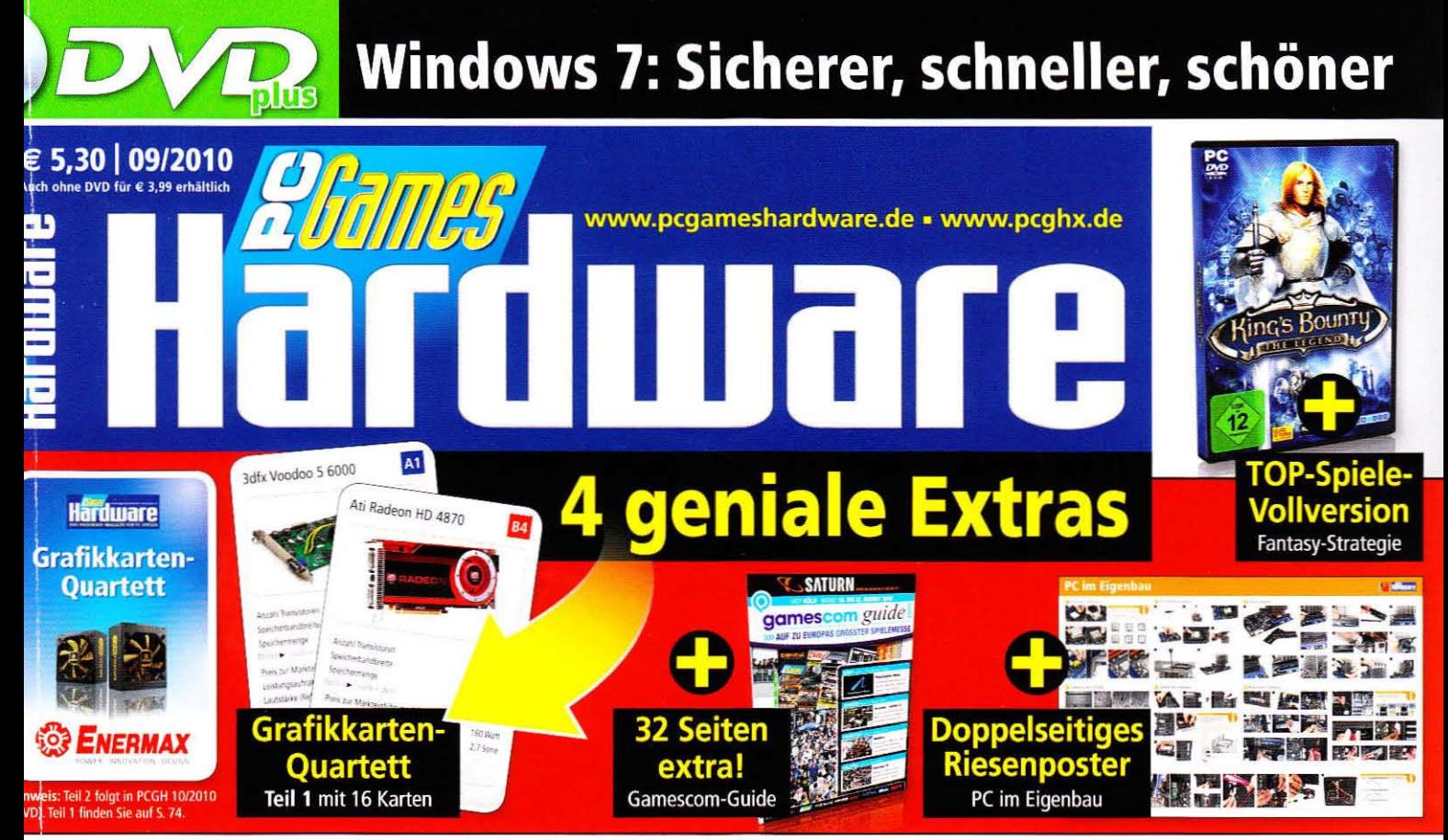

### **GTX 460 & Co.:** + VIDEO 55 Grafikkarten im Test

Der ultimative Vergleich: Neue Grafikkarten zwischen 50 und 550 Euro in der Marktübersicht. Plus: Referenztest der GTX 460. > s. 32

## SSDs unter 200 Euro

Doppelt so schnell wie Festplatten: PCGH prüft aktuelle Solid State Drives mit Sandforce-, Marvell- und Intel-Controller. > s. 86

## 30 AMD-Mainboards

Riesiger AM3-Test: Der beste Unterbau für Ihre 5-Kern-CPU. Plus: Mainboards aller Preisklassen ab 60 Euro, alle wichtigen Chips geprüft. > s. 70

**TEST** 

Ĝ

**AntiVirus** 

## **JPC im Eigenbau**

**Profi-Tipps: Perfekter 6-Kern-PC für unter**  $1.000 - 5$ 

TEST: 25 Gehäuselüfter mit  $120/140$  mm  $\triangleright$  s. 90

64 Bit

\*Online-Registrierung erforderlich

nsampling-

Exklusiv

DVD

Hardware

Windows-7-

**Powerpack** 

**Special** 

DVD

**TEST: Die besten** Soundkarten und Lautsprecher **PS. 100** 

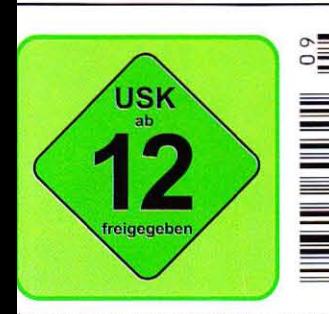

.<br>Österreich € 5.80 | Schweiz sfr 10.50 | Dänemark dkr 53.talien/Spanien/Portugal/Frankreich/Griechenland € 7,20 | -<br>Holland/Belgien/Luxemburg € 6,20

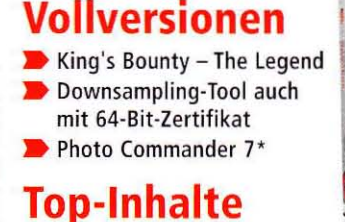

Parted Magic (Partitionstool) 5 exklusive Redaktionsvideos

Mehr Infos zu Vollversionen, Specials und Tools ab Seite 6

**Testversion** 

DVD

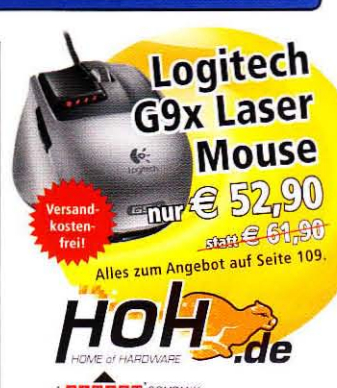

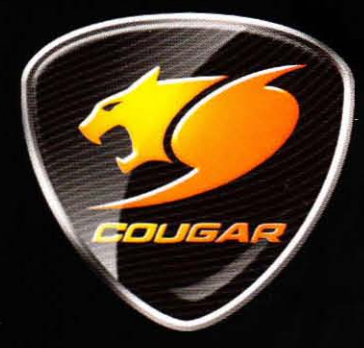

COUGAR - YOUR POWER

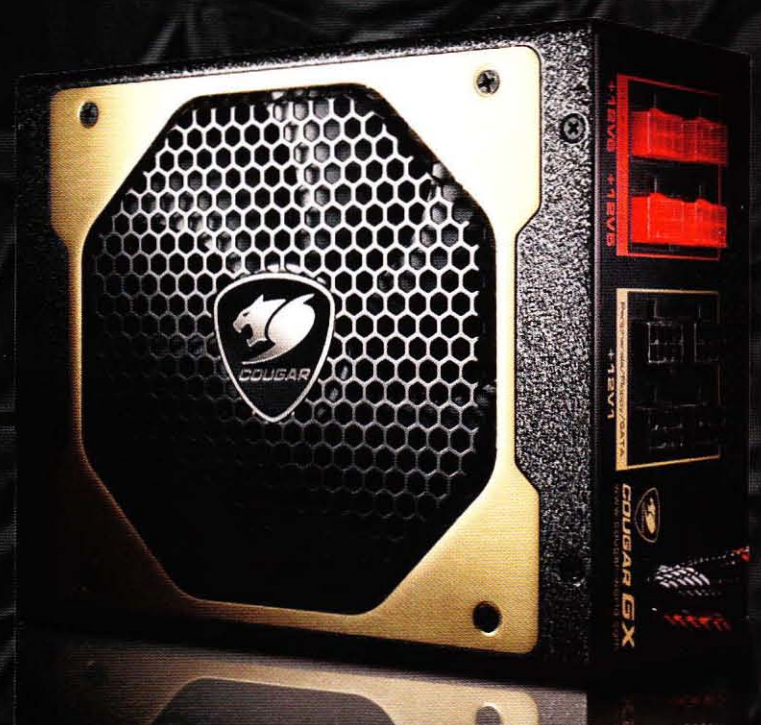

### Für Alle, die keine Kompromisse eingehen wollen...

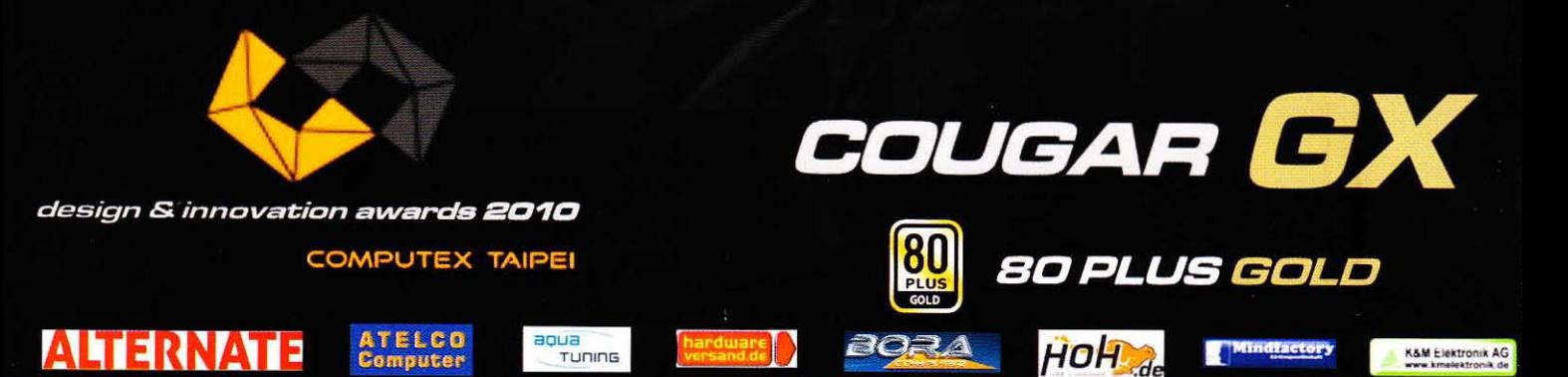

### LOADSTREET

www.loadstreet.de

## Editorial

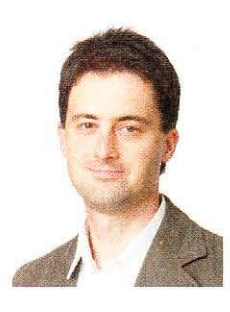

**Diesen Monat:** Die Arbeit der Foren-Moderatoren, PC **Games Hardware spielt** 

### Die Arbeit der Moderatoren im Forum

Heute möchte ich die Chance nutzen und für die Moderatoren im Forum von PCGH Extreme eine Lanze brechen. Sie arbeiten auf ehrenamtlicher Basis und versuchen, schlichtend oder mäßigend einzugreifen, wenn Diskussionen in eine Richtung gehen, die nicht mehr den Forenregeln entsprechen. Letztere werden übrigens vom Betreiber des Forums, also Computec, aufgestellt; die Moderatoren sind dann bemüht, durch ihre tägliche Arbeit dafür zu sorgen, dass die Regeln auch eingehalten werden. Nicht immer lassen sich Regeln auch 1:1 im realen Leben umsetzen, es gibt zuweilen Interpretationsspielräume bei der Auslegung von Normen. Deshalb kann es im Einzelfall passieren, dass Maßnahmen gegen User übertrieben sind. Das kommt allerdings eher selten vor: Wer offensichtlich kein Interesse daran hat, sich an die Regeln für die Community zu halten (seien es nun Mehrfach-Accounts oder unflätige Äußerungen), der erhält über kurz oder lang die Quittung. Deshalb bitte ich an dieser Stelle um Verständnis für die Arbeit der Moderatoren, die selbst als aktive Mitglieder der Community unterwegs sind und damit auch wichtige Stützen und Integrationsfiguren der Community darstellen.

### **PC Games Hardware spielt**

Fast zehn Jahre hat PC Games Hardware jetzt schon auf dem Buckel. Eine beachtliche Zahl in dieser schnelllebigen Zeit. Trotzdem lässt es sich die Redaktion nicht nehmen, etwas völlig Neues zu erfinden. Ein Kartenspiel. Das Grafikkarten-Quartett in zwei Teilen, startend mit dieser Ausgabe. Exklusiv für DVD- und Premiumkäufer. Nachbestellbar im PCGH-Aboshop. Achten Sie auch auf Seite 8 und auf die PCGH-Ausgabe 10/2010, der Teil 2 des Quartetts beigeheftet wird. Gratis wohlgemerkt, Sie zahlen keinen Euro mehr für diese Beigabe. Wie finden Sie die Idee eines Hardwarequartetts? Schreiben Sie mir Ihre Meinung an tb@pcgh.de.

Viel Spaß mit der neuen Ausgabe. Schreiben Sie mir Ihre Meinung zur PCGH 09/2010 per Mail an tb@pcgh.de oder nutzen Sie den zentralen Feedbackthread zur Ausgabe im Forum von PCGH Extreme.

Visto Boyer

**Thilo Baver** Chefredakteur PC Games Hardware

### Vorschau: Im September am Kiosk

ie kommende Ausgabe PCGH 10/2010 erscheint wie üblich am ersten Aittwoch des Monats, also am 1.9.2010. Dieses Mal gibt es nur die egelmäßigen PCGH-Heft-Editionen "Magazin" und "DVD Plus". Achten Sie darauf, dass in der DVD-Ausgabe der 10/2010 Teil 2 des Grafikkaran-Quartetts von PC Games Hardware enthalten ist. Sollten Sie die Ausabe am Kiosk verpassen oder Magazin-Abonnent sein, können Sie diese Jition auch im PCGH-Aboshop nachbestellen. Dort bekommen Sie auch och die Premium-Ausgabe von Heft 09/2010 mit Schwerpunkt 3D. Ab 5.8.2010 findet sich auch ein neues Sonderheft am Kiosk. Die Ausgabe

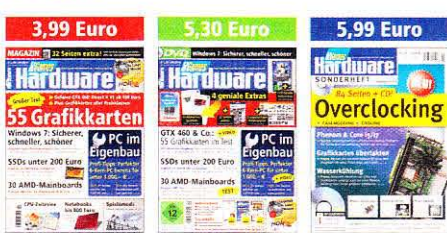

3/2010 mit Schwerpunkt Overclocking lässt PCGH Extreme wieder auferstehen. Auf 84 Seiten finden Sie alles zum Thema Kühlung, Moding und Übertakten. Der Preis liegt bei 5,99 Euro, das Sonderheft lässt sich bereits jetzt im Aboshop bestellen.

e Ei zelbestellung ist unter www.pcgh.de/go/heft möglich.

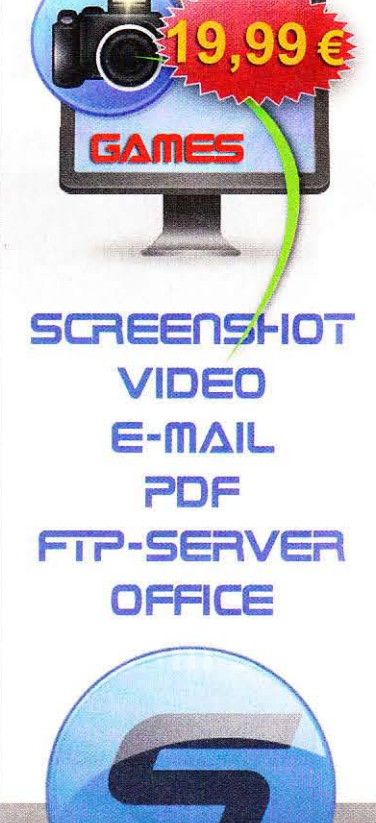

SGREENWERE

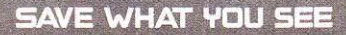

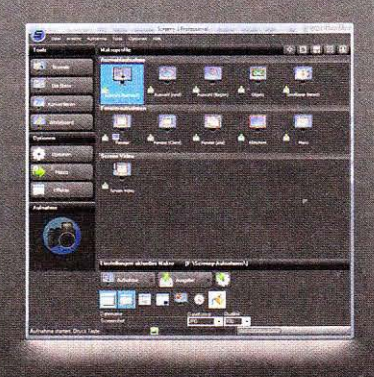

Screeny 3 ist das Screenshot-Programm für professionelle Bildschirmaufnahmen, auch aus DirectX-Spielen, mit innovativen, umfangreichen Aufnahme- und Weitergabemöglichkeiten, z. B. direkt in MS Office

- Dateikonvertierer
- Whiteboard Bildbrowser
- Editor
- Screens aus DirectX-Spielen<br>MS-Office kompatibel
	-
	- Bildschirmvideos
	- Verschiedenste Aufnahme-Modi wählbar
	- Individuelle Ausgabeziele Integrierte Vollversionen
	- Spezial-Features
	- Umfangreicher Versand
	- und vieles mehr.

**Mehr Infos:** www.loadstreet.de

## SERVICE | Heftinhalt **Heftinhalt**

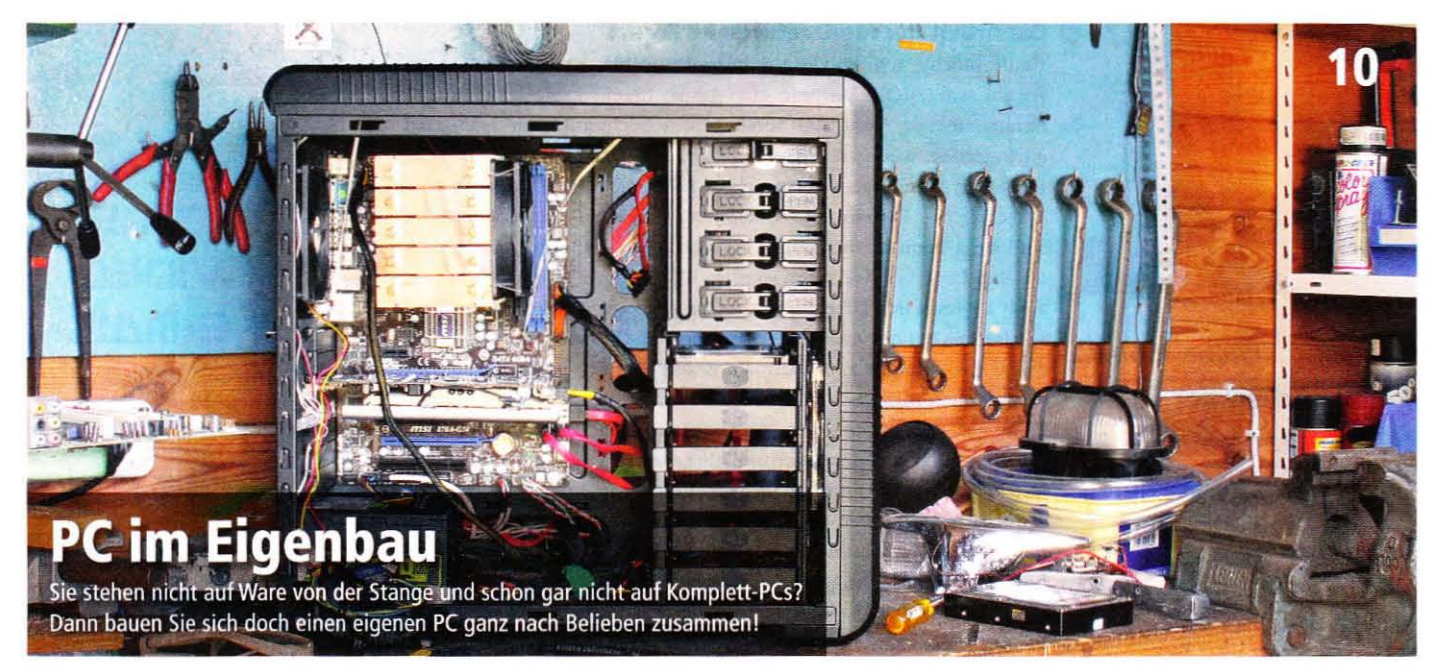

### SPECIALS

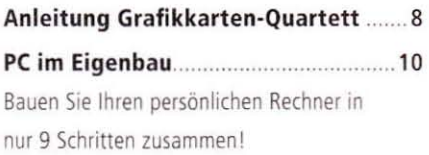

### GRAFIKKARTEN

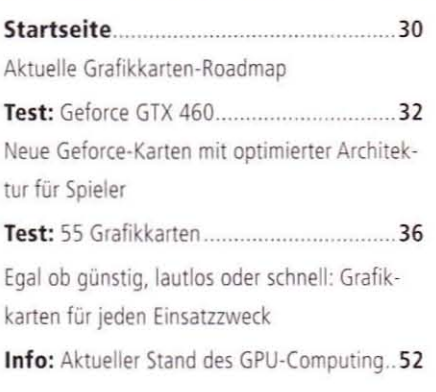

### PROZESSOREN

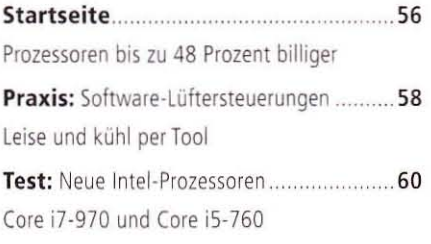

Info: CPU-Zeitreise 62 Rückblick auf 39 Jahre Prozessorgeschichte

### NFRASTRUKTUR

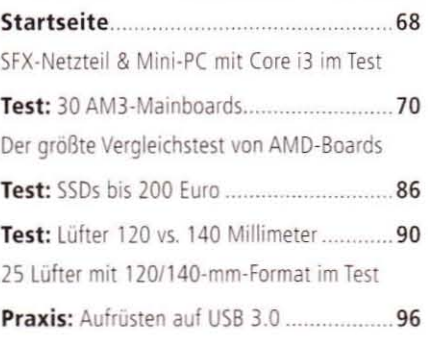

### **PERIPHERIE**

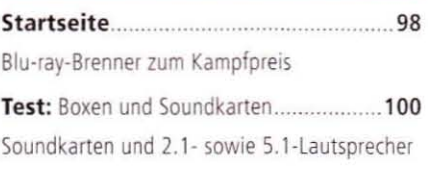

### SPIELE & SOFTWARE

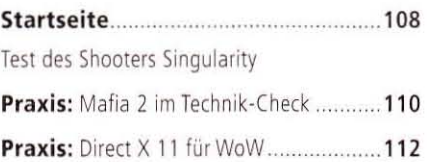

Praxis: Optik-Mods für Spiele ................. 114 Exzellente Grafik für aktuelle und ältere Spiele Praxis: Windows-7-Tools..............................120 Hilfsprogramme für Windows 7

#### **MOBILE**

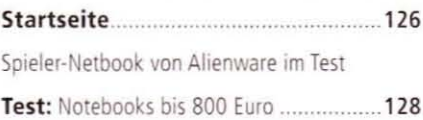

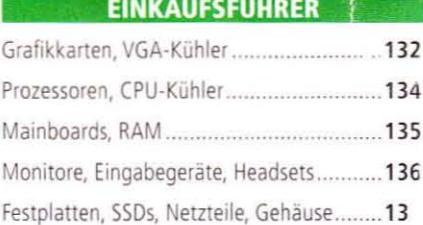

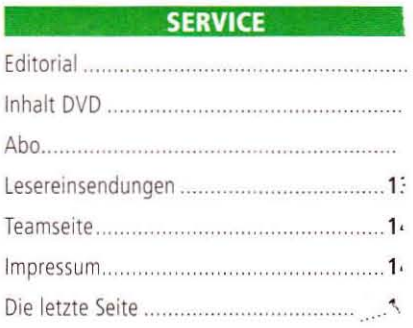

# SOMMER SURF & PHONE FLAT 16.000

### €/Monat

**Für volle 24 Monate,** danach 29,99 €/Monat.

## **NUR IM AUGUST:**

ER OF united

internet

**1&1 DSL** 

### **DSL HIGHSPEED 16.000 ZUM HEISSEN PREIS!**

Surf-Flat mit bis zu 16.000 kBit/s. Telefonate ins gesamte deutsche Festnetz für 0,- ct/Min.

Jetzt informieren und bestellen: 0 26 02 / 96 90

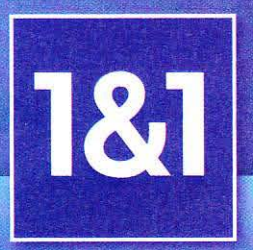

www.1und1.de

\*1&1 Surf & Phone Flat 16.000 für 24 Monate 19,99 €/Monat, danach 29,99 €/Monat. Bei einem Datenvolumen-Verbrauch von mehr als 100 GB im Abrechnungsmonat wird 1&1 die Bandbreite Ihres Anschlusses bis zum Monatsende auf bis zu 1.024 kbit/s reduzieren. Inklusive Telefon-Flat (Privatkunden): rund um die Uhr kostenlos ins deutsche Festnetz telefonieren. Anrufe in alle deutschen Mobilfunknetze 19,9 ct/Min. WLAN-Modem 49,99 € (Hardware-Versand 9,60 €). 24 Monate Mindest-Laufzeit. In den meisten Anschlussbereichen verfügbar.

## **DVD-Highlights**

Videos, Spiele, Anwendungen - unsere Heft-DVD ist wie immer gefüllt mit nützlichen, informativen oder auch einfach spaßigen Inhalten. Wir stellen Ihnen das Beste des Silberlings vor.

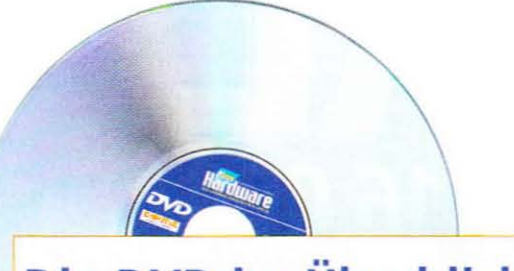

### Die DVD im Überblick

### VOLLVERSIONEN

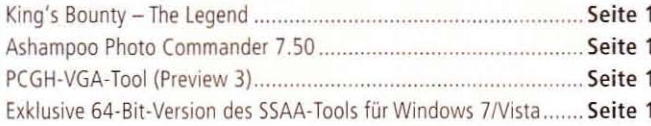

### **SPECIALS UND VIDEOS**

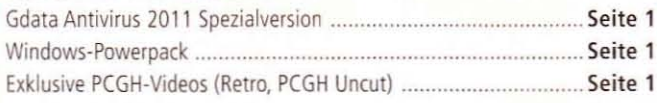

### **TOOLS, PATCHES & TREIBER**

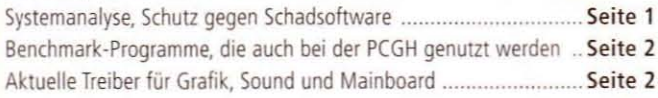

### Das DVD-Symbol im Heft

Viele Heftartikel werden durch Bonusmaterial auf der DVD ergänzt, darunter Fotos, Tools, Videos oder passende Artikel im PDF-Format. Auf solche DVD-Inhalte weist Sie stets dieses Symbol hin.

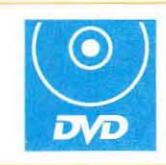

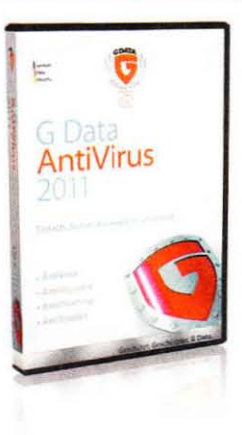

### Gdata **Antivirus 2011**

Testen Sie bis zu 90 Tage lang Gdatas Antivirus 2011 mit unserer Spezialversion des preisgekrönten Virenscanners. Bitte beachten Sie, dass diese Version für 90 anstelle der üblichen 30 Tage mit Updates der Virensignaturen versorgt wird - die Signatur-Updates laufen am 02.11.2010 aus! Vor neueren Bedrohungen ist Ihr PC danach nicht mehr optimal geschützt. Gdata Antivirus 2011 bietet Schutz ohne Ausbremsen des PCs, erhöhte Scan-Geschwindigkeit und reduzierten Speicherbedarf beim selbstlernenden Fingerprinting und Whitelisting.

**I** Titel: Gdata Antivirus 2011 Spezialversion **I** Art: Antivirensoftware (90-Tage-Version) **I Keine Registrierung nötig** 

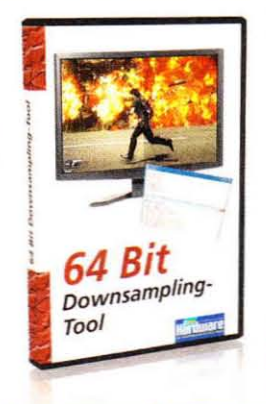

### Exklusiv: SSAA-Tool für 64 Bit

In Zusammenarbeit mit Tommti-Systems erweitern wir dessen Downsampling-Tool um eine Treibersignierung, sodass Sie die extreme Bildqualität, die mit diesem Programm in DX10- und -11-Spielen möglich wird, nun auch ohne Sicherheitsrisiko in den 64-Bit-Varianten von Windows 7 und Windows Vista nutzen können.

Titel: SSAA-Tool (64 Bit signiert) Art: Tuning-Tool für Spiele-Optik **I** Keine Registrierung nötig

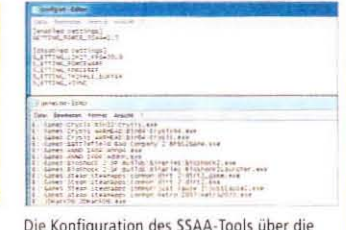

Die Konfiguration des SSAA-Tools über die Ini-Datei ist in der readme.txt erklärt

### **PCGH-Top-Videos**

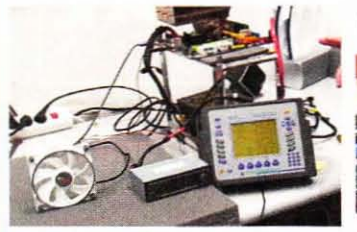

Marktübersicht Lüfter: Stephan Wilke zeigt, wie die Lüfter getestet werden.

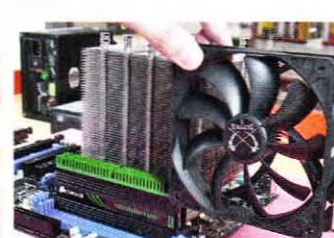

PC im Eigenbau: Wir erläutern, wie Sie zum erfolgreichen PC-Selbstschrauber werden.

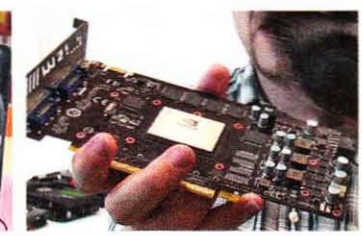

Selbst DX10-/-11-Spiele ohne Antialiasing-

Support profitieren durch "Downsampling'

Geforce GTX 460: Nvidias neue Direct-X-11-Grafikkarte anschaulich erläutert

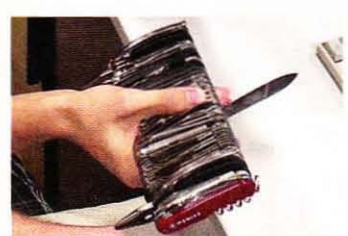

PCGH in Gefahr: Das wohl größte Taschenmesser der Welt: Wir schneiden gerade unsere Hände dran.

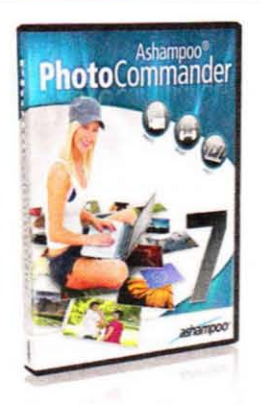

### Ashampoo Photo Commander 7

Ashampoo Photo Commander 7 ist ein All-in-One-Programm zur Organisation und Bearbeitung von Fotosammlungen (die dann zum Beispiel mit anderen Personen gemeinsam angesehen werden können) mit zusätzlichen Abspielfunktionen für Musik- und Videodateien sowie weiteren Verwaltungsmöglichkeiten für Ihre Multimedia-Dateien. Beim Update auf Version 8 sparen Sie zusätzlich 30 Euro.

- **I** Titel: Ashampoo Photo Commander 7
- **Art: Bildverwaltung**
- **I** Kostenlose Online-Registrierung nötig

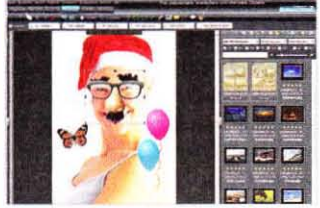

Der Photo Commander bietet auch kurzweilige Effekte zum Verfremden von Bildern an

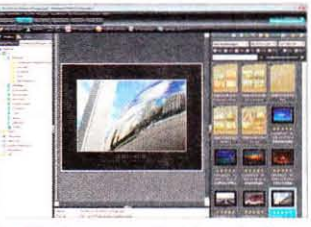

Der Bilderbrowser gewährt eine optimale Übersicht der gewählten Medientypen.

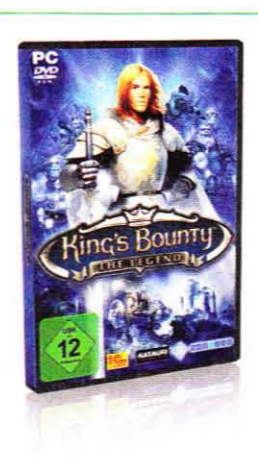

### King's Bounty -The Legend\*

Unsere Spielevollversion vereint die klassischen Spielelemente Rundenstrategie und Rollenspiel in einer ansnruchsvollen 30-Umgebung. Sie beginnen als unerfahrener, aufstrebender Krieger und sammeln Erfahrung in Schlachten gegen einen Ork-Schamanen und seine Armee. Erlernen Sie neue Fähigkeiten, mit denen Sie den finsteren Mächten die Stirn bieten.

**I** Titel: King's Bounty - The Legend **I** Art: Rundenstragie-Rollenspiel-Mix **I** Keine Online-Registrierung nötig

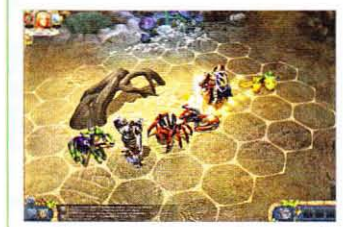

Sobald Sie auf einen Gegner treffen, wird auf die hexfeldbasierte Kampfansicht gewechselt

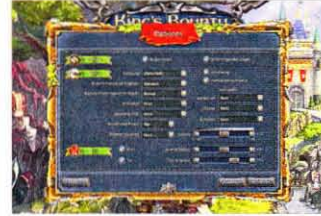

Über das Optionsmenü können Sie die grafische Qualität nach Belieben justieren.

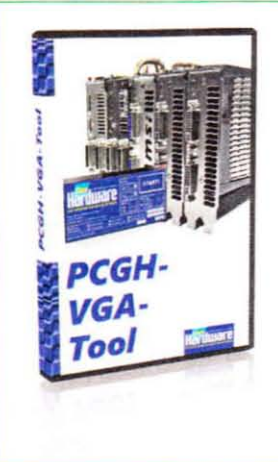

### PCGH-VGA-Tool

Mit dem PCGH-VGA-Tool in der erneut verbesserten Preview-Version hieren wir Ihnen die Möglichkeit Funktion und Stabilität Ihrer Grafikkarte auf Herz und Nieren zu testen. Um Missverständnissen vorzubeugen, sind die nur bei im Hintergrund laufendem GPU-z verfügbaren, zusätzlichen Optionen nun ausgegraut, wenn keine GPU-z-Informationen vorliegen. Den Benchmark-Modus haben wir experimentell verändert, um repräsentativere und genauere Ergebnisse auch auf Mittel- und Einsteigergrafikkarten zu erhalten.

**I** Titel: PCGH-VGA-Tool (Preview 3) Art: Grafikkarten-Benchmark und Stresstest **I** Keine Registrierung nötig

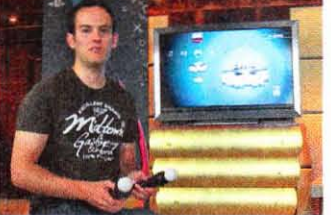

Playstation Move: Daniel Waadt probiert Sonys Bewegungssteuerung aus.

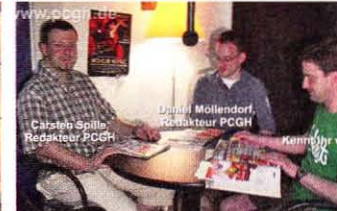

Rückblick PCGH 09/2005: Im lauschigen Podcast-Studio blicken wir fünf Jahre zurück

### **DVD-Gewinnspiel**

Gewinnen Sie einen All-in-One-PC! Das Lenovo Ideacenter B500 versteckt hinter einem 23-Zoll-Full-HD-Bildschirm Komponenten wie einen Intel Core 2 Duo E7500, 4 GiB DDR3-RAM, eine Geforce G240M, eine Festplatte mit 640 GByte Kapazität und natürlich ein DVD-RW-Laufwerk - das Ganze unter Windows 7 Home Premium 64 Bit. Weitere Informationen unter www.lenovo.de.

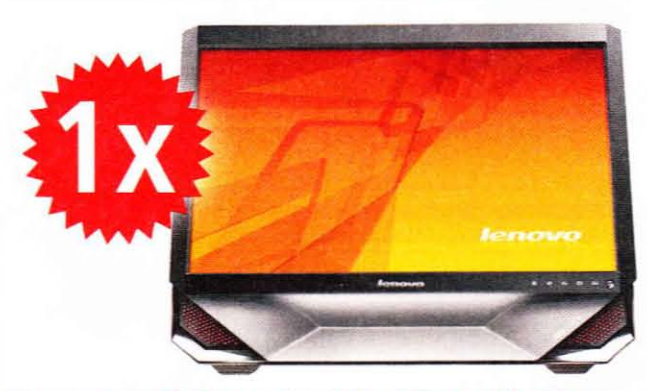

Beantworten Sie dazu anhand der Videos auf unserer Heft-DVD folgende Frage: Was kostet das "Giant Knife" laut Angabe aus dem "PCGH in Gefahr"-Video?

Schicken Sie eine E-Mail mit dem Betreff "DVD-09", Ihrer Adresse und der richtigen Antwort an: redaktion@pcgameshardware.de

Teilnahmeschluss ist der 1. September 2010; der Rechtsweg ist ausgeschlossen, die Gewinnbenachrichtigung erfolgt schriftlich oder telefonisch. Die Teilnahme ist auch über www.pcgh.de mit dem BONUSCODE 26CU möglich, falls Sie keinen Zugriff auf die Heft-DVD haben.

### So funktioniert unser Grafikkarten-Quartett

## **PCGH-Quartett**

Zwischen Seite 74 und 75 der DVD- oder Premium-Ausgabe finden Sie den ersten Teil unseres Quartetts. Die Spielregeln erklären wir hier.

> it den ersten 16 Karten unseres Grafikkarten-Quartetts können Sie bereits zu zweit spielen; mehr Spaß macht es natürlich mit mehreren Mitspielern - hierfür folgen weitere 16 Karten in der nächsten Ausgabe 10/2010. Wichtig: Bei der Magazin-Version liegen die Quartettkarten nicht bei. Sie können die jeweilige DVD- oder Premium-Ausgabe 09 und 10 aber bequem im Aboshop bestellen unter www.pcgh.de/go/heft.

### Spielregeln

Hinweis: Teil 2

10/2010 (DVD).

folgt in PCGH

Das Grafikkarten-Quartett funktioniert nach den bewährten Supertrumpf-Regeln: Der Geber mischt die Karten und gibt jeweils eine verdeckt im Uhrzeigersinn an die Mitspieler aus, bis alle Karten verteilt sind. So kann es vorkommen, dass manche Spieler eine Karte weniger als andere erhalten. Wichtig: Jeder Spieler darf nur seine eigenen Karten schen. Es beginnt der Spieler, der die Karte A1 (Voodoo 5 6000) besitzt. Danach sucht er einen Wert von der obersten Karte seines Stapels (nicht von der A1) aus und liest ihn laut vor - beispielsweise: "Anzahl der Transistoren: 3.000 Millionen". Alle anderen Spieler lesen nun ebenfalls die entsprechende Zahl aus dieser Kategorie von ihrer obersten Karte vor. Der Spieler mit dem besten Wert erhält die oberste Karte der anderen Spieler und legt diese unter seinen Stapel. Er ist nun an der Reihe, einen Wert von der nächsten Karte seines Stapels vorzulesen. Wichtig: Bei den ersten drei Kategorien ist der größte Wert am besten, bei den fünf Angaben darunter hingegen der niedrigste. Wer nur noch drei Karten besitzt. kann sich aussuchen, von welcher dieser drei Karten er einen Wert vorlesen möchte. Wer alle Karten von seinen Mitspielern erobert hat. gewinnt.

### **Mods**

Natürlich sind auch Modifikationen der Regeln möglich. Beispielsweise kann man ein bestimmtes Zeitlimit ausmachen - wer nach Ablauf des Limits die meisten Karten besitzt, hat gewonnen. Eine weitere Siegbedingung kann das Sammeln eines bestimmten Quartetts (also etwa A1 bis A4) sein. Zudem ist es möglich, die Reihenfolge der Werte umzudrehen, sodass eine längere Grafikkarte über eine kürzere triumphiert. Sollte es während des Spiels einen Streitfall zu den Regeln geben, bekommt der Spieler Recht, der schon am längsten ein PCGH-Abo besitzt.  $(dm)$ 

Karten sicher heraustrennen

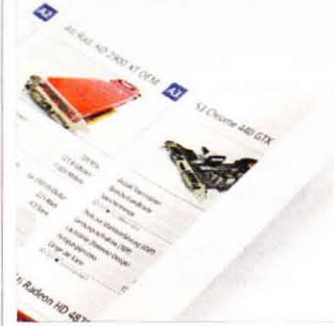

Das Quartett besteht aus stabiler Pappe, bei unvorsichtiger Handhabung können die Karten dennoch einreißen. Knicken Sie daher den Bogen an den perforierten Linien zunächst in die eine und dann in die andere Richtung. Beginnen Sie außen und wiederholen Sie den Vorgang bei den innenliegenden perforierten Strichen. So können Sie die Karten sicher heraustrennen.

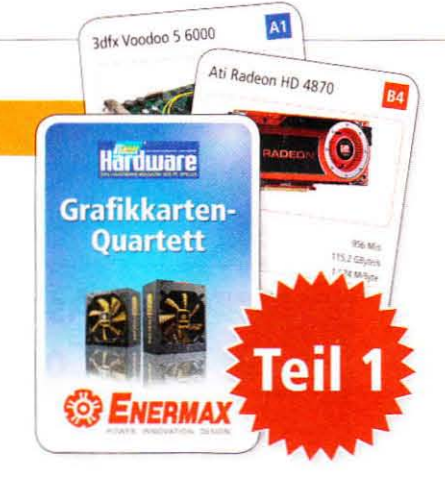

## **Spiel mit mir!**

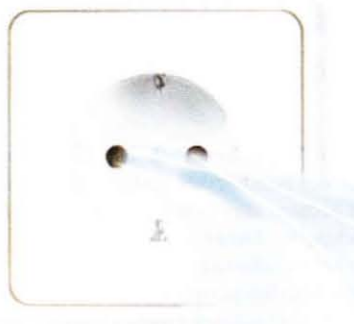

(b)

dLAN® 200 AVmini -Das Spiele-Netzwerk aus der Steckdose

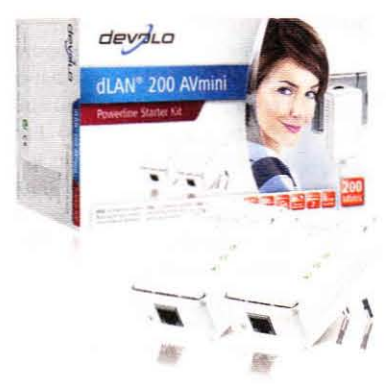

### dLAN" 200 AVmini Starter Kit

Das beste Helmnetzwerk über die Stromleitung

.../

 $\geq$ 

 $\geq$ ----- ..-----

---- ------------

 $=$   $\frac{1}{2}$ 

- Online-Gaming flexibel und mobil im ganzen Haus
- · Das clevere Heim-Netzwerk mit bis zu 200 Mbit/s
- Nie mehr Lags oder Disconnects
	- Einfach einstecken. Spielen .

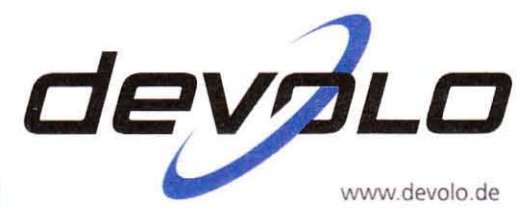

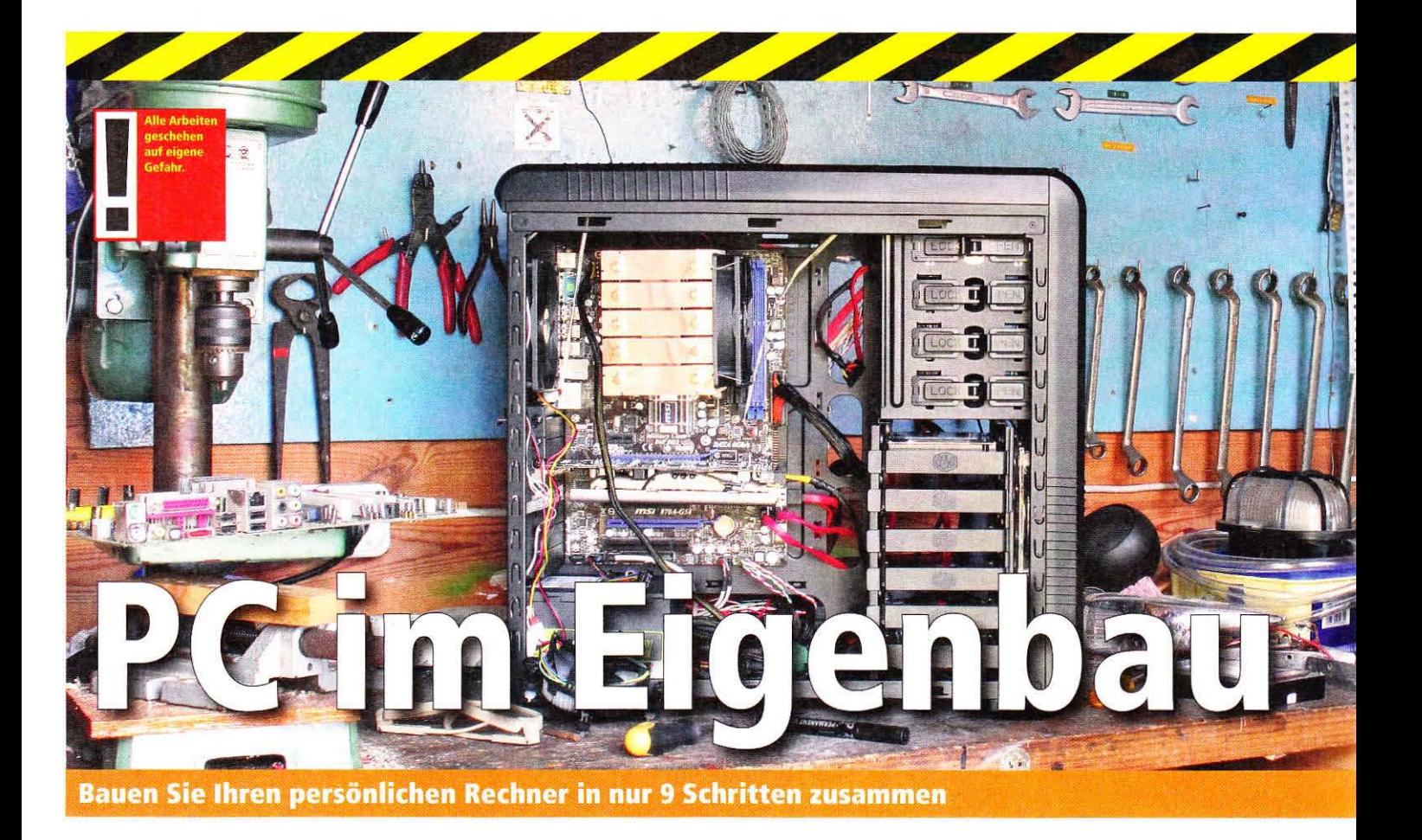

Sie stehen nicht auf Ware von der Stange und schon gar nicht auf Komplett-PCs? Dann bauen Sie sich doch einen eigenen PC ganz nach Belieben zusammen!

ie Deutschen sind ein Volk der Handwerker und machen am liebsten alles selbst, was ihnen wichtig ist. Daher kann auch nur ein selbst gebauter Rechner die eigenen Qualitätsansprüche erfüllen. Sie sind bei solchen einem Projekt nicht nur frei bei der Komponentenwahl, sondern können selbst bestimmen, was, wie, wann und wo eingebaut wird. Und alle Sparfüchse wissen, dass eine Festplatte oder ein optisches Laufwerk auch mal aus einem alten PC stammen könnte. Selbstbauer sparen also mehrfach richtig Geld.

Bei der Wahl der Komponenten helfen Ihnen unsere zahlreichen Vergleichstests und natürlich die Einkaufsführer ab Seite 132. Sie können sich auch an unseren Beispielkonfigurationen orientieren. Damit beim Bau nichts schiefgeht, haben wir eine gut bebilderte Anleitung erstellt, die Sie auf den folgenden 15 Seiten vorfinden. Zudem gibt es auf der Heft-DVD ein passendes Video. Damit sollten selbst Einsteiger keine Probleme haben. einen eigenen Rechner zusammenzubauen.

#### Hinweise zum Zusammenbau des Computers

Exemplarisch führen wir alle Arbeiten an einem AM3-System mit ausgewählten Komponenten der Beispielkonfiguration durch. Auf Seite 12 zeigen wir allerdings auch. wie Sie den Intel Core i5-750 (Sockel 1156) und Intel Core i7-980X Extreme Edition (Sockel 1366) richtig ins Mainboard einsetzen. Bitte beachten Sie, dass Sie sich vor allen Arbeiten am offenen PC an einem Heizungsrohr oder einer anderen geeigneten Masse statisch entladen. Schließen Sie das Netzkabel erst zum Funktions-Check an, arbeiten Sie sonst immer ohne (!) Netzkabel am Rechner. Wichtig: Alle Arbeiten am PC erfolgen auf eigene Gefahr. Nach gelungenem Zusammenbau zeigen wir Ihnen, wie Sie Windows 7 vom USB-Stick

installieren, und geben hilfreiche Tipps, falls Probleme bei der Inbetriebnahme auftreten sollten. Auch für einen ersten Stabilitäts- und Leistungs-Check stehen wir Ihnen mit diesem Special zur Seite.

#### Werkzeug

Während früher ein komplettes Schraubendreher-Set Pflicht war, benötigen Sie bei modernen Gehäusen meistens nur einen Kreuzschlitzschraubendreher. Festplatten, optische Laufwerke und teilweise auch Netzteile werden

### **Bonusmaterial**

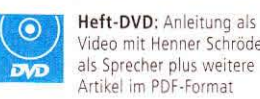

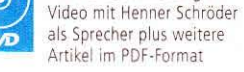

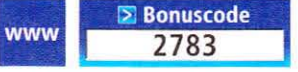

Einfach unter www.pcgameshardware.de den Bonuscode rechts oben eingeben und auf den Bonuscode-Pfeil klicken.

nicht mehr angeschraubt, sondern mit Federn oder Klemmen befestigt. Einzig das Mainboard muss immer mit Schrauben montiert werden. Trotzdem sollten Sie sich neben dem Schraubendreher auch eine Zange bereitlegen, um die Abstandhalter der Hauptplatine im Gehäuse ordentlich anziehen zu können. Ebenfalls nützlich ist ein Teppichmesser, damit Sie problemlos an Ihre verpackte Hardware herankommen.

### Komponentenwahl

Bei der Auswahl der Komponenten für die Beispielsysteme haben wir versucht, je ein AMD- und ein Intel-System für unter 1.000 Euro zu konfigurieren. Der dritte Rechner ist ein Beispiel für ein High-End-System für rund 3.000 Euro. Zudem finden Sie die Aufstellung für einen Mini-PC, eine passende Bauanleitung dafür gibt es im Sonderheft Mini-PCs, welches Sie unter http:// shop.computec.de/pcgameshardware nachbestellen können. Die

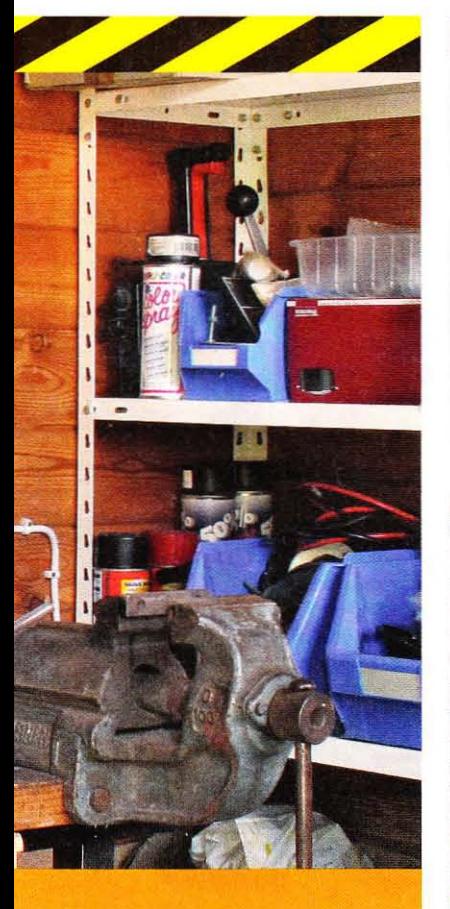

### **Beispielsystem AM3**

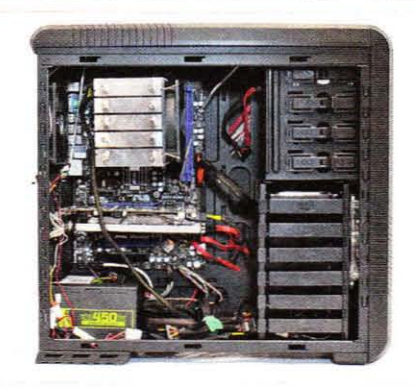

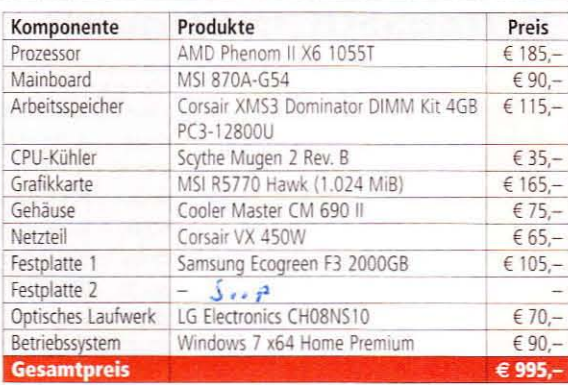

### **Beispielsystem Sockel 1156**

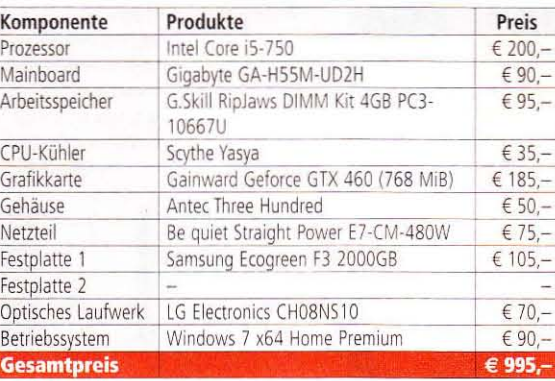

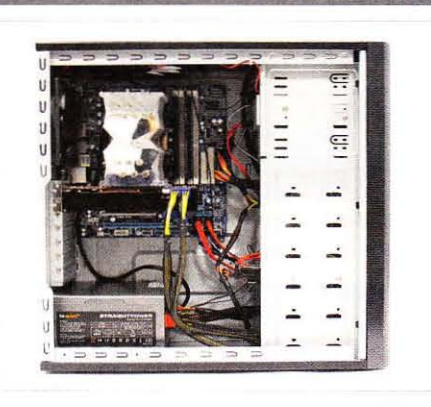

### **Beispielsystem Sockel 1366**

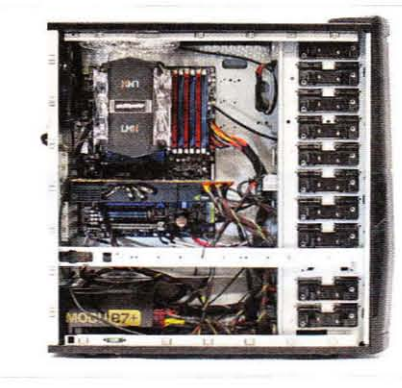

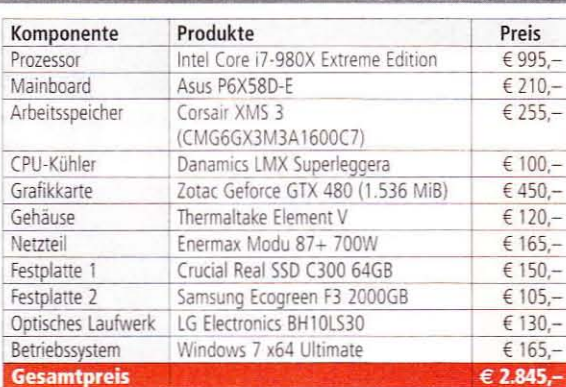

### **Beispielsystem Mini-ATX-PC**

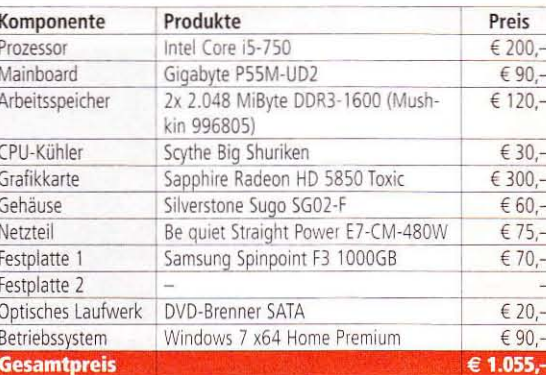

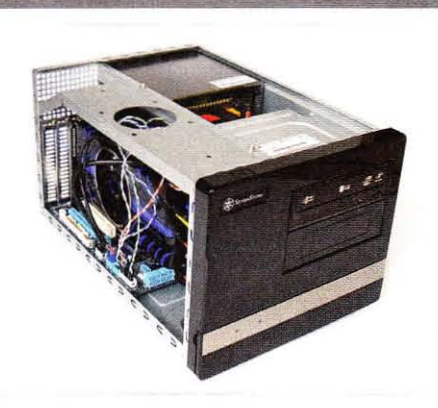

Preise der PC-Bauteile haben wir am 21. Juli über den PCGH-Preisvergleich (www.pcgameshard ware.de/preisvergleich) ermittelt und dabei die Versandkosten der einzelnen Anbieter nicht berücksichtigt. Tagesaktuell können die Preise natürlich abweichen.

Es lassen sich einzelne Komponenten problemlos tauschen: Eine leistungsstärkere Grafikkarte für den AMD-Sechskern-PC ist sinnvoll. Möchten Sie auf eine Radeon HD 5830 oder Geforce GTX 460 ausweichen, empfehlen wir Ihnen ein anderes Netzteil mit 500 Watt und zwei 6-Pin-PCI-E-Anschlüssen. Das Gigabyte GA-H55M-UD2Him Sockel-1156-PC ist eine Mini-ATX-Platine, diese lässt sich durch ein Asus P55 Pro zum gleichen Preis ersetzen. Eine 2-TByte-Festplatte muss es natürlich nicht sein, aber der Preisunterschied zu einer 1,5-TByte-Platte beträgt nur 30 Euro. Das Blu-ray-gegen ein DVD-Laufwerk zu tauschen, spart bis zu 50 Euro.  $\triangleright$ 

### **Prozessor einbauen**

Als ersten Schritt bringen wir das Herz Ihres 01 neuen Systems an seinen Platz. Je nachdem auf welchen Prozessor Sie setzen, gibt es einige Besonderheiten zu beachten. Wenn Sie von unserer empfohlenen Systemzusammenstellung abweichen, müssen Sie unter anderem sicherstellen, dass Mainboard und Prozessor auch zusammenpassen. Beispielsweise ist der Intel Core i7 sowohl für Sockel-1366- als auch für

Sockel-1156-Platinen erhältlich. Auch bei AMD kann es zu Verwirrungen kommen: So kann beispielsweise eine neue Phenom-II-X6-CPU, obwohl es sich um einen AM3-Prozessor handelt, auch auf Platinen mit Sockel AM2+ verwendet werden. Dann allerdings nur mit langsamen DDR-2-Arbeitsspeicher. Umgekehrt können Sie aber einen Phenom-II-X4 in AM2+-Bauform nicht auf einem AM3-Motherhoard betreiben.

### 01 02 03 04 05 06 07 08 09

#### **Keine Gewalt**

In der Regel gleitet die CPU fast von alleine in ihren Sockel. Sollte dies doch einmal nicht der Fall sein, wenden Sie keine Gewalt an. Überprüfen Sie zunächst, ob auch der Sicherungshebel gelöst ist und kein Pin am Prozessor (AMD) oder im Sockel (Intel) verbogen ist. Sollte dies der Fall sein, versuchen Sie vorsichtig den Pin wieder aufzurichten, bevor Sie fortfahren.

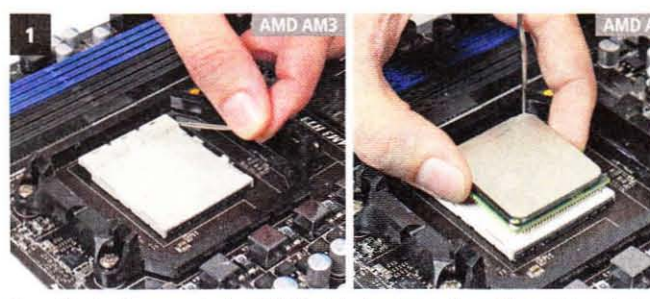

Bevor Sie den Prozessor in den AM3-Sockel einsetzen, müssen Sie zunächst den Sicherungshebel (links) lösen. Die CPU lässt sich dann ohne Kraftaufwand platzieren.

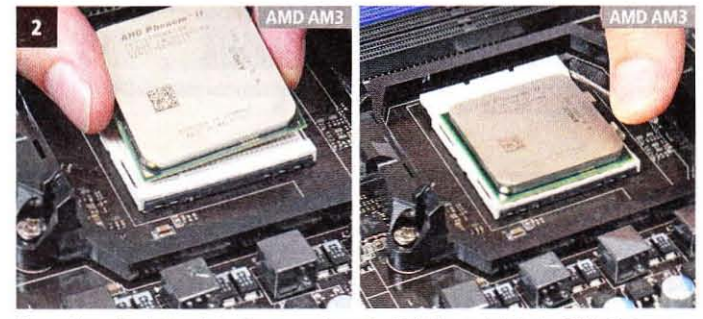

Das goldene Dreieck auf der Prozessoroberseite hilft Ihnen dabei, die CPU richtig zu positionieren. Vergessen Sie nicht, den Sicherungshebel wieder zu schließen.

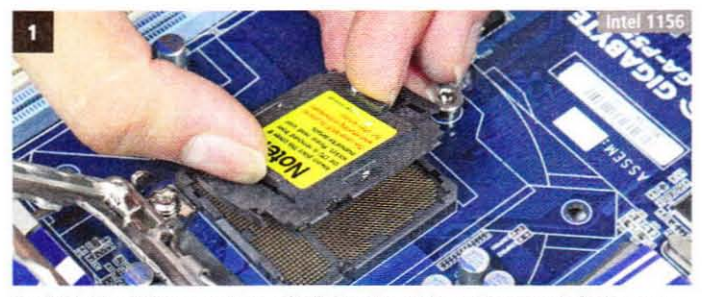

Da sich bei Intel-Systemen die empfindlichen Pins nicht am Prozessor befinden, muss vor dem Einbau der CPU die Schutzkappe vom Sockel entfernt werden.

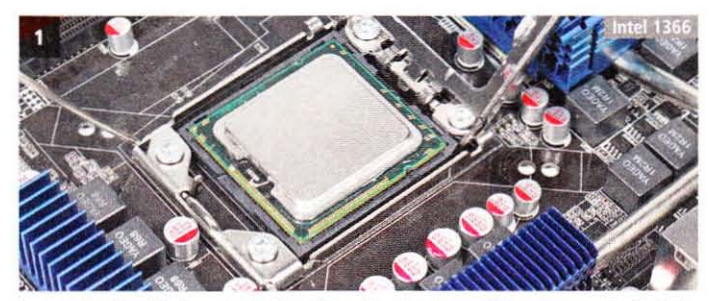

Sowohl der Core i7 als auch der Core i5 werden durch zwei Einbuchtungen im Sockel vor einem fehlerhaften Einbau geschützt.

### Techniktipp: Wärmeleitpaste auftragen

#### Wir erläutern, worauf Sie beim Auftragen achten müssen.

Wärmeleitpaste dient dazu, eine gleichmäßige Verbindung zwischen CPU und Kühler zu gewährleisten. Dementsprechend sollte auch auf eine großflächige Verteilung gesetzt werden. Achten Sie auch darauf, nicht zu viel Paste aufzutragen, da dies zu einer Reduzie-

rung der Kühlleistung führen kann. Zwar ist es möglich auf Wärmeleitpaste zu verzichten, wegen der steigenden Wärmeentwicklung raten wir jedoch eindringlich davon ab.

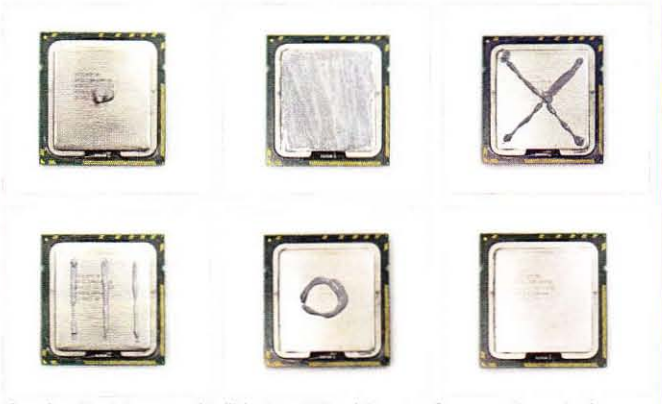

Hier sehen Sie einige unterschiedliche Arten Wärmeleitpaste aufzutragen. Die maximale Kühlleistung liefert die großflächige Methode (obere Zeile Mitte).

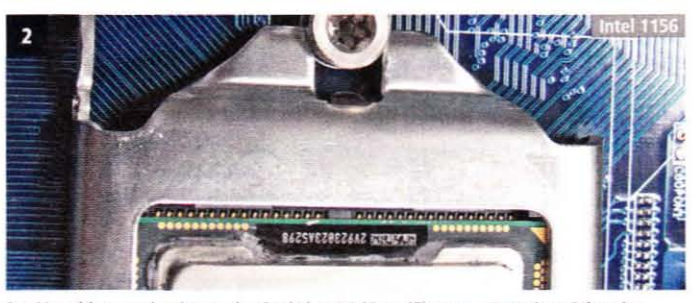

Der Verschlussmechanismus des Sockel 1156 (Core i5) muss unter einer Schraube einrasten, damit der Hauptprozessor gesichert wird.

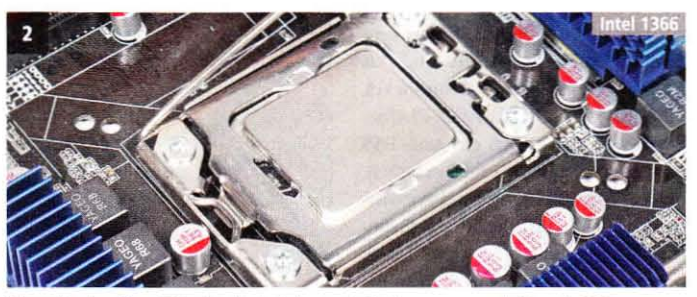

Wenn Sie den Core i7 in den Sockel eingesetzt haben, muss auch hier ein Sicherungshebel umgelegt werden, damit der Prozessor richtig sitzt.

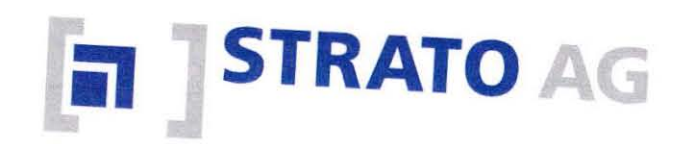

## STRATO HiDrive: **Ihr sicherer Online-Speicher!**

DOC

AVI

 $7IP$ 

 $\mathcal{U}_{t-1}$ 

### Ihre Daten jetzt immer und überall online verfügbar!

STRATO HiDrive ist Ihre persönliche Festplatte im Internet. Damit haben Sie jederzeit Ihre Dateien parat - einfach & schnell über Ihren Internetzugang im Büro, Zuhause, im Urlaub und mobil per Handy oder Laptop. Jetzt testen!

- Zentraler und sicherer Speicherort für alle Dateien
- · Ersetzt DVDs, USB-Sticks und funktioniert wie eine Festplatte
- · Dateien einfach mit anderen teilen und bearbeiten
- · Pakete mit bis zu 5.000 GB
- · Höchste Sicherheit garantiert so geht nichts verloren!

### Urlaubs-Checkliste

- √ Fotos von der Kamera sichern
- V Die besten Bilder einfach übers Internet mit Freunden tauschen
- V Alle Reiseunterlagen und Tickets an einem Platz online verfügbar
- $\checkmark$  Immer und überall zugreifen

**STRATO HiDrive Media 100** mit 100 GB Speicherplatz!

90 Tage kostenlos testen und jederzeit aussteigen!

Nur für kurze Zeit!

### Noch Fragen? Anruf genügt: 0 18 05 - 05 50 55<br>(0,14 EMin. aus dem dt. Festnetz, Mobilfunk max. 0,42 EMin.)

Jetzt bestellen mit TÜV-geprüfter Datensicherheit (ISO 27001).

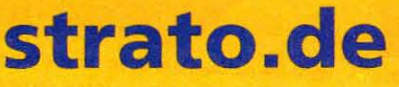

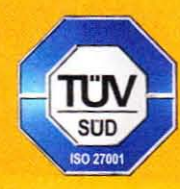

### **CPU-Kühler einbauen**

Der Hauptprozessor gehört zu den Bauteilen 02 mit der höchsten Wärmeentwicklung. Dementsprechend sollte unbedingt ein geeigneter CPU-Kühler ins System eingebaut werden. Zwar liefert auch der dem Prozessor beiliegende Boxed-Kühler genug Kühlleistung, alternative Modelle verringern aber häufig nicht nur die Hitzeentwicklung, sondern reduzieren auch noch den Geräuschpegel. Teuer muss ein guter ProzessorKühler übrigens nicht sein: Bereits ab etwa 35 Euro gibt es Modelle mit sehr guten Kühleigenschaften und recht geringer Lautstärke.

#### Multi-Sockel-Kühler

Durch die Vielzahl heutiger CPU-Sockel setzen die meisten Hersteller auf Universalkühler. Diese sind gleich für mehrere Sockel-Varianten geeignet, erfordern aber unter

### 02 03 04 05 06 07 08 09

Umständen einige Umbauarbeiten. Im Regelfall müssen sowohl am Kühlkörper selbst als auch auf dem Mainboard Modifikationen vorgenommen werden. So muss zum Beispiel bei AMD-Systemen die vormontierte Kühlerhalterung entfernt und durch eine Speziallösung ersetzt werden. Deswegen empfehlen wir, den Prozessor-Kühler bereits jetzt zu montieren, um sich später Ärger mit schwer oder überhaupt nicht erreichbaren Schrauben zu ersparen.

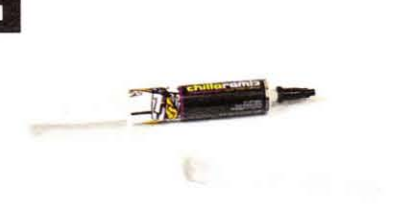

Hochwertige Wärmeleitpaste liefert häufig ein dezent besseres Kühlergebnis als die billigen Varianten.

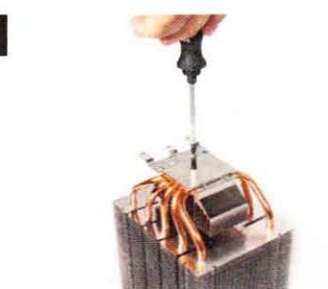

Montieren Sie nun die zum Sockel passenden Befestigungselemente am Kühlkörper.

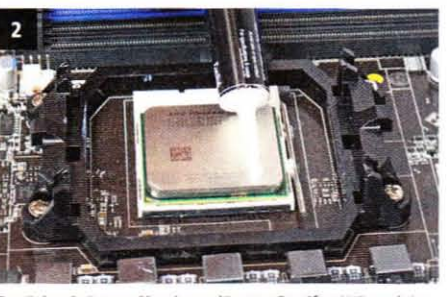

Zunächst bringen Sie einen dünnen Streifen Wärmeleitpaste auf der CPU auf.

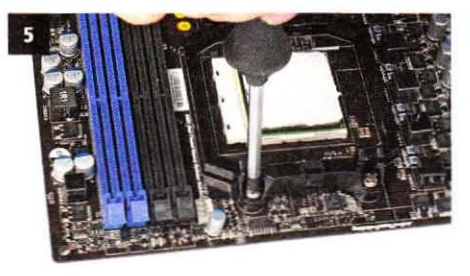

Anschließend lösen Sie die vier Schrauben der ursprünglichen Lüfterhalterung am Mainboard.

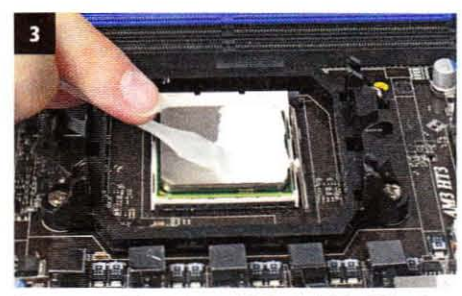

Diesen verstreichen Sie anschließend gleichmäßig mit einem Spachtel oder einer alten Plastikkarte.

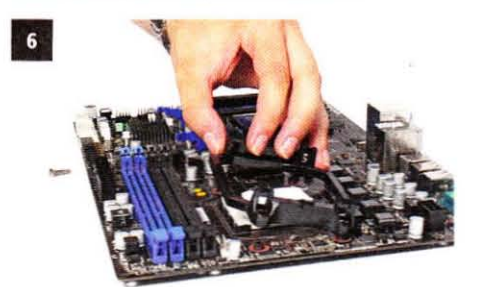

Entfernen Sie dann die alte Halterung. Heben Sie alle Teile gut auf, falls Sie den Kühler wechseln sollten.

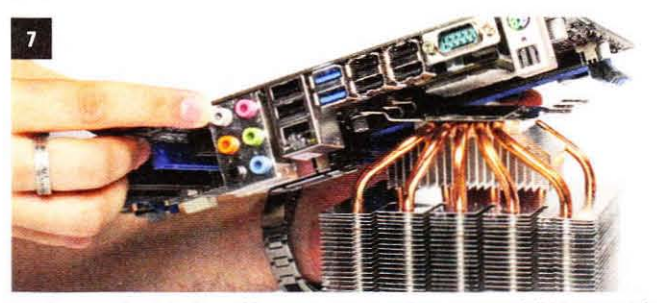

Nun ist es an der Zeit, den Kühler zu montieren. Bei unserem Modell bietet es sich an, das Mainboard verkehrt herum auf den Kühler zu legen.

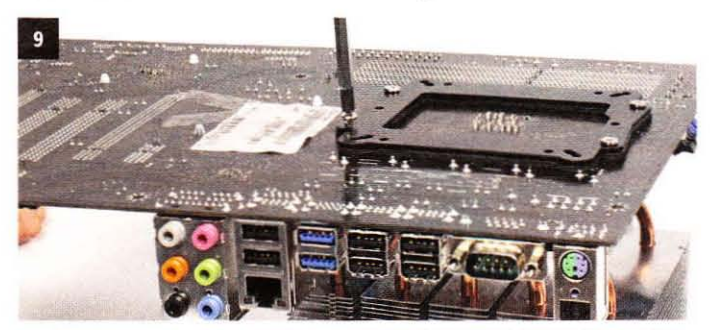

Da die Halterung des Scythe Mugen 2 von unten befestigt wird, können Sie nun ohne Probleme den Kühler mit vier Schrauben fixieren.

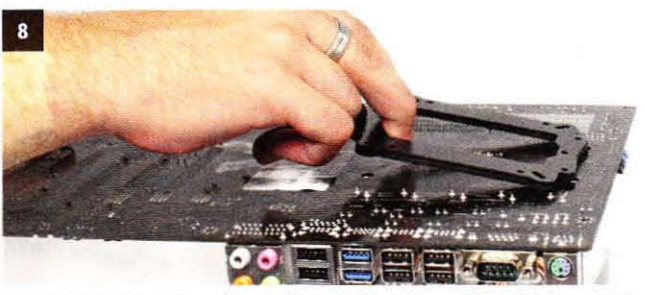

Setzen Sie die dem Lieferumfang beiliegende Rückplatte auf das Mainboard. Richten Sie sie so aus, dass die Löcher deckungsgleich übereinander liegen.

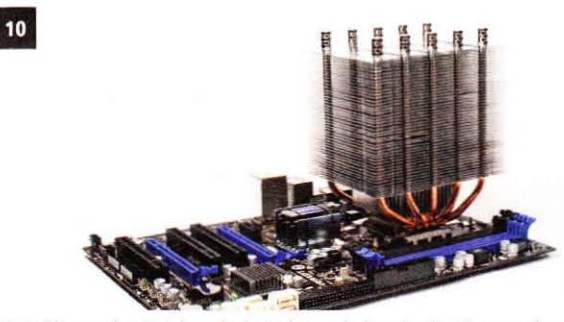

Wenn Sie nun das Mainboard wieder herumdrehen, ist die Montage des Kühlers abgeschlossen und Sie können mit dem nächsten Schritt fortfahren.

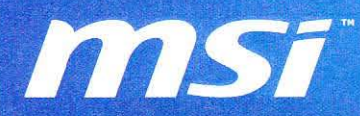

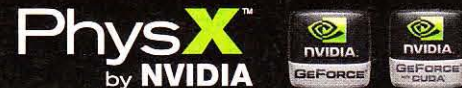

### THE REAL **TAUL NEN IZEN** Die neuen Cyclone-Grafikkarten

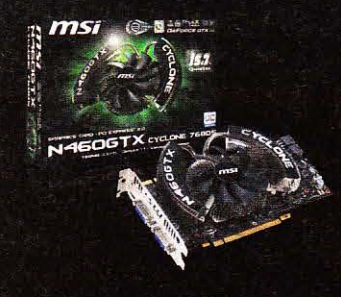

### N460GTX Cyclone 768D5/OC

LLI

- · Innovative Gaming-Karte mit Cyclone-Kühlung - NVIDIA® GeForce® GTX 460 GPU
- Effizientes und lautloses Cyclone-Design
- Military Class Komponenten
- Afterburner Übertaktungs- und
- Lüftersteuerungs-Software
- · Großer 768 MB GDDR5 Speicher
- 2x Dual-Link DVI und 1x mini-HDMI Ausgänge
- · Unterstützt NVIDIA® PhysX® und CUDA™ Technologie · Werkseitig übertaktet

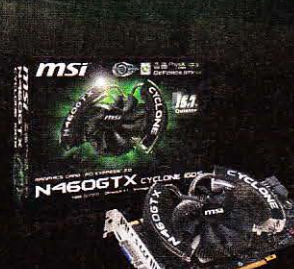

### N460GTX Cyclone 1GD5/OC

- · Innovative Gaming-Karte mit Cyclone-Kühlung
- · NVIDIA® GeForce® GTX 460 GPU
- · Effizientes und lautloses Cyclone-Design
- Military Class Komponenten
- · Afterburner Übertaktungs- und
- Lüftersteuerungs-Software
- Riesiger 1024 MB GDDR5 Speicher
- · 2x Dual-Link DVI und 1x mini-HDMI Ausgänge
- Unterstützt NVIDIA® PhysX® und CUDA™ Technologie · Werkseitig übertaktet

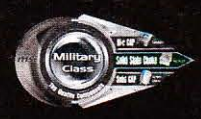

### **Military Class**

Die hochwertigen Komponenten der Military Class-Serie garantieren eine lange Lebensdauer sowie ein stabiles Laufve-<br>rhalten. Zur Verbesserung der Stromversorgung und zur Reduzierung der Temperatur werden Hi-c CAPs Kondensa der nächsten Generation verwendet. Höchstes Übertaktungspotential und eine Unterbindung der Spulengeräusche<br>bieten die Solid State Chokes (SSC) und werden um die Solid-Capacitors für beste Stabilität ergänzt.

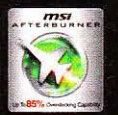

#### **MSI Afterburner**

Allen MSI Grafikkarten liegt die Overclocking- und Monitoring Software Afterburner bei. Mit dem kostenlosen Tool kann<br>die Lüftergeschwindigkeit manuell angepasst, die Spannung zum Übertakten der GPU optimiert und die Einst einfach mit dem integrierten Benchmark Kombustor getestet werden.

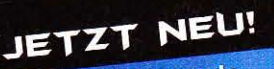

www.msi-shop.de Ersatzteile und Zubehör für Mainboards, Grafikkarten und Notebooks

www.msi-tv.de www.msi-computer.de

### **RAM** einsetzen

### 01 02 03 04 05 06 07 08 09

Neben dem Prozessor und dessen Kühler 03 sollte auch der Arbeitsspeicher bereits vor dem Einbau des Mainboards ins Gehäuse aufgesteckt werden. Zwingend ist dies zwar nicht notwendig, Sie ersparen sich aber unter Umständen lästige Fummelei im Gehäuseinneren. Für unser Beispielsystem entschieden wir uns für ein 4-GiByte-DDR3-Kit von Corsair mit einer Taktung von 1.600 MHz und Latenzen von 7-8-7-20. Mit diesen Modulen stießen wir aber auf ein kleines Problem. das in der Bilderserie näher erläutert wird, und wir stellen eine Lösung vor.

#### Der richtige Speicher

Wenn Sie sich für anderen Arbeitsspeicher als das von uns vorgeschlagene Corsair-Kit entscheiden, sollten Sie darauf achten, kein Tripple-Channel-RAM zu erwerben.

Dieses lohnt sich nur in Verbindung mit einem Sockel-1366-Mainboard, da dieses über entsprechend angepasste RAM-Bänke verfügt. Zwar ist der Betrieb von drei Speichermodulen auch bei unserem Beispielsystem grundsätzlich möglich, den Geschwindigkeitsvorteil des Dual-Channel-Betriebs büßen Sie jedoch ein. Außerdem müssen Sie, wenn Sie mehr als 4 GiByte RAM nutzen wollen. ein 64-Bit-Betriebssystem installieren.

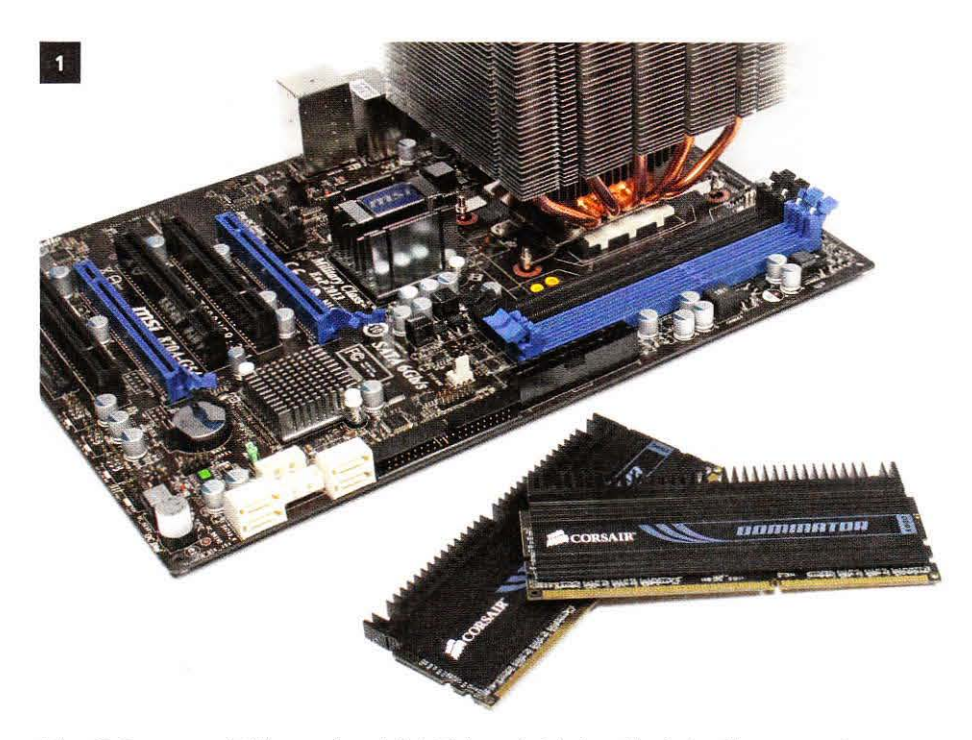

Haben Sie Prozessor und Kühler montiert, wird als Nächstes der Arbeitsspeicher in Angriff genommen. In unserem Beispielsystem handelt es sich um zwei 2GiByte große DDR3-Module von Corsair.

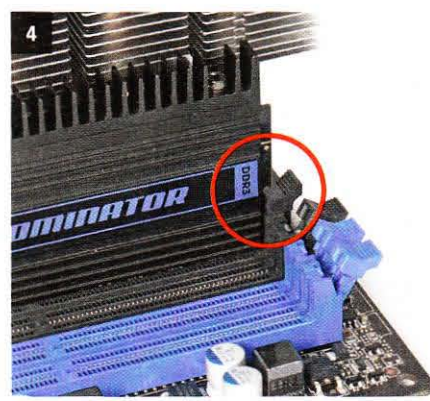

Achten Sie beim Einsetzen der Speicherriegel darauf, dass die seitlichen Verschlüsse einrasten.

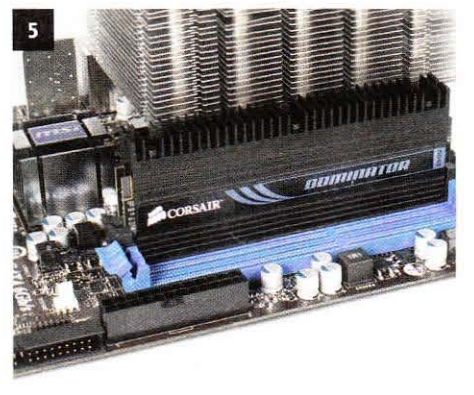

Um den Arbeitsspeicher in Dual-Channel zu betreiben, müssen Sie die beiden schwarzen Bänke belegen.

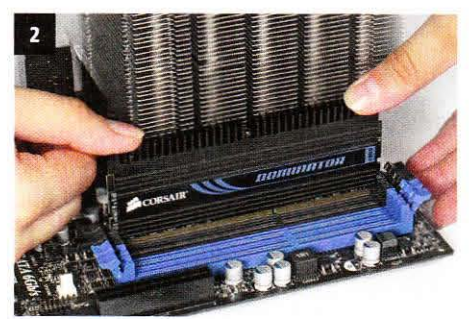

Setzen Sie den Speicher mit leichtem Druck in die Bänke ein. Die Schnappverschlüsse müssen dabei geöffnet sein.

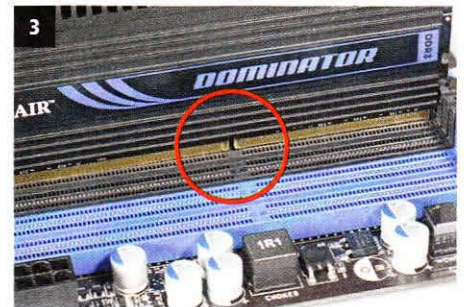

Wenn die Module nicht einrasten, prüfen Sie, ob die Nut des Speicherriegels auch mit der Bank übereinstimmt.

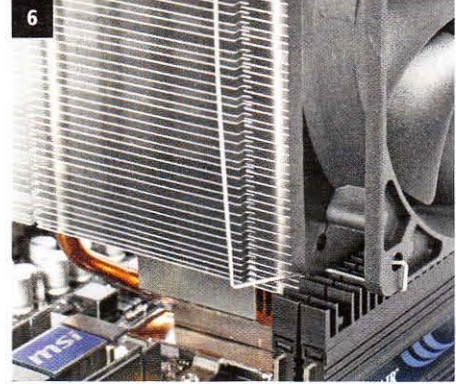

Durch die hohen Kühlkämme der Corsair-Module lässt sich der Lüfter des CPU-Kühlers nicht mehr montieren.

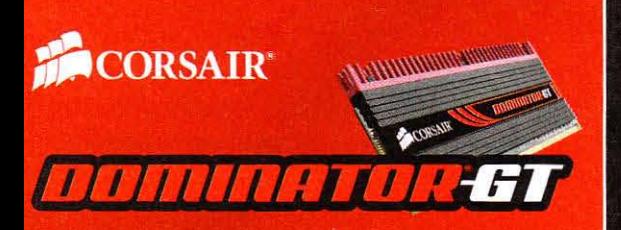

### **ARBEITSSPEICHER**

Rigorose Tests. Patentiertes Kühlkonzept. Unglaubliche Leistung. Corsairs Dominator Speichermodule sind die ideale Wahl, ob für ein Upgrade oder ein neues System.

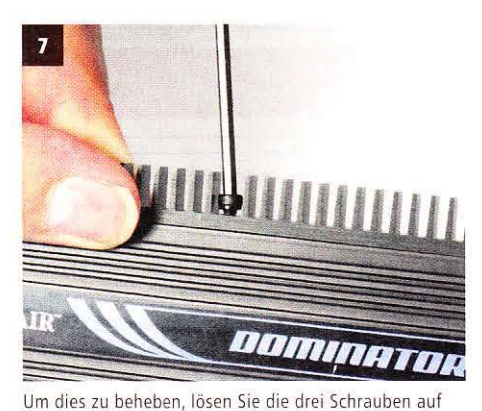

der Oberseite des Moduls mit einem Inbusschlüssel

**MARITANIAN SERVICE DE LA CARDINALISTA ESCRIPTION DE LA CARDINALISTA ESCRIPTION DE LA CARDINALISTA ESCRIPTION DE LA CARDINALISTA ESCRIPTION DE LA CARDINALISTA ESCRIPTION DE LA CARDINALISTA ESPECIE DE LA CARDINALISTA ESPECI** 

Dadurch lassen sich die Lamellen entfernen. Auf die Kühlung hat dies bei Standardspannung kaum Einfluss.

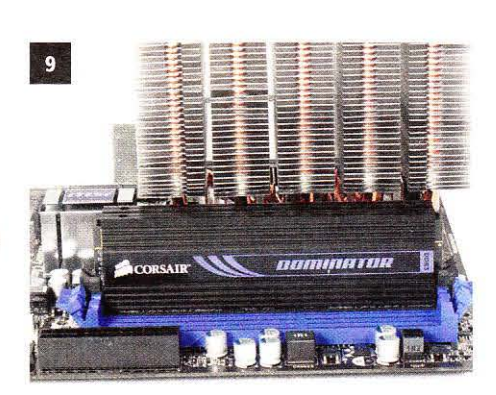

Nun ist zwischen den Speicherriegeln und dem CPU-Kühler genug Platz für den Lüfter vorhanden.

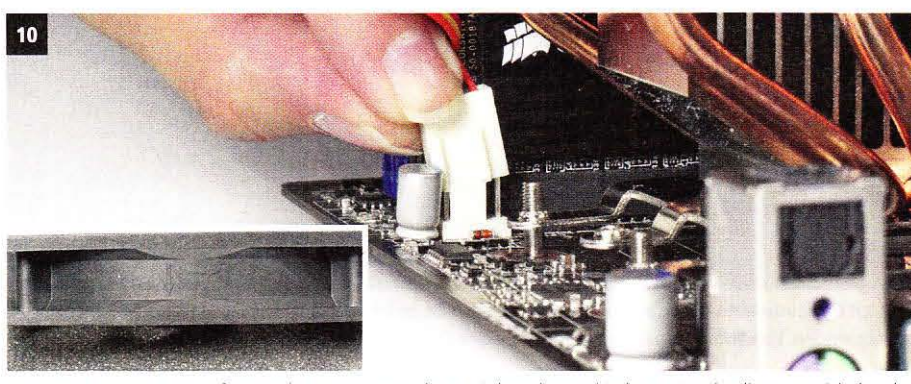

Vergessen Sie nicht. den lüfter vor der Montage mit dem Mainboard zu verbinden. Später ist dieser Bereich der Platine vom Lüfter verdeckt. Auch die Einbaurichtung des Lüfters ist wichtig: Der Pfeil sollte auf den Kühlkörper zeigen

14

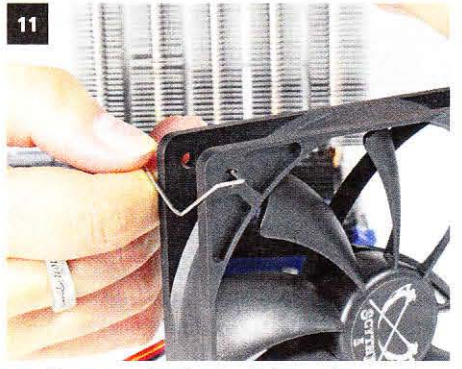

Zur Fixierung werden die mitgelieferten Klammern in den Befestigungslöchern des Lüfter eingehakt.

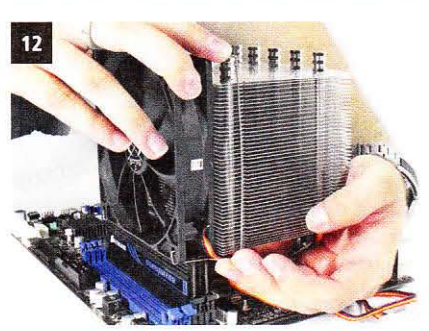

Schieben Sie nun mit sanftem Druck die Befestigungsklammer in die dafür vorgesehene Nut am Kühler.

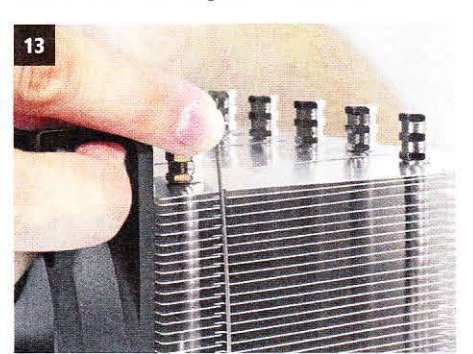

Achten Sie darauf. dass die Klammer dabei oben und unten richtig einrastet.

**CORSATR®** 

HYDRO<br>SERI<mark>E</mark>S

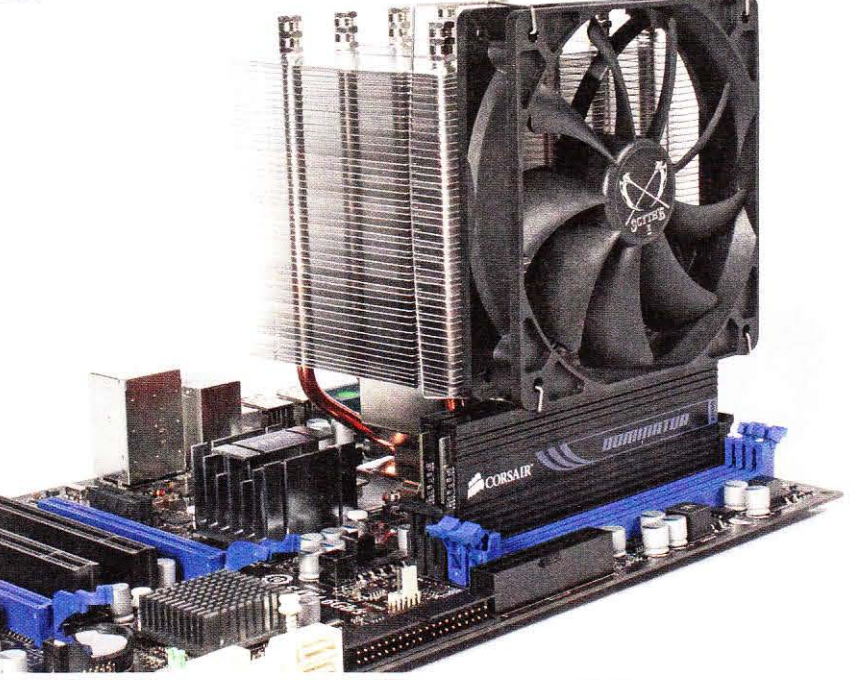

Mit dem Einsetzen des Arbeitsspeichers und der Montage des Lüfters am (PU-Kühler sind die Vorarbeiten am Main· board abgeschlossen. Als Nächstes wenden wir uns den Vorbereitungen am Gehäuse zu

### KÜHLER

Von der leistungsfähigen, kompakten Hydro Serie bis hin zu den preisattraktiven Modellen der Air Serie, Corsair hat den passenden CPU Kühler für Sie.

Erfahren Sie mehr unter: corsair.com

### [**Gehäuse und Lüftung** <sup>01</sup> <sup>02</sup> <sup>03</sup> **04** <sup>05</sup> <sup>06</sup> <sup>07</sup> <sup>08</sup> OS

11 Noch bevor das Mainboard ins Gehäuse<br>
eingebaut wird, sollten Sie einige Arbeiten<br>
ausführen, um sich später den weiteren Zu-**I langebaut wird, sollten Sie einige Arbeiten** sammenbau *zu* erleichtern. Dazu gehören neben dem Anschrauben der Abstandshalter auch je nach Gehäuse weitere Kleinarbeiten, beispielsweise das Herausbrechen der Siotblenden, Würden Sie Letzteres bei bereits montiertem Mainboard vornehmen, bestünde die Gefahr, die Platine zu beschädigen. Es empfiehlt sich also, erst einmal einen Blick ins Gehäuse zu werfen. um spater nicht eventuell rückhauen zu müssen.

#### luftstrom einrichten

Auch den Einbau der Lüfter und die Ausrichtung des Luftstroms sollten Sie bereits jetzt vornehmen. Ansonsten kann es je nach Größe und Position des CPU-Kühlers zu

Platzproblemen kommen. Im Allgemeinen sollte der Luftstrom so eingerichtet werden, dass kalte Luft von der Gehäusefront angesaugt wird, und nachdem Festplatte, Grafikkane und (PU passiert wurden. nach hinten beziehungsweise oben ausgeblasen wird, Da bei modernen Gehausen das Netzteil teils unten liegt. müssen Sie sich um dieses keine Gedanken machen, da es selbst von unten Frischluft anzieht und nach hinten abgibt.

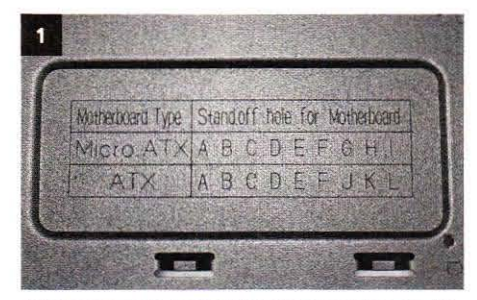

Auf der Innenseite des Gehäuses ist angegeben, wo die Abstandshalter für das Mainboard angebracht werden.

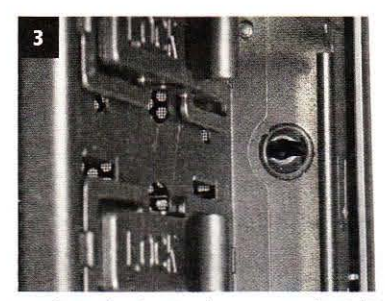

Um die Laufwerke einzubauen. muss die Gehäusefront entfernt werden, lösen Sie zunächst die Sicherungen.

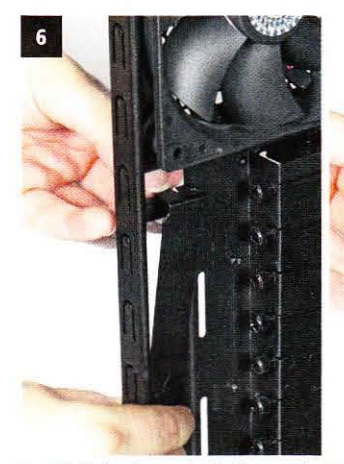

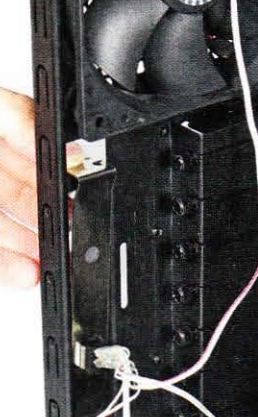

Um die Beleuchtung der beiden Cooler-Master-Lüfter abschalten zu können, liegt dem Ueferumfang eine Siotblende bei. Unser Beispielgehäuse verfügt für den Einbau über einen gesonderten Schacht. der keine Kartenplätze blockiert.

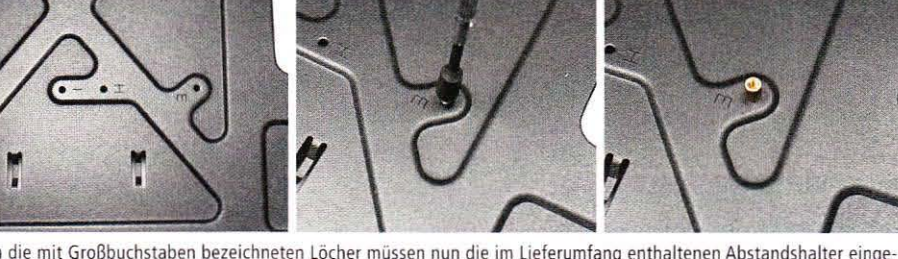

In die mit Großbuchstaben bezeichneten Löcher müssen nun die im Ueferumfang enthaltenen Abstandshalter eingeschraubt werden. Verwenden Sie dazu entweder eine kleine Zange oder einen Sechskant-Schlüssel.

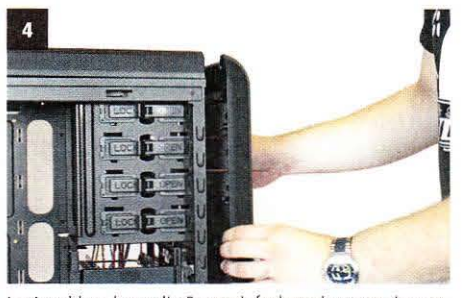

Im Anschluss kann die Front einfach nach vorne abgezogen und die S.2S-Zoll-Blende entfernt werden.

/

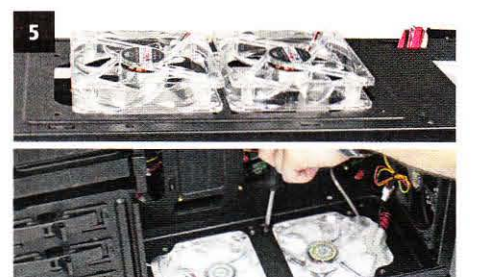

Unter dem Gehäusedeckel werden zwei zusätzliche Lüfter eingebaut und von unten verschraubt.

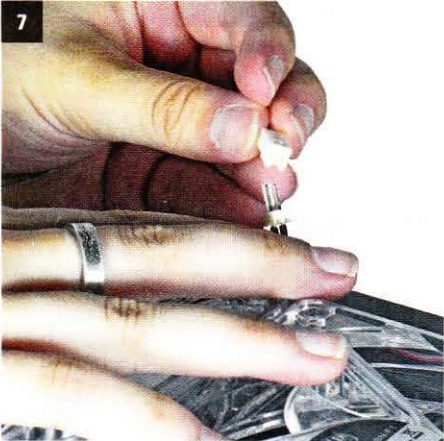

Mit dem Slot-Schalter kann von bis zu drei Lüftern die Beleuchtung geschaltet werden,

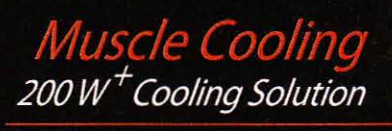

Intel LGA 1366 / 1156 / 775 AMD AM3 / AM2+ / AM2

www.coolermaster.de

01 02 03 04 05 06 07 08 09

### Laufwerke einbauen

Nachdem Sie das Gehäuse nun so weit vorbe-05 reitet haben, ist es an der Zeit, mit dem Einbau des optischen Laufwerks und der Festplatte zu beginnen. Unser Beispielgehäuse Coolermaster CM 690 Il Advanced erleichtert diesen Arbeitsschritt ungemein: Dank der Schnellverschlüsse für 5.25-Zoll-Schächte und der Einbauschienen für Festplatten kann der Schraubendreher getrost in der Schublade bleiben. Lediglich bei der Verwendung einer SSD müssen Sie vier Schrauben anziehen. Damit wird der notwendige Zeitaufwand auf wenige Minuten reduziert.

#### **Allgemeine Tipps**

Sollte Ihr favorisiertes Gehäuse nicht über eine Befestigungsklemme verfügen, achten Sie bitte darauf, die richtigen Schrauben zur Befestigung zu verwenden.

Festplatte und Laufwerke werden in der Regel von normalen M3-Schauben gehalten. Diese haben ein feineres Gewinde als die gröberen Gehäuseschrauben. Auch sollten Sie bei mechanischen Festplatten eine Entkoppelung zur Geräusch- und Vibrationsminimierung in Betracht ziehen. Beachten Sie allerdings, dass die meisten Entkoppelungslösungen einen 5,25-Zoll-Schacht benötigen. Der Festplattenkäfig ist dazu aber ungeeignet.

Mit dem Schnellverschlusssystem fixieren Sie nun das

Laufwerk im Schacht. Verschrauben ist nicht nötig.

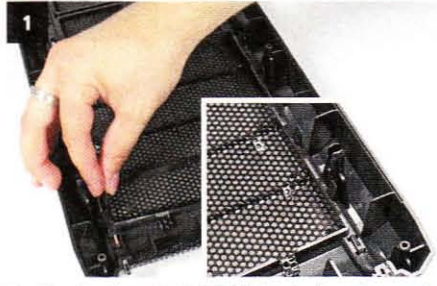

Die Blenden der 5,25-Zoll-Schächte sind von innen mit Schnappverschlüssen gesichert.

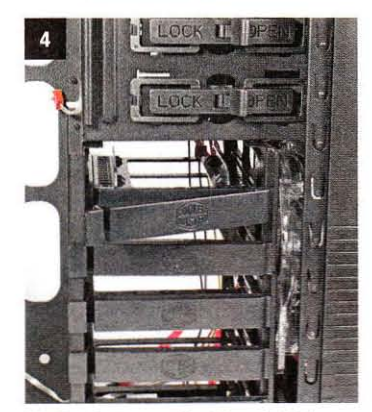

Die Festplatten werden über ein Schienensystem befestigt.

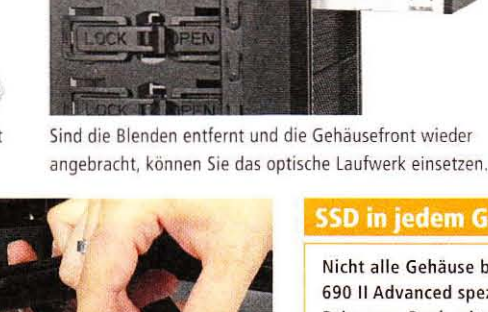

Zunächst muss vom Schlitten der 2,5-Zoll-

Adapter vorsichtig entfernt werden.

#### **SSD in jedem Gehäuse**

Nicht alle Gehäuse bieten wie das Coolermaster CM 690 Il Advanced spezielle Einschübe für Solid State Drives an. Doch mit entsprechendem Zubehör lässt sich eine SSD überall einbauen.

Falls auch Ihr Gehäuse nicht über eine Vorrichtung zum Einbau von 2,5-Zoll-Festplatten verfügt, kann dies einfach über einen Adapter realisiert werden. Dieser besteht je nach Ausführung beispielsweise aus vier Metallwinkeln, die an

der SSD angebracht werden. Dadurch wird die 2,5-Zoll-Solid-State-Disk auf den 3.5-Zoll-Formfaktor erweitert und Sie setzen ihn in einen bestehenden Festplattenschacht ein. Da eine SSD vibrationsfrei ist, müssen Sie sich nicht um eine Entkoppelung bemühen. Neben dieser einfachen Lösung werden auch teurere Adapter wie die Icy Dock MB882SP-1S-1 angeboten. In diese können sowohl Notebook-Festplatten als auch SSDs eingesetzt werden. Eine Ausnahme bildet hier nur die Velociraptor von Western Digital. Diese sollten Sie aufgrund ihrer hohen Wärmeentwicklung nicht ohne zusätzliche Kühlung einbauen.

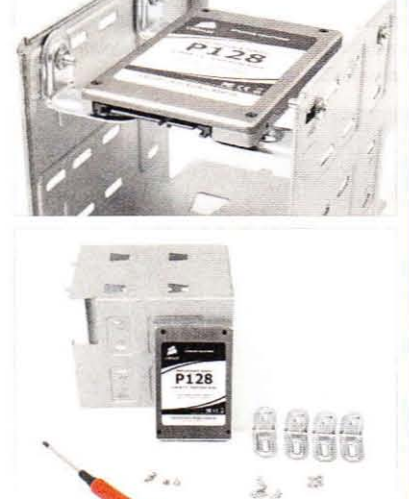

HAI

www.coolermaster.de

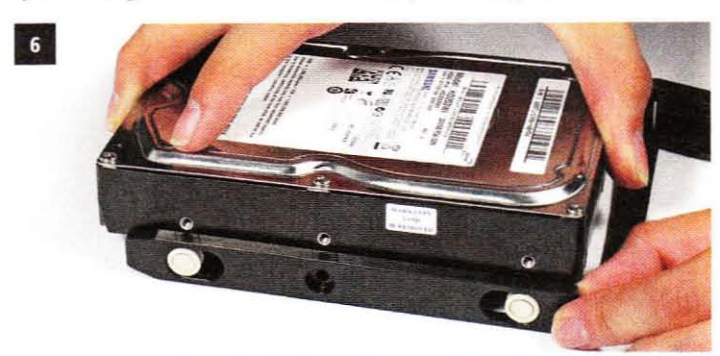

Im Anschluss setzen Sie die 3,5-Zoll-Festplatte in den Schlitten ein und schieben diesen wieder ins Gehäuse. Auch hier muss nicht geschraubt werden.

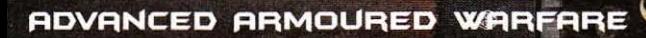

### **Mainboard einbauen**

#### Bei der Wahl des Mainboards hilft Ihnen unse-06 re große Marktübersicht auf Seite 70. Darin testet PC Games Hardware 30 AM3-Mainboards und bietet auf Seite 84 sogar eine Kaufentscheidungshilfe. Anwender, die ein Intel-System zusammenbauen wollen, werfen einen Blick in den Einkaufsführer auf Seite 135. Eine Marktübersicht mit Sockel-1156-Mainboards finden Sie in Ausgabe 05/2010.

#### Einbautipps

 $\overline{2}$ 

Bevor Sie das Mainboard einsetzen, sollten Sie noch einmal prüfen, ob alle Abstandhalter an der richtigen Stelle sitzen, damit es nicht zu Kurzschlüssen kommt. Halten Sie das Mainboard möglichst an den Ecken oder am Kühler fest und vermeiden Sie es, die Kontakte der Hauptplatine zu berühren. Eine vorherige elektrostatische Entladung an einem Heizkörper ist empfehlenswert. Kippen Sie das

### 01 02 03 04 05 06 07 08 09

Board leicht in Richtung der Anschlussblende und passen Sie es darin ein. Senken Sie erst danach die Platine an allen Seiten nach unten und drücken Sie es leicht in Richtung Anschlussblende. Anschließend schrauben Sie die Hauptplatine an den vorgesehenen Stellen an. Beginnen Sie mit der Verkabelung des Gehäuses und der Laufwerke. Mit Strom versorgen Sie das Mainboard im nächsten Schritt.

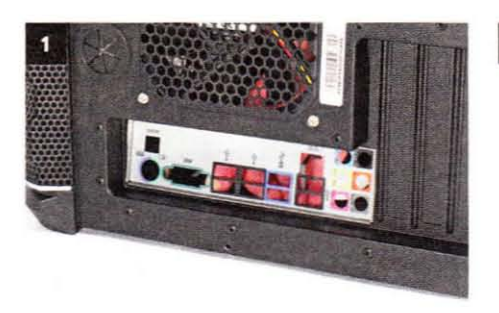

Setzen Sie als Erstes die Anschlussblende aus dem Zubehör des Mainboards ins Gehäuse ein.

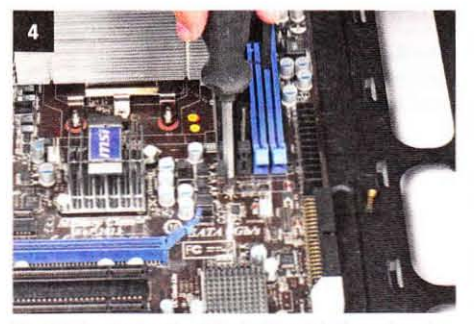

Anschließend schrauben Sie die Hauptplatine mit meistens sechs Schrauben an

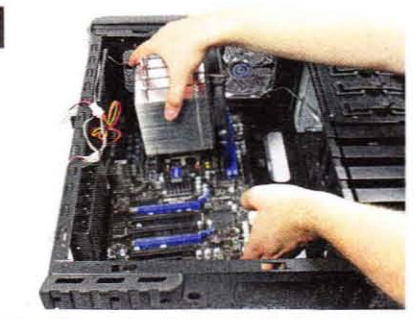

Nun heben Sie vorsichtig die Hauptplatine ins Gehäuse und drücken das Mainboard sanft nach hinten.

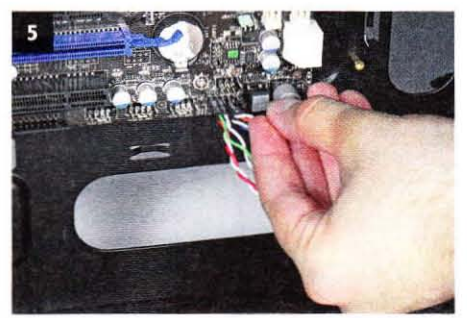

Sobald das Mainboard im Gehäuse sitzt, verkabeln Sie es mit den LEDs und Tastern des Towers

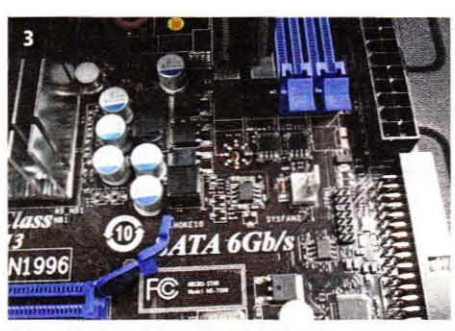

Achten Sie darauf, dass die Bohrlöcher des Mainboards mit den Abstandhaltern übereinstimmen

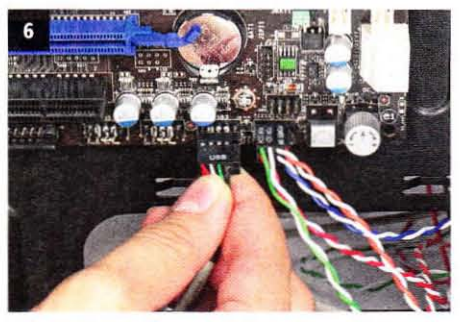

Viele Gehäuse verfügen auch über USB-Anschlüsse an der Front; verbinden Sie diese mit dem Mainboard.

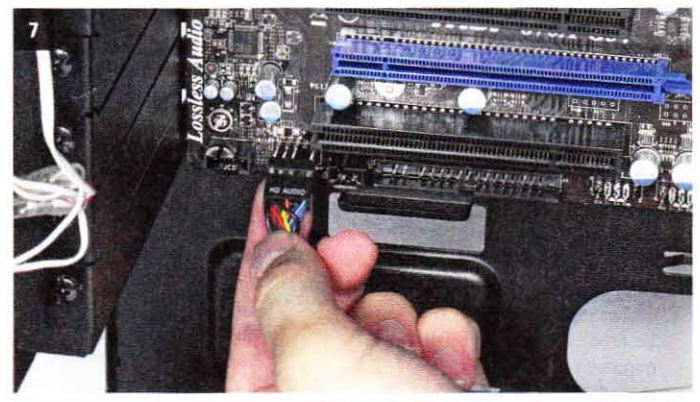

Den Mikrofon- und den Kopfhörer-Anschluss in der Front müssen Sie ebenfalls mit der Hauptplatine verbinden. Achten Sie auf den Aufdruck "Audio" am Stecker.

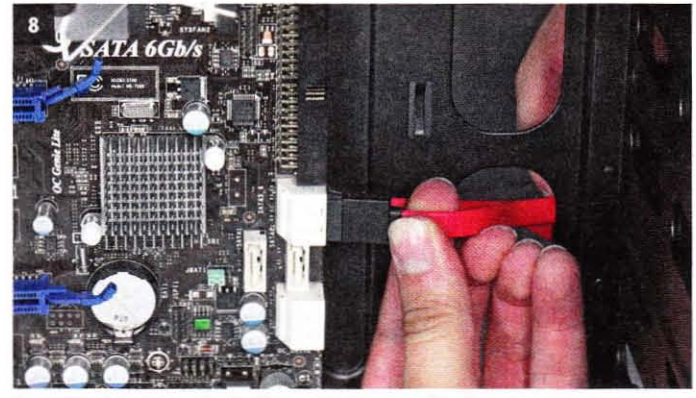

Unser Beispielgehäuse (Cooler Master CM 690 II) verfügt über einen E-SATA-Anschluss und über eine SATA-Dockingstation, beides müssen Sie mit dem Mainboard verbinden.

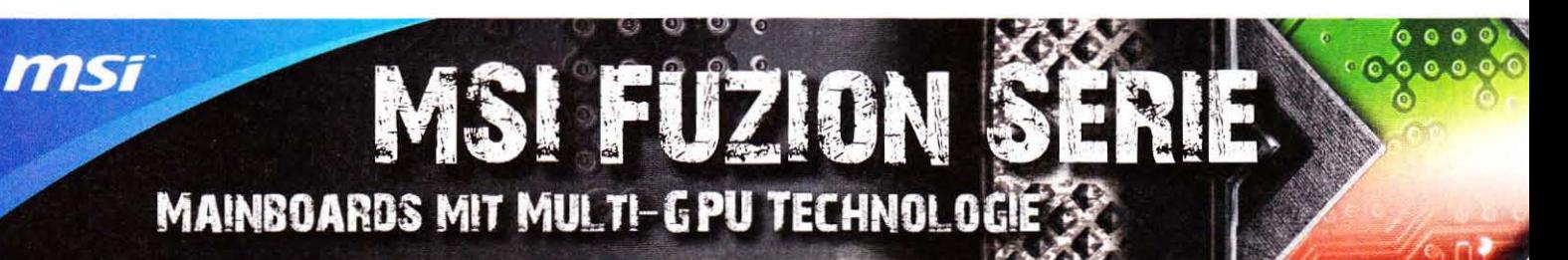

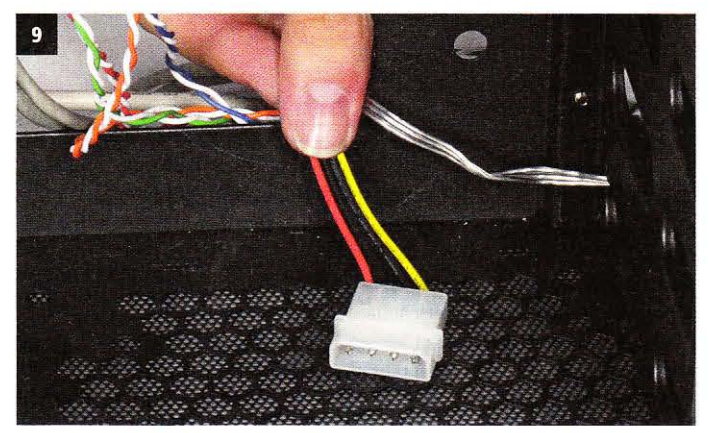

Die Dockingstation für SATA-Festplatten muss zusätzlich per Molexstecker mit Strom versorgt werden, dies erledigen Sie mit dem Einbau des Netzteils.

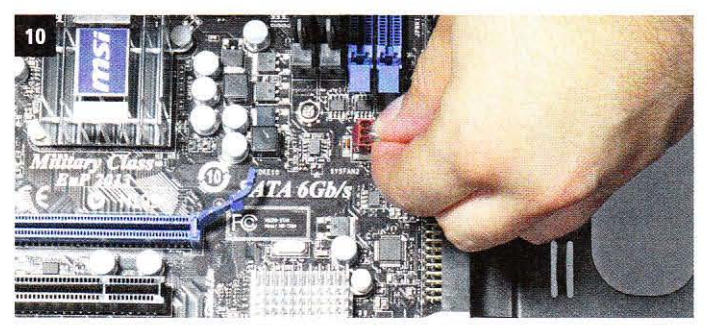

Den oder die Gehäuselüfter schließen Sie ebenfalls an das Mainboard an. Achten Sie darauf, dass nicht alle Lüfteranschlüsse vom BIOS geregelt werden

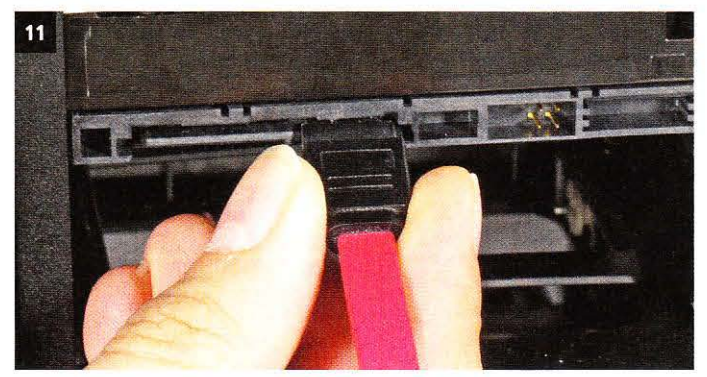

Die internen Laufwerke werden natürlich auch angeschlossen. An die Festplatte wird ein SATA-Kabel, welches meist im Lieferumfang des Mainboards ist, angeklemmt

### Kleiner Einbaufehler, großes Problem

#### Die Justierhalterung der Mainboard-Blende kann bei falschem Einbau Anschlüsse unbrauchbar machen.

Beim Einbau des Mainboards müssen Sie nicht nur darauf achten, dass die Abslandshalter an der richtigen Stelle Sind und somit keine Kurzschlüsse entstehen, sondern auch, dass die Halterungen der

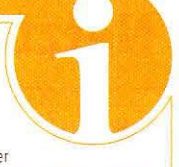

Mainboard-Anschlussblende richtig einrasten, Im linken Bild ist die Metallfeder nach vorn gerutscht und würde den Anschluss eines Netztwerkkabels nicht zulassen. Das rechte Bild zeigt, wie es richtig aussehen muss. Die Metallfeder befindet sich nicht sichbar über dem Netzwerkanschluss. Achten Sie also beim Einbau das Mainboards darauf, dass die Federn der Anschlussblende richtig eimasten und nichts blockieren.

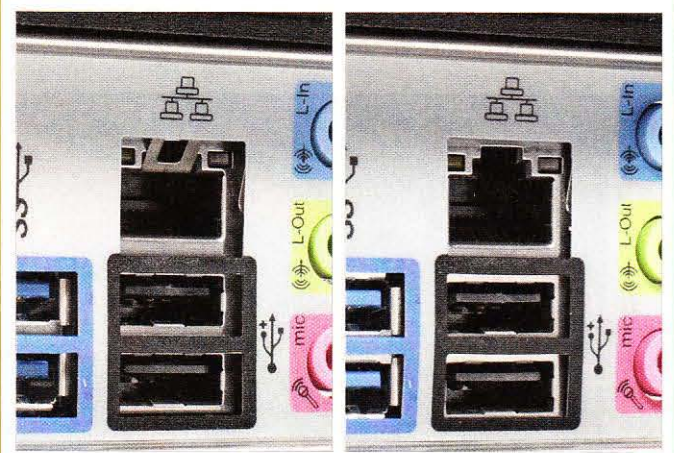

Im linken Bild sehen Sie, dass die Metallfeder den Netzwerkanschluss blockiert. Wenn Sie alles richtig gemacht haben, so sollte es wie im rechten Bild aussehen.

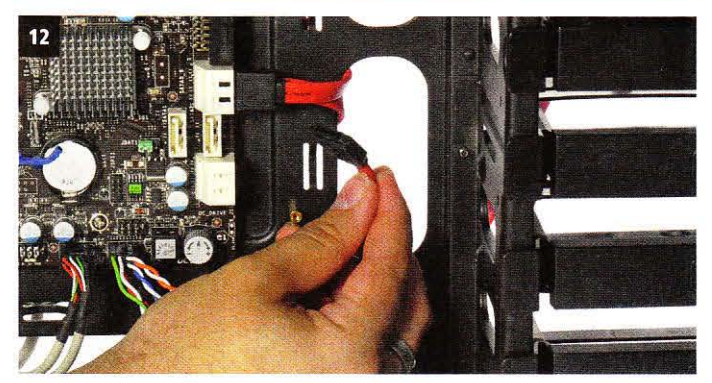

Einige Gehäuse bieten die Möglichkeit, Leitungen wie das SATA-Kabel hinter dem Mainboard-Schlitten zu verlegen, dies sorgt für Ordnung im System.

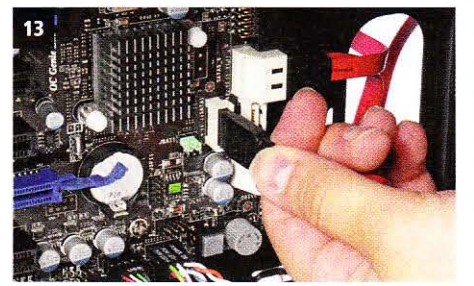

Stecken Sie das SATA-Kabel an den entsprechenden Anschluss des Mainboards (z. B. "SATA 1").

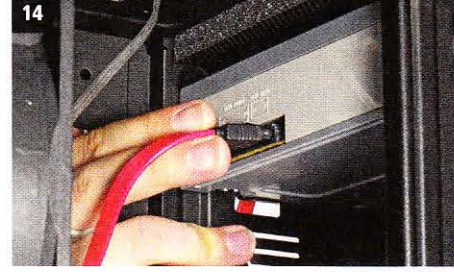

Mit einer zweiten SATA-Leitung verbinden Sie das optische Laufwerk (DVD- oder Blu-ray·Brenner)

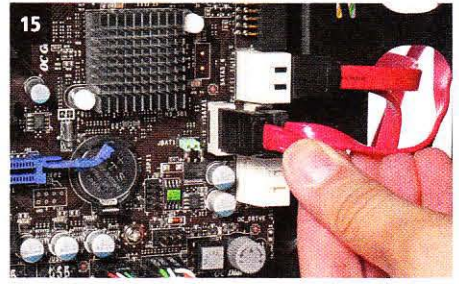

... mit dem passenden Anschluss (zum Beispiel "SATA 2") auf dem Mainboard.

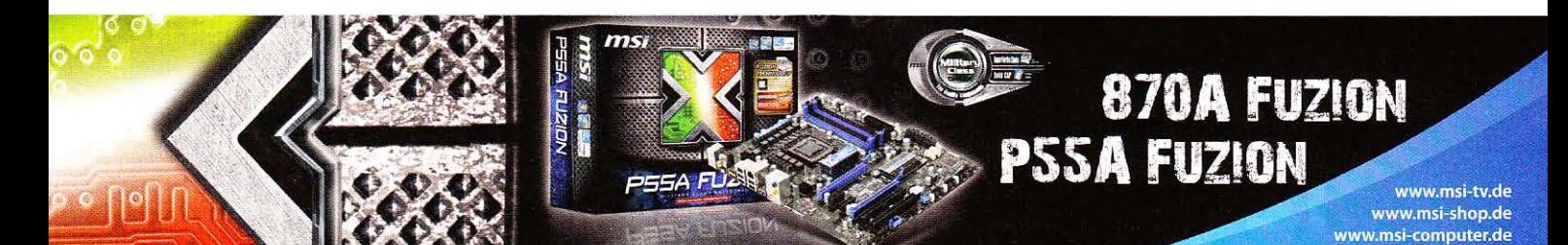

### **Netzteil einbauen**

Für unser Beispielsystem auf AM3-Basis reicht<br>I das 450-Watt-Netzteil aus. Allerdings fehlt<br>I dem Corsair VX450W ein Kabelmanagementdem Corsalr VX450W ein Kabelmanagementsystem - alle Leitungen sind fest angebracht. Da das Gehäuse aber genug Stauraum bietet, lassen sich überflüssige Kabel leicht verstecken. Zudem bietet das Corsair VX450W nur einen 6-Pm-PCI-E-Anschluss. Für die von uns gewählte Radeon HD 5770 reicht das aus, doch viele

andere Grafikkarten verlangen zwei PCI-E-Anschlüsse oder gar einen 8-Pin-PCI-E-Stecker.

#### Einbautipps

Wird das Netzteil oben im Gehause angebracht, sollte die lüfteröffnung nach unten zeigen und so den Rechner mitkühlen. Passt das Netzteil nur unten ins Gehäuse, stellt sich *die* Frage: Soll *der* lüfter nach oben oder nach unten zeigen? Ein passives oder semipassives Netzteil sollte mit dem Luftungsauslass nach oben zeigen, da durch den Kamineffekl die warme luft nach oben steigt. Das funktioniert gut, solange das Gehäuse gut belüftet ist. Verfügt die Gehäuseöffnung im Boden über mindestens zwei Zentimeter Abstand zum Fußboden und ist ein Staubfilter eingebaut, können Sie ein Netzteil mit aktiver Lüftung auch mit der Öffnung nach unten einbauen.

01 02 03 04 05 06 **07** 08 09

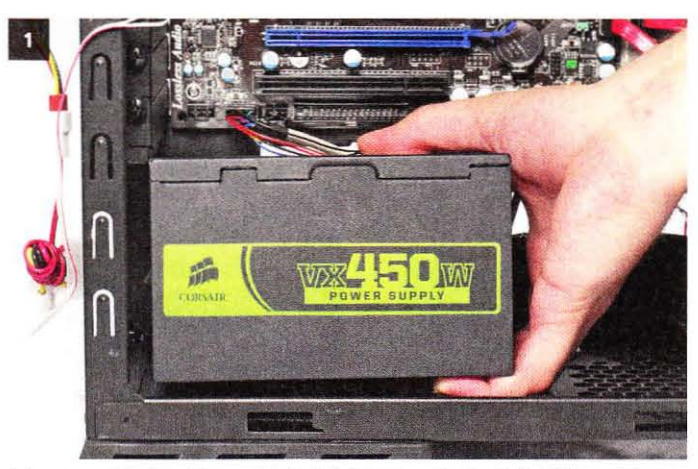

Bei unserem Beispielgehäuse wird das Netzteil unten eingebaut. Der Lüfter zeigt zum Fußboden und wird durch einen Filter vor Staub geschützt.

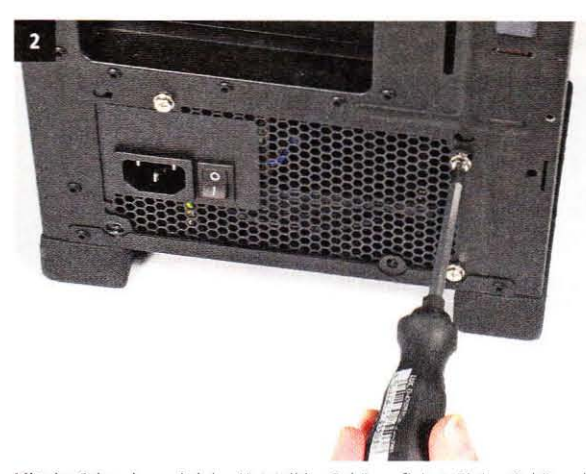

Mit vier Schrauben wird das Netzteil im Gehäuse fixiert. Einige Gehäuse bieten inzwischen auch Klammern, welche die Schrauben überflüssig machen.

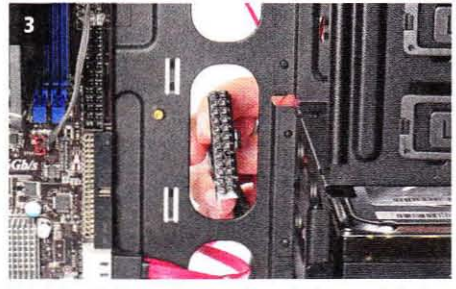

Bei vielen Gehausen können Sie auch die Stromkabel hinter dem Mainboard-Schlitten verlegen.

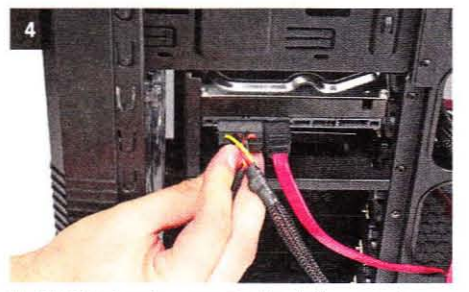

Für SATA-Laufwerke nutzen Sie den dafür vorgesehenen Stromanschluss des Netzteils.

**FOORSAIR** 

**PROFESSIONAL SERIES GOLD** 

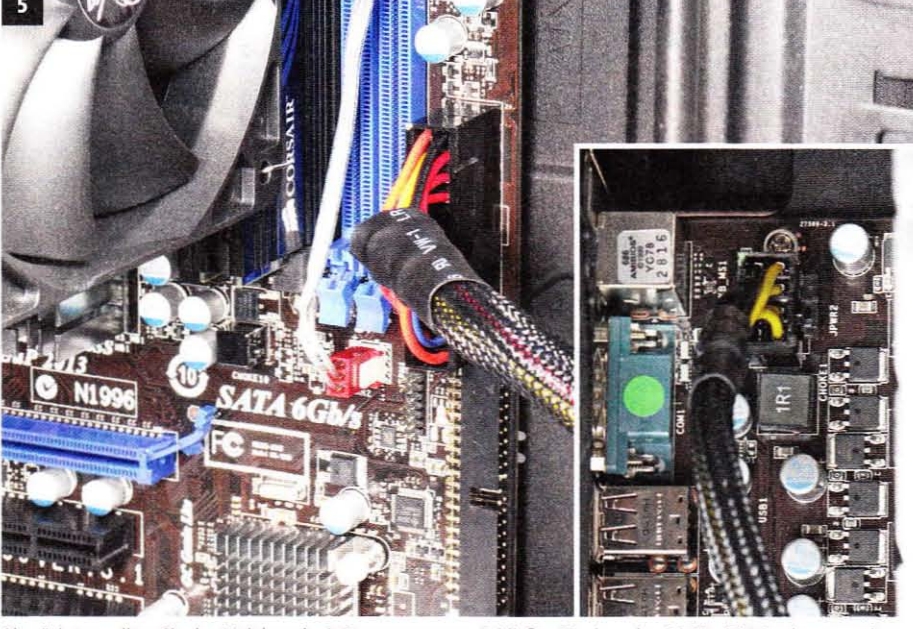

Als nächstes sollten Sie das Mainboard mit Strom versorgen: Schließen Sie dazu den 24-Pin-ATX-Stecker an und vergessen Sie nicht, den 8-Pin-CPU-Anschluss aufzustecken, welcher meist schlecht erreichbar ist.

### **NETZTEILE**

**AX1200** 

Corsair bietet ein komplettes Portfolio preisgekrönter Netzteile, die stabile und beständige Leistung für Ihre Hochleistungskomponenten liefern.

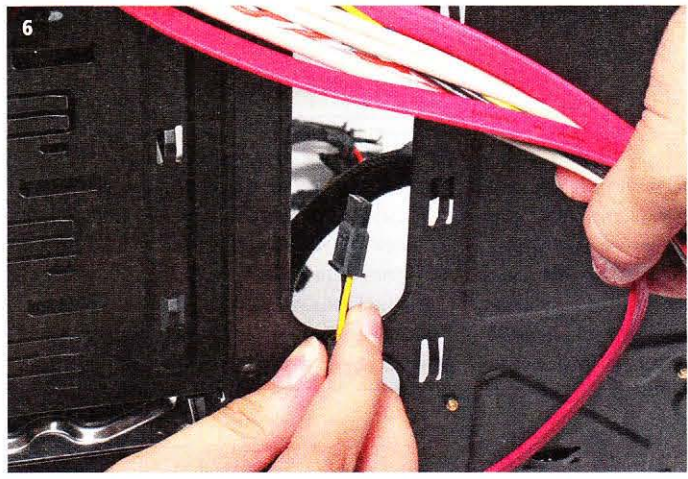

Viele Gehäuselüfter können Sie auch an das Netzteil anschließen, die Kabel sollten Sie wenn möglich auch hinter dem Mainboard-Schlitten verstecken.

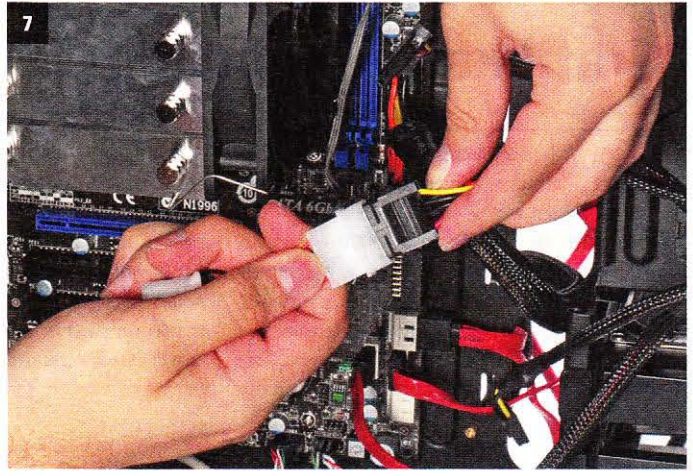

Die Gehäuselüfter verbinden Sie direkt oder per Adapter (siehe auch Extrakasten) mit einem Molexstecker des Netzteils.

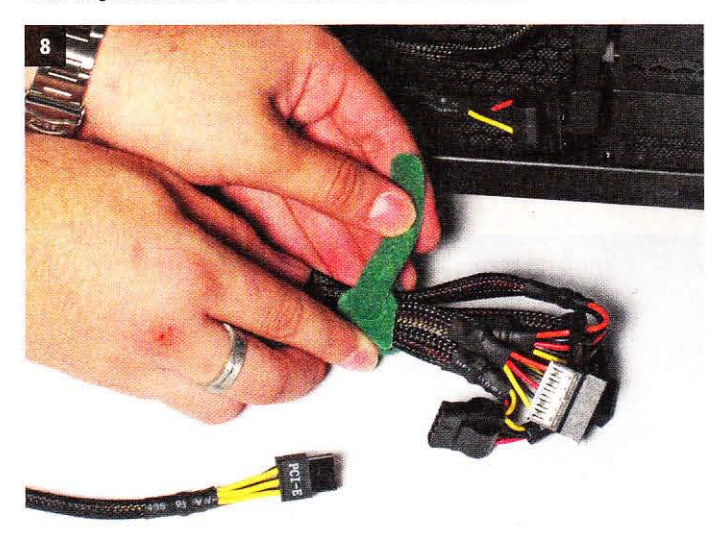

Im Netzteil- oder dem Mainboard-Zubehör finden Sie oft Kabelbinder, damit lassen sich überschüssige Kabel bündeln und in einem freien Laufwerksschacht verstauen.

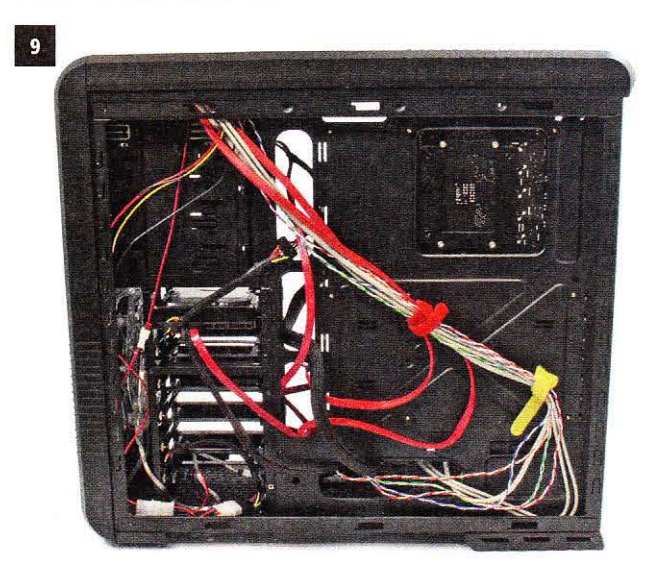

Sorgen Sie für Ordnung im System und nutzen Sie die Befestigungsvorrichtungen, um Kabel zusammenzufassen und zu sichern.

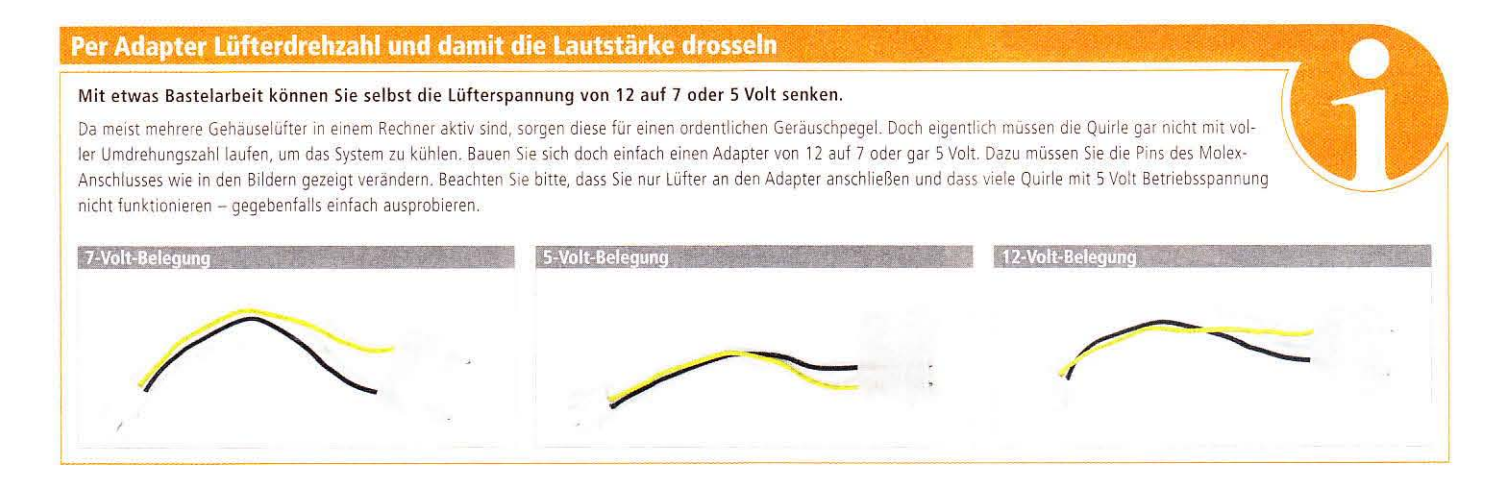

## **CORSAIR**  $\bigcirc$  :  $\bigcirc$  =  $S$

#### **SSDs**

Corsairs komplette Palette preisgekrönter SSDs liefert schnellste Bootzeiten, schnellere Programmladezeiten und die beste Systemperformance.

### I**Grafikkarte einbauen** <sup>01</sup> 02 03 04 05 06 07 **08 09**

Welche Grafikkarte Sie für Ihren neuen Rech-<br>
ner kaufen, müssen Sie nach Ihren Bedürf-<br>
nissen entscheiden. Wir haben uns bei dem nissen entscheiden. Wir haben uns bei dem Beispielsyslem für eine Radeon HD 5770 entschieden, die gut in die Konfiguration passt. Bis zu 30 Prozent mehr Grafikleistung bekommen Sie mit der neuen Geforce-GTX-460-Generation, diese Karten benötigen allerdings zwei PCI-E-Stecker und kosten mindestens 30 Euro mehr.

#### Einbautipps

Der Großteil der aktuellen Grafikkarten benötigt durch ausladende Kühlsysteme die Breite von zwei Steckplatzen Sie müssen also zwei Slotblenden im Gehäuse entfernen. Das Einsetzen der Grafikkarte ist meist unproblematisch. Achten Sie darauf, dass keine Kabel eingeklemmt werden und die Karte fest im PCI-Express-Slot steckt. Die Sicherung des Steckplatzes sollte einrasten und die Grafikkarte

vor versehentlichem Herausrutschen schutzen. Anschließend arretieren Sie den 3D-Beschleuniger mit ein bis zwei Schrauben am Gehause. teicht vergessen wird, die Grafikkarte per PCI-E-Stecker zusätzlich an das Netzteil zu klemmen. Dazu kommen entweder ein bis *zwei* 6-Pin-PCI-E-Anschlüsse zum Einsatz oder zusätzlich zum 6- ein 8-Pm-PCt-E-Stecker Über welche Anschlüsse Ihr Netzteil verlügt, erfahren Sie im Handbuch.

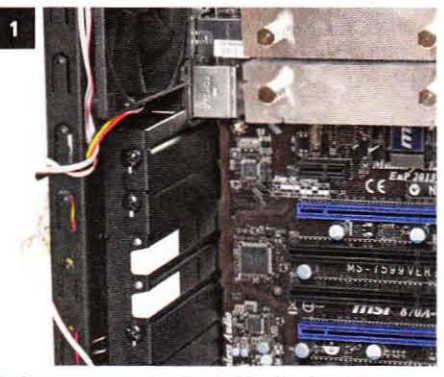

Entfernen Sie zunächst die Siotblenden des Gehäuses und schaffen Sie Platz für die Grafikkarte.

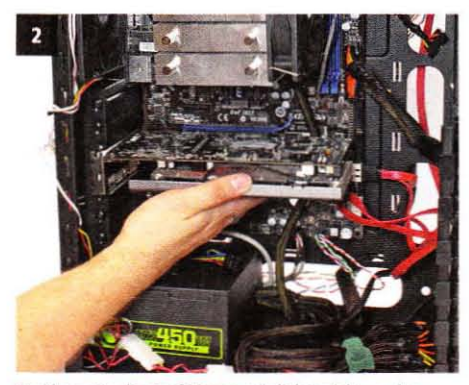

Berühren Sie die Grafikkarte möglichst nicht an der Platine und setzen Sie sie vorsichtig ein.

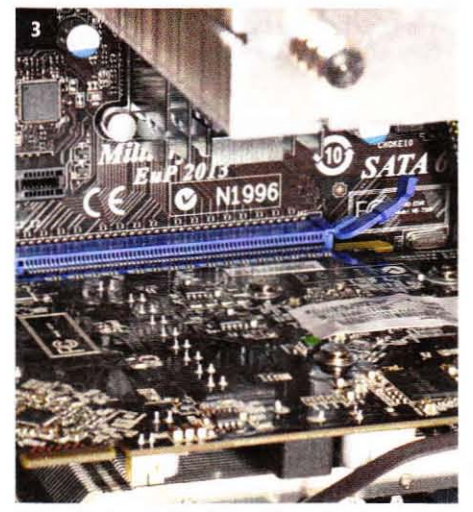

Achten Sie darauf, dass die Grafikkarte fest im Steckplatz sitzt und die Sicherung einrastet.

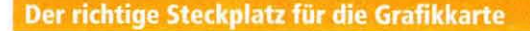

#### Bei einigen Mainboards sind die PCI-Express-Steckplätze nicht alle gleich - in so manchen PCI-E-X16- versteckt sich nur ein -X8-Slot.

Damit Sie das volle Potenzial Ihrer Grafikkarte auch ausnutzen können, sollte der 3D-Beschleuniger mit maximaler Bandbreite an das Mainboard angeschlossen sein. Der aktuell schnellste Standard für diesen Zweck ist PCI-Express-X16. Allerdings bieten einige Hauptplatinen nur einen X16-Steckplatz und der zweite Slot nur X8-Geschwindigkeit. Sie können recht einfach erkennen, welche der vorhandenen Steckplätze für maximale teistung ausgelegt sind: Im gesamten <sup>5101</sup> mussen Kontakte angebracht sein - wie rechts im Sild. Der Steckplatz links im Bild ist nicht voll mit elektrischen Kontakten belegt und bietet daher nur X8-Geschwindigkeit. In diesem Fall wäre

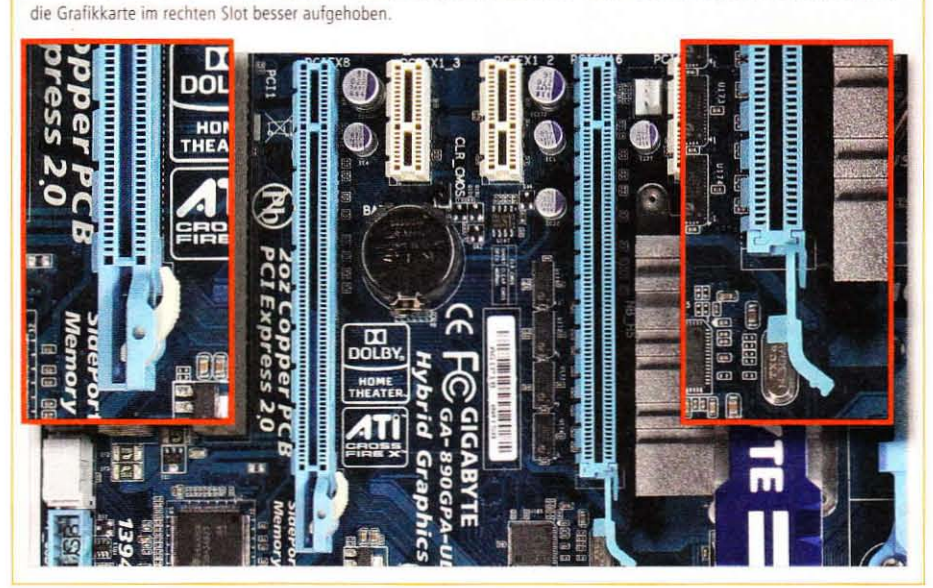

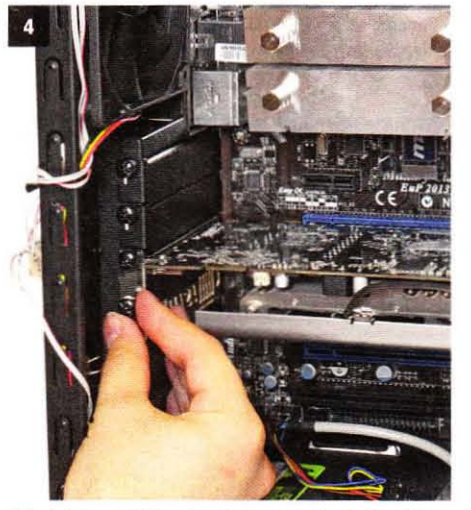

Mit ein bis zwei Schrauben befestigen Sie die Grafikkarte am Gehäuse des Rechners.

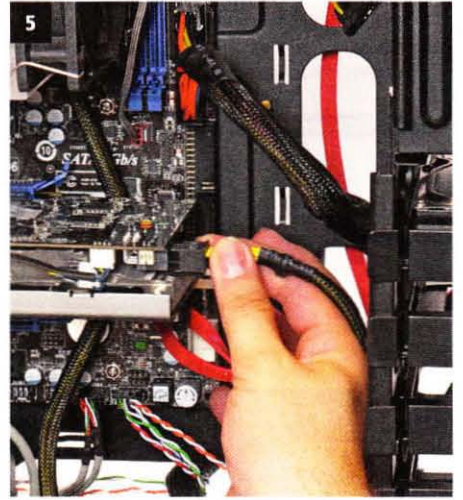

Die meisten Grafikkarten benötigen einen oder gar zwei zusätzliche(n) PCI-E-Stromanstecker.

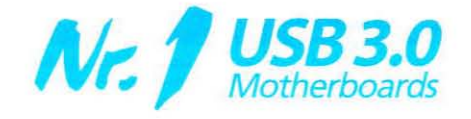

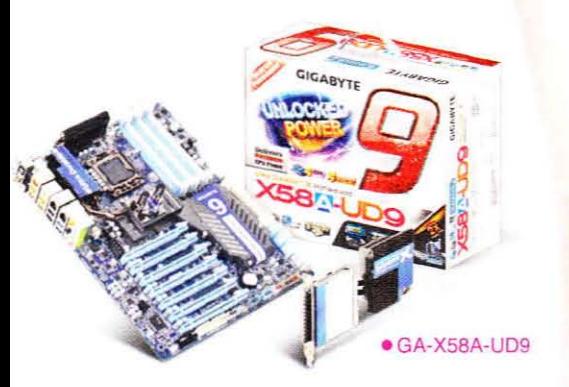

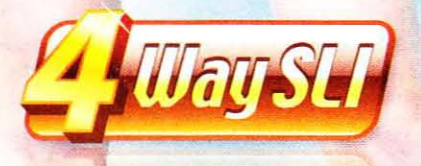

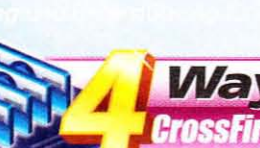

Supports

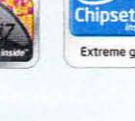

intel INTEL\*X58 Extreme gaming perform

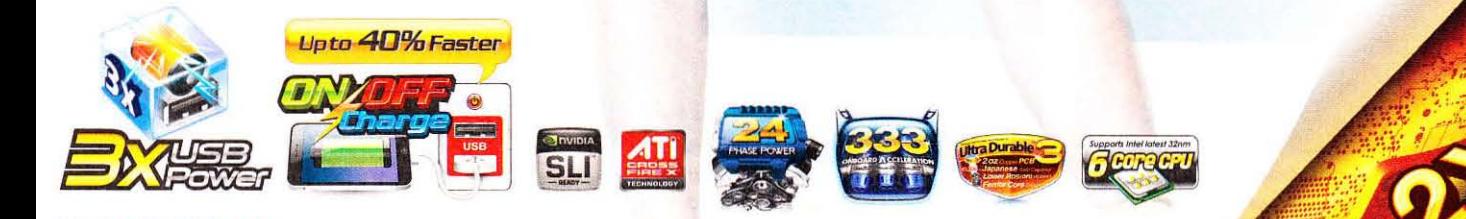

www.gigabyte.de

W

### **BIOS-Einstellungen**

Wenn Sie Ihren Rechner zum ersten Mal star-09 ten, rufen Sie zuerst das BIOS auf. Das "Basic Input Output System" bietet Ihnen sämtliche Einstellungen für Ihr System an. Hier können Sie beispielsweise den Multiplikator der CPU setzen oder die Bootreihenfolge ändern. Wenn Sie planen, Ihr Betriebssystem von einem USB-Stick zu installieren, müssen Sie die Reihenfolge entsprechend anpassen. Nachdem die Installation abgeschlossen ist, sollte die Systemfestplatte als erstes Bootdevice gesetzt werden, da dies den Bootvorgang beschleunigt.

#### Arbeitsspeicher nicht vergessen

Bei neueren Systemen mit schnellem DDR3-Speicher kommt es häufig vor, dass dieser von Werkseinstellungen her untertaktet wird. So wird zum Beispiel Arbeitsspeicher mit angegebenen 1.600 MHz lediglich mit einem Takt von 1.333 MHz betrieben. Dies liegt daran, dass die hohen Taktfrequenzen außerhalb der SPD-Spezifikation liegen und dementsprechend nur ein Fall-back-Wert mit 1.333 MHz ausgelesen wird. Da das Speichermodul aber mehr leisten kann, sollten Sie stets die vom Hersteller angegebenen Taktfrequenzen und Latenzen im BIOS einstellen, um keine Performance zu verschenken.

01 02 03 04 05 06 07 08 09

HEMORY-Z

3 Advance DRAM Configuration<br>FSB/DRAM Ratio

Adjusted DRAM Frequency (MHz)

3

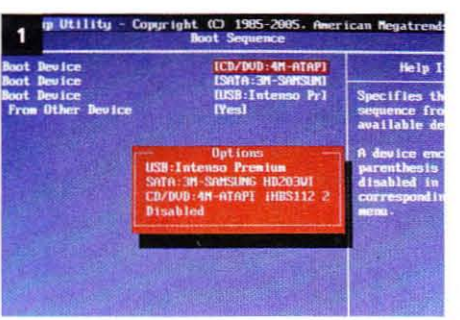

Wählen Sie als "First Boot Device" das Medium aus, von dem Sie Ihr Betriebssystem installieren möchten.

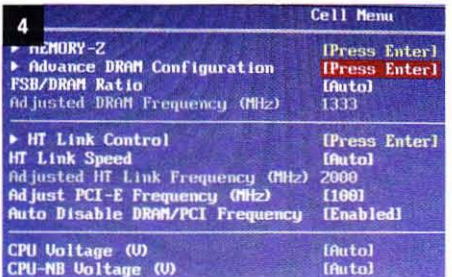

Hinter dem Menüpunkt "Advance DRAM Configuration" verbergen sich die Einstellungen der Speicherlatenzen.

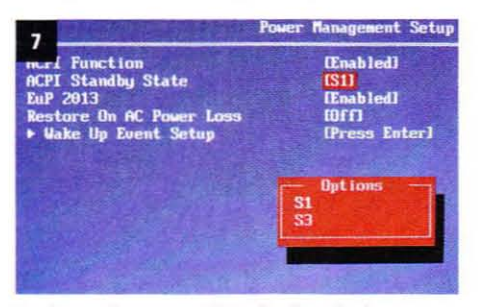

Im "Power Management Setup" sollten Sie den gewünschten ACPI-Modus einstellen.

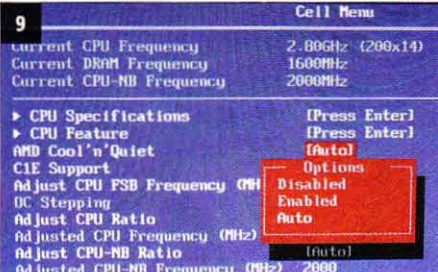

Ist Cool'n'quiet aktiviert, verbrauchen Rechner mit AMD-Prozessor in Ruhephasen weniger Strom.

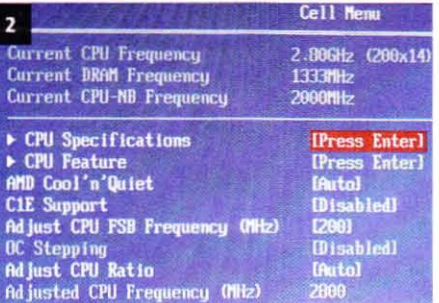

Im "Cell Menu" sehen wir, dass der eingebaute Arbeitsspeicher lediglich mit 1.333 MHz getaktet ist.

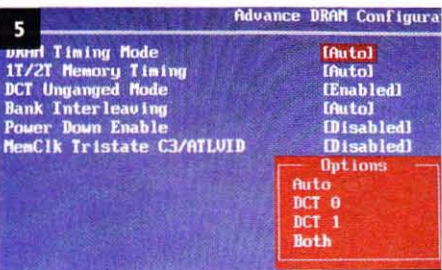

Zunächst muss der "Timing Mode" auf "Both" umgestellt werden, um Dual-Channel zu konfigurieren.

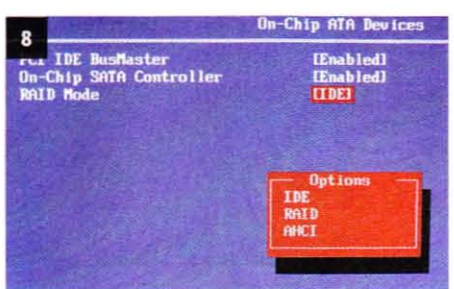

Falls Sie NCQ für Ihre SATA-Festplatte aktivieren möchten, müssen Sie den "RAID Mode" in "AHCI" ändern.

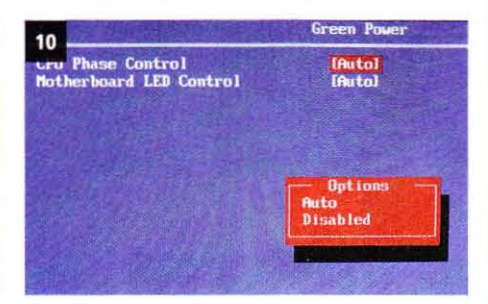

Um weitere Energie zu sparen, können Sie auf MSI-Boards die Option "CPU Phase Control" zuschalten.

#### ▶ HT Link Control **IPress En**<br>**IAutol** Form Link Speed<br>Adjusted HT Link Frequency (MHz)<br>Adjust PCI-E Frequency (MHz)<br>Auto Disable DRAM/PCI Frequency 2000  $[100]$ [Enabled] CPU Voltage (V)<br>CPU-NB Voltage (V)<br>DRAM Voltage (V)<br>SB Voltage (V) **Inutal** [Auto] **IAutol** Ifutal

Eine Modifikation der "FSB/DRAM Ratio" auf 1:4 bringt die gewünschte Taktfrequenz von 1.600 MHz.

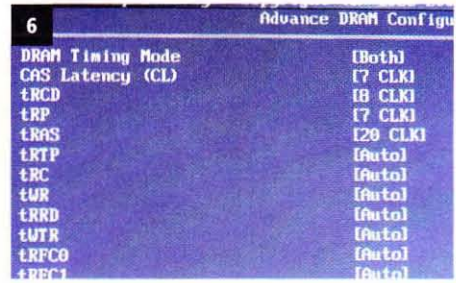

Nun können Sie hier die dem Speichermodul zugeordneten Latenzen von 7-8-7-20 einstellen.

#### **Energie sparen**

Wird der Rechner nicht verwendet, kann mit einigen wenigen Einstellungen der Stromverbrauch reduziert werden. Wir zeigen Ihnen die gängigsten Techniken.

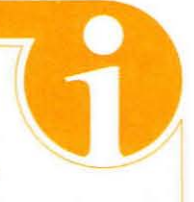

**IPress En** 

**IPress** Er  $[1:4]$ 

1600

Auf AMD-Systemen lässt sich der Hauptprozessor durch das Feature Cool'n'quiet in Ruhephasen heruntertakten. Diese Funktion muss im BIOS aktiviert werden und benötigt ein ACPI-kompatibles Betriebssystem. Alle Windows-Versionen ab 98SE sind grundsätzlich dazu in der Lage, benötigen aber unter Umständen einen Prozessortreiber von AMD, Ist Cool'n'quiet aktiv, werden schrittweise Spannung und Prozessortakt reduziert. Dadurch können Sie je nach CPU-Modell dessen Energiebedarf um bis zu 75 % verringern. Auch Intel bietet eine ähnliche Technik an, um den Stromverbrauch zu senken. Die EIST oder kurz Speedstep genannte Funktion muss ebenfalls im BIOS zugeschaltet werden. Wie auch bei AMD wird der Energieverbrauch durch eine Reduzierung des Prozessortaktes und der Spannung realisiert. Bei Core-i5- und i7-Systemen können über den Turbo-Boost auch einzelne Kerne dynamisch getaktet werden.

### be quiet!

## Einfach leise. SILENTWINGSPURE

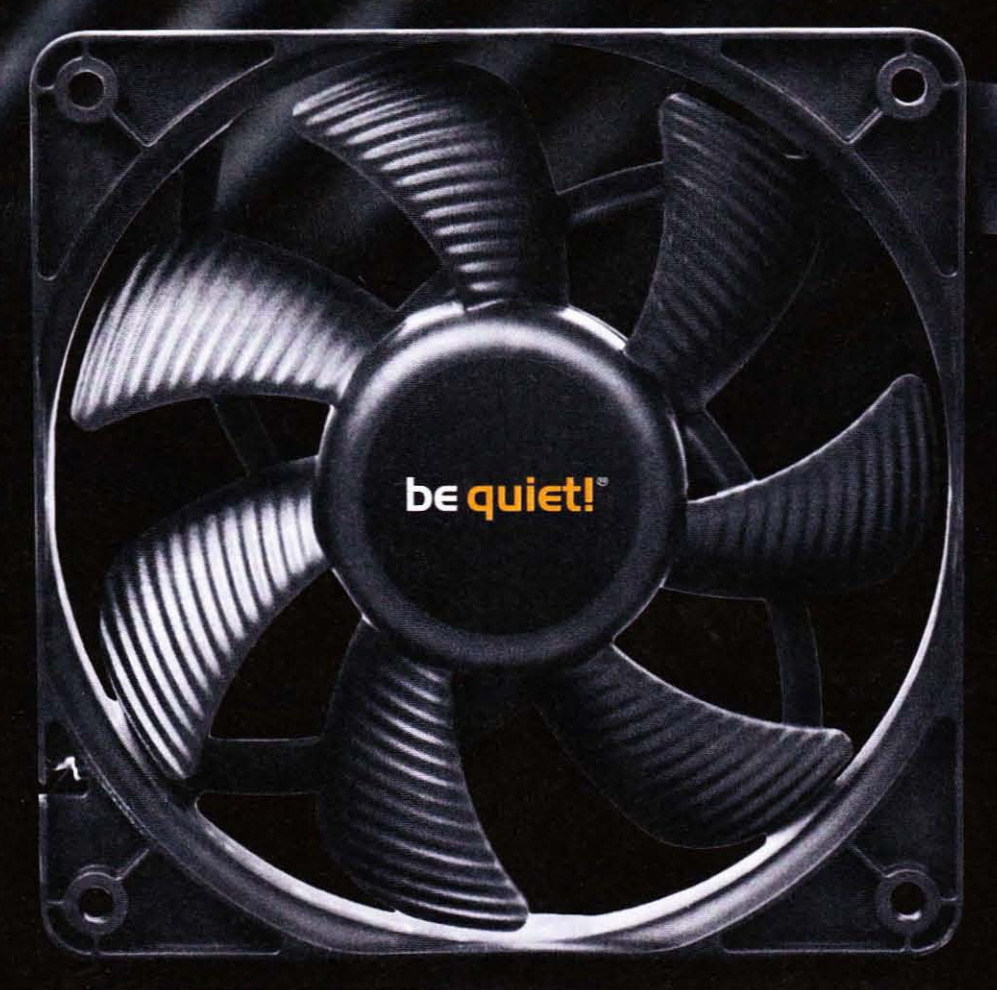

Die neuen SilentWings<sup>pung</sup>-Lüfter sind die Einstiegsmodelle des be quiet!-Lüfter-Portfolios. Die markanten strömungsoptimierten Lüfterblätter sorgen zusammen mit dem hochwertigen Rifle-Lager für ein optimales Verhältnis von Kühlung und Lautstärke. Zudem sorgen beste Verarbeitung und die niedrige Startspannung für einen zuverlässigen Betrieb.

Das be quiet! Lüfterportfolio im Überblick:

140mm · 120mm · 92mm · 80mm

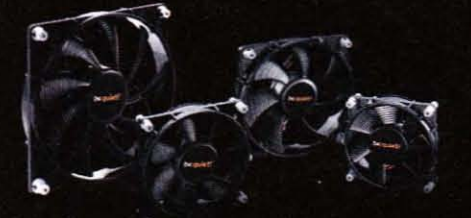

- · Geräuscharm dank Ultra Silent Concept
- Lange Lebensdauer (300.000h)

SILENTUUINGSUSC SILENTUUINGS PUM SILENTUUINGS PURE

120mm • 92mm • 80mm

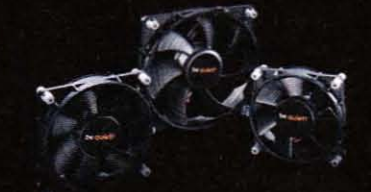

- PWM-Steuerung
- Lange Lebensdauer (300.000h)

120mm • 92mm • 80mm

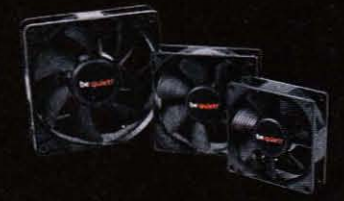

- Ruhiger Betrieb dank Rifle-Lager
- Lange Lebensdauer (200.000h)

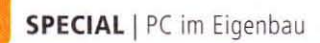

### Windows 7 installieren

Zum guten Schluss fehlt Ihrem neuen Rechner nur noch ein Betriebssystem. Wir empfehlen Windows 7, da das Betriebssystem DX11 unterstützt. Um das OS auf den Rechner zu bringen, entschieden wir uns für die Installation vom USB-Stick, da diese deutlich schneller verläuft als von DVD. Um einen Win-7-Installationsstick zu erzeugen, benötigen Sie nur drei Dinge: Einen USB-Stick mit einer Kapazität von mindestens 4 GiByte, das kostenlose "Windows 7 USB/DVD Download Tool" von Microsoft und ein ISO-Abbild Ihrer Windows-7-CD. Letzteres kann einfach mit dem ebenfalls kostenlosen Programm Imgburn oder anderer Brennsoftware erzeugt werden (siehe auch Bonusmaterial). Im "Windows 7 USB/DVD Download Tool" selbst müssen Sie nur noch die gewünschte ISO-Datei sowie den USB-Stick als Ziel auswählen. Das Tool beginnt dann damit, den Stick zu formatieren, bootfähig zu machen

und anschließend die Setup-Dateien aufzuspielen. Beachten Sie.

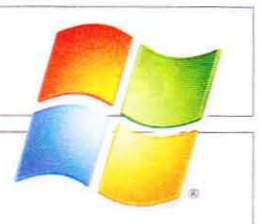

dass dabei alle bereits vorhandenen Daten vom USB-Stick gelöscht werden. Sind diese Arbeitsschritte abgeschlossen, kann nach einem Neustart Windows 7 vom USB-Stick installiert werden. Natürlich nur wenn Sie diesen zuvor auch als Boot-Medium im BIOS eingestellt haben.

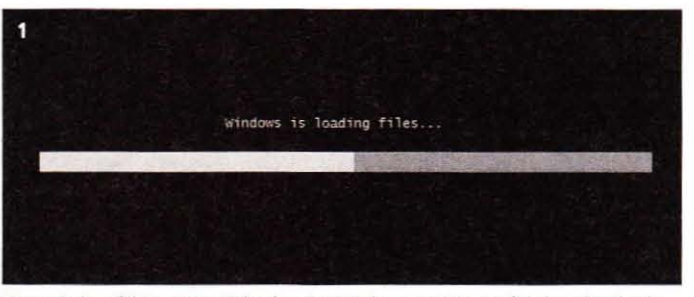

Wenn ein bootfähiger USB-Stick oder eine Windows-7-CD im Laufwerk vorhanden ist, startet bei einem Neustart die Windows-7-Installation automatisch.

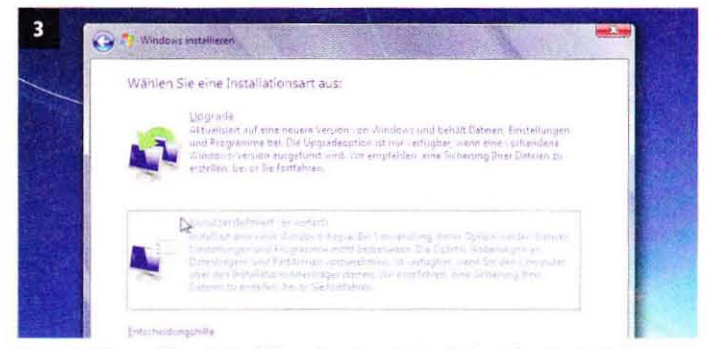

Nun steht Ihnen offen, ob Sie, falls vorhanden, ein bereits bestehendes Betriebssystem auf Windows 7 updaten oder eine Neuinstallation durchführen.

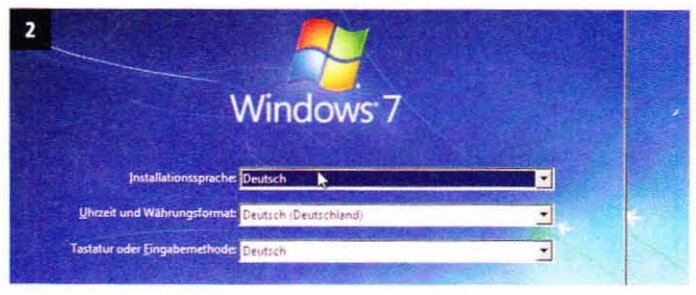

Nach einer kurzen Ladephase müssen Sie zunächst die gewünschte Installationssprache, das Tastaturlayout und das Datumsformat prüfen.

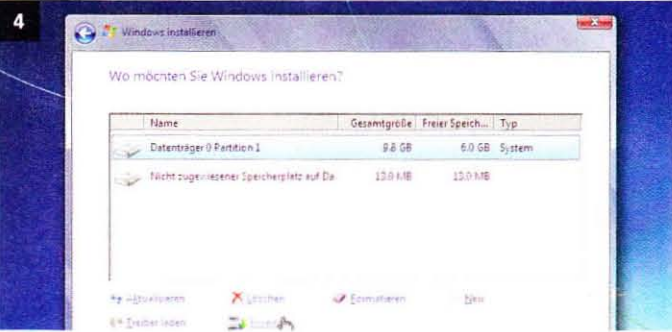

Windows selbst benötigt nur etwa 8 GiByte Festplattenplatz, da aber weitere Programme und Dateien hinzukommen werden, sollten Sie mindestens 30 GiByte zuweisen.

### Systemcheck

Damit Sie wissen, was Sie von Ihrem neuen System erwarten können, haben wir den Rechner durch unseren Testparcours geschickt. Der PC musste dabei Cinebench R10, 3D Mark Vantage und Anno 1404 über sich ergehen lassen. Im Ergebnis erhielten wir Werte, die dem System eine gute Spieletauglichkeit bescheinigten. So lieferte der Testlauf mit 3D Mark Vantage im Performance-Setting 10.808 Punkte. Die angezeigten Spielszenen fielen nie unter 23 Bilder pro Sekunde ab. Anno 1404 testeten wir bei einer Auflösung von 1.920 x 1.200 mit maximalen Details, achtfacher Kantenglättung und achtfacher anisotroper Filterung. Mit diesen hohen Settings

erreichten wir minimal 30 Bilder pro Sekunde, der Durchschnitt lag bei 36 Bildern. Wenn Sie diesen Testlauf zum Vergleich auf Ihrem System nachstellen möchten. finden Sie eine ausführliche Schritt-für-Schritt-Anleitung auf unserer Homepage. Der Bonuscode 2783 führt Sie direkt auf die entsprechende Unterseite.

Auch Lautstärke und Leistungsaufnahme unterzogen wir einem Test. Um den Rechner richtig ins Schwitzen zu bringen, belasteten wir ihn mit Furmark und Prime 95. Nach einer halben Stunde Tortur lief das System mit 2,2 Sone. Die Grafikkarte erreichte dabei eine Temperatur von 82 Grad

Celsius, die CPU heizte sich auf knappe 50 Grad auf. Im Leerlaufbetrieb konnten wir den Prozessor stabil auf 27 Grad halten. Auch die GPU war mit 52 Grad Celsius recht kühl. Unter Last benötigte das System 320 Watt. Wird der Rechner dagegen nur wenig verwendet, schwankt der Verbrauch zwischen 110 und 150 Watt.

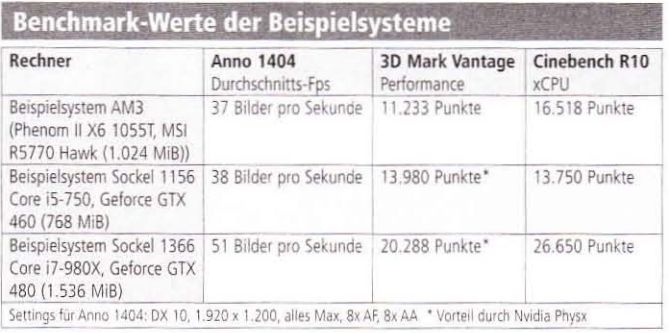

### <sup>I</sup> **Fehler und deren lösung <sup>I</sup>**

### Alle Kabel sind angeschlossen, aber der Rechner will einfach nicht starten?

Auch wenn es banal klingt - schauen Sie, ob das Netzteil eingeschaltet ist und auch wirklich alle Kabel angesteckt sind. Oft hilft ein CMOS-Reset, entnehmen Sie dafür einige Minuten die BIOS-Batterie. Laufen alle lüfter an und die LEDs leuchten, Sie erhalten aber kein Bild. gibt es mehrere Ursachen: In den meisten Fällen ist die (PU, das RAM oder die Grafikkarte defekt. Wechseln Sie falls möglich die Komponenten, um das Problem zu beseitigen.

Auch eine ärgerliche Inkompatibilität tritt gelegentlich auf - das RAM ist hier ein häufiges Problem. So kommt eine unserer i7-860-(PUs partout nicht mit G.Skill-RAM zurecht und manche 1156-Boards starten nur, wenn die äußeren RAM-Bänke bestückt sind. Seltener sind grafikkartenbedingte Ausfälle, so booten unsere MSI-P55-GD65-Platinen nicht mit Gigabytes Geforce GTX 460. Sollten Sie für den ersten Rechnerstart Treiber und Co, auf einen USB-Stick kopiert und diesen bereits angesteckt haben, ziehen Sie ihn wieder ab, Manche Boards setzen den Stick sofort als First-Boot-Device und starten nicht.

### Wieso piepst der Rechner unentwegt, wenn er hochgefahren wird?

Wie so häufig kann dies diverse Ursachen haben. Handelt es sich um einen durchgehenden Ton, haben Sie vermutlich vergessen, Ihre Grafikkarte mit dem Netzteil zu verbinden, Aktuelle Grafikkarten benötigen einen bis zwei PCI-Express-Stromstecker zur Energieversorgung. Überprüfen Sie, ob alle Stecker angeschlossen und bei modularen Netzteilen auch mit selbigen verbunden sind. Wird so das Problem dadurch nicht gelöst. liegt meist ein Hardwaredefekt vor

### Warum zeigen die Gehäuse-LEDs nichts an?

Dies könnte zwei unterschiedliche Ursachen haben: Entweder haben Sie vergessen, die LEDs am Mainboard anzuschließen, oder sie wurden verkehrt herum aufgesteckt. Anders als bei Schaltern ist bei einer LED die Stromrichtung wichtig, Drehen Sie den Stecker für die LED um und das Problem sollte gelöst sein.

### Lüfter drehen, aber der Bildschirm bleibt schwarz?

Eventuell liegt es daran, dass Sie das Mainboard nicht vollständig verkabelt haben. In der Nähe des CPU-Sockels, häufig vom Kühler verdeckt, finden Sie eine 4- beziehungsweise 8·Pin·Buchse. Ist dieser Anschluss nicht mit dem Netzteil verbunden, wird der Prozessor nicht mit genügend Strom versorgt.

### Betriebssystem startet nach Änderungen im BIOS nicht mehr?

Falls Sie den "SATA-Mode" auf "AHCI" geändert haben, um NCQ zu aktivieren, kann unter Umständen das Betriebssystem nicht mehr starten. Ändern Sie die BIOS-Einstellung wieder auf "IDE" und Windows sollte wie gewohnt hochfahren,

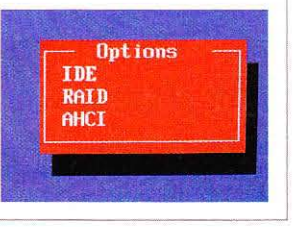

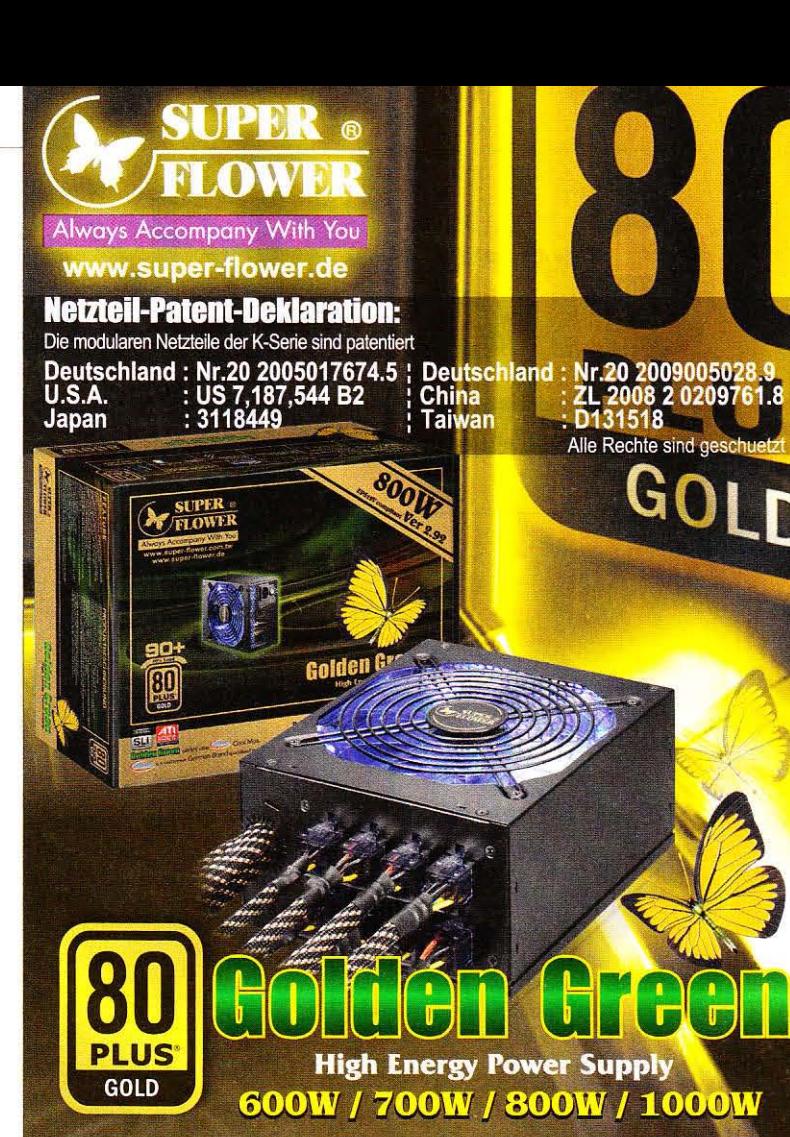

- 
- 
- 
- 
- $\begin{tabular}{l} \bf{2D} \bf{PCL-E} \begin{tabular}{l} \bf{6D} \bf{PCL-E} \begin{tabular}{l} \bf{6D} \bf{PCL-E} \begin{tabular}{l} \bf{6D} \bf{PCL-E} \begin{tabular}{l} \bf{6D} \bf{PCL-E} \begin{tabular}{l} \bf{6D} \bf{PCL-E} \begin{tabular}{l} \bf{6D} \bf{PCL-E} \begin{tabular}{l} \bf{6D} \bf{PCL-E} \end{tabular} \end{tabular} \end{tabular} \end{tabular} \end{tabular} \end{tabular} \end{tabular} \end{tabular} \end{tab$

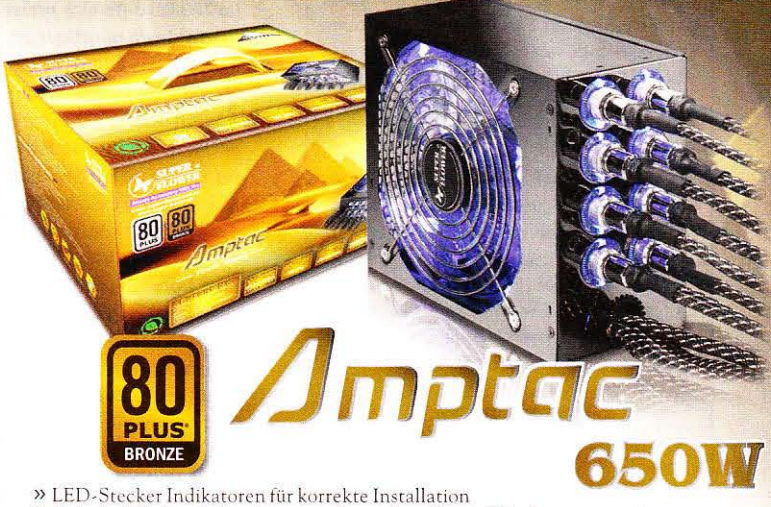

- 
- » Fortschrittliches, beleuchtetes und verschraubbares Kabelmanagement
- 
- » 80 PLUS® Hochwirkungsgrad zertifiziert<br>» Full Range Aktiv PFC von 100V 250V<br>» PCI-E 6pin & 8(6+2)pin Connector für höchste High-end-Grafikkarten-Ansprüche
- » Mehr als 84% Energieeffizienz. (bei 2JOV, durchschnittlich bei 20%, 10% lind 100% Auslastung)

**SUPER FLOWER COMpUTER GmbH Söttger Str. 17a 41066 Mönchengladbach Tel.: +49-2161·948 89 0 Fax: +49- 21 61· 9 48 89 20 Mail:info@Super-flower.de**

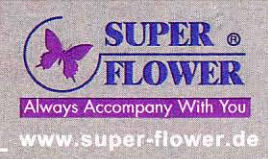

## Grafikkarten

### Grafikkarten, VGA-Kühler und Treiber

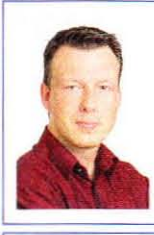

**Carsten Spille** Fachbereich Grafikkarten E-Mail: cs@pcgh.de

### **Kommentar**

Mein Wochenende als Casual-Gamer.

Ich habe mein erstes Browserspiel gespielt. Nachdem Lord of Ultima aufgrund eines Rendering-Bugs meinen bevorzugten Browser (Opera) nicht unterstützt, bin ich am Wochenende bei einem Tower-Defense-Spiel namens Vector-TD hängen geblieben. Warum genau, kann ich auch nicht erklären. Es sieht simpel aus, die Musikuntermalung ist elektronisch-repetitiv und das Gameplay in höheren Stufen alles andere als fair - hier zieht offenbar nur der Gedanke "Ich zeig's den Entwicklern, ich komme trotzdem durch". In keinerlei Hinsicht ein Vergleich mit den hoch bewerteten Spielen, die ebenfalls auf meiner Festplatte schlummern: Dragon Age: Origins, Drakensang: Am Fluss der Zeit, Age of Empires III und andere. Kein langfristiges Spielvergnügen, kein Funke der vielzitierten Immersion will sich einstellen. Das Auge wird von drumherum flimmernder Flash-Werbung abgelenkt. Aber trotzdem bleibt man hängen, an dem "Spielchen für zwischendurch". Und das ist gerade das Paradoxon: Eigentlich ein Simpel-Spielchen für zwischendurch, während man auf die Bahn wartet oder der Tee zieht. Trotzdem verbrachte ich am Wochenende mehrere Stunden damit, Türme zu platzieren.

Aber keine Bange, ich habe das Phänomen für mich analysiert und abgeschlossen. Ich war es vorher und bleibe es auch weiterhin: PC-Spieler. Aber als solcher wird es immer schwerer, wirklich lohnende Kost aufzutreiben, ohne den Abzockwahn mit kostenpflichtigem DLC oder Online-Zwang zu unterstützen. Was mache ich denn zum Beispiel, wenn ich wie neulich mal wieder eine DSL-Störung habe? Gerade dann wäre doch Zeit für eine gepflegte Gaming-Session ...

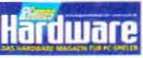

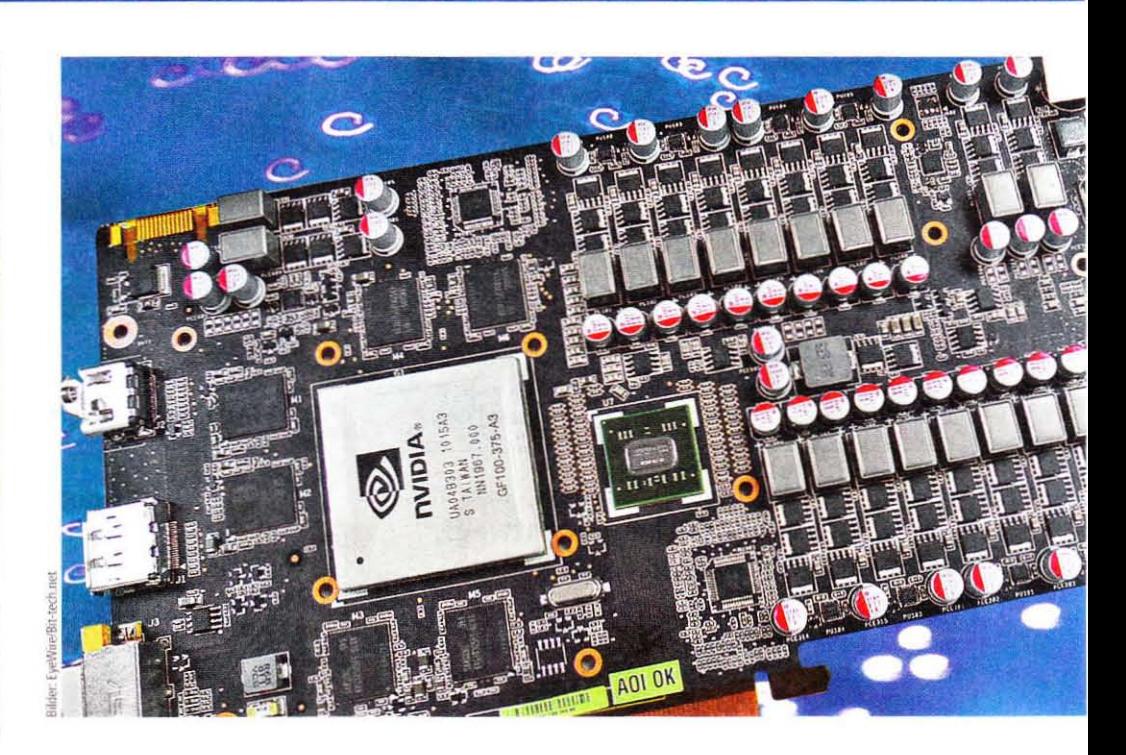

### AMD reagiert: HD 5830 günstiger

Vielleicht als Reaktion auf die Nvidia-Offensive im 200-Euro-Bereich preist AMD die Radeon HD 5830 nun günstiger an.

ange Zeit war die HD 5830 mit zum Teil deut-Let us and the contract the solution of the state of the state of the state of the state of the state. gebot in AMDs Portfolio. Der Cypress-Chip war im Vergleich zur 5850 nochmals um 160 Shader-ALUs, acht Textureinheiten und die Hälfte der 32 ROPs beschnitten, sollte dies jedoch durch höhere Taktraten wettmachen, welche auch eine höhere Leistungsaufnahme bedingten. Die Spieleperformance in unserem Leistungsindex lag wesentlich näher an der HD 5770 als an der namensverwandten HD 5850: Dort trennen sie rund sechs Punkte von der kleineren, leiseren und stromsparenden, circa 140 Euro kostenden HD 5770 (Basis: Juniper-GPU), aber mehr als zwölf Punkte nach oben von der HD 5850, die

zwischen 260 und 270 Euro liegt. Bei 230 fälligen Euro für eine HD 5830 stimmten die Relationen einfach nicht und entsprechend lag sie in der Juli-Umfrage in unserem Forum mit nur 0.44 % Verbreitung (Stand: 22.07.2010) in ähnlichen Beliebtheitsregionen wie die seltene HD 4770 oder die Geforce GTX 465. Zudem setzten viele AMD-Partner außer Xfx auf lange Platinen mit zwei PCI-E-Stromanschlüssen und trugen so nicht gerade zur Beliebtheit der Karte bei.

Mit dem nun einsetzenden Preisverfall, der die Karte inzwischen auf einen Preis von 180 Euro gedrückt hat, wird die HD 5830 im AMD-Vergleich zunehmend attraktiv. Vereinzelt wird sie zwar auch günstiger angeboten, die entsprechenden Shops erfüllen zurzeit aber nicht unsere Kriterien zur Preissuche (s. Bonuscode 278A auf www.pcgh.de).  $(c<sub>S</sub>)$ 

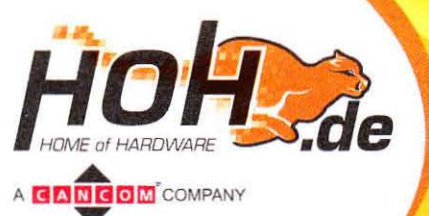

### ASUS P6X58D-E, X58 Sockel 1366

Ultimative Performance & Datentransfer-Technologien der Zukunft. Das ASUS Mainboard mit zwei USB 3.0 Anschlüssen sowie SATA 6GB/s und Multi-GPU Unterstützung ist die ideale Plattform für die neuesten Intel Bloomfield-Prozessoren - mit 6-Core Prozessor Unterstützung.

Bei HOH nur € 199,90

### **Goldene Geforce** GTX 465 von MSI

Eine limitierte Edition mit Twin-Frozr-II-Kupferkühlung und Freischaltbarkeit zur GTX 470 soll die wenig nachgefragte GTX 465 aufwerten.

nser Testexemplar, das es ganz knapp nicht mehr in die große Marktübersicht ab Seite 36 geschafft hat, trägt die Nummer 1635. Abgesehen von der Twin-Frozr-II-Kühlung, die im Gegensatz zu anderen Twin-Frozr-Modellen in einer Kupferversion zum Einsatz kommt, nutzt MSI für die "Golden Edition Plus" eine Standard-GTX-470-Platine mit zwei Sechspolanschlüssen zur Stromversorgung durch das Netzteil.

Um als GTX 470 durchzugehen, sind 1.280 MiByte GDDR5-RAM vonnöten und auch vorhanden. Unser Testexemplar lässt sich per MSI-Anleitung über das Tool Nyflash zur GTX 470 freischalten, zeigt aber im Betrieb zunächst Grafikfehler. Erst als wir die Spannung manuell von den voreingestellten 0,96 auf 1,00 Volt erhöhen, ist ein ordnungsgemäßer Betrieb möglich. Die Spieleleistung liegt dann selbstverständlich auch auf dem Taktniveau der Geforce GTX 470 und dank der Twin-Frozr-II-Kühlung bleibt temperaturseitig noch viel Übertaktungsspielraum - der OC-Erfolg hängt wie immer vom individuellen Muster ab. Der Preis von zurzeit 300 Euro schreckt allerdings ab - lediglich der Reiz, eine limitierte Edition zu besitzen, könnte verlocken.  $(rv/cs)$ 

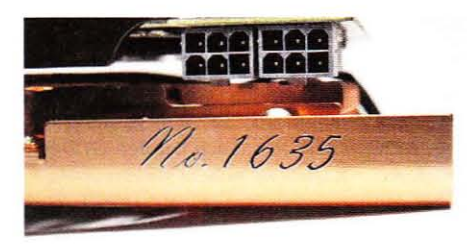

Auf verschiedenen Internetseiten sind Bilder einer

Asus-Grafikkarte mit zwei GF100-Chips aufgetaucht.

Das Strom-Monstrum soll auf den Namen Mars II hören

und verfügt neben den zwei GTX-480-Chips über zwei-

mal 1,5 GiByte GDDR5-RAM - dafür braucht es aber

satte drei Achtpol-Stromanschlüsse vom Netzteil.

**Asus Mars II** 

### Grafikkarten-Roadmap\*

www.pcgameshardware.de/grafikkarte

#### 3. Quartal 2010

- Dual-Fermi-Karte (Nvidia): Der Doppel-Fermi auf Basis von zwei GF104 wird immer wahrscheinlicher. Ein konkreter Starttermin ist aber noch nicht in Sicht.
- GF106 (Nvidia): Die Gerüchte um eine Fermi-Karte unter 150 Euro verdichten sich, "GTS 450" ist der zurzeit gehandelte Name, ein GF106-Chip mit 128 Bit GDDR-5-Speicherinterface und den GF104-Verbesserungen (2 GPCs, 48er-SMs, Octo-TMUs) wird vermutlich die Basis.

### 4. Quartal 2010/1. Quartal 2011

- "Southern Islands" (AMD): Erneut hat AMD-Chef Meyer die Erneuerung der DX11-Grafikkarten-Generation noch für 2010 bestätigt - dieses Mal im Rahmen der Bekanntgabe der Quartalzahlen.
- Fusion-APU (AMD): AMD hat die ersten DX11-fähigen APUs fertiggestellt, 2011 kommen die finalen Produkte mit bis zu vier Kernen in 32 nm; zuvor jedoch die schwächeren Ontario-Modelle in 40-nm-Fertigung von TSMC.

\* Alle Angaben beruhen auf Schätzungen der Redaktion und sind nicht offiziell

### Leistungsindex

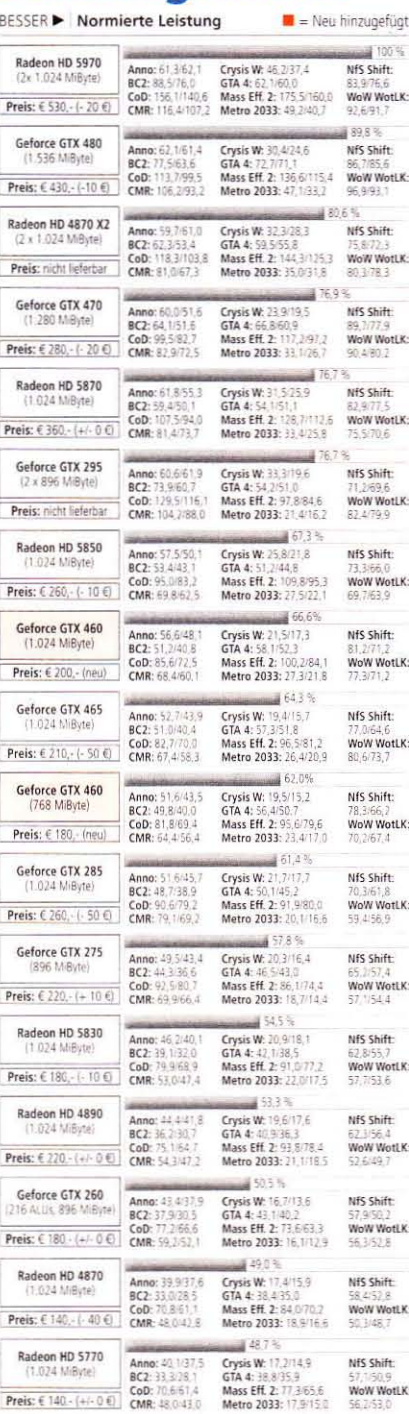

one 104:8C2 Battefield Bad Company 2, CoDC 43:01 Outy ModernWarfare 2, CoPS RP. Crys Wartexal Click As Are a Modern Reserved Batter 20033 MD33 MD3 Modern for Speed Batt, World of Warrior Warter of Knew Lich Knew

Legende: Preisveränderung im Vergleich zum Vormonat in Klammern; Index<br>Balkenwerte in Prozent der schnellsten Karte; Durchschnitts-Fps inklusive 4x<br>MSAA (Mass Effect 2: kein AA)/max. AF in 1.680 x 1.050/1.920 x 1.200. System: Core i7-860 @ 4,0 GHz (200 x 20), Intel P55, 2 x 2 GiByte DDR3-<br>1600 (9-9-9-24); Windows 7 (64 Btt), aktuelle Catalyst- und Geforce-Treiber<br>(Einstellung: "A.I. standard" bzw. "Qualität")

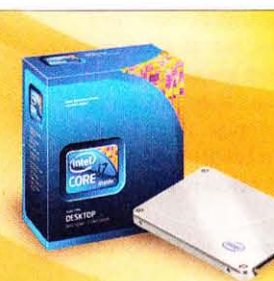

### Die neuen Intel® Core™ Prozessoren und SSDs

Die Intel® Core™ Prozessoren passen sich Ihren aktuellen und künftigen Anforderungen an. So halten Sie nicht nur Schritt, sondern sind bereit für die Zukunft. Mit den neuen Intel® SSDs beseitigen Sie Leistungsengpässe herkömmlicher Festplatten und steigern die Effizienz Ihres Systems.

### Bei HOH immer günstig!

### Mehr Info und weitere Angebote unter: ww.hoh.de/pcah

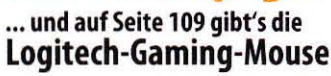

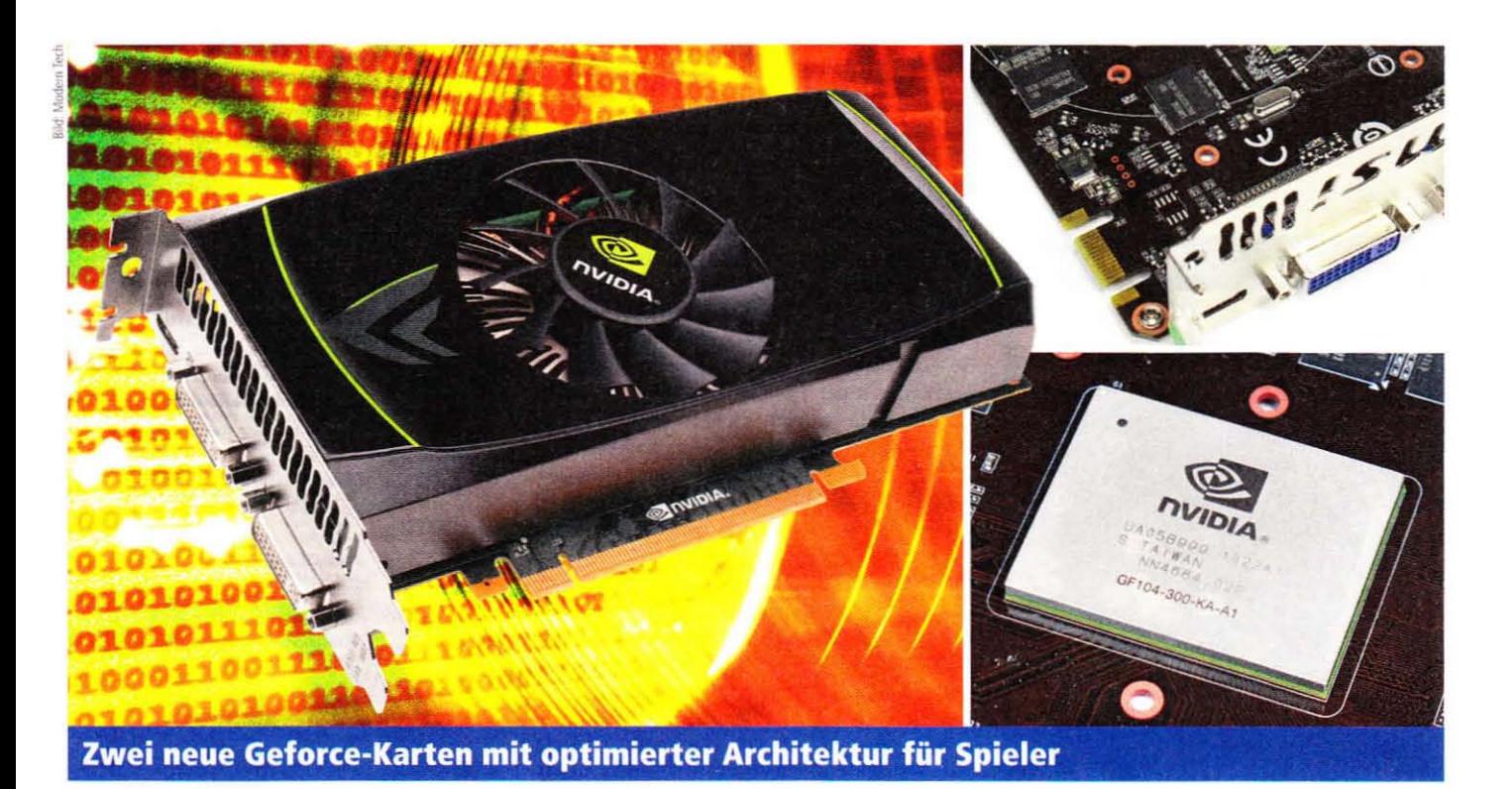

## 200-Euro-Powerplayer

Die Fermi-Architektur hat Zuwachs bekommen: Mit dem GF104-Chip fokussiert Nvidia besonders den preisbewussten Spieler wieder stärker. Im GPU-Test klären wir, ob die Verbesserungen Früchte tragen.

ie Geforce-GTX-Reihe wird in den Preisbereich um 200 Euro erweitert: Mit der GTX 460 sollen Spieler angesprochen werden, die auf gute Spiele- und Direct-X-11-Performance in Full-HD-Auflösung mit hoher Bildqualität Wert legen. Unser Test klärt, ob der Coup gelingt, den Nvidia geschickt gegen die Schwachstelle in AMDs aktuellem DX11-Portfolio, die Radeon HD 5830, richtet. Laut Umfrage im PCGH-Extreme-Forum kaufen rund 45 Prozent der Teilnehmer

Grafikkarten von 150 bis 250 Euro. Sie stellen damit die größte Nutzergruppe und das Zielpublikum, das Nvidia für die GTX 460 anvisiert. AMD bietet in diesem Preisbereich derzeit die HD 5830 an. deren Performance im Mittel unserer Benchmarks aber deutlich eher zur günstigeren HD 5770 (1.024 MiB) als zur teureren HD 5850 tendiert. Auf Nvidia-Seite stellt sich vor allem die Frage, ob sich der Griff zu einer GTX 465 oder der teureren GTX 470 lohnt. Rüsten Sie die Gra-

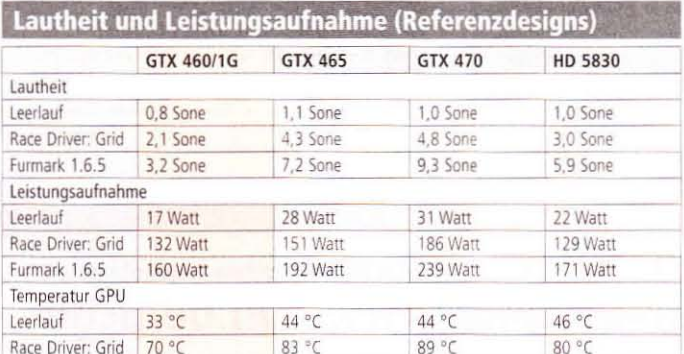

fikkarte nur sporadisch auf und spielen vielleicht noch mit einer Radeon HD 4870 (1G), einer GTX 260 (896 MiB) oder einer Geforce 9800/8800 GT (512 MiB), ist der Leistungssprung hin zu den modernen DX11-Modellen interessant. Die Performance all dieser Karten - mit einem Speicherausbau wie in Klammern angegeben - vergleichen wir in unserem repräsentativen Testfeld unter realistischen Spieleszenarien. So zeigt unser Test die Leistung, die Sie im Alltagsbetrieb mit Kantenglättung und anisotroper Filterung von den GTX-460-Karten erwarten können - die Stärken und Schwächen einzelner Partnerkarten zeigt die große Marktübersicht in diesem Heft.

Zusätzliche Direct-X-11-Tests mit den Spielen Battlefield: Bad Company 2 und Colin McRae: Dirt 2 zeigen die Auswirkungen der neuen API. Nvidia stellt - neben der Cudaund damit der Physx-Eignung ihrer Geforce-Karten allgemein - hier besonders die hohe Tessellationsleistung der bisherigen Geforce-400-Karten in den Vordergrund. Diese liegt auch bei den GTX-460-Karten auf hohem Niveau.

### GTX 460 und GTX 460

Die" GTX 460 ist hier übrigens als Plural zu lesen, da es zwei Modelle mit verschieden großem Videospeicher gibt, deren Taktraten sich prinzipiell jedoch nicht unterscheiden. Was zunächst paradox klingt, wird deutlicher, wenn Sie sich vor Augen führen, dass bei den GF1xx-Chips die Speichercontroller direkt mit den Raster-Endstufen verzahnt sind. Somit verfügt das günstigere 768-MiByte-Modell auch über einen ROP-Block (siehe rechts) weniger, was neben der Speicherbandbreite primär die Antialiasing-Leistung drückt. In unseren Tests traten in der Regel Unterschiede von circa 8 bis 10 Prozent auf. Bei Anwendungen, die durch große Texturen, hohe Stufen an Kantenglättung oder generell üppige Bildschirmauflösungen von Full-HD und mehr viel Grafik-RAM belegen, kann die-

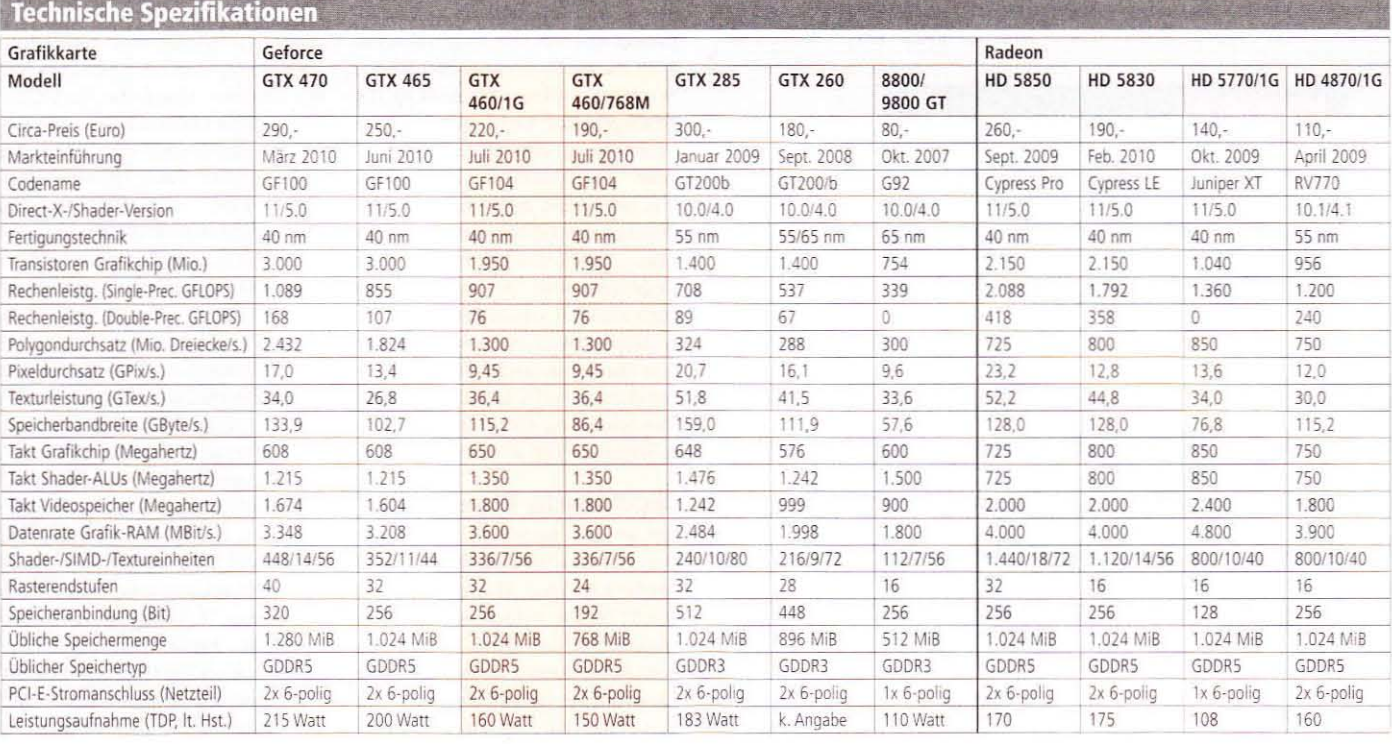

ser Platzmangel allerdings auch deutlichere Unterschiede bewirken. Unser Metro 2033-Benchmark zum Beispiel sieht die 1-GiByte-Version um bis zu 28 Prozent vor der 768er-GTX-460.

#### **Technikspieler**

Obwohl eine einfache Beschneidung des Architekturflaggschiffes GF100 um einige Funktionseinheiten nahelag, überrascht Nvidia bei der GTX 460 mit weitgehender Überarbeitung diverser Funktionseinheiten.

Der Chip verfügt über insgesamt 384 Shader-ALUs, von denen jedoch aus Kostengründen lediglich 336 aktiviert sind. Diese sind zu sieben Shader-Multiprozessoren (SMs) zusammengefasst. Darin arbeiten anders als im GF100 - jeweils drei 16-er-Gruppen Shader-ALUs, ein achtfach ausgelegter Texturblock, 16 Lade-/Speichereinheiten und

### **Bonusmaterial**

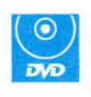

Heft-DVD: Auf dem Datenträger der DVD-Version finden Sie Treiber, Tools und ein PCGH-Video zur GTX 460.

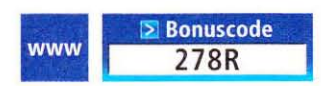

Einfach unter www.pcgameshardware.de den Bonuscode rechts oben eingeben und auf den Bonuscode-Pfeil klicken.

die SFUs. Beide Scheduler, welche den Funktionsgruppen die Arbeit zuweisen, können im Falle voneinander unabhängiger Anweisungen nun je zwei Instruktionen pro Takt an die sieben Gruppen loswerden.

Die Textureinheiten hat Nvidia ebenfalls überarbeitet und fasst nun pro SM acht einzelne Texturfilter zusammen. Diese sind verglichen mit dem GF100 erweitert worden und können nun das für HDR-Rendering wichtige FP16-Format in einem Durchgang filtern. Das Gleiche gilt für die bei Konsolenportierungen beliebten RG-B9E5- und RGBA1010102-Formate; Radeon-Karten können das schon seit geraumer Zeit. Weiterhin gilt: Pro SM und Takt werden zwei Pixel durchgeschleust - das kann bei simplen Operationen bremsen. Ebenfalls ungünstig: die Verbindung von Shader/TMU-Block und ROPs ist offenbar weiterhin auf 64 (allerdings flexibel nutzbare) Bit pro Takt beschränkt - darauf deuten zumindest unsere Tests hin.

#### **Polygone und Raster**

Die Graphics Processing Cluster (GPCs) sind die höchste Organisationsform innerhalb der Fermi-Architektur. Im GF104-Chip sind zwei davon vorhanden, bei derzeitigen GTX-460-Modellen beherbergt je ein GPC drei und einer vier SMs. Sie können dank eigener Triangle-

### **Hardware-Lexikon: Was bedeutet ...**

- ROP: Raster Operation Processor oder Render-Backend, zu deutsch: Rasterendstufen. Dabei handelt es sich um Einheiten am logischen Ende der Pipeline, die hauptsächlich für Speicherzugriffe und die Leistung bei aktivierter Kantenglättung zuständig sind.
- Shader-ALU: Arithmetic Logic Unit oder arithmetisches Rechenwerk. Diese Prozessoren sind aus Platzgründen in Gruppen (im GF104 à 16 Stück) zusammengefasst, welche jeweils identische Instruktionen auf unterschiedliche Daten anwenden. Sie führen die meisten Berechnungen durch und sind die flexibelsten Rechenwerke des Grafikchips.
- > SFU: Einheiten für selten genutzte, komplizierte Spezialfunktionen wie Sinus/Cosinus oder Division sowie die Adress-Interpolation für die Textureinheiten.
- PME: Polymorph-Engine. Hierunter fasst Nvidia die neu entwickelte, parallel arbeitende Tessellationsarchitektur zusammen. Sie beinhaltet neben der Tessellationseinheit auch Einheiten für das Wiedereinspeisen der generierten Dreiecke (Stream-Out).

### **Pro und Kontra**

#### Geforce GTX 460 gegenüber Radeon HD 5830

- Höhere Bildqualität in Spielen durch flimmerärmere, anisotrope Filterung
- Kürzere Platinen sind die Regel, die Gehäusekompatibilität steigt dadurch
- Unterstützung für GPU-Physx und potenziell höhere Geometrieleistung
- Höhere el. Leistungsaufnahme unter 3D-Spielelast
- Niedrigerer theoretischer SP- und DP-Durchsatz

#### Geforce GTX 460 gegenüber GTX 465/470

- Günstigerer Preis bei Spieleleistung auf dem Niveau der GTX 465
- Für aktuelle Spiele sinnvoll veränderte Architektur
- Niedrigere Leistungsaufnahme, dadurch meist leisere Kühlung und kürzere Platinen
- Niedrigere DP- und Tessellationsleistung

#### Geforce GTX 460/1G gegenüber GTX 460/768M

- Circa 10 Prozent mehr Spieleleistung im Durchschnitt
- Platinenlänge wird nicht negativ beeinflusst, auch mit 1G platzsparende PCBs möglich
- Mehr RAM-Reserven für Full-HD-Auflösung, Kantenglättung und Textur-Mods
- Durchschnittlich 30 Euro Aufpreis

### Gehäusepassform: Karten im Längenvergleich

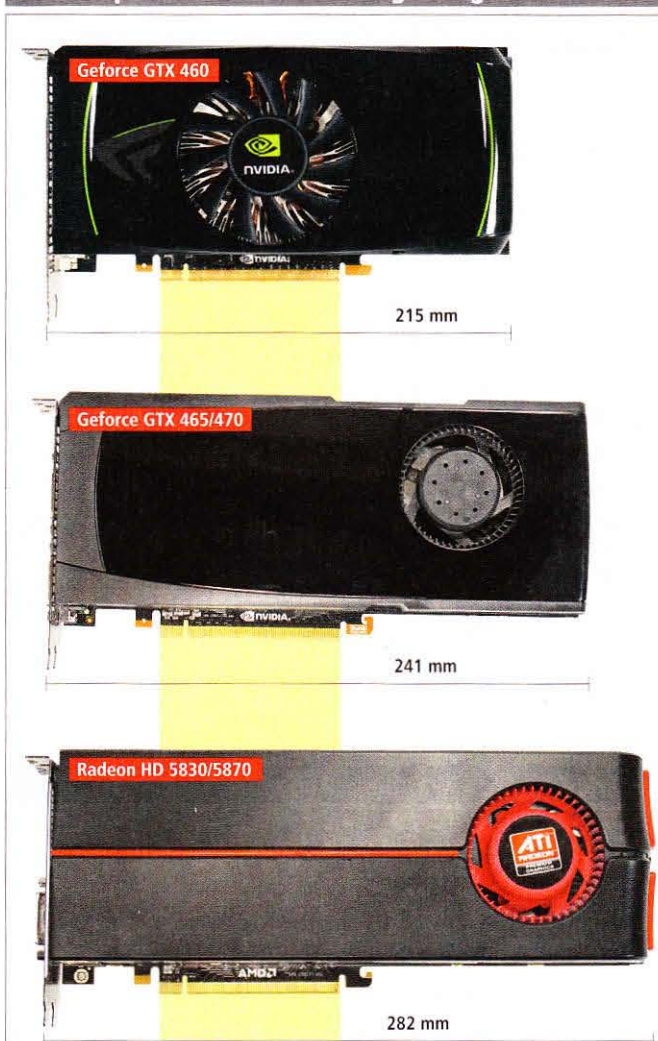

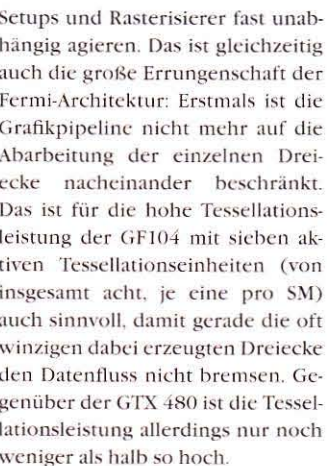

### **Physikalische Phänomene**

Mit gerade einmal 21,5 Zentimetern sind beide Referenz-Versionen der GTX 460 nur so lang wie AMDs HD 5770. Die beiden sechspoligen Stromanschlüsse vom Netzteil ragen beim Referenzdesign jedoch nach hinten heraus und erhöhen den Platzbedarf auf circa 23 Zentimeter Gehäusetiefe = individuelle Karten der Partner können davon abweichen. Gegenüber den fast durchweg langen Platinen der HD-5800-Karten ist das durchaus ein Vorteil bei der Gehäuse-Kompatibilität. Dafür belegt der Dual-Slot-Kühler allerdings auch einen zusätzlichen Steckplatz - genau wie bei den Radeons. Nvidia setzt im Referenzdesign auf einen 75 Millimeter durchmessenden Axiallüfter. Dieser drückt Luft durch die Kühlrippen eines runden Alublocks

mit kupferner Auflagefläche samt zweier Heatpipes. Eine Kunststoffabdeckung sorgt für einen gerichteten Luftfluss. Durch die Slotblende kann etwas Luft auch aus dem Gehäuse entweichen; standardmäßig sieht Nvidia zwei Dual-Link-DVIund einen Mini-HDMI-Ausgang vor, von denen allerdings nur zwei gleichzeitig benutzt werden können. Ein SLI-Anschluss ermöglicht die Kopplung zweier Karten.

Die Leistungsaufnahme ist Nvidias größter Fortschritt beim GF104: Im Leerlauf unter Windows nahm unser Testmuster (1-GiByte-Version) 17 Watt und damit weniger als die HD 5830 auf. Der Kühler erzeugte 0.8 Sone. Im Spielbetrieb zog die Karte 132 Watt und wurde dabei 2,1 Sone laut; die Temperatur blieb dabei mit 70 Grad Celsius unbedenklich. Unter Furmark-Volllast überschreitet die GTX 460 mit 161 Watt ihre Spezifikation nur leicht. der Lüfter dreht aber hörbar auf und benötigt 3.2 Sone, um die GPU auf 77 Grad Celsius zu halten. (cs)

#### **Fazit**

### **Hardware**

### Geforce GTX 460: 768 & 1.024

Nvidia ist zurück - für günstige 200 Euro: Die langsamere HD 5830 könnte nur durch niedrigere Preise kontern. Die gemäßigte Leistungsaufnahme steht im vernünftigen Verhältnis zur guten Spieleleistung. Neben besserer 3D-Bildqualität stellen Cuda und Physx auch für Spieler einen Bonus dar.

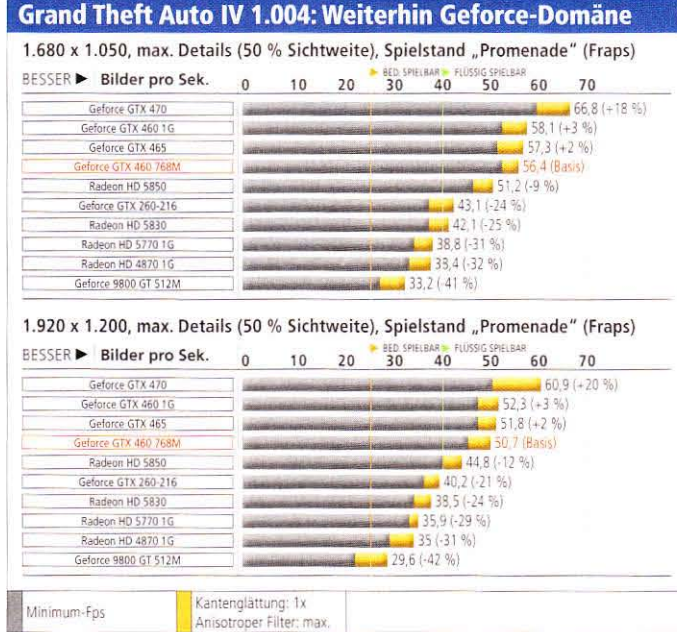

System: Core i7-860 (@4 GHz), 2x2 GiByte RAM, Windows 7 x64, Treiber: Catalyst 10.6/GF 258.80b Bemerkungen: Die Änderungen an der GF104-Architektur stören GTA IV nicht - es läuft und läuft und läuft

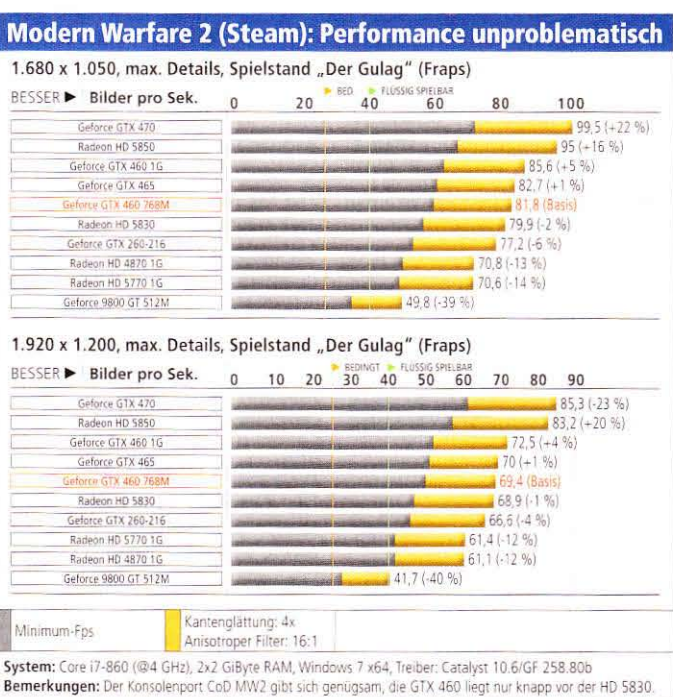

### Colin McRae Dirt 2 v1.1: Mit DX 11 holen Radeons auf

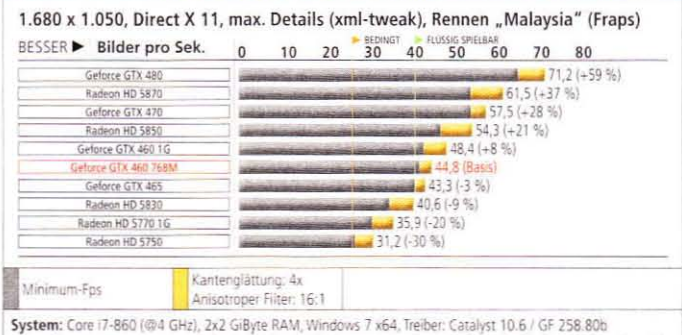

Bemerkungen: Der DX11-Modus beeinträchtigt die Radeon weniger als die Geforce, absolut liegt sie jedoch zurück.

### Colin McRae Dirt 2 v1 1: HD 5830 enttäuscht

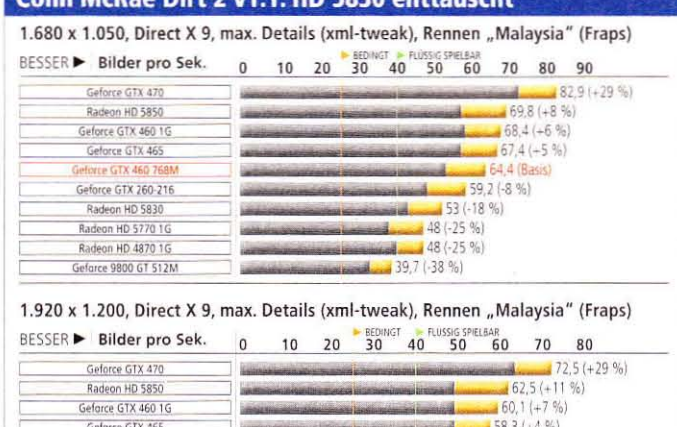

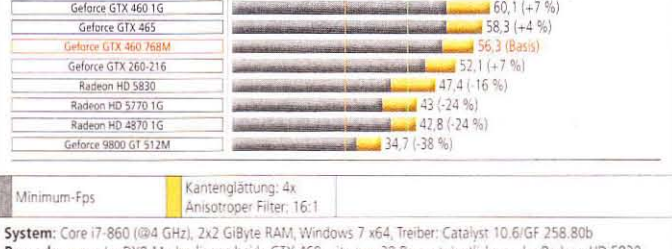

Bemerkungen: Im DX9-Modus liegen beide GTX 460 mit etwa 20 Prozent deutlich vor der Radeon HD 5830.

### **Crysis Warhead v1.1: Radeon HD 58x0 vorn**

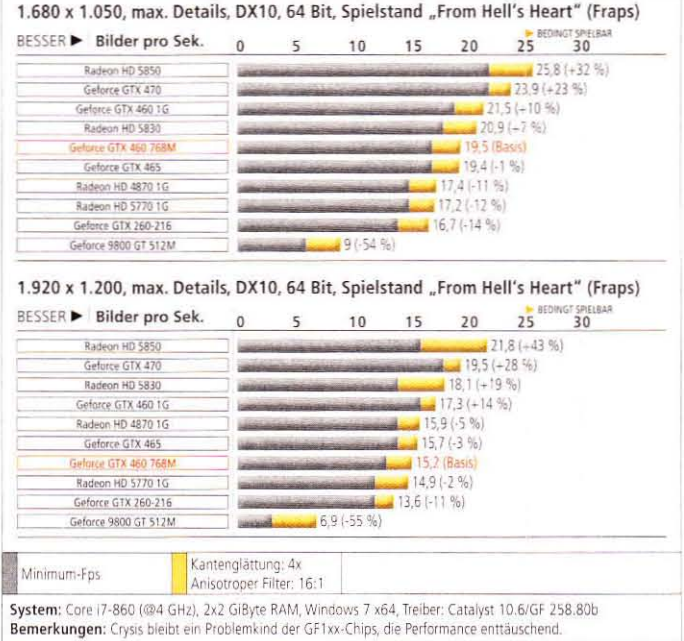

### Battlefield Bad Company 2: DX11 liegt der Radeon

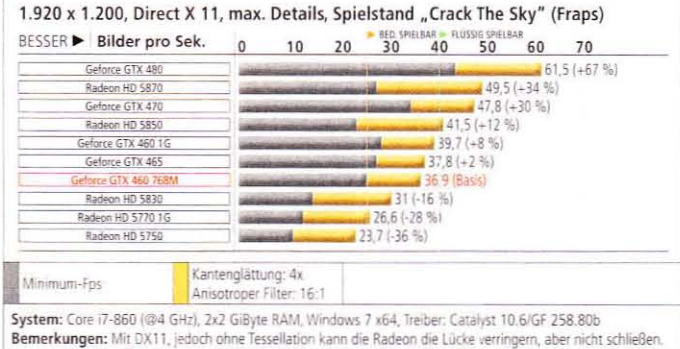

Battlefield Bad Company 2 (DX10): GTX 460 sehr stark

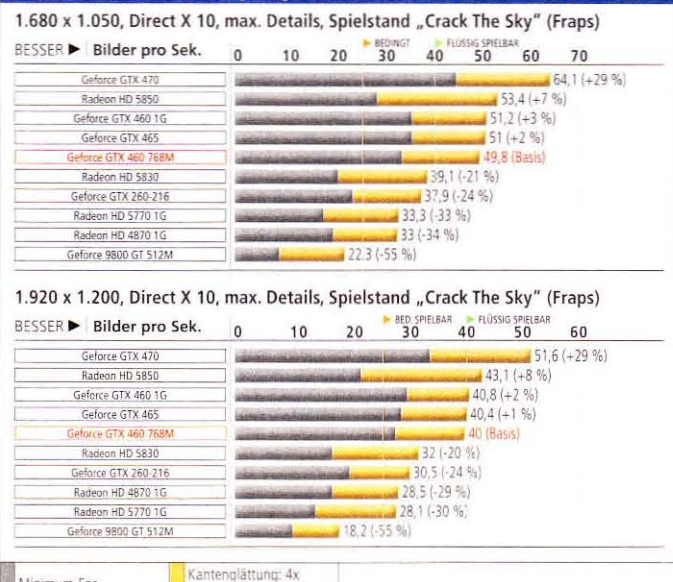

Minimum-Fps Anisotroper Filter: 16:1 System: Core i7-860 (@4 GHz), 2x2 GiByte RAM, Windows 7 x64, Treiber: Catalyst 10.6/GF 258.80b Bemerkungen: Die DX10-Version unseres BFBC2-Benchmarks liegt der 460 offenbar, die Performance überzeugt.

### Metro 2033 (Steam): Mit GTX 460 nur in 1.680 spielbar

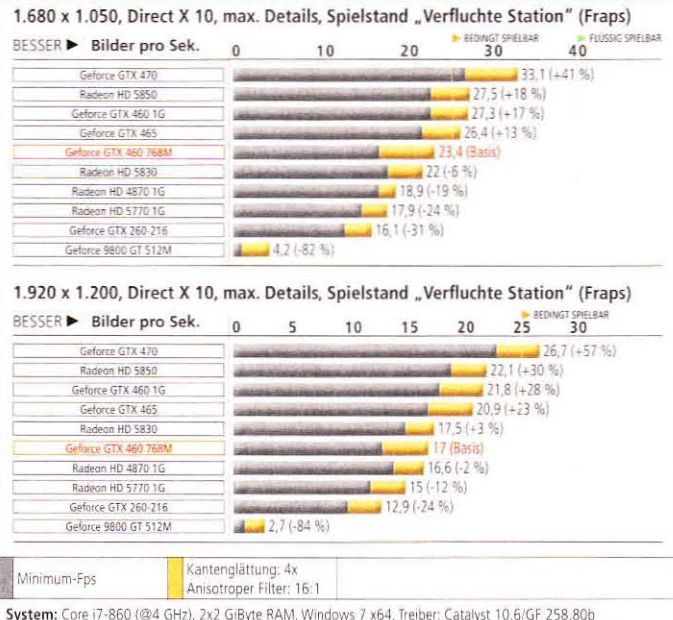

Bemerkungen: Selbst ohne Physx-Effekt kann die GTX 460 1G in Metro 2033 an die HD 5850 heranreichen.

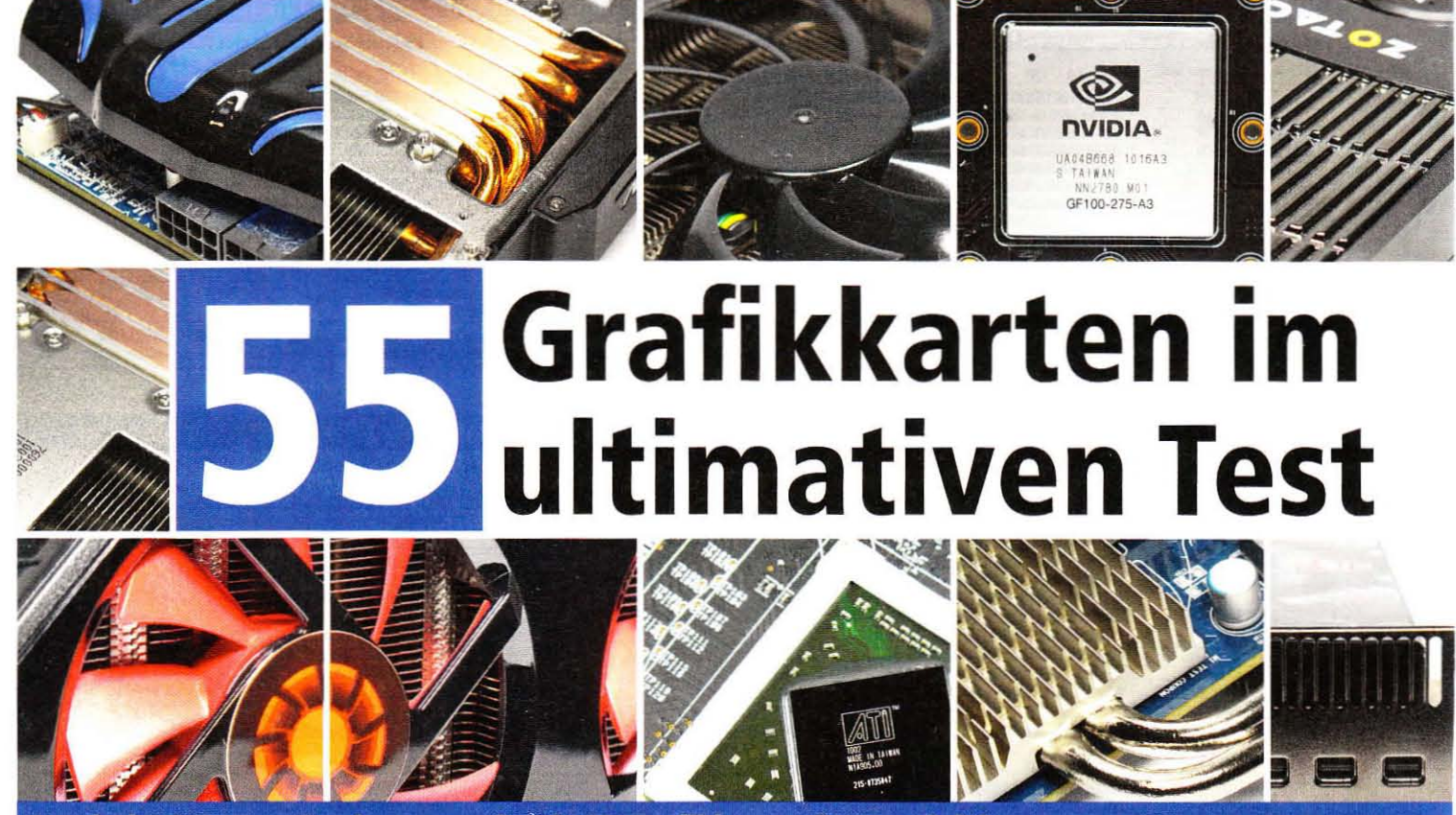

Nur bei PC Games Hardware: mehr als 50 Grafikkarten im Vergleich

Egal ob günstig, lautlos, schnell oder extrem: PC Games Hardware testet 55 Grafikkarten für jeden Einsatzzweck. Vorhang auf für den absoluten Markt-Überblick!

In den vergangenen Monaten er-<br>Ischien eine schier unüberschaubare Menge neuer Grafikkarten. Regelmäßige Leser der PC Games Hardware wissen dank unserer Tests natürlich über das "Who's who" des Grafikkarten-Markts Bescheid. Wir nehmen den Start der Geforce GTX 460 mit ihren zahlreichen Versionen trotzdem zum Anlass, um Ihnen den ultimativen Überblick zu liefern. Zu diesem Zweck versammeln wir insgesamt 55 Grafikkarten auf 13 Seiten.

#### Wer nimmt teil?

Die Teilnehmer dieses Vergleichs decken alle Leistungsklassen und Nutzungsgebiete ab. Zum besseren Überblick staffeln wir die Probanden in Preis- respektive Anwendungsklassen. Die "Passiven" bedienen all jene, die Wert auf absolute Stille im Rechner legen, während die anschließende "Spieler"-Kategorie mit preiswerten, aber voll spieletauglichen Modellen gespickt ist (bis 170 Euro). Bei den "Starken" versammeln wir die interessantesten Grafikkarten für Spieler mit gehobenen Ansprüchen (bis 300 Euro). In diesem laut aktuellen Erhebungen auf www.pcgh.de beliebten Preisbereich findet das Duell zwischen AMDs Radeon HD 5830/HD 5850 und Nvidias neuen GTX-460-Karten statt. Besonders anspruchsvolle Spieler finden auf den letzten vier Seiten dieses Artikels die "Elite" vor, High-End-Grafikkarten zwischen 300 und 550 Euro.

Viele der nachfolgend aufgeführten Grafikkarten hatten wir bereits im Test. Die Endnoten haben sich geändert, da wir für die Leistungsbewertung neue Grafiktreiber von AMD/Ati und Nvidia heranziehen. Alle Benchmarks fußen auf dem Catalyst 10.6 WHQL und dem Geforce 258.80 Beta. Die vorherige Benotung basierte auf dem Catalyst 10.3a respektive Geforce 197.17. Durch die Aktualisierung der Leistungswerte verändert sich meist nur die zweite Nachkommastelle.

### Kategorisierung

"Welche Grafikkarte brauche ich eigentlich?" Wie immer entscheiden die persönlichen Vorlieben und das Budget über die passende Grafikkarte. Faustregel: Je weiter Sie in diesem Artikel blättern, desto schneller und teurer werden die getesteten Grafikkarten. In den meisten Fällen steigt analog dazu das Betriebsgeräusch - Silent-Fetischisten sehen sich im Mainstream-Segment (bis 200 Euro) um. Die schnellste passiv gekühlte Grafikkarte ist derzeit die Radeon HD 5750 mit 1.024

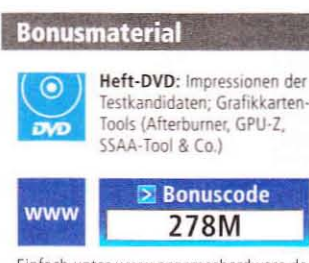

Einfach unter www.pcgameshardware.de den Bonuscode rechts oben eingeben und auf den Bonuscode-Pfeil klicken.

MiByte Speicher. Der Grund dafür ist die maximale Leistungsaufnahme, die der Kühler abführen muss. Die bei vertretbarem Materialaufwand kühlbare Grenze liegt bei rund 100 Watt. Neben der Radeon HD 5750 liefert nur die ältere Geforce 9800 GT gute Spieleleistung trotz Passivkühlung.

#### **Zahlen und Fakten**

In der Randspalte finden Sie eine Pro-Kontra-Aufstellung, anhand derer Sie erkennen, ob eher eine Radeon oder eine Geforce das Richtige für Sie ist. Und wenn Ihr Hauptaugenmerk auf den durchschnittlich erreichten Bildern pro Sekunde liegt, werfen Sie einen Blick auf dic Preis-Leistungs-Matrix. Letztere basiert auf den neuen Benchmark-Werten unseres Leistungs-Index (siehe Grafikkarten-Startseite) in Relation zu den bei Redaktionsschluss aktuellen Marktpreisen. Nvidias selbst ernannter "Jäger" Geforce GTX 460 (Test in dieser Ausgabe) ist bereits zum Start
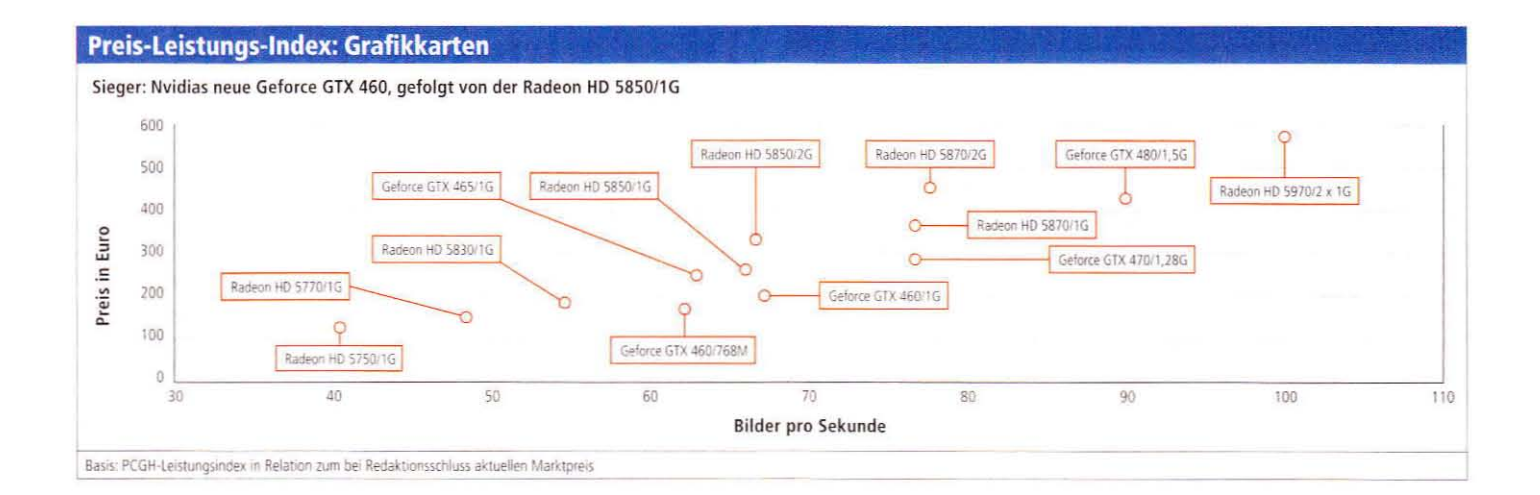

preislich attraktiv: Bei Redaktionsschluss war die 768-MiByte-Version ab 170 Euro lieferbar, während für die 1-GiByte-Schwester 200 Euro fällig wurden. Mehr Grafikkarte pro Euro gab es seit Monaten nicht mehr. AMD reagierte und senkte den Preis der Radeon HD 5830. Entsprechende Karten sind ab 180 Euro zu haben und damit preiswerter denn je. Im Vergleich mit den beiden Geforce GTX 460 zieht die HD 5830 dennoch den Kürzeren. Weitere Informationen zu diesen Grafikkarten finden Sie im Artikel-Abschnitt "Die Starken".

#### **Stolperfalle Videospeicher**

Einige Grafikkarten werden von den Herstellern mit verschiedenen Speichersorten und -mengen bestückt. Gerade im Niedrigpreis-Segment (bis 100 Euro) sollte Ihr Blick dem RAM-Typus gelten, ansonsten droht ein böses Erwachen. Akut ist das Problem bei AMDs Radeon HD 5550. Diese Nischenkarte, platziert zwischen der HD 5450 und der HD 5570, ist mit sage und schreibe vier verschiedenen Speichersorten verfügbar. DDR2, DDR3, GDDR3 und GDDR5 stehen zur Wahl - mit enormen Leistungsunterschieden.

Während die Differenz zwischen DDR3 und GDDR3 kosmetischer Natur ohne Auswirkungen auf die Rechenleistung ist, schlägt insbesondere die DDR2-Ausgabe stark nach unten aus: Die GDDR5-Version der Radeon HD 5550 (2.000 MHz Speichertakt) ist etwa 70 Prozent schneller als das DDR2-Pendant (400 MHz). Hinzu kommt. dass sich die Leistungsaufnahme im Leerlauf nicht unterscheidet. Die Preisdifferenz zwischen den Versionen beträgt normalerweise weniger als zehn Euro, weshalb wir Ihnen in aller Deutlichkeit zu einer GDDR3- oder GDDR5-Version raten.

#### **Für eine Handvoll MiBytes**

AMDs Mittelklasse, die Radeon HD 5770 und HD 5750, ist sowohl mit 1.024 als auch mit 512 MiByte Speicher erhältlich. Sofern Sie maximal in 1.280 x 1.024 inklusive 4x MSAA/16:1 AF spielen, genügen 512 MiByte Speicher. Ab 1.680 x 1.050 setzen sich die 1-GiByte-Versionen spielabhängig um bis zu 15 Prozent ab; in 1.920 x 1.200 wächst die Differenz auf bis zu 40 Prozent. Da der Aufpreis für den doppelten Speicher nur 10 bis 20 Euro beträgt, raten wir gerade in Hinblick auf kommende Spiele zu den 1G-Versionen.

#### **Eine Handvoll MiByte mehr**

Liebäugeln Sie mit einer schnellen Grafikkarte jenseits von 250 Euro, stehen Sie oft vor der Wahl. ob es 1.024 oder schon 2.048 Mi-Byte Speicher sein sollen. Unsere Tests belegen, dass sich 2 GiByte Grafikspeicher erst dann lohnen, wenn Sie jenseits konventioneller Auflösungen unterwegs sind -Downsampling ist das Stichwort. Lediglich Metro 2033 profitiert im Direct-X-11-Modus schon ab 1.680 x 1.050 inklusive 4x MSAA von 2 GiByte VRAM; bei Crysis Warhead ergeben sich ab 1.920 x 1.200 mit 8x MSAA Fps-Unterschiede im zweistelligen Prozentbereich. Fast alle anderen Spiele sind bis 2.560 x 1.600 mit 1 GiByte zufrieden. Wir raten daher nur "Extrem-Spielern", den deutlichen Aufpreis zu zahlen.

Benchmarks der unterschiedlichen Speichermengen finden Sie auf den folgenden Seiten. b

#### Wie viel Geld geben Sie meist für eine Grafikkarte aus?

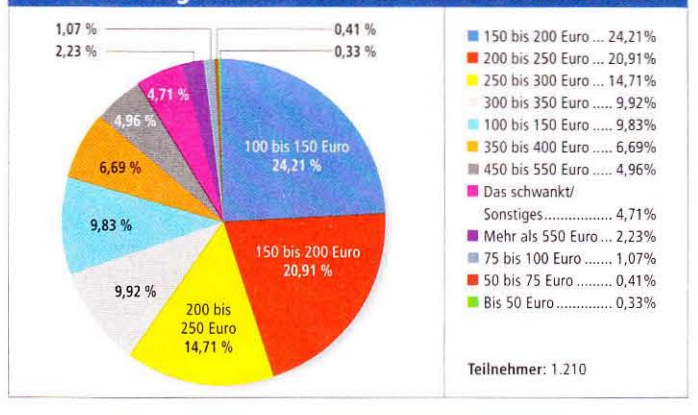

#### Radeon oder Geforce? Pro und Kontra

#### Kaufen Sie eine Radeon HD 5000, wenn Sie ...

- + ... Wert auf niedrige Lautstärke legen (gilt für die meisten aktuellen Kühldesigns).
- ... Wert auf eine niedrige Leistungsaufnahme im Leerlauf (Desktop) legen.
- ... primär viele Bilder pro Sekunde zum fairen Preis wünschen.
- ... das hochwertige Supersampling-AA (SGSSAA) nutzen wollen (nur unter DX9 und älter möglich).
- ... Wert auf Eyefinity-Funktionen (Multi-Monitoring) legen.
- ... das hübsche Custom-Filter-AA (CFAA) nutzen möchten.
- ... Crossfire nutzen möchten. Es läuft auf allen Non-Nforce-Platinen.
- ... gegenüber flimmerndem AF unempfindlich sind die Filter-"Optimierungen" lassen sich nicht vollständig abschalten.

#### Kaufen Sie eine Geforce GTX der 400er-Reihe, wenn Sie ...

- + ... die schnellste Single-GPU-Grafikkarte suchen (gilt nur für die Geforce GTX 480).
- ... flimmerfreies AF wünschen die Filter-"Optimierungen" lassen sich deaktivieren.
- + ... die Wahl zwischen Transparenz-SSAA oder -MSAA oder gar SGSSAA (nur mit Nvidias SSAA-Tool) haben möchten.
- + ... Supersampling- und Hybrid-AA benutzen wollen (inoffiziell über Tools aktivierbar).
- ... Tessellation in Spielen (Metro 2033, Stalker: CoP) flüssig nutzen möchten.
- + ... Wert auf CUDA (GPU-Physx, Vreveal, Badaboom & Co.) legen.
- ... sich die Option auf SLI freihalten wollen (Nforce- oder X58-/P55-Board nötig).
- ... gegenüber hoher Lautstärke unter Last und hohem Verbrauch unempfindlich sind.

#### Passiv gekühlte Grafikkarten: bedingt spieletauglich

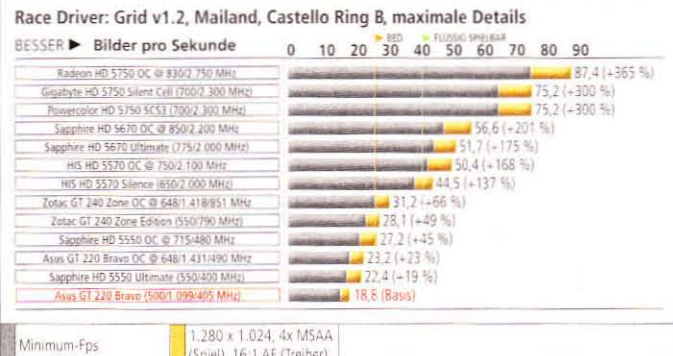

System: System: Core i7-860 (4 GHz), MSI P55-GD65, 2x 2 GiB RAM (DDR3-1600); Windows 7 x64, GF 258.69 Beta, Cat 10.6 WHQL Bemerkungen: Selbst ältere Spiele wie Race Driver: Grid stellen für die kleinen Passivkarten eine Herausforderung dar. Ab der HD 5570/5670 mit GDDR5-Speicher (!) kommt Spielfreude auf.

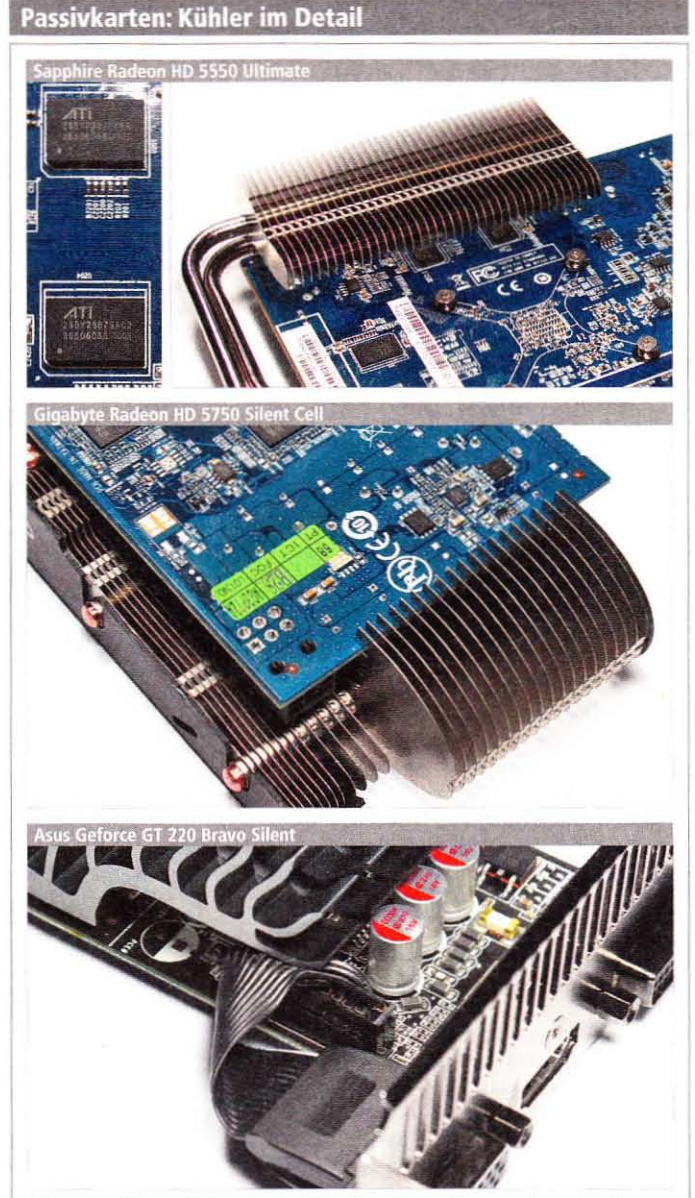

Bei passiver Kühlung gilt: je mehr Oberfläche, desto besser. Die Hersteller nutzen oft jede zur Verfügung stehende Fläche aus. Häufig ragen die Kühlblöcke an der Ober- und Rückseite der Karten heraus, beachten Sie daher die in der Testtabelle angegebenen Maße. Low-Profile-Karten wie die Asus GT 220 Bravo lassen sich normalerweise bei Bedarf mithilfe einer mitgelieferten Fullsize-Slotblende aufrüsten.

## Die Lautlosen (passiv)

Laut- und lüfterlose Karten für Silent-, HT- und Office-PCs

Tiele Hauptplatinen respektive Intels Core-i-Prozessoren verfügen über eine integrierte Grafikeinheit (IGP). IGPs vom Schlage Radeon HD 3200/4200 sind Intels GMA HD klar vorzuziehen, da die Intel-Treiber diverse Kompatibilitätsprobleme aufweisen - für reine Office-PCs genügt die Leistung jedoch. Möchten Sie neben HD-Filmen gelegentlich Spiele genießen. benötigen Sie die Leistung einer "richtigen" Grafikkarte, PC Games Hardware vergleicht acht Modelle.

Powercolor & Gigabyte Radeon HD 5750: Die leistungsstärksten Passivkarten. Beide Hersteller statten ihre passiv gekühlten Karten mit 1.024 MiByte Speicher und Referenztakt aus. Die Spieleleistung ist damit über jeden Zweifel erhaben - schnellere Passivkarten gibt der Markt aktuell nicht her. Die Leistung fordert ihren Tribut in Form voluminöser Kühler. Die Gigabyte Silent Cell ist etwas länger als die Powercolor SCS3, da am Heck der Karte weiteres Kühlmetall platziert ist (siehe links). Beide Kühler verfügen über horizontal angebrachte Lamellen und profitieren daher von einem durchgehenden Luftzug im Gehäuse. Dieser ist dringend anzuraten, da die Karten sonst im Spielbetrieb die 90 Grad-Celsius-Marke überschreiten - vollständig passiv lässt sich die HD 5750 nur schwer kühlen. Geräusche produzieren die Karten erst bei hohen drei- oder vierstelligen Bildraten, hier ist Spulenpfeifen wahrnehmbar. Die Gigabyte 9800 GT Silent Cell ist eine kaum langsamere Alternative zu den beiden Karten, verbraucht allerdings deutlich mehr Strom.

Sapphire Radeon HD 5670 Ultimate & HIS HD 5770 Silence: Gute Kompromisse aus Leistung und Stromverbrauch. Sowohl HIS als auch Sapphire setzen bei diesen Passivkarten auf 2.000 MHz schnellen GDDR5-Speicher. Bedingt durch den 19 Prozent höheren Chiptakt kann sich die HD 5670 leicht absetzen. Während die Leistungsaufnahme im Leerlauf bei beiden Karten ähnlich ist, verbraucht die Sapphire-Karte unter Last 9 Watt mehr. Zum Ausgleich punktet sie mit ihrer Single-Slot-Kühllösung, während HIS auf einen Dual-Slot-Block setzt. Beide Karten

sind empfehlenswert, daher sollten Sie die Wahl anhand Ihres Gehäuseplatzes treffen. Die Sapphire HD 5550 Ultimate indes wird im 3D-Modus extrem von ihrem langsamen DDR2-Speicher ausgebremst, verbraucht im Leerlauf aber nicht weniger Strom als ihre großen Geschwister.

Zotac Geforce GT 240 Zone Edition: Sparsame Geforce GT 240, die sich auch als Physx-Beschleuniger eignet. Die GT 240 Zone ist mit nur 15,7 Zentimetern Baulänge die kürzeste Karte im Testfeld und eignet sich daher für besonders kompakte Gehäuse. Der Kühler benötigt zwei Slots zum Atmen, hält die GPU aber stets auf unbedenklichen Temperaturen. Im Spieletest unterliegt die werkseitig untertaktete Karte zwar selbst einer HD 5550 mit DDR2-Speicher, dank 96 Shader-ALUs verfügt die Karte jedoch über genügend Rechenleistung, um als dedizierte Physx-Karte herzuhalten - lautlos und sehr sparsam.

Asus Geforce GT 220 Bravo Silent: Langsame, aber sehr gut ausgestattete Multimedia-Karte. Bei Asus' GT 220 Bravo handelt es sich um eine HTPC-Grafikkarte in Low-Profile-Bauform (halbe Höhe). Im Lieferumfang ist auch eine Full-Profile-Blende enthalten, mit deren Hilfe sich ein VGA-Ausgang anschließen lässt. Während die Karte in Spielen nicht überzeugt, brilliert die Bravo mit konstant sehr niedriger Leistungsaufnahme und ihrem Zubehör: Neben einer Fernbedienung liegt auch der passende Empfänger inklusive Lichtsensor im Karton. Ist das Bravo Multimedia-Center installiert, so passt die Kombination die Film-Farbgebung dem Raumlicht an. Als Physx-Karte eignet sich die Bravo nur bedingt, da ihr die Rechenleistung fehlt.

#### **Fazit**

#### **Hardware**

#### Grafikkarten mit Passivkühler

Soll die Passivkarte Spiele flüssig darstellen? Dann führt kein Weg an einer HD 5750 oder 9800 GT vorbei. Deutlich sparsamer unter Last sind sowohl die HD-55x0als auch die GT-2x0-Karten. Die beste Ausstattung und zudem Low-Profile-Bauhöhe liefert Asus mit der GT 220 Bravo Silent.

## S CASEKING.de

#### $\odot$ gamescom 2010 in Köln 19 .- 22.08.2010

## auf der gamescom 2010 in Köln

## BÜHNENSHOWS

Im Rahmen unserer spektakulären Bühnenshows verlosen wir feinste Hardware und trendige T-Shirts! Die Spezialisten von HARDWARELUXX präsentieren den 10.000 EUR PC und zeigen eine spektakuläre Overclocking-Show mit flüssigem Stickstoff!

## **TOP-BRANDS**

Die heißesten Produkte der coolsten Brands! Unsere Experten demonstrieren Euch live brandaktuelle Neuheiten unserer Top-Marken.

## SCHLAGE SPAWN!

Außerdem könnt Ihr am Caseking-Stand gegen die berühmte Counter-Strike-Legende SpawN antreten und wertvolle Preise gewinnen!

## **BUKINI GIRL**

Unsere attraktiven Caseking Bikini Girls verteilen heiße signierte Poster und natürlich könnt Ihr Euch mit den Mädels an unserem Stand ablichten lassen.

#### **Unsere Partner:**

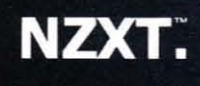

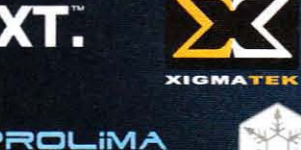

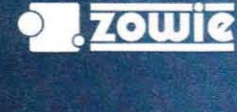

**SILVERSTONE** 

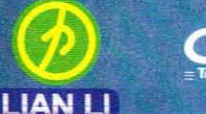

**Eingang West** 

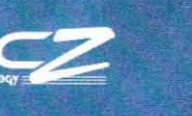

MIONIX Killler<sup>2100</sup>

10

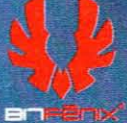

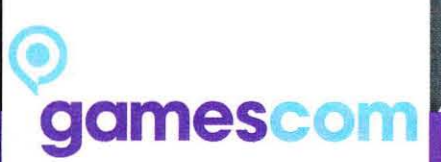

### **Celebrate the Games**

19.-22.08.2010 in Köln **Halle 9.1, Stand B 35** 

outfitted by

Congress-Centrum Nord

**Eingang Nord** 

Gamers Wear<sup>®</sup> www.caseking.de/gamescom

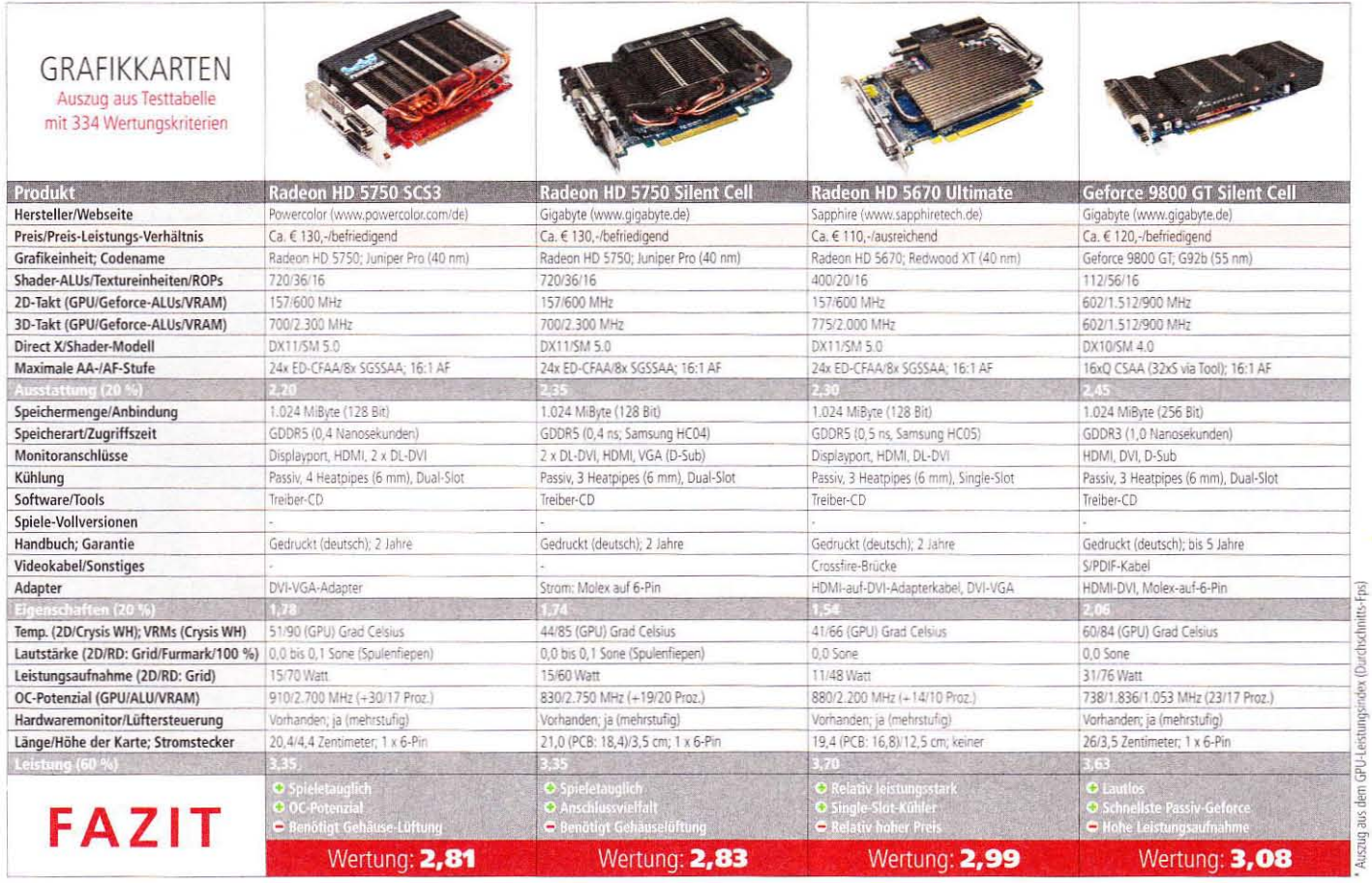

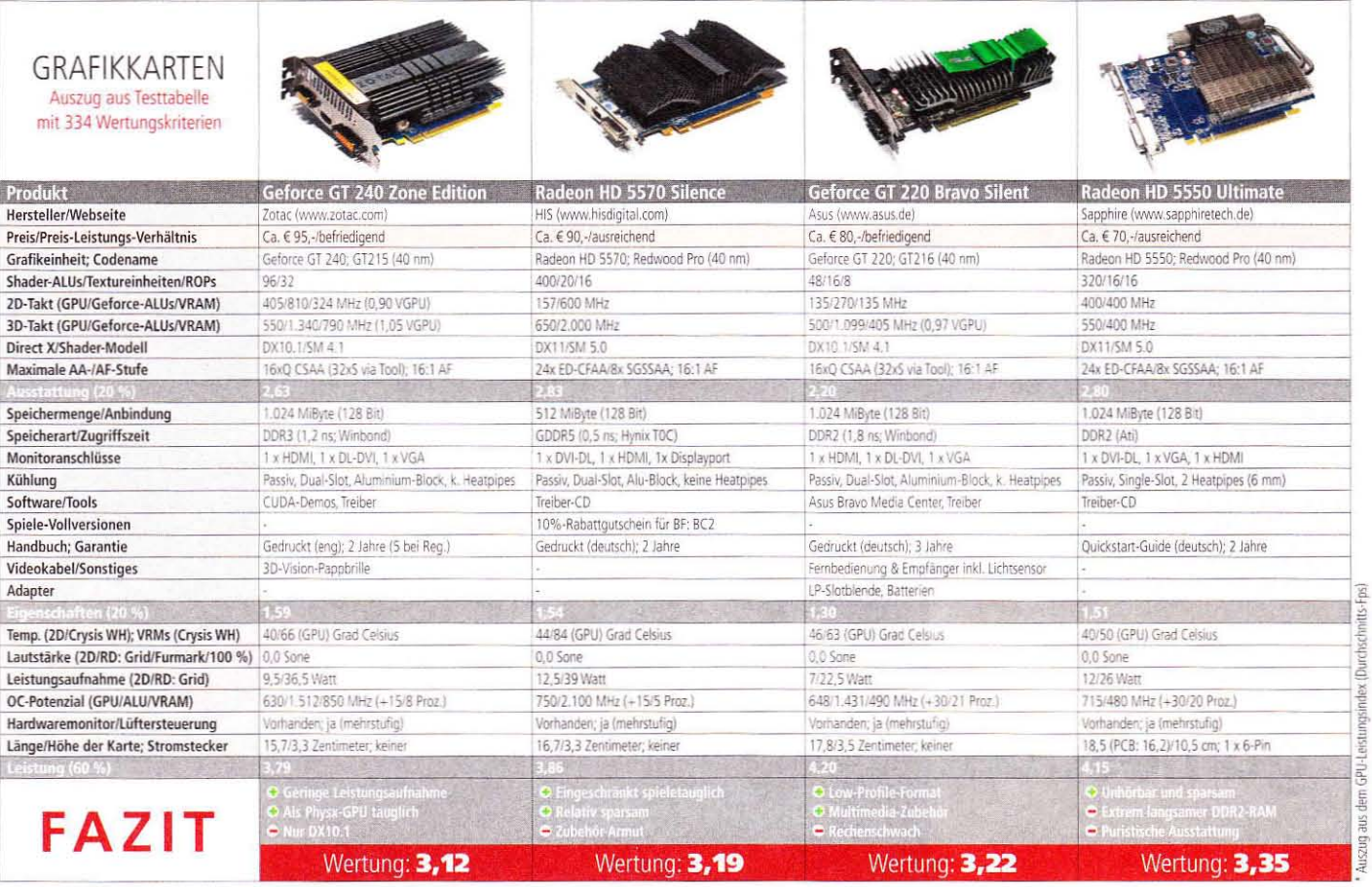

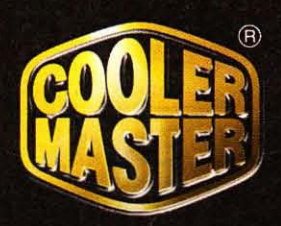

## Schweigen ist GOLD

### Das neue Silent Pro Gold Netzteil von Cooler Master definiert die

Ultra-High-Effizienten PC-Spannungsversorgungen neu. Folgend den 80Plus Gold Vorgaben erreicht das Netzteil einen Wirkungsgrad bis zu 90% und minimiert damit den Verlust auf minimale 10%. Stromanforderungen bis zu 98A auf der (single-) 12V-Leitung können mit der Cooler Master Silent Pro Gold Serie sichergestellt werden (1200W Modell) - ein Traum eines jedem Performance-Enthusiasten. Neue und patentierte Ideen für noch bessere Wärmeableitung (HTT), der direkten Kühlung des Transformatorkernes (Hybrid Transformer) und der verlustärmeren direkten Verbindungen der Hauptkomponenten (Hyper Path) sprechen für den technologischen Vorsprung von Cooler Master.

#### www.coolermaster.de

Unter anderem erhältlich bei folgenden Shops:

Silent Pro Gold

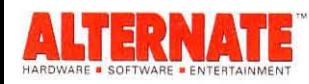

PLUS

GOLD

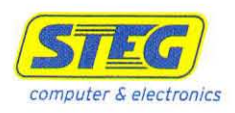

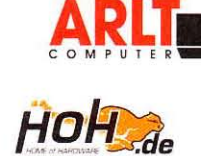

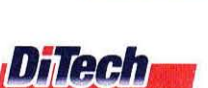

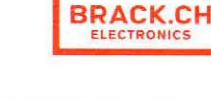

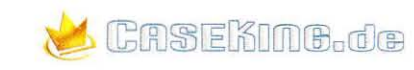

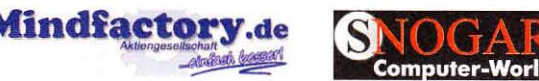

#### Spieler-Grafikkarten: Crysis stockt

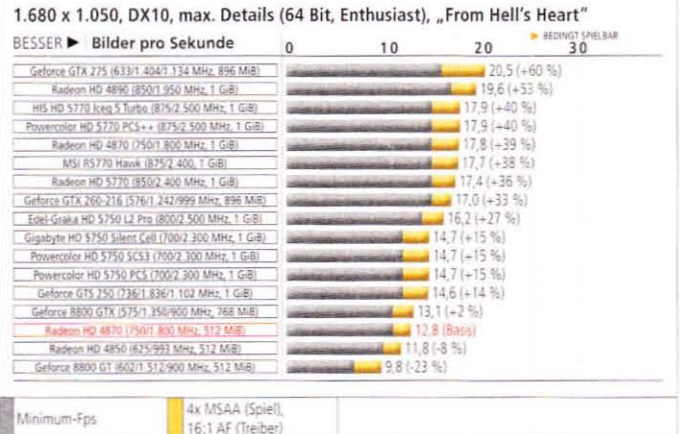

System: Core 17-860 (4 GHz), MSI P55-GD65, 2x 2 GiB RAM (DDR3-1600); Windows 7 x64, GF 258.69 Beta, Cat 10.6 WHQL Bemerkungen: Die aktuelle Mittelklasse hat ihre Mühe mit Crysis (Warhead) in 1.680 x 1.050 sa 4x MSAA/16:1 AF. Denn och: Für Nutzer älterer Karten wie der 8800 GTX oder der HD 4850 lohnt sich das Aufrüsten.

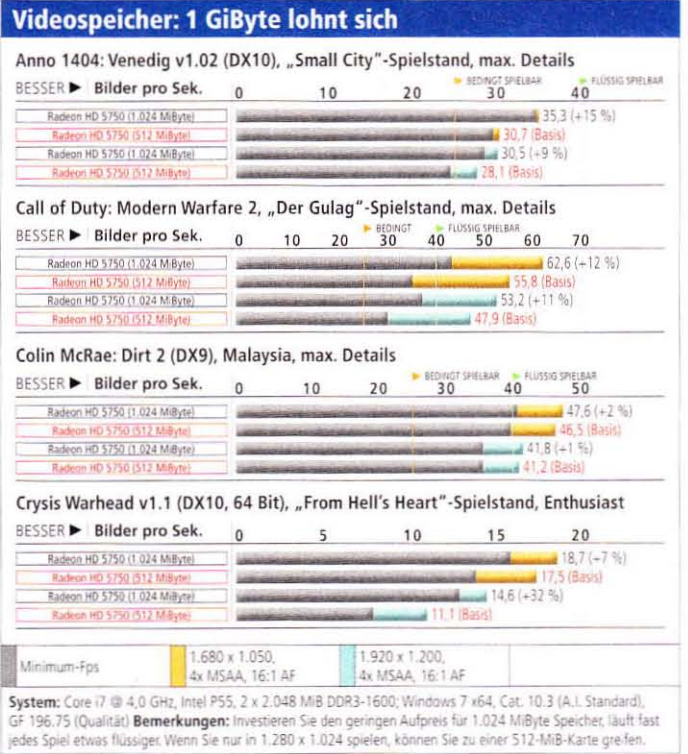

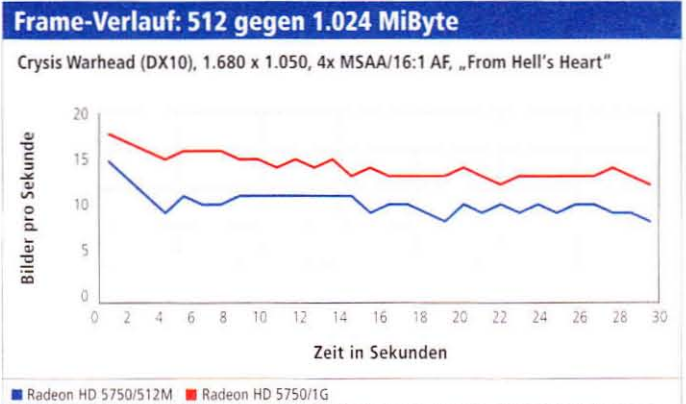

Bemerkungen: Crysis Warhead profitiert deutlich von 1.024 anstelle 512 MiByte Videospeicher. Die Einbrüche durch Streaming-Ruckler werden deutlich gemindert. Doch erst kräftiges OC verhilft zu spielbaren Bildraten

## Die Spieler (bis 170 Euro)

Mainstream-Grafikkarten für preisbewusste Spieler

Ticht jeder Zocker ist gewillt. Unsummen für sein verspieltes Hobby auszugeben. Auf den folgenden zwei Seiten finden Sie daher die Crème de la Crème günstiger Spieler-Grafikkarten.

#### **AMD fast allein zu Haus**

Seit Monaten beherrscht AMD den Preisbereich um 150 Euro. Die Radeon HD 5770/5750 liefern solide Leistungswerte für Spieler. Nvidias Geforce GTX 460 mit 768 MiByte Speicher schickt sich an, den HD-5770-Karten in die Parade zu fahren. Die kleine GTX 460 mit 768 MiByte sank bei Redaktionsschlussstetig im Preis und könnte schon bald günstiger und dabei schneller als eine HD 5770 sein - behalten Sie die Preisvergleiche im Auge!

MSI R5770 Hawk, Powercolor HD 5770 PCS++ und Sapphire HD 5770 Vapor-X OC: Drei flüsterleise Spitzenkarten mit geringen Leistungsunterschieden. Welche der drei Tabellenführer Sie auch kaufen, jede einzelne verrichtet ihre spieletaugliche Arbeit ohne ein störendes Lüftergeräusch. Die R5770 Hawk von MSI ist knapp am leisesten, während die HD 5770 PCS++ mit dem höchsten Takt ab Werk und ihren kompakten Maßen punktet. Sapphires Vapor-X ist nur minimal übertaktet, kostet dafür aber etwas weniger als die Konkurrenz. Overclocker haben mit der Hawk den größten Spaß, da sich die GPU-Spannung verändern und dank der Messpunkte auch via Multimeter auslesen lässt - beides funktioniert bei Powercolor und Sapphire nicht. Die Leistungsaufnahme der drei Karten ist auf einem vergleichbaren, guten Niveau.

Die anderen HD-5770-Karten im Testfeld fallen aufgrund ihrer Lautheit etwas zurück. Sowohl bei der HIS HD 5770 Iceq 5 Turbo als auch bei der Gigabyte R577UD agiert die Lüftersteuerung im Verhältnis zur GPU-Temperatur etwas zu eifrig. Wenn Sie die Drehzahl mithilfe des Afterburner-Tools (auf DVD) justieren, sind beide zum Betrieb um 1.5 Sone fähig. Auch die Leerlauf-Lautheit profitiert: Mit nur 25 Prozent Laufstärke des Lüfters produzieren die Karten gute 0,9 (Gigabyte) respektive 0.7 Sone (HIS).

Edel-Grafikkarten Radeon HD 5750 L2 Pro Edition: Stark übertaktete HD 5750 mit unhörbarer Kühlung. Der Online-Shop Edel-Grafikkarten.de kombiniert eine HD 5750/1G mit einem Nachrüstkühler: Der Accelero L2 Pro von Arctic Cooling benötigt drei Slots (Höhe: 5.7 Zentimeter). kühlt den Juniper-Grafikchip jedoch auf 56 Grad Celsius unter Last - bei unhörbaren 0.2 Sone (7 Volt). Nicht nötig, aber im Lieferumfang enthalten ist auch ein 12-Volt-Adapter, mit dem die Karte 1.9 Sone bei noch niedrigeren Temperaturen produziert. Dank des standardmäßig hohen Takts - 800/2.500 anstelle von 700/2.300 MHz - ist die Karte durchschnittlich 12 Prozent schneller als HD-5750-Standardkarten und damit in Schlagdistanz zur Radeon HD 5770.

HIS HD 5750 Iceq+, Powercolor PCS und Asus Formula: Leise und sparsame Grafikkarten mit Referenztakt. Während Asus und Powercolor Kühler mit Axiallüftern installieren, setzt HIS traditionell auf ein Design, das die Abwärme aus dem Gehäuse befördert. Die Iceq+ und die Powercolor HD 5750 PCS+ sind beide nur schwer aus einem geschlossenen Gehäuse herauszuhören. Anders Asus' HD 5750 Formula, die mit 1.1 (2D) respektive 1.3 Sone ein wahrnehmbares Geräusch produziert. Zum Ausgleich punktet die Karte mit ihrem platzsparenden Design: Der reine Aluminium-Kühlblock ist (ohne den Lüfter!) nur einen Slot hoch. die Platine lediglich 17,4 Zentimeter lang und die Stromstecker vertikal ausgerichtet - ideal für knapp bemessene Gehäuse. Mit nur 25 Prozent Lüfterdrehzahl bleibt die Formula bei 1,0 Sone Lautheit. Tipp: Alle von uns getesteten HD-5750-Karten lassen sich um etwa 20 Prozent übertakten! b

#### **Fazit**

#### **Hardware**

#### Günstige Spieler-Grafikkarten

Nach wie vor liefert MSIs R5770 Hawk die beste Vorstellung ab. Powercolors PCS++ war bei Redaktionsschluss noch nicht lieferbar, kommt aber nah an den Primus heran. Wer sparen möchte, ohne eine Leistungsdifferenz zu spüren, greift zur stark übertakteten HD 5750 L2 Pro.

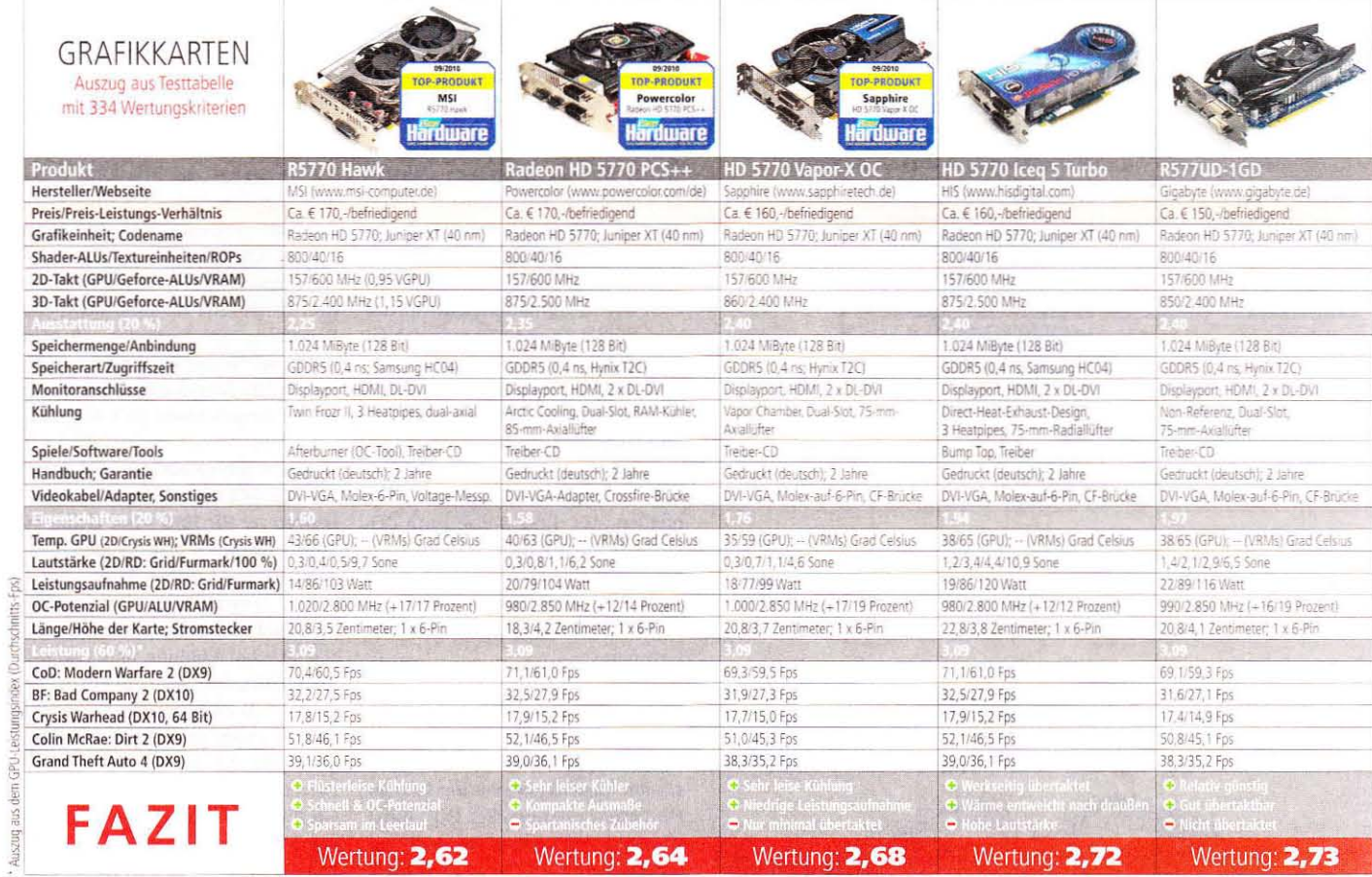

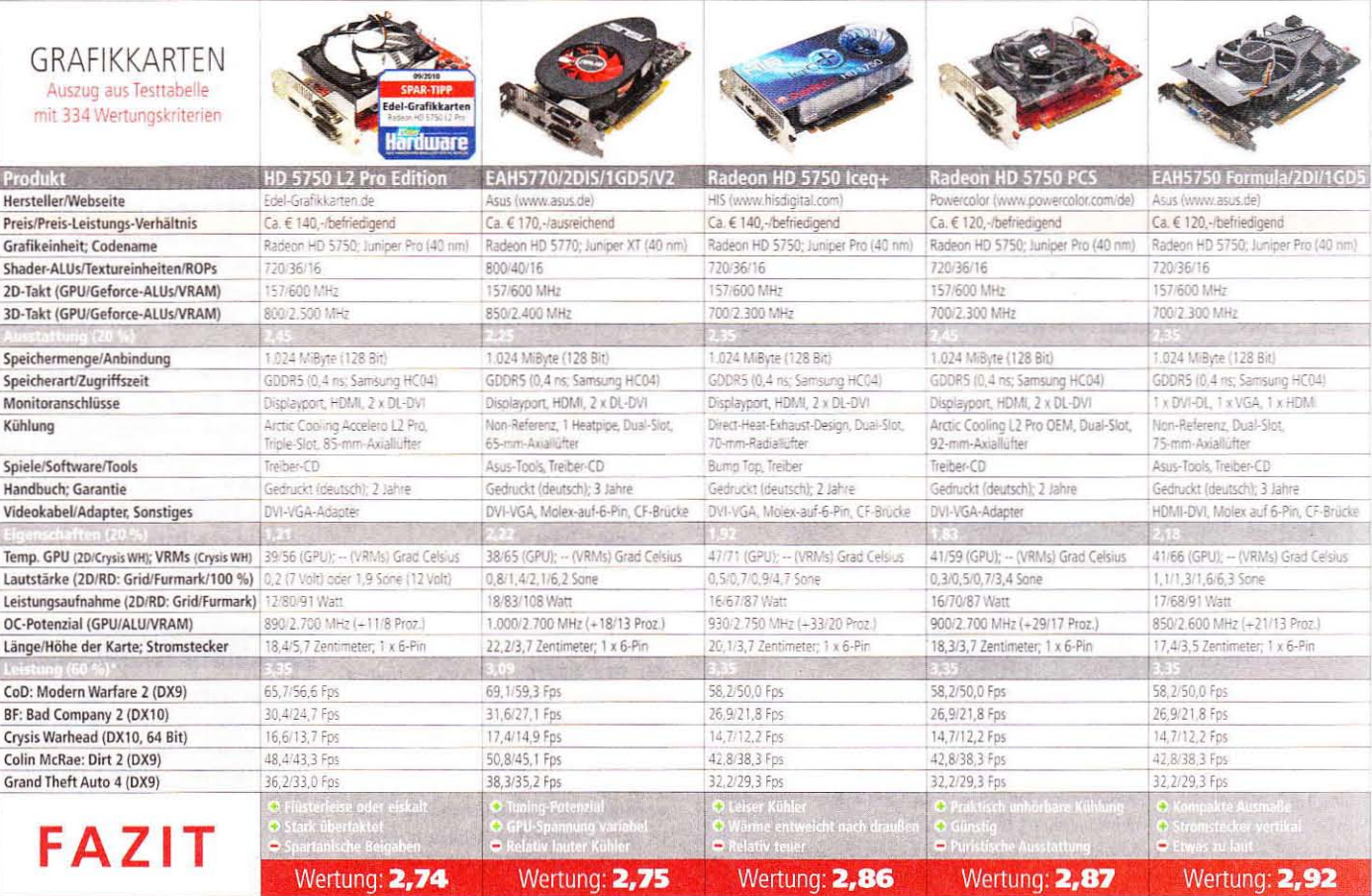

#### **Gehobener Mainstream: gute Resultate in Crysis**

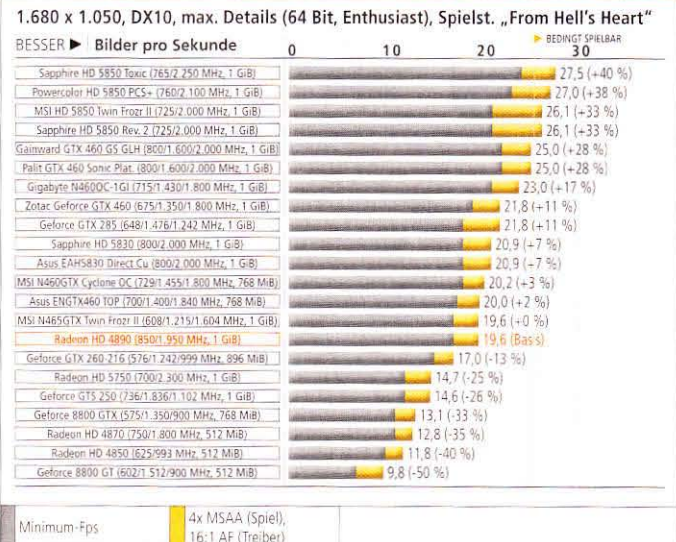

System: Core i7-860 (4 GHz), MSI P55-GD65, 2x 2 GiB RAM (DDR3-1600); Windows 7 x64, GF 258.69 Beta, Cat 10.6 WHQL Bemerkungen: Die übertaktete MSI GTX 460/768M kann es fast mit der HD 5830 aufnehmen während die Gainward GTX 460/1G an eine HD 5850 herankommt. Ältere Karten werden deutlich geschlagen.

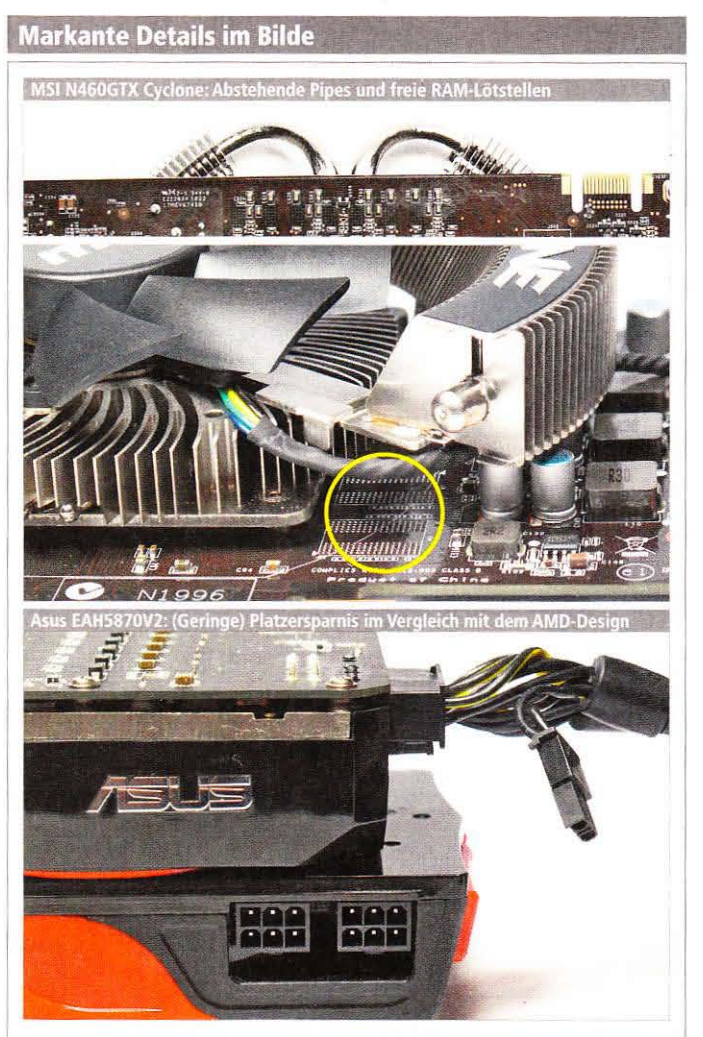

Eventuell für kleine Gehäuse relevant: Die beiden Heatpipes der GTX 460 Cyclone ragen oben 1,8 Zentimeter heraus. Die Platine der Karte könnte auch 1.024 MiByte tragen, denn zwei Lötstellen für je 128 MiByte sind noch frei. Gleiches gilt für die Asus ENGTX460 Direct Cu TOP. Die EAH5870V2 (Auszug aus der "Elite" auf der kommenden Seite) demonstriert indes, dass eine Radeon HD 5870 nicht zwingend 28,2 Zentimeter lang sein muss.

## Die Starken (bis 300 Euro)

Grafikkarten für Spieler mit gehobenen Ansprüchen

In diesem Preisbereich tummeln<br>Isich die für Spieler besonders interessanten Grafikkarten. Radeon HD 5850/5830 oder Geforce GTX 460/465? Wir klären Sie auf. Der Startschuss für Nvidias Geforce GTX 460 bringt momentan ein Design nach dem anderen zutage. Viele Boardpartner haben bereits eigene Kompositionen auf dem Markt, wir erwarten in den kommenden Monaten aber noch einige mehr. Die GTX 465, vermeintlich obsolet, soll laut Nvidia ebenfalls verfügbar bleiben. Auf diese Weise kann der Hersteller teildefekte GF100-Chips verkaufen. Bei MSIs N465GTX Twin Frozr II handelt es sich aktuell um die beste, weil leisteste Karte dieser Gattung.

Gainward Geforce GTX 460 Golden Sample GLH & Palit GTX 460 Sonic Platinum: Fast baugleich und dank starker Übertaktung vor der Radeon HD 5850. Der Hersteller Palit führt sowohl unter eigener als auch unter der Gainward-Flagge zwei stark übertaktete GTX-460/1G-Kartenins Feld. Bei der Golden Sample "Goes Like Hell<sup>\*</sup> und Sonic Platinum handelt es sich um zweieiige Zwillinge, einzig die Lüfterabdeckung samt Farbgebung ist unterschiedlich. Beachten Sie dazu unbedingt den Extrakasten auf der nächsten Seite! Beide Karten arbeiten mit 800/1.600/2.000 MHz, ergo 18,5/10 Prozent mehr Takt als von Nvidia vorgegeben. Dadurch ziehen die Karten im Durchschnitt an einer (unübertakteten) HD 5850 vorbei. Obwohl die Karten unter den gleichen Voraussetzungen arbeiten, ist die Palit-Karte etwas wärmer und lauter (2,7 zu 1,8 Sone). Wir tippen auf Fertigungsschwankungen, aber auch die Lüfterabdeckung könnte einen leichten Einfluss auf Verwirbelungen haben.

Sapphire Radeon HD 5850 2.0, Powercolor HD 5850 PCS+ & MSI Twin Frozr II: Altmeister und würdige Gegner der GTX 460/1G. Die seit Monaten etablierten HD-5850-Grafikkarten sind nach wie vor attraktiv, locken sie doch bei ihrer zur GTX 460/1G vergleichbaren Spieleleistung mit geringerem Stromverbrauch. Unsere drei Probanden arbeiten außerdem leise: Sapphires HD 5850 Rev. 2 produziert lediglich 0,6 Sone unter Last, während die übertakteten Karten Powercolor HD 5850 PCS+ und Sapphire Toxic 1,4 respektive 1,6 Sone erzeugen. MSIs HD 5850 Twin Frozr II ist mit 2.1 Sone lauter, der Kühler verfügt jedoch über ordentlich Luft für eine manuelle Reduktion der Drehzahl. All dies hatte bei Testschluss noch einen Haken: HD-5850-Karten sind teurer als die vergleichbare GTX 460/1G.

Gigabyte GV-N460OC-1GI und Zotac Geforce GTX 460/1G: Schnelle Alternativen zur HD 5850 - mit kleineren Problemen. Auch diese beiden GTX-460-Beschleuniger verfügen über 1 GiByte Speicher. Die Unterschiede zu den Palit-/Gainward-Karten lassen sich bei Kühlung und Taktung finden. Gigabyte setzt auf ein gelun-Dual-Axiallüfter-Konstrukt genes (gute 1.4 Sone unter Last), während Zotac ein 2.4 bis 4.1 Sone lautes Direct-Exhaust-Gebläse montiert. Gigabyte übertaktet den Grafikchip von 675 auf 715 MHz (+6 Prozent), kämpft jedoch mit anderen Problemen: Die Karte bootete auf vier verschiedenen MSI-Platinen nicht, darunter unser Grafikkarten-Testsystem mit P55-GD65! Der Schuldige bleibt unbekannt, diese Probleme kosten der Karte jedoch den Award.

MSI N460GTX Cyclone 768D5 OC & **ENGTX460 Direct Cu TOP: Flotte Kar**ten mit 768 MiByte VRAM und werkseitiger Übertaktung. Die kleine GTX 460/768M ist genauso schnell wie die GTX 465. Letztere nimmt jedoch deutlich mehr elektrische Leistung auf als die zwei Testkarten. Beide Modelle punkten außerdem mit ihrem OC-Potenzial, die MSI Cyclone zusätzlich mit ihrem leisen Betriebsgeräusch. Die GTX 460/768M arbeitet bis inklusive 1.680 x 1.050 optimal, darüber hinaus wird in seltenen Fällen (Crysis, Metro) der Speicher knapp. D

#### **Fazit**

#### **Hardware**

#### Spieler-Grafikkarten bis 300 Euro Nvidias GTX 460 hat schon jetzt geschafft, was den großen Geschwistern verwehrt blieb: Akzeptanz bei den Spielern, ein gutes Verhältnis aus Preis, Leistung und Stromverbrauch sowie leise Kühlung zum Start. AMD ist nach Monaten erstmals gezwungen, die Preise zu senken.

#### Palit/Gainward: Startschwierigkeiten

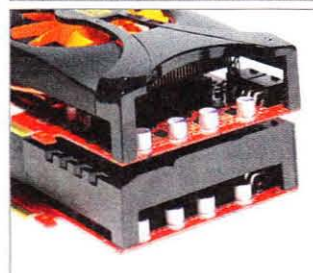

Kurz nach dem Launch der Geforce GTX 460 ging ein Aufschrei durch einige Internet-Foren. Der Vorwurf: Die handelsüblichen Versionen der in vielen Tests zu sehenden Karten von Palit und seiner Edel-Marke Gainward entsprechen nicht den Presse-Testmustern. Die ersten Käufer vermissten unter anderem den VRM-Kühler und die gelobte Geräuschkulisse der Samples. Zunächst sei gesagt, dass es sich bei der Palit GTX 460 Sonic Platinum um dieselbe Grafikkarte wie die Gainward GTX

460 Golden Sample "Goes Like Hell" (GLH) handelt. Die Unterschiede betreffen lediglich die Lüfterabdeckung, alle anderen Leistungsmerkmale inklusive der BIOS-seitigen Lüfterfunktion sind - laut Palit - identisch kalibriert.

PC Games Hardware fragte bei Palit nach. Um pünktlich zum Launch testfertige Karten zur Verfügung stellen zu können, habe man Vorserien-Modelle an die Tester geschickt. Jene Karten hatten noch nicht alle Tests durchlaufen, darunter finale Temperaturmessungen. Zum Wohle der Stabilität habe man präventiv VRM-Kühlblöcke angebracht. Alle Retail-Modelle der Palit/ Gainward GTX 460 verzichten auf diesen Kühler (!) - mit Auswirkungen: Unser Sample der GTX 460 GS GLH erreicht inklusive VRM-Block sehr gute 1,2 Sone unter Last, ohne den Kühler steigt die Lautheit auf 1,8 Sone.

Auch das BIOS ist erneut ein Sorgenkind. Installieren Sie Vtune (Palit) oder das Expertool (Gainward), um unter "Information" die BIOS-Version auszulesen. Meldet sich die Karte mit einer Version kleiner als "N6727", sollten Sie die Herstellerseiten besuchen und die aktuellen BIOS-Versionen herunterladen. Diese reduzieren die Lüfterdrehzahl unter Last, wodurch die Lautheit sinkt.

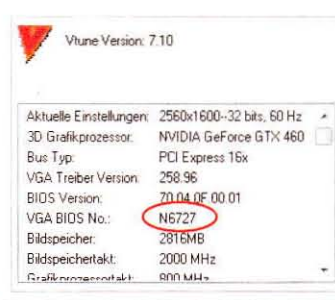

#### **Meinung aus der Redaktion**

## **Nvidias neue Cash Cow**

Surprise, surprise! Nvidia gelang mit der Geforce GTX 460 ein Bilderbuchstart. Nachdem der Fermi-Einstand in Form der GTX 480/470 vorwiegend durch seine Schattenseiten bekannt wurde, glaubte kaum jemand an den GF104. Ein abgespeckter GF100? Aha, dann ist der Chip also nicht nur heiß, sondern auch noch langsam! Nun ist er da, Nvidias neuer Mainstream-Chip - und alle Unkenrufe und Untergangsprophezeiungen sind verstummt.

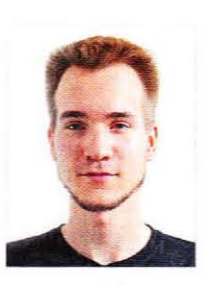

In der PCGH-Redaktion kam die Überzeugung schrittweise. Bei der ersten Karte, welche uns um den 4. Juli erreichte,

handelte es sich um die Gainward GTX 460 GS GLH (siehe auch links). Der erste Eindruck nach dem Öffnen der Packung: "Ist die süß!", verursacht durch die geringe Baulänge von nur 18,7 Zentimetern. Dazu gibt's intelligent nach oben ausgerichtete Stromstecker, einen relativ kleinen Kühler mit zwei Heatpipes à 6 Millimeter Durchmesser und nur einen Axiallüfter. Erneut schwirren Zweifel an der Leistungsfähigkeit durch das Redakteursgehirn. Einige Benchmarks mit dem werkseitig angenehm hoch angesetzten Takt und ersten Lautheits- sowie Verbrauchsmessungen vernichten alle Zweifel: Nvidias Geforce GTX 460 ist die Karte, auf die viele bislang zurückhaltende Spieler gewartet haben. Das wurde auch langsam Zeit.

May the price war begin (again)!

### »Eine Karte vom Schlage der GTX 460 war bitter nötig.«

Raffael Vötter, Fachbereich Grafikkarten

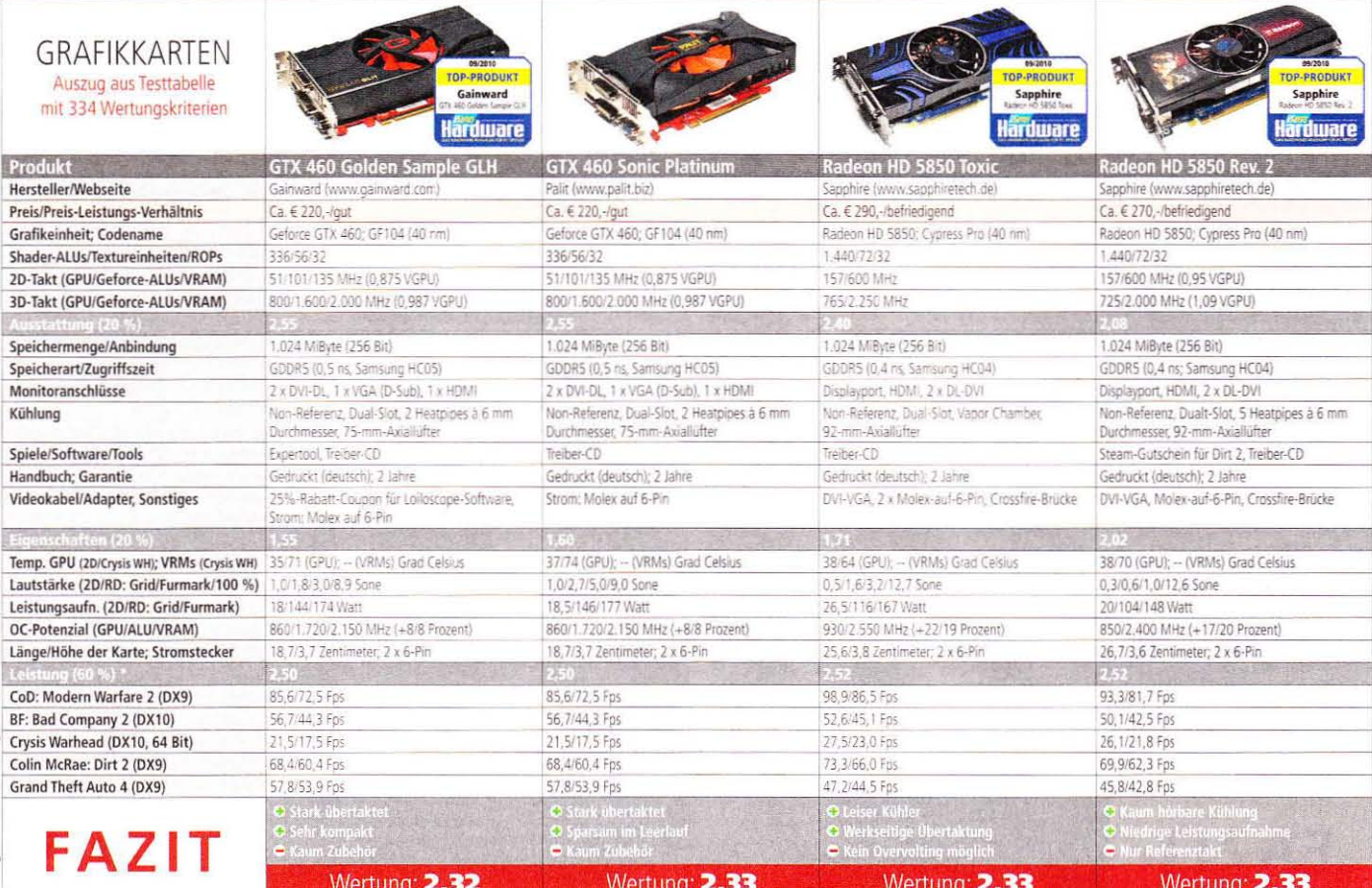

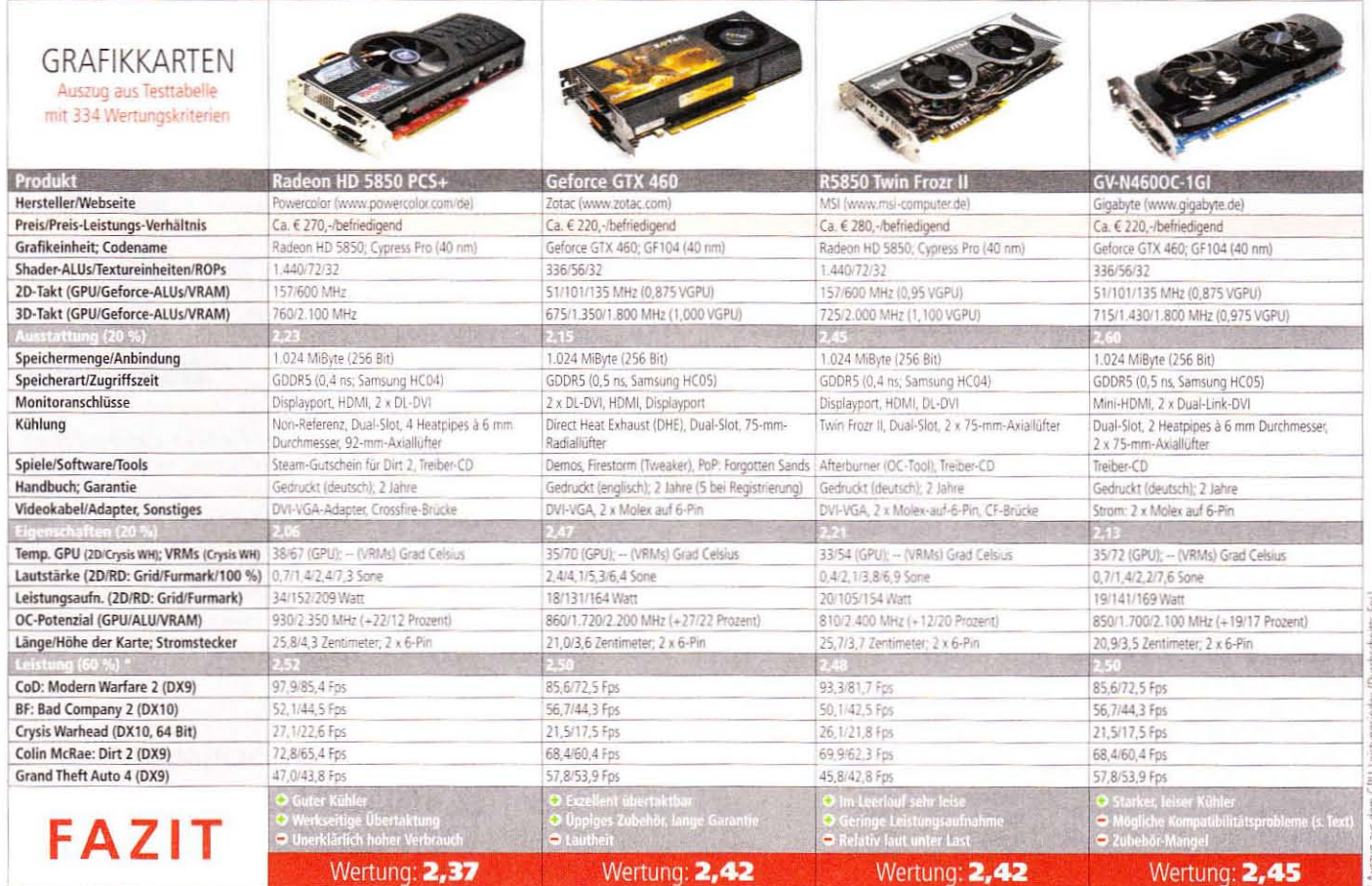

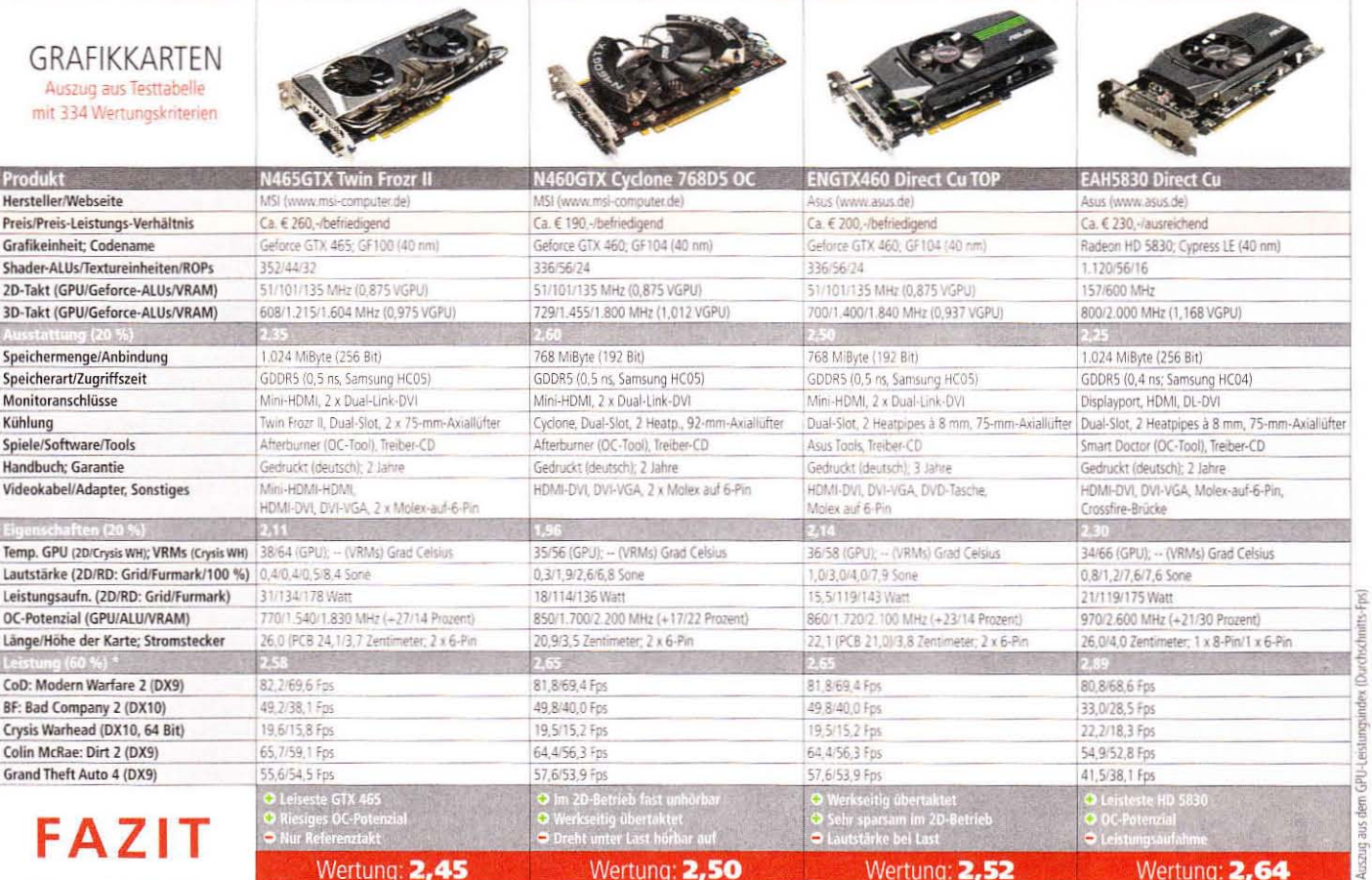

## Die Elite (ab 300 Euro)

High-End-Karten für Enthusiasten und solche, die es werden wollen

Spielers beste Freunde tum-<br>meln sich in diesem Segment. PC Games Hardware kürt die empfehlenswertesten Grafikkarten für Spieler mit hohen Ansprüchen.

#### Das allsehende Auge

"Eine GTX 400 ist laut und stromhungrig, AMDs HD 5800 macht das besser" gilt nicht mehr uneingeschränkt. Schauen Sie sich die 25 High-End-Karten etwas globaler an, ergeben sich interessante Fakten - zum Beispiel bei der elektrischen Leistungsaufnahme. Diese schwankt deutlich, doch kristallisiert sich eine klare Platzierung heraus. Die mit maximal 120 Watt sparsamste Karte ist die Radeon HD 5850. Aktuelle HD-5870-Modelle mit werkseitiger Übertaktung und/oder 2 GiByte Speicher verbrauchen zwischen 125 und 173 Watt, Das Delikate: Die besten GTX-470-Modelle benötigen dank ihrer potenten Kühlung höchstens 158 Watt. Daraus folgt: Schauen Sie nicht nur auf die eng beieinander liegenden Endnoten, sondern auf die einzelnen Disziplinen.

#### Sapphire & HIS Radeon HD 5970: Nach wie vor die leistungsstärksten Grafikkarten - mit Multi-GPU-Defiziten. Die Radeon HD 5970 führt unseren Leistungsindex prozentual mit einem knapp zweistelligen Abstand vor Nvidias GTX 480 an. Damit ist die Zweichip-Karte zwar absolut die schnellste Grafikkarte auf dem Markt, erkauft dies jedoch mit den Multi-GPU-Problemen typischen (Mikroruckeln. Treiberprofil-Abhängigkeit, Eingabeverzögerung). In die Liste der Probleme reihen sich die hohe Lautheit - bis zu 5.6 Sone unter Last - und der Stromverbrauch auf GTX-480-Niveau ein. Wir raten daher nur Fps-Jägern zu einer Multi-GPU-Lösung.

Zotac Geforce GTX 480 AMP-Edition gegen Asus & Gainward Geforce GTX 480: Eine GTX 480 muss nicht zwingend laut sein. Als bislang einziger Hersteller bietet Zotac eine GTX 480 mit verbesserter Kühlung an. Der auf der AMP-Edition (kennzeichnet werkseitige Übertaktung) eingesetzte Zalman VF3000F produziert unter Last lediglich 1,9 Sone. Alle anderen GTX-480-Modelle, darunter die aufgeführten Karten

von Asus und Gainward, erreichen mehr als doppelt so laute 4,8 bis 4.9 Sone. Die Leistungsaufnahme in Spielen übersteigt die 200-Watt-Marke stets deutlich und liegt damit auf HD-5970-Niveau. Beachten Sie die Maße der Zotac-Karte!

Radeon HD 5870 (2.048 MiByte): Sehr schnelle Grafikkarten - auf Wunsch mit reichhaltigen Multi-Monitoring-Funktionen. Sind Sie auf der Suche nach einer Radeon HD 5870 mit 2 GiByte Grafikspeicher, stehen Sie vor der Wahl, ob es eine Evefinity 6 oder eine herstellereigene Komposition werden soll. Bei ersterer handelt es sich um ein AMD-Design mit satten sechs Mini-Displayport-Ausgängen zum Anschluss ebenso vieler Bildschirme. Der montierte Direct-Heat-Exhaust-Kühler (DHE) erzeugt ie nach Modell 3.8 bis 4.4 Sone unter Last, ist also lauter als HD-5870/1G-Karten mit Referenzkühlung (max. 3,7 Sone). Die werkseitig übertakteten Alternativen mit 2 GiByte VRAM kommen von Sapphire (HD 5870 Toxic) und Asus (Matrix 5870). Während erstere mit ihrer geringen Lautheit unter Last überzeugt (2,4 Sone), rauscht die Matrix mit deutlich hörbaren 3,5 Sone. Die Asus-Karte punktet ausgleichend mit zahlreichen Spezialfunktionen, darunter der Möglichkeit, mithilfe des Asus-Tools Itracker 2 die GPU-Spannung zu verändern, das BIOS zu flashen und sogar die Speicher-Timings zu tweaken. Weitere Gimmicks: Eine leuchtende Last-Anzeige auf der Oberseite der Karte sowie Spannungs-Messpunkte. All das fehlt der Sapphire Toxic, auch die GPU-Spannung lässt sich nicht mithilfe von Tools verändern. Zusammengefasst: Multi-Monitoring-Fans greifen zur Eye 6, Silent-Freunde zur (teuren!) Toxic und Bastler zur Matrix.

Zotac GTX 470 AMP & Edel-Grafikkarten MK-13-Edition: Die besten ihrer Art. Die zweite Zotac-Grafikkarte mit dem Zalman'schen Triple-Slot-Kühler liefert sich ein Kopf-an-Kopf-Rennen mit der Edel-Grafikkarte. Letztere nutzt Prolimatechs MK-13 in Kombination mit zwei 120-mm-Lüftern und benötigt satte vier Slots im Gehäuse. Zum Ausgleich kühlt das Konstrukt noch leiser und stärker als der VF3000F.

#### High-End-Grafikkarten: Ideal für Crysis

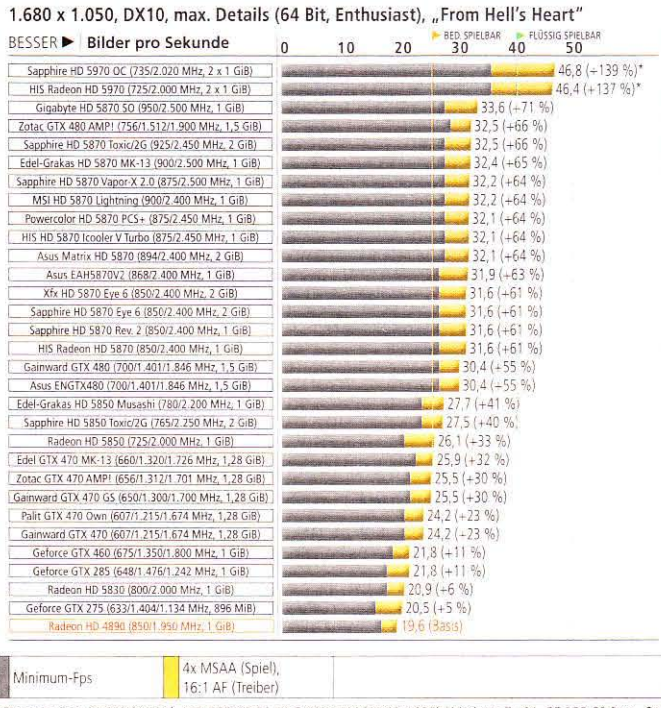

System: Core i7-860 (4 GHz), MSI P55-GD65, 2x 2 GiB RAM (DDR3-1600); Windows 7 x64, GF 258.69 Beta, Cat<br>10.6 WHQL Bemerkungen: \* Mikroruckeln, HD-5970-Karten dominieren das Feld, erkaufen sich die hohen Fps jedoch mit schlecht verteilten Bildern und einer Eingabeverzögerung. Alle anderen Karten arbeiten sauber.

#### Leistung: 1 vs. 2 GiByte

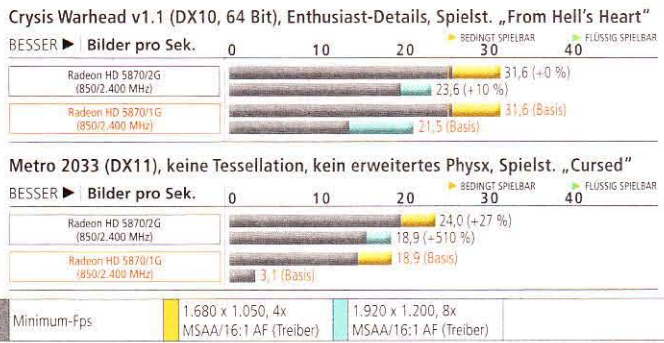

System: Core i7-860 (4 GHz), MSI P55-GD65, 2x 2 GiB RAM (DDR3-1600); Windows 7 x64, Catalyst 10.6 WHQL .<br>A.I. Standard) Bemerkungen: Abgebildet sind die beiden Ausnahmefälle, welche deutlich von mehr als 1.02 Mißyte VRAM profitieren. 99,8 Prozent aller Spiele profitieren erst mit Downsampling-Auflösungen von 2 GiByte.

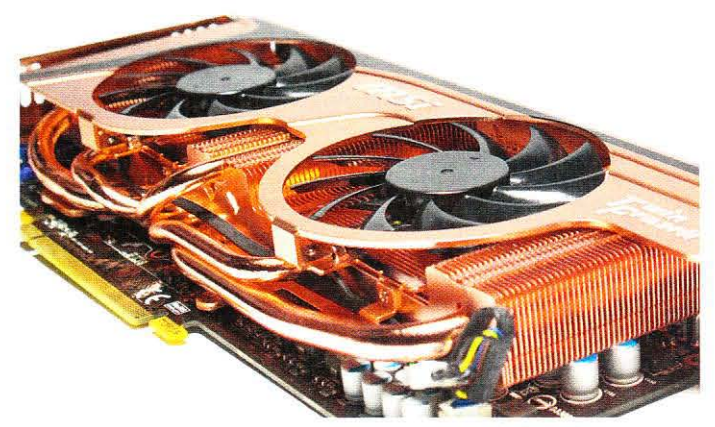

MSI N465GTX Twin Frozr II Golden Edition Plus (nicht im Testfeld): Die limitierte Karte verfügt über einen hübschen Vollkupferkühler und lässt sich zur GTX 470 freischalten.

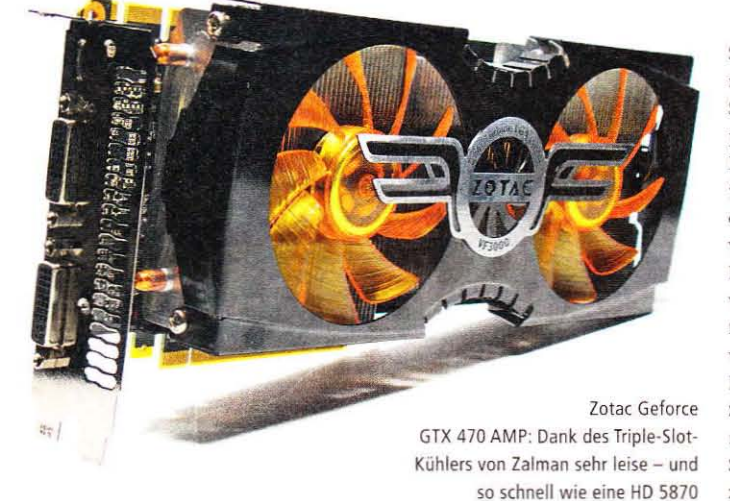

Dank der standardmäßigen Übertakung rechnen beide Modelle durchschnittlich auf HD-5870-Niveau. Kurz: Bei den Karten handelt es sich um die besten GTX-470er auf dem Markt. Zur Entscheidungshilfe: Wenn Sie es unkompliziert und etwas günstiger wollen, greifen Sie zur GTX 470 AMP. Wünschen Sie sich maximale Kühlleistung und schrecken vor dem Einbau inklusive Lüftermontage nicht zurück, sei Ihnen die MK-13-Edition ans Herz gelegt. Sind Sie hingegen mit 4,7 bis 4.9 Sone unter Last zufrieden, dann

ist eine GTX 470 im Referenz- oder Palit-/Gainward-Design das Richtige. Ihr Vorteil ist der günstige Preis  $(a) 290$  Furo)

Radeon HD 5870 (1.024 MiByte): Riesige Artenvielfalt mit zahlreichen Leisetretern. AMDs HD 5870 ist nach der GTX 480 die schnellste Single-GPU-Karte. Auf dem Markt tummeln sich zahlreiche Modelle, die meisten von ihnen sind werkseitig übertaktet. Das leiseste und teuerste Modell stammt aus dem Hause Edel-Grafikkarten (0.3)

Sone), benötigt wegen des voluminösen MK-13-Kühlers jedoch drei Slots im Gehäuse. Günstiger und platzsparender sind Powercolors HD 5870 PCS+ und Sapphires HD 5870 Vapor-X in der zweiten Revision. Beide erreichen gute Lautheitswerte sowohl im 2D- als auch 3D-Betrieb, sind unter Last allerdings wahrnehmbar (1,7 Sone). Sapphire führt mit der HD 5870 Rev. 2 eine weitere empfehlenswerte und relativ günstige Karte im Programm. Sofern Sie großen Wert auf eine niedrige Lautstärke legen, sollten Sie einige Modelle meiden. Dazu zählen nicht nur Gigabytes sehr schnelle HD 5870 Super Overclock (4,1 Sone), sondern auch MSIs R5870 Lightning (4,6 Sone) und Asus' EAH5870 V2 (6,4 Sone). HIS' HD 5870 Icooler V Turbo platziert sich mit 2.7 Sone unter typischer Last zwischen den Topmodellen und den "Schreihälsen". Wie erwähnt: Ihr Blick sollte den einzelnen Leistungsdisziplinen gelten.

Sapphire Radeon HD 5850/2G Toxic & Edel-Grafikkarten HD 5850 Musashi-Edition: Leise und schnell - die Alternativen zur HD 5870. Eine werkseitig übertaktete HD 5850 mit verbesserter Kühlung könnte Ihnen gefallen, wenn eine HD 5870 knapp Ihr Budget sprengt. Für die Musashi-Edition von Edel-Grafikkarten spricht das nicht wahrnehmbare Betriebsgeräusch (0,2 Sone) und der hohe Takt, während die Sapphire HD 5850 Toxic mit 2 GiByte Videospeicher aufwartet. Das hilft in normalen Einstellungen nur in Einzelfällen (siehe Benchmarks), verleiht der Karte aber einen Hauch von Zukunftssicherheit - zu einem Aufpreis von 60 Euro. Scheuen Sie letzteren, bleibt der Griff zur gleich leisen Radeon HD 5850 Toxic mit nur 1 GiByte Speicher (1,6 Sone unter Last, 290 Euro) oder noch besser zu Powercolors HD 5850 PCS+  $(1.4$  Sone, 260 Euro; siehe Artikelabschnitt "Die Starken").  $(rv)$ 

#### **Hardware**

#### High-End-Grafikkarten

**Fazit** 

Fps-Jäger greifen zu einer Radeon HD 5970 (Multi-GPU) oder Geforce GTX 480. Referenzkarten dieses Typs sind jedoch gleichermaßen laut wie stromhungrig. Spielt die Geräuschentwicklung eine Rolle, seien Ihnen die AMP- & Vapor-X- sowie die MK-13-Karten empfohlen.

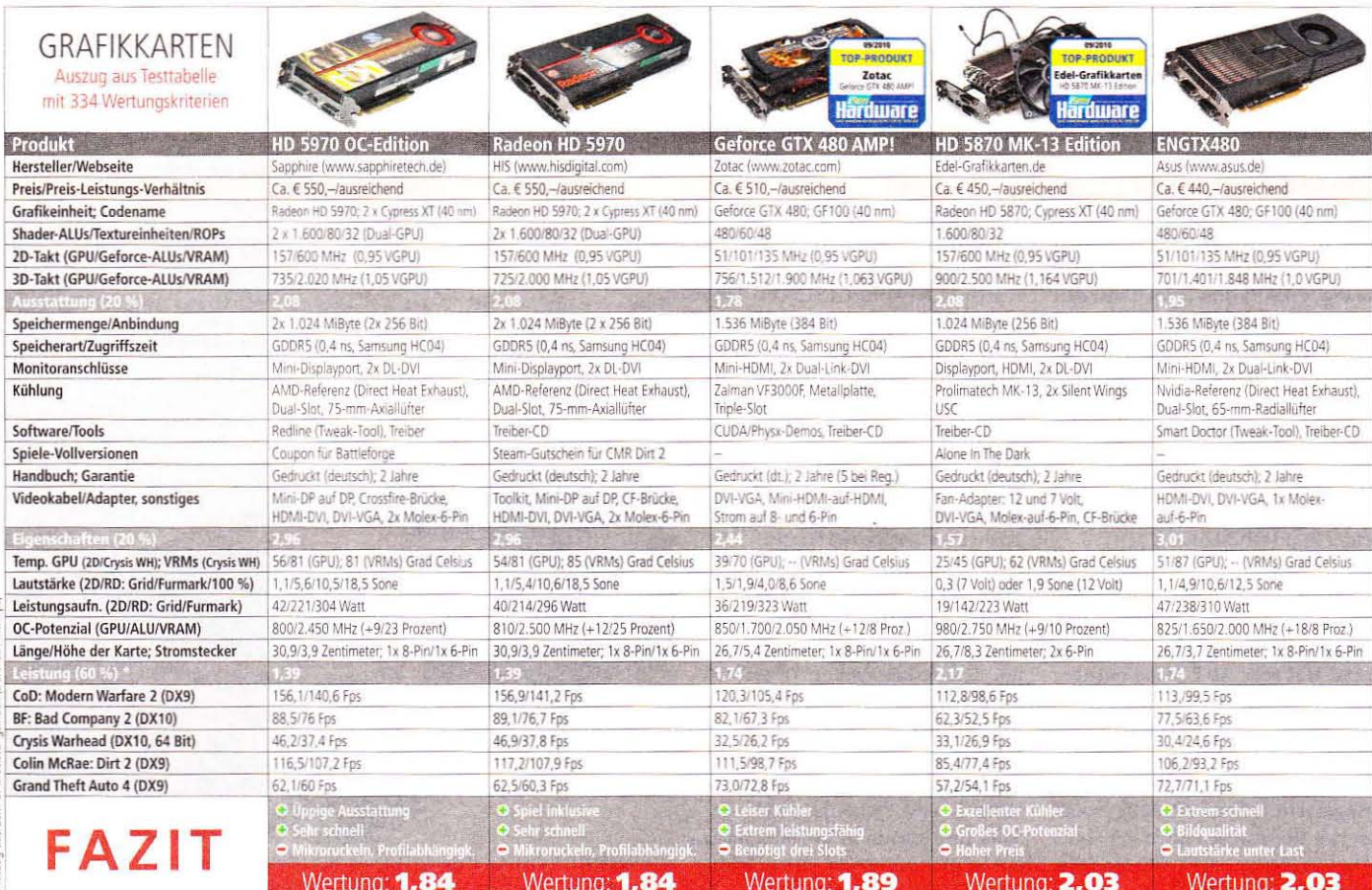

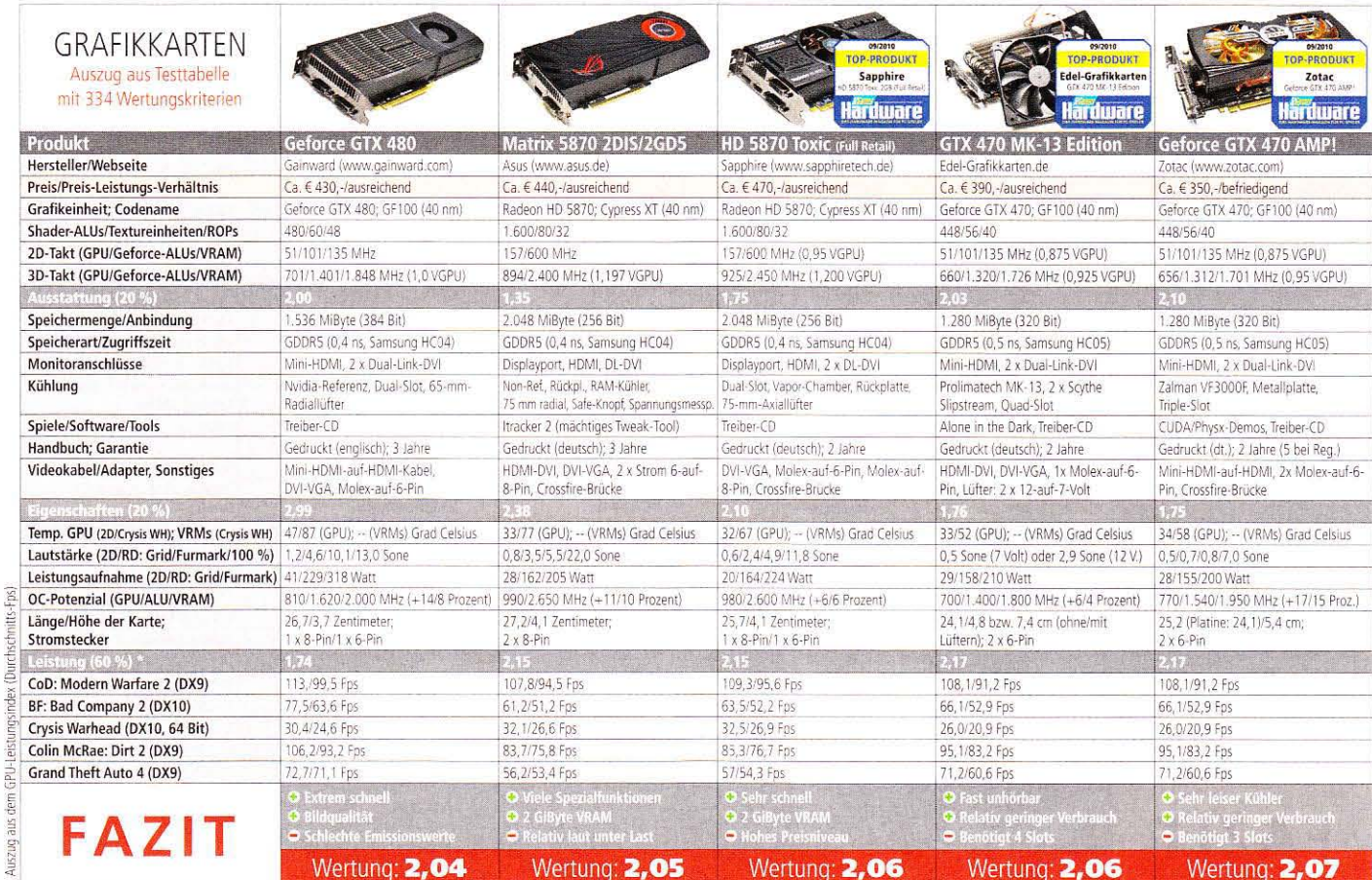

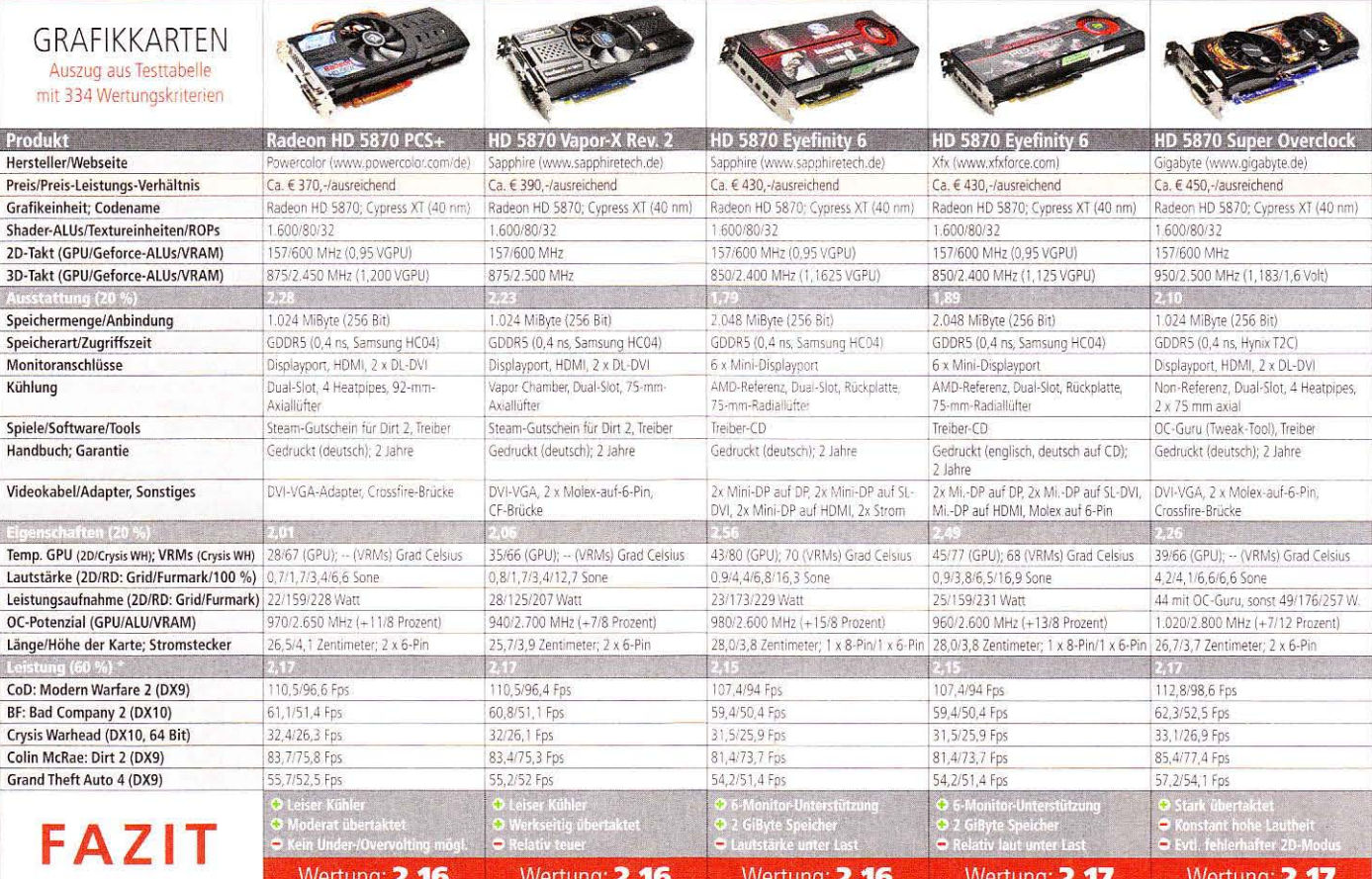

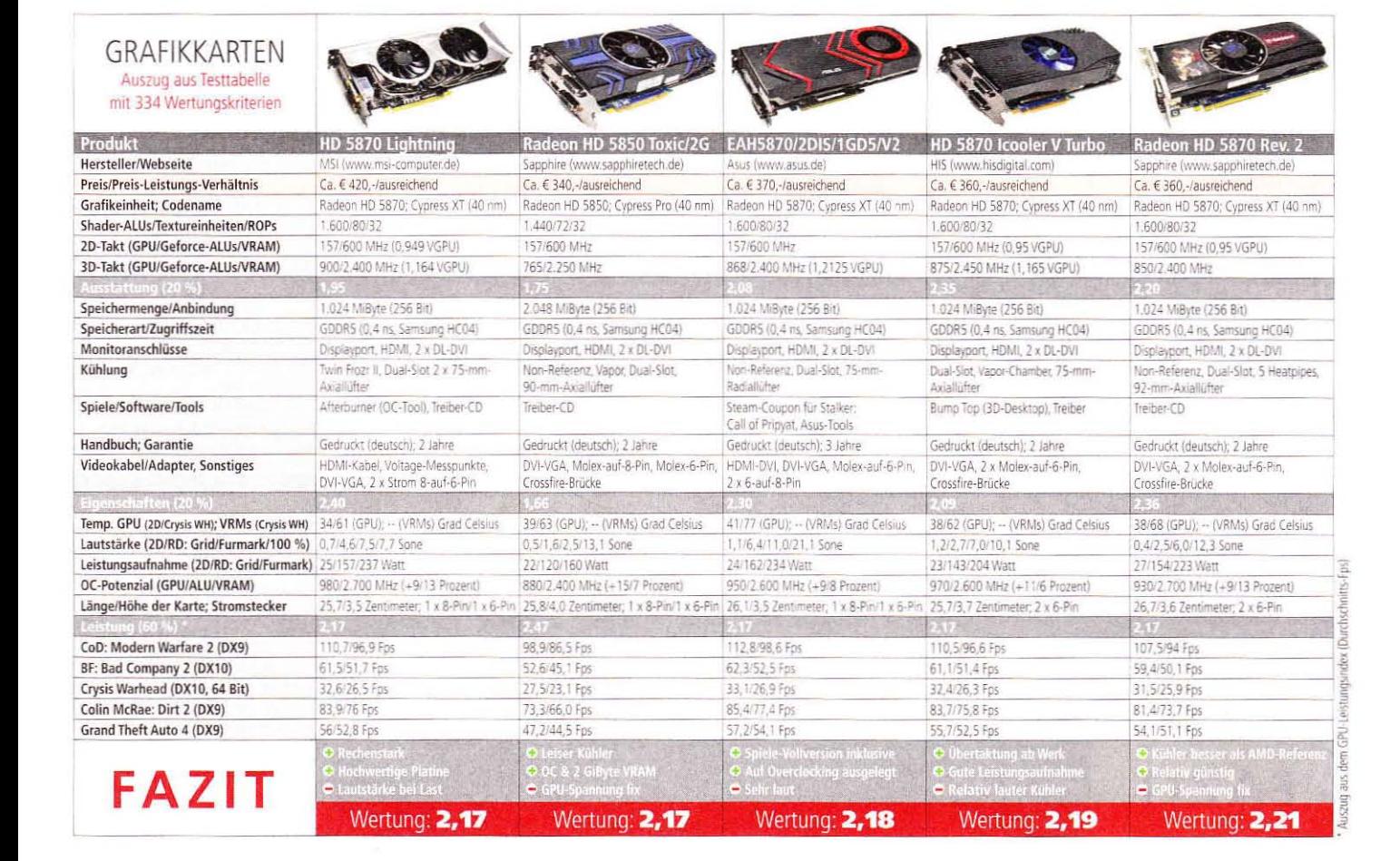

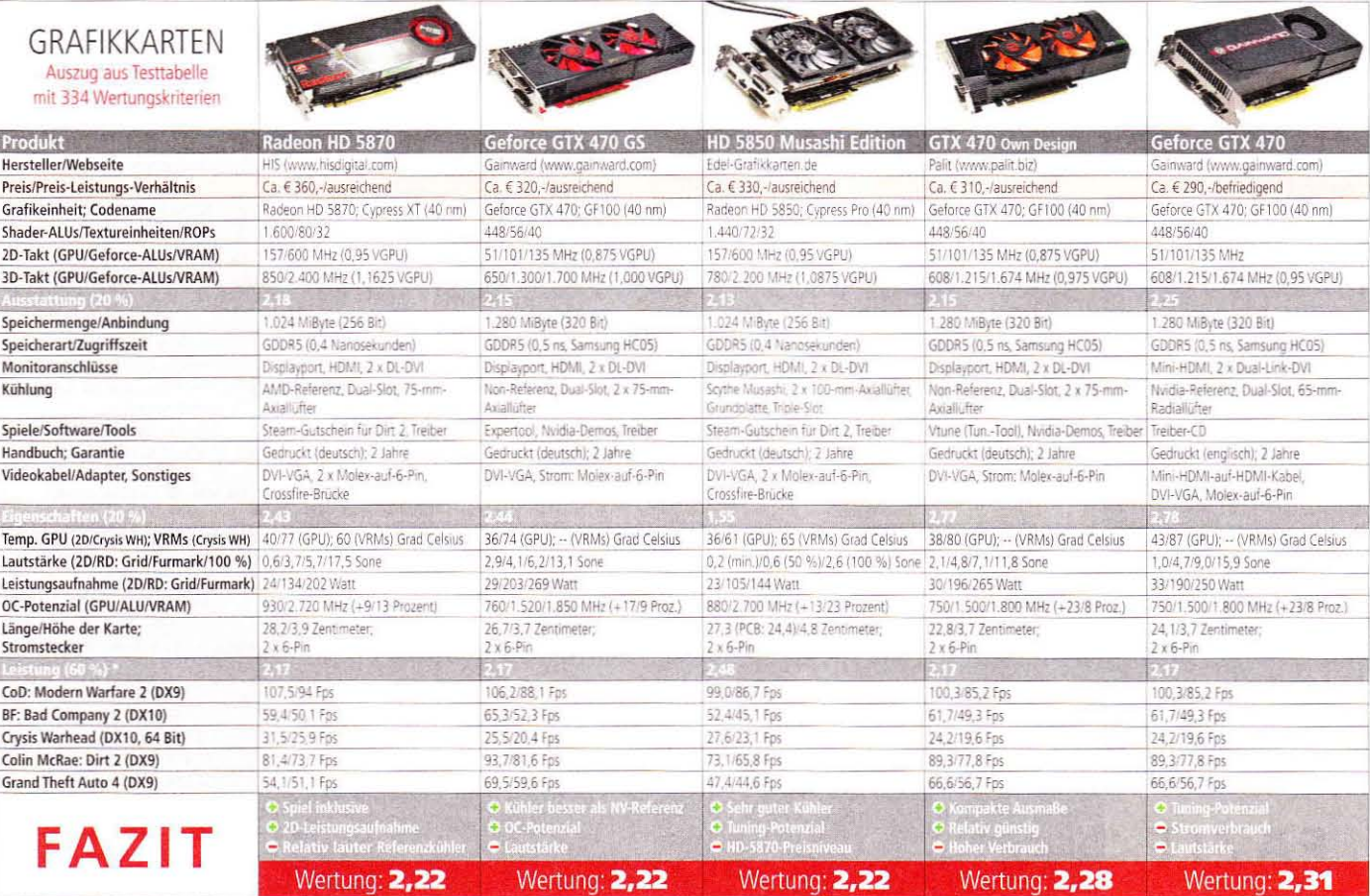

GPU-Leistungsindex (Durchschnitts-Fps) jem anc.

# CC an

08/2010, AUSGABE 30 €6,99 WORLD OF

Was taugt Win 7?

Wir haben ausführlich getestet, ob Microsofts<br>neues Betriebssystem WoW-tauglich ist.

**Urlaub, wie man ihn mag: Monster kloppen<br>und Götter ärgern im antiken Griechenland!** 

**Mytheon** 

 $\begin{bmatrix} 1 & 1 \\ 1 & 1 \end{bmatrix}$ 

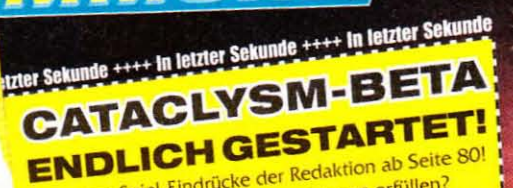

Wissen, was gespielt wird

**Bezwingt die Geißel,** 

Die ersten Spiel-Eindrücke der Redaktion ab Seite 80! Kann Cataclysm die hohen Erwartungen erfüllen?

#### **DAS THEMA DES MONATS:** Der große MMORE-**Handels-Guide**

Gold kann man nie genug haben! Wir erklären, wie Sie als gewiefter Händler im Auktionshaus kräftig absah d die Konkurrenz in Schach halten.

### **Baustelle Cataclysm**

Was uns mit dem dritten Add-on erwartet, weiß keiner so genau. Wir fassen die wich ten Infos zusammen

- Was ist drin in Cataclysm? Wir zeigen, welche Features noch im Add-on sind ...<br>und was Blizzard mittlerweile rausgestrichen hat!
- Neue Klassen-Talente analysiert Schurke, Shamy, Priester und Druide - so verändern neue Cataclysm-Talente die Spielweise!
- Wird World of Warcraft zu leicht? Der große Report: Trifft Blizzard die richtigen Entscheidungen für die Zukur ft von Wow

Der Paladin als Heiler Kaum eine Heilklasse ist derzeit so gefragt wie der Paladin.<br>Wir zeigen, wie man die heilende Blechdose spielt!

## PC Games MMORE

Wird beim Aufheben gebunden Sonderheft

- + Ausführliche Klassenguides
- + Unverzichtbare Tipps und Karten zu allen Instanzen
- + Profi-Artikel zu Handwerksberufen und Spielmechanik
- + Poster oder Beilagen mit exklusiven Motiven & Inhalten
- + Ab jetzt jede Ausgabe mit bis zu 32 Seiten mehr Extra-Infos & Tipps zu WoW

Jeden Monat neu!

Unverzichtbares Know-WoW für WoW-Spieler Jetzt bequem online bestellen: shop.mmore.de

#### **Aktueller Stand des GPU-Computing**

## **Offener Schlagabtausch**

"GPU-Computing", das bedeutet, Grafikkarten beziehungsweise -prozessoren für Berechnungen aus der CPU-Domäne einzuspannen. Wir geben einen Überblick über den Stand der Dinge.

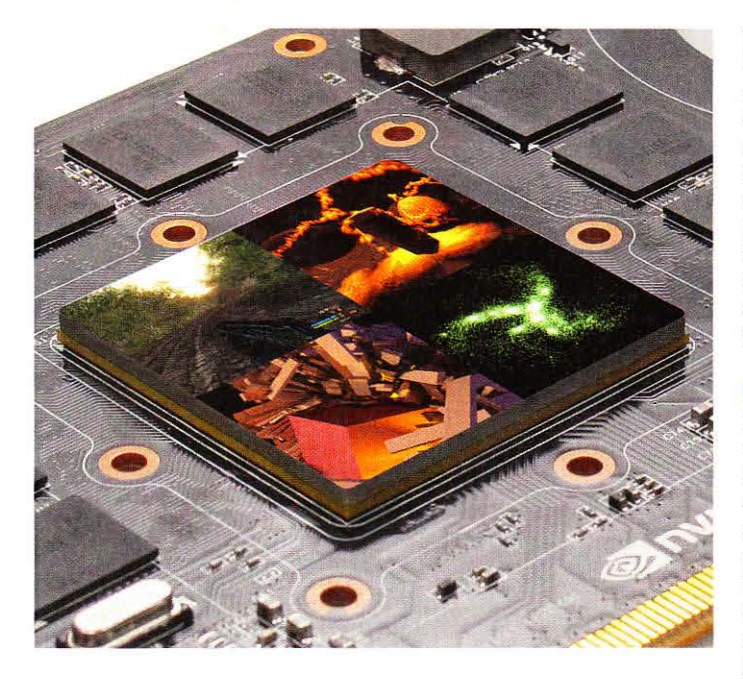

#### Fps-Verlust durch Physx - Dark Void (Benchmark-Demo)

Physx: Aus, 1.680 x 1.050, Fullscreen, keine Kantenglättung, kein AF

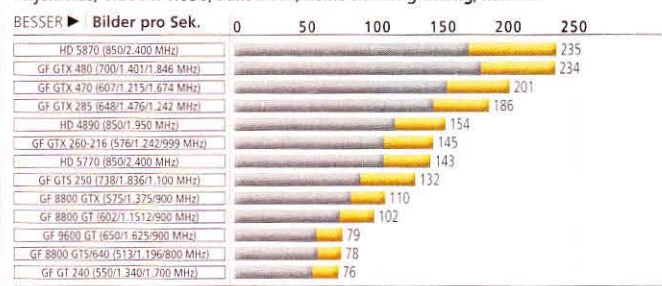

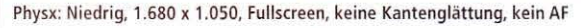

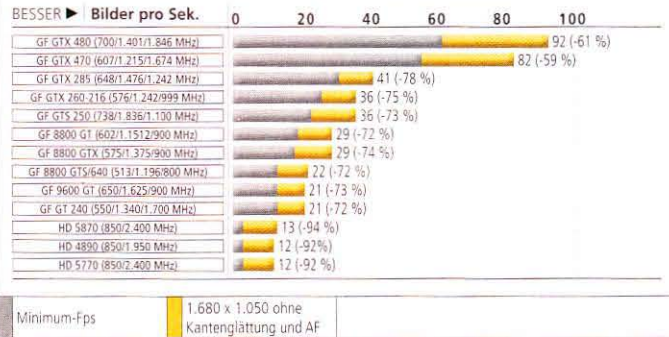

System: Core i7-860, 4 GiByte RAM, Windows 7 x64, Treiber: Catalyst 10.6 WHQL/GF 257.21 WHQL Bemerkungen: Die Benchmark-Demo des GPU-Physx-Titels Dark Void zeigt, wie wel Leistung Physx kosten kann, aber auch, dass die GTX 480/470 die zusätzlichen Physx-Berechnungen besser verkraften als die älteren Modelle.

ie Idee, Grafikchips für allgemeine Berechnungen einzusetzen, ist gar nicht mehr so neu. Aber dennoch ist dieser Einsatzbereich in Zeiten, da Konsolenumsetzungen bei PC-Spielen überhand nehmen, einer der dynamischsten. PC Games Hardware gibt einen Einblick in aktuelle Einsatzmöglichkeiten rund um Nvidia- und AMD-Grafikprozessoren sowie deren Fähigkeiten und Software-Umfeld.

#### **GPGPU und GPU-Computing**

Die Idee hinter GPU-Computing und dessen Schlagwortvorläufer GPGPU ist es, die vielen parallel arbeitenden Rechenwerke in modernen Grafikprozessoren gewinnbringend auch außerhalb der Grafikberechnung einzusetzen. Aufgrund ihrer großen Anzahl können sie bei den entsprechenden Problemstellungen wesentlich schneller arbeiten als herkömmliche Hauptprozessoren. Erstmals sinnvoll möglich wurde dieser Verwendungszeck mit Direct-X-9-Chips und eine der ersten verbreiteten Anwendungen war der Folding@Home-Client für AMDs X1000-Grafikchips. Auch PC Games Hardware beteiligt sich dank vieler fleißiger Freiwilliger an diesem Projekt. Weitere Informationen zu Folding@Home hält unser Bonusmaterial dazu bereit.

#### Was ist wichtig?

Primär interessant ist natürlich die Rechenleistung, gemessen in Gleitkomma-Operationen pro Sekunde, kurz FLOPS. Da aktuelle Prozessoren ziemlich viele dieser Berechnungen pro Sekunde schaffen, wird fast immer eine Mengenvorsil-

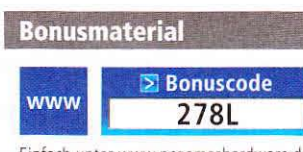

Einfach unter www.pcgameshardware.de den Bonuscode rechts oben eingeben und auf den Bonuscode-Pfeil klicken.

be wie Mega- (Million), Giga- (Milliarde) oder Tera- (Billion) genutzt. Doch FLOPS allein machen nicht glücklich. PCGH-Stammleser wissen um die enorme Rechenleistung, die AMD in den aktuellen Radeon-Modellen unterbringt: Eine HD 5870 erreicht in der Spitze über 2.7 TFLOPS in einfacher und 544 GFLOPS in doppelter Genauigkeit. Während im Heimgebrauch die einfache 32-Bit-Genauigkeit ausreicht, sind in vielen wissenschaftlichen Berechnungen doppeltgenaue Werte mit 64 Bit gefragt. Viele Radeon-Karten beherrschen das bereits, kommen aber nur auf ein Fünftel ihrer Spitzenleistung. Nvidias Karten der GTX-Reihe sind die einzigen Geforces, die doppeltgenau rechnen können. GTX-200-Modelle erreichen ein Achtel ihrer Spitzenleistung, die GTX 465, 470 und 480 könnten theoretisch zwar die Hälfte ihres SP-Durchsatzes schaffen, sind zum Schutz der teuren Tesla-Karten, die Nvidia für den Supercomputing-Bereich anbietet, aber künstlich auf ein Achtel der einfachgenauen Berechnungen gedrosselt - die GTX 460 sogar auf ein Zwölftel. Die genauen Werte entnehmen Sie der Tabelle rechts.

Einen mindestens ebenso hohen Einfluss auf die Eignung für GPU-Computing haben allerdings sowohl die Datenversorgung der Rechenwerke als auch die Programmierumgebungen. Denn oftmals lässt sich mit einfacher Portierung eines Programms auf die GPU nicht automatisch allzu viel Geschwindigkeit herausholen: Hier ist entweder manuelle Optimierung wichtig oder aber eine gute Programmierumgebung, die den Code so aufbereitet, dass die Ziel-GPUs optimal angesprochen werden. Zurzeit bieten die Radeon-GPUs bei der reinen Rechenleistung Vorteile, aber die Geforce-Karten haben aktuell die bessere Programmierumgebung, sodass viele Programme im Bereich

#### GPU-Optionen: - n 80 -- gpu-loops 1024 BESSER > Mio. Hashes/Sek. 0 500 1.000 1.500 n HD 5870 (850/2 400 MHz)  $-1.51$ GF GTX 480 (700/1.401/1.846 MH)  $-1073$  $-941$ Radeon HD 4890 (850/1.950 MHz) GF GTX 470 (607/1, 215/1, 674 MHz)  $-361$ Radeon HD 5770 (B53/2 400 MHz  $-175$  $-675$ GF GTX 465 (607/1.215/1.604 MHz)  $-625$ GF GTX 285 (648/1.476/1.242 MHz) GF GTX 260-216 (576/1 242/999 MHz)  $468$  $4410$ GF GTS 250 (738/1.836/1.100 MHz) Radeon HD 5670 1650/900 MHz GF 8800 GTX (575/1 375/900 MHz  $202$ GF 8800 GT (600/1 500/900 MHz)  $1797$ GF GT 240 (550/1 340/1 800 MHz Passwort Recovery System: System: Core (7-860, 4 GiByte RAM, Windows 7 x64, Treiber: Catalyst 10.6 WHQL/GF 257.21 WHQL Bemerkungen: Eine Brute-Force-Lösung für die "Passwort-Ruckgewinnung" nutzt das Open-CL-Program Hash cat. Die brachiale Rechenleistung der Radeon dominiert hier auch die aktuellen Geforce-GTX-400-Karten deutlich

**Hashcat (Open CL): Password-Recovery** 

des GPU-Computings zuerst für die Geforce erscheinen oder besser darauf laufen.

#### Startvorbereitungen

Um in den Bereich GPU-Computing einzusteigen, benötigen Sie eine aktuelle Grafikkarte aus dem Hause AMD oder Nvidia. Bei Letzterem tun es Grafikkarten ab der Geforce-8-Serie, neuere Modelle erweitern den Funktionsumfang, besonders die GTX-400-Modelle legen hier eine kräftige Schippe drauf. Aufseiten der Radeon-Karten von AMD ist es etwas komplizierter. Obwohl die HD-2000- und HD-3000-Reihen Direct X 10 bzw. 10.1 in Hardware beherrschen, bieten die AMD-Treiber keine Unterstützung für Direct Compute 4.0 und 4.1 und Open CL. Erst den RV7xx-Chips ab der HD-4000-Reihe erlaubt AMD sowohl Direct Compute 4.x (HD 5000: auch 5.0) als auch Open CL - für die 4000er-Reihe allerdings noch im Beta-Status und die HD 5970 im Single-GPU-Modus. Für den offenen GPU-Computing-Standard benötigen Sie jedoch das zusätzlich zum Treiber herunterzuladende Stream-SDK (siehe Bonusmaterial).

#### **Parallele Physik**

Physikberechnungen wollten AMD und Nvidia schon zur Zeit der Geforce 7 und X1900 mithilfe der GPU beschleunigen, sind allerdings über ein paar Demos mithilfe der inzwischen von Intel übernommenen Havok-Engine nicht hinausgekommen. Erst seit Nvidia im Frühjahr 2008 Ageia, den Entwickler der Physik-Engine "Physx", übernommen hat, beherrschen alle Direct-X-10-fähigen Geforce-Prozessoren mit mindestens 32 Shader-ALUs und 256 MiByte Speicher die Physx-

Beschleunigung. Die Physx-Engine kommt in immer mehr aktuellen Spielen zum Einsatz, da unter anderem die verbreitete Unreal Engine 3 sie ab Werk integriert. Allerdings nutzen nur verhältnismäßig wenige Titel die Möglichkeit, Physx-Effekte von der Grafikkarte berechnen zu lassen. Zu den bekannteren zählen Mirror's Edge, Batman: Arkham Asylum, Metro 2033, Dark Void und Cryostasis. Allerdings werden bislang lediglich Physik-Effekte integriert - optische Leckerbissen also, die den Spielablauf selbst jedoch nicht beeinflussen. Lediglich die Gratisspiele Warmonger und Cellfactor: Revolution, welche zu Promotionszwecken für Physx entwickelt wurden, binden die beschleunigte Physik (per Ageia-Chip oder CPU, nicht aber Geforce) in den Spielablauf ein.

Ein Grund für die Zurückhaltung der Entwickler ist die Tatsache, dass beschleunigtes "Physx" bislang lediglich auf Geforce-Karten möglich und damit nur einem Teil des Marktes zugänglich ist. Unter Windows 7 wäre zwar die Kombination einer Radeon als 3D-Renderer mit einer passenden Geforce-Karte zur Physx-Beschleunigung möglich. dies wird von Nvidia aber in offiziellen Treibern unterbunden. Alternativ ist die Nutzung eines Geforce-Beta-Treibers möglich, welchem diese Beschränkung zumindest für Geforce-GTX-480/470-Karten aufgrund eines Bugs fehlt. Experimentierfreudige User können auch ein inoffizielles Zusatzprogramm names Hybrid Physx Mod nutzen, um die Geforce zur Kooperation mit der Radeon zu bewegen. Die Links finden Sie im Bonusmaterial zu diesem Artikel.  $(c<sub>S</sub>)$ 

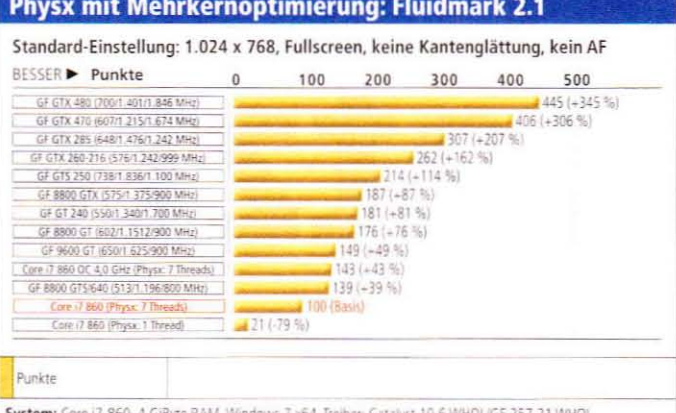

Bemerkungen: Entgegen der landläufigen Meinung lässt Physx selbst sehr wohl Multicore-Nutzung von CPUs zu: Ein Core i7 schafft mit 4 GHz dabei sogar eine geringfügig höhere Leistung als die 4 Jahre alte 8800 GTS/640.

#### Folding @ Home: Preview-Client für GTX-400-Karten

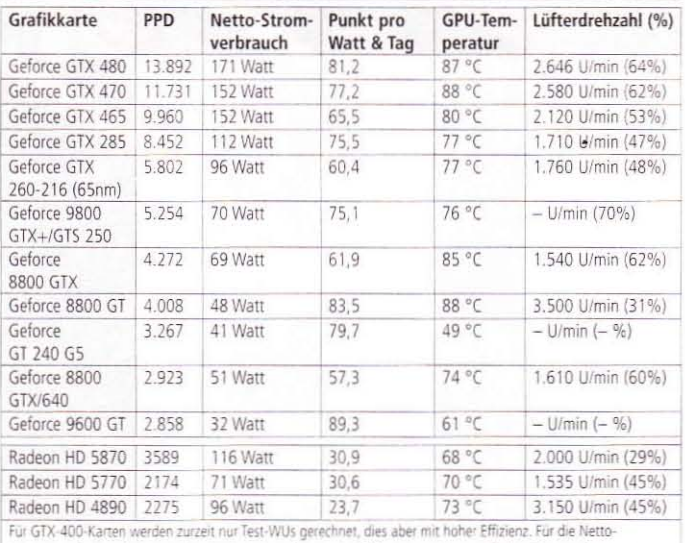

Leistungsaufnahme haben wir für das komplette System die Differenz aus Idle- und Falt-Leistungsaufnahme gebildet, um die reale Mehrbelastung zu ermitteln. Der Radeon-Client ist veraltet und nicht mehr konkurrenzfähig.

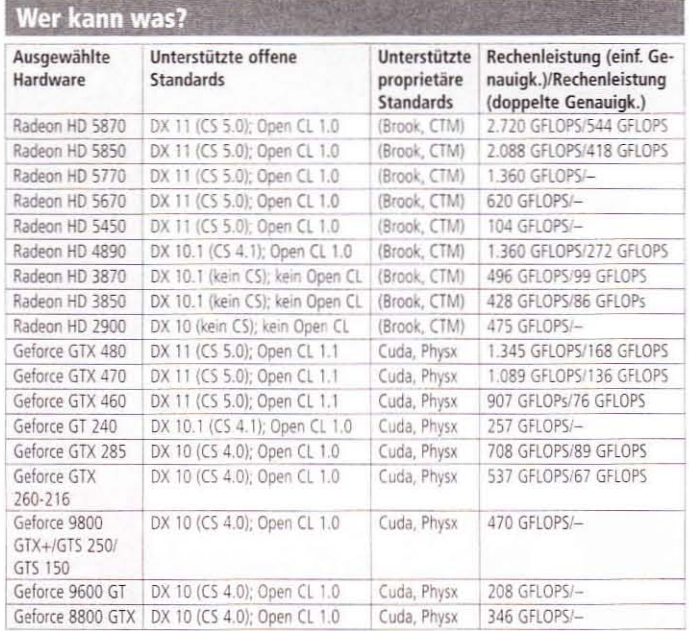

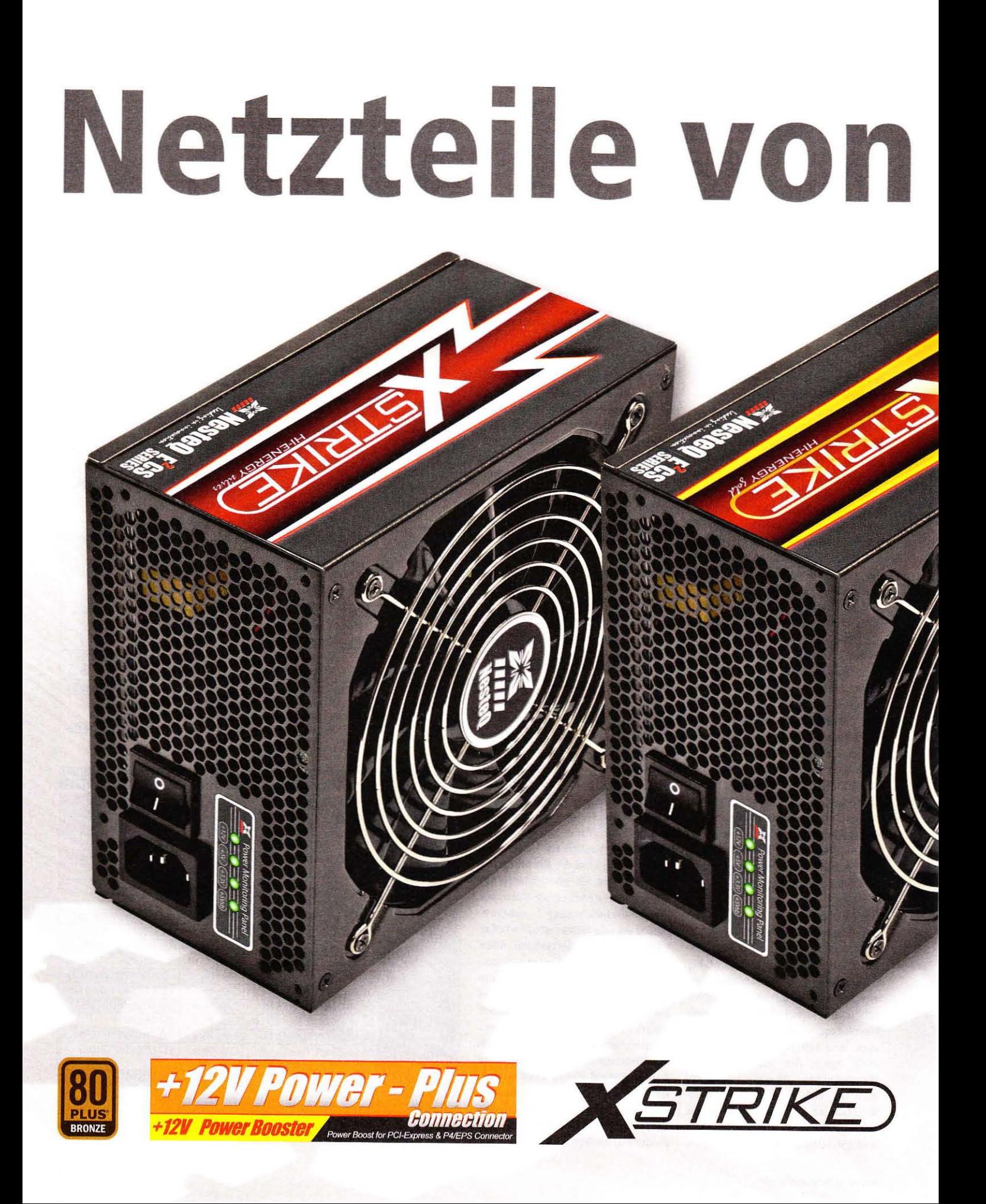

# NesteQ.

**...Kraft, Qualität, Stabilität, Effizienz** *&***solide Leistung in einem Gerät!**

## **NesteQ E2CS X-Strike XS-750 Netzteil mit 750 Watt**

- Patentierte ,,+ 12V Power-Plus" Technologie
- Power Monitoring Panel zeigt Probleme bei Stromleitungen an
- Patentiertes EECS Enhanced Easy Connecting System
- Hohe Effizienz bis zu 87 %, erfüllt 80-PLUS-BRONZE-Norm
- Großer, ultraleiser 135-mm-Lüfter mit Hydraumatic-Lager
- Kompatibel zu SLI von Nvidra und Crossfire von AMD

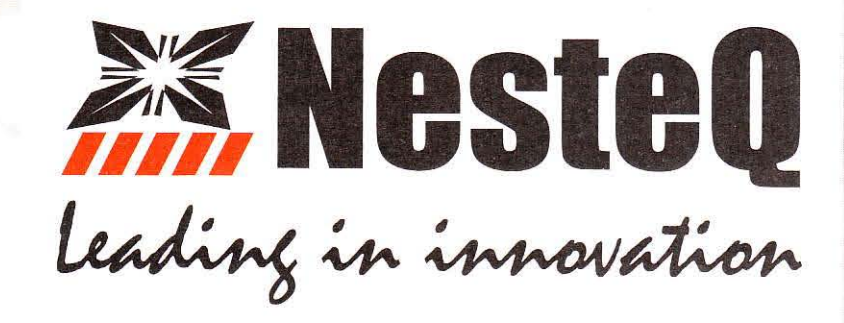

Bezugsquellen: • Alternate • Atelco. **PC-Cooling** 

**• Brack Elektronik • PC-Icebox** 

# Prozessoren

#### AMD- und Intel-Prozessoren, Prozessorkühler, Wärmeleitpasten

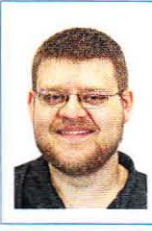

**Stephan Wilke** Fachbereich Overclocking E-Mail: sw@pcgh.de

## **Kommentar**

Das Sommerloch macht auch vor CPUs nicht Halt, doch "Fanboys" kümmert das nicht.

Die großen Launches (Gulftown, Thuban, Nile und Danube) liegen inzwischen hinter uns. Was also tun, wenn man diesen Sommer über Prozessoren diskutieren will? Man schaut in die Zukunft und damit auf AMDs Bulldozer und Intels Sandy Bridge - beide angeblich mit deutlich höherer Recheneffizienz und überlegener Architektur.

Doch beim In-die-Zukunft-Schauen bleibt es selten, die Mitteilungslust kennt keine Sommerpause. So ergeben sich dann lebhafte Diskussionen, zum Beispiel im PCGHX-Forum. Der eine sieht Bulldozer vorne, der andere hält Sandy Bridge für den Überflieger. Bis auf einige Benchmarks mit Engineering Samples und Gerüchten gibt es aber wenig Handfestes. Leistung, Taktraten, Preise und Energieeffizenz - zu diesen Punkten fehlen bisher Informationen, was die Diskussionen ermüdend gestaltet: Bekundet ein Community-Mitglied seine Vorliebe für Hersteller X, schleudert ihm ein Anhänger von Firma Y gleich ein "Fanboy" entgegen. Ab diesem Zeitpunkt geht es dann nicht mehr um den Informationsaustausch, sondern nur noch um Sympathiebekundungen gegenüber dem favorisierten Hersteller und die vermeintliche Inkompetenz derer, die anderer Ansicht sind.

Daher meine Bitte: Machen Sie sich dieses unsägliche "Fanboy"-Schubladendenken nicht zu Eigen und bilden Sie sich Ihre Meinung anhand von Tests und erhältlichen Produkten. Ich bin selbst gespannt, welche Neuerungen die kommenden CPUs bieten, habe mir aber noch keine Meinung gebildet - und ich halte das auch für richtig.

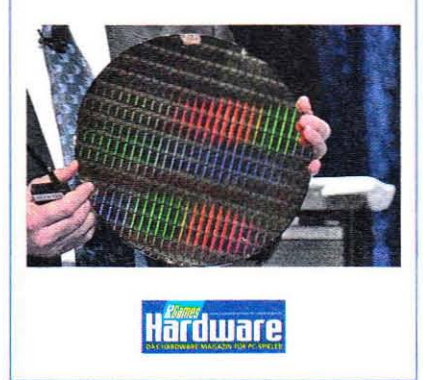

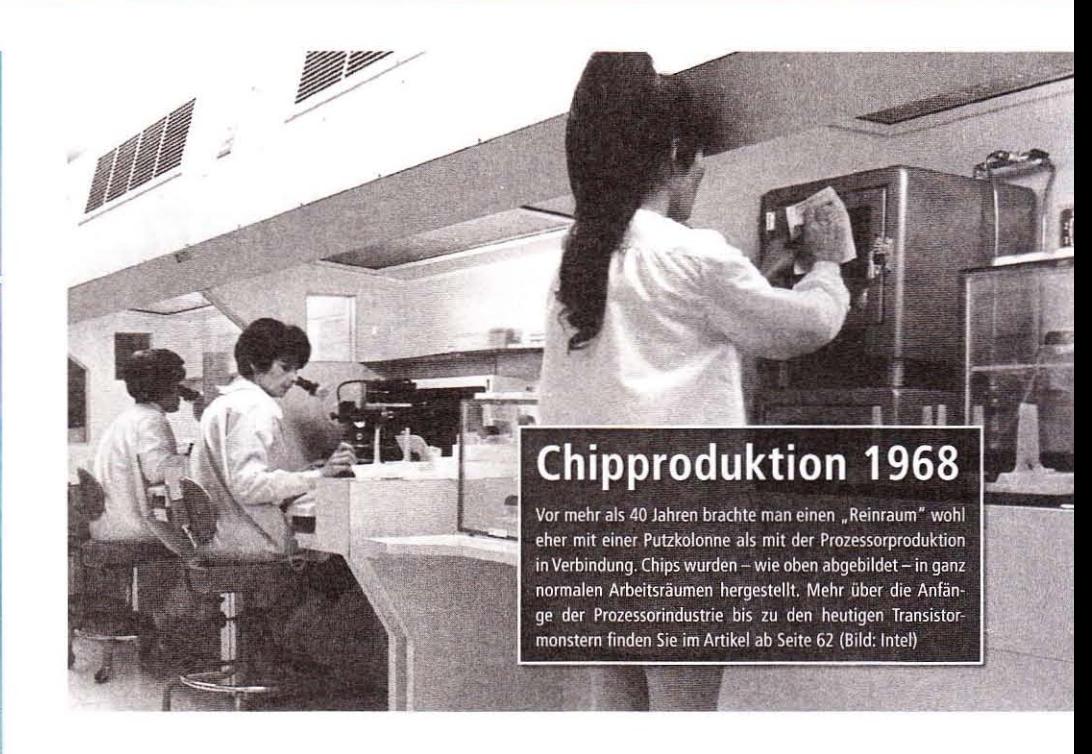

## Transistorreport Juni: Intel im Aufwind

CPU-Hersteller im Aufwind: Intel schreibt das (umsatzmäßig) beste Quartal der Firmengeschichte, AMD kann den Verlust deutlich verringern.

Die diesjährigen Sommer-Quartalszahlen<br>Sorgten für gute Laune bei Chipherstellern und Aktionären. Intel meldete mit 10,765 Milliarden US-Dollar das umsatzstärkste Quartal in der Firmengeschichte; auch der Gewinn kann sich mit knapp 2,9 Milliarden Dollar schen lassen.

Interessant sind die Ergebnisse der einzelnen Geschäftsfelder. So wurden knapp 16 Prozent mehr Atom-Prozessoren umgesetzt als noch vor

einem Jahr. Die "Data-Center-Gruppe" profitiert vom Trend zum Cloud Computing und legte 13 Prozent zu. Der PC-Bereich dagegen wuchs mit 2 Prozent nur leicht.

www.pcgameshardware.de/cpu

AMD konnte den Umsatz ebenfalls deutlich steigern: Von 1,18 Milliarden US-Dollar im zweiten Quartal 2009 stieg dieser auf mehr als 1,65 Milliarden Dollar (+40 Prozent). Für schwarze Zahlen reichte es dennoch nicht, AMD verpasste knapp die Gewinnschwelle. Immerhin konnte der Chiphersteller den Verlust auf 43 Millionen Dollar reduzieren, im Vorjahreszeitraum waren es noch 330 Millionen Dollar Verlust.  $(cg)$ 

### Prozessor-Roadmap\*

2010

- AMD Zosma: Die Thuban-Variante mit vier Kernen wird für das dritte Quartal 2010 erwartet
- Core i7-990X: Eventuell kommt ein neues Gulftown-Topmodell im vierten Quartal 2010 auf den Markt. 2011
- Intel Sandy Bridge: Nach Intels Tick-Tack-Modell erscheint der Westmere-Nachfolger 2011. Neben einigen Neuerungen wie Vektor-Instruktionen sollen dann auch Achtkern-Prozessoren für den Desktop erscheinen.
- AMD Orochi: 32-nm-Chip auf Basis der Bulldozer-Architektur; vermutlich mit integriertem Grafik- und siehen weiteren Kernen
- Intel Medfield: Intels kommende Atom-Ausbaustufe in 32-nm-Technik wird für 2011 erwartet und soll einen integrierten WLAN-Baustein enthalten.
- AMD Fusion: AMDs erster Kombichip mit On-Chip-GPU soll 2011 erscheinen.
- \* Alle Angaben beruhen auf Schätzungen der Redaktion und sind daher nicht offiziell!

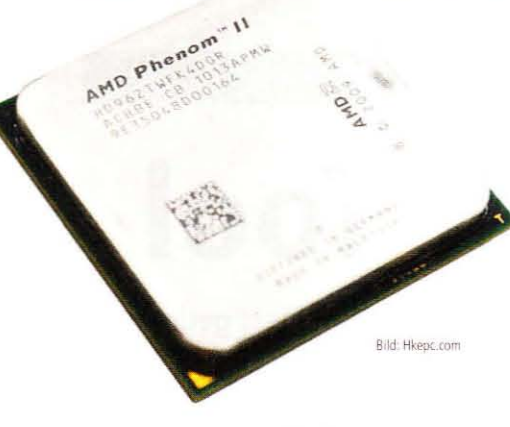

## "Zosma" kommt

AMD arbeitet an einer Thuban-Variante mit nur vier Kernen - diese soll Gerüchten zufolge demnächst als "Zosma"-Kern erscheinen.

er erste Zosma-Prozessor soll als Phenom II X4960T erscheinen, ein Vorserienexemplar ist nun dem chinesischen Onlinedienst Hkepc in die Hände gefallen. Die CPU wird demnach mit 3 GHz getaktet und verfügt über 6 MiByte L3-Cache. Der Turbotakt liegt bei 3,4 GHz, der Multiplikator ist offen. Über den Preis ist nichts bekannt; möglich auch, dass die CPU in Deutschland gar nicht erscheint - sie soll (zunächst) nur für den OEM-Markt kommen.  $(cg)$ 

## Prozessoren bis zu 48 Prozent billiger

Mit der Präsentation neuer Prozessoren Mitte Juni (ausführlicher Test auf Seite 60) hat Intel die Preise teils drastisch gesenkt.

en größten Preisverfall kann der Core  $\int_{17-870}^{50}$  verzeichnen: Von 562 auf 294 US-Dollar verringert sich die Summe, die für den Vierkerner mit 2.93 Gigahertz fällig ist. In Europa gaben ihn die Händler bei Redaktionsschluss für etwa 270 bis 280 Euro ab. Die CPU hat damit auch das Potenzial, den bisher bei Spielern besonders beliebten Preis-Leistungs-Tipp Core i7-860 abzulösen - Letzterer kostet mit knapp 240 Euro rund 30 Euro weniger, ist aber 133 MHz langsamer getaktet (sowohl regulär als auch im Turbo-Modus).

Ein weiterer bei Spielern beliebter Intel-Prozessor ist der Core i5-750. Zwar bleibt der Preis dieses Chips mit 196 US-Dollar unverändert; der neue i5-760 ist jedoch nur neun Dollar teurer (in Europa vermutlich ca. 5 bis 7 Euro) und dürfte damit ebenfalls zu einem neuen Preis-Leistungs-Liebling avancieren.

Weitere Preissenkungen betreffen die Pentiumund Mobil-Prozessoren. Im Einzelnen wurden der E6600 um 11 Prozent (75 statt 84 Dollar), der E5500 um 15 Prozent (64 statt 65 Dollar) und der Core i7-640UM um 5 Prozent günstiger (289 statt 305 Dollar).

Zudem nimmt Intel einige ältere Prozessoren aus dem Programm, darunter den Core 2 Duo E7400, den Pentium E6300 und eine Reihe von Xeon-Prozessoren. Die Preise der Modelle haben wir im Einzelnen in der folgenden Tabelle zusammengestellt.  $(cq)$ 

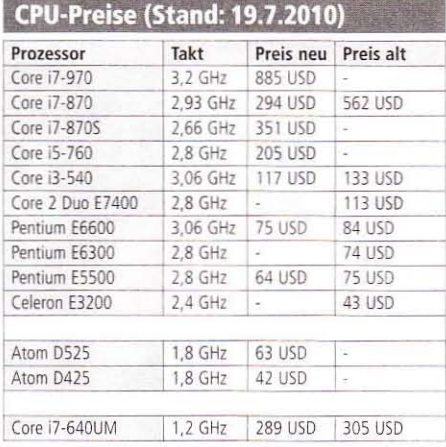

## **WANT TO DRIVE YOUR PERFORMANCE TO THE LIMIT?**

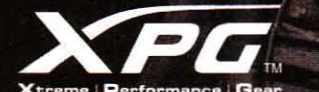

#### **XPG Plus Serie v2.0** Speicher

Die XPG Plus-Serie Speicher bieten PC Enthusiasten, professionellen PC-Nutzern und passionierten Übertaktern Leistungsfähigkeit auf höchstern Niveau. Durch den Einsatz eines optimierten Kühlungssystems wird die Performance und Stabilität der Speicherriegel noch deutlich verbessert. Das enorme Tempo von bis zu DDR3-2200 MHz katapultiert den XPG Plus User in ein neues Zeitalter der PC-Performance. Lass dich von XPG Plus Speichern an die Grenzen deiner Leistungsfähigkeit bringen

**ADATA Ted** sind das Eige taber. Die ta ny Co., Ltd. Alle Rechte

Erhältlich bei:

ür den Deskto

**K&M ELEKTRONIK AG** 

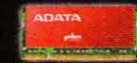

**XPG Plus Serie v2.0** 

Speicher

r das Notebool

Onobo.de SNOGARD VV COMPUTER

**ALTERNATE amazon.de** 

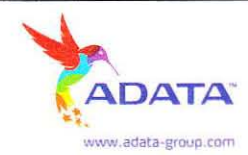

#### Software-Lüftersteuerungen im Vergleich

## Leise und kühl per Tool

Abhängig von der Temperaturentwicklung des Prozessors kann der Lüfter des CPU-Kühlers gedrosselt werden. Für diesen Zweck gibt es unterschiedliche Tools mit Stärken und Schwächen.

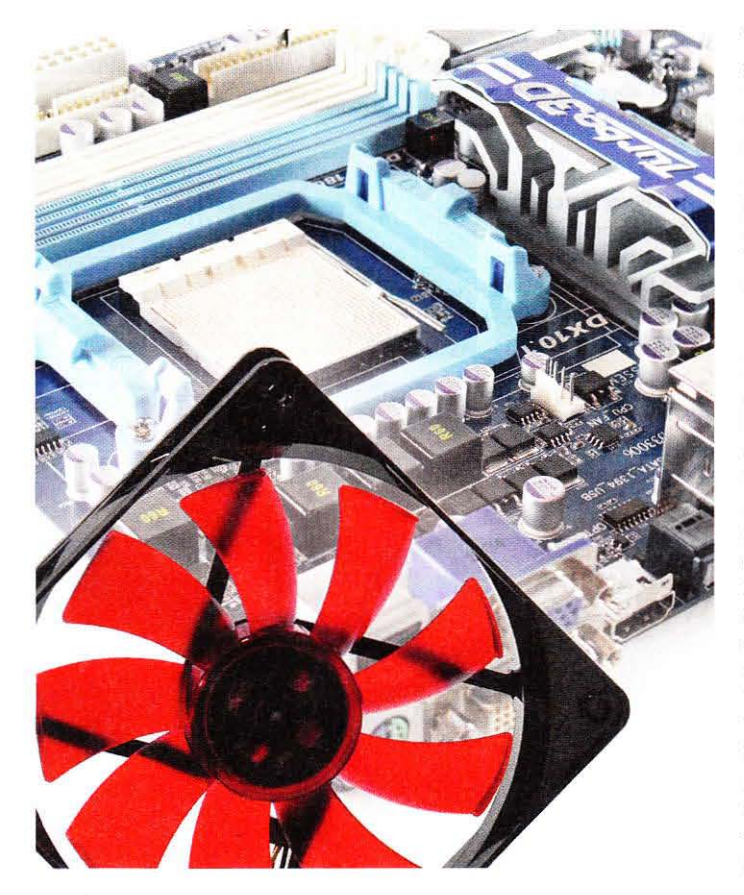

 $B$ ei voller Drehzahl sind viele<br> $B$ CPU-Kühler leistungsstärker, als sie im Alltag sein müssen. Vor allem im PC-Leerlauf bietet es sich an, zugunsten einer geringeren Geräuschentwicklung die Lüfterdrehzahl zu senken. Deshalb stellen die Mainboard-Hersteller Software zur Verfügung, die diese Aufgabe übernimmt.

#### **Fanxpert (Asus-Boards)**

Dieses Tool ist Teil des Programms AI Suite und bietet einen ähnlichen Funktionsumfang wie die Lüftersteuerung per BIOS. Es stehen die Profile "Deaktivieren", "Turbo", "Standard", "Leise" und "Benutzer" zur Verfügung. Ersteres lässt den Ventilator stets bei maximaler Drehzahl rotieren, Letzteres ermöglicht eine individuelle Einstellung. Leider ist es nur im BIOS möglich, eine Untergrenze der Umdrehungszahl bis maximal 500 U/min festzulegen, die Software bietet diese Funktion nicht. Aufgepasst bei experimentellen Einstellungen: Eine Änderung in Fanxpert wirkt sich direkt auf die BIOS-Lüftersteuerung aus: Wenn Sie die

Art der Drehzahlregulierung unter Windows deaktivieren, wird diese auch im BIOS geändert.

#### **Smart Fan (Gigabyte-Boards**

Wie Asus bettet Gigabyte die Lüftersteuerung in eine Software mit einem größeren Funktionsumfang cin. Easytune 6 bietet an CPU-Z angelehnte Systeminformationen und stellt Ihnen zusätzlich reichlich Tuning-Optionen zur Seite. Falls Sie das Programm starten und kein Fenster erscheint. obwohl der Prozess GULexe läuft, müssen Sie Easy Tune 5 erst aus der Taskleiste heraus öffnen. Unter dem

#### Bonusmaterial

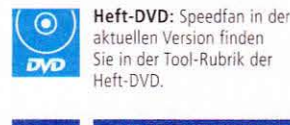

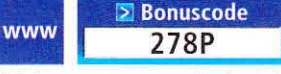

Einfach unter www.pcgameshardware.de den Bonuscode rechts oben eingeben und auf den Bonuscode-Pfeil klicken.

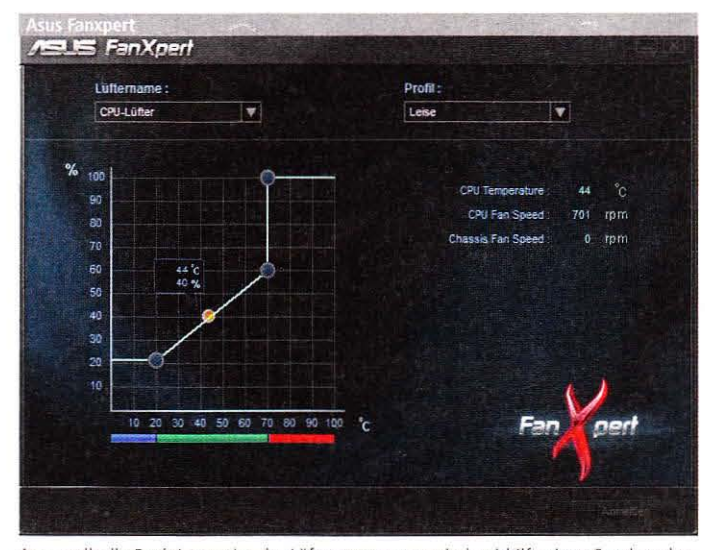

Asus stellt die Funktionsweise der Lüftersteuerung optisch mithilfe eines Graphen dar. Auf Wunsch können Sie die Eckpunkte relativ frei im Raum bewegen

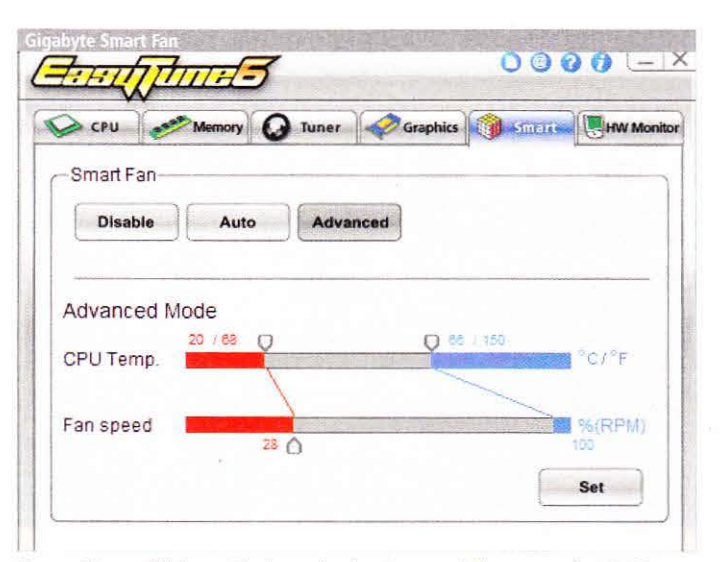

Unter "Advanced" können Sie die erwünschte Unter- und Obergrenze der CPU-Temperatur festlegen. Die maximale Drehzahl lässt sich nicht beeinflussen.

#### Reiter "Smart" verbirgt sich die Lüftersteuerung. "Disabled" lässt den Lüfter stets bei voller Drehzahl rotieren, ein Klick auf "Auto" aktiviert die von Gigabyte festgelegte Standardeinstellung. Über "Advanced" erstellen Sie ein Profil nach Wunsch, indem Sie Unter- und Obergrenze der CPU-Temperatur und die Minimaldrehzahl (in Prozent) festlegen. Die maximale Umdrehungsgeschwindigkeit lässt sich nicht unter 100 Prozent senken. durch eine höher angesetzte CPU-Temperatur können Sie allerdings verhindern, dass der Ventilator ganz aufdreht. Die Untergrenze liegt bei 10 Prozent - bei dem verwendeten Silent Wings PWM effektiv 130 U/ min. Die Automatik-Funktion regelt den Lüfter sinnvoll, das Drehzahlniveau ist für beinharte Silent-Fans aber insgesamt etwas zu hoch.

#### **Control Center (MSI-Boards)**

Auch dieses Programm ist wie Easytune 6 ein Allround-Tool, das verschiedene Funktionen in einem Programm vereint. Bei einer zu niedrigen Drehzahl kann auf Wunsch ein Alarm aktiviert werden. Der Schwellenwert lässt sich individuell für mehrere Lüfter einstellen. Die Drehzahlregulierung des CPU-Lüfters funktionierte bei unserem Testsystem nicht, weshalb wir auf die überzeugende BIOS-Lüftersteuerung ausweichen mussten. Bei dieser können Sie in 5-Grad-Celsius-Schritten eine Zieltemperatur festlegen und eine Minimaldrehzahl in Prozent bestimmen - bei 3-Pin-Lüftern liegt sie bei 50 Prozent, bei Ventilatoren mit PWM-Funktion bei 0 Prozent

#### **Speedfan**

Diese kostenlose Software stammt vom Programmierer Alfredo Milani Comparetti und arbeitet mit allen Mainboards zusammen, sofern die verbauten Sensoren korrekt erkannt werden. Unter "Configure" können Sie die Lüftersteuerung individualisieren. Achten Sie hierbei darauf, dem CPU-Lüfter nur die CPU-Temperatur zuzuweisen - ansonsten kann es passieren, dass der Lüfter schneller rotiert, sobald eine andere Komponente etwas wärmer wird. Sensoren sollten Sie ebenfalls abwählen, falls sie inkorrekte Werte liefern. Dies ist zum Beispiel der Fall, wenn der Temperaturwert unterhalb der Raumtemperatur liegt oder permanent gleich bleibt.

Im Praxistest fiel uns auf, dass Speedfan die Drehzahl relativ abrupt anhebt, sobald die eingestellte Zieltemperatur überschritten wird. Daher sollten Sie die Differenz zwischen der minimalen und der maximalen Umdrehungsgeschwindigkeit verringern, falls Sie ein plötzliches Hochdrehen des Lüfters wahrnehmen.  $\sum_i P_i$  (sw)

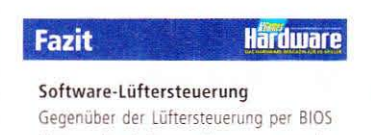

bieten die Software-Lösungen nur in Details Vorteile. Praktisch ist, dass die Funktionen direkt im Betrieb getestet werden können. Speedfan erfordert die aufwendigste Konfiguration, funktioniert aber herstellerübergreifend, auch wenn nicht alle Mainboards mit dem vollen Funktionsumfang unterstützt werden.

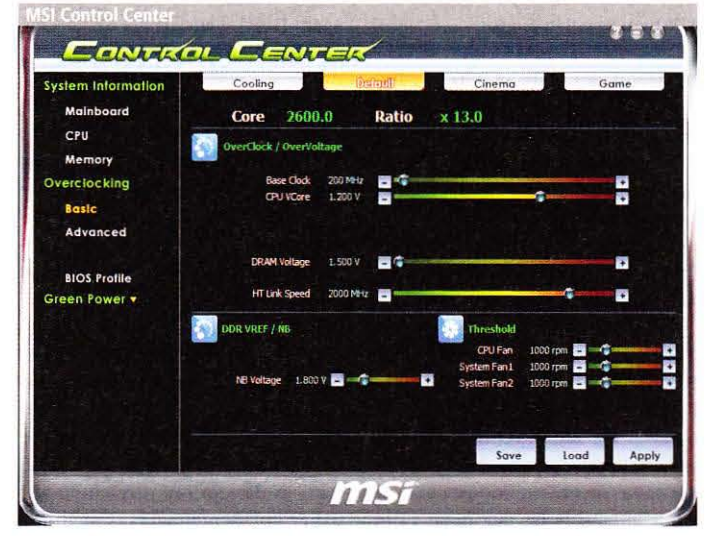

Im Overclocking-Menü des Control Centers lassen sich Grenzwerte für mehrere Lüfter bestimmen - fällt die Drehzahl niedriger aus, schlägt das Tool Alarm.

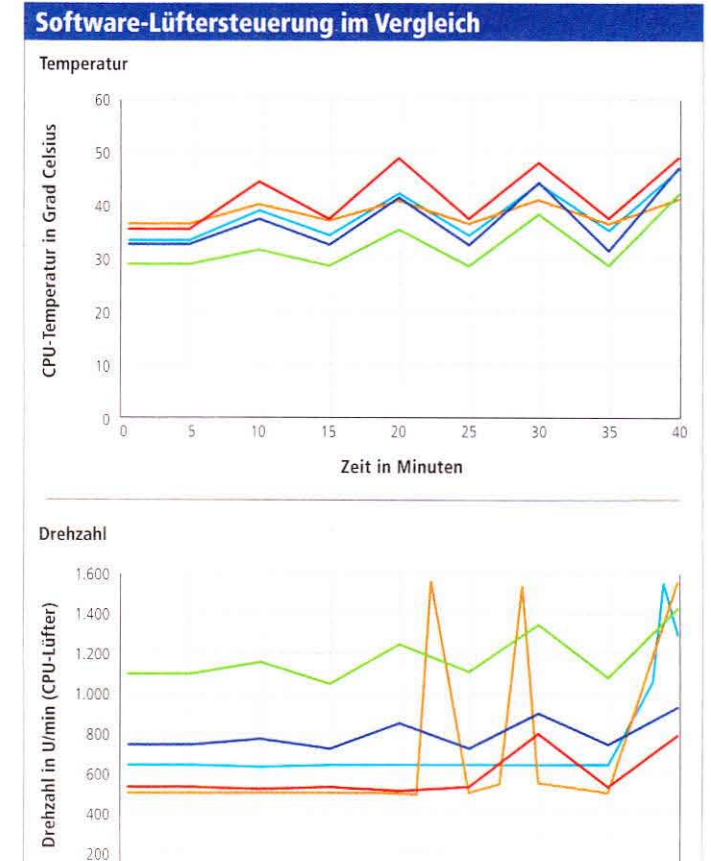

 $20$ Zeit in Minuten

 $55$ 

30

35

 $40$ 

Asus Fanxpert: Voreinstellung "Leise" + Gigabyte Smart Fan: Voreinstellung "Auto" MSI BIOS-Steuerung: Minimale Drehzahl 25 %, Zieltemperatur 55 °C M Speedfan Variante 1: Drehzahl 35-90 %, Zieltemperatur 45 °C | Speedfan Variante 2: Drehzahl 50-75 %, Zieltemperatur 50 °C

 $15$ 

 $10^{-1}$ 

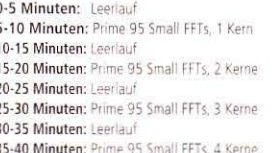

O

n

System: Athlon II X4 620, Asus M4A87TD/USB3 (Fanxpert), Gigabyte GA-870A-UD3 (Smart Fan. Speedfan). MSI 870A-G54 (BIOS), EKL Alpenföhn Groß Clock'ner mit Be quiet Silent Wings PWM, Gelid GC-2, Geforce 512 MiByte, 4 GIByte DDR3-1333-RAM (8-8-8-24, 2T), offener Testaufbau, Cool'n'quiet deaktiviert, CPU-Temperatur normiert auf 25 °C Umgebungstemperatur; Windows 7 x64

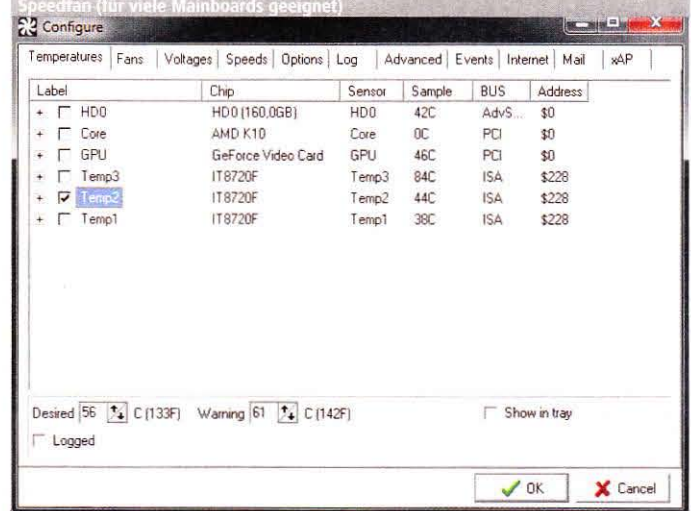

Unter "Configure" sollten Sie den Reitern "Temperatures" (Temp.-Grenzwerte). "Speeds" (Drehzahlbereiche) und "Advanced" (Sensorwahl) einen Besuch abstatten.

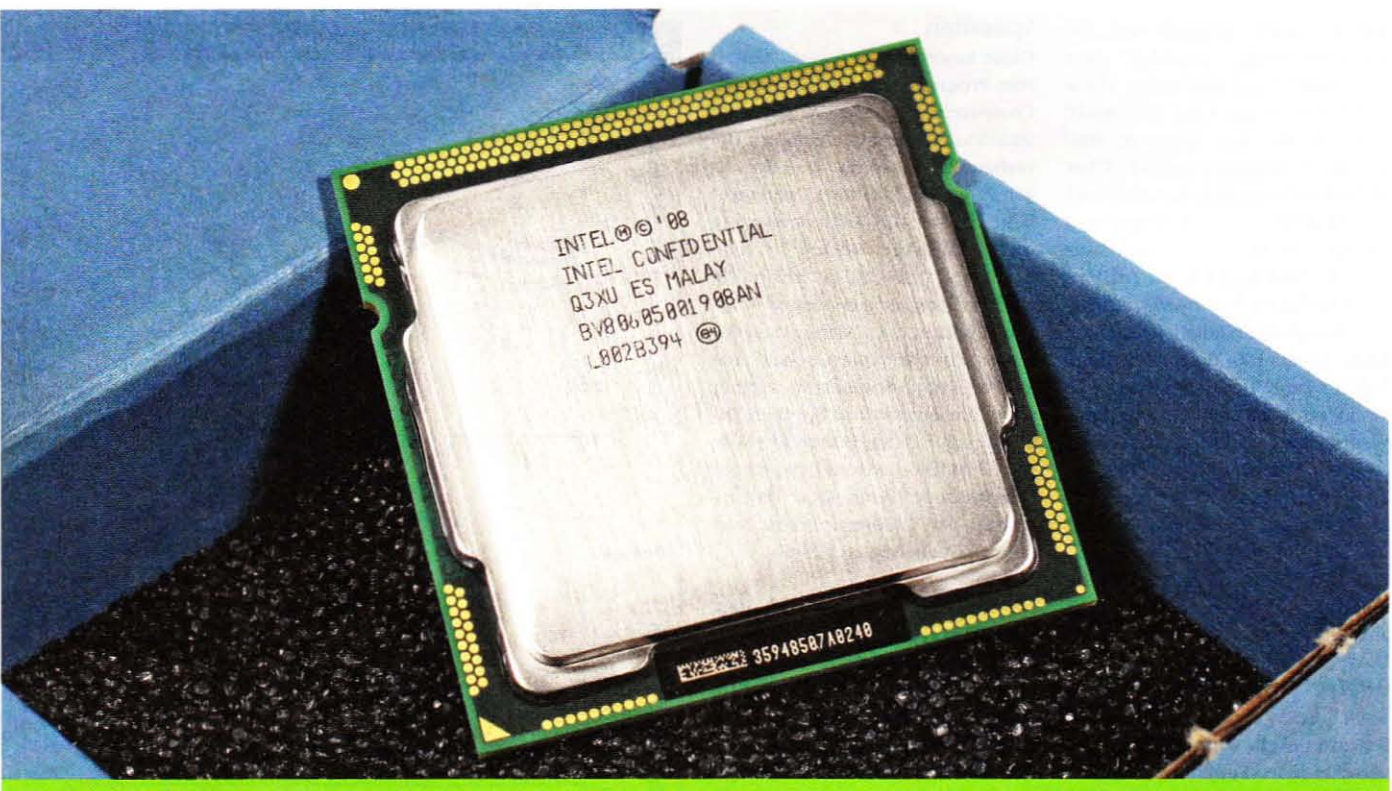

Core i7-970, Core i5-760 und weitere CPUs frisch auf dem Markt

## **Neue Intel-CPUs**

Im Lauf des Juli veröffentlichte Intel neue Prozessoren und ließ ältere Modelle auslaufen. Hinzu kommen Preisanpassungen bereits bestehender CPUs wie beim Sockel-1156-Chip Core i7-870.

s ist fast schon eine Tradition. Es ist last senon<br>Edass Intel im Sommer seine Produktpalette auf den aktuellen Stand bringt. Damit einher gehen zumeist neue Prozessoren, die Streichung älterer Modelle und oft auch drastische Preisanpassungen.

#### **Billigere wie frische CPUs**

Wie bereits auf der Startseite der CPU-Sparte ausgeführt, änderte Intel im Juli die Listenpreise di-

verser Prozessoren. Hierunter fällt vor allem der Core i7-870, der mit 562 US-Dollar deutlich teurer war als der Core i7-875K mit gleichem Takt und offenem Multiplikator. Nun hat Intel die Verhältnisse geradegerückt und den Preis des Core i7-870 um 48 Prozent auf 294 US-Dollar reduziert. Ebenfalls günstiger geworden ist das Server-Pendant Xeon X3470. Unterhalb des Core i7-870 positioniert sich nun

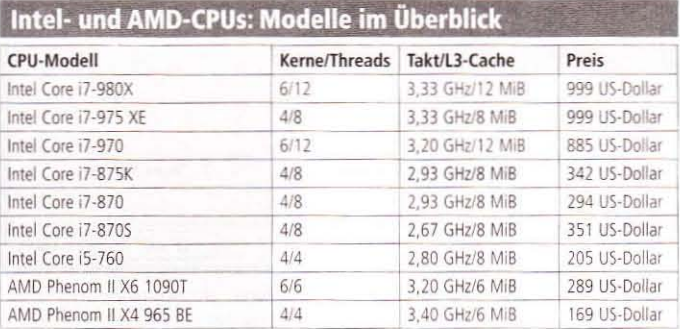

der neue Core i7-870S für 351 US-Dollar. Er taktet mit nur 2.67 statt 2.93 GHz und erreicht per Turbomodus ebenfalls 3.6 GHz. Die TDP fällt mit 82 (i7-870S) zu 95 Watt (i7-870) etwas geringer aus.

Während der Core i5-750 für 196 US-Dollar bisher die einzige CPU seiner Klasse war, erweiterte Intel diese um den 133 MHz flotteren Core i5-760, der offiziell bei 205 US-Dollar einstieg. Zum Redaktionsschluss war das größere i5-7xx-Modell jedoch für nur drei Euro mehr zu haben.

Ebenfalls bisher alleine auf weiter Flur stand der Gulftown alias Core i7-980X. Der 999-Dollar-Prozessor ist zwar die unbestreitbar schnellste CPU, aber eben auch unverhältnismäßig teuer. Zumindest ein bisschen günstiger ist der neue Core i7-970 mit 133 MHz weniger Takt und festem Multiplikator.

Auch nach unten hin rundet Intel seine Produktpalette ab: Der Atom D523 mit zwei jeweils 1,80 GHz flotten Kernen startet für 63 US-Dollar durch, sein Einkern-Derivat Atom D425 wandert für 42 US-Dollar über die Ladentheke.

#### Das leisten die Neuen

Für unsere Tests stand uns nur der Core i5-760 zur Verfügung, den Core i7-970 haben wir für die abgedruckten Benchmarks mithilfe eines heruntergetakteten Core i7-980X simuliert. Da der Core i5-760 abgesehen von SMT dem Core i7-860 entspricht (und der Aufschlag für SMT 89 US-Dollar beträgt), ist besonders dieser Vergleich interessant. Das Gleiche gilt für den Core i5-750 und den Core i7-870S eine 133-MHz-Stufe darunter - in diesem Fall verzichten wir daher auf Benchmarks. Um Ihnen in aller Kompaktheit die Leistung des Core i5-760 und des Core i7-

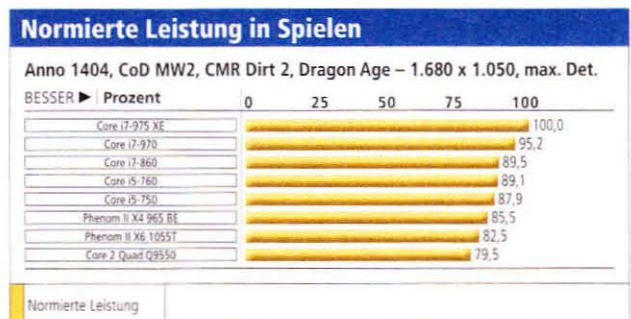

System: Intel P45/P55/X58/AMD 790FX, 4 GiB DDR2 (Sockel 775/AM2+) und 4/6 GiB DDR3

(Socke) 1156/1366/AM3), Radeon HD 5870; Win7 x64, Catalyst 10.1 (Alistd.) Speicher: DDR2-800/1066 bei 5-5-5-18, 2T, DDR3-1066/1333 bei 7-7-7-21, 2T

#### minute Leistung in Ammandungan

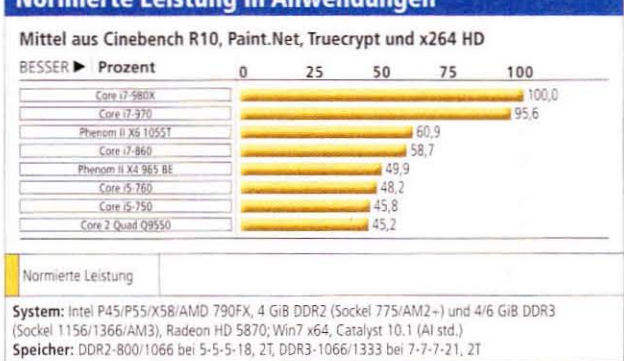

970 im Vergleich zu weiteren aktuellen Prozessoren nahezubringen, verzichten wir auf einzelne Spiele oder Anwendungen und nutzen stattdessen unseren CPU-Leistungsindex - in Spiele und Anwendungen aufgeteilt.

Im Mittel der vier Spiele Anno 1404, Call of Duty Modern Warfare 2, Colin McRae Dirt 2 und Dragon Age Origins trennen sich der Core i5-760 und der Core i7-860 praktisch unentschieden - SMT verschafft dem i7-Modell jedoch einen hauchdünnen Vorsprung. Im Vergleich zu AMDs Quadore-Topmodell Phenom II X4 965 BE wie auch dem Phenom II X6 1055T schlagen sich beide Intel-CPUs messbar besser, die Differenz ist aber zumindest in den von uns gewählten Titeln nicht spürbar - manche Spiele wie Grand Theft Auto 4, Far Cry 2 oder auch Need for Speed Shift sehen die Core-Prozessoren deutlich in Front.

In den vier Anwendungen Cinebench R10, Paint.Net, Truecrypt und  $x264$  HD dagegen muss sich der Core i5-760 knapp hinter dem Phenom II X4 965 BE einreihen, der Core i7-860 zieht beiden dank SMT aber deutlich davon - wird jedoch vom Phenom II X6 1055T überholt. Dieser kostet praktisch genauso viel wie der Core i5-760. Bei einem Neukauf müssen Sie abwägen, ob Ihnen Spiele- oder Anwendungsleistung wichtiger ist.

#### **Kleiner Triumphator**

Im Falle des Core i7-970 stellt sich diese Frage nur schr bedingt, das "kleine" Gulftown-Modell bietet insbesondere in Anwendungen aufgrund von sechs Kernen plus SMT Leistung satt und lässt die gesamte Konkurrenz weit hinter sich - einzig der Core i7-980X ist unwesentlich schneller, der nicht abgebildete Phenom II X6 1090T erreicht rund 70 Prozent der Leistung des 980X. In Spielen kann sich der Core i7-970 dank seiner hohen Taktrate von den meisten CPUs absetzen. Einzig der Core i7-980X und der Core i7-975 XE sind dank höherem Takt einen Tick flotter. Aus Preis-Leistungs-Sicht ist aber auch das neue Gulftown-Modell nicht zu empfehlen, der gerade vergünstigte Core i7-870 deutlich ist attraktiver.  $(ms)$ 

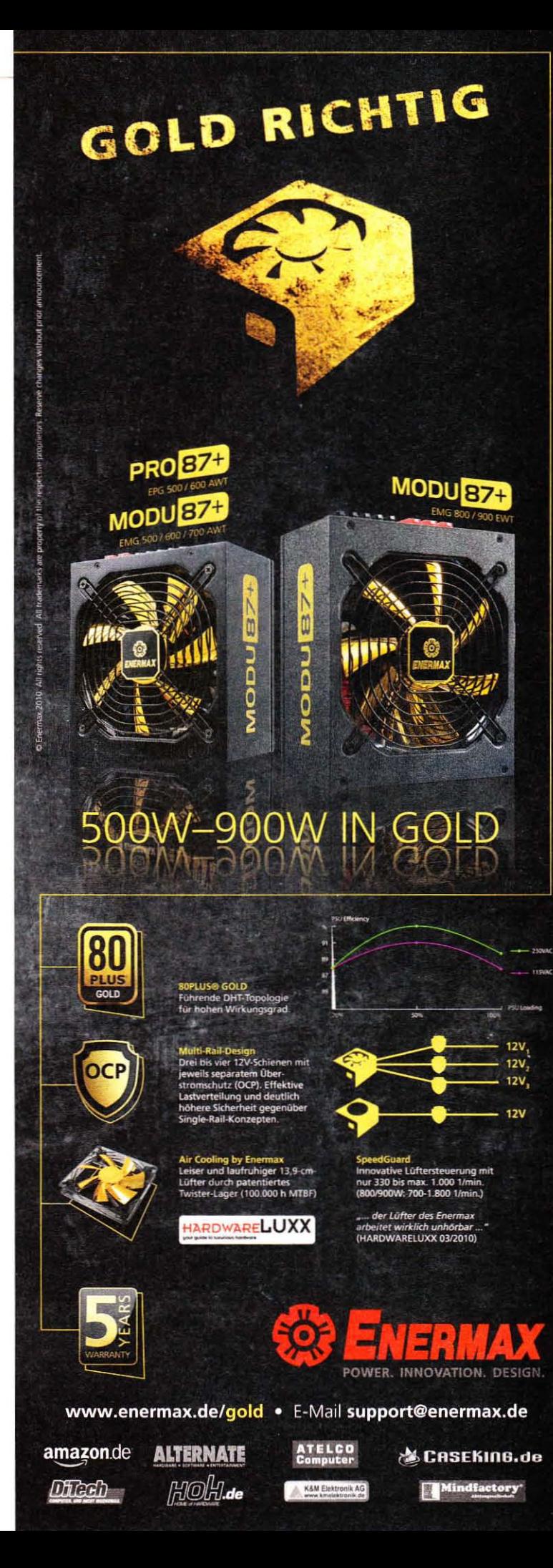

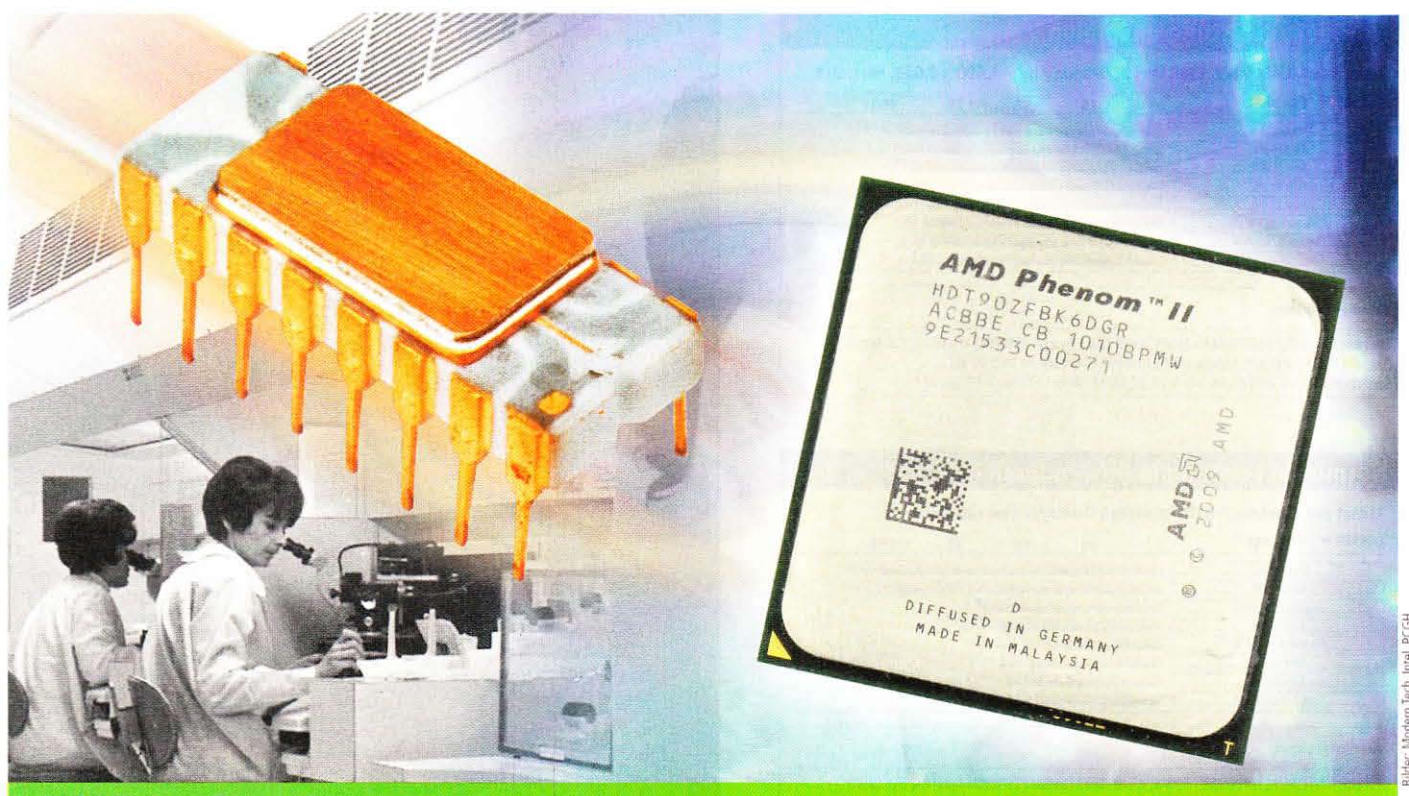

**Rückblick auf 39 Jahre Prozessorgeschichte** 

## **CPU-Zeitreise**

Zwischen Intels erstem Chip und einem aktuellen Core-i7-Prozessor liegen Millionen Transistoren, 3.299,3 Megahertz und fast 40 Jahre CPU-Geschichte. Ein Blick zurück.

erade einmal 15 Jahre ist es  $J$ her, dass sich PC-Spieler mit Shootern wie Doom auf Rechnern mit 486-Prozessoren die Zeit vertrieben. Weitere zehn Jahre zuvor hatten die meisten Anwender noch gar keinen PC - Spiele wie Lemmings, Pitstop oder Summergames wurden zuerst für den Heimcomputer C64 veröffentlicht. Und weitere 15 Jahre zuvor gab es noch nicht einmal einen Prozessor im heutigen Sinne. Die Entwicklung der Spiele ist eng verbunden mit der CPU-Geschichte, auf die wir hier zurückblicken wollen.

#### **Taschenrechner-CPU**

Die Zeitreise beginnt mit einem Abstecher ins Jahr 1971. In diesem Jahr lieferte Intel den ersten eigenen Prozessor an einen Kunden aus - der 4004-Chip war als kostengünstige Allround-Lösung für einen besseren Taschenrechner konzipiert worden. Mit einem Takt

von etwas mehr als hundert Kilohertz (später immerhin bis zu 0,7 MHz) und 2.300 Transistoren war er noch weit weg vom ersten x86kompatiblen Chip; dennoch gilt er als der erste Universal- oder Haupt-Prozessor (englisch: "Central Processing Unit" oder kurz: CPU).

#### Der erste x86-Prozessor

Noch sieben Jahre sollte es dauern, ehe Intel mit dem 8086 den "Vater" aller x86-Prozessoren präsentierte. Der 8086 wurde wie dessen kleinere Spar-Version 8088 im ersten "Personal Computer" von IBM verbaut. Die Chips begründeten eine jahrzehntelange Serie von Prozessoren, die bis heute allesamt abwärtskompatibel sind.

So kann nicht nur ein aktueller Core i7 knapp 30 Jahre alten Programmcode ausführen; umgekehrt könnte auch ein 8086-Prozessor von 1978 heute noch Programme ausführen,

die sich auf den ursprünglichen x86-Befehlssatz konzentrieren (und einige weitere Einschränkungen wie den Real Mode und die Registerbreite von 16 Bit berücksichtigen). Demos davon gibt es unter anderem auf den bekannten Videoportalen. Natürlich würde dies sehr viel länger dauern - aber es wäre prinzipiell möglich!

#### **AMD taucht auf**

Zur Blütezeit des ersten IBM-PCs reihte sich auch AMD in die Riege der x86-Prozessorhersteller ein Bis dato waren die Männer um Firmengründer Jerry Sanders nur mit der

#### **Bonusmaterial**

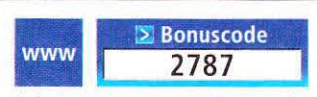

Einfach unter www.pcgameshardware.de den Bonuscode rechts oben eingeben und auf den Bonuscode-Pfeil klicken.

Produktion von Speicher- und einfachen Logikchips beschäftigt. AMD fertigt zunächst Versionen eines 8086- und 8088-Chips, die gemäß eines Lizenzabkommens mit Intel produziert werden dürfen. Intel kündigt die Vereinbarung jedoch später, was einen Rechtsstreit nach sich zieht, der sich zu einer jahrelangen Streitserie ausweiten wird.

#### **Mehr Speicher**

1982 erscheint Intels 80286, der vor allem Vorteile bei der Speicherverwaltung bringt. Statt wie bisher maximal ein Megabyte konnten 286-Prozessoren bis zu 16 Megabyte Speicher adressieren. Voraussetzung dafür ist der neue "Protected Mode", der aber nicht von älteren 8086- bzw. 8088-Prozessoren unterstützt wird und daher kaum zum Einsatz kommt. Stattdessen arbeiten die ersten 286er im "Real Mode", der nahezu dem Betriebsmodus eines 8086 entspricht. Intels 80286 kommt auf 134.000 Transistoren und erreicht Taktfrequenzen von bis zu 12 MHz. AMDs 286er erscheint zwei Jahre später (1984) und erreicht 10 MHz.

#### **Wechsel zu 32 Bit**

Mit Intels 80386 werden PCs ab 1985 deutlich potenter. Zum einen verdoppelt Intel die Registerbreite von 16 auf 32 Bit - damit können nun bis zu vier Gigabyte Speicher adressiert werden. Zum anderen steigt die maximale Taktfrequenz von 12 MHz beim 286 auf bis zu 33 MHz beim 386. Die 32-Bit-Architektur des 386 kommt bis heute nahezu unverändert zum Einsatz - erst AMDs 64-Bit-Erweiterung AMD64 ermöglichte es, mehr als 4 Gigabyte RAM ohne Leistungsverlust anzusprechen.

#### **Erste PC-Spiele**

Anfang der 80er-Jahre des vorigen Jahrhunderts erscheinen auch die ersten namhaften PC-Spiele. Microsoft beispielsweise präsentiert 1982 den Flight Simulator. Zum Start des 386ers 1985 erscheinen Titel wie Tetris oder King's Quest. Dennoch bleiben Spiele die Domäne der boomenden Heimcomputer. allen voran die Modelle von Commodore und Atari.

#### **CPUs im Umbruch**

AMDs 386-Klon ist zwar erstmals kein einfacher Nachbau mehr und enthält bereits einen Cache; doch der Chip erscheint aufgrund des Lizenzstreites erst 1991 - zu spät, denn Intel stellt bereits zwei Jahre vorher den verbesserten 80486-Prozessor vor.

Bis zu diesem Zeitpunkt waren Prozessoren nicht mehr als vergleichsweise einfache Rechenwerke - interne Zwischenspeicher, einen Co-Prozessor oder interne Takt-Multiplikatoren gab es nicht. Eine CPU bearbeitete jeden Befehl einzeln nacheinander und benötigte für die Abarbeitung der meist komplexen Instruktionen in der Regel mehrere Takte. Mit dem 486 ändert Intel die Architektur drastisch. Erstmals gibt es nun einen (Level-1-)Cache auf dem Prozessor, der sowohl Daten als auch bereits dekodierte Befehle aufnimmt. Diese sind kürzer und lassen sich aufgrund eines einheitlichen Formates auch parallel ausführen, sodass der 486er erstmals eine fünfstufige Pipeline mitbringt. Die Verbesserungen sorgen zwar anfangs für kleinere Probleme, die Leistungssteigerung ist jedoch enorm: Bei gleichem Takt rechnet ein 486er knapp doppelt so schnell wie ein 386-Prozessor.

#### **Co-Prozessor an Bord**

Der neue Intel-Chip sorgt zudem für zwei weitere Neuerungen. 1992 erscheint eine Variante, bei welcher der interne Takt des Prozessors vom externen Betriebstakt abgekoppelt wurde. Per internem Multiplikator verdoppelt ein 486-DX2 die externe Taktfrequenz; die Recheneinheiten arbeiten nun mit 66 statt 33 MHz. Später erscheint auch noch eine Variante mit dreifachem Multiplikator, die als 486 DX4-100 mit 100 MHz arbeitet.

Und schließlich bringt der 486 den ersten integrierten Co-Prozessor. Dieser wird anfangs zwar kaum genutzt und ist auch nicht bei allen Modellen vorhanden. Dennoch ist die Integration wegweisend, denn nun können auch Fließpunkt-Operationen deutlich schneller als bislang ausgeführt werden - eine Funktion, von der nicht zuletzt die aufkommenden 3D-Spiele profitieren.

#### Durchbruch als Spieleplattform

So wird die Ära der 486-Computer Anfang der 90er-Jahre des vergangenen Jahrhunderts gleichzeitig zum Beginn eines fundamentalen Wandels in der Spielewelt. Neue PC-Spiele auf Basis der Doom- oder Wolfenstein-Engine reizen die technischen Möglichkeiten der PC-Plattform aus und machen diese attraktiv. Den ersten 3D-Shootern folgen rasch weitere neue Genres. Dune 2, das 1992 auf den Markt kommt, gilt als erstes Echtzeit-Strategiespiel, das später von der bis heute aktuellen Command & Conquer-Serie abgelöst wird. 1995 erscheint Descent und etabliert ein neues Spielprinzip, das auf der freien Beweglichkeit im Raum basiert.

Fast gleichzeitig gehen die großen Heimcomputer-Firmen bankrott. Commodore muss nach einigen Hardware-Flops 1995 Konkurs anmelden, Atari erwischt es ein Jahr später. Computerspieler laufen in Scharen zur PC-Plattform über oder kaufen eine der neuen Spielkonsolen von Sega oder Nintendo.

#### **AMDs Eigenentwicklungen**

AMD etabliert sich zu dieser Zeit als ernstzunehmender Intel-Konkurrent. Nach dem Lizenzstreit ▶

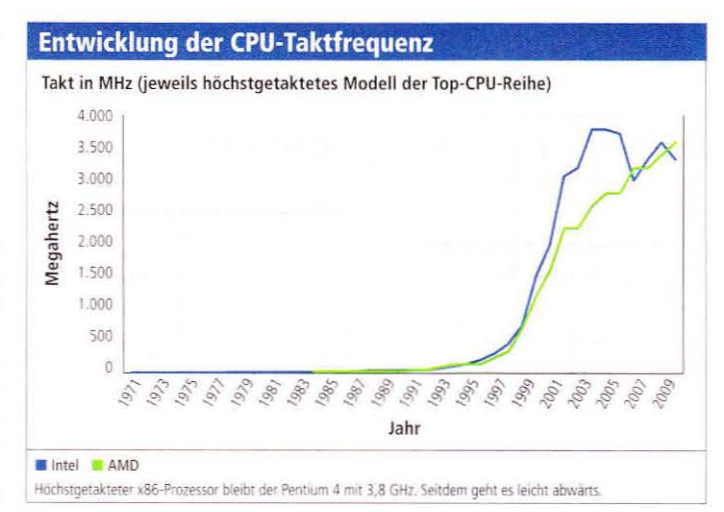

**Prozessor-Zeitleiste** 

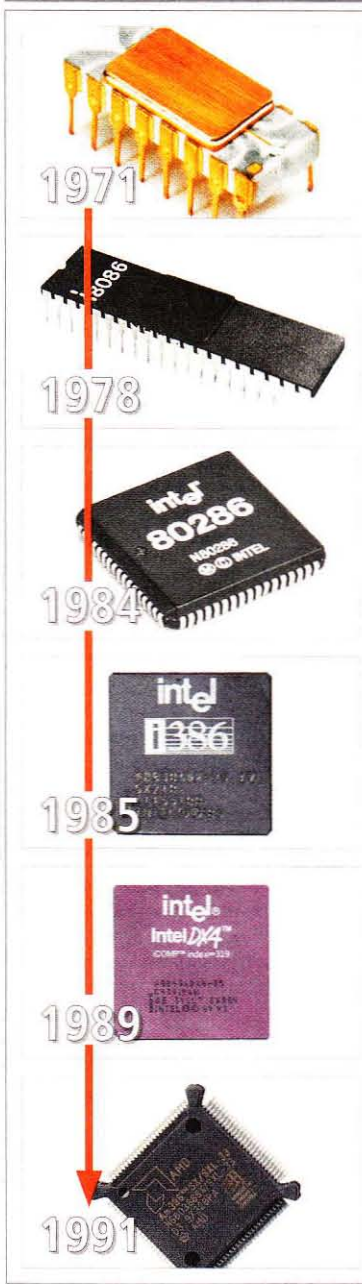

**Intel 4004** 

Intels erster Prozessor stellt die Weichen für die künftige Entwicklung: Intel verlegt sich auf den Bau von Prozessoren, später wird die Speichersparte ganz abgestoßen.

#### **Intel 8086**

Der 8086-Prozessor bringt den Durchbruch: Er wird im IBM-PC eingesetzt und avanciert zum Verkaufsschlager. Ein Jahr später erscheint die etwas günstigere Variante 8088.

#### **Intel 80286**

Rund 15 Millionen Mal verkauft sich der abwärtskompatible Nachfolger des 8086: Der 80286 sorgt auch dafür, dass PCs künftig mehr Speicher adressieren können.

#### **Intel 80386**

Der 386 ermöglicht den Übergang zum 32-Bit-Computing - knapp 15 Jahre lang ist der PC eine 32-Bit-Domäne, ehe sich der erneute Wechsel zum 64-Bit-Computing abzeichnet.

#### **Intel 80486**

On-Die-Caches, Pipelining und ein integrierter Co-Prozessor sind nur einige der neuen Funktionen, die der 486-Prozessor mitbringt. Als DX4 erreicht er später bis zu 100 MHz Takt.

#### **AMD Am386**

AMDs Antwort auf den Intel 386 verfügt zwar schon über einen Write Cache. Dennoch kann der Chip kaum etwas ausrichten, 1991 ist der 486 schon zwei Jahre auf dem Markt.

**Prozessor-Zeitleiste** 

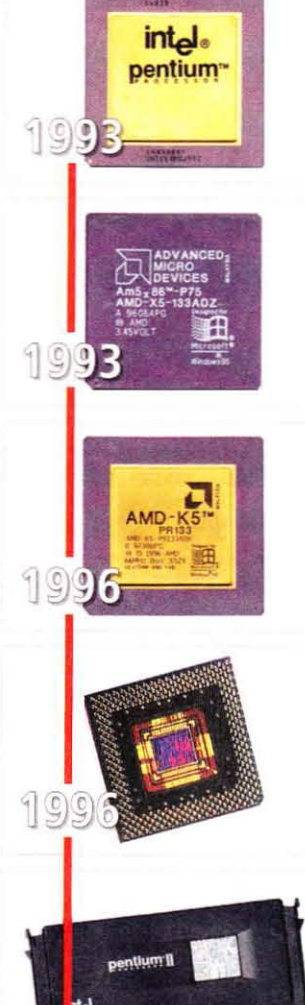

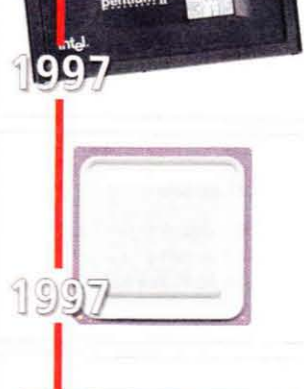

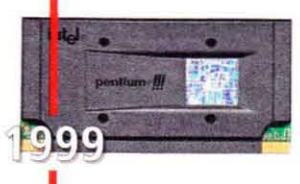

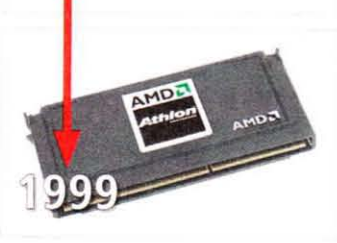

#### **Intel Pentium**

Für Intel wird der Pentium zum Erfolgschip schlechthin, obwohl er anfangs einen Fehler enthält. Die Leistung ist überragend, die Konkurrenz hat dem nichts entgegenzusetzen.

#### **AMD Am586**

AMDs 586 gibt zwar vor, ein Prozessor der fünften Generation zu sein, basiert aber technisch auf dem 486er. Dennoch kann AMD einige Aufrüster für sich gewinnen.

#### AMD<sub>K5</sub>

Mit dem K5 landet AMD einen Achtungserfolg; der Prozessor kann bei Integer-Operationen mit Intels Pentium mithalten. Leider schwächelt er bei Fließkomma-Berechnungen.

#### **Intel Pentium MMX**

Höhere Taktfrequenzen und die Befehlssatz-Erweiterung MMX sollen Anwender bei Intel halten, bis der Pentium II kommt - die Konkurrenz hat aufgeholt.

#### Intel Pentium II

Weil der L2-Cache nicht in den Chip passt, ersinnt Intel den Slot als neues Bindeglied zwischen Hauptplatine und Prozessor. Chip und Cachemodule sitzen auf einem gemeinsamen PCB.

#### AMD K6

AMDs K6 bringt eine MMX-kompatible Erweiterung, er tritt gegen den Pentium an. Um den Takt auf 233 MHz zu steigern, dreht AMD an der Spannung, was einige Modelle nicht verkraften.

#### **Intel Pentium III**

Der dritte Pentium kann aufgrund des verbesserten Herstellungsverfahrens bald wieder im Sockelformat angeboten werden. Der Prozessorslot ist Geschichte.

#### **AMD Athlon**

Der engültige Durchbruch und der Erfolgschip für AMD schlechthin ist der Athlon. Er erscheint pünktlich, seine Rechenleistung ist überragend und er nimmt als erster Prozessor überhaupt die Ein-Gigahertz-Grenze. Intel verliert an Boden.

ist der Chiphersteller nun gezwungen, eigene Prozessoren zu entwickeln. Nachdem die Ingenieure mit hoch getakteten 486cr-Modellen Erfahrungen gesammelt haben. präsentieren sie mit dem "5x86" die nächste Eigenentwicklung. Der Chip ist allerdings kein Prozessor der fünften Generation, sondern ein "aufgebohrter" 486er. Der Am 586 PR75 tritt mit einer Taktfrequenz von 133 MHz an und schlägt sich gegen Intels 486er ordentlich. Dennoch erscheint die CPU erst 1993 und damit zu spät, um Intel ernsthaft in Bedrängnis zu bringen.

#### **Pentium und Pentium MMX**

Intel stellt 1993 schon die nächste Chipgeneration vor: Unterstützt von einer groß angelegten Marketingkampagne und dem neu eingeführten Markennamen "Pentium". wird der fünfte x86-Prozessor der bis dato bestverkaufte Intel-Chip aller Zeiten - mit einem kleinen Schönheitsfehler: Die ersten Chips rechnen falsch, der Fehler geht als "Pentium-Bug" in die Geschichte ein. Die folgende Rückrufaktion kostet zwar ein Vermögen, stellt aber das Vertrauen in die Marke rasch wieder her.

Intels Pentium bringt einige Innovationen: Erstmals können Befehle gleichzeitig ausgeführt werden. wenn auch mit Einschränkungen. Neben einer "U-Pipe" (Universal Pipe) für alle Operationen gibt es eine "V-Pipe", mit der einige einfache Operationen ausgeführt werden können. Immer wenn es der Code erlaubt, eine komplexe und eine einfache Instruktion nebeneinander zu verarbeiten, ist ein Pentium theoretisch doppelt so schnell wie ein 486er. Mit knapp drei Millionen Transistoren erreicht auch die Chipfläche einen neuen Rekord. Luftkühlung, wie bereits bei einigen 486-Modellen eingesetzt, wird für Prozessoren nun endgültig zur Pflicht.

#### **Drastischer** Leistungssprung

Intel trennt beim Pentium die (L1-) Caches für Daten und Befehle. Weil auch die Speicheranbindung verbessert wurde (64 statt 32 Bit beim 486er), sorgt der neue Zwischenspeicher für ein ordentliches Leistungsplus. Auch die Fließpunkteinheit des Pentium wurde dramatisch verbessert; Befehle werden teilweise bis zu 15-mal schneller verarbei-

tet als noch beim 486. Insgesamt ist ein Pentium bei gleichem Takt annähernd doppelt so schnell wie ein 486er. Die Konkurrenz - damals nicht nur AMD, sondern auch Cyrix, IBM, IDT. Motorola oder Alpha - braucht einige Zeit, um diesen Vorsprung aufzuholen: Intel kann horrende Preise für die ersten Pentium-Prozessoren verlangen - die Kunden zahlen knapp 1.000 US-Dollar pro Chip.

Die deutlich gestiegene Rechenleistung kommt vor allem Spielen zugute, die nun den PC-Markt überschwemmen. Warcraft (1994), Die Siedler (1994), Tomb Raider (1995), Need for Speed (erste PC-Portierung 1995) und Quake (1996) sind nur einige Titel, die den Beginn ganzer Serien markieren, die bis heute gepflegt werden. Spielemessen wie die E3 (erstmals 1995 ausgerichtet) oder die Tokyo Game Show (1996) entstehen ebenfalls in dieser Zeit.

#### **Innovativer K5**

AMD arbeitet unterdessen an der ersten echten Eigenentwicklung und präsentiert diese als K5 im Jahr 1996. Der Prozessor war erstmals superskalar ausgelegt, konnte also mehr als einen Befehl gleichzeitig bearbeiten. Zusätzlich spendierten ihm die Ingenieure Funktionen wie eine "Out-of-Order-Execution", die einzelne Befehle vorziehen und damit die Recheneinheiten besser auslasten konnte. Der K5 passt auf jedes Pentium-Board und findet aufgrund des günstigen Preises viele Freunde. Allerdings erscheint auch dieser AMD-Prozessor vergleichsweise spät, denn Intel präsentiert 1996 den erweiterten Pentium MMX, der einige neue Multimedia-Befehle mitbringt und mit bis zu 233 MHz deutlich schneller getaktet ist als die Chips der Konkurrenz.

#### **P-Rating**

Für die Intel-Konkurrenten wird der Rückstand bei der Taktfrequenz zum Problem, denn die Leistung eines Prozessors wird damals praktisch ausschließlich über Megahertz-Zahlen bestimmt - auch wenn dies damals schon so unzutreffend war wie heute. Neben Cyrix beginnt auch AMD damit, ein "P-Rating" zu etablieren, das die Leistung im Vergleich zu einem Pentium ausdrücken sollte. Was die Integer-Rechenleistung betrifft, ist das Rating durchaus zutreffend. Bei der Fließkommaleistung bleiben die CPUs von AMD und Cyrix jedoch deutlich hinter den Pentium-Prozessoren zurück - vor allem Spiele laufen deswegen auf Intel-CPUs am besten.

#### Slot-Prozessoren

Das Jahr 1998 bringt viele Neuerungen: Intel stellt den Pentium II vor, der technisch auf dem gescheiterten Pentium Pro basiert, aber dank einiger Kniffe massenmarkttauglich gemacht wurde. Der Chip verfügt wie der Pentium Pro über einen Level-2-Cache; dieser ist jedoch nicht ins Silizium integriert. sondern wird außerhalb des Chips angebunden. Die Folge ist, dass Pentium-II-Prozessoren auf einer Platine angebracht werden müssen. die neben der CPU auch die Cache-Bausteine enthält. AMD dagegen setzt weiter auf den Sockel als Bindeglied: Die Modelle K6, K6-II und K6-III erscheinen allesamt für den Sockel 7, der später - mit 100 MHz Bustakt - als "Super Sockel 7" bezeichnet wird. 1998 erscheint der erste Celeron-Prozessor. Dieser hat keinen L2-Cache und tritt als Billig-CPU gegen die Konkurrenz auf dem Super Sockel 7 an.

#### **Der Athlon kommt**

Zum Millennium bringt Intel den Pentium III auf den Markt, der einige Detailverbesserungen wie den KNI-Befehlssatz ("Katmai New Instructions") enthält, die als SSE bekannt werden. Spätere Versionen des Pentium III erlauben es aufgrund eines feineren Herstellungsverfahrens, den L2-Cache in den Chip zu integrieren. Die Platine wird überflüssig, der Prozessor erscheint als "Coppermine" wieder im gewohnten Sockel-Format.

AMD hat technisch enorm aufgeholt, eine Fabrik in Dresden gebaut und kann fast zeitgleich mit dem Pentium III den direkten Konkurrenten "Athlon" präsentieren. Dieser erscheint ebenfalls in Slot-Bauweise, der ersten eigenen AMD-Schnittstelle. AMD nutzt den neuen Spielraum und verwendet das von Alpha lizenzierte EV6-Busprotokoll, das für eine annähernd doppelt so schnelle Anbindung sorgt wie das GTL+-Protokoll des Pentium III. Zudem bringt der Athlon drei Dekoder, die bis zu sechs Mikroinstruktionen an die Ausführungseinheiten liefern können. Die Fließpunkteinheit - bislang die große Schwäche bei AMD - arbeitet nun ebenfalls dreifach superskalar. Das Ergebnis ist ein Chip der Superlative, der AMD an die Spitze der Chipindustrie katapultiert. Der Athlon ist nicht nur schneller und preiswerter als Intels Pentium III: er durchbricht auch als erster x86-Prozessor die magische Marke von einem Gigahertz.

Wenig später kann auch AMD den Fertigungsprozess verbessern und die rund 37 Millionen Transistoren des Athlon wieder auf einem Siliziumplättchen unterbringen - der Athlon "Thunderbird" erscheint für den neuen Sockel A

#### Rückschlag für Intel

Als der Pentium 4 Ende 2000 erscheint, will Intel vieles besser machen. Eine rekordverdächtig lange Pipeline und eine drastisch renovierte Architektur sollen dafür sorgen, dass die Taktfrequenzen rasch erhöht werden können - bis zu zehn Gigahertz sind in Planung. Doch es kommt anders. Die ersten Modelle enttäuschen bei den Benchmarks und liegen teilweise unter denen der Pentium-III-Spitzenmodelle, die dank eines neuen Steppings später bis zu 1,4 Gigahertz erreichen.

Für Verärgerung bei den Kunden sorgt die Tatsache, dass die ersten Pentium-4-Platinen nur mit teurem Rambus-Speicher arbeiten. Mit dem zweiten Pentium 4 auf Basis des Northwood-Kerns werden zwar die größten Probleme behoben (die Taktfrequenz steigt auf bis zu 3,4 GHz und es erscheinen Chipsätze mit SDRAM-Unterstützung); doch in der Gunst der Spieler liegen weiter die Konkurrenz-Prozessoren vorne. AMD bringt mit dem Athlon XP eine verbesserte Version auf den Markt, die zwar das Taktrennen gegen den Pentium 4 verliert, bei der Leistung aber gleichauf liegt - und das bei günstigeren Preisen.

#### **Spiele-Domäne**

Zur Jahrtausendwende ist der PC als Spieleplattform beliebt wie nie zuvor. Titel wie Diablo (1997), die Anno-Reihe (1998), die Unreal-Serie (1998), Starcraft (1998), Half-Life (1998) oder Die Sims (2000) verkaufen sich so gut, dass sie noch heute zu den erfolgreichsten PC-Spielen gehören. Dies liegt nicht zuletzt an den Prozessoren: die x86-Architektur hat sich durchgesetzt und auch die Microsoft-Spielkonsole Xbox, die 2002 erscheint, setzt auf bewährte PC-Hardware.

 $220$ 

 $($ 

#### **Prozessor-Zeitleiste**

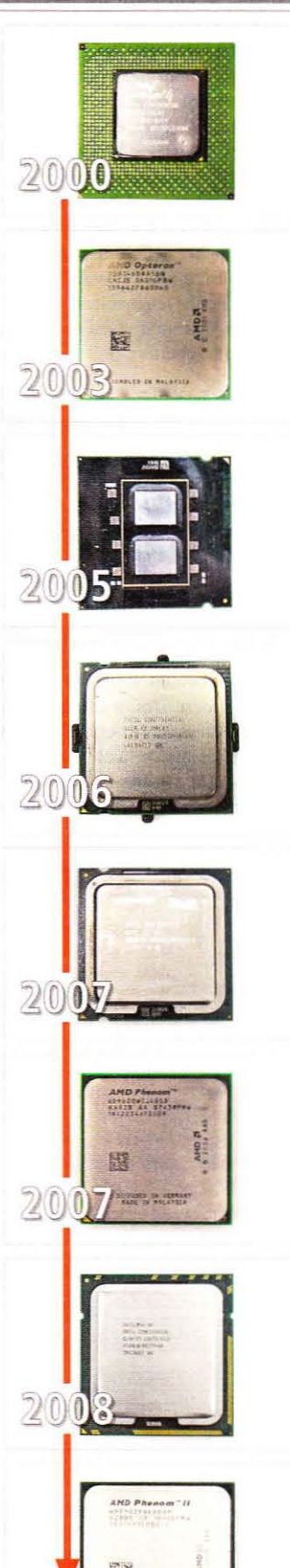

#### Intel Pentium 4

Für Intel wird er zum größten Flop der jüngeren Geschichte: Der Pentium 4 erreicht weder die geplante Taktfrequenz von 10 GHz noch die nötige Leistung, um gegen den Athlon bestehen zu können.

#### AMD Opteron

2003 betritt AMD mit dem Opteron das Serversegment und kann Intel dank kompatibler 64-Bit-Erweiterung auch hier übertrumpfen. Später folgt eine Desktop-Variante als "Athlon 64".

#### Intel Pentium D

Intel schläft nicht und bringt mit dem Pentium D den ersten Zweikern-Prozessor für Desktop-Prozessoren auf den Markt. AMD folgt wenige Tage später mit einem Athlon 64 X2.

#### Intel Core 2 Duo

Die Sensation kommt 2006: Nahezu unbemerkt hat Intel ein komplett neues Design fertiggestellt. Die Core-Architektur ist außergewöhnlich leistungsstark und energieeffizient.

#### Intel Core 2 Quad

Für AMD kommt es noch dicker: Nur wenige Monate später präsentiert Intel mit dem Core 2 Quad den ersten Vierkern-Prozessor und kann diesen fast ein ganzes Jahr exklusiv anbieten.

#### **AMD Phenom**

Ende 2007 kontert AMD mit dem Opteron (Barcelona) und dem Phenom. Beide bieten vier Kerne, erreichen aber nicht die Leistungswerte der Intel-CPUs. Dafür sind sie etwas preiswerter.

#### Intel Core i3/i5/i7

Die i-Reihe legt die Messlatte höher: Bei moderaten Preisen bieten Core i5 und Core i7 eine exzellente Leistung. Der Core i3 verfügt erstmals über eine integrierte Grafikeinheit auf dem Chip.

#### AMD Phenom II X6

Sechs Kerne zum Kampfpreis: AMDs Phenom II X6 macht's möglich. Für knapp 300 Dollar bietet der Thuban-Kern ein überragendes Preis-Leistungs-Verhältnis.

#### Die 64-Bit-Ara beginnt

Seit dem 386-Prozessor arbeiten Prozessoren und Programm in der Regel im 32-Bit-Betriebsmodus. Nach fast 15 Jahren zeichnet sich dessen Ende ab, da der Arbeitsspeicher durchschnittlicher PCs auf die Grenze von 4 Gigabyte zusteuert. Abhilfe schafft der Sprung zur 64-Bit-Technik, die AMD zuerst in die 2003 erscheinenden Opteron-Prozessoren und später in Form des Athlon 64 auch bei Desktop-Prozessoren integriert. Während Intel plant, exklusive 64-Bit-Prozessoren auf den Markt zu bringen, stellt AMD die Kompatibilität sicher und untermauert damit den cigenen Anspruch auf Techologieführerschaft. Intel lenkt später ein und versieht seine Prozessoren ebenfalls mit einer 64-Bit-Einheit, die 32-Bit-kompatibel ist.

#### Die erste Mehrkern-CPU

Für Intel zeichnet sich während der Pentium-4-Ära ab, dass die geplanten 10 Gigahertz nicht erreicht werden können. Bereits bei 4 Gigahertz ist Schluss, der Pentium 4 mit Prescott-Kern erreicht nur 3,8 GHz. Statt höherer Taktfrequenzen sollen künftig mehr Kerne für eine weiter steigende Rechenleistung

sorgen. Im Kampf um den ersten Mehrkern-Prozessor hat dieses Mal Intel die Nase vorne - wenn auch nur um wenige Tage. Im April 2005 erscheint der Pentium D mit Presler-Kern, unmittelbar gefolgt von AMDs Doppelkern-Opteron. Mit 230 Millionen Transistoren erreicht der Pentium D auch einen neuen Rekord bei der Verlustleistung. Aufwendige Kühlmethoden sollen sicherstellen, dass der Chip nicht überhitzt. Der von Intel forcierte, neue Gehäusestandard BTX, der die Wärme im Gehäuse verringern soll, scheitert

#### Die Wende

Nach mehreren erfolgreichen Jahren für AMD schafft Intel 2006 die Wende: Der Core 2 Duo markiert die Abkehr von der megahertz-Pentium-4-Strategie orientierten und bringt eine stark überarbeitete Architektur. Die Pipeline ist wieder kürzer, die Taktfrequenzen niedriger. Dennoch erreicht der Chip cine gute Leistung, weil bis zu vier Befehle parallel abgearbeitet werden können. Das Wichtigste aber ist: Die Energieeffizienz ist wesentlich höher, die Verlustleistung niedriger - und das, obwohl ein Core 2 Duo bei gleichem Takt knapp 40

Prozent schneller ist als ein Pentium D. AMD büßt den Vorsprung ein und kann auch mit dem Athlon 64 X2 und dessen Nachfolger Athlon X2 die Leistungskrone nicht zurückgewinnen.

An die Stelle des Megahertz-Wettrennens scheint nun ein Kampf um die meisten Kerne zu treten: Nur ein halbes Jahr nach dem Core 2 Duo stellt Intel den ersten Desktop-Prozessor mit vier Kernen vor, den Core2 Quad. Zwar gilt die Lösung als technisch unsauber (Intel hat lediglich zwei Dualcore-Einheiten gekoppelt), doch AMD hat vorläufig kein Konkurrenzprodukt im Programm. Erst ein halbes Jahr später, im November 2007, kommt Barcelona, ein Opteron auf Basis des neuen K10-Kerns. Spieler müssen noch bis November warten, ehe sie auch bei AMD den ersten Vierkern-Chip mit Namen "Phenom" kaufen können. Trotz des monolithischen Designs (alle vier Kerne befinden sich auf einem Silizium) reicht die Leistung der Phenoms nicht an die von Intels Core-Prozessoren heran.

#### Die Prozessoren nach 2007

 $G/2$ 

Intel kann den Vorsprung auch mit den Nachfolgearchitekturen Pen-

ryn und Nehalem behaupten und sogar ausbauen. Nehalem-Prozessoren, die nun aus mehr als 700 Millionen Transistoren bestehen bringen einige Innovationen, die den Vorsprung auf AMD sicherstellen. AMD bleibt dennoch über den Preis konkurrenzfähig: Von dem verbesserten Phenom II kommt 2010 eine Variante mit sechs Kernen. die schnell ist und knapp 700 Euro weniger kostet als Intels Sechskern-Prozessor Gulftown. Schließlich wirft eine weitere grundlegende Neuerung ihre Schatten voraus: Mit dem Clarkdale-Prozessor wird ein integrierter Grafikkern etabliert - der Trend zu mehr (Spezial-)Kernen hält vorerst an.  $(cg)$ 

#### **Hardware**

#### Prozessoren

**Fazit** 

Prozessoren - und dazu gehören auch die Grafik- und Onboardchips - haben in den vergangenen Jahrzehnten eine unglaubliche Entwicklung durchgemacht. Doch der Takt-Zenit scheint erreicht. Mehr (spezialisierte) Kerne können künftig sicher die Leistung erhöhen, eine Leistungsverdoppelung in regelmäßigen Abständen werden wir aber mittelfristig wohl nicht mehr sehen.

#### **Moore's Law**

"Die Leistung aktueller Prozessoren verdoppelt sich alle 18 Monate" - so oder ähnlich wird das Moore'sche Gesetz immer wieder zitiert. Manchmal ist auch von 12 oder 24 Monaten die Rede - und einige behaupten, es sei Moore gar nicht um die Leistung gegangen, sondern nur um die Transistorenzahl.

Am 19. April 1965 erschien in der US-Zeitschrift "Electronics" ein Artikel von Gordon E. Moore, einem Mitarbeiter der Firma Fairchild Semiconductor, der drei Jahre später mit zwei seiner Kollegen Intel gründen sollte. Moore stellte in seinem Aufsatz

**Electronics** 

unter anderem fest, dass sich die Zahl der elektronischen Bauteile einer integrierten Schaltung (die 1958 erfunden wurde) bislang jährlich verdoppelt hatte, und prognostizierte ein Anhalten dieses Trends für die kommenden zehn Jahre. Er formulierte also keine Prophezeiung und sprach auch nicht von einem "Gesetz", sondern lieferte nur eine vorsichtige Prognose auf der Grundlage empirischer Daten. Außerdem bezog er sich lediglich auf den Fall der kostenoptimalen Produktion - also nur auf Chips mit geringstmöglichen Kosten pro Komponente, nicht auf einzelne High-End-Lösungen. Es zeigte sich bald, dass er mit seiner Prognose richtig lag. 1970 wurde der Begriff "Moore's Law" geprägt; im Jahr 1975 aktualisierte und präzisierte Moore seine These: Die Transistorzahl eines Chips verdopple sich nicht jährlich, sondern nur etwa alle 24 Monate - damit reagierte der damalige Intel-CEO auf die sich etwas verlangsamende Entwicklung. Diese zweite Fassung des Moore'schen Gesetzes hat auch heute - nach mehr als 40 Jahren - noch Gültigkeit, wenn auch eher in Bezug auf die Transistorzahl pro Flächeneinheit und nicht pro Chip. An dieser angepassten Fassung orientieren sich auch die Entwicklungspläne der meisten Hersteller, sodass das "Gesetz" weiterhin Bestand hat.

PC Games Hardware | 09/10

66

Moores Beobachtung (Kreis rechts: Originalskizze) erschien erstmals 1965 im

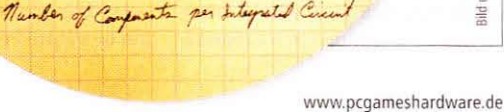

 $104$ 

Intel; Bild links: Staatsbibliothek Louisiana/USA

rechts:

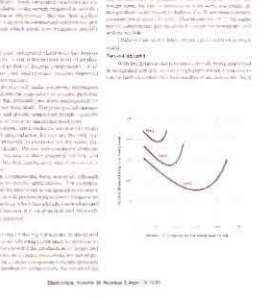

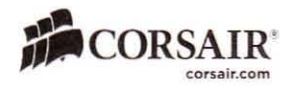

### Manchmal muss man es selbst machen, um es richtig zu machen...

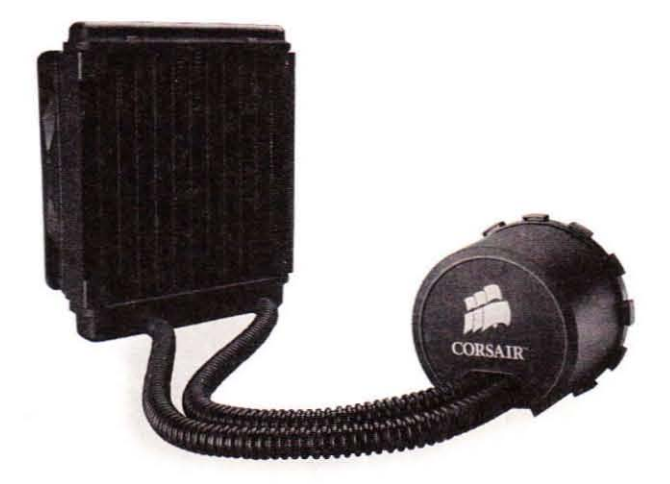

## Bleiben Sie Cool

#### Corsair hat das Richtige tür Sie

Wenn die Spiele-Action ihren PC mal wieder zum schwitzen bringt, brauchen Sie einen Prozessorkühler, der auch unter extremen Bedingungen seine Aufgabe kühl, zuverlässig und vor allem leise verrichtet. Sowohl Corsairs CPU-Kühler der Hydro- als auch der Air-Serie wurden entwickelt, um bei niedrigem Betriebsgeräusch beste Kühleigenschaften zu leisten. Lehnen Sie sich einfach zurück und genießen ihr Spiel.

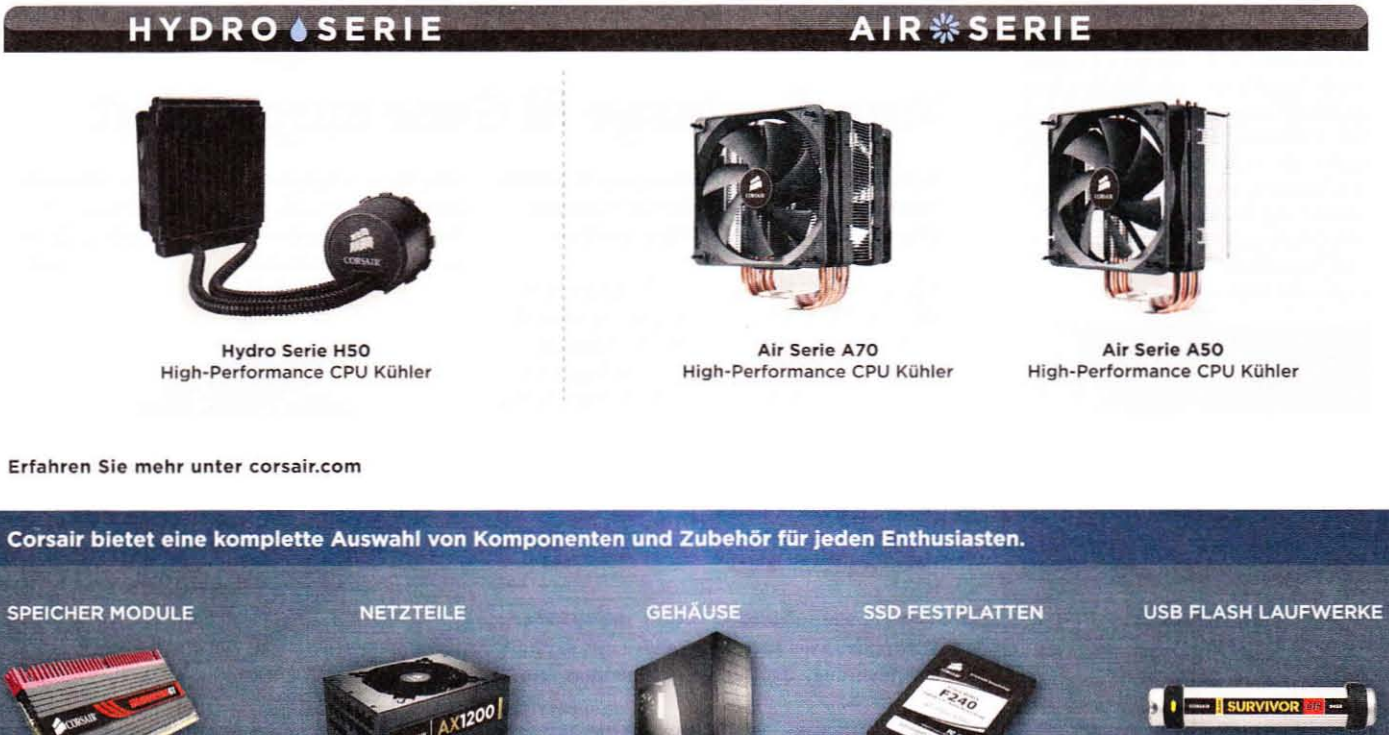

**DOMINATOR**<sup>™</sup> GT

**PROFESSIONAL SERIET** 

**OBSIDIAN SERIE"** 

**FORCE SERIET** 

**FLASH SURVIVOR\* GTR** 

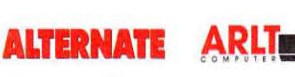

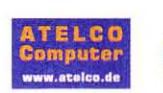

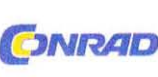

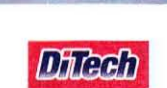

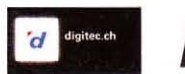

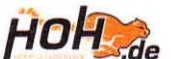

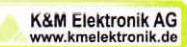

# Infrastruktur

#### Mainboards, RAM, Festplatten, optische Laufwerke, Gehäuse, Netzteile

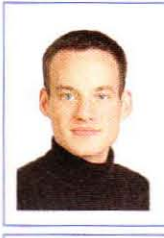

Daniel Möllendorf Fachbereich RAM E-Mail: dm@pcgh.de

## **Kommentar**

"Wollen wir mal wieder einen Vergleichstest mit DDR3-Modulen bringen?"

Eine berechtigte Frage, die mir mein Chefredakteur kürzlich während unseres Artikel-Meetings stellte, schließlich liegt unser jüngster Test mit 20 DDR3-Kits schon fast ein halbes Jahr zurück. Das Problem: Der Speichermarkt hat sich seitdem kaum verändert. Nach wie vor bieten DDR3-1333-Kits mit zweimal 2.048 MiByte das beste Preis-Leistungs-Verhältnis; sogar die Preise haben sich seit unserem Test praktisch nicht verändert - ungewöhnlich im RAM-Bereich. "Das Problem ist die Beschränkung auf 1,65 Volt bei Intels RAM-Controller", klagten mehrere Hersteller auf der Computex in Taipeh. Daher gibt es kaum neue Module mit hohen Taktraten zum guten Preis. Selbst Corsair und OCZ zeigten uns auf der Computex zwar Gehäuse, Netzteile und SSDs, aber keine neuen Speichermodule. Als neugieriger Hardware-Fan war ich natürlich enttäuscht. Da wirkt Corsairs RAM-Kühler Airflow Pro (siehe Bild unten) schon fast wie eine Innovation. Was meinen Sie: Wollen Sie trotzdem einen RAM-Vergleichstest? Lassen Sie es uns im Forum unter Bonuscode 2788 wissen

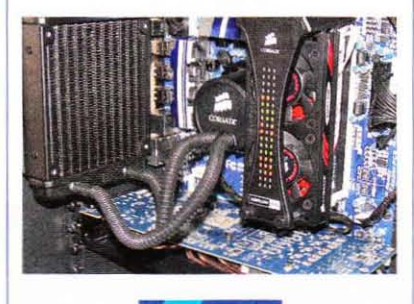

**Hardware** 

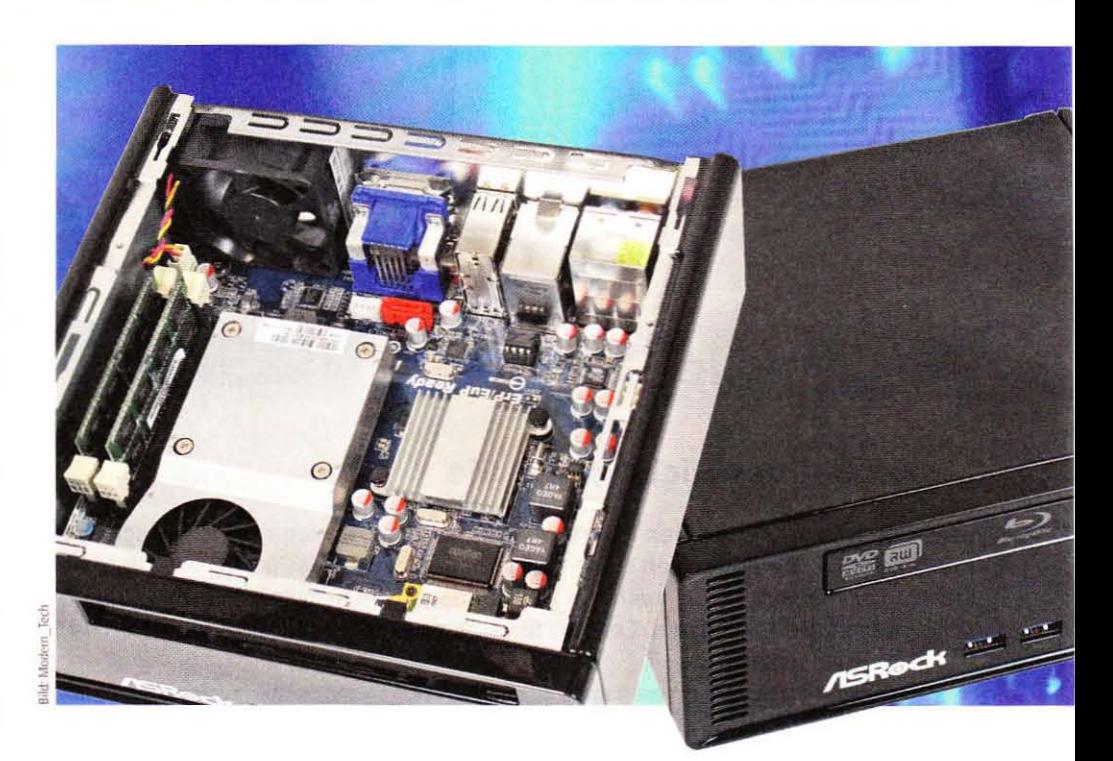

## Asus Rampage III Gene ausprobiert

Im Vergleich zum sehr guten Rampage III Extreme ist die Gene-Variante sechs Zentimeter kürzer (Micro-ATX-Format) und 100 Euro günstiger.

2 <sup>40</sup> statt 340 Euro kostet das kompakte Sockel-<br>2 1366-Board mit X58-Chip. Die Overclocking-Optionen im BIOS sind ähnlich umfangreich wie bei der größeren Variante: Anfänger übertakten per "CPU Level Up"-Option, Profis toben sich mit zahlreichen detaillierten Einstellmöglichkeiten für die Spannungen aus. So erreichten wir im kurzen Test mit einem Core i7-980X und der Mini-Wasserkühlung H50 von Corsair bei moderaten Spannungen 4.215 MHz CPU-Takt (Standard: 3.330 MHz).

Wie bei allen aktuellen Boards der ROG-Serie verwendet Asus auch hier Kühler mit Keramik-Beschichtung, die für eine besonders große Kühlfläche sorgen soll. Die beiden Grafik-Steckplätze bieten jeweils 16 Lanes für SLI oder Crossfire. Zwei SATA-6Gb/s- und zwei USB-3.0-Ports sind ebenfalls vorhanden.  $(dm)$ 

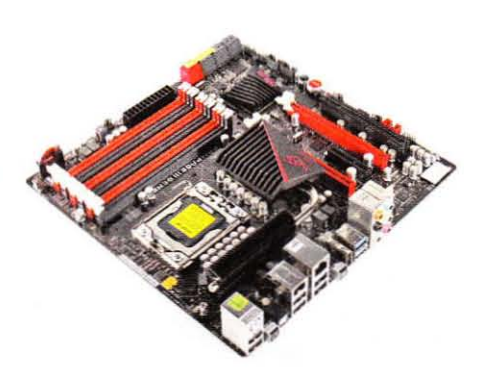

### CASEKING.de

präsentiert: -

#### **NZXT Phantom Enthusiast Full Tower Case**

· Elegantes, einzigartiges Design

- · Maximale Kühlung aller Komponenten durch sieben montierbare Lüfter
- · Lüftersteuerung für fünf Lüfter mit jeweils 20 Watt · Erhältlich in Weiß, Schwarz und Rot

**PHANTOM** 

NZXT.

## **Kleines Netzteil mit viel Power**

Mit dem SST-ST45SF bietet Silverstone ein SFX-Netzteil mit 450 Watt Leistung und zwei PCI-Express-Steckern für Grafikkarten an.

Das Silverstone SST-ST45SF ist ein SFX-Netzteil und hat nur eine Größe von 125 x 63 x 100 Milli. metern, leistet aber trotzdem 450 Watt - dies ist erstaunlich. Gerade Mini-PC-Freunde dürfte das freuen, denn das kleine Netzteil hat sogar zwei PCI-E-Anschlüsse für die Grafikkarte: genauer einmal 6-Pin- und einmal 6-/8-Pin. Über die einzige 12-Volt-Leitung stehen 36 Ampere (bis 432 Watt) zur Verfügung. Dank einer Adapterblende kann das SFX-Netzteil auch in ein ATX-Gehäuse eingebaut werden.

Das Silverstone SST-ST45SF trägt das 80-Plus-Bronze-Logo. Im Test übertrifft das Netzteil sogar die Vorgaben bei 230 Volt Netzspannung und würde das Silber-Zertifikat erreichen. So arbeitet der Stromspender bei 20 Prozent Auslastung mit 86 Prozent Effizienz, bei 50 Prozent Last mit 89 Prozent Effizienz und bei 100 Prozent Auslastung mit 86 Prozent Effizienz. Die Temperaturen im Netzteil sind mit maximal 40 Grad Celsius (100 Prozent Last) akzeptabel. Aufgrund der geringen Größe des SST-ST45SF bleibt nur Platz für einen 80-Millimeter-Lüfter und dieser macht teilweise ordentlich Krach: Bis 90 Watt arbeitet der Quirl bei 1.630 Umdrehungen mit akzeptablen 1,7 Sone. Steigt die Last aber auf 350 Watt oder höher, werden es sehr unangenehme 6 Sone. (ma)

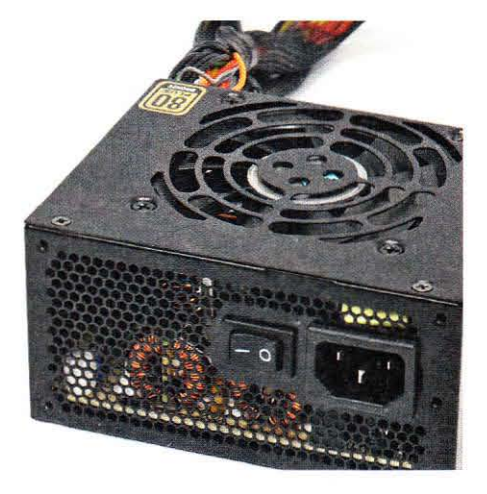

#### SST-ST45SF

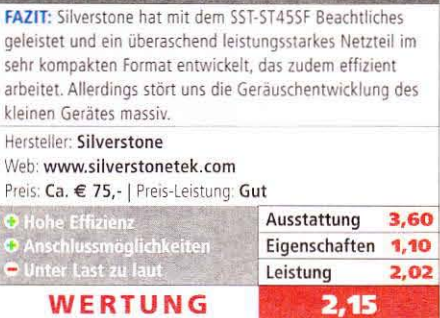

## Leiser Multimedia-PC von Lenovo

Mit dem Ideacenter B500 bietet Lenovo einen All-in-One-PC mit Core 2 Duo E7500 an. Wir haben das Gerät getestet.

ptisch wirkt das B500 von Lenovo wie ein Flachbildfernseher. Neben einem Stromkabel und der Anleitung liegen dem Gerät eine Funktastatur und eine Funkmaus bei. Die Tastatur unseres Testsystems lässt sich trotz Tausch der Batterien nicht zu einer Zusammenarbeit mit dem PC überreden. Die Maus hat stellenweise Aussetzer. Im Inneren des PCs stecken ein Core 2 Duo E7500 (2.93 GHz), eine Geforce GT 240M,

2 x 2 GiByte RAM und eine 640-GByte-Festplatte. Der Bildschrim hat eine Größe von 23 Zoll und nutzt Full-HD-Auflösung. Als Anschlüsse stehen sechsmal USB 2.0, einmal PS/2, analoge Audio-Ports und ein SD-Karten-Slot zur Verfügung.

Neuere Spiele wie Crysis Warhead, Anno 1404 oder Mafia 2 (Preview) laufen mehr schlecht als recht. Leider war es mit unserem Testsystem nicht möglich, einen neueren Treiber für die Grafikkarte zu installieren. Dafür eignet sich das Gerät dank flotter CPU gut für Office-Arbeiten und Filmwiedergabe.  $(iw)$ 

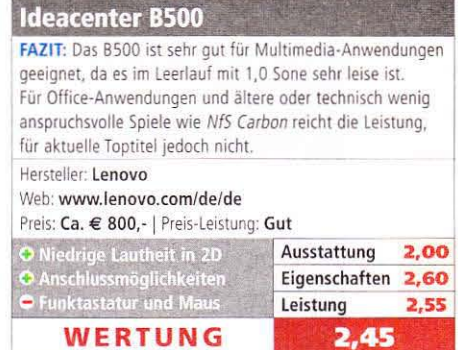

## **Mini-PC mit Core i3**

www.pcgameshardware.de/hardwar

In dem 19,3 x 7,2 x 18,5 (B x H x T) Zentimeter kleinen PC Core 100HT-BD bringt Asrock die Notebook-CPU Core i3-330M (2,13 GHz, Dualcore, HT, 35 Watt TDP), 2 x 2 GiByte SO-DIMM, eine 500-GByte-HDD und ein Slimline-Blu-ray-Laufwerk unter. Damit ist der PC um ein Vielfaches schneller als Ion-Systeme. Das Netz-

teil ist extern. Im Windows-Leerlauf haben wir eine Leistungsaufnahme von nur 23,1 Watt gemessen, die Lautstärke lag bei leisen 1,0 Sone. Als wir mit Power DVD 10 Ultra die Blu-ray The Dark Knight abspielten, waren es niedrige 42,8 Watt und 1,4 Sone - trotz Unterstützung der integrierten Grafikeinheit taktete die CPU auf Standardtakt herauf. Der Core 100HT-BD kostet 640 Euro; mit DVD- statt Blu-ray-Laufwerk sind es 540 Euro. Beide Versionen verfügen über eine Fernbedienung.

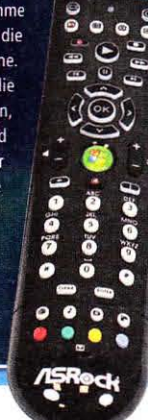

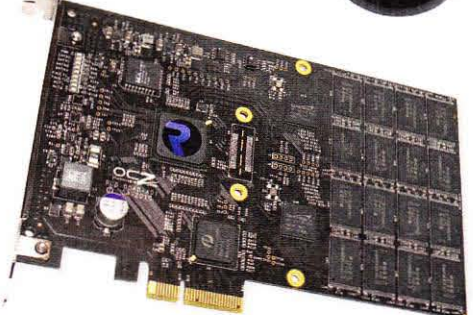

## **OCZ Revodrive**

Mal ehrlich: Ein SSD-RAID mit zwei Sandforce-Controllern und 120 GByte Speicher für 350 Euro, das klingt doch verlockend. Wir haben es ausprobiert.

Revodrive heißt OCZs PCI-E-x4-Karte mit<br>Rsilicon-Image-Controller, zwei daran gebundenen Sandforce-SF-1222-Chips und je 60 GByte (Intel-)Flash. Eine weitere Verkabelung entfällt - nur einen Treiber müssen Sie Windows entweder bei der Installation, wenn das Revo- auch Ihr Boot-Drive werden soll, oder eben später unterschieben. Danach taucht die Konstruktion als SCSI-Controller im Gerätemanager auf und Sie können ein Laufwerk einrichten. Erste Performance-Tests unseres 120-GB-Musters ergaben hohe Transferraten bis zu 532 MByte/s lesend und maximal 467 MByte/s schreibend.  $(c<sub>S</sub>)$ 

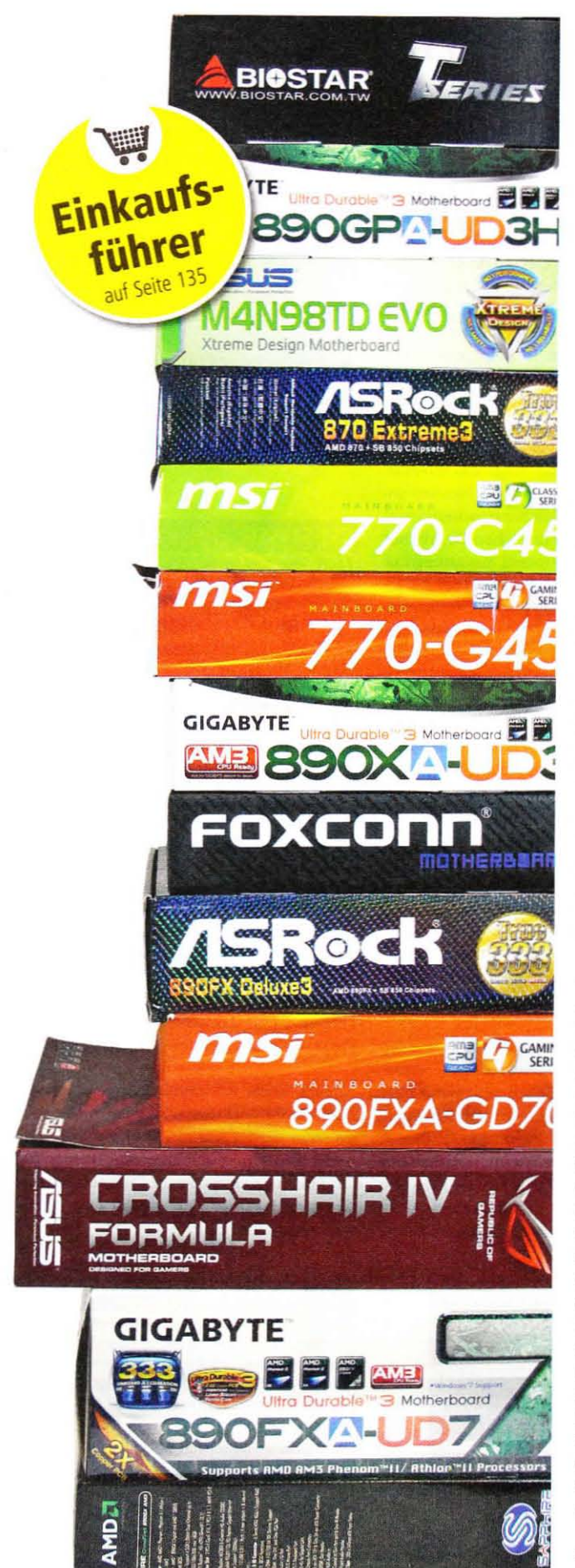

#### Der größte Vergleichstest von AMD-Boards

## 30 AM3-**Mainboards**

Alle Preisklassen, alle Chips: Hier finden Sie garantiert das richtige Board für AMD-CPUs.

eht es um die reine Leistung, mögen Intels High-End-CPUs die längeren Benchmark-Balken erzielen; das beste Preis-Leistungs-Verhältnis bekommen Sie aber mit einem aktuellen AMD-Prozessor und der zugehörigen AM3-Plattform. Entsprechende Mainboards sind derzeit nämlich deutlich günstiger als vergleichbare Platinen für Intel-CPUs. So sparen Sie Geld, das Sie beim PC-Neukauf in Prozessor oder Grafikkarte investieren können.

Natürlich bedeutet ein Test von so vielen Mainboards einen enormen Aufwand. Zum Glück lieh uns www. alternate.de zwei weitere CPUs - so konnten zwei Redakteure an bis zu fünf PCs gleichzeitig arbeiten.

#### Plattform-Vorteile

AMDs neue Southbridge SB850 bietet sechs SATA-Anschlüsse mit dem neuen 6Gb/s-Standard; selbst Intels kommende Mainboard-Chips P67und H67 für den Sockel 1155 liefern nur zwei solche Anschlüsse. USB 3.0 wird zwar auch bei AMD-Chips nicht nativ unterstützt, da alle aktuellen North- und Southbridge-Modelle PCI-Express-Lanes mit dem neuen 2.0-Standard bieten, lässt sich aber der NEC-Zusatz-Controller (er liefert zwei USB-3.0-Anschlüsse) sehr einfach mit voller Transferrate integrieren. Die Intel-Chips auf Sockel-1156-Boards bieten nur PCI-E-Lanes mit dem alten 1.0er-Standard (halbe Transferrate gegenüber 2.0). Das bedeutet: Selbst günstige AM3-Boards für nur 80 Euro bieten SATA-6Gb/s- und USB-3.0-Ports mit voller Leistung - das gibt es bei Intel-Platinen in dieser Preisklasse nicht.

Zudem können Sie mit einem AM3-Board voraussichtlich die neuen AMD-CPUs der Bulldozer-Generation nutzen. Entsprechende Prozessoren sollen im ersten Halbjahr 2011 kommen. Für Sockel-1156-Boards sieht die Zukunft düsterer aus: Sechskern-CPUs laufen bisher nur mit teureren Sockel-1366-Boards und auch für die kommenden Intel-CPUs (Codename: Sandy Bridge) sind neue Platinen nötig.

#### Das richtige Board für Sie

Jede AMD-Northbridge hat einen individuellen Einsatzzweck: Der 890FX-Chip eignet sich für High-End-Spiele-PCs samt Crossfire, mit der 890GX-Onboard-Grafik sind einfache Spiele möglich, die im 880G integrierte Grafik reicht für Arbeits- oder HD-fähige Wohnzimmer-PCs und 870-Boards sind optimal für günstige Spiele-Rechner - dementsprechend haben wir die 30 getesteten Boards auf den folgenden Seiten aufgeteilt. Zudem haben wir das Wertungsschema modernisiert - die neuen Noten sind daher nicht direkt mit denen aus alten Tests vergleichbar.

Wenn Sie ein Board mit Sockel AM2+ haben, müssen Sie übrigens nicht zwangsläufig aufrüsten - per BIOS-Update laufen oft auch aktuelle AMD-CPUs problemlos. b

#### **Bonusmaterial**

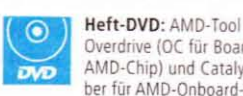

Overdrive (OC für Boards mit AMD-Chip) und Catalyst-Treiber für AMD-Onboard-Grafik

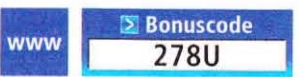

Einfach unter www.pcgameshardware.de den Bonuscode rechts oben eingeben und auf den Bonuscode-Pfeil klicken.

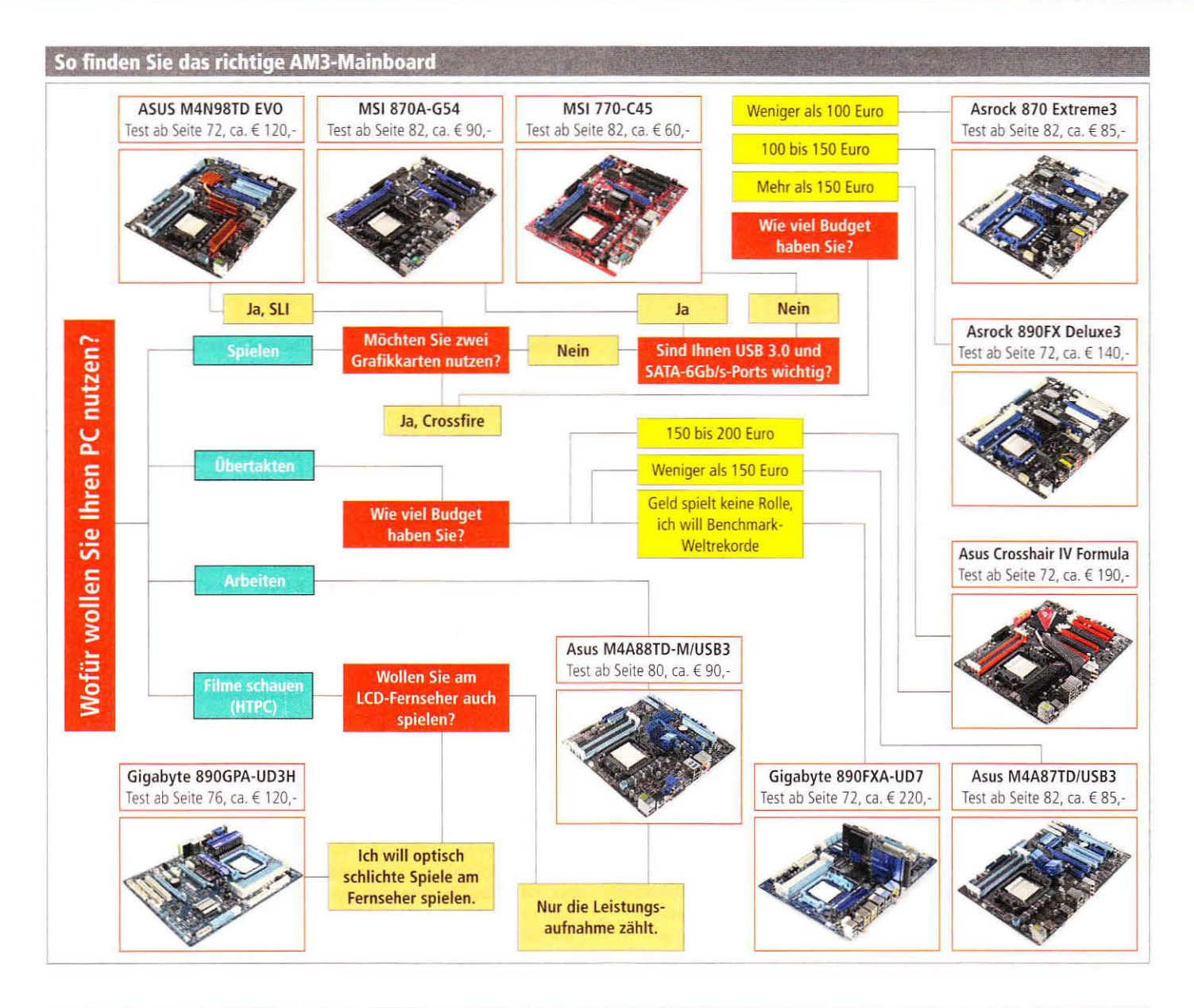

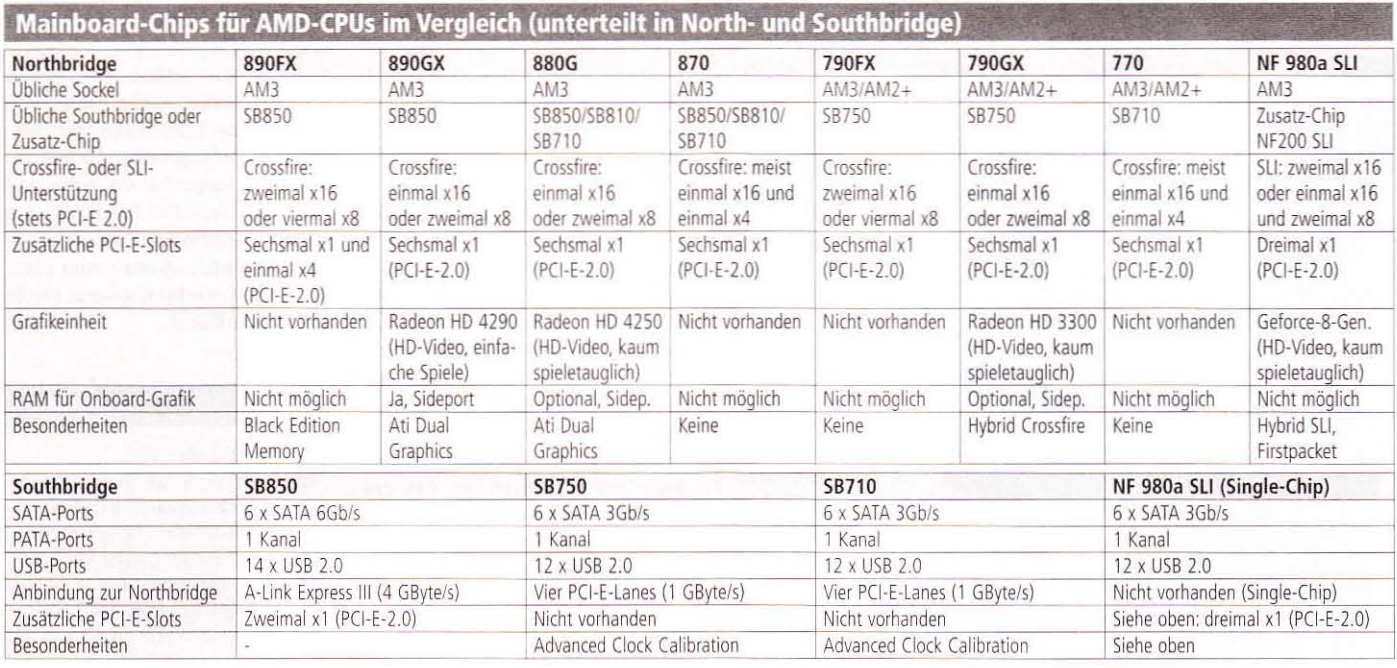

#### 890FX gegen den Rest der Welt

#### Ein 890FX-Board lohnt sich, wenn Sie ...

- ... bereit sind, mehr als 120 Euro für ein Mainboard auszugeben.
- ... Crossfire mit zwei Radeon-Karten optimal nutzen möchten (zweimal 16 Lanes).
- ... Crossfire mit mehr als zwei Karten ausprobieren wollen.
- + ... CPU und RAM weit übertakten möchten.
- + ... viel Ausstattung brauchen (zwei LAN-Ports, Firewire, große Kühlung etc.).
- + ... die Speicherprofile von Black-Edition-Memory nutzen möchten.
- ... unbedingt SATA-6Gb/s-Ports wollen (alle getesteten 890FX-Boards sind mit der Southbridge SB850 ausgestattet).
- + ... auf Onboard-Grafik verzichten können.

#### Kaufen Sie lieber ein anderes Board, wenn Sie ...

- ... SLI mit zwei Geforce-Karten nutzen möchten (Alternative: Asus M4N98TD EVO).
- .. maximal 120 Euro für ein Mainboard ausgeben möchten (Alternativen: 870-Boards).
- ... eine Onboard-Grafikeinheit brauchen (Alternativen: 890GX- oder 880G-Boards).
- ... eine möglichst niedrige Leistungsaufnahme wollen (Alternativen: 870-Boards).

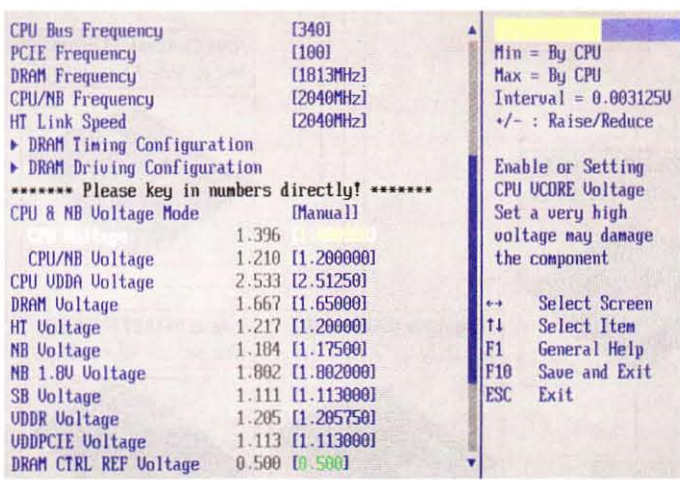

Mit diesen BIOS-Einstellungen erreichten wir beim Asus-Crosshair IV Formula hervorragende 340 MHz Referenztakt (Standard: 200 MHz) bei moderaten Spannungen.

#### Vorschau: Asus Crosshair IV Extreme

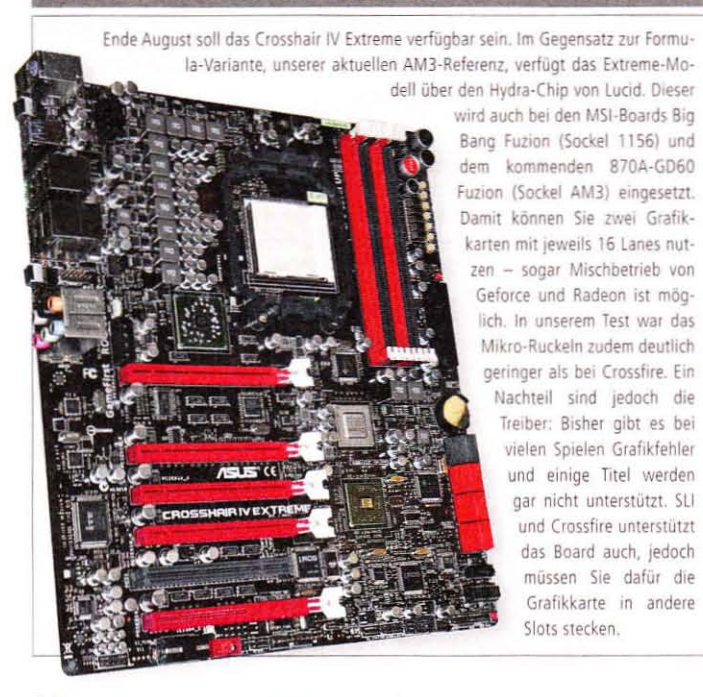

## **High-End-Boards**

890FX, 790FX, 790X, Nforce 980a SLI: Ausstattung, OC, SLI oder Crossfire

er High-End-Bereich beginnt bei AM3-Platinen bereits bei 120 Euro. Optimale Crossfire-Leistung mit zwei Radeon-Karten gibt es ab 130 Euro, denn nur AMDs aktuelle Top-Northbridge 890FX und deren Vorgänger 790FX bieten beiden Radeons jeweils 16 Lanes. Ob sich ein 890FX-Board für Sie lohnt. klärt die Auflistung links.

#### Asus Crosshair IV Formula, Gigabyte 890FXA-UD7, Gigabyte 890FXA-UD5:

die Besten der Besten Dank hervorragendem OC-Potenzial, toller Ausstattung und niedriger Leistungsaufnahme ist das Asus Crosshair IV Formula (890FX), das wir bereits in Ausgabe 06/2010 getestet haben, noch immer vorne. Das neue 890FXA-UD7 von Gigabyte bietet mit sechs Grafik-Slots sowie zusätzlichen Anschlüssen und mächtigerer Northbridge-Kühlung (Wasserkühler mit 9 mm Außendurchmesser oder Kühlkarte, beides mitgeliefert) die bessere Ausstattung. Dafür zieht es aber auch deutlich mehr Strom aus der Steckdose, bietet nicht ganz so viele OC-Optionen im BIOS und kostet 30 Euro mehr. Zudem handelt es sich um eine XL-ATX-Platine - damit haben Übertakter zwar genug Platz für Quad-Crossfire mit vier Dual-Slot-Karten, das 890FXA-UD7 passt aber nur in wenige Gehäuse. Die kleinere Variante 890FXA-UD5 lässt sich hingegen dank ATX-Format in gewöhnliche Midi-Tower einbauen, dafür fehlen ein Teil der Slots, die Diagnose-LEDs und die wuchtige Kühlkarte - in unserem Test brachte die aber ohnehin keinen Vorteil, jedenfalls nicht mit Standardspannungen.

#### MSI 890FXA-GD70, Asus M4A89TD

Pro/USB3: Alternativen zur Spitze Beide Boards verfügen über den 890FX. Im Vergleich bietet das MSI 890FXA-GD70 deutlich mehr Ausstattung zum geringen Aufpreis von nur zehn Euro. Zudem können OC-Freaks vier Dual-Slot-Radeons nutzen. Im LAN-Test enttäuschen beide Platinen. Davon abgesehen kann das MSI-Board mit den ersten drei Plätzen mithalten. Zudem bietet es eine erfreulich niedrige Leistungsaufnahme und ist daher gut für den Alltagseinsatz geeignet. Nur das M4A89TD Pro/USB3 ist noch genügsamer.

#### Gigabyte 790FXTA-UD5, Gigabyte 890XA-UD3, Asrock 890FX Deluxe3:

Preiswert, aber nicht optimal Das 790FXTA-UD5 zeigt, dass auch der ältere 790FX-Chip bei Leistung, OC-Potenzial und Leistungsaufnahme mit der aktuellen 890FX-Generation mithalten kann. Dank Zusatz-Controllern von NEC und Marvell stehen jeweils zwei USB-3.0- und SATA-6Gb/s-Ports zur Verfügung - die verwendete Southbridge SB750 bietet nämlich nur 3GB/s-Anschlüsse. Beim 120 Euro günstigen 890XA-UD3 kombiniert Gigabyte hingegen die alte 790X-Northbridge mit der aktuellen SB850. Der 790X liefert zwei Grafikkarten, aber "nur" zweimal acht PCI-E-Lanes. Asrocks 890FX Deluxe3 ist für 140 Euro ebenfalls günstig und bietet dank SB850 samt Marvell-Chip und zwei NEC-Controllern sogar acht SATA-6Gb/s- und vier USB-3.0-Anschlüsse. Allerdings lief es im Test mit moderaten Spannungen nicht mit 300 MHz Referenztakt. Der integrierte Lüfter dreht mit 1,0 Sone (gemessen aus 0.5 Metern).

#### Asus M4N98TD EVO, Biostar TA890F-

XE: SLI-Unikat und Sparplatine Derzeit bietet nur Asus ein AM3-Board mit Nvidias Nforce 980a SLI. Anders als die AMD-Chips unterstützt er SLI - dank des Zusatz-Chips NF200 SLI sogar mit zweimal 16 PCI-E-Lanes. Leistung und OC-Potenzial sind sehr gut, die Leistungsaufnahme jedoch etwas höher als bei Boards mit AMD-Chip. SATA-6GB/s- sowie USB-3.0-Ports fehlen. Die neuen USB-Anschlüsse sucht man auch beim Biostar TA890FXE vergeblich. Für gute OC-Ergebnisse ist hier zudem viel Ausprobieren nötig und der LAN-Controller liefert nur ein mäßiges Ergebnis. Dennoch: Wenn Sie zwei Radeon-Karten zum günstigen Preis vereinen wollen, reicht das Biostar-Board  $\triangleright$ 

#### **Fazit**

#### High-End-Boards

Für Top-OC-Ergebnisse sowie Crossfire mit zwei Karten ist das Asus Crosshair IV Formula optimal. Wenn Sie gute Ausstattung wollen und auf Crossfire verzichten können, ist Gigabytes 890XA-UD3 eine günstige Wahl. SLI-Unterstützung gibt es nur beim Asus M4N98TD EVO.

**Hardware**
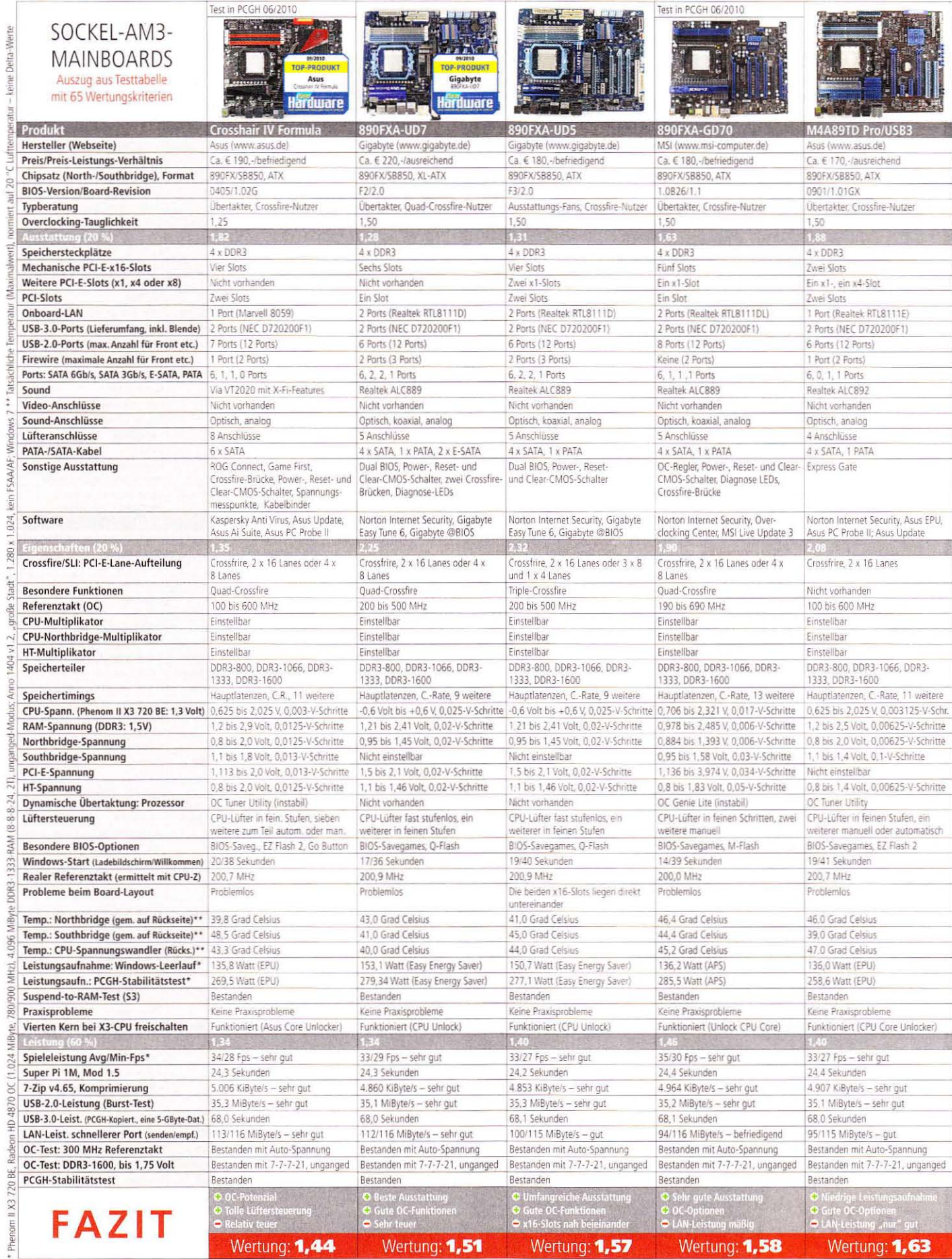

**ATT** 

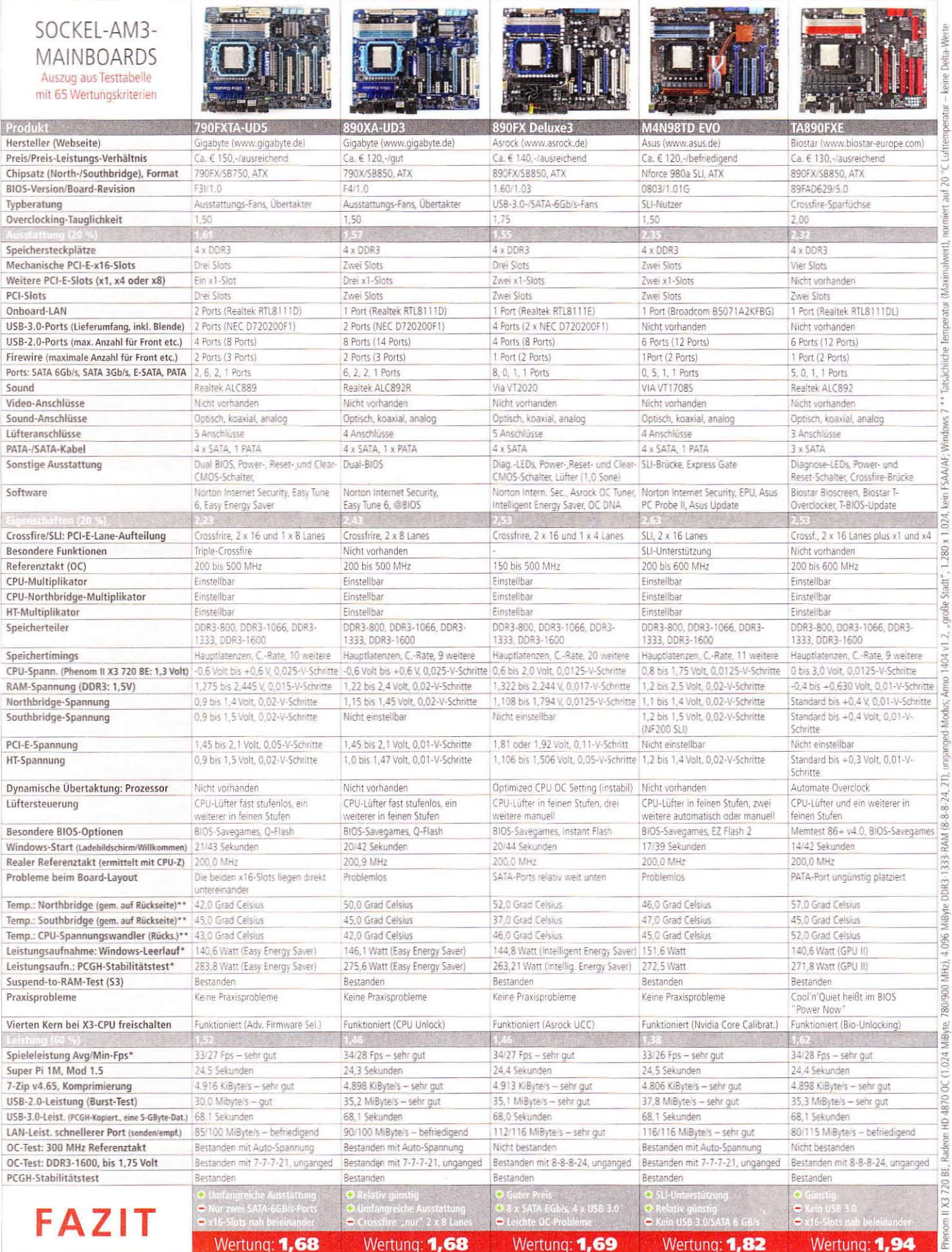

»Grubby« spielt Warcraft<sup>™</sup> III und verdient dabei mehr als ein durchschnittlicher Anwalt.

> **Nickname:** Grubby **Team:** Evil Genuises **Game: Warcraft™ III Preisgelder 2009:** \$100.000+

**Hardware:** Grubby verwendet eine Kilier™ 2100 Gaming Netzwerk-Karte, weil Timing und Reaktion in seinem Job entscheidend sind (und das einzige Gesetz, welches er kennt, ist das 'Gesetz des Stärkeren')

### **Besuchen Sie uns** auf der gamescom!

Frogster 9.1 / C20-B21<br>Roccat 9.1 / A41<br>Caseking 9.1 / B35<br>Al Initaculty 8.1 / B51

gamescom CELEBRATE THE GAMES 18. – 22.8.2010<br>KÖLN

Immer mehr Progamer nutzen die Killer™ 2100 Gaming-Netzwerk-Karte, um ihr Online-Gaming zu verbessern. Wie auch Du von der schnellsten Netzwerk-Lösung für Online-Games profitierst. erfährst Du auf www.bigfootnetworks.com/pro

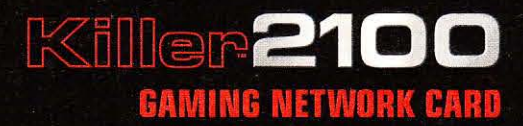

2100

3 Margar

 $\mathbf{\Theta}$ 

BIGFOOT

EVILGENIUSES

Balaragy

### 890GX: Für welche Spiele reicht die Onboard-Grafik?

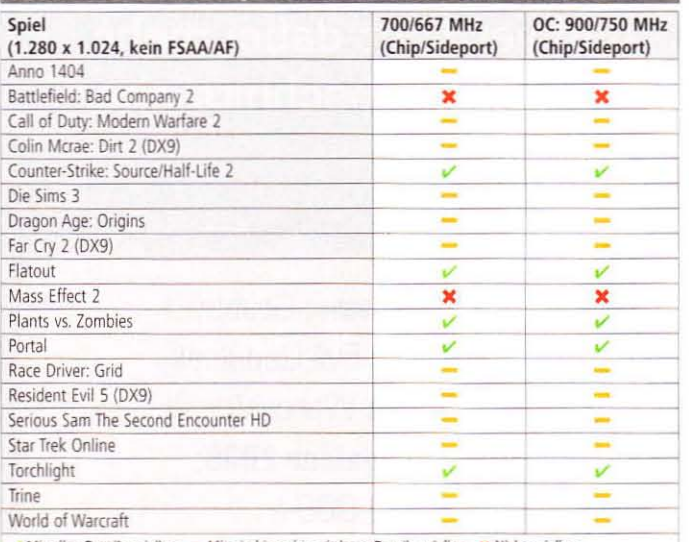

Mit allen Details spielbar - Mit niedrigen bis mittleren Details spielbar \* Nicht spielba Nur ältere oder sehr genügsame aktuelle Spiele wie Torchlight laufen mit höchster Detailstufe flüssig selbst für WoW müssen Sie die Optik auf die mittlere Einstellung reduzieren. Eine Übertaktung ändert daran nur wenig. Dafür können Sie fast alle aktuellen Top-Titel mit niedriger oder mittlerer Detailstufe spielen

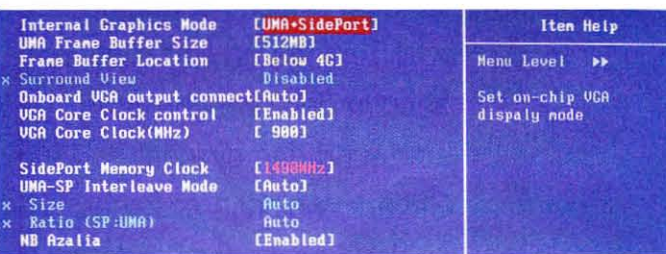

Viele 890GX-Boards arbeiten serienmäßig mit 700/667 MHz (Onboard-GPU/Sideport). Für eine Übertaktung empfehlen wir die Werte im Bild sowie 1,2 Volt NB-Spannung.

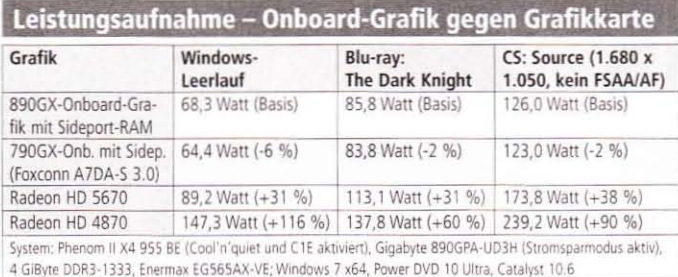

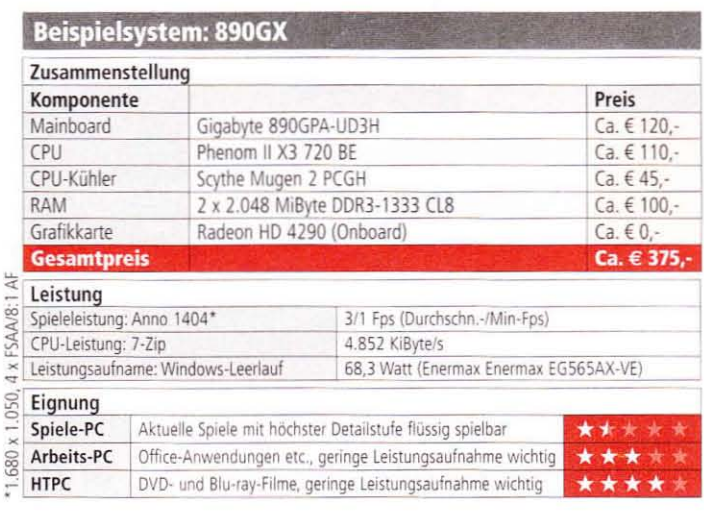

## **Top-Onboard-Grafik**

890GX: der vielseitigste neue AMD-Chip

it ihrer flotten Onboard-Gra-VIfik eignet sich die 890GX-Northbridge neben Arbeits- und Wohnzimmer-PCs auch für schlichte Spielerechner. Welche Titel die integrierte Radeon HD 4290 mit ihren 40 Shader-Einheiten (DX 10.1), meistens 700 MHz Takt (je nach Board) und 128 MiByte dediziertem Sideport-Speicher meistert, zeigt unsere Tabelle rechts. Ältere Titel, beispielsweise mit Source-Engine, laufen in höchster Detailstufe flüssig, bei aktuellen Top-Spielen reicht es aber nur für niedrigste Details. Daher eignet sich die Onboard-Grafik nur für anspruchslose Gelegenheitsspieler. Wenn Sie einen Spiele-PC zum möglichst niedrigen Preis suchen, sollte es mindestens eine Radeon HD5570 mit DDR3-Grafikspeicher sein. Indem Sie ein Board mit 870-Chip anstelle einer 890GX-Platine kaufen, sparen Sie rund 50 Euro und haben den Aufpreis für die Grafikkarte so fast wieder ausgeglichen.

Natürlich lassen sich Boards mit 890GX-Northbridge auch mit einer schnellen Grafikkarte kombinieren; von Crossfire raten wir jedoch ab - das beherrschen 890FX-Boards besser. Stattdessen empfehlen wir den Stromspartrick: Wenn Sie über einen längeren Zeitraum mit Ihrem PC lediglich arbeiten, surfen, Filme schauen oder technisch anspruchslose Spiele wie CS: Source zocken, bauen Sie hierfür die Grafikkarte einfach aus. Mit der Onboard-Grafik sparen Sie etwa gegenüber einer Radeon HD 4870 bis zu 113,2 Watt.

### Gigabyte 890GPA-UD3H, Asus M4A-

89GTD Pro/USB3: Spannendes Duell Dank der besseren Ausstattung erkämpft sich das 890GX-Board von Gigabyte den Testsieg mit knappem Vorsprung vor dem Asus-Board. So bietet Gigabytes 890GPA-UD3H dank Zusatz-Chip neben den üblichen (abwärtskompatiblen) sechs SATA-6Gb/s-Ports zwei Anschlüsse mit dem alten Standard. Zudem ist der LAN-Controller mit 112/116 MiByte pro Sekunde (senden/empfangen) schneller als der auf dem Asus-Board (94/116 MiByte/s). Bei den OC-Optionen im BIOS herrscht Gleichstand - beide Boards sind hier sehr stark. Die Leistungsaufnahme ist hingegen beim Asus

M4A89GTD Pro/USB3 geringer: Im Leerlauf zieht es etwa sieben Watt weniger aus der Steckdose. Die Leistungsaufnahme im Stabilitätstest lässt sich nicht direkt vergleichen, da wir seit dem Test der Asus-Platine in Ausgabe 05/2010 das Auslastungsszenario wechseln mussten - wir haben den prozentualen Unterschied bei der Wertung berücksichtigt. Bei dem Gigabyte-Board können Sie die Leistungsaufnahme etwas senken, wenn Sie den zusätzlichen Laufwerks-Controller im BIOS abschalten. Zudem bietet das Asus-Board die bessere Lüftersteuerung, denn sie regelt drei Lüfter in feinen Stufen: das Gigabyte-Modell passt nur die Drehzahl des CPU-Lüfters automatisch an. Den RAM-OC-Test gewinnt hingegen das 890GPA-UD3H: Im DDR3-1600-Modus lief es sogar mit den niedrigen Latenzen 7-7-7-21 stabil. Sind Ihnen Overclocking und zusätzliche SATA-3Gb/s-Anschlüsse wichtig, raten wir daher zum Gigabyte-Board; wenn niedrige Leistungsaufnahme und gute Lüftersteuerung ganz oben auf Ihrer Wunschliste stehen. ist das Asus-Modell die bessere Wahl. Achtung beim BIOS-Update: Das 890GPA-UD3H ist in zwei Platinenrevisionen verfügbar - deren BIOS-Versionen nicht kompatibel sind. Auf der Gigabyte-Webseite wählen Sie unter dem Namen die Platinenrevision aus, um zum richtigen BIOS-Update zu gelangen.

Asrock 890GX Extreme3, MSI 890GXM-G65. Biostar TA890GXE: Kleine Platine oder kleine Schwächen Den dritten Platz teilen sich die Boards von Asrock und MSI-Bei MSIs 890GXM-G65 handelt es sich um ein Micro-ATX-Modell, das rund sechs Zentimeter kürzer ist als gewöhnliche ATX-Platinen. Deswegen bietet das kleine Board weniger Ausstattung als das gleich platzierte 890GX Extreme3 von Asrock, das sogar über Diagnose-LEDs verfügt und zehn Euro weniger kostet. Allerdings besteht die Asrock-Platine unseren DDR3-1600-Test nicht und liefert bei der LAN-Übertragungsrate nur mittelmäßige Ergebnisse. Das MSI 890GXM-G65 leistet sich in den Leistungs- und OC-Tests hingegen keine Schwächen. Zudem bietet es mit sechs SATA-6Gb/s-Ports, einem PCI-E-x16-, einem x1- und

einem PCI-Slot sowie vier USB-2.0und zwei USB-3.0-Anschlüssen für die meisten Anwender alle nötigen Ausstattungsmerkmale. Highlight des Micro-ATX-Boards ist jedoch die Leistungsaufnahme mit nur 126 Watt im Windows-Leerlauf und 270 Watt in unserem Stabilitätstest.

Das TA890GXE von Biostar (ebenfalls Micro ATX) ist zwar im Stabilitätstest ähnlich sparsam wie das MSI-Modell, dafür ist die Leistungsaufnahme im Windows-Leerlauf rund zehn Watt höher. Zudem fehlen USB-3.0-Ports und der LAN-Controller ist langsam. Unseren RAM-OC-Test besteht das Biostar-Board im DDR3-1600-Modus zwar mit den sehr niedrigen Timings 7-7-7-21. 300 MHz Referenztakt (wichtig für AMD-CPUs ohne freien Multiplikator) laufen aber nicht stabil.

Sapphire Pure Crossfirex PC-AM-3R5890G, Foxconn A7DA-S 3.0: Ausstattungs-Sonderling und 790GX-Vergleichsmodell Das 890GX-Board von Sapphire bietet als einziges einen bei Notebooks üblichen Mini-PCI-Express-Port. Falls Sie eine entsprechende Karte haben, lohnt sich das Pure-Crossfirex-Board. Die SATA-6Gb/s-Ports sind so angebracht, dass Sie beim Einsatz einer langen Grafikkarte mit großem Dual-Slot-Kühler (GTX 260, 275, 280, HD 5850, 5870 etc.) nur zwei der sechs Ports nutzen können.

Zum Vergleich haben wir mit dem Foxconn A7DA-S 3.0 ein für nur 85 Euro sehr günstiges und daher beliebtes Board mit dem 890GX-Vorgänger 790GX erneut getestet. Die neue BIOS-Version P07 behebt ein paar der in unserem ersten Test bemängelten Fehler, nach wie vor wird aber die CAS-Latenz-Vorgabe im BIOS falsch übernommen. Unsere OC-Tests besteht die Platine nicht, die LAN-Leistung ist nur mittelmäßig und die USB-2.0-Performance sogar mangelhaft. Für den gleichen Preis gibt es bessere 880G-Boards. b

### **Fazit**

**Hardware** 

Mainboards mit 890GX-Chip

Der 890GX-Chip bietet als Allrounder einen Mittelweg zwischen dem günstigen Arbeits- und HTPC-Modell 880G und der Crossfire-Variante 890FX. Unser Geheimtipp ist das MSI 890GXM-G65 mit guten OC- und Leistungswerten, das sich dank Micro-ATX-Format für kleine PCs eignet.

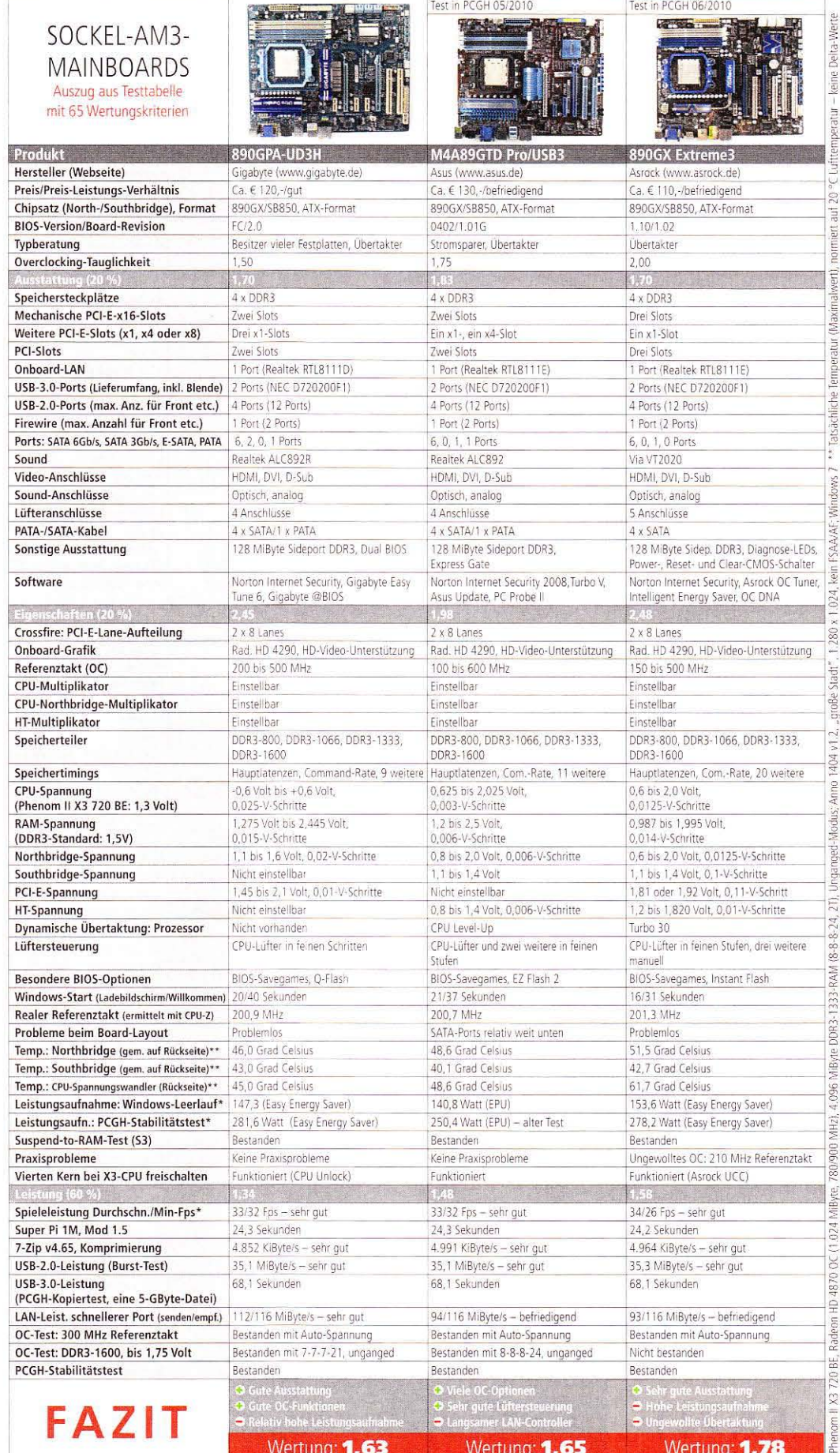

 $\mathbf{H}$ 

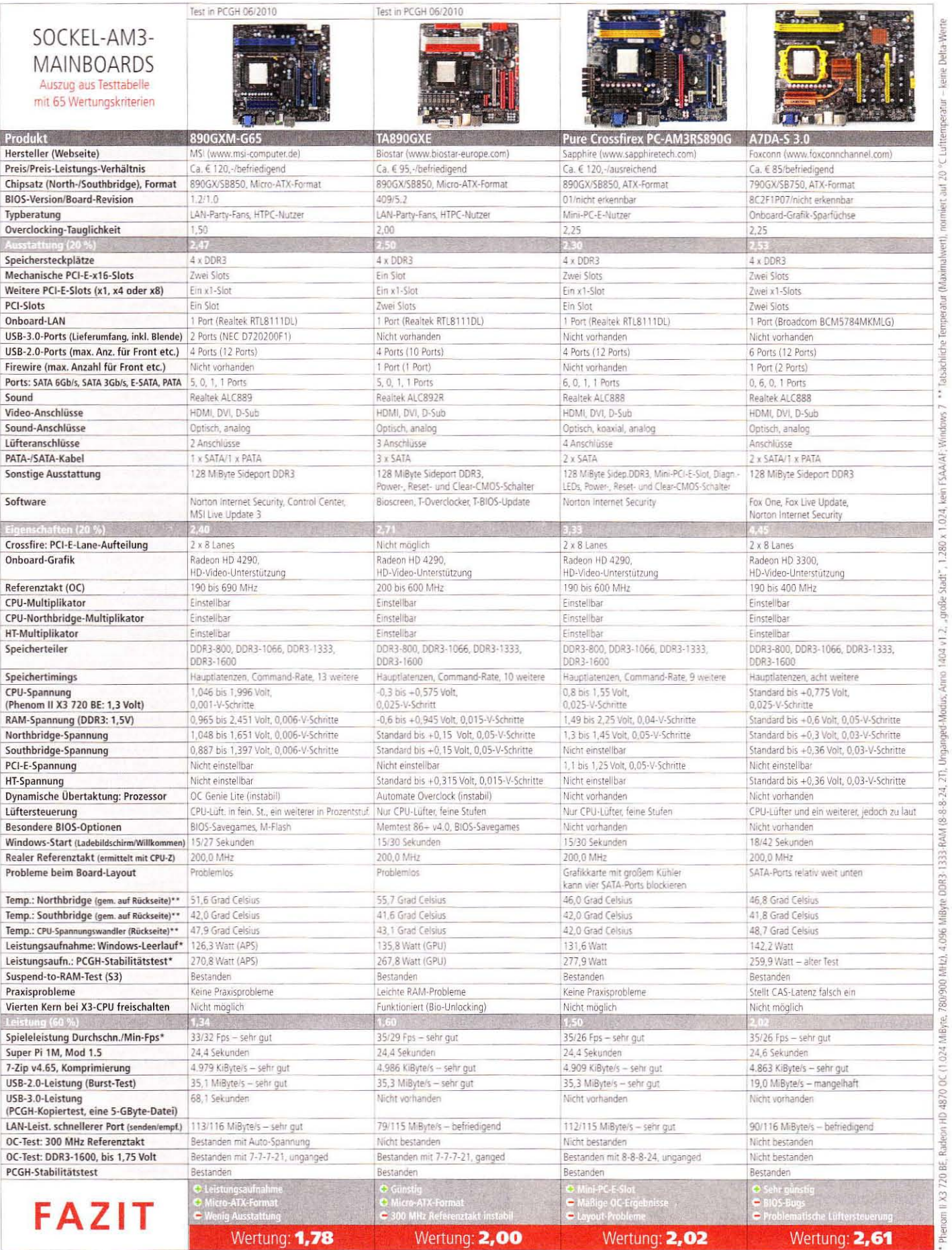

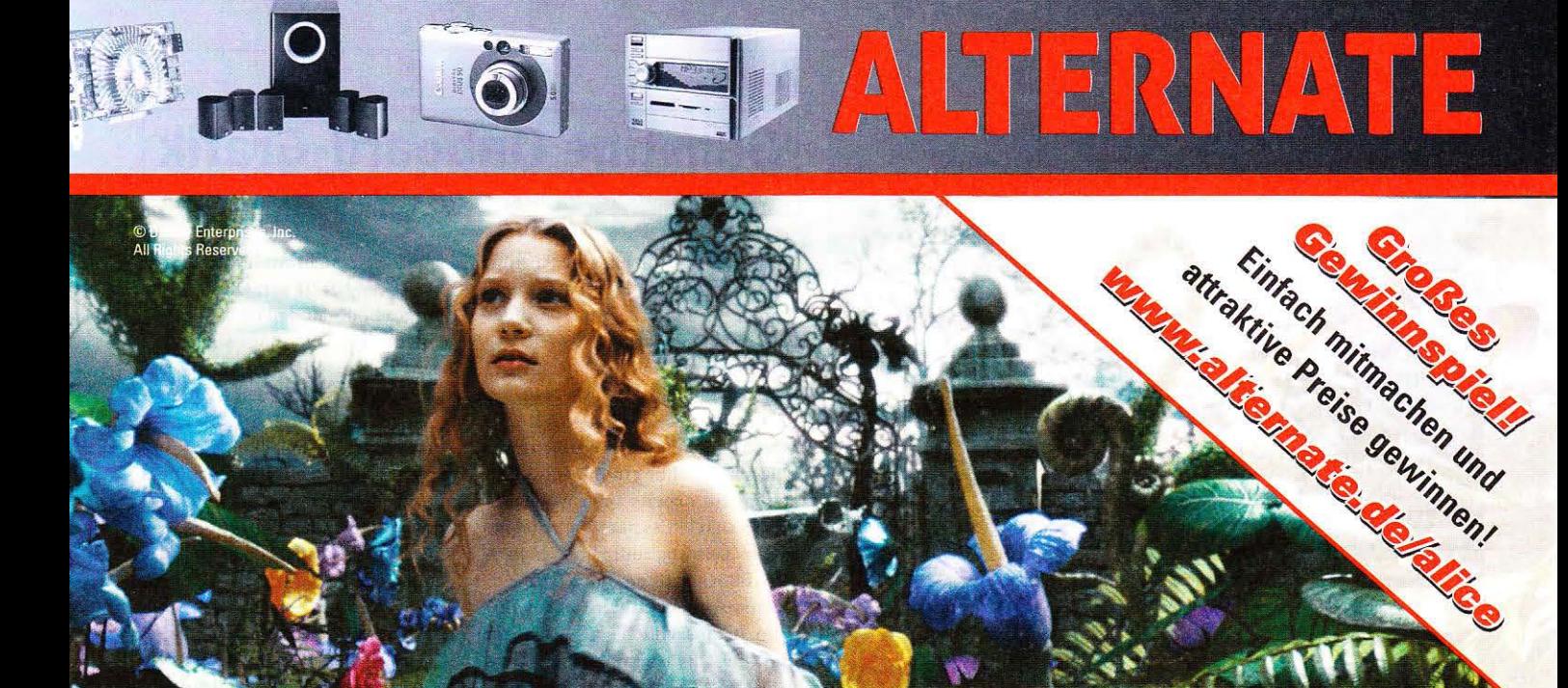

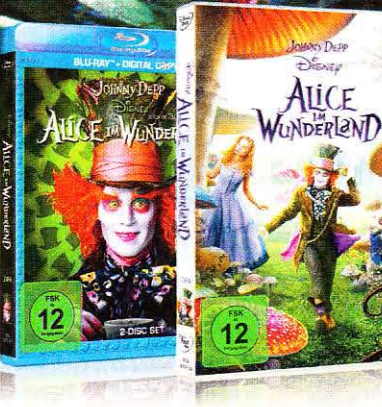

Jetzt auf Disney DVD und Blu-ray™

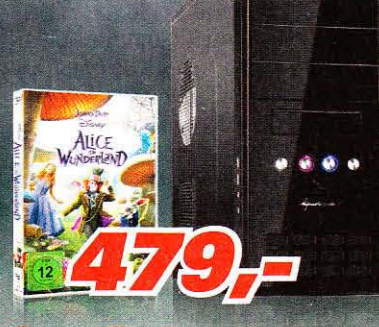

### **Systea Titanium A101 W7HP64** inkl. Disney DVD "Alice im Wunderland"

- Intel<sup>®</sup> Pentium<sup>®</sup> Prozessor E5300 (2,6 GHz)
- NVlOIA\* GeForce GTS 250 Grafikkarte
- 2 GB DDR2-RAM 500-GB-SATA-Festplatte
- Super-Multi-DVD-Brenner Cardreader
- Microsoft® Windows 7 Home Premium 64-Bit (OEM) • inkl. Systea-Mousepad und der
- Disney DVD "Alice im Wunderland"

güttig bis zum 18 08 2010 rrtime MwSt.

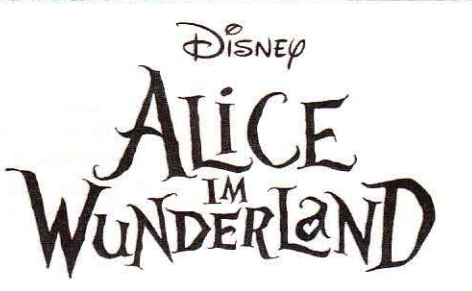

### Acer Aspire 755fG-N934G64Bn inkl. Disney Blu-ray" "Alice im Wunderland"

- 43.9-cm-lC-Oisplay (17,3") im 16:9-Format
- AMD Phenom II X4 N930 Prozessor (2,0 GHz)
- ATI Mobility Radeon HD5650 Grafikkarte
- 4 GB DDR3·RAM' 640-GB·SATA·Festplatte
- Blu-ray/DVD-Combo · Cardreader Webcam HDMI
- Microsoft® Windows 7 Home Premium 64-Bit (OEM)
- inkl. Disney Blu-ray<sup>\*</sup> "Alice im Wunderland"

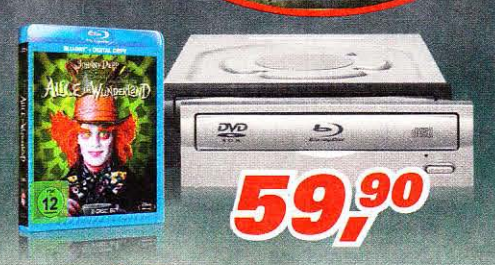

© Disney Enterprises, Inc<br>All Rights Reserved.

### LiteOn iHOS104 inkl. Disney Blu-ray" "Alice im Wunderland"

- Multiformat-Laufwerk für Blu-ray"', OVO und CO
- Lesegeschwindigkeit: 4x BD, 12x DVD, 32x CD
- 8 MB Cache · SATA 1,5GbB/s
- inkL Blenden in Schwarz und Silber, Software und Disney Blu-ray™ "Alice im Wunderland"

### **Mehr von ALTERNATE finden Sie auf den Seiten 142-143**

**KPraxis** 

24 Stunden Bestellhotline: 01805-905040

14 Cent/Minute aus dem deutschen Festnetz/powered by OSC, max, 42 Cent/Minute a

## www.alternate.de

 $\overline{a}$   $\overline{b}$   $\overline{c}$   $\overline{a}$   $\overline{b}$   $\overline{c}$   $\overline{c}$   $\overline{$ 

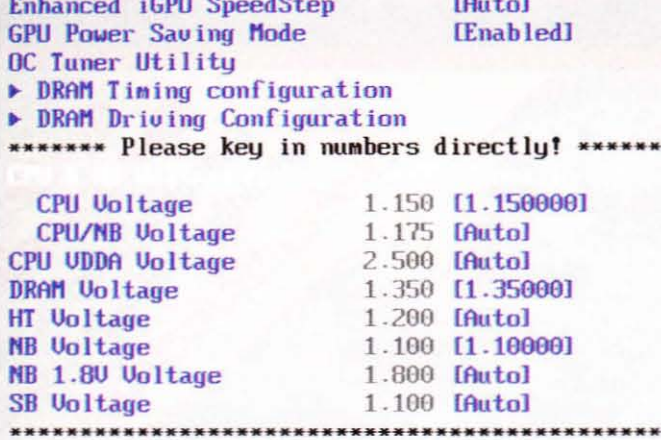

 $-1$ 

Undervolting: Mit diesen BIOS-Einstellungen erreichten wir beim Asus M4A88TD-M/ USB3 die in der Tabelle unten abgebildeten Werte für die Leistungsaufnahme.

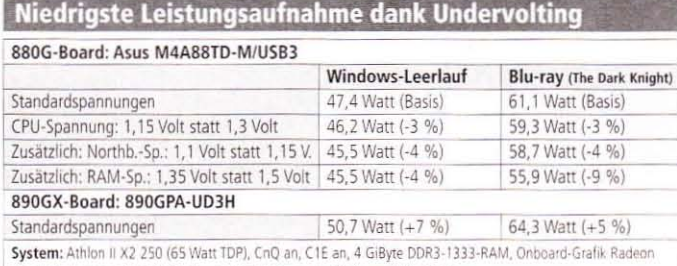

HD 4250, Seasonic X-750 (80 Plus Gold); Windows 7 x64, Power DVD 10 Ultra

Bemerkungen: Wir haben für den Test das Asus M4A88TD-M/USB3 ausgewählt, da hier viele Spannungen unter den Standardwert gesetzt werden können. Damit sinkt die Leistungsaufnahme um bis zu neun Prozent. Für einen möglichst sparsamen PC sollten Sie zudem ein effizientes Netzteil verwenden - in unserem Beispiel: 80 Plus Gold.

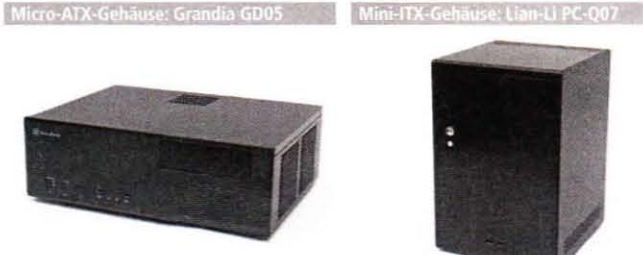

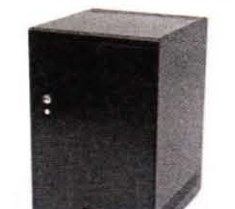

Das Micro-ATX-Format ist typisch für 880G-Boards; das M4A88T-I Deluxe eignet sich sogar für noch kleinere Mini-ITX-Gehäuse - unsere Kauftipps haben wir hier abgebildet.

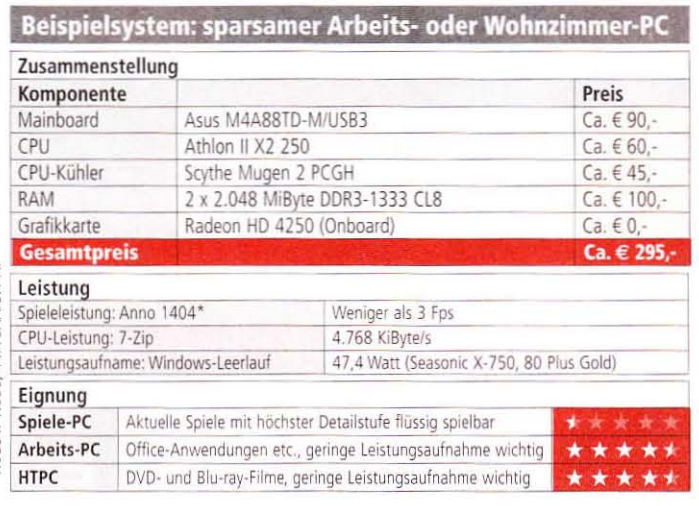

## **Günstige Onboard-Grafik**

880G: preiswerter und etwas sparsamer als 890GX-Boards

ie 880G-Northbridge verfügt  $\int$ über die integrierte Grafikcinheit Radeon HD 4250; diese ist langsamer als die HD 4290 des 890GX-Chips. Außerdem fehlt bei den meisten 880G-Boards dedizierter Grafikspeicher (Sideport-RAM). Wer mit der Onboard-Grafik spielen will, sollte daher ein 890GX-Board kaufen: für Arbeits- oder Wohnzimmer-PCs (HTPCs) mit möglichst geringer Leistungsaufnahme eignen sich 880G-Platinen hingegen gut. Dementsprechend wird der 880G-Chip hauptsächlich auf günstigen und schlicht ausgestatteten Boards im Micro-ATX-Format eingesetzt.

M4A88TD-M/USB3, **MSI** Asus 880GMA-E45: Die besten 880G-Boards im Micro-ATX-Format In puncto Ausstattung und Layout sind sich die Boards sehr ähnlich: Beide verfügen neben der 880G-Northbridge über die aktuelle Southbridge SB850 und bieten daher sechs SATA-6Gb/s-Ports. Daneben: zwei USB-3.0-Anschlüsse, zwei PCI-E-x1-Slots, ein Grafikkartensteckplatz und die Video-Ausgänge der Onboard-Grafik (HDMI, DVI, D-Sub). Zudem bieten beide ein kompaktes Betriebssystem an, das noch vor dem Windows-Start in wenigen Sekunden geladen ist und sich beispielsweise zum Surfen eignet; MSI nennt sein Mini-OS Winki, beim Asus-Board heißt es Express Gate. Jedoch wird bei der MSI-Platine nur ein SATA-Kabel (statt vier) mitgeliefert und ein digitaler Sound-Anschluss fehlt. Zudem ist die USB-2.0-Transferleistung des Asus-Boards höher. Dafür ist die Leistungsaufnahme beim 880GMA-E45 crneut sehr niedrig - die Asus-Platine zieht sechs bis neun Watt (Windows-Leerlauf/Stabilitätstest) mehr aus der Steckdose. Beide Boards kosten derzeit 90 Euro.

Gigabyte 880GM-UD2H, Foxconn A88GM Deluxe: Kleine gegen größe-

re Probleme Im Gegensatz zu Asus und MSI kombinieren Gigabyte und Foxconn die 880G-Northbridge hier nicht mit der SB850, sondern mit der älteren Southbridge SB710. Dementsprechend stehen keine SATA-6Gb/s-Ports zur Verfügung. Foxconn verzichtet zudem auf USB-3.0-Anschlüsse und digitale Sound-Ausgänge; die sind bei der Gigabyte-

Platine vorhanden. Außerdem bietet das 880GM-UD2H von Gigabyte als einziges 880G-Modell im Test einen Firewire-Port. Allerdings stellte das Board mit der BIOS-Version F4 die Spannung des verwendeten Phenom II X3 720 BE auf unnötig hohe 1.4 Volt; Standard sind 1,3 Volt. Dementsprechend war die Leistungsaufnahme im Stabilitätstest erschreckend hoch. Unseren OC-Test mit 300 MHz Referenztakt bestand die Gigabyte-Platine tadellos - das A88GM Deluxe von Foxconn lief damit nicht stabil. Das ist natürlich für Arbeits- oder HTPC weniger wichtig; viel schwerer wiegt ein BIOS-Bug: Sobald wir die RAM-Latenzen 8-8-8-24 auswählten, stellte das Board 6-8-8-24 ein - damit starten viele Module erst gar nicht. Mit der Vorgabe 10-8-8-24 waren es dann die gewünschten Timings 8-8-8-24.

M4A88T-I Deluxe: Gutes Mini-ITX-Board; nur für SO-DIMM-Speicher Sockel-AM3-Mainboards im winzigen Mini-ITX-Format (17 x 17 cm; Micro-ATX: 24.4 x 24.4 cm) sind bisher sehr selten; in Kombination mit einem Mini-ITX-Gehäuse eignet sich das M4A88T-I Deluxe natürlich sehr gut für einen kompakten Wohnzimmer-PC (Gehäuse-Empfehlung: siehe Bild links). Auf der geringen Fläche bringt Asus einen PCI-Express-x16-Slot, drei SATA-3Gb/s-Ports (SB710) und ein WLAN-Modul unter. Dazu gibt es Bluetooth und alle wichtigen Audio-sowie Video-Anschlüsse. Northund Southbridge müssen sich einen Kühler teilen, werden aber nicht zu warm. Für gewöhnliche Speicherbänke blieb aber offenbar kein Platz mehr. Asus bringt daher lediglich zwei SO-DIMM-Slots unter. Entsprechender Speicher wird normalerweise in Notebooks verwendet und kostet rund 10 bis 20 Euro mehr als übliches RAM.  $\triangleright$ 

### **Hardware**

### Mainboards mit 880G-Chip

**Fazit** 

Dank HD-Video-tauglicher Onboard-Grafik, geringer Leistungsaufnahme und niedrigem Preis eignen sich 880G-Boards sehr gut für HTPCs. Das Asus M4A88TD-M/USB3 lässt im Micro-ATX-Bereich kaum Wünsche offen; ein Geheimtipp ist das Mini-ITX-Modell Asus M4A88T-I Deluxe.

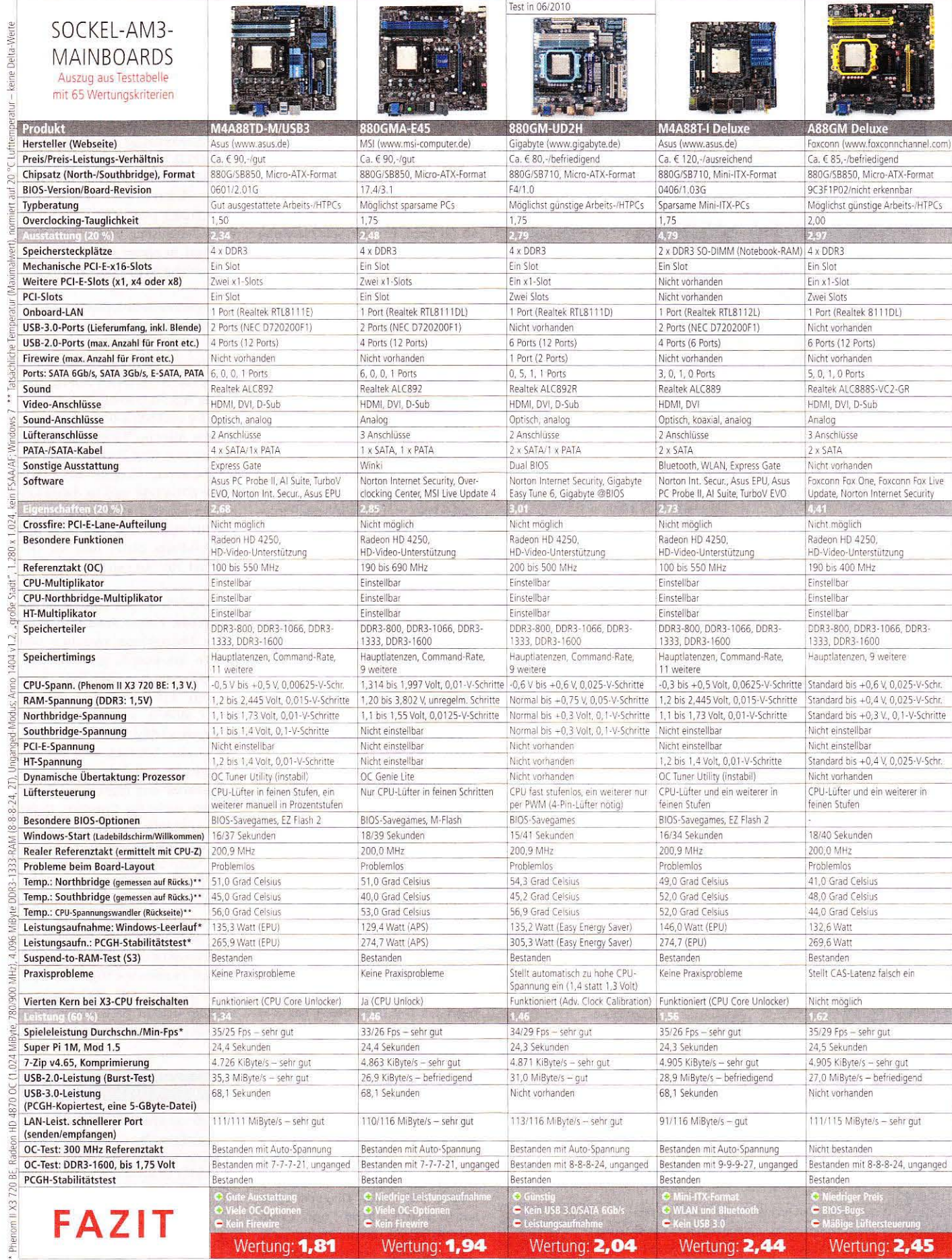

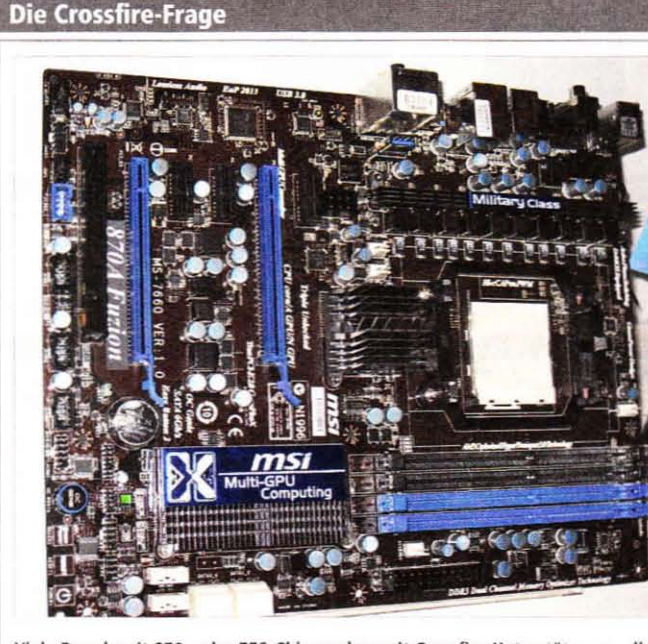

Viele Boards mit 870- oder 770-Chip werben mit Crossfire-Unterstützung - die meisten Modelle liefern jedoch nur eine schwache Leistung.

Crossfire ist theoretisch mit jedem Board möglich, das über zwei PCI-E-Slots im x16-Format verfügt. Fast alle 870- und 770-Boards liefern der zweiten Karte jedoch nur vier PCI-E-Lanes. In unseren Tests erreichten zwei Radeon HD 4850 damit bei Modern Warfare 2 (1.920 x 1.200, 4 x FSAA, 16:1 AF) aber lediglich 48 Fps mit starkem Mikroruckeln - eine einzelne HD 4850 schafft 42 Fps. Das Asrock 870 Extreme3 bietet hingegen zwei Karten. jeweils acht Lanes und erreicht daher mit zwei HD 4850 stolze 84 Fps. Ende August kommt zudem das MSI 870A-GD60 Fuzion (siehe Bild), das dank Lucid-Hydra-Chip zweimal 16 Lanes bietet und neben Crossfire sogar SLI unterstützt. Dafür kostet es jedoch 160 Euro.

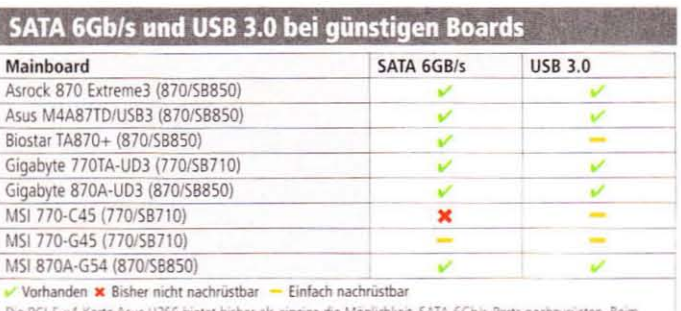

l-Karte Asus U3S6 bietet bisher als einzic 770-G45 können Sie die Asus-Karte in den zweiten x16-Slot setzen; dem 770-C45 fehlt jedoch ein solcher Slot.

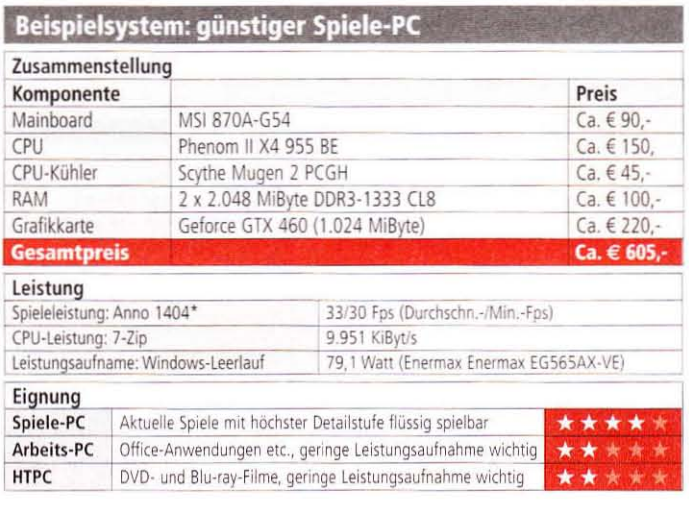

## Die günstigsten Boards

870 und 770: Die besten Chips für preisbewusste Käufer

Sie können auf optimale Crossfire-<br>SUnterstützung oder umfangreiche Ausstattung verzichten? Dann sind Boards mit den AMD-Chips 870 sowie dessen Vorgänger 870 die beste Wahl, entsprechende Platinen bekommen Sie nämlich bereits ab 60 Euro. Bei der Spieleleistung gibt es keine Nachteile gegenüber deutlich teureren Boards. Damit ist der 870-Chip unsere Empfehlung für alle, die einen günstigen Spiele-PC ohne Schnickschnack wollen. Der Vorteil der 870-Northbridge: Anders als der Vorgänger 770 wird der 870 auf vielen Platinen mit der Southbridge 850 kombiniert, die sechs SATA-6GB/s-Ports bietet.

### MSI 870A-G54, Gigabyte 870A-UD3:

Geringe Leistungsaufnahme gegen großzügige Ausstattung Mit nur 126.6 Watt im Leerlauf beziehungsweise 261,8 Watt in unserem Stabilitätstest (ganzer PC mit Phenom II X3 720 BE und Radeon HD 4870) hat das MSI 870A-G54 von allen 870und 770-Mainboards die niedrigste Leistungsaufnahme. Beim zweitplatzierten 870A-UD3 von Gigabyte sind es mit 139.5 und 273.1 Watt jeweils rund 12 Watt mehr. Dafür bietet die Gigabyte-Platine neben den üblichen sechs SATA-6Gb/s-Ports zwei zusätzliche SATA-3GB/ssowie zwei E-SATA-Anschlüsse und zwei Firewire-Ports. Bei den BIOS-Optionen sind die Kontrahenten ebenbürtig. Da beide Boards gleich viel kosten, machen Sie Ihre Kaufentscheidung am besten davon abhängig, ob Sie die zusätzliche Ausstattung beim Gigabyte-Board brauchen oder Wert auf eine niedrige Leistungsaufnahme legen.

### Asrock 870 Extreme3, Asus M4A87TD/

USB3: Crossfire- oder RAM-OC-König Als einziger Testkandidat für weniger als 100 Euro bietet das 870 Extreme3 von Asrock im Crossfire-Modus zweimal 8 Lanes und ermöglicht damit ordentliche Leistung beim Einsatz von zwei Grafikkarten (siehe Kasten oben links). Einen der sechs SATA-6Gb/s-Ports, die von der Southbridge SB850 angesteuert werden, nutzt Asrock als E-SATA-Anschluss. Bastler und Übertakter freuen sich über Diagnose-LEDs sowie Power-, Reset- und Clear-CMOS-Knöpfe, um die Platine auch ohne Gehäuse bequem bedienen

zu können. In unserem OC-Test lief das Board jedoch nicht mit 300 MHz Referenztakt stabil. Das Asus M4A87TD/USB3 besteht den Test mit 300 MHz hingegen mühelos. Zudem liefert es mit 940 MHz RAM-Takt (DDR3-1880, 9-9-9-27, 2T, 1,75 Volt) den bisher besten Speicher-OC-Wert in dieser Preisklasse. Die Ausstattung ist jedoch schlicht.

### Gigabyte 770TA-UD3, Biostar TA870+:

Günstig und dennoch zu teuer Bei dem 770TA-UD3 ergänzt Gigabyte die North-/Southbridge-Kombination 770/SB710 durch Zusatz-Controller von NEC sowie Marvell, um USB 3.0 und SATA 6Gb/s zu unterstützen. Allerdings kostet das Board derzeit nur fünf Euro weniger als die besseren Modelle 870A-UD3 sowie 870A-G54 und ist daher keine Alternative. Das gilt auch für das TA870+ von Biostar, das nicht mal USB-3.0-Ports bietet und im OC-Test mit 300 MHz nicht stabil läuft.

MSI 770-C45, MSI 770-G45: Kleine Unterschiede, kleiner Preis Der wichtigste Unterschied zwischen den beiden MSI-Boards mit 770-Chip: Die G-Variante verfügt über einen zweiten x16-Steckplatz, während das C-Modell stattdessen einen weiteren x1-Slot bietet. Allerdings liefert das 770-G45 der zweiten Grafikkarte lediglich vier PCI-Express-Lanes und eignet sich damit sowieso nicht für Crossfire. Dafür können Sie die PCI-x4-Karte U3S6 von Asus mit jeweils zwei USB-3.0und SATA-6Gb/s-Ports einsetzen. sobald Sie auf die neuen Standards umsteigen wollen. Serienmäßig bieten beide MSI-Boards nur USB-2.0- und SATA-3GB/s-Anschlüsse. Auch sonst ist die Ausstattung spartanisch. In allen wichtigen Disziplinen (Leistung, OC, BIOS) leisten sich die beiden preiswerten Platinen aber keine Schwächen.

### **Hardware**

### Boards mit 870- oder 770-Chip

**Fazit** 

Die günstigen AMD-Chips sind für preisbewusste Käufer am spannendsten. Wenn Sie bereits für USB 3.0 und SATA 6GB/s gerüstet sein wollen, empfehlen wir die 870-Boards von MSI (Leistungsaufnahme) oder Gigabyte (Ausstattung). Ansonsten reichen die 770-Platinen von MSI.

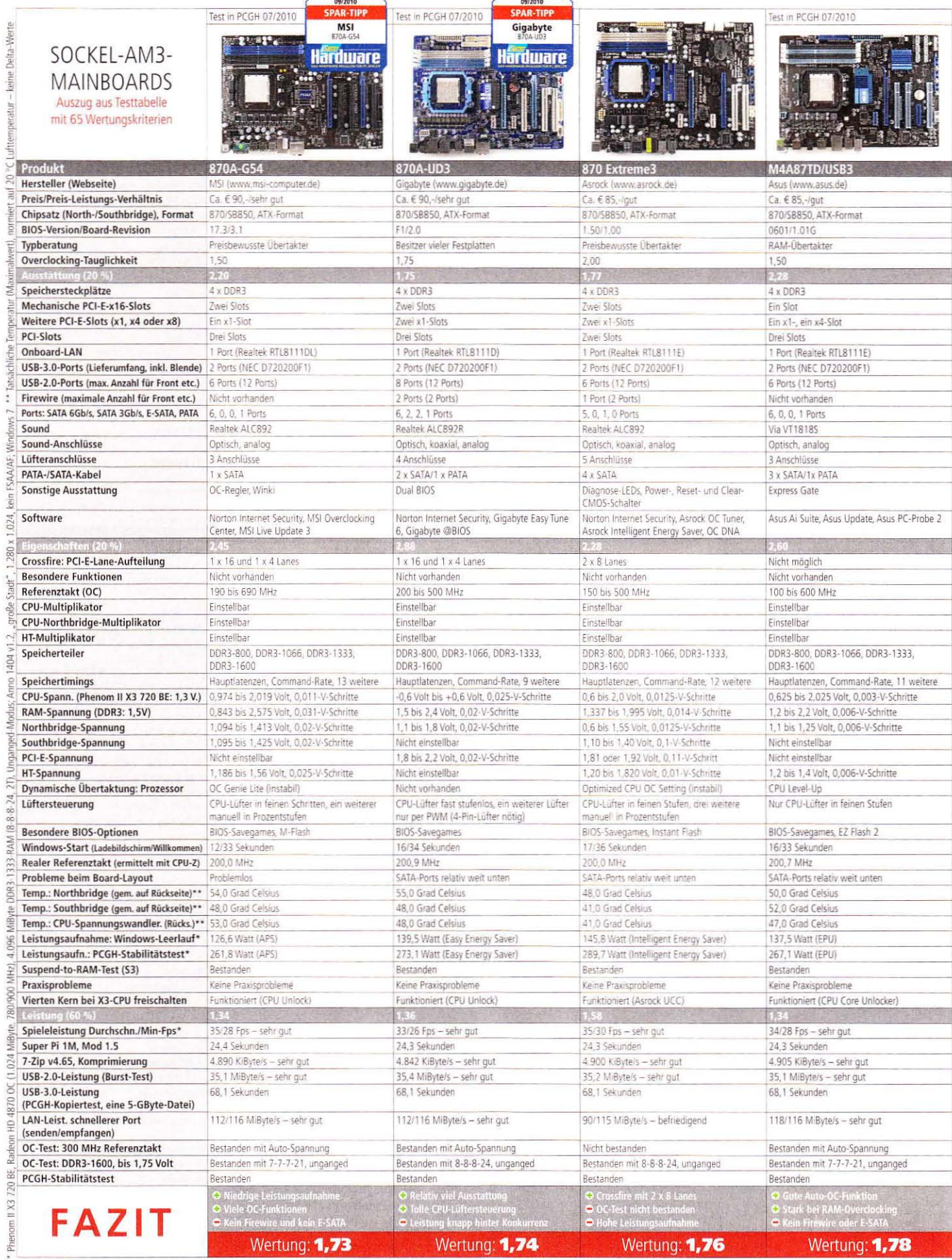

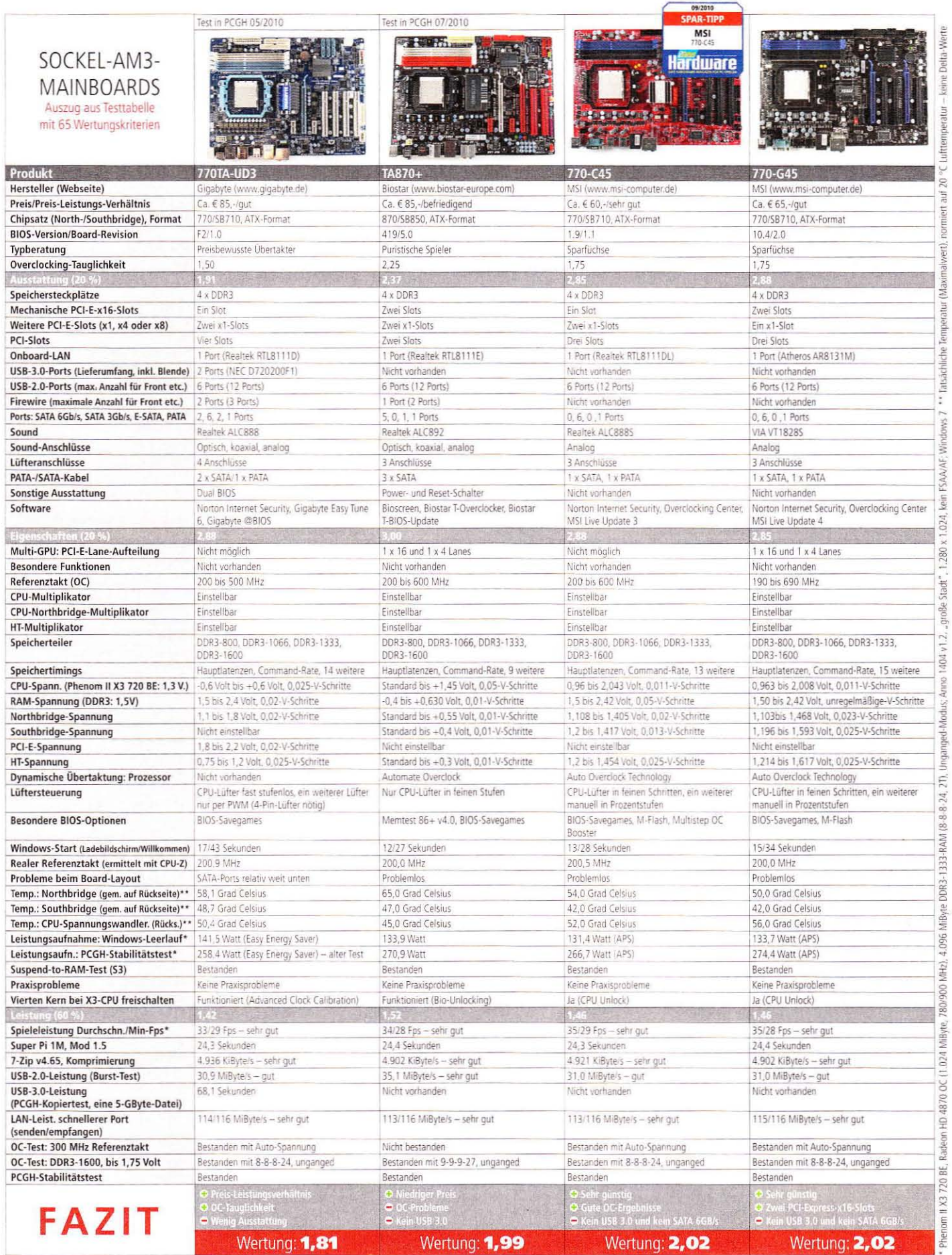

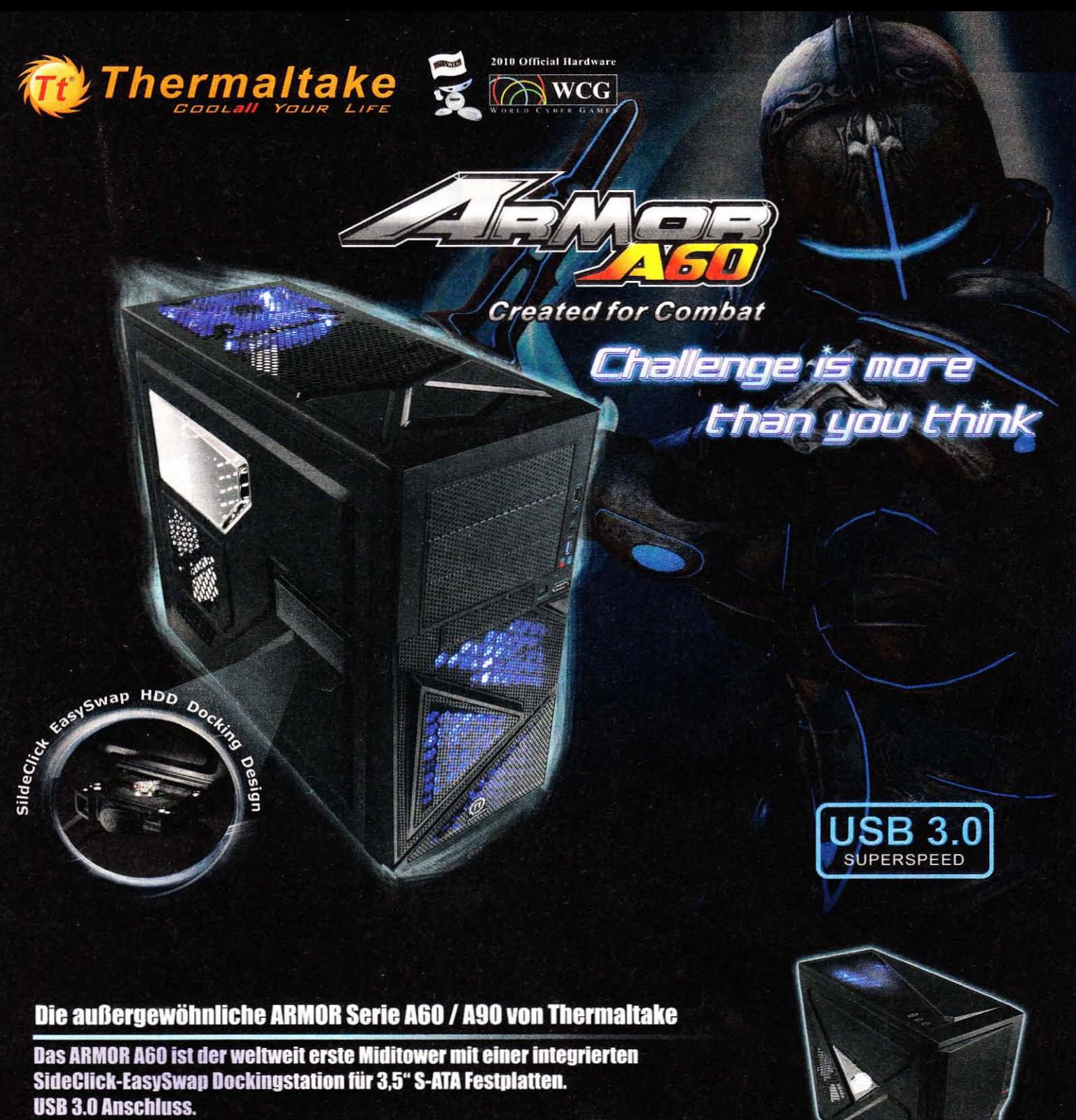

Die asymetrisch angeordneten Drahtgitterelemente verleihen dem ARMOR A60 ein besonderes Aussehen.

Blau beleuchtete Top- und Frontlüfter vermitteln eine coole Atmosphäre. Die Gehäuse Armor A60 und A90 besitzen ein hervorragendes **Thermalmanagement.** 

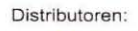

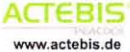

**XA EASEKING.de** www.caseking.de

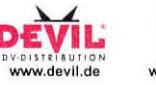

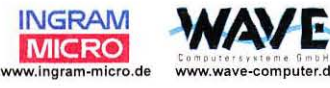

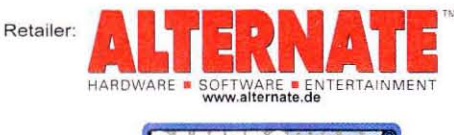

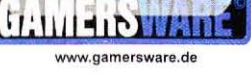

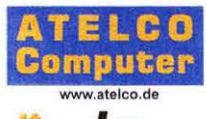

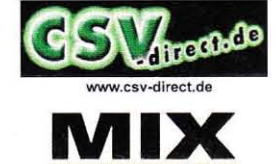

www.thermaltake.de

### **SSDs bis 200 Euro im Test**

## Schöne, schnelle Disks

Solid State Disks sind die schnellere, aber teure Festplattenalternative. PC Games Hardware hat zwölf SSDs unter 200 Euro im Testlabor geprüft und gibt Empfehlungen zur Modellauswahl.

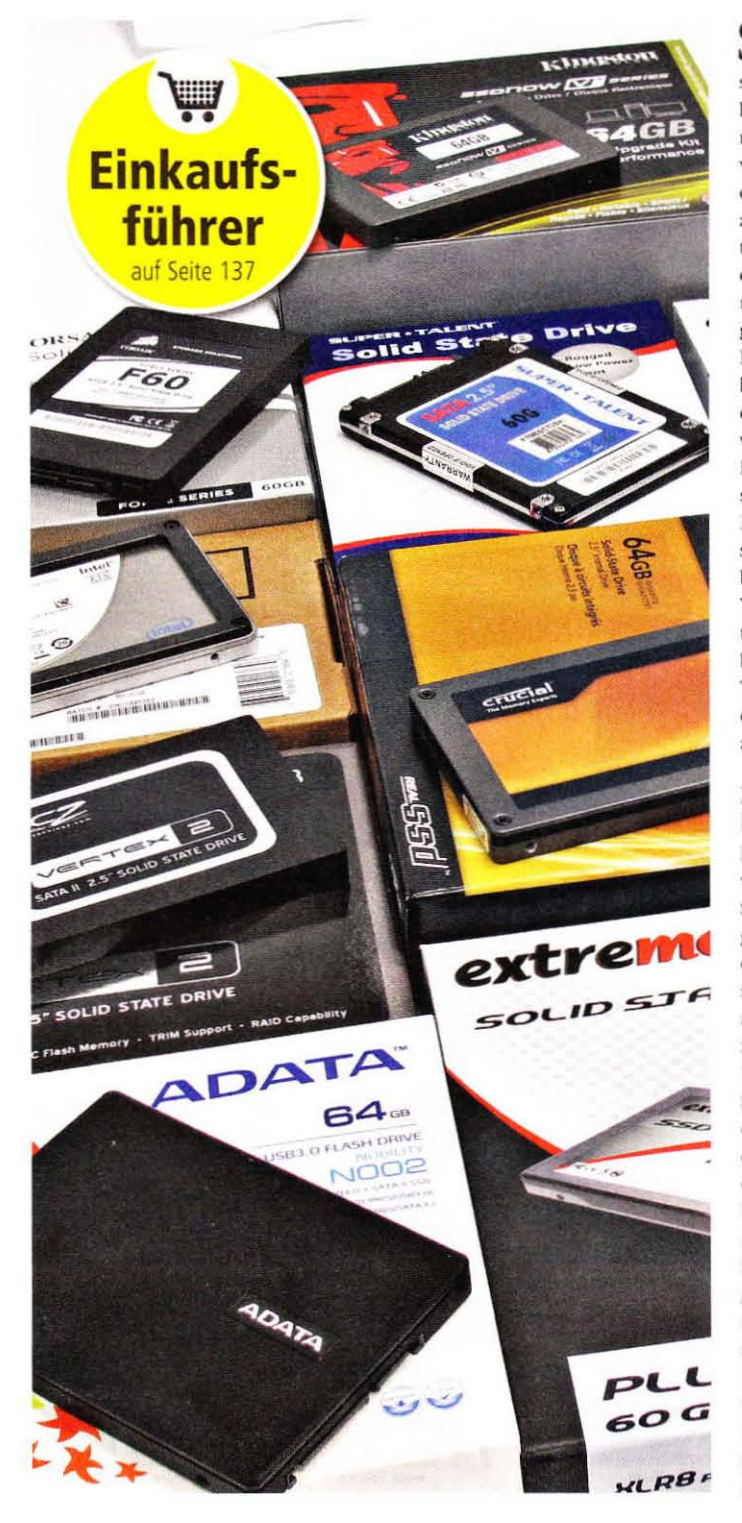

Sie versprechen, der PC-Turbo<br>Sschlechthin zu sein: SSDs wischen in mancherlei Hinsicht mit herkömmlichen Festplatten regelrecht den Boden auf; zumindest was die für die gefühlte Geschwindigkeit wichtigen Zugriffszeiten angeht, war das bereits in der ersten SSD-Generation der Fall. Allerdings gab es viele Fallstricke, die neben der teils horrenden Preisgestaltung SSDs aus den meisten Heim-PCs erfolgreich ferngehalten haben. Die aktuelle Generation des Festplatten-Ersatzes auf Basis von Flash-Speicher macht in dieser Hinsicht vieles besser und inzwischen sind viele Modelle auf dem Markt, die gar nicht mal so teuer sind. Zwölf dieser SSDs fanden sich bei uns im Testlabor ein, um ihren Wert hei Preisen his 200 Euro unter Beweis zu stellen. Dieser Preisbereich stellte sich nämlich bei den Teilnehmern einer Umfrage unter den Mitgliedern unseres Forums als der interessanteste heraus.

### Zusammenspiel aus Controller, Cache und Firmware

Bereits in vergangenen Test haben wir grundlegende Probleme der SSD-Technik angesprochen, daher geben wir hier nur noch die Quintessenz wieder. Flash-Speicher ist rasend schnell und kann (fast) direkt angesprochen werden; die Zugriffszeit herkömmlicher Festplatten bei Lesezugriffen entfällt also quasi. Schreibend sieht das Ganze leider etwas anders aus. Aus Kostengründen können die Speicherzellen der eingesetzten Flash-Speicher nur blockweise angesprochen, aber nicht direkt beschrieben werden. So muss in der Regel ein halbes Megabyte (128 sogenannte 4k-pages) an Daten zunächst in einem Zwischenspeicher manipuliert werden - selbst wenn nur ein einziges Bit verändert werden soll. Damit die Abnutzung der SSD-Speicherzellen gleichmäßig erfolgt und die Leistung nicht direkt einbricht, wird

zunächst freier Speicherplatz auf dem Datenträger genutzt. Geht dieser zur Neige, muss der Controller erst einmal die als veraltet (und damit "leer") markierten Daten en bloc löschen, bevor er darauf wieder schreiben darf. Bereits viele ältere Laufwerke setzten auf DRAM-Caches, welche ähnlich wie bei herkömmlichen Festplatten die Daten zwischenspeichern und so die Auswirkungen von Schreibverzögerungen mildern.

Der Windows-7-Trim-Befehl und die in viele Laufwerke integrierte "Garbage Collection" (Müllabfuhr) sollen dafür sorgen, dass nicht mehr benötigte Datenblöcke automatisch gelöscht werden und dem Controller so ausreichend freier Speicher zur Verfügung steht. Damit bleibt die anfangs gute Schreibleistung länger erhalten.

Die neuen Sandforce-Controller, die auch bei den in dieser Marktübersicht vorn platzierten SSD-Modellen zum Einsatz kommen, nutzen einen weiteren Trick: Sie komprimieren die Daten verlustfrei und verringern so die zu schreibende Menge an Bits und Bytes. Diese Abkürzung wirkt allerdings nicht mehr, wenn die zu schreibenden Daten bereits vorkomprimiert sind - dazu zählen IPG-Bilder, MP3-Dateien, die meisten Filme und auch ZIP- bzw. RAR-Archive. Da Sandforce-Controller auf einen unterstützenden Cache verzichten, erbringen entsprechen-

### **Bonusmaterial**

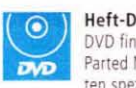

Heft-DVD: Auf Seite 1 der DVD finden Sie ein bootbares Parted Magic, ein auf Festplatten spezialisiertes Linux.

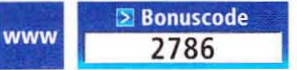

Einfach unter www.pcgameshardware.de den Bonuscode rechts oben eingeben und auf den Bonuscode-Pfeil klicken.

de SSDs in unserem Kopiertest durch die Bank nur noch gut die Hälfte der Übertragungsleistung und liegen in dieser Disziplin nicht mehr vor den cachegestützten Indilinx-Modellen. Derzeit denken wir über eine Anpassung der Testmethodik nach.

### Corsair Force F60: Mit Sandforce und

3-Jahres-Garantie zum Testsieg. Während die gewerteten Schreib- und Leseraten auf dem hohen Niveau anderer Sandforce-basierter SSDs liegen, bietet Corsair für die rund 60 Gigabyte fassende Force F60 drei Jahre Garantie und liefert einen Einbaurahmen für 3.5-Zoll-Schächte mit, was den entscheidenden Unterschied zum leistungsmäßig minimal besseren Zweitplatzierten ausmacht. Der Preis ist mit etwa 160 Euro fair für ein gutes Produkt ohne größere Schwächen - mailen Sie mir doch, was Sie davon halten: cs@pcgh.de.

### Extrememory XLR8 Plus 60 GB: Die

Leistungsstärkste im Testfeld. Auch Extrememory setzt auf den derzeitigen Controllerprimus Sandforce und entlockt der Kombination aus 60 GByte Intel-Flash-Chips sogar noch ein Quäntchen mehr Leistung - den gemessenen Unterschied werden Sie im Praxiseinsatz jedoch nicht spüren. Der Extrememory-SSD liegt eine technische Basis von Supertalent zugrunde, der angepeilte Preis der noch nicht verfügbaren XLR8 Plus dürfte bei 160 bis 180 Euro und damit im üblichen Rahmen liegen. Auf unser Muster war ein von außen zugänglicher Mini-USB-Anschluss aufgelötet. der allerdings im Test funktionslos blieb - Extrememory nahm dazu bislang nicht Stellung.

### Kingston SSD Now V+ 64 GB: Das

Ausstattungswunder. Als einziger Kandidat im Testfeld setzt Kingston auf Toshiba-Technologie: Controller und Flash-Bausteine stammen aus dessen Produktion, während der Cache-Baustein von Micron ist. Die Leistungswerte können mit ieweils über 200 MByte lesend und schreibend ebenso überzeugen wie die Zeiten im Kopiertest, die auch bei komprimierten Daten nicht absinken. Doch der eigentliche Höhepunkt ist die umfangreiche Ausstattung, die das Kingston-Paket auf den dritten Platz hievt: Neben Einbauschienen, USB-, SATA- und Stromkabel liegt True Image HD zum Klonen von Partitionen bei

der SSD-Installation mit im Karton. Außerdem ist ein USB-2.0-Gehäuse für den Einsatz als externe Festplatte enthalten, in dem die SSD USB-2typische 35 MByte/s erreicht.

### OCZ Vertex 2 Extended 60 GB: Güns-

tigste Sandforce-SSD im Test. Die Vertex 2 Extended weist die typischen Merkmale Sandforce-basierter SSDs auf - allerdings auf etwas niedrigerem Niveau, insbesondere was die Lese-Transferrate betrifft. Die praxisnäheren Kopierzeiten hingegen zeigen die zu erwartenden. guten Werte. OCZ legt einen einfachen Einbaurahmen mit in den Karton, gewährt aber nur zwei Jahre Garantie. Dafür ist die Vertex 2 Extended die zurzeit günstigste der schnellen SSDs.

Supertalent Teradrive CT 60 GB: Teuerste Sandforce-SSD im Test. Von Supertalent erreicht uns das Teradrive in der CT-Version, welches im Gegensatz zum Vorgänger mit 50 nun über 60 GByte nutzbaren Speicherplatz verfügt. Zum Preis von etwa 190 Euro ist es im Testfeld alles andere als ein Schnäppchen, zumal die Leseleistung der restlichen Sandforce-Produkte etwa 17 Prozent höher liegt. Auch für den Kopiertest mit 25.000 Dateien benötigte das Supertalent-Laufwerk rund 10 Sekunden länger.

### Crucial Real SSD C300 64 GB: Mit

SATA 6,0 GBit/s zu traumhafter Leserate. Als bislang einziger SSD-Hersteller setzt Crucial beim getesteten Modell auf den Marvell 88SS9174-BIP2 (Flash und der 128-MiB-Cache stammen übrigens von Micron), welcher das neue SATA-6Gbit/s-Protokoll unterstützt und damit erstmals mehr als 300 MBvte/s über das Kabel scheuchen kann. Nachdem wir in der vorletzten Ausgabe bereits die sündhaft teure 256-GByte-Version angetestet hatten, folgt nun die mit etwa 150 Euro günstige 64-GByte-Variante. Die Leserate lag im Test bei rekordverdächtigen 325 MB/s, während die Schreibrate mit nur 80.6 MB/s einer offenbar abgespeckten Controller-Anbindung Tribut zollen muss - entsprechend fällt auch der Kopiertest nur durchschnittlich aus. Wenn Sie die Real SSD C300 jedoch als Systemplatte und für Spiele nutzen, fällt die niedrigere Schreibgeschwindigkeit weniger stark auf als das enorme Lesetempo; auch reagiert der Marvell-Controller nicht negativ auf bereits komprimierte Daten.

### **Meinung aus der Redaktion**

## Sandforce allerorten?

Wenn man sich die Benchmarks anschaut, meint man, es führe kein Weg an einem Sandforce-Modell vorbei. Der sinkenden Leistung, wenn viel mit vorkomprimierten Dateien hantiert wird, muss man entgegenhalten, dass dies im Alltag als Systemfestplatte nicht die Regel ist. Dort entscheidet noch etwas anderes, was gar nicht im Benchmark zu erfassen ist: das Gefühl! Was sich jetzt für ein Technikmagazin bescheuert anhört, wird viel greifbarer, wenn man trotz langwieriger, intensiver Windows-Sitzung ohne Verzögerung etwas so Profanes wie das Startmenü aufklappen kann.  $(c<sub>s</sub>)$ 

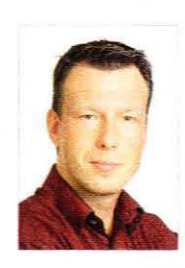

### »Das Gefühl entscheidet«

Carsten Spille, Fachbereich SSDs

### Lese- und Schreibgeschwindigkeit: OCZ in Front

### Atto Disk Benchmark 2.46, Schreibrate

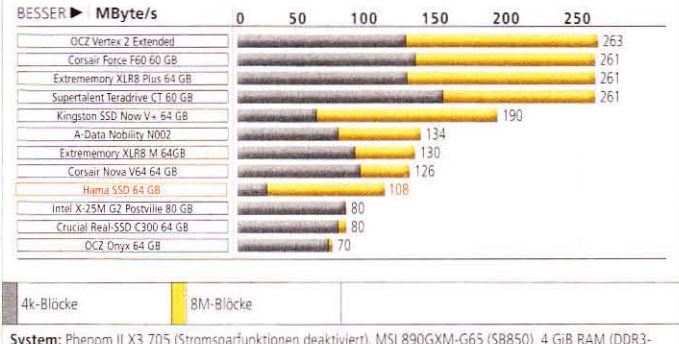

1333); OS: Windows 7 x64 (Catalyst 10.4) Bemerkungen: Gemessen wird die Transferrate bei zufällig verteilten Schreibzugriffen über 2 GByte mit der angegebenen Blockgröße

### **PCGH-Kopiertest: Corsair knapp in Führung**

### PCGH-Kopiertest, 1 Datei (5 GiByte)

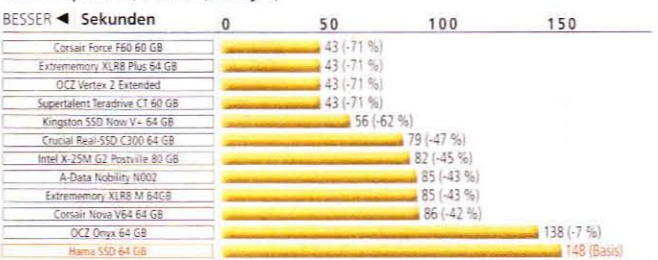

#### PCGH-Kopiertest, 25.000 Dateien (5 GiByte)

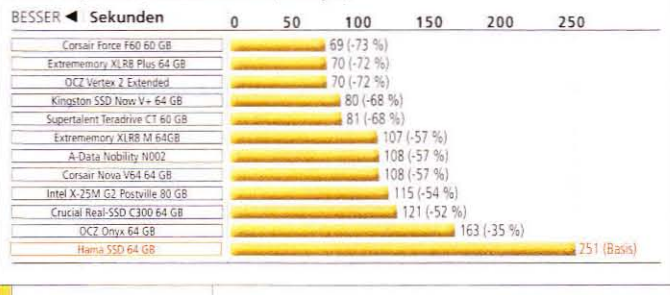

Kopiertest mit Windows Explorer

System: Phenom II X3 705 (Stromsparfunktionen deaktiviert), MSI 890GXM-G65 (SB850), 4 GiB RAM (DDR3-1333); OS: Windows 7 x64 (Catalyst 10.4) Bemerkungen: Lese- und Schreibleistung gibt den Ausschlag, da die Daten auf ein und derselben Disk dupliziert werden.

### Parted Magic: Laufwerk partitionieren

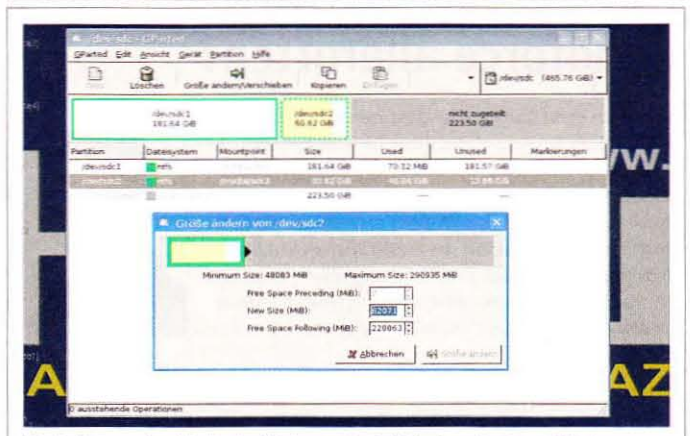

Die Bedienung der Arbeitsoberfläche von Parted Magic gelingt auch Windowsgewöhnten Nutzern intuitiv.

Parted Magic ist ein Linux-Betriebssystem mit zahlreichen praktischen Hilfsprogrammen zum Festplattenmanagement. Darunter befindet sich auch Gparted, damit können Sie Partitionen verkleinern und vergrößern.

Legen Sie dazu die Heft-DVD mit dem Bedruck nach oben ein (Seite 1) und booten Sie davon. Wählen Sie dann gegebenenfalls "Deutsch" als Sprache aus und setzen Sie den Startvorgang per "Enter" fort.

Nach wenigen Sekunden erscheint ein Desktop, über den Sie Gparted starten können. Anschließend wird nach den verfügbaren Laufwerken gescannt, dies kann mehrere Minuten dauern. Anschließend wählen Sie oben rechts die gewünschte Festplatte aus. Nun sehen Sie die aktuelle Aufteilung des gesamten Laufwerks. Wenn Sie eine Partition markieren, wird die Funktion "Größe ändern ... " im Menū aktiv. Im Normalfall geschieht die Änderungen an der Partitionstabelle ohne Datenverlust, trotzdem ist es immer ratsam, ein Back-up anzulegen, wenn Sie Arbeiten an der Festplatte und besonders deren Partitionsstruktur durchführen.

Unser Parted-Magic-Linux unterstützt alle gängigen Dateisysteme wie FAT32 oder NTFS und eignet sich auch zur Datenrettung und zum Kopieren von ganzen Laufwerken. So können Sie mit dem ebenfalls integrierten Cionezilla 1:1-Abbilder von Festplatten erstellen oder mithilfe des Programms Testdisk (versehentlich) gelöschte Partitionen wiederherstellen.

Extrememory XLR8 M 64 GB: Bestes Indilinx-Laufwerk im Test. Auch mit dem zweiten Testteilnehmer von Extrememory erleben Sie keine Enttäuschungen. Die Transferraten liegen mit 232 MB/s lesend und 139 MB/s schreibend an der Spitze der Indilinx-Riege. Der Preis bewegt sich grob im Rahmen der Konkurrenzmodelle wie der Nova V64. Die von Extrememory gewährte Garantiezeit beträgt lediglich zwei Jahre.

Corsair Nova V64: Durchschnittliche SSD ohne große Stärken und Schwächen. Corsair nutzt für die Nova-Reihe einen von 64 MiB DRAM-Cache unterstützten Indilinx-Controller ("Barefoot"). Dieser erreicht in der V64 eine gute Leseleistung bei erwartungsgemäß deutlich schwächerer Schreibrate, welche jedoch noch immer über der der Intel- und der Crucial-SSD liegt. Die Dreijahresgarantie und der beiliegende, simple Einbaurahmen platzieren Corsairs Nova V64 vor der ebenfalls Indilinx-basierten Nobility N002 und noch vor Intels Postville G2.

A-Data Nobility N002: USB-3.0-Anschluss als Extra. Die N002 setzt wie das Corsair-Nova-Modell auf den bewährten Indilinx-Controller. bietet aber ein praktisches Extra: einen integrierten, abwärtskompatiblen USB-3.0-Anschluss, den ein Asmedia ASM1051 bereitstellt. An unserem Testsystem erreichen wir per USB 3.0 bis zu 132 MB/s lesend und 108 MB/s bei Schreibvorgängen (USB 2.0: je 35 MB/s). Auch das edel wirkende Gehäuse mit "Brushed Metal<sup>\*</sup>-Optik ist mit kleinen Gummifüßchen auf den Einsatz als externes Laufwerk abgestimmt, das passende Kabel gibt's von A-Data gleich mit dazu. Die SSD-Leistung liegt im Rahmen der Erwartungen an ein Indilinx-basiertes Flashlaufwerk, die nur zweijährige Herstellergarantie kostet den Platz im Vergleich zur Corsair Nova.

Intel X-25 M G2 Postville 80 GB: Die beliebte SSD vom Chipriesen. Wenig überraschend setzt Intel auf Controller (PC29AS21BA0) und 34-nm-Flashbausteine aus eigener Produktion, nur der mit 32 MiB recht kleine Cache stammt von Micron. Die Leistungswerte sind (besonders lesend) in Ordnung, können aber nur wenig begeistern. Gerade die mit 81 MB/s magere Schreibrate spricht für einen Einsatz als Systemplatte, denn sie schlägt auch auf unseren praxisnahen Kopiertest durch. Die Zugriffszeiten des Intel-Controllers liegen allerdings deutlich an der Spitze des Feldes. Mit 200 Euro ist die Intel-SSD das teuerste Produkt im Test.

OCZ Onyx: Schwache Performancewerte, aber günstiger Preis. Für nur 130 Euro wird OCZs Onvx-SSD in der 64-GByte-Version angeboten.

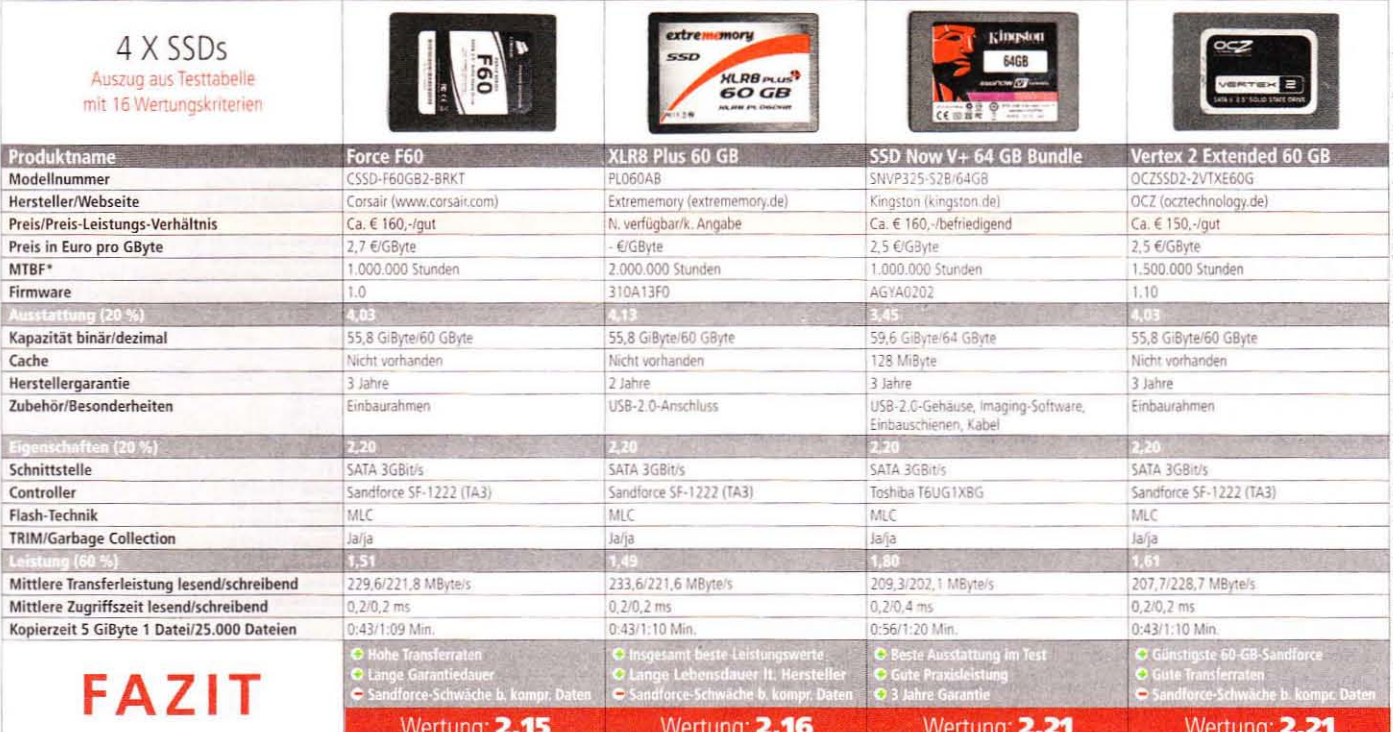

Das macht sie zur günstigsten SSD im Test. Ebenso niedrig fallen die erreichten Performance-Werte aus. Trotz Indilinx-Controller mit den üblichen 64 MiByte Cache liest und schreibt die Onyx deutlich langsamer als ihre Konkurrenten. Beide Kopiertests mit 5 GiByte Daten benötigen jeweils rund eine Minute länger als auf vergleichbaren Modellen - dafür entschädigen auch die 20 gesparten Euro im Anschaffungspreis nicht.

Hama SSD 64 GB: Finger weg vom Jmicron JM062. Das Testmuster von Hama setzt noch auf einen JM602-Controller der ersten Generation. Dieser verfügt über eine ausgeprägte, durch keinen Cache abgemilderte Schreibschwäche. Besonders deutlich wird das in der Zugriffszeit fürs Schreiben: über 66 Millisekunden sind sogar rund fünfmal langsamer als die Werte herkömmlicher Festplatten - nur die Lese-Transferrate im Atto-Diskmark ist konkurrenzfähig. Nicht einmal der Preis kann insgesamt für die schlechte Leistung entschädigen.  $(c<sub>s</sub>)$ 

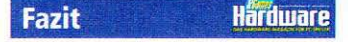

### SSDs bis 200 Euro

Mit geringer Kapazität eher als Systemplatte geeignet, bieten moderne SSDs eine interessante Ergänzung zur alten Festplatte, die weiterhin als Datengrab ihren Dienst tun kann. Zum Ersatz der Festplatte ausreichend große SSDs sind allerdings weiterhin viel zu teuer.

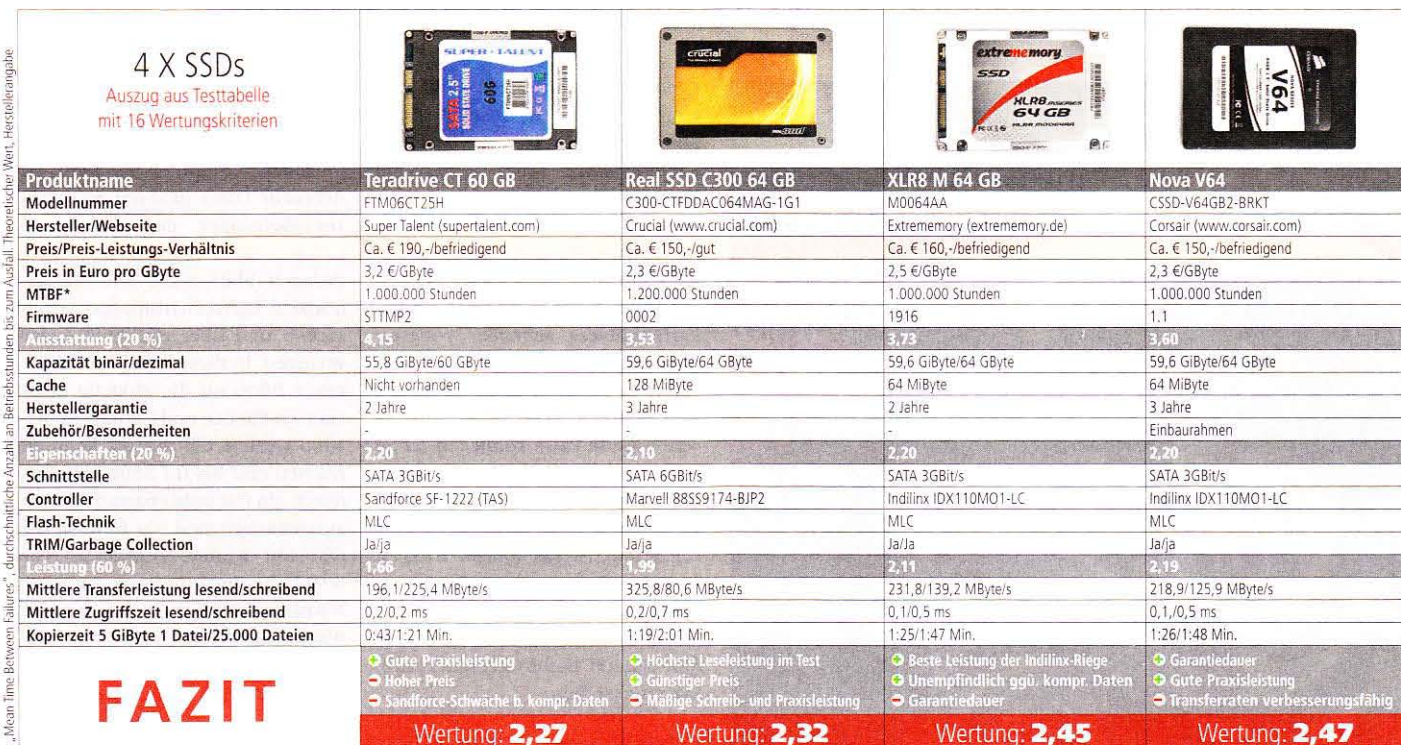

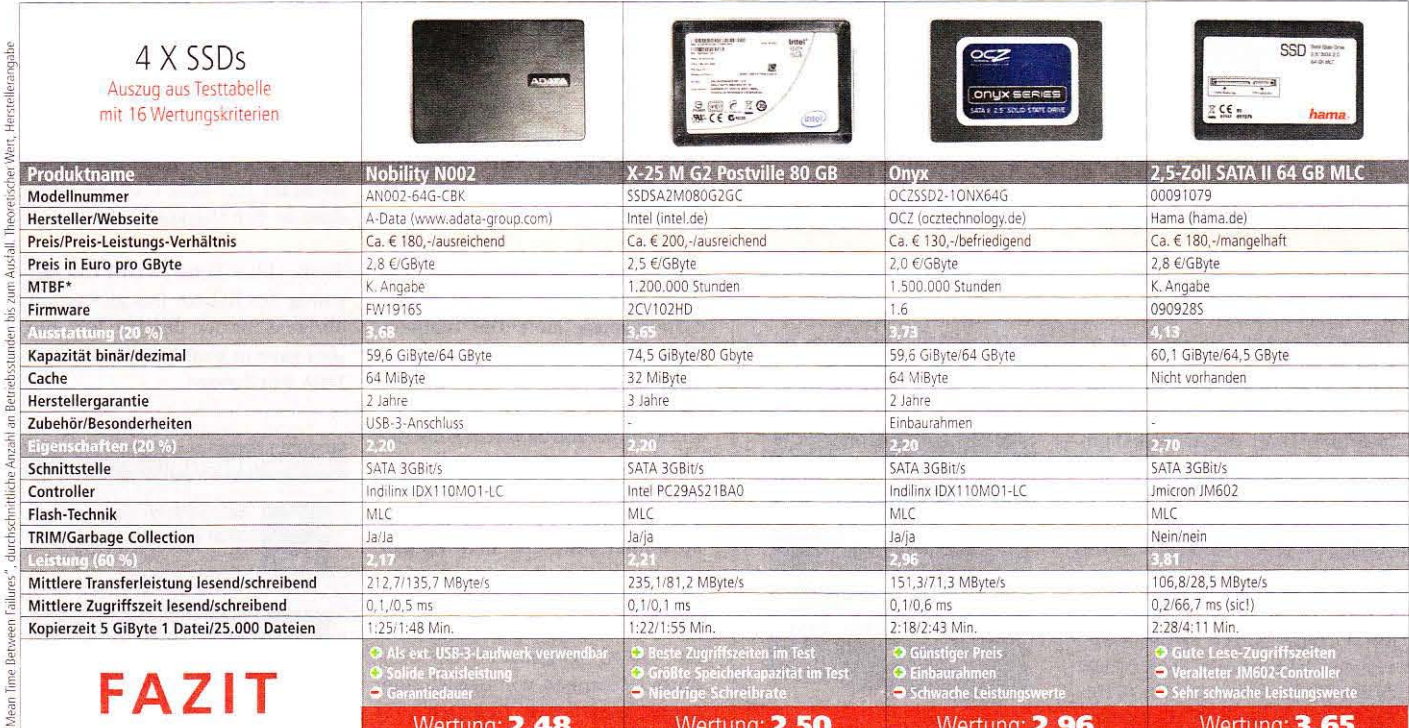

25 Lüfter mit 120/140-mm-Format im Test

## 120 vs. 140 Millimeter

Die Auswahl bei Gehäuselüftern ist riesig und unübersichtlich. Wir gehen daher der Frage nach: Kühlleistung, Lautstärke und Ausstattung - welcher Ventilator bietet das beste Gesamtpaket?

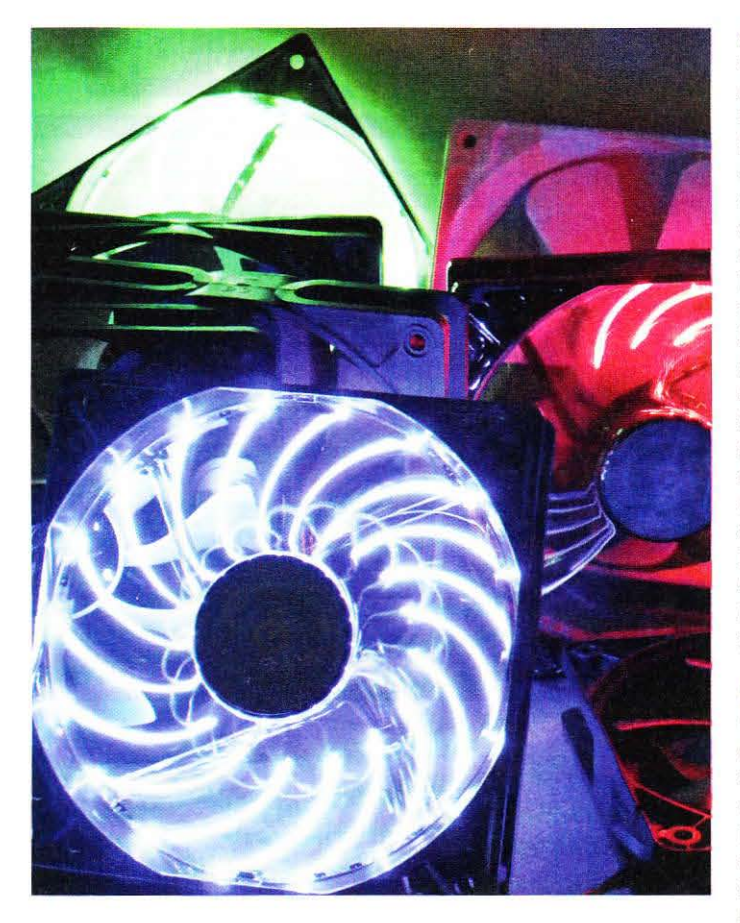

### Industrielüfter als Alternative?

Zusätzlich zu den 25 Ventilatoren in dieser Marktübersicht haben wir auch den Delta-Lüfter FFB1212EHE auf dem Testsystem eingesetzt. Das 120-mm-Modell bringt es laut Herstellerangaben auf eine Leistungsaufnahme von 24 Watt, die Rotationszahl liegt bei 4.000 U/min. Mit 38 Millimetern ist der Lüfter dicker als gewöhnliche Ventilatoren, die es auf 25 Millimeter bringen. So beeindruckend wie die Eckdaten dieses Hochgeschwindigkeitslüfters ausfallen, so außergewöhnlich ist auch die Lautstärke.

Im offenen Aufbau messen wir eine Lautheit von 20 Sone und einen Schalldruckpegel von 67 db(A). Damit ist der Delta-Lüfter auch noch im Nebenraum zu hören. Die Kühlleistung ist exzellent: Der Core i7-870 erreicht unter Volllast 50,6 °C. Das sind fast 4 °C weniger als beim Cooler Master Excalibur und rund 3 °C weniger als beim 140-mm-Lüfter Yate Loon D14SH-12, Unser Tipp: Mit einer Wasserkühlung bleibt der PC deutlich leiser und sogar noch kühler.

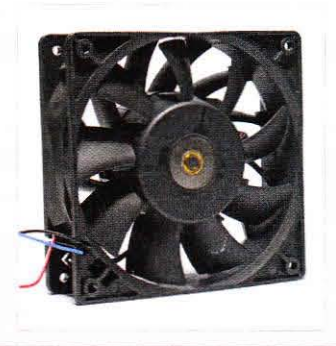

lie vertreten die Auffassung Sie vertreten und amerikanischen Suchen Gehäuselüfter ist günstiger und leiser als das beste Silent-Modell<sup>\*</sup>? Dann sollten Sie ihr Kühlkonzept noch einmal überdenken, denn bei einem Hitzestau im Gehäuse steigt die Lufttemperatur nicht nur so stark an, dass beispielsweise der Lüfter des Grafikkartenkühlers schneller rotieren muss, sondern auch die Langlebigkeit von Komponenten reduziert sich deutlich. Das Sparen am falschen Ende kann somit auf lange Sicht richtig teuer werden. Doch es gibt Abhilfe: Bereits ein oder zwei zu Ihrem System passende Lüfter reichen meist aus, um die Balance zwischen Temperaturentwicklung, Langlebigkeit und Geräuschemission wiederherzustellen. Welche Modelle am besten geeignet sind, klärt dieser Test.

### So testen wir

Um 120- und 140-mm-Ventilatoren direkt miteinander vergleichen zu können, montieren wir diese auf dem Prolimatech Armageddon. Die Montage der 140-mm-Lüfter erfolgt nach Möglichkeit mit den im Lieferumfang enthaltenen Klammern, die 120-mm-Exemplare fixieren wir mittig mit geeigneten Haltebügeln. Reichlich Abwärme generiert ein Core i7-870 bei einer gemessenen Kernspannung von 1,218 Volt, während das Programm Core Damage läuft. Die Temperaturwerte ermitteln wir, sobald sie sich für mindestens fünf Minuten nicht mehr ändern. Die gemittelten Kerntemperaturen werden mit der Umgebungstemperatur verrechnet und auf 20 °C normiert. Erreicht ein CPU-Kern 99 °C. werden die Spannung und die Taktfrequenz des Prozessors automatisch reduziert. Das passierte im Test lediglich zwei Mal und wurde von uns als ">90 °C" festgehalten. Die Testmuster stammen von den Online-Shops Aquatuning, Caseking und den jeweiligen Herstellern.

### Leise um jeden Preis

Sie würden eher die Rechenleistung Ihres PCs reduzieren als einen hörbaren Computer in Kauf zu nehmen? Dann gehören Sie wohl zur Zielgruppe der Ultra-Silent-Lüfter, die förderschwach sind, dadurch aber auch nur wenige hörbare Luftverwirblungen verursachen und über ein gutes Lager verfügen. In diesem Fall sollten Sie einen Blick auf die Modelle Enermax T.B.Silence und Coolink Swif2-1200 werfen, die nur 0,2 Sone erreichen und bei 0,1 Sone lediglich durch ein fast unhörbares Summen auszumachen sind - sofern Sie Ihr Ohr nur wenige Zentimeter vor dem Lüfter positionieren. Auch der NB-Blacksilent Fan XL Rev. 3.0 von Blacknoise Noiseblocker ist mit maximal 0.4 Sone sehr leise, neigt aber etwas zum Rattern bei 0,1 Sone.

Nur ein leises Summen erzeugt der leiseste 140-mm-Kandidat, der NB-Blacksilent Pro PK-1 vom gleichen Hersteller bei 0,1 Sone. Dank seiner dunklen, halbtransparenten Lüfterblätter erweckt er einen hochwertigen Eindruck. So leise wie er ist kein anderer 140-mm-Ventilator bei höchstmöglicher Drehzahl (0,2 Sone), am nächsten dran ist der Sharkoon Silent Eagle 800. Er überzeugt zudem durch die absolut blickdichte, weiße Ummantelung des Kabels. Das gleiche gilt übrigens für den deutlich lauteren. aber ganz in Weiß gehaltenen ZG2-140A von Zaward. B

### **Bonusmaterial**

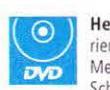

Heft-DVD: Wir demonstrieren in einem Video das Messen der Lautheit und des Schalldruckpegels.

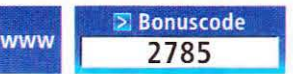

Einfach unter www.pcgameshardware.de den Bonuscode rechts oben eingeben und auf den Bonuscode-Pfeil klicken.

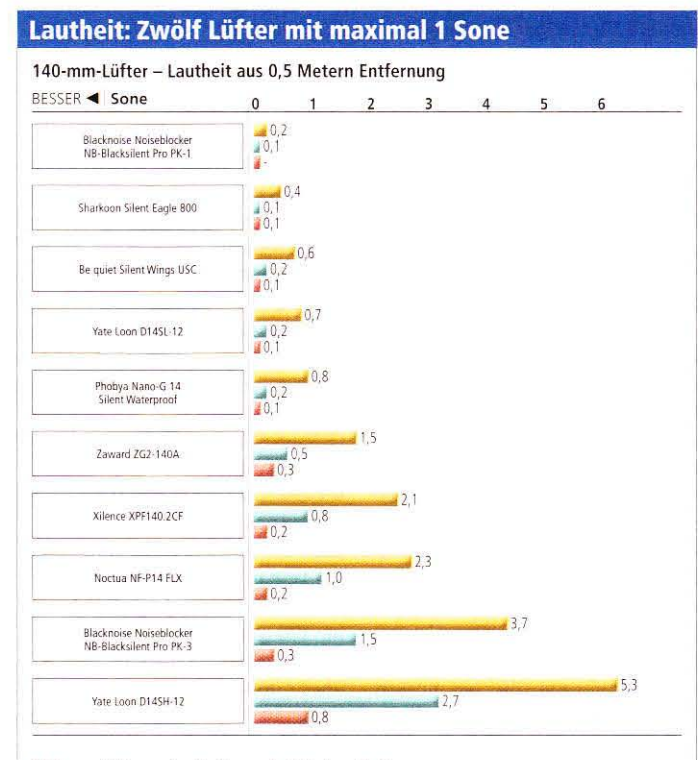

### 120-mm-Lüfter - Lautheit aus 0,5 Metern Entfernung

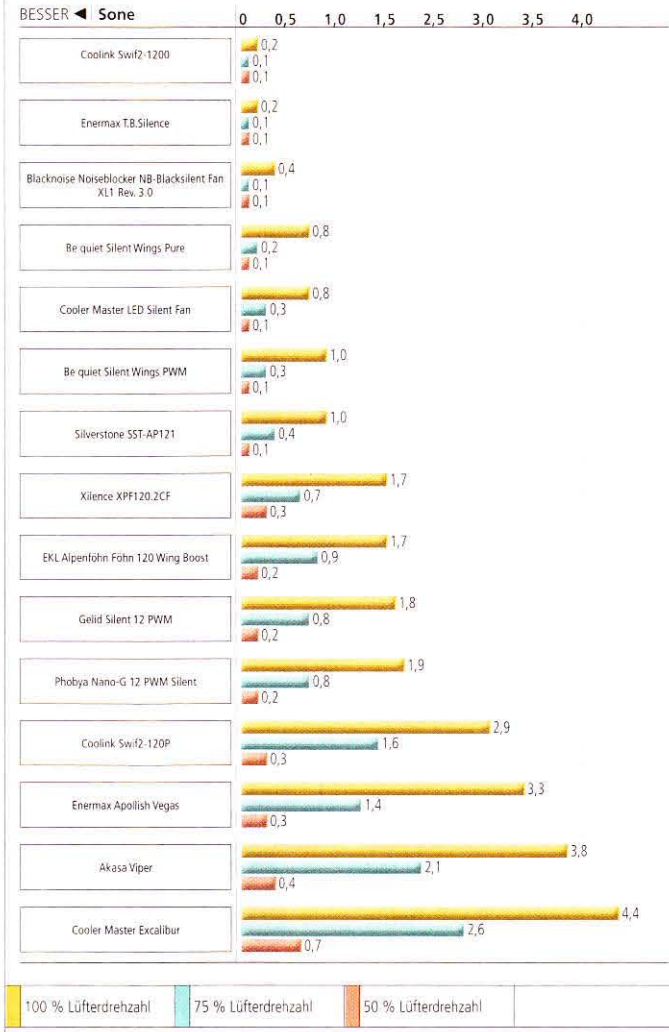

System: Offener Aufbau, Messung aus 0,5 Metern Entfernung, Drehzahlregulierung mit Zalman ZM-MFC3<br>Bemerkungen: Rund die Hälfte aller Testmuster ist auch bei Maximaldrehzahl leise – ein erfreulicher Trend. Drei Modelle erreichen sogar nur 0,2 Sone, der kraftvolle Yate Loon D14SH-12 röhrt hingegen mit bis zu 5,3 Sone.

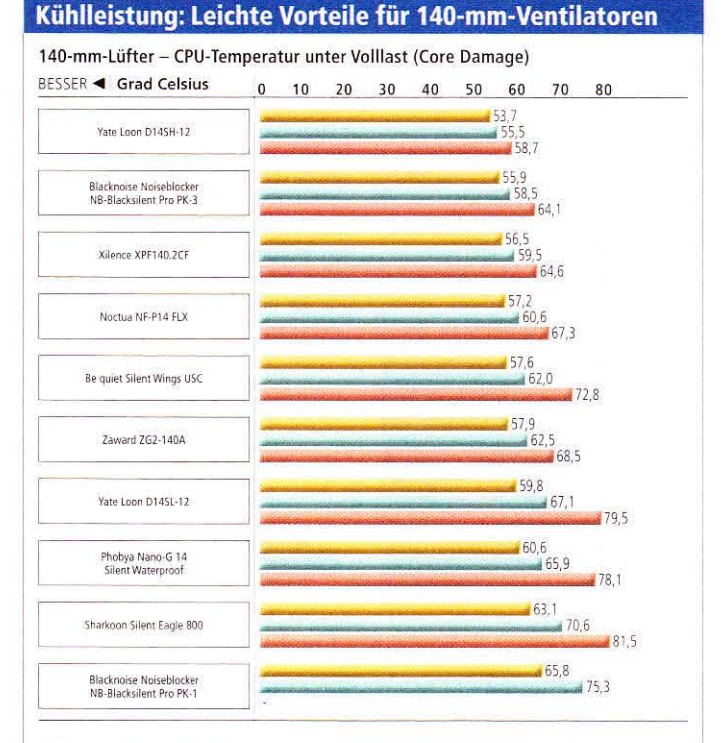

### 120-mm-Lüfter - CPU-Temperatur unter Volllast (Core Damage)

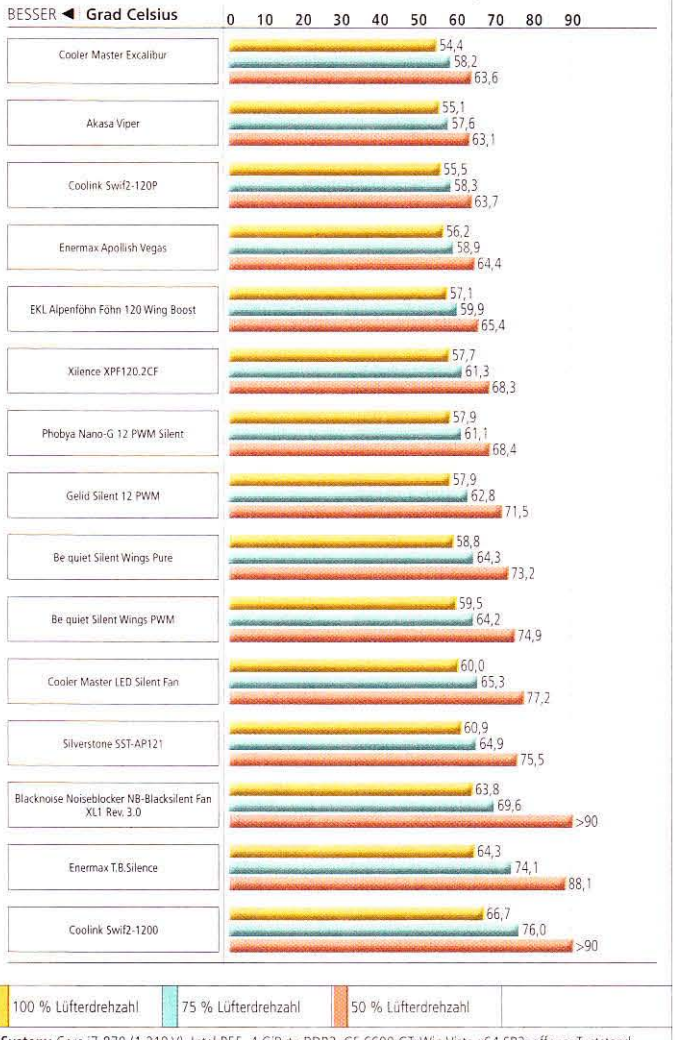

System: Core i7-870 (1,218 V), Intel P55, 4 GiByte DDR3, GF 6600 GT; Win Vista x64 SP2; offener Teststand,<br>liegende Hauptplatine, einheitliche Wärmeleitpaste (Prolimatech PK-1), Temperatur auf 20 °C normiert Bemerkungen: Die Ultra-Silent-120-mm-Lüfter schwächeln bei 50 Prozent, Drosseln empfiehlt sich nicht.

### **Enermax Apollish Vegas: LED-Spektakel**

Mit den Ventilatoren aus der Apollish-Vegas-Modellreihe spricht Enermax vor allem Casemodder an die durch die aufwending LED-Beleuchtung zielgerichtet Akzente im Gehäuse setzen können. Im Lieferumfang ist ein kleines Kästchen enthalten, das die Drehzahlregulierung und die LED-Steuerung ermöglicht. Neben dem kompletten Deaktivieren und Dauerleuchten können Sie zwischen fünf verschiedenen Beleuchtungsmodi wählen. Beispielsweise lassen

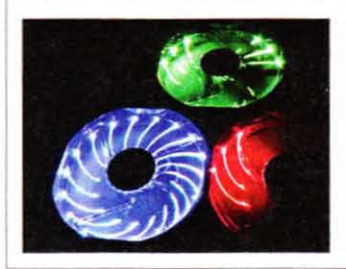

sich ein, zwei oder drei der insgesamt sechs Sektionen so ansteuern, dass der Eindruck entsteht, die Beleuchtung rotiere wie ein Propeller. Dazu werden je drei Leuchtdioden, die eine Sektion bilden, an- und abgeschaltet. Gegenüber gängigen LED-Lüftern ist der Leuchteffekt bei den Apollish Vegas sehr stark ausgeprägt. Dies liegt neben der Anzahl der Dioden vor allem am Rahmen und den Lüfterblättern, welche das Licht reflektieren.

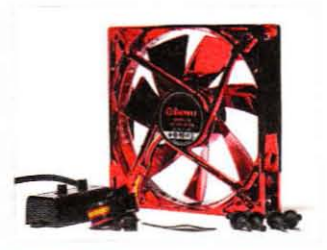

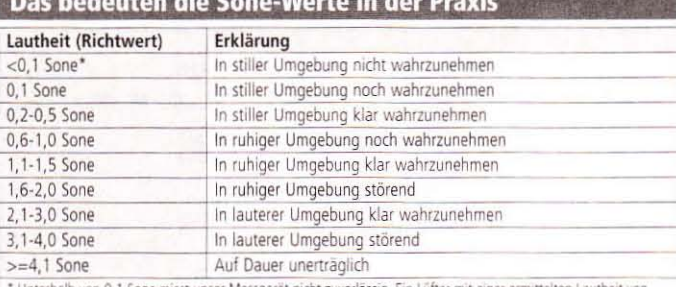

WE TAKE TO PROVIDE LOOP OF CONTRACTORS AND TO AN ACCOUNT OF

alb von 0,1 Sone misst unser Messgerät nicht zuverlässig. Ein Lüfter mit einer ermittelten Lautheit von 0,1 Sone kann daher dennoch nicht wahrzunehmen sein.

### 120-mm-Testsieger Silverstone SST-AP121 im Detail

Der 120-mm-Lüfter mit der besten Endnote überzeugt neben seinen Silent-Qualitäten vor allem mit einer guten, sinnvollen Ausstattung. Das ummantelte Kabel ist mit 51 Zentimetern sehr lang, weshalb sich der Lüfter auch für den Einsatz in großen Gehäusen eignet. Die Montage erfolgt wahlweise mit Schrauben oder ebenfalls im Lieferumfang enthaltenen Entkopplungsgummis. Dank eines Netzteil-Adapters (Molex, 4-polig) benötigen Sie nicht zwangsläufig einen freien 3-Pin-Lüfteranschluss am Mainboard oder einer Lüftersteuerung.

Ohne Drosselung bringt es der Lüfter auf 1,0 Sone. Falls das noch nicht leise genug sein sollte, können Sie die mitgelieferten 7- und 5-Volt-Adapter benutzen, wodurch die Drehzahl reduziert wird. Bei einer Rotationsgeschwindigkeit von 75 Prozent registriert unser Messgerät eine Lautheit von 0,4 Sone, praktisch unhörbar ist der SST-AP121 mit 0,1 Sone bei 50 Prozent. Selbst aus wenigen Zentimetern Entfernung ist dann nur noch ein ganz leises Summen zu hören.

Gegenüber herkömmlichen Lüftern soll sich der 13 Euro teure SST-AP121 durch einen besonders zielgerichteten Luftstrom auszeichnen. Ein Demonstrationsvideo finden Sie unter Bonuscode 2785. Die Kühlleistung des Silverstone-Ventilators liegt allerdings nur im hinteren Mittelfeld, mit lauteren 120-mm-Modellen kann er nicht mithalten.

Die Kühleffizienz ist geringfügig schlechter als beim zweitplatzierten 120-mm-Lüfter Silent Wings PWM, dessen Ausstattung allerdings etwas spärlicher ausfällt: Dieser bringt es bei gleicher Lautheit auf rund 1 °C niedrigere Temperaturen. Der SST-AP121 ist daher vor allem für Silent-Fans interessant, die auf eine gute Ausstattung Wert legen.

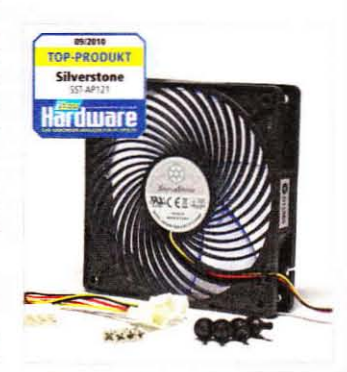

Bei den Ultra-Silent-Lüftern sollten Sie die Drehzahl nur dann reduzieren, wenn Sie sich hundertprozentig sicher sind, eine Überhitzung zuverlässig erkennen zu können. Einerseits ist der Nutzen des Drosselns sehr gering, da die Lautstärke kaum noch reduziert werden kann. andererseits nimmt die Kühlleistung besonders im niedrigen Drehzahlbereich sehr stark ab.

### Die Allrounder

In den meisten Fällen ist Ihr PC leise und kühl, doch im Sommer hätten Sie gern mehr Kühlleistung. auch wenn der Computer dann nicht mehr flüsterleise sein sollte? Dann sind Sie beim Lüfterkauf wahrscheinlich auf der Suche nach einem Allrounder; einem Ventilator, der bei verringerter Drehzahl gut kühlt und bei voller Umdrehungsgeschwindigkeit noch Reserven mitbringt, die bei heißen Sommertagen oder Overclocking-Versuchen Gold wert sein können. Ein solcher Lüfter ist zum Beispiel der Föhn 120 Wing Boost von EKL Alpenföhn. Er erreicht maximal 1,7 Sone und bietet eine Kühlleistung. die in der 120-mm-Klasse im vorderen Drittel liegt. Auf Wunsch lässt er sich mithilfe der beiliegenden Adapter herunterregeln. Die Kühlleistung ist auch bei 50 Prozent noch ausreichend, die Lautheit beträgt dann nur noch 0.2 Sone Unser Testmuster des fast baugleichen Xilence XPF120.2CF war im 50-Prozent-Betrieb nicht ganz so effizient.

### Durchsatzstarke Schreihälse

Viele Grafikkarten erreichen im Spielebetrieb 3, 4 oder gar 5 Sone. in Einzelfällen noch mehr. Sofern Sie Ihren Pixelbeschleuniger nicht mit einer geräuscharmen Wasserkühlung auf Temperatur halten oder ein leiser (Nachrüst-)Luftkühler auf der Karte sitzt, kann sich daher auch der Griff zu einem Gehäuselüfter lohnen, der zu den lauteren im Testfeld gehört - ein waschechter Silent-Lüfter zahlt sich schließlich nur dann aus, wenn auch die restlichen PC-Komponenten keinen übermäßigen Lärm produzieren. Maximale Kühlleistung im 120-mm-Format verspricht der Cooler Master Excalibur, der mit über 2.000 U/min rotiert und damit sogar fast alle größeren 140-mm-Modelle hinter sich lässt. Dank des bienenwabenförmig durchstanzten Rahmens ist er sehr leicht.

Etwas leiser und bei reduzierter Drehzahl auch etwas stärker ist der Akasa Viper mit giftgrünen Lüfterblättern. Ebenfalls sehr durchsatzstark sind der Coolink Swif2-120P in ähnlicher Farbgebung und der Apollish Vegas, der in fünf  $\triangleright$ 

### 140-mm-Testsieger Be quiet Silent Wings USC im Detail

Der Lüfter mit der Modellbezeichnung BQT T14025-LF stammt aus der populären Silent-Wings-Serie von Be quiet und ist für eine Drehzahl von 1.000 U/min ausgelegt. Er zeichnet sich durch eine sehr hohe Kühleffizienz aus, ist also auch bei niedriger Lautheit noch relativ leistungsfähig: Bei Maximaldrehzahl erreicht der Lüfter 0,6 Sone, die CPU-Temperatur beträgt 57,6 °C. Zum Vergleich: Der ebenfalls gute Noctua NF-P14 FLX hält die Temperaut bei 57,2 °C, die Lautheit beträgt dabei aber 2,3 Sone.

Positiv ist zudem die Laufruhe bei 0.1 Sone. denn mehr als ein fast unhörbares Summen ist selbst aus der Nähe nicht auszumachen. Auch bei 0,1 Sone kann sich der Lüfter deutlich von anderen 140-mm-Ventilatoren absetzen. Wir ermitteln 72.8 °C. Dem NR-Blacksilent Pro PK-1 von Blacknoise Noiseblocker gelingt es bei dieser Lautheit noch am ehesten, bei der Kühlleistung mitzuhalten; er hält die CPU bei 75,3 °C - ein Unterschied von immerhin 2.5 °C.

Die Ausstattung ist nicht extrem umfangreich, aber zweckmäßig: Neben einem Netzteil-Adapter (Molex, 4-polig) befinden sich Haltestifte zur Befestigung und

ein 7-Volt-Adapter im Lieferumfang. Ein Stolperstein kann die Montage des Silent Wings USC darstellen, denn die Befestiqungselemente aus Gummi weichen von den üblichen Montagelöchern im Kunststoffrahmen ab. Der Anschluss des Lüfters erfolgt über einen 3-Pin-Stecker am Ende des insgesamt 46 Zentimeter langen Kabels. Die Lebenserwartung beziffert der Hersteller auf 300.000 Stunden, umgerechnet über 30 Jahre. 14 Euro werden für den Be quiet Silent Wings USC fällig - ein normaler Preis für einen 140-mm-Ventilator. Eine PWM-Version ist nicht erhältlich.

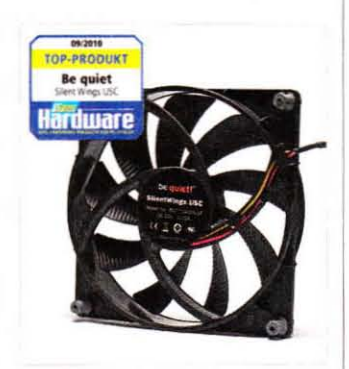

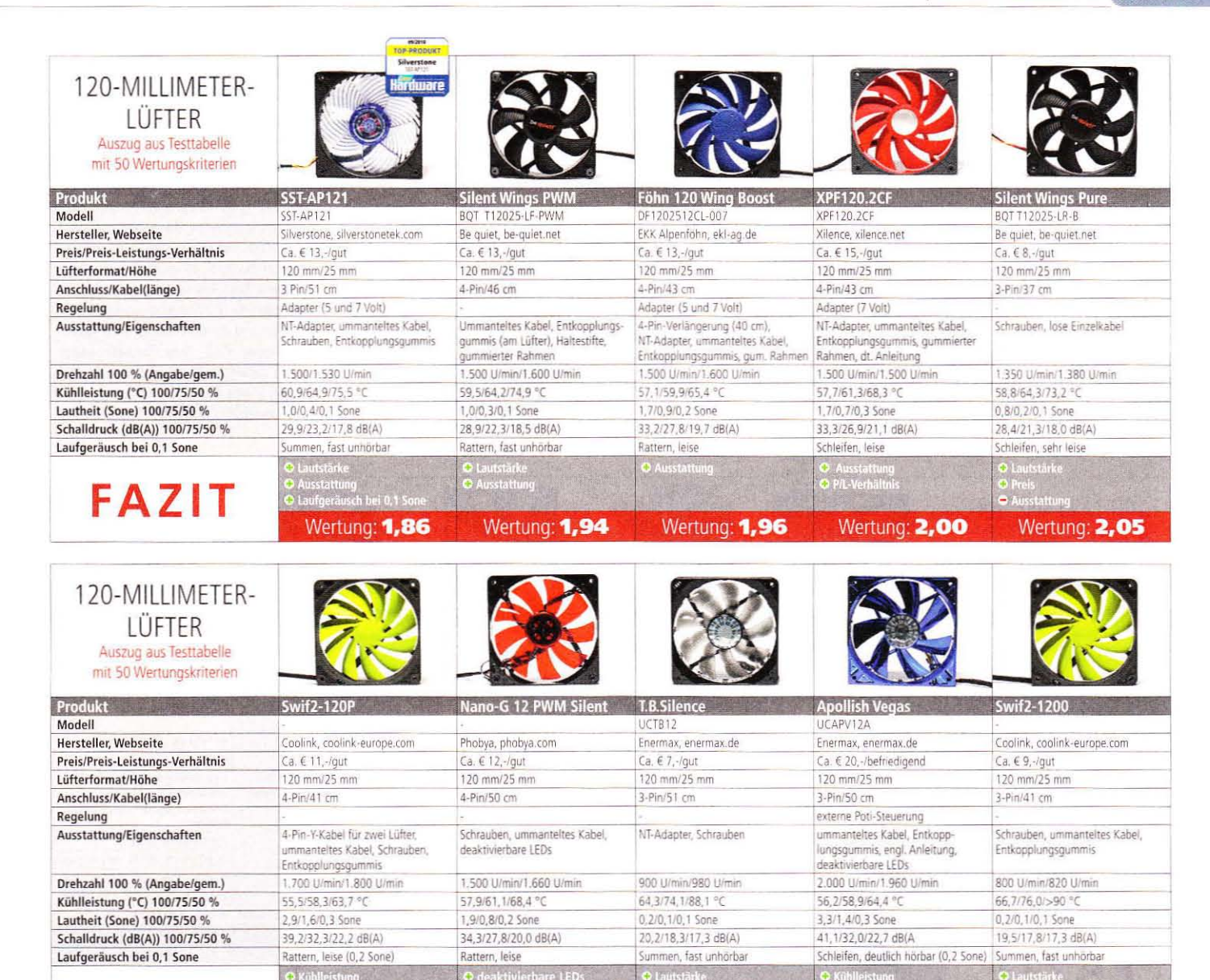

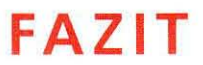

120-MILLIMETER-LÜFTER Auszug aus Testtabelle mit 50 Wertungskriterien

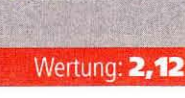

Wertung: 2,12

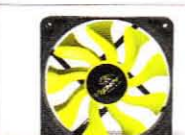

Wertung: 2,19

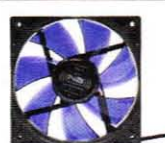

Wertung: 2,21

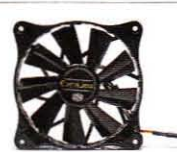

Wertung: 2,22

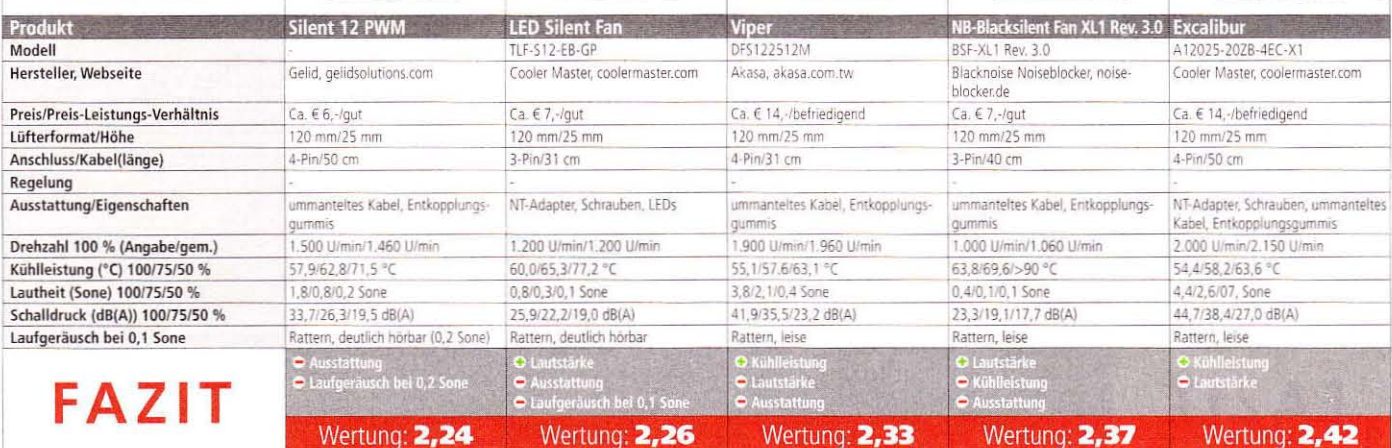

unterschiedlichen Farbvarianten erhältlich ist und eine aufwendige LED-Beleuchtung bietet.

In der 140-mm-Klasse führt aus Leistungssicht kaum ein Weg am Yate Loon D14SH-12 vorbei, der für 8 Euro zudem recht günstig ist und eine klassisch-schwarze Optik bietet. Selbst bei halbierter Drehzahl hält er die Kerntemperatur mühelos unter 60 °C. Viel Leistung verspricht auch der NB-Blacksilent Pro PK-3, dem das gleiche Kunststück bei 100 und 75 Prozent Drehzahl gelingt und der sich damit knapp vor den Xilence XPF140.2CF setzt.

### Effizienzkönige

Einige Lüfter im Testfeld zeichnen sich durch eine besonders hohe Effizienz beim Einsatz am CPU-Kühler aus. Sie erreichen bei gleicher Lautheit eine niedrigere Temperatur als andere Lüfter, sind aber nicht zwangsläufig unhörbar oder extrem leistungsstark. Zu ihnen gehört beispielsweise die Silent-Wings-Modellreihe von Be quiet. Dies gilt vor allem für den Testsieger BQT T14025-LF: Sieben 140-mm-Ventilatoren sind lauter, aber nur vier Exemplare haben mehr Leistung. Doch auch Vergleiche bei identischer Nenndrehzahl sind in-

 $\begin{array}{|c|c|c|}\n\hline\n\text{max} & \text{min} & \text{min$ 

teressant: Der Noctua NF-P14 FLX und der Xilence XPF140.2CF sind für 1.200 U/min ausgelegt, ersterer senkt die CPU-Temperatur bei voller Drehzahl im Vergleich aber um mehr als 5 °C zusätzlich. Bei den 120-mm-Lüftern Silent Wings PWM und Föhn 120 Wing Boost beträgt der Unterschied 2,4 °C, bei halbierter Drehzahl liegt das EKL-Alpenföhn-Produkt sogar 9.5 °C vorne. Bei der Lautstärke trumpft wieder Be quiet - dem Namen getreu auf. Die Drehzahl allein ist also kein Garant für hohe Kühlleistung oder Silent-Qualitäten, sondern bloß ein Indiz beim Lüfterkauf.  $(sw)$ 

#### **Hardware Fazit**

### 120/140-Millimeter-Lüfter

Maximale Kühlleistung bei minimaler Lautstärke ist ein Wunschzustand, der in der Realität leider nicht zu erreichen ist. Ein guter Kompromiss gelingt den beiden Testsiegern, die zudem gut ausgestattet sind. Bei Ultra-Silent-Lüftern sollten Sie nach Möglichkeit von einer starken Drehzahlreduzierung absehen, da dies die Kühlleistung drastisch reduziert und die Ventilatoren stets kaum zu hören sind. Gute Qualität muss nicht zwangsläufig teuer sein, wie der Silent Wings Pure als einer der besten 120-mm-Lüfter beweist.

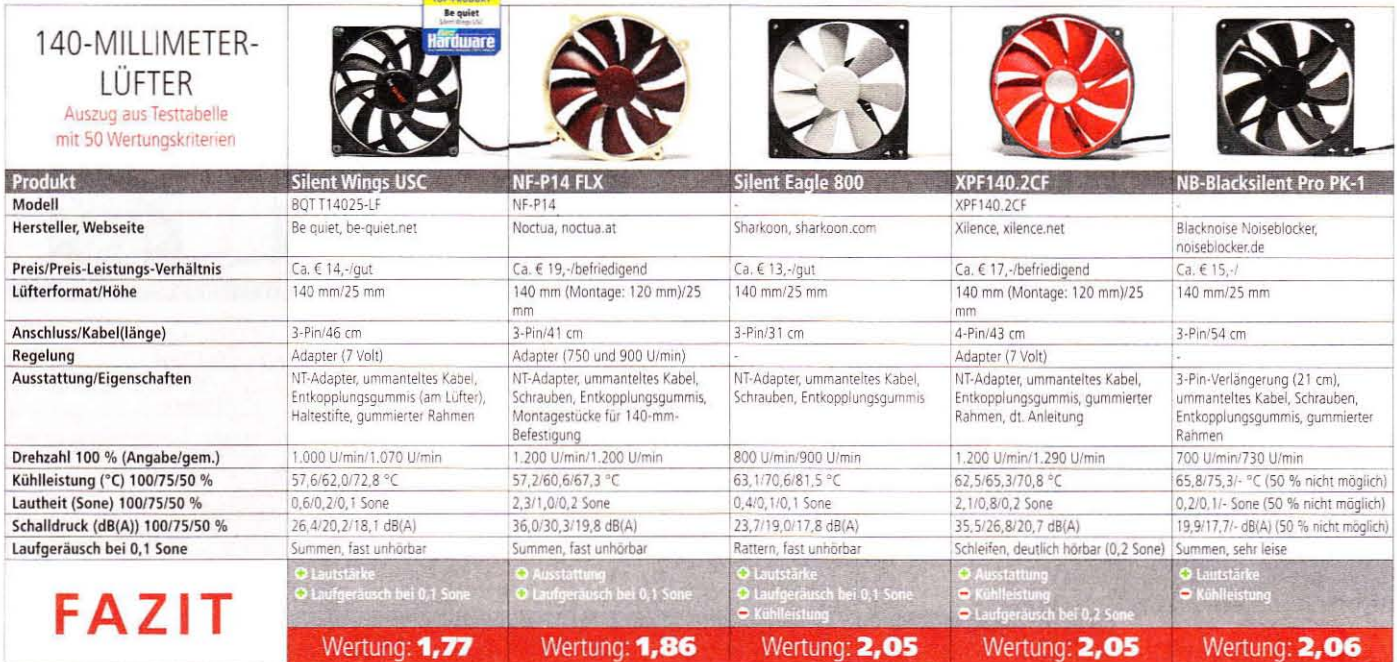

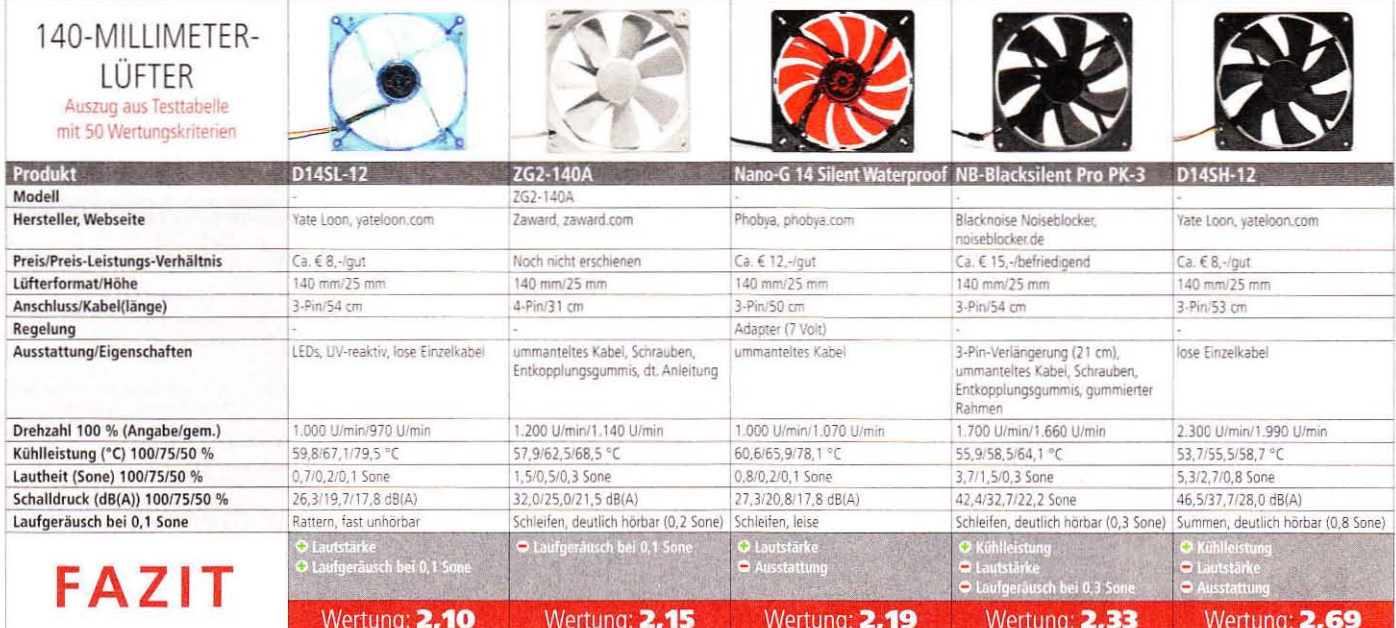

# 3 **<sup>X</sup> PCGH + Prämie**

## **Testen Sie pe Games Hardware im Miniabo + Gratis-Extra für € 10,50!**

## **be quiet! SilentWings PURE 120mm\***

- I Geräuscharmer Betrieb und hoher Luftdurchsatz durch strömungsoptimierte Lüfterblätter
- I Niedrige 4-Volt-Startspannung durch ein intelligentes Motorkonzept
- I Lebensdauer von 200.000 Std. durch das hochwertige Rifle-Lager

be quiet!

I Optimales Verhältnis von Kühlung und Lautstärke

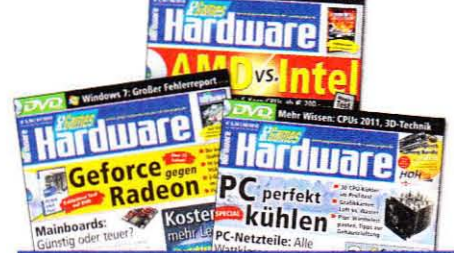

### **RE VORTEILE:**

**Kostenlose Prämie**

**Keine** Versandkosten

**'WICHTIG:** Nur solange Vorrat reicht' **Bis zu 9 %Preisvorteil gegenüber Einzelkauf**

> PC GAMES HARDWARE MINI-ABO (DVD) **Nur online bestellbar unter:** www.pcgh.de/go/abo

**be quiet!** 

**Abo unter www.pcgh.de/go/abo abschließen und eine Prämie aussuchen! -**

**GRATIS!** 

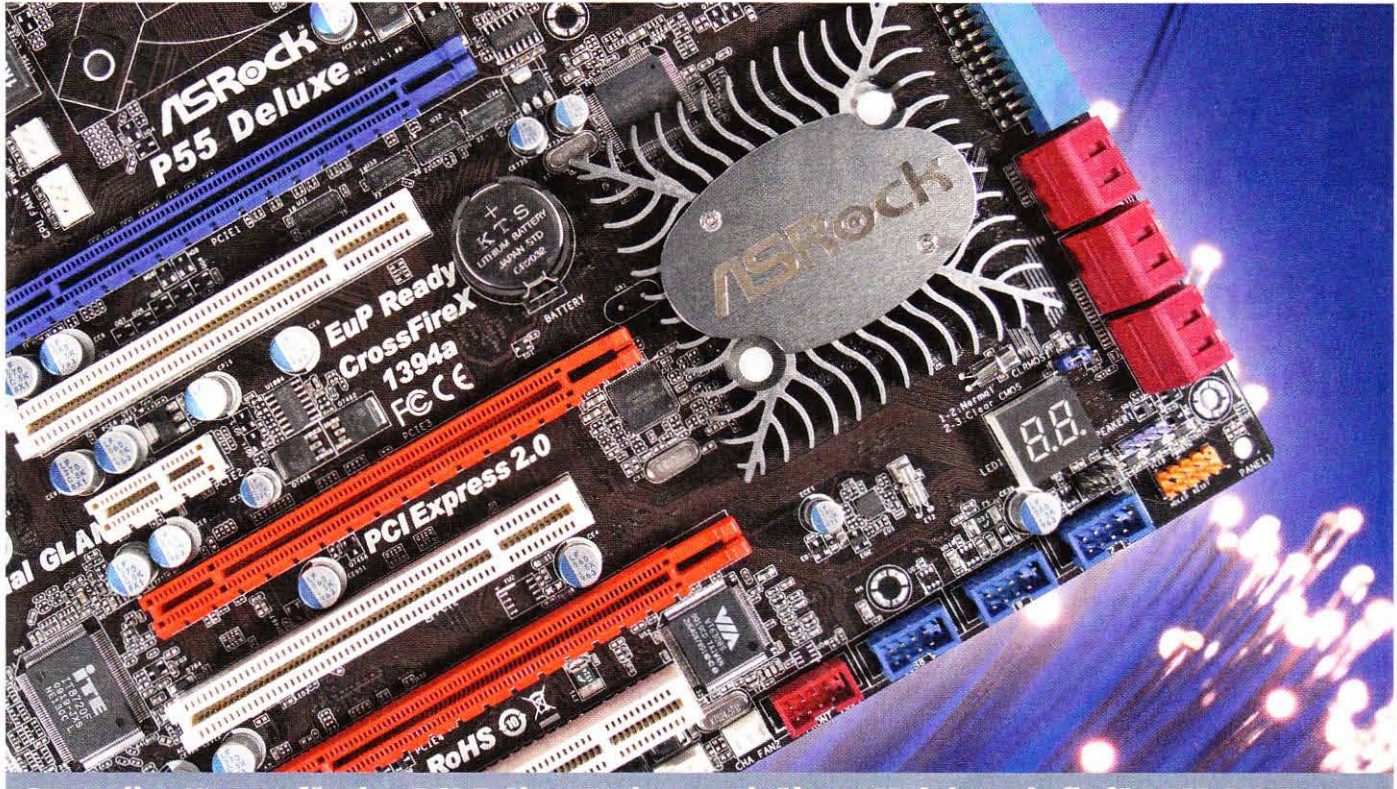

Controller-Karten für den PCI-E-Slot machen auch ältere Mainboards fit für USB 3.0.

## **Aufrüsten auf USB 3.0**

USB 3.0 ist da. Der neue Standard verspricht den Flaschenhals zwischen externen Geräten wie Festplatten und Co. zu beheben. Doch wie rüsten Sie am sinnvollsten auf und worauf müssen Sie achten?

er alteingesessene und vielbenutzte USB-Port, wie er in der mittlerweile in die Jahre gekommenen Version 2.0 auf vielen Mainboards und externen Geräten wie Festplatten und Flash-Speichern zu finden ist, gilt bereits seit Langem als Flaschenhals und verhindert so mit der maximalen Transferrate von nur 60 MBvte/s (theoretisch) einen schnellen Datenverkehr. In der Praxis kommt der alte Standard allerdings meist nicht einmal über die 35-MByte/s-Marke hinaus. Besonders aktuelle Festplatten liefern von sich aus bereits Datenraten von teilweise weit mehr als 80 MByte/s. Stecken diese also in einem externen USB-2.0-Gehäuse, werden sie stark ausgebremst.

### USB 3.0: Der Heilsbringer

Die neue USB-Version 3.0 verspricht hier endlich Abhilfe. Mit theoretischen Transferraten von maximal 625 MByte/s wird mehr als das Zehnfache an Leistung gegenüber dem Vorgänger geboten. Den meisten Nutzern, die sich nicht unbedingt ein komplett neues Mainboard anschaffen wollen. aber trotzdem die Vorzüge von USB 3.0 nutzen möchten, bleibt nur der Weg zu einer Zusatz-Controller-Karte. Diese werden zum Beispiel von Sharkoon, Icy Box, Asus oder Gigabyte angeboten.

Einfache und günstige Controller-Karten mit zwei USB-3.0-Ports, PCI-E-x1-Interface und NEC-Chip sind online ab rund 20 Euro zu haben. Ein solches Exemplar, die IB-AC604 von Icy Box, haben wir für unsere Leistungstests herangezogen. Zum Vergleich wählten wir eine weitere Karte mit PCI-F-x4-Interface: die Asus U3S6. Sie bietet neben zwei USB-3.0- noch zusätzlich zwei Sata-6Gb/s-Anschlüsse. Außerdem sitzt hier ein PLX-Bridge-Chip mit auf der Platine - zu diesem später

mehr. Beide getesteten Exemplare sind mit etwa 25 bis 30 Euro gleich teuer

### Stolpersteine Lanes 1

Den meisten neueren Mainboards. auf denen bereits ein entsprechender NEC-Chip verbaut ist und die damit USB 3.0 unterstützen, steht auch ein sogenannter Bridgechip zur Seite. Dieser vereint die von den meisten Southbridges - vor allem bei Mainboards mit Sockel 775 und 1156 - zur Verfügung gestellten vier PCI-E-Lanes der Version 1.0 praktisch zu zwei Lanes der Version 2.0. Somit ist zumindest theoretisch für genug Bandbreite für die maximale USB-3.0-Leistung

### **Bonusmaterial**

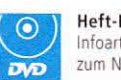

Heft-DVD: Zwei USB-3.0-Infoartikel in PDF-Form liegen zum Nachlesen auf der DVD

gesorgt. Dieser Bridgechip ist, wie bereits erwähnt, auch auf der von uns verwendeten Controller-Karte U3S6 von Asus verbaut. Diese kann dank des PCI-E-x4-Interfaces eben genau die vier erwähnten Lanes nutzen und umwandeln und so einen Leistungsverlust zumindest abfedern.

### **Stolpersteine Lanes 2**

Der zweite Stolperstein der geringeren Datenübertragung ist ein Performance-Problem bei Spielen: Wer ein Mainboard mit Sockel 1156 ohne NF200-Chip, also ohne zusätzliche PCI-E-Lanes, sein Eigen nennt und eine Controller-Karte in einen freien PCI-E-x16-Slot verbaut, könnte zudem Leistungseinbrüche in Spielen bemerken. Dies liegt schlicht und ergreifend daran, dass der auf der CPU verbaute PCI-E-Controller lediglich 16 Lanes zur Verfügung stellt. Wird also ein beliebiger USB-3.0-Controller hin-

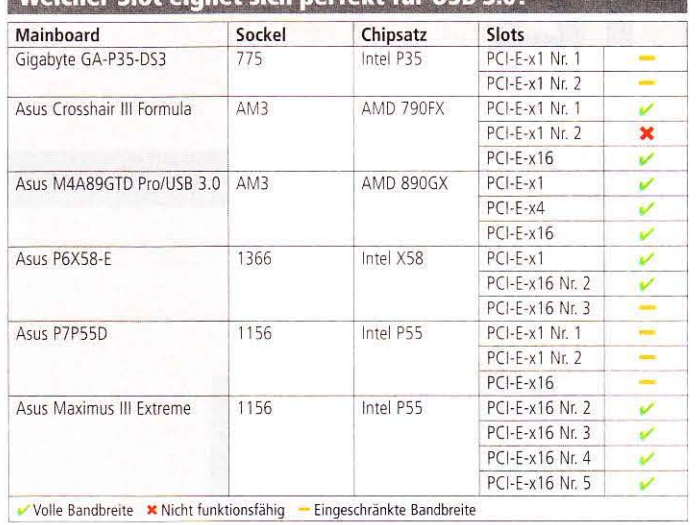

### Welcher Slot einnet sich nerfekt für IISR 3 07

zugesteckt, kommen der Grafikkarte nur noch acht Lanes zu und die Spieleleistung nimmt ab. Besitzen Sie einen solchen Unterbau, empfiehlt es sich, den zweiten Grafiksteckplatz zu meiden und auf einen PCI-E-x1- oder x4-Steckplatz auszuweichen, die meist von der Southbridge versorgt werden. Um auf Nummer sicher zu gehen, wagen Sie ruhig einen Blick in das Handbuch Ihres Mainboards. Planen Sie gar einen Neukauf, so können Sie die Anleitungen des Wunschkandidaten meist auf der Internetseite des Mainboards-Herstellers im PDF-Format finden. So lässt sich die Lane-Belegung bereits vor dem Kauf überprüfen.

### Ab- und aufwärtskompatibel

Die Kompatibilität wird bei USB bekanntlich großgeschrieben. So werden auch beim neuen Standard USB-2.0-Geräte an USB-3.0-Controllern erkannt und umgekehrt. Bei letzterer Konstellation mussten wir in der Praxis aber feststellen, dass dies nicht immer der Fall ist. Beim Maximus III Extreme sind auf der I/O-Blende drei verschiedenfarbige USB-Ports angebracht. Blau unterstützt dabei USB 3.0, rot und schwarz hingegen USB 2.0. Beim Test der Abwärtskompatibilität fiel auf, dass die verwendete, externe USB-3.0-Festplatte einfach nicht von den roten Ports erkannt werden wollte. Die schwarzen Anschlüsse, die ebenfalls nur USB 2.0 unterstützen, nahmen sie jedoch ohne Murren an. Die Leistung liegt dann natürlich nur auf dem Niveau von USB 2.0. Sollten Sie bereits Besitzer eines externen USB-3.0Datenträgers sein und möchten diesen beispielsweise bei einem Freund betreiben, der nur USB-2.0-Ports zu bieten hat, brauchen Sie jedoch keine Panik zu bekommen. Bei den von uns getesteten Kandidaten wurde die Festplatte bei jedem Mainboard von mindestens einem USB-2.0-Port-Block erkannt und konnte problemlos betrieben werden.

### Praxistest

Um einen aussagekräftigen Leistungstest zu erhalten, haben wir sowohl die bereits erwähnten Controller-Karten als auch verschiedene Mainboard-Modelle mit Intel- und AMD-Chipsätzen getestet. Außerdem verwendeten wir das externe USB-3.0-Gehäuse IB-318 von Icv Box, in dem eine Corsair-P128-SSD verbaut war, um die Leistungsgrenze des Testgerätes besonders weit in die Höhe zu heben.

Nutzen Sie jedoch keine SSD oder keine Western Digital Velociraptor, sondern eine normale Festplatte am USB-Port, dann bietet selbst eine einzelne PCI-E-Lane der Version 1.0 genug Bandbreite und limitiert das Laufwerk in der Praxis nicht, wie unsere Tests auch zeigen.  $(mr)$ 

### Hardware **Fazit USB 3.0**

### Der neue Standard ist definitiv ein Schritt in die richtige Richtung. Eine externe Festplatte lässt sich problemlos und ohne Leistungsverlust an praktisch jedem USB-3.0-Port betreiben. Bei einer leistungsstärkeren SSD müssen Sie allerdings auf die richtige Anbindung der Lanes achten.

### Kopierzeit: Nur wenige Ausreißer brauchen 100 Sekunden

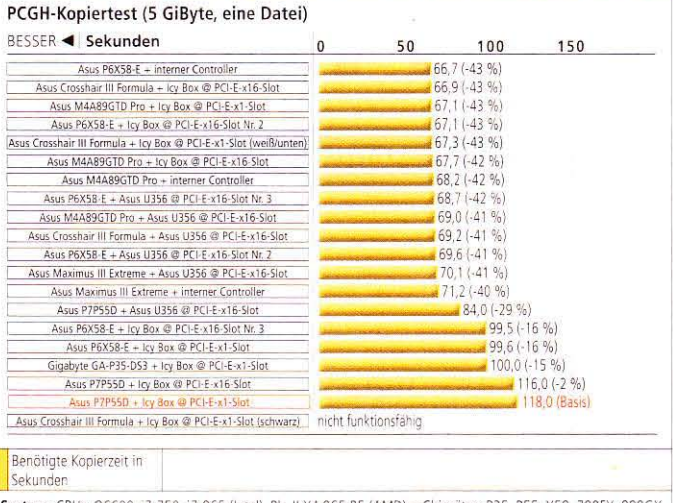

System: CPUs: Q6600, 17-750, 17-965 (Intel), Ph. II X4 965 BE (AMD) - Chipsätze: P35, P55, X58, 790FX, 890GX 4 GiB DDR2/3-RAM - Win 7 x64, USB-3.0-Treiberversion: 1.0.19.0 - Icy Box IB-318 + Corsair P128 SSD

### Meistens liegt die Burst-Rate bei knapp 200 MByte/s

Burst-Rate (HD Tach, Long Bench)

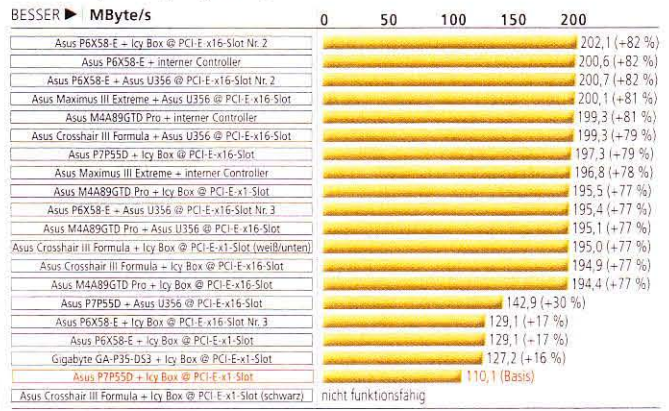

Burst-Rate in MByte/s

System: CPUs: Q6600, 17-750, 17-965 (Intel), Ph. II X4 965 BE (AMD) - Chipsätze: P35, P55, X58, 790FX, 890GX<br>- 4 GiB DDR2/3-RAM - Win7 x64, USB-3.0-Treiberversion: 1.0.19.0 - Icy Box IB-318 + Corsair P128 SSD

### HDD: Bis auf eine Ausnahme reicht der Datendurchsatz

Leserate (HD Tach, Long Bench)

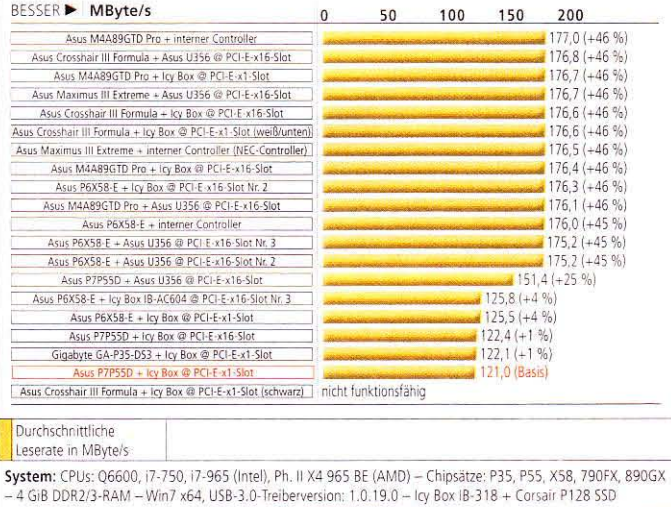

# Peripherie

### Eingabegeräte, Monitore, Sound, USB-Sticks, externe Speicher

www.pcgameshardware.de/hardware

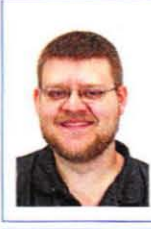

**Stephan Wilke** Fachbereich Overclocking E-Mail: sw@pcgh.de

### **Kommentar**

Bei Eingabegeräten bin ich Purist, Schnickschnack liegt mir nicht.

Diese Zeilen tippe ich auf einem Microsoft Multimedia Keyboard, das mit einigen Funktionstasten ausgestattet ist. Durch Zufall bemerkte ich gerade, dass beim Druck auf "Eigene Dateien" überhaupt nichts passiert. Ist die Taste etwa kaputt? Anscheinend nicht, denn bei "Eigene Bilder" und "Eigene Musik" rührt sich auch nichts - es ist unwahrscheinlich, dass drei Tasten gleichzeitig ausfallen. Wenn ich es mir recht überlege, habe ich noch nie irgendeine der zusätzlichen Tasten auf dem Schreibgerät genutzt.

Bei Mäusen bin ich ähnlich genügsam: Mausrad, zwei Tasten - das reicht auf der Arbeit. Mauspads nutze ich seit Jahren nicht mehr und Maus-Bungees sind mir suspekt: Funkmäuse sind angeblich seit Jahren spieletauglich und dann verkaufen sich Gegenstände, die nichts anderes tun, als ein Mauskabel zu halten. Mein Entschluss steht fest: Kein Schnickschnack - ich bleibe beim Kabel ohne Bungee.

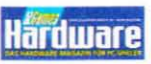

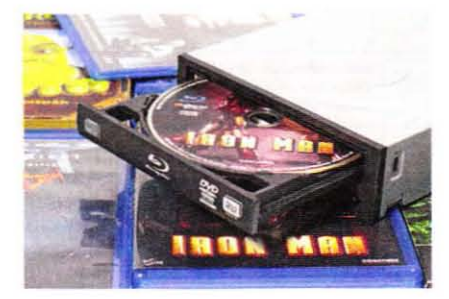

### Logitech Z506

Für nur 80 Euro richtet sich Logitechs neues 5.1-System an preisbewusste Spieler. Leider kam das Muster nicht rechtzeitig für unseren Vergleichstest auf den nächsten Seiten an - unser Test folgt.

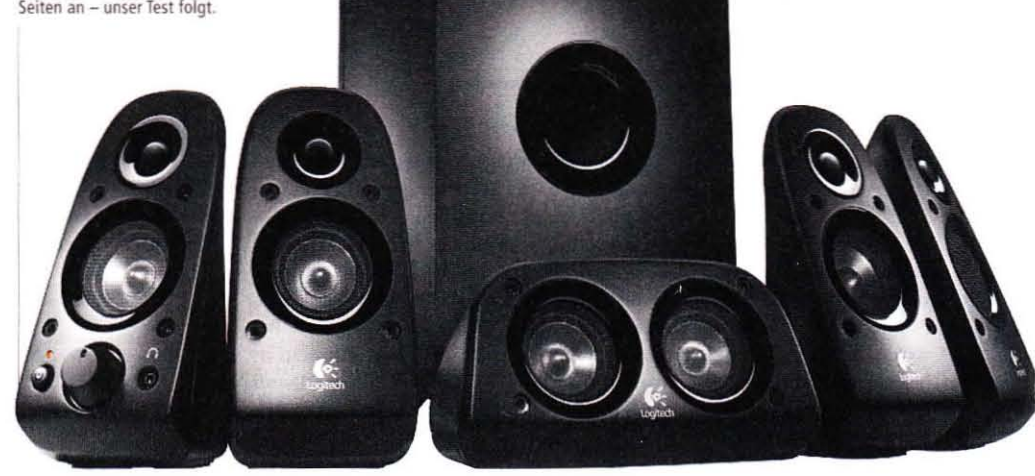

## **Blu-ray-Brenner zum Kampfpreis**

Mit dem iHBS112 bietet Liteon einen leistungsfähigen und preisgünstigen Brenner für alle gängigen optischen Datenträger an.

u einem Marktpreis von gerade einmal 125 Zu einem Marktpreis von Sonne<br>Euro bietet Ihnen der iHBS112 die Möglichkeit. Silberscheiben in sämtlichen aktuellen Formaten einzulesen und zu beschreiben. Dabei können sich auch die Lese- und Brenngeschwindigkeiten sehen lassen. In den meisten Disziplinen halten die Transferraten des iHBS112 mühelos mit denen der Konkurrenz mit. Ebenfalls erfreulich ist die relativ kompakte Bauform: Inklusive Blende beträgt die von uns gemessene Gehäusetiefe lediglich 17 Zentimeter.

Als Filmfan könnten Sie sich eventuell durch die vom iHBS112 erzeugte Geräuschkulisse gestört fühlen. Bei der DVD-Wiedergabe hatte sich das Laufwerk in unseren Tests erst nach einiger Zeit

auf die endgültige Drehzahl und damit auf eine akzeptable Lautheit von 0,7 Sone eingependelt. Bis zu diesem Zeitpunkt erfasste unser Messgerät Einlesegeräusche von bis zu 2,8 Sone. Bluray-Filme produzierten in der Erkennungsphase weniger Lärm, dafür fiel die Wiedergabe mit 1,2 Sone relativ laut aus. Ansonsten ist die Geräuschkulisse angenehm, es treten keine brummigen oder sägenden Untertöne auf.  $(mh)$ 

### Liteon iHBS112

FAZIT: Wenn Sie einen leistungsstarken und günstigen Blu-ray-Brenner suchen und über ein paar leichte Unzulänglichkeiten bei der Geräuschkulisse hinwegsehen können, sind Sie mit dem iHBS112 bestens beraten.

Hersteller: Liteon Web: www.liteonit.com Preis: Ca. € 125,- | Preis-Leistung: Sehr gut **WERTUNG** \* \* \* \* \*

**H2** 

## CAMINGOI **STEREO GAMING HEADSET**

- Schwenkbares Noise Cancelling Mikrofon
- · Kabellänge: ca. 3 m
- · Gewicht: ca. 170 Gramm

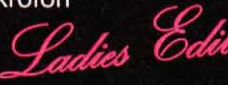

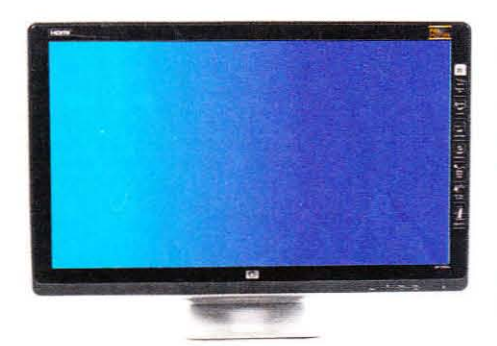

## Preiswerter 20-Zöller

Neben einem günstigen 22-Zöller bietet HP auch ein kleineres 20-Zoll-LCD für rund 130 Euro an. Die Reaktionszeit soll bei 5 Millisekunden liegen.

as HP 2010i bietet eine Bildschirmdiagonale von 20 Zoll (50,8 cm) und eine Auflösung 1.600 x 900 Bildpunkten. Über DVI-D wird auch HDCP unterstützt. Das eingesetzte TN-Panel wurde allerdings wie beim großen Bruder 2210i (Test in Ausgabe 08/2010) mit einer Glare-Folie versehen, sodass das LCD stark spiegelt. Durch die maximale Leuchtdichte von 235 Candela pro Quadratmeter wird der Spiegeleffekt kaum gemildert. Der Blickwinkel ist mit 145 horizontal und 140 Grad vertikal stark eingeschränkt. Die Schaltgeschwindigkeit liegt bei hohen 28 Millisekunden und die Signallaufverzögerung bei mittelmäßigen 16 Millisekunden - damit ist das LCD für Spieler nicht empfehlenswert. Die Interpolation von kleineren Auflösungen ist befriedigend. Die Darstellung von kleineren Auflösungen im richtigen Seitenverhältnis beherrscht der Flüssigkristallbildschirm nicht. Die Ausleuchtung ist mit einer Abweichung von bis zu 22 Prozent sehr unregelmäßig.  $(ma)$ 

#### **HP 2010i** FAZIT: Der Preis des HP 2010i ist mit 130 Euro recht verlockend, doch für Spieler ist die Reaktionszeit mit 28 Millisekunden zu hoch. Als Zweitmonitor oder für langsame Spiele wie World of Warcraft reicht der HP 2010i allerdings vollkommen aus. Hersteller: HP Web: www.hp.com Preis: Ca. € 130,- | Preis-Leistung: Gut romverbrauch (21 Watt)<br>. Ausstattung 2.19 Eigenschaften 2,52 .<br>Display spiegelt Leistung 2.53 WERTUNG  $2.46$

## **Arctic Sound S111 Asus Cinevibe**

Die kleinen Lautsprecherwürfel lassen sich einfach mitnehmen und per Klinkenstecker mit einem Notebook oder MP3-Player verbinden.

Tur 7x7x7 Zentimeter messen die Mini-Boxen. Der Klang wirkt recht künstlich und schepperte ab hoher Lautstärke in unserem Test stark. Bei der Filmwiedergabe war Sprache aber deutlich zu verstehen und der Klang besser als bei den meisten Netbooks. Das Arctic S111 ist noch nicht verfügbar und soll voraussichtlich 15 Euro kosten. Eine Alternative ist das kompakte Uboom O von Asus für 40 Euro mit ähnlich schlichtem Klang. Asus vereint drei Lautsprecher in einem Gehäuse und vermeidet so Kabelsalat. Da das Uboom O nur per USB angeschlossen werden kann, ist das Arctic-Modell mit Klinkenstecker aber vielseitiger; das USB-Kabel dient beim S111 nur zur Stromversorgung. (dm)

Mit dem USB-Headset Cinevibe für 80 Euro möchte Asus Spieler glücklich machen. Ein Vibrationseffekt soll dabei den Bass verstärken.

ie Hörmuscheln vibrieren nicht so stark wie bei vielen Billig-Headsets; erst ab hoher Lautstärke fällt der Effekt störend auf - mit der Kabelfernbedienung können Sie ihn abschalten. Dann ist der Tieftonbereich immer noch gelungen, Explosionen wirken aber nicht mehr so intensiv. Dank ordentlicher Höhen und Mitten macht das Asus-Headset auch beim Musikhören Spaß, erreicht jedoch nicht die Klangqualität des ebenso teuren Steel Series 7H (Test in PCGH 08/2010). Der Mikrofonarm ist kurz, lässt sich aber gut ausrichten. Mit 174 Gramm ist das Cinevibe angenehm leicht, allerdings umschließen die Hörmuscheln nicht die Ohren und drückten im Test nach langem Tragen unangenehm. (dm)

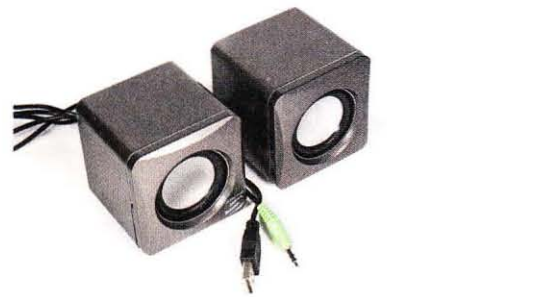

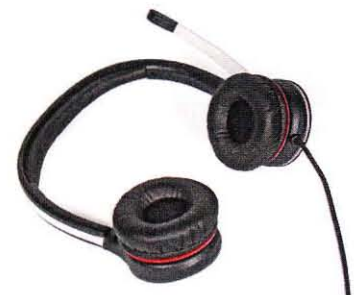

## Edel-Kopfhörer B&W P5 ausprobiert

Darf es neben bester Grafik auch mal High-End-Sound sein? Der P5 von Bowers & Wilkins liefert feinsten Klang und gute Abschirmung für 300 Euro.

Spieler wundern sich: Anders als übliche<br>SHeadsets ist der B&W-Kopfhörer P5 deutlich schmaler und umschließt die Ohren nicht. Dennoch ist der Tragekomfort hervorragend: Die weiche Polsterung schmiegt sich angenehm und mit angemessenem Druck an die Ohren. Mit 194 Gramm ist der Kopfhörer erfreulich leicht.

Wie das Konkurrenzmodell Bose Quiet Comfort 3 schirmt der P5 Außengeräusche ab. Während Bose ein aktives System samt Akku nutzt, ist der B&W-Kopfhörer passiv. Somit sorgt der Quiet Comfort 3 für noch mehr Ruhe beim Tragen. Dafür liegt der P5 in unserem subjektiven Klangtest knapp vorne: Dank unglaublichen Dy-

namikumfangs klingen selbst höchste Töne sehr authentisch. Der Bose-Kopfhörer kann im Hochtonbereich nicht ganz mithalten, klingt jedoch im Bassbereich kräftiger, ohne zu übertreiben. (dm)

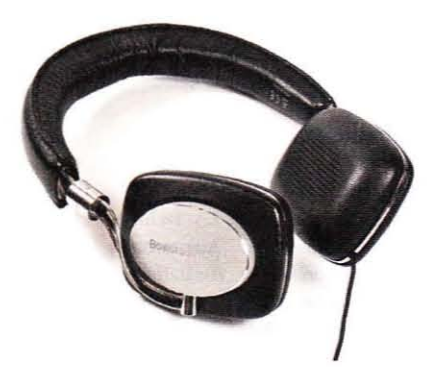

## CAMING **STEREO GAMING HEADSET**

• Ohrmuscheln komplett nach innen klappbar • Lautstärke und Mikrofon werden mittels der im Kabel integrierten Bedieneinheit geregelt

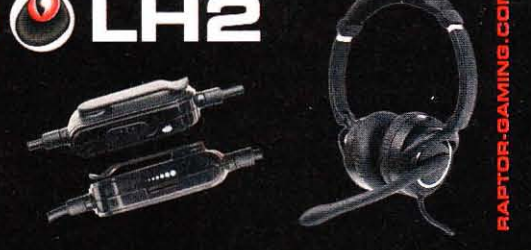

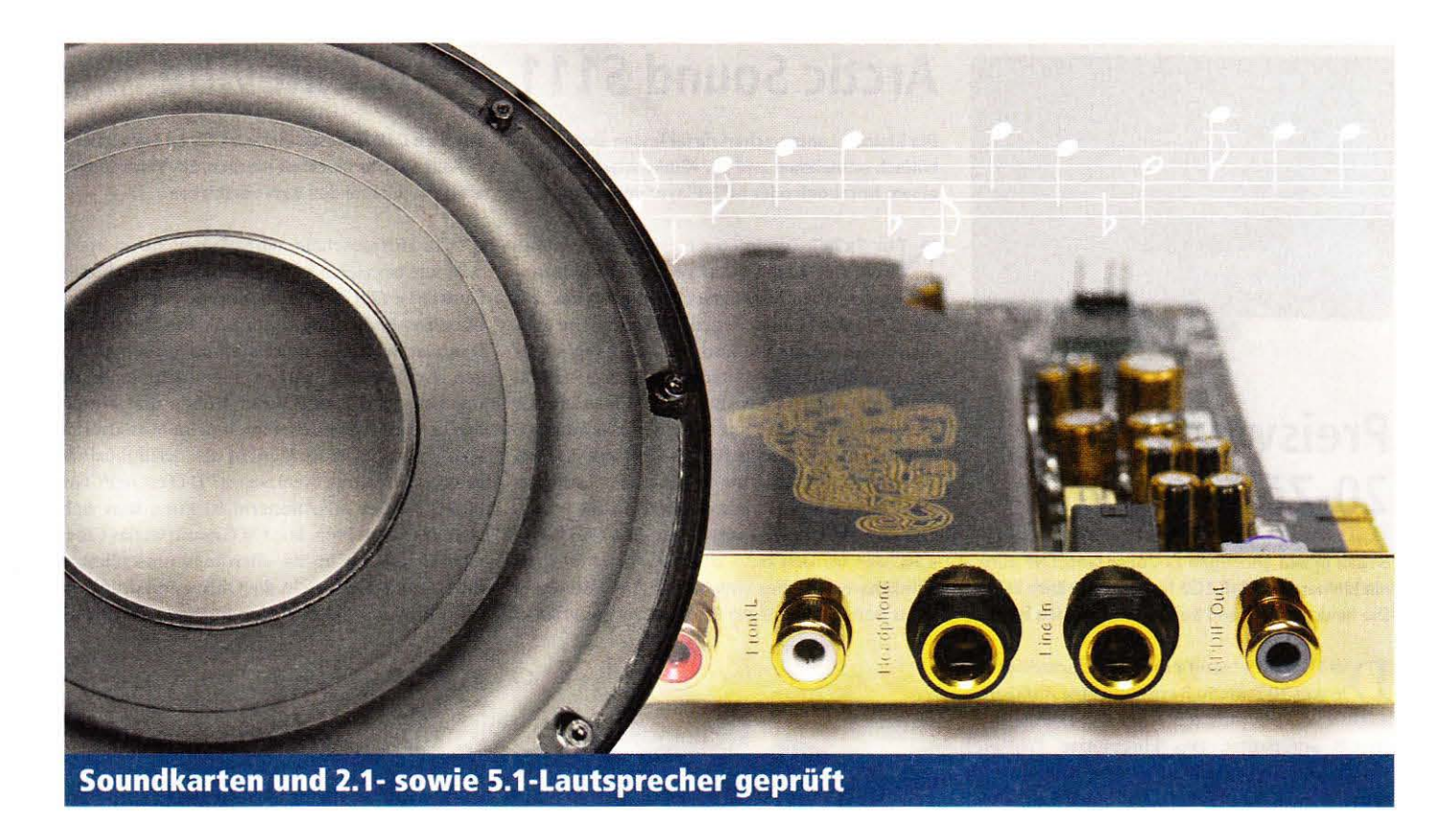

## **Bester PC-Klang**

Wohlklingendere Musikwiedergabe, kräftigerer Spiele-Sound oder wuchtigere Filmdarstellung: Die richtige Kombination aus Soundkarte und Lautsprechern lässt Sie PC-Klang neu erleben.

er größte Vorteil von Soundkarten gegenüber Onboard-Sound ist die Wiedergabequalität. Daher legen wir bei unserem Test besonderen Wert auf feine Klänge. Zudem klären wir, ob die sieben Jahre alte und weit verbreitete Audigy 2 ZS noch mithalten kann.

Asus Xonar HDAV 1.3 Deluxe: Lässt kaum Wünsche offen. Das Topmodell der Xonar-Reihe hört auf den Namen Xonar HDAV 1.3 Deluxe. Zur umfangreichen Ausstattung gehört neben einer zusätzlichen Platine für die analogen Surround-Ausgänge eine HDMI-Sektion. Dort wird das Bildsignal der Grafikkarte durchgeschleift und mit HD-Ton belegt. Klanglich schlägt sich die Xonar-Karte sehr gut: Bässe sind präzise und knackig, Stimmen werden schön herausgearbeitet. Der Hochtonbereich hat eine für das lange Musikhören wichtige Balance aus Brillanz und minimaler Zurückhaltung. In unseren mehr-

stündigen Tests mit Spielen, Musik und Filmen gefiel uns die Wiedergabequalität der Xonar HDAV 1.3 Deluxe stets sehr gut. Selbst kleinste Details gehen nicht unter und die Räumlichkeit ist hervorragend. Dafür kostet die Asus-Karte auch rund 200 Euro.

Auzentech X-Fi Bravura 7.1: Toller Klang zum fairen Preis. Dem Besitzer wird mit zwei Tastern auf der Platine die Möglichkeit gegeben, Einfluss auf die Charakteristik der Digital/Analog-Wandler zu nehmen. Leider entpuppt sich diese auf den ersten Blick interessante Maßnahme scheinbar als simple Auswahlmöglichkeit der Samplingfrequenz. Neben diesem "IO Mode Control<sup>e</sup> getauften Feature befindet sich auf dem PCB außerdem ein vollwertiger Kopfhörerverstärker, der mit hochwertigen Bauteilen bestückt wurde. Die Wiedergabe von Surround-Material gelingt der Bravura mit Bravour. Beim Abspielen

von zweikanaligem Testmaterial ist der Hochtonbereich deutlich besser als bei der 25 Euro teureren X-Fi Forte, ebenfalls von Auzentech. Die Wiedergabe ist wunderbar ausgeglichen und erscheint dadurch räumlich noch besser.

Asus Xonar Essence STX: Für Musik-Liebhaber - die beste Stereo-Soundkarte. Mit der Essence STX hat Asus als einer der wenigen Hersteller eine reine Stereokarte im Angebot. Bestückt mit hochwertigen Bau-

### **Bonusmaterial**

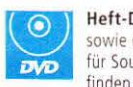

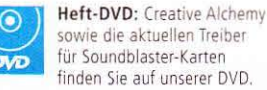

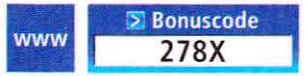

Einfach unter www.pcgameshardware.de den Bonuscode rechts oben eingeben und auf den Bonuscode-Pfeil klicken.

teilen für die Signalwandlung, die Vorverstärkung und die Stromversorgung, verspricht die Karte ein sehr gutes Klangerlebnis. Mit einem Kopfhörerverstärker rundet Asus das umfangreiche Ausstattungspaket ab. Den hohen Erwartungen wird die Essence STX im Hörtest tatsächlich gerecht: Ein feiner Hochton schließt an einen leicht hervorgehobenen, aber gefälligen Mittelton an, um direkt in den kräftigen Tieftonbereich überzugehen. Zusammen mit der sehr guten Darstellung eines akustischen Raumes innerhalb des Stereodreiecks und der hervorragenden Ausstattung ist die Essence STX die derzeit beste Stereokarte und damit optimal für anspruchsvolle Musik-Fans.

Auzentech X-Fi Forte 7.1: Guter Raumeindruck, aber leichte Schwächen im Hochtonbereich. Wie schon dem Namen zu entnehmen ist, verfügt die X-Fi Forte 7.1 über einen vollwertigen X-Fi-Soundchip, der alle

Features in Hardware beinhaltet. Außerdem verfügt sie über einen dedizierten Kopfhörerausgang. Die analogen Anschlüsse werden über eine mitgelieferte Kabelpeitsche realisiert. Im Klangtest punktet die Forte vor allem mit einem guten, präzisen Tieftonfundament und einer realistischen Stimmwiedergabe ohne lästige Störgeräusche. Der Hochtonbereich klingt zwar detailliert, er ist aber leider leicht zurückgenommen. Der dargestellte Raum ist hingegen sehr gut - selbst bei Stereosignalen; auch Geräusche, die von hinten kommen, haben eine klare Struktur und klingen realistisch.

### Asus Xonar D2X: Klanggewaltiger

Greis. Die dienstälteste und zweitteuerste Soundkarte in der Xonar-Serie von Asus hört auf den Namen D2X. Sie besitzt, wie der Testsieger Xonar HDAV 1.3 Deluxe, ein EMI-Shield und Encoder für Dolby Digital Live sowie DTS Connect. Als besonderes Ausstattungsmerkmal bietet die D2X ein mittels farbcodierter LEDs beleuchtetes Anschlussfeld - sehr praktisch beim Anschließen eines Soundsystems in dunkler Umgebung. Im direkten Vergleich zum großen Bruder fällt zunächst eine andere Abstimmung des Bassbereichs auf: Bei der HDAV eher schlank, wirkt er bei der D2X voluminöser - Filme und Spiele profitieren davon. Hoch- und Mitteltonbereich der D2X liegen bis auf einen minimalen Hall auf dem Niveau der HDAV, ebenso die Räumlichkeit in Filmen und Spielen.

### ESI Juli@: Bester Klang, aber Schwä-

chen in der Praxis. Ohne optischen Schnickschnack kommt die Juli@ vom Hersteller ESI, der eher für gute Studiokarten bekannt ist. Ihre Wurzeln kann und will die mit einem weißen PCB ausgestattete Juli@ nicht verbergen. So verfügt sie neben den üblichen asymmetrischen Chinch-Ausgängen über symmetrische Klinkenausgänge und einen MIDI-Port. Klanglich holt die Juli@ alles aus der zum Test verwendeten Anlage heraus: D

### Neue Testmethoden erklärt

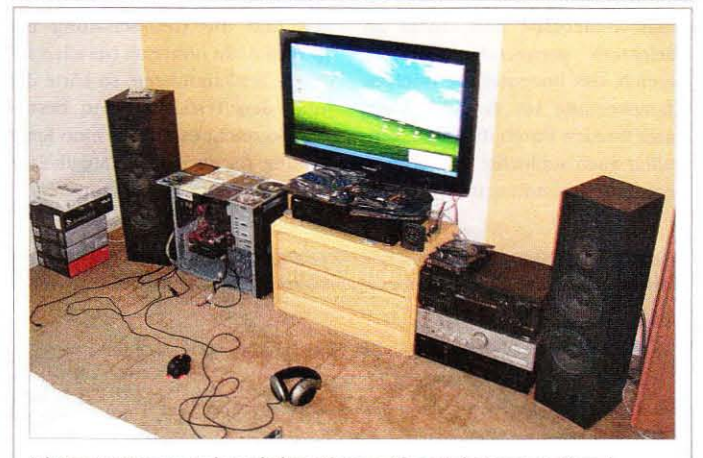

Mit Top-Equipment und geschulten Ohren prüfen wir bei unseren Soundkartentests die Klangqualität.

Ab sofort wird für Soundkarten-Tests ein neues System inklusive aktualisierter Testmethoden eingesetzt. So besteht die Anlage für den Zweikanaltest aus einem Onyko A-8230 und einem Standboxenpaar mit Visaton-Chassisbestückung. Als Qualitätsreferenz dient der Top-Player Denon DCD-595; Testmedien sind die Alben Dark Horse von Nickelback und Beggar on a beach of gold von Mike and the Mechanics. Bei dem Test der Surround-Fähigkeiten übernimmt ein Technics SA-DX940 die Verstärkung und das Lautsprecher-Setup wird auf 4,1 erweitert. Als Mehrkanal-Software werden das Spiel World in Conflict und der Film I am Legend eingesetzt.

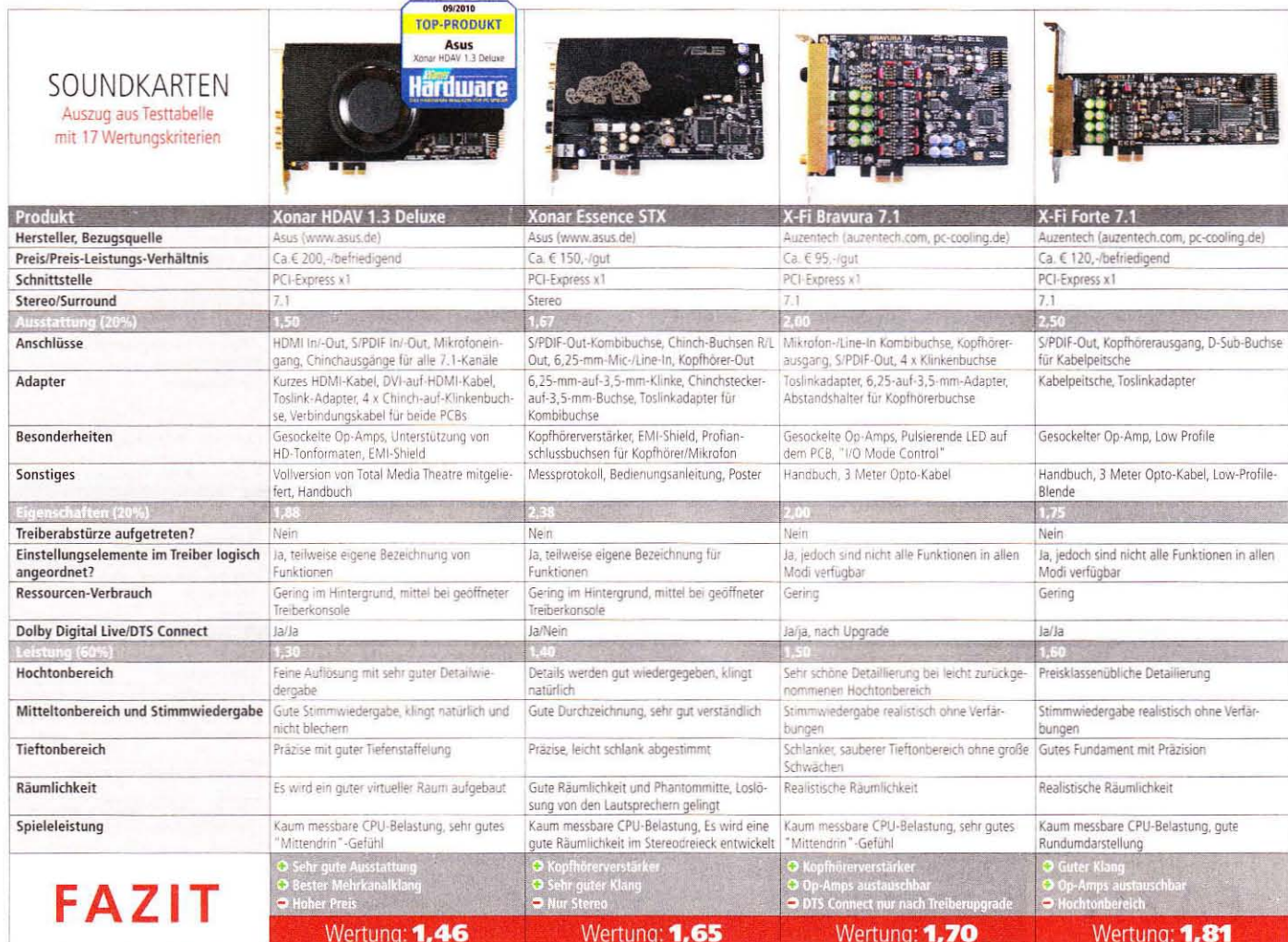

Ein extrem feiner Hochtonbereich zusammen mit nahezu perfekter Stimmwiedergabe und einem an Perfektion grenzenden Tieftonbereich, das bedeutet die höchste Klangwertung im Testfeld. Allerdings werden durch die hohe Neutralität auch schlechte Aufnahmen hemmungslos enttarnt. Wäre der

Treiber, der sich zudem sehr tief im System einnistet, nicht so umständlich und die CPU-Belastung bei Spielen nicht höher als bei allen anderen Testkandidaten, so hätte die Juli@ den Testsiegerthron bestiegen. So reicht es nur für eine Empfehlung für audiophile Musik-Fans mit Top-Beschallungs-Equipment.

### Soundkarten gegen Onboard-Sound

### Soundkarte

- Eine gute Soundkarte kann alles aus dem verwendeten Soundsystem herausholen.
- Sehr oft mit hochwertigen Bauteilen bestückt
- Klang oftmals durch austauschbare Analogbauteile anpassbar
- Viele Einstellungsmöglichkeiten im Treiber
- -Zusatzkosten
- Nimmt einen Erweiterungsslot in Anspruch
- Leistungsaufnahme von bis zu 20 Watt

### Onboard-Sound

- Auf jedem aktuellen Mainboard vorhanden und daher praktisch kostenlos
- Für günstigere Systeme und genügsame Anwender ausreichend
- Minimaler Leistungsvorsprung gegenüber Soundkarten
- Oft schwacher Klang bei analogen Anschlüssen (minderwertige Bauteile)
- Zum Teil wenig Einstellmöglichkeiten im Treiber

Asus Xonar DX: Gute Raumdarstellung zum fairen Preis. Mit rund 60 Euro eher im unteren Preissegment der Mittelklasse angesiedelt, gilt die Asus Xonar DX seit Markteinführung als Preis-Leistungs-Tipp. Im Gegensatz zum Konkurrenten Creative X-Fi Titanium ist die Asus Xonar DX cher schlicht ausgestattet: Es gibt keine Beleuchtungselemente oder eine Abschirmung der Bauteile. Die Operationsverstärker (Op-Amps) befinden sich fest verlötet auf der Kartenrückseite. Klanglich schlägt sich die Karte gut: Im Vergleich mit der Xonar D2X oder der Xonar HDAV 1.3 Deluxe fehlt dem Hochtonbereich allerdings etwas Brillanz und den Stimmen das letzte Bisschen Durchsetzungsvermögen. Das fällt an günstigen Soundsystemen, die meist mit der DX kombiniert werden, aber kaum auf. Positiv hervorzuheben ist die Fähigkeit der räumlichen Darstellung, die der Xonar-Serie anscheinend besonders gut liegt. Musik ertönt weitläufig, die Räumlichkeit in Surround-Tracks von Filmen oder

Spielen ist sogar der 50 Euro teureren D2X ebenbürtig.

### Asus Xonar DS: Top-Klang für wenig

Geld. Auch Asus versucht sich im Niedrigpreissegment - schließlich verbuchen die teureren Karten des Herstellers immer wieder große Erfolge. Hört man die Xonar DS zum ersten Mal, so mag man als Tester kaum glauben, dass sie für nur 40 Euro im Handel erhältlich ist: Die Xonar DS liefert eine Vorstellung ab, die mit deutlich teureren Karten mithalten kann. Gut aufgelöste Höhen, eine feine Stimmwiedergabe und ein zwar schlanker, aber gut gestaffelter Tieftonbereich, gepaart mit einer für die Preisklasse außerordentlichen Räumlichkeit. machen dieses Stück Hardware zusammen mit der Auzentech X-Studio 5.1 zum Preis-Leistungs-Tipp.

Auzentech X-Studio 5.1: Ähnlich günstig wie die Xonar DS. Die zweitgünstigste Karte im Test kommt von Auzentech und hört auf den Namen X-Studio 5.1. Im Gegensatz zu den

09/2010

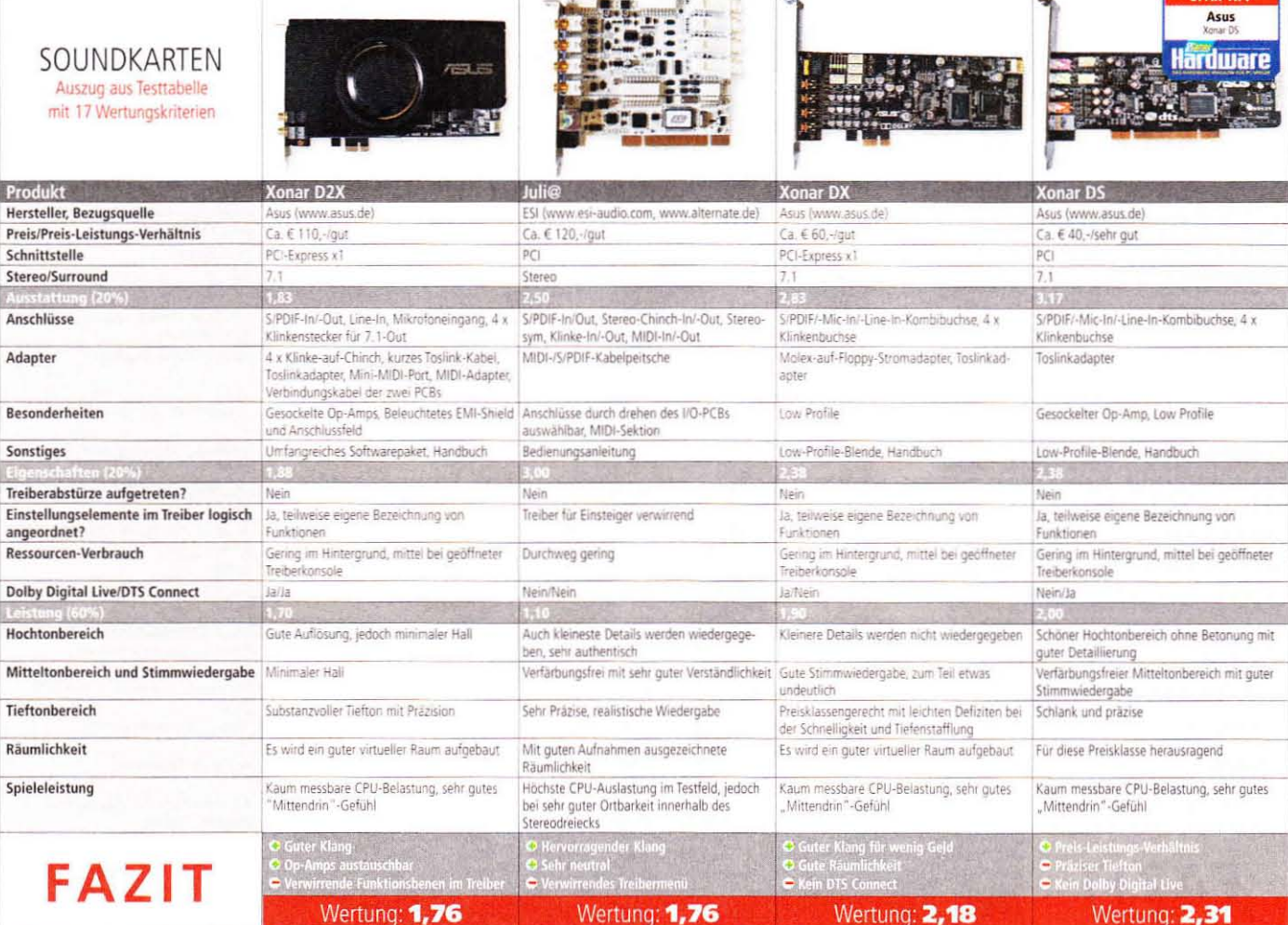

anderen altuellen Auzentech-Karten setzt die X-Studio auf den Via-Chip Envy24 - er wurde lediglich umbenannt. Erfreulich: Die Karte besitzt einen austauschbaren Operationsverstärker für die vorderen Stereokanäle. Im Klangtest schlägt sich die X-Studio wacker und bietet eine Leistung, die aus der niedrigen Preisklasse heraussticht. Zwar fehlt Stimmen das letzte Bisschen Durchsetzungskraft und die Nachbildung eines authentischen Raumes gelingt teureren Karten noch besser, dafür wird das Hören mit der Karte nie anstrengend. Das ist vor allem dem präzisen Tiefton und dem minimal zurückgenommenen Hochtonbereich zu verdanken. Im Duell mit der ähnlich teuren Xonar DS bietet die X-Studio die bessere Ausstattung. Wenn Sie jedoch auf Dolby Digital Live und 7.1-Unterstützung Wert legen, kaufen Sie besser die Asus-Karte.

Creative Soundblaster X-Fi Xtreme Audio: Günstig, aber nicht so gut wie die neue Konkurrenz. Mit rund 35

Euro die günstigste Karte im Testfeld, tritt die Creative Soundblaster X-Fi Extreme Audio gegen die Neulinge in dieser Preisklasse von Asus und Auzentech an. Ein ähnliches PCB und zum Teil identische Bauteile wie bei dem teureren Modell aus gleichem Hause sprechen für die Xtreme-Audio-Karte. Ohne Schnickschnack wie der Blechabschirmung und dem beleuchteten X-Fi-Schriftzug bietet die Extreme Audio ein seinen großen Brüdern ähnliches Klangerlebnis. Zwar kommen auch hier die Nachteile wie ein leicht künstliches Klangbild oder die Detailarmut zum Vorschein, jedoch ist dieses Manko bei dem geringeren Preis besser zu verschmerzen. Wer Kopfhörer oder Lautsprecher aus der gehobenen Mittelklasse besitzt, sollte dennoch ein paar Euro mehr ausgeben und die Xonar DS oder die X-Studio 5.1 kaufen.

Creative Soundblaster X-Fi Titanium Fatal1ty: Zu teurer Oldtimer. Die X-Fi Titanium verfügt über eine Abschirmung aus Stahlblech. Ungewöhnlich: Unter dem Schutzschild befinden sich unterschiedliche Analogbauteile für das Stereoboxenpaar der Frontachse sowie für die restlichen Ausgänge. Klanglich macht sich dies überraschenderweise nicht bemerkbar. Dafür fällt nach den ersten Klängen der Referenz-CDs auf, dass das gesamte Klangbild leicht künstlich erscheint. Tatsächlich fehlen dem Hochtonbereich einige Details und Stimmen sowie Gitarren klingen etwas blechern.

Außerdem bringen Karten wie die Asus Xonar DX oder sogar die Auzentech X-Studio mehr Druck im Bass mit. Räumlich wirkt das an die Anlage gelieferte Signal etwas diffus und auf Effektwiedergabe ausgerichtet. Leider stimmt das Preis-Leistungs-Verhältnis dieser Karte überhaupt nicht - vor allem da aktuelle Spiele wegen fehlender Unterstützung kaum bis gar nicht von den Features des X-Fi-Chips profitieren.

Creative Soundblaster Audigy 2 ZS: Klanglich hinter den neuen Karten. Bei der ergrauten Audigy 2 ZS fällt auf, dass sich dieselben Analogbauteile auf dem PCB wie auf den neueren X-Fi-Karten im Testfeld befinden. Der Klang entspricht daher bis auf wenige Ausnahmen dem des Nachfolgers. So hat die Musikwiedergabe einen ähnlich künstlichen Einschlag und der Tieftonbereich offenbart dieselbe überholte Charakteristik. Im Direktvergleich zur Nachfolger-Generation kann die alte Karte jedoch auch bei der Instrument- und Stimmdifferenzierung nicht ganz mithalten. (dr)

### **Hardware**

### Soundkarten

**Fazit** 

Die Xonar-Serie vom Hersteller Asus legt eine starke Vorstellung hin, in praktisch jeder Preisklasse liegen die Karten vorne. Besitzern schlichter PC-Soundsysteme reicht ein günstiges Exemplar wie die Xonar DS oder die ebenso preiswerte X-Studio 5.1 von Auzentech.

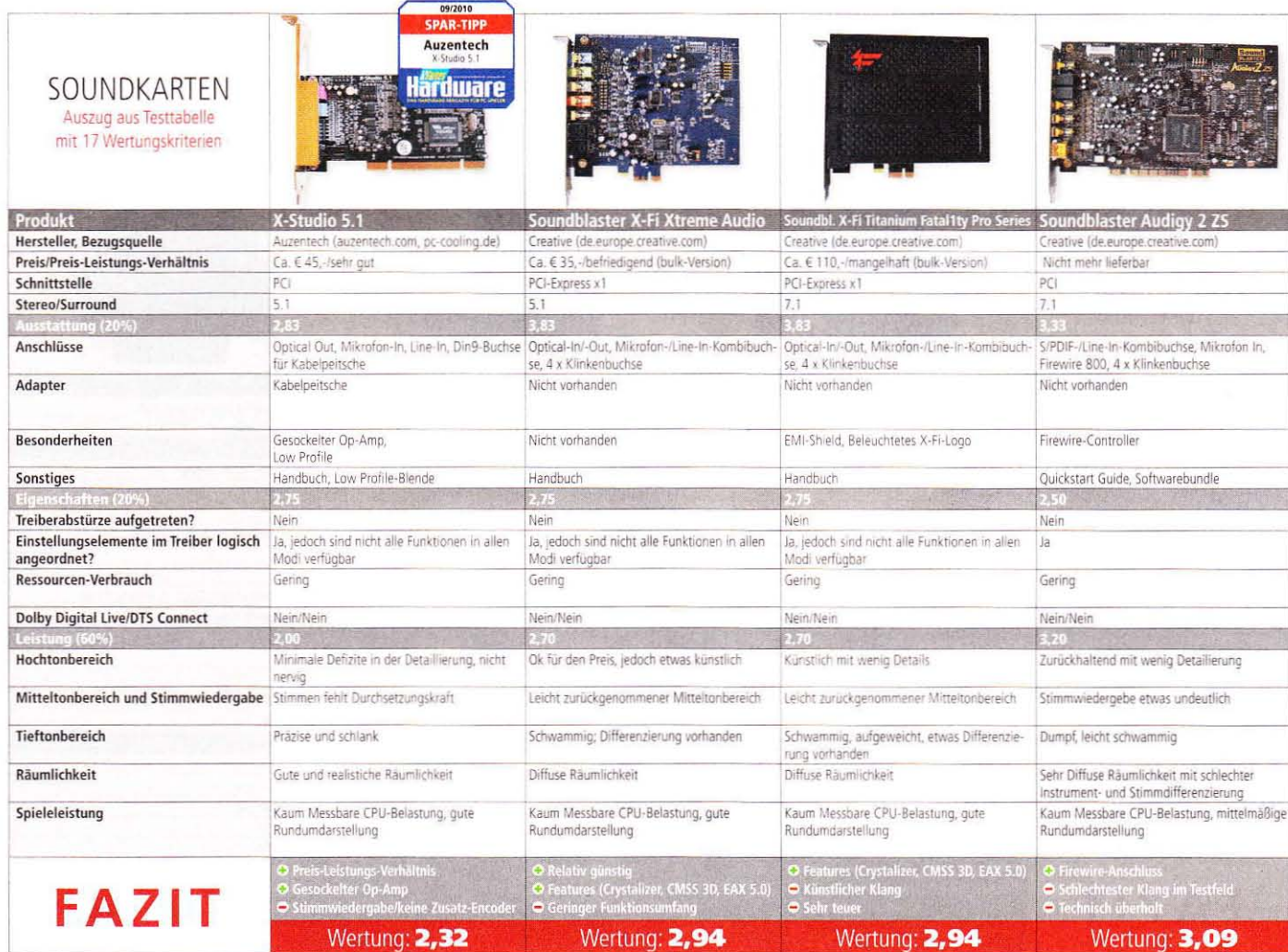

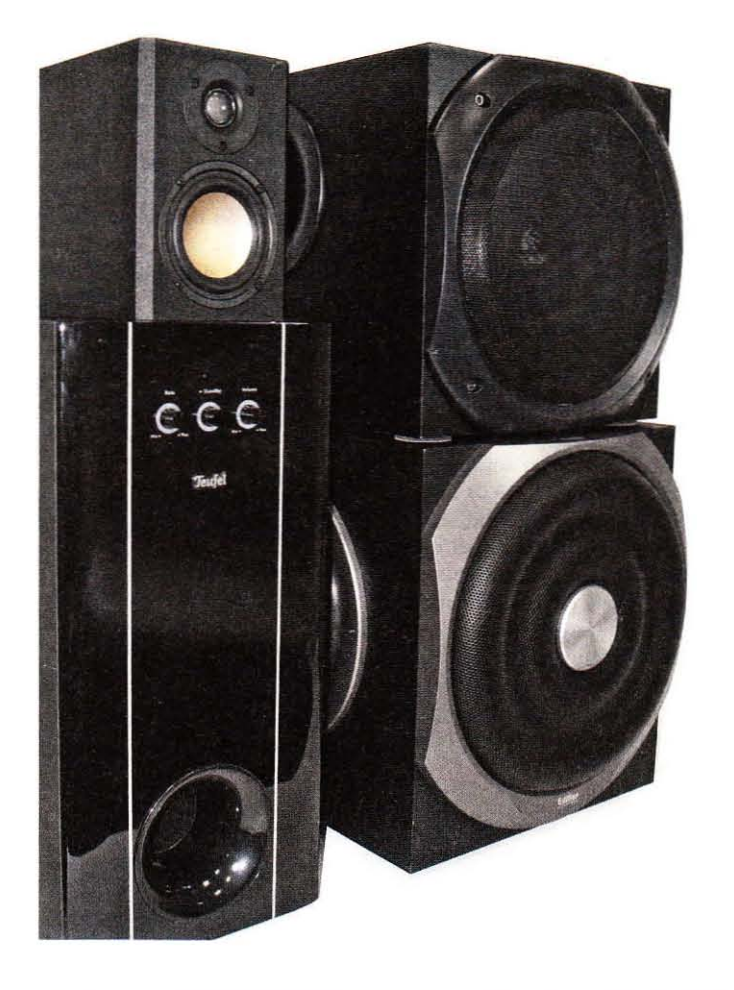

## Lautsprecher

Elf 5.1-, 2.1- oder 2.0-Systeme bei Spielen, Filmen und Musik geprüft.

ute Lautsprecher verbessern Jden Klang am PC noch deutlicher als eine Top-Soundkarte. Qualität hat dabei aber oft ihren Preis. Daher haben wir die Preisgrenzen beim aktuellen Test relativ hoch angesetzt: Wir testen acht 2.1- oder 2.0-Systeme ab 70 Euro sowie drei starke 5.1-Anlagen für knapp unter 300 Euro. Als Soundkarte verwenden wir ab sofort die sehr gute Asus Xonar D2 - einen Test der PCI-E-Variante D2X finden Sie auf den vorherigen Seiten. Daher ändert sich auch ein Teil der Wertungen. Für die meisten Lautsprecher in dieser Preisklasse reichen aber unsere aktuellen Spartipps Asus Xonar DS sowie Auzentech X-Studio 5.1. Für Nicht-Perfektionisten tut es auch Onboard-Sound.

Logitech Z5500 Digital (5.1): Alt, aber kein bisschen eingestaubt. Anders als Grafikkarten oder CPUs haben Lautsprecher kein frühes Verfallsdatum: Das Z5500 Digital ist bereits seit fünfeinhalb Jahren verfügbar und setzt sich dennoch bei unserem Vergleichstest in Führung. Mit dem

Klang des neueren Teufel-Systems Concept E 300 kann es aber nicht ganz mithalten: Höhen und Mitten geben die Logitech-Lautsprecher zwar ähnlich klar und natürlich wieder, wir nehmen jedoch einen ganz leichten Hall wahr. Zudem spielt sich der Tieftöner bei der Musikwiedergabe etwas zu sehr in den Vordergrund. Feine Details gibt der Logitech-Subwoofer ebenfalls gekonnt wieder, dennoch liefert Teufels 5.1-System insgesamt knapp den besseren Musikklang. Dafür bietet das Z5500 Digital eine hervorragende Ausstattung: Nur hier sind digitale Anschlüsse (koaxial und optisch) für PC, Receiver oder Konsole vorhanden. Dank der nützlichen Fernbedienung eignet sich das Logitech-System auch gut für das Wohnzimmer und für 260 Euro ist es sogar etwas günstiger als die Modelle von Teufel und Edifier.

Teufel Concept E 300 (5.1): Toller 5.1-Sound, wenig Ausstattung. Den besten Klang bei einem 5.1-System im Preisbereich bis 300 Euro gibt es bei Teufel: Der wuchtige Sub-

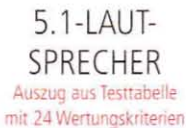

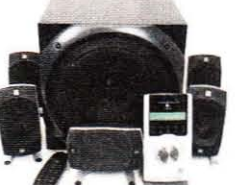

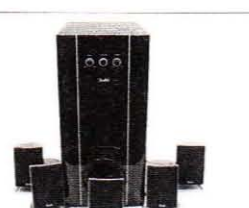

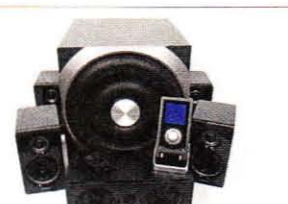

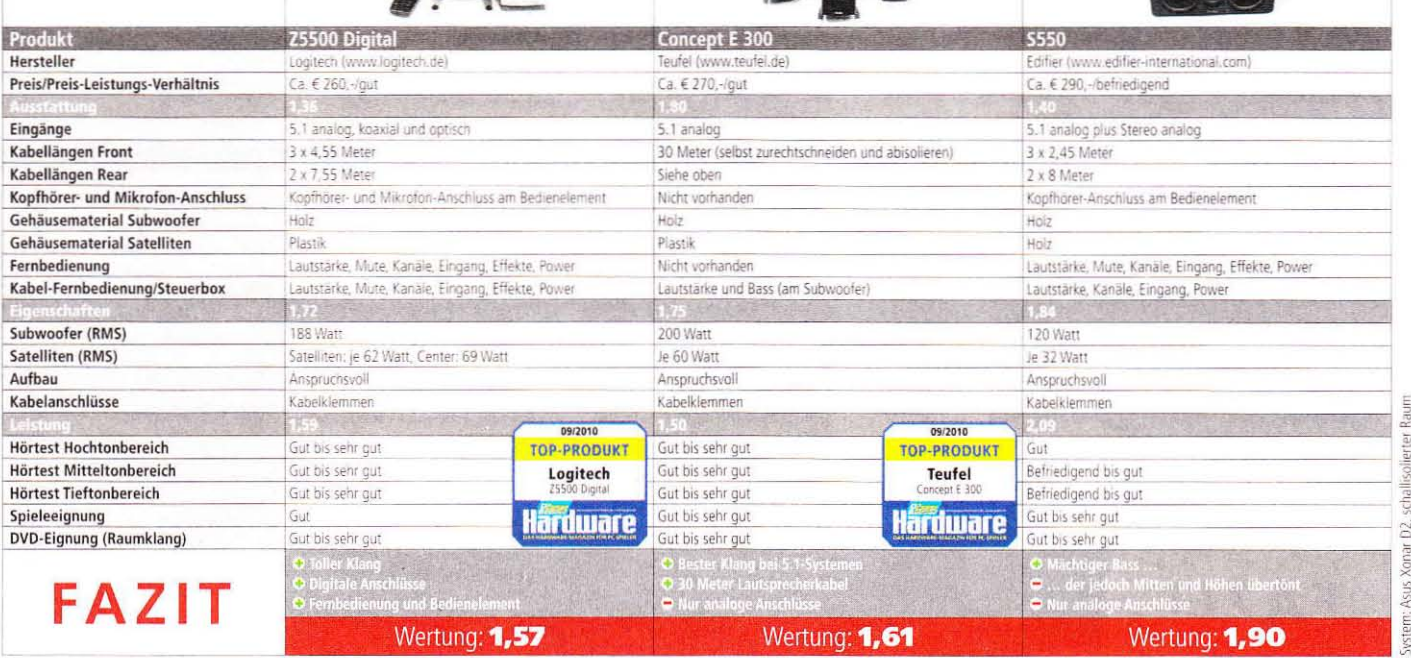

woofer hämmert bei Spielen und Filmen kräftigste Explosionen raus; bei Musikwiedergabe bringt er sich hingegen angenehm ein und spielt mit feinen Abstufungen, ohne sich aufzudrängen. Auch den Satelliten gelingen filigrane Töne und klare Mitten. Die magere Ausstattung verhindert jedoch den Spitzenplatz: Nicht mal eine Kabelfernbedienung ist dabei: stattdessen bestimmen Sie Lautstärke oder Bassintensität mit Drehreglern am Subwoofer. Immerhin liegt ein 30 Meter langes Lautsprecherkabel im Karton - so können Sie die Länge der einzelnen Verbindungen frei wählen. Allerdings müssen Sie die Kabel dann natürlich selbst abisolieren - eine Hürde für Anfänger. Wie alle Teufel-Systeme ist das Concept E 300 nur bei www.teufel.de erhältlich.

Edifier S550 (5.1): Stark für Spiele, Schwächen bei Musik. Im Gegensatz zu Teufel stattet Edifier sein 5.1-Svstem mit einer Fernbedienung sowie einem kabelgebundenen Bedienelement aus. Beim Klang liegt das \$550 jedoch hinter den Modellen von Teufel und Logitech: Zwar hat Edifier gleich drei Tieftonmembranen in dem großen Subwoofer untergebracht, allerdings klingen diese eher kräftig als schön: Wir

vermissen Details bei der Musikwiedergabe. Die vier Satelliten samt Center können zwar fein aufgelöste Höhen und Mitten spielen, diese werden jedoch vom mächtigen Bass gefressen. So ist etwa in dem Coldplay-Song "Clocks", der gnadenlos die Schwächen der Soundsysteme aufdeckt, die Hintergrundmelodie verschwunden. Dafür kracht das \$550 beispielsweise in Crysis, als gäbe es kein Morgen.

Teufel Concept B 200 USB (2.0): Feinste Musikklänge. Teufel verzichtet hier auf einen Subwoofer. Stattdessen setzt der Hersteller aus Berlin auf relativ hohe Lautsprecher (siehe Bild rechts) mit zwei 80-mm-Tiefmitteltönern samt 25-mm-Kalotte und einem kompakten Vollverstärker. Den verbinden Sie wahlweise mit der Soundkarte (Kabel fehlt) oder per USB mit dem PC. Wir haben einen Cinch-Klinke-Adapter verwendet, um das Concept B 200 USB an die Test-Soundkarte Xonar D2 anzuschließen. Das Ergebnis: Die Kombination aus Verstärker und Top-Lautsprechern gibt die schönsten Musikklänge im Testfeld wieder: Höhen und Mitten tönen wunderbar natürlich und filigran; auch im Tieftonbereich erklingen feinste Abstufungen. Zwar  $\triangleright$ 

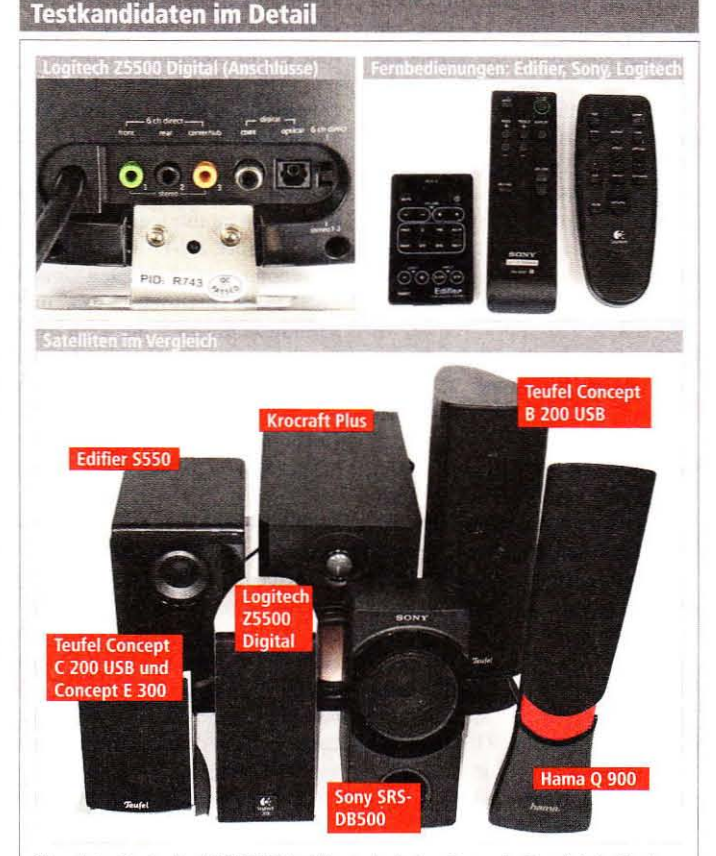

Oben links: Das Logitech Z5500 Digital bietet als einziges System im Test digitale Eingänge für optische oder Koaxialkabel. Oben rechts: die mitgelieferten Fernbedienungen. Unten: Die Satelliten der Testkandidaten unterscheiden sich teils deutlich in Größe und Optik.

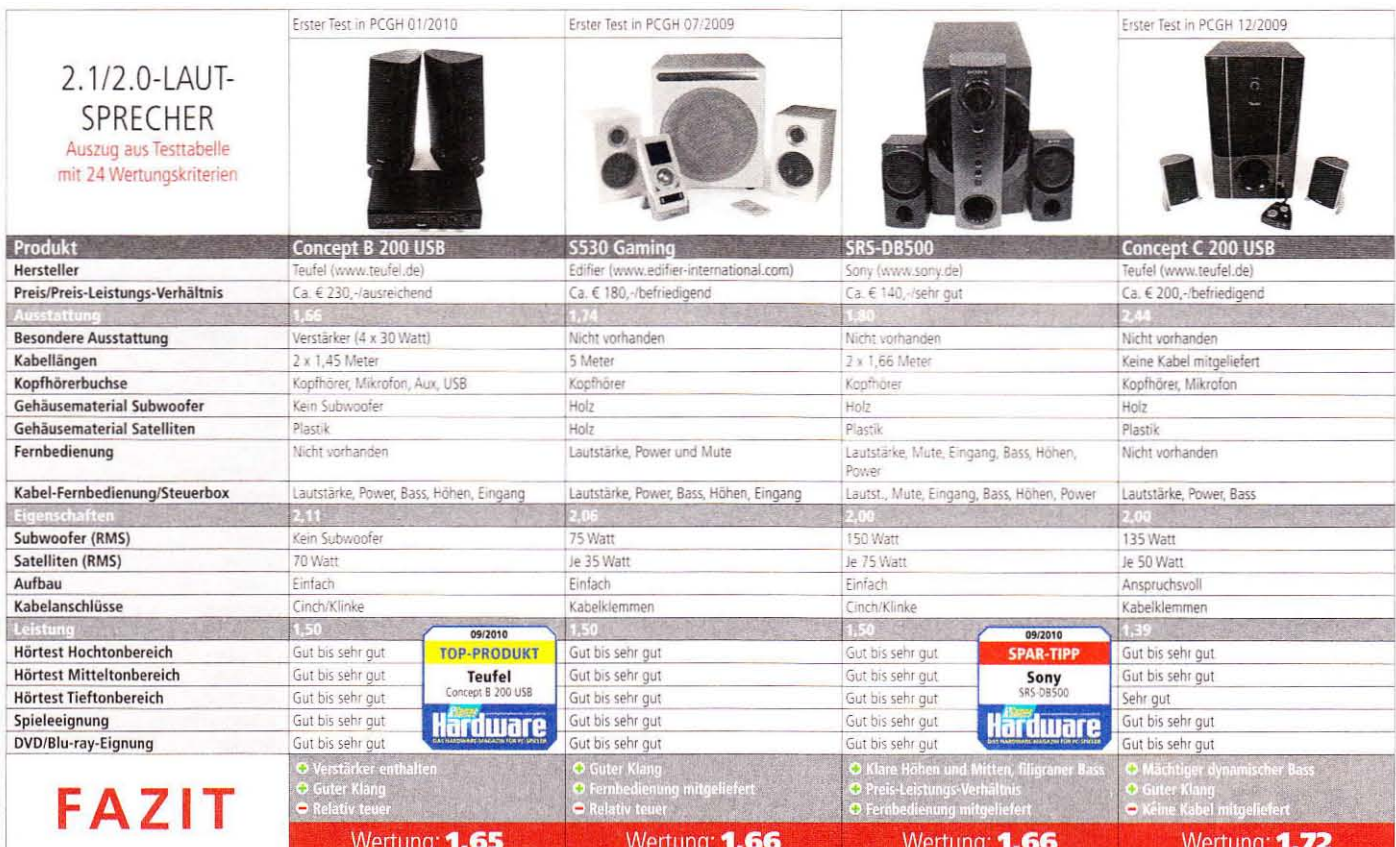

### www.pcgameshardware.de

ystem: Asus Xonar D2, schallisolierter Raum

rumst das System natürlich nicht so kräftig wie ein 2.1-System mit starkem Subwoofer, für Musikfans und Spieler, die keinen Wert auf die wuchtigsten Explosionen legen, ist das Concept B 200 USB aber erste Wahl. Neben Drehreglern für Lautstärke, Bass und Höhen verfügt der Verstärker zudem über Eingänge für Kopfhörer und Mikrofon - so profitiert auch ein angeschlossenes Headset vom Verstärker.

Edifier S530 Gaming (2.1): Starker Klang, gute Ausstattung. Wie beim 5.1-Modell liefert Edifier bei der 2.1-Variante \$530 eine kompakte Fernbedienung mit. Der Subwoofer drängt sich hier aber nicht so stark in den Vordergrund: Er kracht, wo es nötig ist, spielt aber auch bei Musik brav mit. Höhen und Mitten sind jedoch nicht ganz so gelungen wie bei Teufels Concept B 200 USB.

Sony SRS-DB500 (2.1): Preis-Leistungs-Sieger. Ein 2.1-Spartipp für relativ teure 140 Euro? Und ob! Das Sony-System spielt auf dem gleichen hohen Niveau wie die Konkurrenten von Teufel und Edifier, kostet aber 40 oder gar 90 Euro weniger. So erfreute das SRS-DB500 im Test mit einer prägnanten Tieftonwiedergabe sowie detaillierten Hoch- und Mitteltonklängen, die

auch beim Musikhören kaum Wünsche offen lassen. Sogar eine praktische Fernbedienung ist dabei.

Concept C 200 USB (2.1): Bester Bass im 2.1-Bereich. Sie nutzen Ihren PC hauptsächlich für Shooter sowie Action-Filme und ein 5.1-System kommt nicht infrage? Kaufen Sie das Concept C 200 USB. Der kräftige Subwoofer verleiht Action-Szenen noch mehr Intensität: Musik- und Stimmwiedergabe meistern die Satelliten (die gleichen wie beim Concept E 300) ebenfalls gut bis sehr gut. Per Cinch-Klinke-Adapter (nicht im Lieferumfang) verbinden Sie das System mit der Soundkarte.

Logitech Z-2300 (2.1): Ausgewogenes System, fairer Preis. Für 130 Euro erwartet den Käufer guter Klang samt kräftigem Bass; bei Musikwiedergabe nimmt der Tieftöner dem Hoch- und dem Mitteltonbereich allerdings die Luft zum Atmen. Anspruchsvolle Musikhörer regeln die Basslautstärke daher regelmäßig am kabelgebundenen Bedienelement nach. Dort sitzt auch ein Kopfhöreranschluss; auf einen Mikrofonport hat Logitech verzichtet.

Scythe Krocraft Plus (2.0): Große Boxen, kleiner Verstärker. Wie beim Concept B 200 USB von Teufel

setzt Scythe (bisher für Kühler bekannt) beim Krocraft Plus auf zwei wuchtige Passiv-Lautsprecher samt Verstärker (YAMAHA YDA138) und verzichtet auf einen Subwoofer. Der Verstärker lässt sich problemlos in einem 5.25-Zoll-Schacht des Gehäuses unterbringen. Scythe bietet ihn zudem einzeln für 45 Euro an. Der Preis für das Paket aus Lautsprechern und Verstärker ist mit 70 Euro daher erfreulich niedrig. Dafür ist das Hörerlebnis auch nur mäßig: Mitten klingen verzerrt, tiefe Töne poltern. Zudem flimmerten die Stimmen im Orchester-Soundtrack von Anno 1404 auffällig. Dank feiner Abstufungen ist der Klang immerhin noch gut. Ärgerlicher war jedoch, dass der linke Lautsprecher im Test unerklärlich kratzte - auch nachdem wir das Kabel getauscht hatten.

**Creative Sound Blaster Wireless Mu**sic System (2.0): Ohne Kabel, ohne Druck. Die beiden Creative-Lautsprecher eignen sich für den kabellosen Einsatz - dafür ist allerdings die USB-Soundkarte Soundblaster Wireless Music System für rund 120 Euro nötig. Wir haben das System wie alle anderen Testkandidaten an der hochwertigen Xonar D2 getestet und daher auf die Wireless-Funktion verzichtet. Hoch- und Mitteltonklänge wurden damit gut

wiedergegeben, bei Bässen rumpelten die Lautsprecher jedoch störend - im Test machten wir messbare Störgeräusche in Frequenzen unterhalb von 100 Hz aus.

Hama Q 900: Für den außergewöhnlichen Schreibtisch. Das Q 900 fällt dank ungewöhnlichem Design garantiert auf. Dahinter steckt jedoch dürftiger Klang: Der Subwoofer kratzt störend, hohe Töne quietschen ein wenig und wir nehmen einen unnötigen Hall wahr. Zudem sind die Kabel mit ie 1.2 Meter für manche Schreibtische zu kurz. Wenn Optik mehr zählt als Klang. ist das O 900 eine nette Alternative. mit 90 Euro jedoch zu teuer. (dm)

#### **Hardware Fazit**

### Lautsprecher

Für alle, die am HTPC Filme schauen wollen, ist Logitechs Z5500 erste Wahl. Wenn Sie am Spiele-PC besten Film- sowie Zockklang wollen und Platz für ein 5.1-System haben, kaufen Sie Teufels Concept E 300. Besten Stereo-Musikklang gibt es beim Teufel Concept B 200 USB. Wenn Ihnen 230 Euro zu teuer sind, bietet sich das Sony SRS-DB500 für 140 Euro an. Kommt es Ihnen auf den besten Musikklang an, eignen sich Kopfhörer am besten (Ultrasone HFI-580, Beyerdynamic MMX 300).

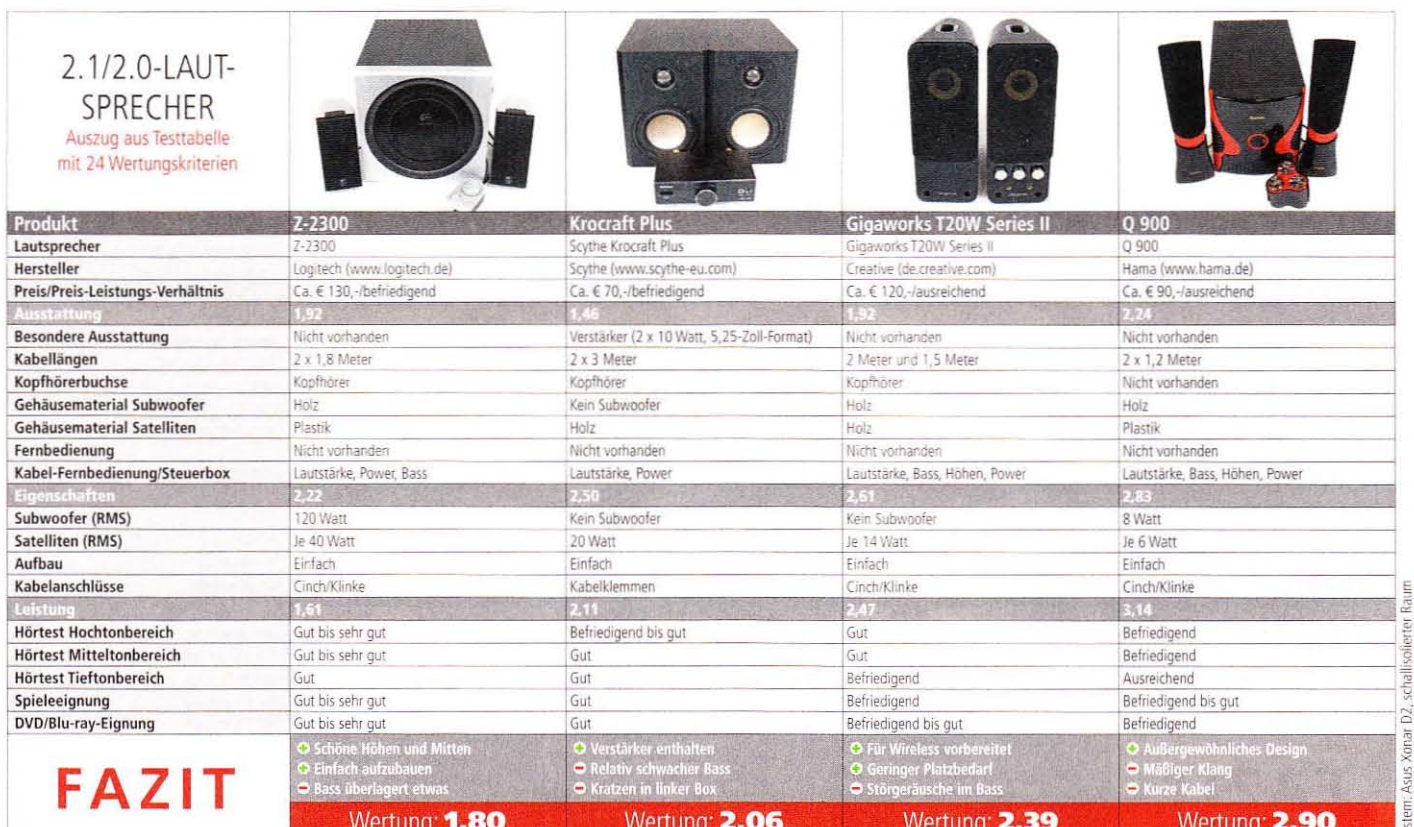

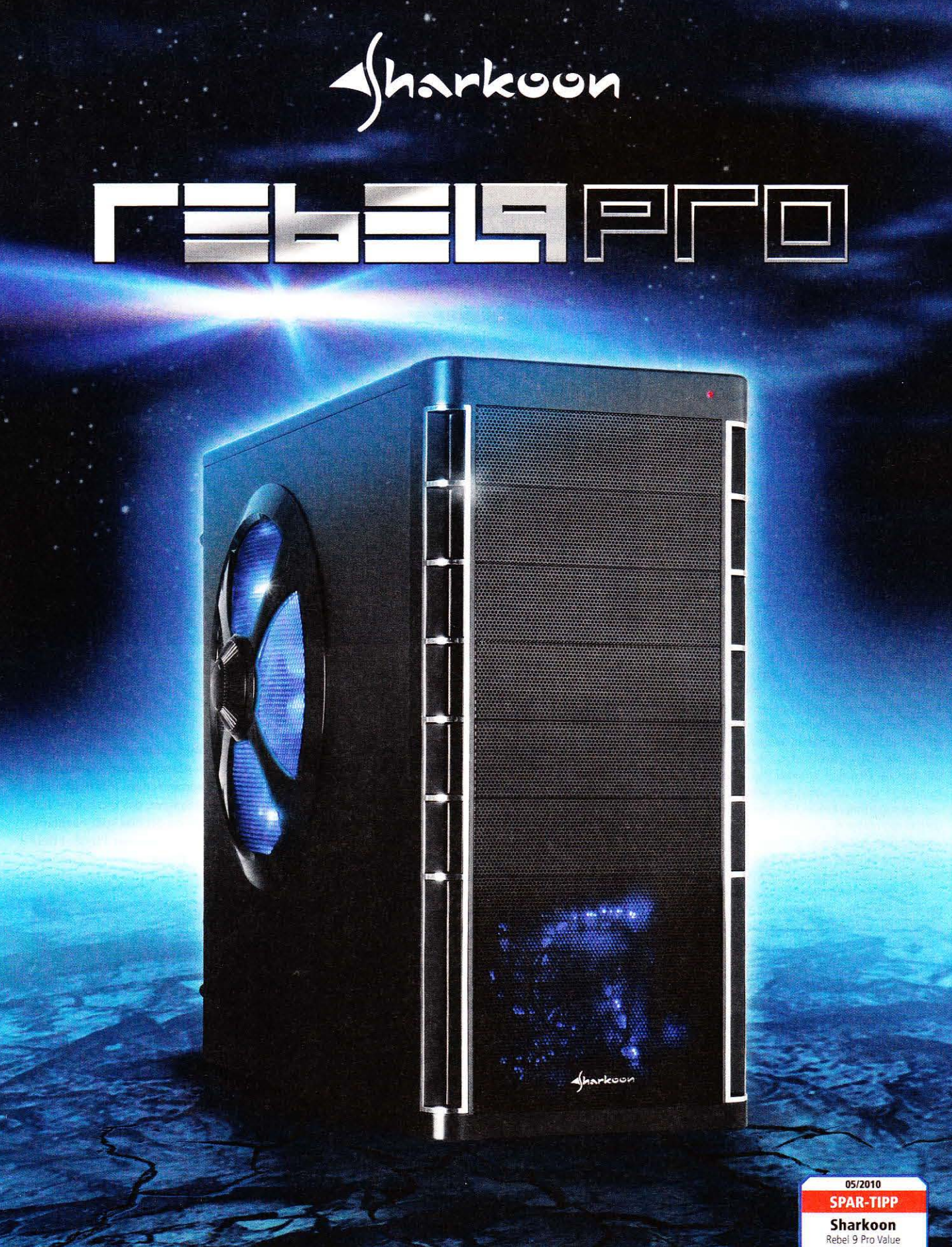

Midi-ATX-Tower | 9x 5,25"-Einbauschächte | Schnellverschlüsse | Kabelmanagement-System Erhältlich in zwei Versionen: mit vorinstallierten Lüftern (Value Edition) oder ohne Lüfter (Economy Edition)

www.sharkoon.de

**Hardware** 

STORAGE SOLUTIONS | MULTIMEDIA | POWER SUPPLIES | INPUT DEVICES | CASES | COOLING

# **Spiele & Software**

### **Spiele, Software, Tools, Windows, Freeware, Praxistipps**

### www.pcgameshardware.de/spiele

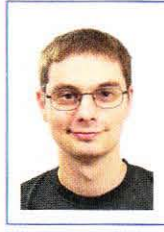

**Kristoffer Keipp** Fachbereich Gehäuse E-Mail: kk@pcgh.de

### **Kommentar**

Unnötige Verkonsolierung - wie die Konsolen PC-Spiele beeinflussen.

Der PC als Spieleplattform wurde ja schon mehrfach totgesagt, existiert aber trotz Gewinneinbußen durch Software-Piraterie und Wirtschaftskrise noch immer. Trotzdem kann man den wachsenden Einfluss der Konsolen nicht leugnen. Soll ein Titel kommerziell erfolgreich sein, wird er meist als Cross-Plattform-Produkt entwickelt. Leider müssen PC-Spieler immer häufiger mit Portierungen vorliebnehmen. Bei Titeln, die dieses Schicksal erleiden, wird den Alleinstellungsmerkmalen und technischen Möglichkeiten des PCs im besten Fall durch schärfere Texturen und einstellbare Bildschirmauflösungen Rechnung getragen. Vom wirtschaftlichen Gesichtspunkt ist es verständlich, dass die Entwickler versuchen, kostenootimiert zu arbeiten. Dann darf man aber nicht überrascht sein, wenn sich einige Kunden fragen, warum sie trotz gleicher technischer Grundlage länger auf ein Spiel warten müssen und wenn sie sich deshalb gegen den Kauf entscheiden. Aber nicht nur bei der Grafik merkt man die Verkonsolierung neuer Spiele. Beispiel Mafia 2: Das Ducken hinter Autos oder das Schießen aus der festgesetzten Deckung heraus kennt man aus dem ersten Teil des Gangster-Epos nicht und es drängt sich der Verdacht auf, dass hier für die Dual-Stick-Gamepads der Konsolen optimiert wurde.

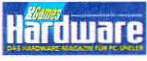

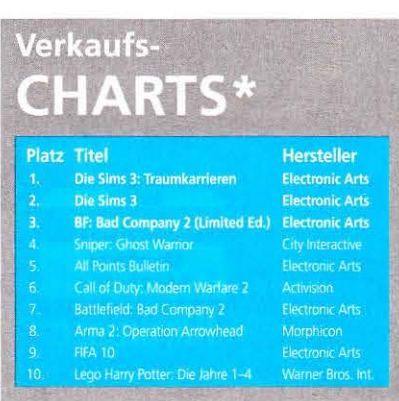

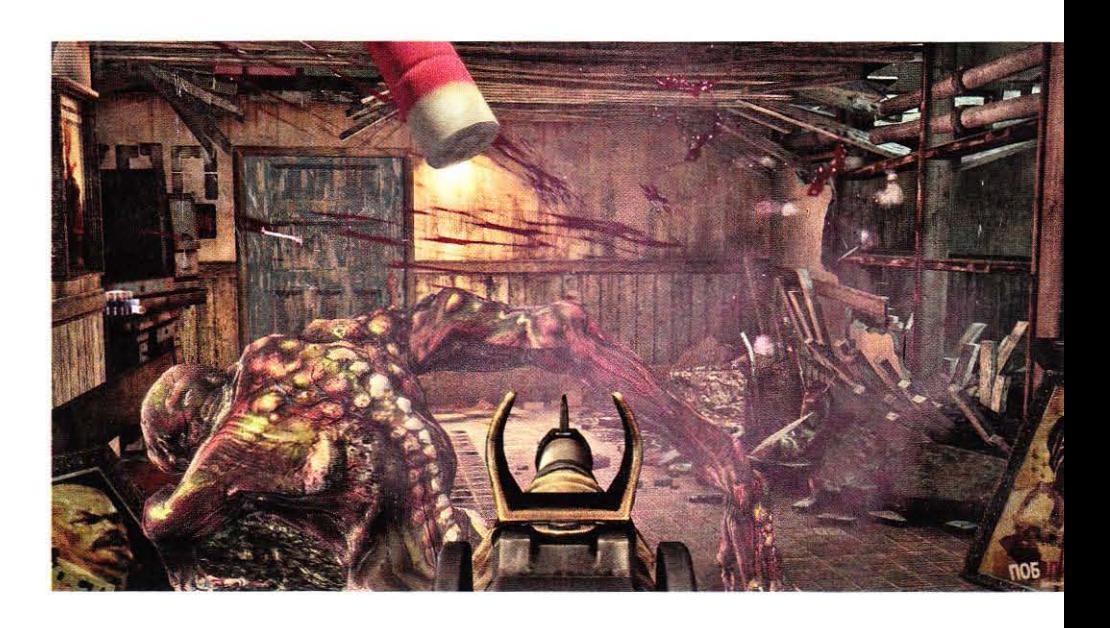

## **Singularity**

Der auf der Unreal Engine 3 basierende Ego-Shooter von Raven gibt sich innovativ, nutzt aber nicht sein ganzes Potenzial.

Tährend des Kalten Krieges entdecken die Sowjets auf einer russischen Insel das Element 99, das Zeitmanipulationen ermöglicht, und beginnen, mit diesem zu experimentieren. Irgendetwas aber geht schief und eine gewaltige Explosion bedeutet das vorläufige Ende - bis im Jahre 2010 die Amerikaner die geheimgehaltene Insel durch Zufall entdecken und Pilot Nate Renko darüber abstürzt. In dessen Rolle erkunden Sie das Eiland und taumeln sogar gelegentlich durch Zeitverschiebungen zwischen den Jahren 1950 und 2010 hin und her.

Mithilfe eines speziellen Handschuhs lässt sich im Spiel die Zeit beeinflussen. Das klingt spannend, wurde als Gameplay-Element aber nur halbherzig umgesetzt, denn die Interaktion beschränkt sich auf wenige, von den Entwicklern festgelegte Objekte. Teilweise manipulieren Sie ganze Güterzüge oder tonnenschwere Containerschiffe, können an anderer Stelle jedoch nicht einmal einen Schreibtisch verrücken. Das geht zu Lasten der Glaubwürdigkeit.

Singularity ist ein klassischer Shooter, der zum Beispiel auf ein Auto-Heilungs-System verzichtet. Auf technischer Ebene sorgt die Unreal Engine 3 für eine gute, stimmungsvolle Grafik, die allerdings nicht immer überzeugen kann. Die Optik versinkt bisweilen in graubraunem Matsch und einige Texturen wirken unscharf. Das liegt nicht zuletzt am Streaming-System, das die höher aufgelösten Texturversionen oft erst spät nachlädt. Patch 1.1 soll Abhilfe schaffen. Für Physik-Effekte sorgt CPU-basiertes Physx.  $(sw/ms)$ 

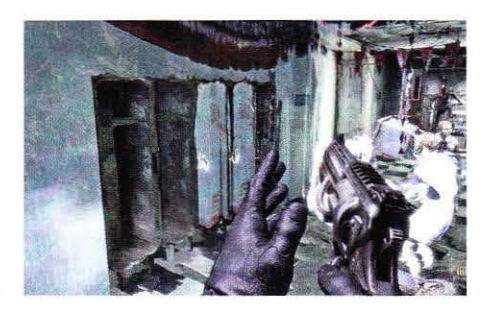

### **Singularity**

FAZIT: Technisch und spielerisch kann Singularity nicht durchgehend überzeugen, bietet aber solide Shooter-Kost. Die Zeitmanipulation macht Spaß, wurde aber nicht konsequent genug umgesetzt. Da hilft es auch nicht, dass einige Szenen an Spiele wie Quake 4 (dt.) angelehnt sind.

Genre: Ego-Shooter | Web: www.singularity-game.com Technik: Unreal Engine 3, mehrkernoptimiert Empfohlene Hardware: Core 2 Duo E8400/Phenom II X2 550 BE, Geforce GTX 260/Radeon HD 4890, 4 GiB RAM

WERTUNG

1,90
## **Gamescom: PCGH-Show** mit Gewinnspiel

Auf der beliebten Spielemesse Gamescom in Köln haben Sie jeweils am 19., 20. und 21. August die Gelegenheit, PCGH-Redakteure zu treffen und hochwertige Hardware-Preise zu gewinnen.

Spieler und Hardware-Fans<br>Skönnen auf der Gamescom kommende Top-Spiele noch vor deren Veröffentlichung anspielen und Hardware-Neuheiten bewundern. Wir werden nicht nur ausführlich von der Spielemesse berichten, sondern auch eine eigene Tuning- und Spiele-Show inklusive eines großen Gewinn-

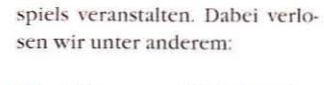

<sup>1</sup> Grafikkarten und Mainboards von Asus

- Top-RAM-Kits und USB-Sticks von Corsair
- Vierkern-Prozessoren von AMD
- Killer Xeno 2100 (Netzwerkkarte für Spieler) von Bigfoot
	-

Die PCGH-Show findet am Donnerstag, Freitag und Samstag jeweils von 16 bis 17 Uhr statt. Hierfür nutzen wir die Bühne vom Asus-Stand in Halle 7. Über die genaue Standnummer sowie weitere Preise und Details informieren wir Sie in den nächsten Wochen online auf www.pcgameshardware.de.  $(dm)$ 

## Spieleneuheiten

Wenig Futter gibt es diesen Monat für PC-Spieler, dafür mit dem lang erwarteten Echtzeit-Strategiespiel Starcraft 2: Wings of Liberty einen absoluten Hochkaräter. Singularity bietet solide Shooter-Kost, das kostenlose Alien Swarm ist besonders für Koop-Spieler einen Blick wert. (sw)

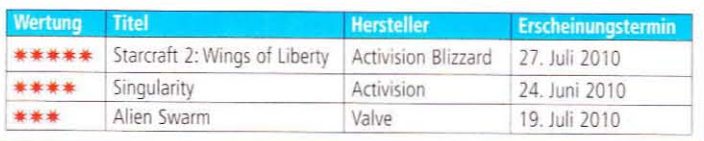

## Windows 7 SP1 erst 2011

Die Beta-Version des SP1 für Windows 7 ist bereits als Download erhältlich, die finale Version verzögert sich noch.

Wie ein Microsoft-Mitarbeiter im Windows-Team-Blog erklärte, wird das Service Pack 1 im ersten Halbjahr 2011 erscheinen. Bisher ging man davon aus, dass das Aktualisierungspaket für Windows 7 noch 2010 veröffentlicht wird. Große Änderungen bringt das Service Pack nicht mit h, denn Microsoft hat lediglich alle bisher erschienenen Updates seit dem Erscheinen von Windows 7 gebündelt. Nur kleine Änderungen. die aufgrund von Rückmeldungen der User umgesetzt wurden, wird das SP1 zusätzlich enthalten.

Im Juni vermeldete Microsoft. dass mehr als 150 Millionen Windows-7-Lizenzen verkauft wurden. Damit ist die neueste Windows-Version das Betriebssystem, dass sich bisher am schnellsten verkauft hat.  $(al/sw)$ 

## **Steam: Alien Swarm gratis**

Valve veröffentlichte am 19. Juli Alien Swarm bei Steam. Das Spiel ist kostenlos.

Bei Alien Swarm handelt es<br>Bsich um einen Koop-Shooter aus der Vogelperspektive. Entwickelt wurde der Titel von Black Cat Games, den Machern der gleichnamigen Unreal-Tournament-2004-Mod. Damit konnte sich das Studio einst auch gleichzeitig für seine Übernahme durch Valve, den Betreiber der Steam-Plattform, empfehlen. Die neue,

eigenständige Version von Alien Swarm basiert auf der Source-Engine. Mit bis zu drei Mitspielern können Sie zusammen auf die Alien-Jagd gehen. Zusätzlich zum Spiel hat Valve den Quellcode des Spiels veröffentlicht. Die Hardware-Anforderungen sind niedrig: Empfohlen wird ein Core 2 Duo mit 2,4 GHz, 1-2 GiByte RAM und eine Direct-X-9-Karte mit Shader-Model 3 und der Rechenleistung einer Geforce 7600, Radeon X1600 oder höher.  $(1s/sw)$ 

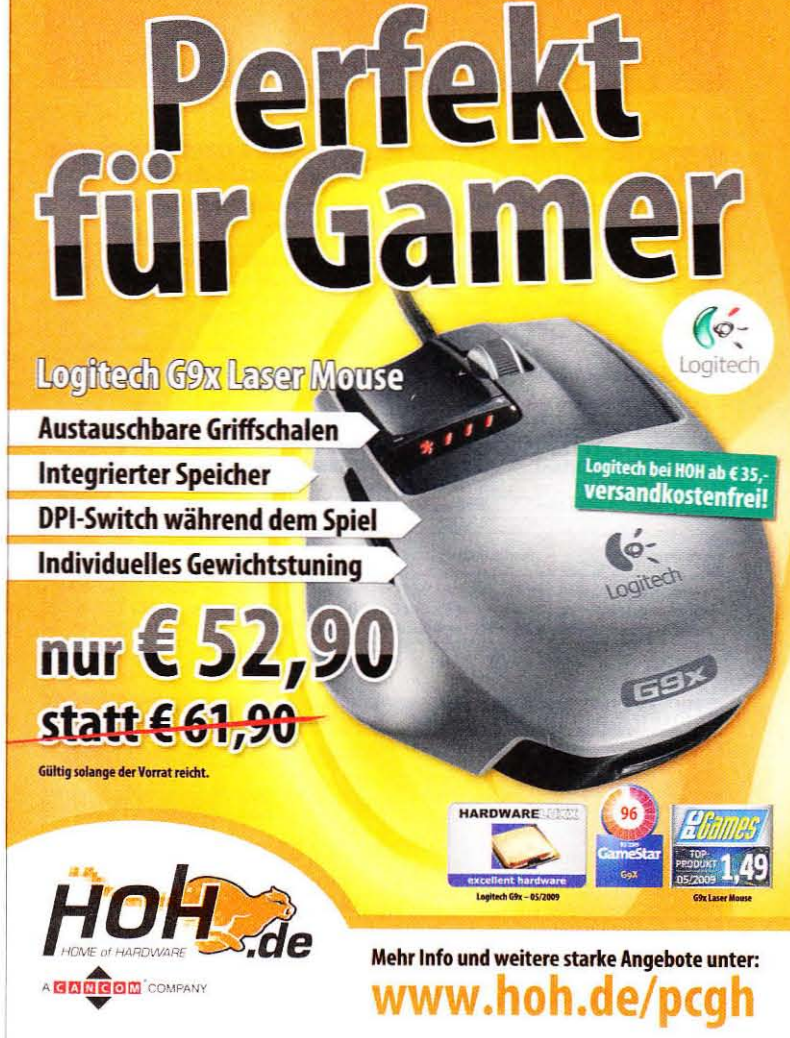

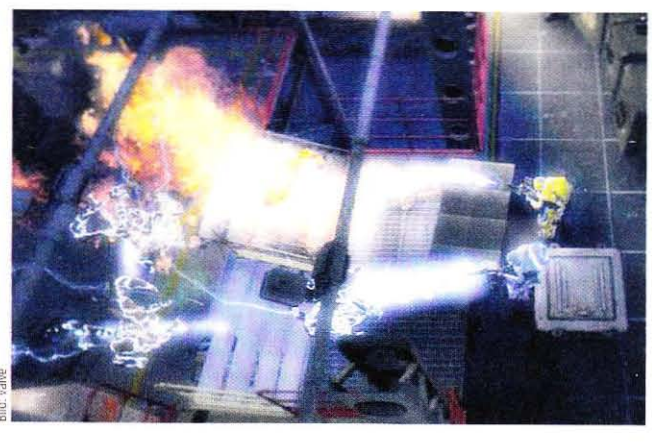

### CPU, Grafikkarten, PhysX-Beschleuniger und Optik auf dem Prüfstand

### **TUNING**

# **Mafia 2: Technik-Check**

Das Gangster-Epos von 2k Czech protzt mit gelungener Optik und PC-exklusiven APEX-Effekten. Nichtsdestotrotz benötigen Sie keine High-End-Hardware, um in die Familie aufgenommen zu werden.

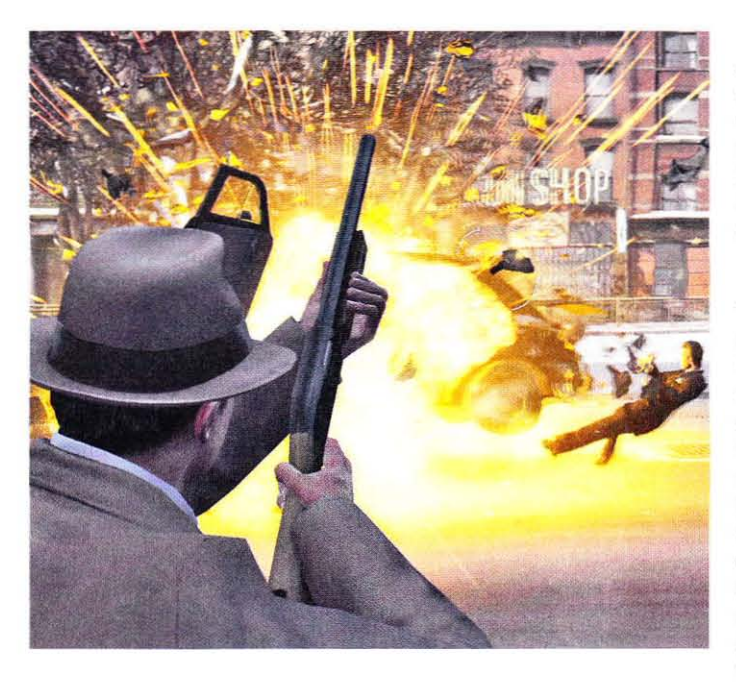

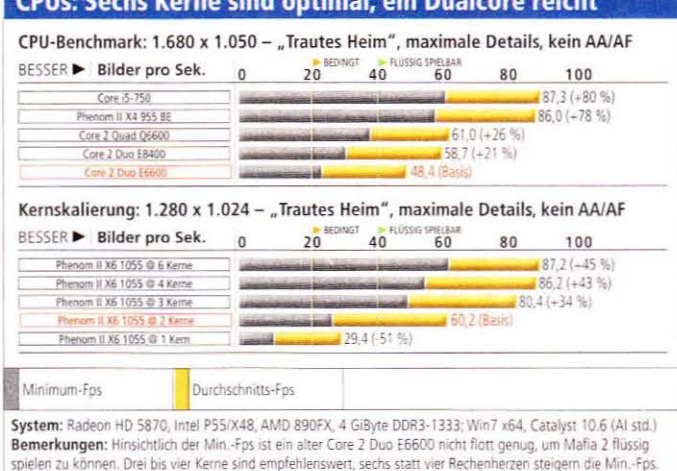

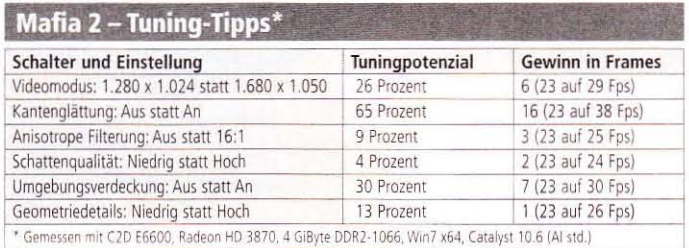

nno 2002 erschien mit Ma- $A$ <sup>nno</sup> <sup>2002</sup> circuited, der Spielegeschichte schrieb. Ende August gibt es erneut "ein Angebot, das Sie nicht ablehnen können". PC Games Hardware schlüpfte vorab in die Haut von Vito Scaletta und erkundete für Sie Empire Bay.

### **Illusion-Engine**

Wie schon der erste Teil basiert auch Mafia 2 auf einer von 2k Czech entwickelten Engine - Illusion genannt. Der Renderer arbeitet auf Direct-X-9-Basis und weiß durch Umgebungsverdeckung (Ambient Occlusion), gelungene Licht-sowie Schattenspiele (Global Illumination), ausdrucksstarke Gesichter und cineastische Zwischensequenzen zu gefallen. Vor allem aber lebt die rund 20 Quadratkilometer große, per Streaming dargestellte Spielwelt durch ihre Liebe zum Detail.

### **APEX-PhysX für den PC**

Unterstützt wird die Illusion-Engine durch Nvidias PhysX - bereits 2006, als die Physik-Bibliothek noch dem aufgekauften Entwickler Ageia gehörte, kündigte 2k Czech die Verwendung an. Im Falle von Mafia 2 wird PhysX für die sogenannte Gameplav-Physik herangezogen (etwa Ragdoll oder die Fahreigenschaften der Autos), aber auch für spezielle Effekte wie Partikel bei Explosionen oder abblätterndem Putz bei Beschuss.

Grundsätzlich sieht Mafia 2 damit auf dem PC genauso wie auf den Konsolen aus, Nvidia aber baute optionale, zusätzliche Effekte ein - im Spiel werden diese "APEX PhysX" genannt (APEX sind Module, die die Arbeit mit PhysX erleichtern). Unter "Clothing" verstehen die Entwickler speziell animierte Kleidung wie den Trenchcoat - das sieht beeindruckend aus, in unserer Vorabversion aber bewegte sich die Kleidung teils willkürlich. Weiterhin ist "Particles" mit an Bord, was sich vorrangig auf

Gefechte auswirkt: Schüsse und Explosionen erzeugen mehr Partikel (wie Scherben oder Putz), wenn APEX PhysX aktiv ist, diese bleiben zudem liegen. Explodierende Autos und Granaten wirken bedrohlicher Druckwellen schleudern Partikel und Gegner überallhin - mit APEX ist das Spielerlebnis intensiver. Die zusätzlichen PhysX-Effekte stehen mit mittleren wie hohen Details zur Verfügung, beide unterscheiden sich durch die Anzahl der dargestellten Partikel.

### Hardware-Killer? Nein.

Als 2k Czech Anfang Juli die Systemanforderungen veröffentlichte, ging ein Aufschrei durch die Foren: Ein 2.4-GHz-Vierkerner und eine Geforce 9800 GTX oder Radeon HD 3870 sind im Rahmen. Für die mittlere APEX-Stufe aber soll es cine Geforce GTX 470 sein und für die hohe gar eine Geforce GTX 480 und eine Geforce GTX 285 nur für PhysX! Wir geben an dieser Stelle Entwarnung: Auf Basis der uns vorliegenden Version ermitteln wir in einem heftigen Feuergefecht zwar teils eine Halbierung der Bildrate durch APEX, dennoch ist eine 200-Euro-Karte wie die Geforce GTX 460 stark genug, um 1.680 x 1.050 Pixel mit maximaler Qualität bei knapp 30 Fps darzustellen. Vorsicht: Auch Radeon-Besitzer dürfen APEX aktivieren, bei unter 20 Bildern pro Sekunde bereiten Schießereien aber nur wenig Spielspaß.

### Pixelbeschleunigung

APEX einmal außen vor, benötigen Sie für Mafia 2 keine übermäßig schnelle Grafikkarte - unsere Szene

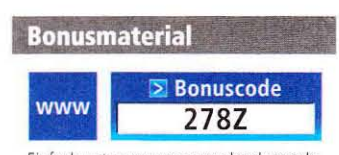

Einfach unter www.pcgameshardware.de den Bonuscode rechts oben eingeben und auf den Bonuscode-Pfeil klicken.

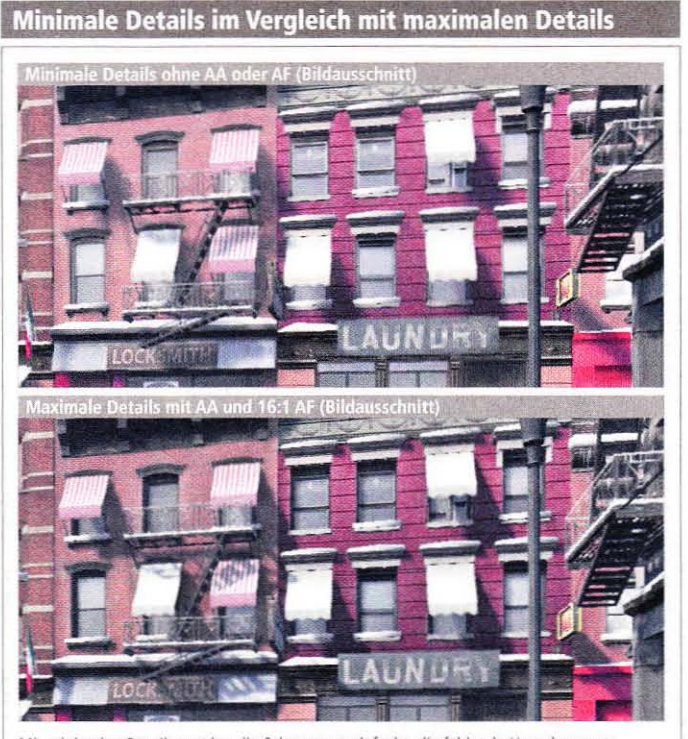

Mit minimalen Details werden die Schatten vereinfacht, die fehlende Umgebungsverdeckung erweckt den Eindruck schwebender Objekte. Die Texturen bleiben unberührt.

"Trautes Heim" zeigt eine einminütige Autofahrt durchs verschneite Empire Bay; dies ist fordernder als Kämpfe in Innenräumen. Bereits mit einem Modell der unteren Mittelklasse à la Radeon HD 5770/HD 4870 oder Geforce GTX 260-216 läuft das Epos hier im Mittel mit rund 40 Fps samt Kantenglättung in 1.680 x 1.050. Nutzen Sie mindestens eine Radeon HD 5850 oder Geforce GTX 470, ist auch 1.920 x 1.200 kaum ein Problem. Unseren Benchmarks zufolge ist zumindest das verschneite Empire Bay eine Bank für AMDs aktuelle Evergreen-Grafikkarten - aber nur deshalb, weil alle Geforces an einem 60-Fps-Limit hängen. An aktiver vertikaler Synchronisation liegt es nicht.

### **CPU dreht Däumchen**

Im Interview mit 2k Czech (siehe Bonuscode) erklärte uns Senior Producer Denby Grace, dass Mafia 2 immer flotter läuft, je mehr CPU-Kerne zur Verfügung stehen. In unserem Skalierungstest mit einem Phenom II X6 1055T erweist sich das als korrekt: Selbst von vier auf sechs Herzen steigt die Bildrate leicht. Allerdings müssen Sie für Mafia 2 keine Hexacore-CPU besitzen, wir empfehlen einen Vierkerner. Geben Sie sich mit teils unter 30 Fps zufrieden, ist auch ein vier Jahre alter E6600 ausreichend.

### Leistungsbremsen

Sollte Ihr System zu wenige Fps produzieren, deaktivieren Sie zuerst die Kantenglättung - ohne sieht Mafia 2 nicht wirklich schlechter aus, dafür steigt die Bildrate enorm. Verringerte Geometrie-sowie Schattendetails sind optisch verschmerzbar und helfen ebenfalls, komplett deaktivieren lassen sich die Schatten nicht. Die Umgebungsverdeckung trägt viel zur Immersion bei - nur zur Not abschalten. Die Qualität der Texturen sowie die Beleuchtung ist unabhängig von den restlichen Optionen, daher sieht Mafia 2 auch mit minimalen Details gut aus. Je nach System verdoppeln sich aber die Bilder pro Sekunde - besonders Nutzer eines älteren Rechners dürfte das freuen. (ms)

### APEX PhysX: In Gefechten sehr eindrucksvoll

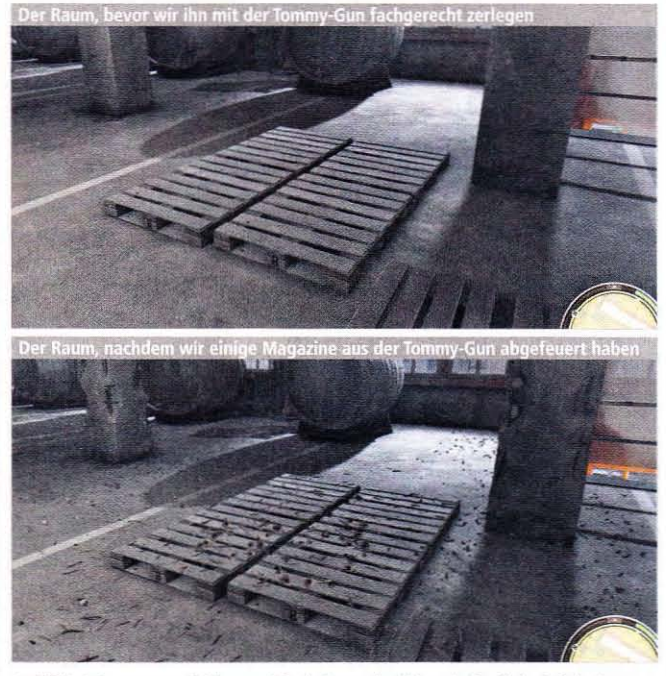

Ist APEX aktiv, erzeugen Schüsse und Explosionen deutlich mehr Partikel wie Scherben oder Putz, welche liegen bleiben. Autos fliegen weitaus imposanter in die Luft (Aufmacher).

**Grafikkarten: Mafia 2 bevorzunt aktuell Radeons** 

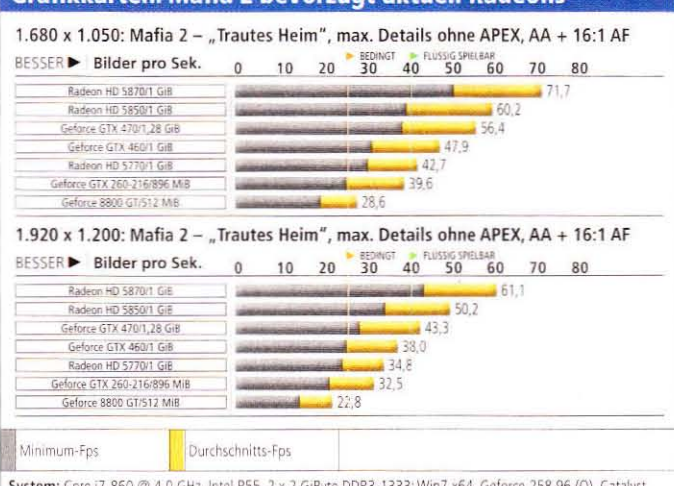

10.6 (Al std.) Bemerkungen: Durch die unerklärliche 60-Fps-Begrenzung stoßen alle Geforces an der GTX 460 dies limitiert die durchschnittliche Framerate und bremst die Karten aus teilweise an ihre Grenze

#### **Hardware** Fazit

2k Czechs Gangster-Epos sieht nicht nur

gut aus, sondern nutzt auch effektiv die

zur Verfügung stehende Rechenleistung

- sogar Sechskerner bringen ein kleines

Fps-Plus. Der Leistungshunger der Kan-

tenglättung erscheint uns zu hoch für die

gebotene Optik, das Gleiche gilt für die

- sehr ansehnlichen - optionalen APEX-

Effekte. Radeon-Nutzer sollten APEX

deaktiviert lassen oder müssen mit nied-

rigen Bildraten vorliebnehmen.

Mafia 2 im Technik-Check

### **APEX PhysX: Hohe Details kosten sehr viele Fps**

1.680 x 1.050: Mafia 2 (Vorab-Version) - "Die Todessense", maximale Details

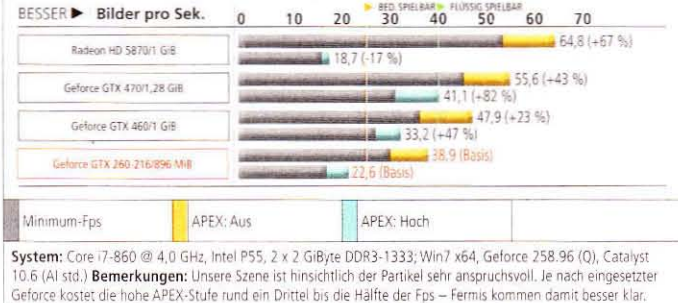

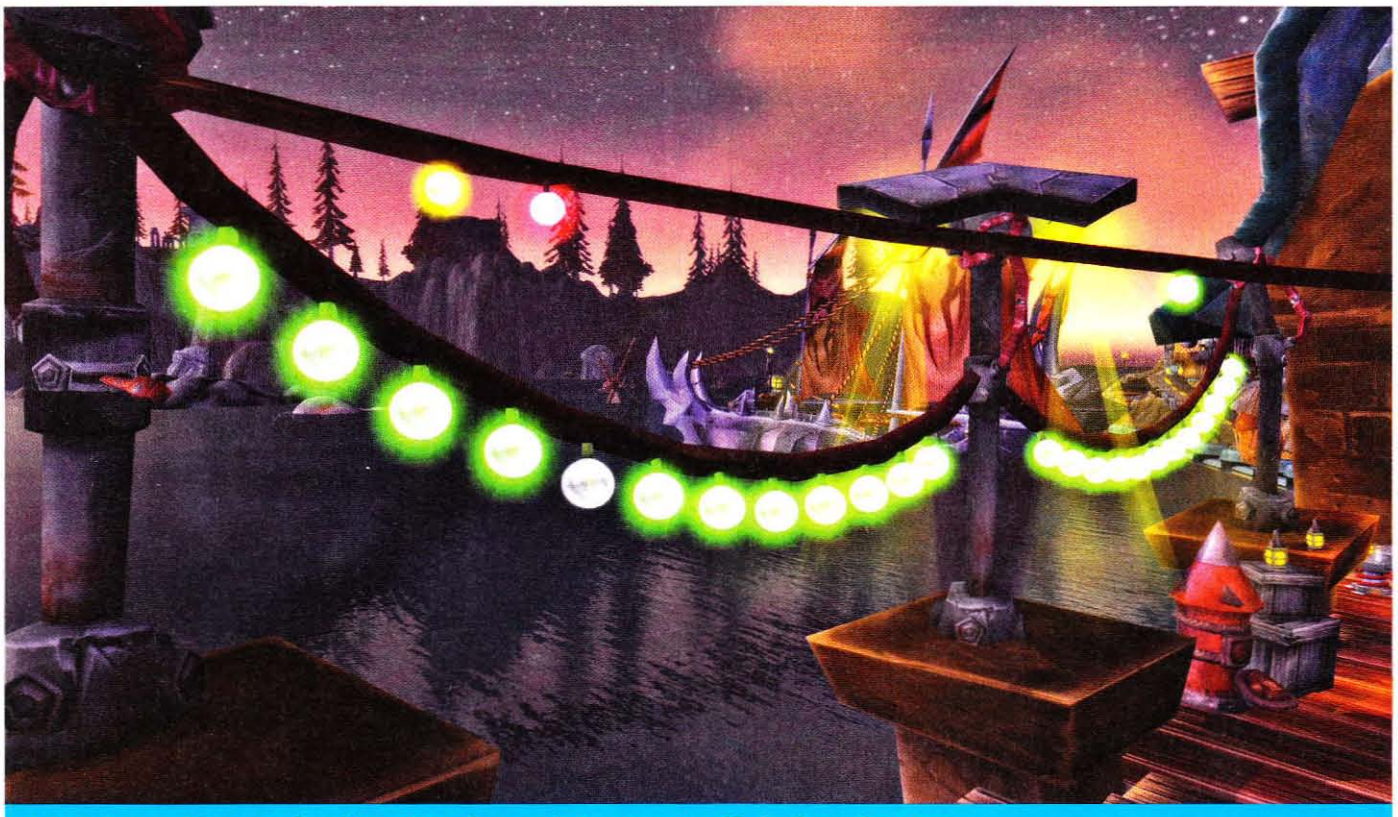

Cataclysm bietet dank DX11 eine schönere Optik bei mehr Fps

## Direct X 11 für WoW

Wie schon bei der Beta von Wrath of the Lich King experimentiert Blizzard auch bei Cataclysm mit neuen grafischen Finessen: Dieses Mal steht DX11 samt besserer Optik und mehr Fps auf dem Plan.

Tährend der Beta-Phase von World of Warcraft: Wrath of the Lich King im Sommer 2008 baute Blizzard die Engine um und erweiterte sie um eine höhere Vegetationsdichte sowie Sichtweite und experimentelle Schatten. Patch v3.0 fügte passende Schieberegler hinzu, der Patch v3.1 im Februar 2009 zudem den bis heute aktuellen "Ultra Video Mode" welcher laut Blizzard nur Besitzern von High-End-Rechnern empfohlen wird.

Der "Ultra Video Mode" bereichert Wrath of the Lich King um hochauflösende, dynamische und sogar weiche Schatten - auch in großer Entfernung und auf den Spielfiguren. Diese Änderungen drittelten zu Beginn die Bildrate, Blizzard entschärfte in der Folge die Sichtweite der Schatten zugunsten einer höheren Leistung. Aktuelle Grafikkarten wie eine Radeon HD 5770 erreichen problemlos spielbare Fps-Raten von über 50 Bildern pro Sekunde, selbst mit Kantenglättung und AF.

### **Cataclysm-Experimente**

Im Juli startete die Beta von World of Warcraft Cataclysm, das Addon könnte noch in diesem Jahr im Handel stehen - oder aber Blizzard lässt sich Zeit. Zu den auf den ersten Blick offensichtlichen Änderungen gehört die fast komplette Umgestaltung der "Classic"-Gebiete, genauer gesagt Kalimdor und die östlichen Königreiche. Die Dunkelküste beispielsweise ist überflutet, das Brachland in zwei Teile gerissen und das Ödland verwüstet.

Das wäre aus technischer Sicht nicht weiter tragisch, Cataclysm erlaubt es aber erstmals, auch in der alten Welt per fliegendem Reittier - und nicht wie bisher nur zu Fuß - die Gegend zu erkunden. Diese aber hat sich durch die Umgestaltung deutlich verändert und bewegt sich auf einem teils niedrigeren Fps-Niveau als die Scherbenwelt oder Nordend. Insbesondere wenn Sie sich zusätzlich in die Lüfte erheben, sinkt die Bildrate. Die Folge: War ein Rechner bisher gerade noch Nordend-tauglich, artet beispielsweise Sturmwind eventuell in eine Ruckelorgie aus. Damit führt Blizzard die mit The Burning Crusade und Wrath of the Lich King begonnene Tradition fort, mit jeder Erweiterung an der Engine

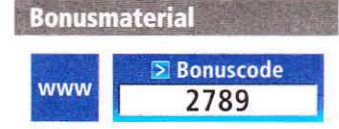

Einfach unter www.pcgameshardware.de den Bonuscode rechts oben eingeben und auf den Bonuscode-Pfeil klicken.

zu feilen und World of Warcraft optisch zu verbessern - zulasten der Bildrate, versteht sich.

### Direct X 11 für WoW

Damit könnte aber zumindest für Besitzer einer Direct-X-11-Grafikkarte ab Cataclysm Schluss sein: Blizzard, ansonsten in Sachen Technik wie Grafik sehr konservativ, experimentiert in der Beta mit Direct X 11. Durch eine simple Erweiterung der Verknüpfung zur Ausführungsdatei von World of Warcraft ("WoW.exe") mit "-d3d11" startet die Beta mit dieser API - eine passende Grafikkarte und Vista/Win7 vorausgesetzt. Das Spiel trägt in die "Config.wtf" ("\World of Warcraft\ Beta\WTF") die Zeile

### SET gxApi "d3d11"

ein. Der DX11-Pfad ist aktiv, bis Sie diese Zeile wieder löschen.

### **Bessere Optik bei mehr Fps**

Selbst ohne Direct X 11 sieht Cataclysm besser aus als Wrath of the Lich King: Statt simpler Texturflächen, die Wasser darstellen sollen. liegt ein Pixelshader über dem kühlen Nass und spiegelt die statische Umgebung wie etwa Berge. Hinzu kommt ein sanfter Übergang zwischen Wasser und Land. Die Beleuchtung setzt nicht mehr nur auf Bloom, sondern bietet auch Sunshafts (neuer Punkt im Grafikmenü). Schalten Sie in den Direct-X-11-Modus, reflektiert das Pixelshader-Wasser auch dynamische Objekte wie die Sonne, das eigene Flugreittier oder aktive Zauber.

Wir begaben uns mit unserem Charakter in Cataclysm wie auch in WotLK in die Allianz-Hauptstadt Sturmwind und verglichen die Bildrate an verschiedenen Stellen. Spielen Sie beide Titel unter Direct X 9, erhalten Sie in Cataclysm mehr Fps - die Differenz betrug im Test 16 Prozent, gemessen mit einer Radeon HD 5870 in 1.680 x 1.050 Pixeln samt 4x MSAA und 16:1 AF. Aus technischer Sicht ist

die Implementierung von Direct X 11 auch abseits der Optik gelungen: Je nachdem, wo Sie sich aufhalten, steigt die Leistung trotz besserer Grafik nochmals um knapp 10 bis 20 Prozent; damit liegt die Bildrate deutlich oberhalb des schlechter aussehenden WotLK. Sollte Blizzard vorgehen wie bisher auch, dürfte Direct X 11 beim Erscheinen von Cataclysm im finalen Spiel enthalten sein und die API einen kräftigen Schub erhalten.  $(ms)$ 

### **Hardware**

### WoW Cataclysm mit Direct X 11

**Fazit** 

Das kommende WoW-Add-on Cataclysm verringert aufgrund der verbesserten Optik die Bildrate, durch Flüge in der aufgehübschten "Classic"-Welt sinkt diese weiter. Dank spiegelndem Wasser und schicker Beleuchtung sieht Azeroth künftig dafür schicker aus und bietet mehr Möglichkeiten. Besitzen Sie Direct-X-11-Hardware und das passende Betriebssystem, dürfen Sie sich bei gleicher Optik über deutlich mehr Bilder pro Sekunde freuen - ein Novum für ein so altes Spiel, das seit 6 Jahren auf dem Markt ist.

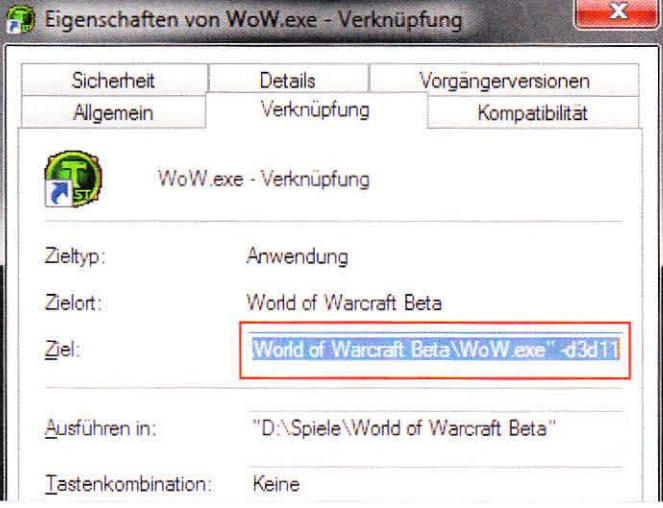

Um in der Cataclysm-Beta den experimentellen Direct-X-11-Pfad zu aktivieren, erweitern Sie einfach eine Verknüpfung zur "WoW.exe" mit dem Parameter "-d3d11".

- · 0 = Classic Water
- 1 = New Water (fake reflections)
- 2 = New Water (ocean has real reflection for terrain)
- These values are likely to change during Beta.

In den Patch Notes erklärt Blizzard nicht nur, wie Sie Direct X 11 aktivieren, sondern auch, welche Änderungen am Wasser und der Beleuchtung vorgenommen wurden.

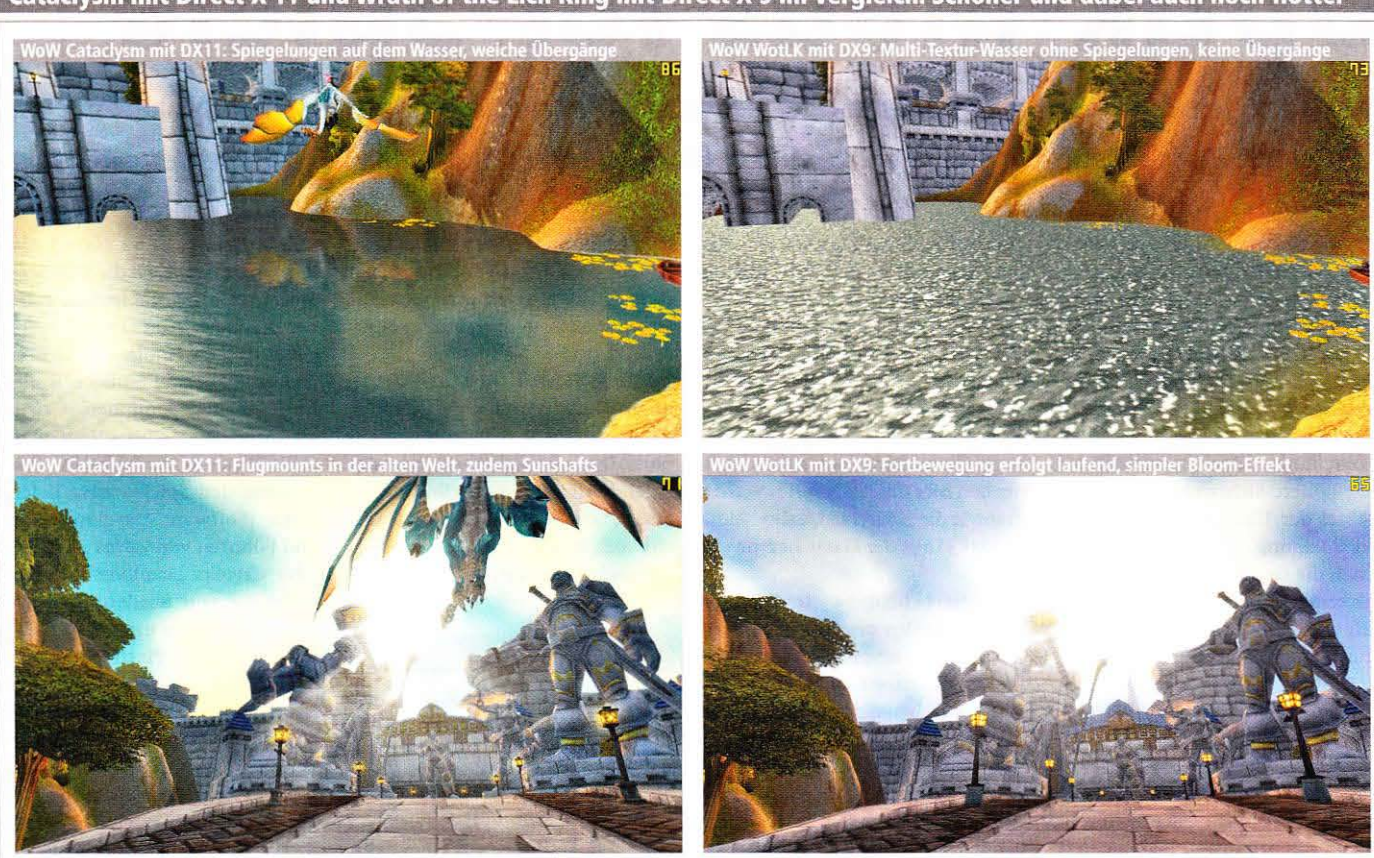

Cataclysm bietet eine bessere Grafik: Das Wasser besteht nicht mehr nur aus mehreren Texturen, sondern Pixelshader sorgen für hübsche Spiegelungen und ansehnliche Wellenbildung. Die Beleuchtung wirkt kräftiger, auch sind God-Rays sichtbar. Mit Direct X 11 spiegeln sich auch dynamische Objekte wie Flugmounts oder die Sonne im Wasser, die Bildrate steigt messbar an.

### Cataclysm mit Direct X 11 und Wrath of the Lich King mit Direct X 9 im Vergleich: Schöner und dabei auch noch flotter

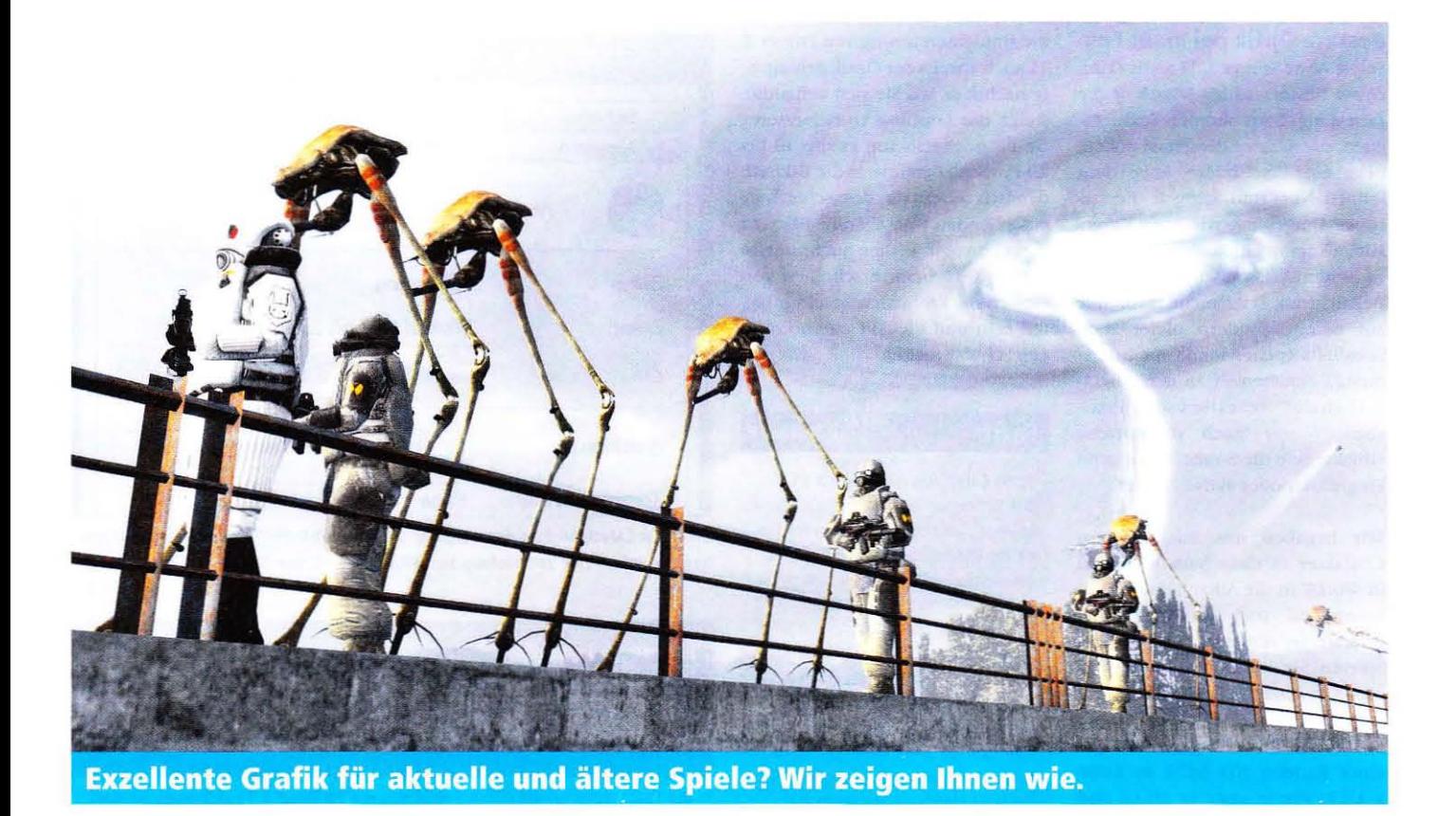

## **Optik-Mods für Spiele**

Wie fast in jedem Sommer mangelt es auch dieses Jahr an Neuerscheinungen - da liegt es nahe, populäre Titel mit Mods erneut zu installieren. PC Games Hardware stellt die besten Optikverbesserungen vor.

aut einer Umfrage auf www. Longameshardware.de nutzt fast jeder zweite unserer Leser Optik-Mods für aktuelle oder ältere Spiele. Knapp 10 Prozent der Mod-Freunde verwenden hierbei reine Texturverbesserungen und verzichten auf eine hübschere Licht-und-Schatten-Darstellung oder beispielsweise eine höhere Sichtweite. Knapp ein Siebtel der Umfrageteilnehmer ist der Meinung, Optik-Mods verfälschen die Grafik, und installiert daher keine. Fast ein Viertel verzichtet aufgrund zu hoher Leistungsverluste auf grafische Verbesserungen viele Mods kosten aber nur wenig Leistung, Probieren lohnt sich.

### **Texturen, Shader und Ini**

Die wohl bekannteste Optik-Mod ist eine Verbesserung der Texturen, indem die originalen Pixeltapeten durch höher aufgelöste Versionen ersetzt werden - in einigen Fällen stehen optional noch Parallax(Occlusion-)Mapping und Co. zur Verfügung. Hier beginnt bereits die nächste Stufe der besseren Grafik: Durch neue Shader erhält ein Spiel beispielsweise eine bessere Beleuchtung (HDR und Bloom), besagte Texturaufwertungen, aber auch Effekte wie Tiefen- oder Bewegungsunschärfe. Besonders stark stechen hier die "ENB Series"- (GTA 4) sowie die "Extreme Quality"-Mod (Doom 3) aus der Masse hervor.

Ebenfalls beliebt ist "Ini-Tuning". Hierbei werden der Engine höhere Parameter als ursprünglich gedacht aufgezwungen - dies resultiert oft in einer höheren Sichtweite sowie mehr Details in der Entfernung oder feiner aufgelösten Schatten. Ini-Tuning hat den Vorteil, dass in fast allen Fällen keine zusätzlichen Dateien installiert werden müssen. Wenn Ihnen die Modifikationen nicht mehr gefallen, kopieren Sie einfach eine Sicherung der origina-

len Datei oder Sie löschen die bearbeitete - nahezu alle Spiele stellen die originale Datei dann schlicht mit Standardeinstellungen wieder her.

### **Editoren, SDK und Sandbox** Allen Modifikationen ist gemein.

dass sie irgendjemand entwickeln muss. In vielen Fällen speichert das Spiel bestimmte Einstellungen in einer "\*.cfg"- oder "\*.ini"-Datei, welche sich bearbeiten lässt. Dies ist beispielsweise bei Gothic 3. Far Cry,

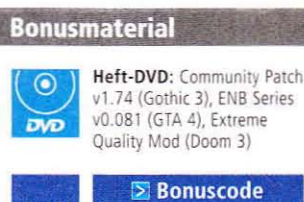

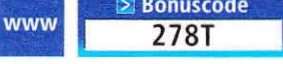

Einfach unter www.pcgameshardware.de den Bonuscode rechts oben eingeben und auf den Bonuscode-Pfeil klicken

Crysis, Doom 3 und Grand Theft Auto 4 der Fall. Auch die ENB Series Mod setzt - in Kombination mit einer DLL-Datei - auf eine solche Vorgehensweise. Findige Bastler verändern diese und entdecken nicht freigeschaltete Optionen - Crysis im Direct-X-9-Modus sei an dieser Stelle genannt. Auf dem PC erlauben mit den Spielen ausgelieferte SDKs (Software Developer Kits) und Editoren wie Valves "Hammer" oder Cryteks "Sandbox" eine Veränderung von Shadern, Texturen oder gleich einer ganzen Map. Eine Anderung der Pixeltapeten geht noch vergleichsweise leicht von der Hand, Projekte wie die Cinematic Mod für Half-Life 2 dagegen erfordern tiefgehende Kenntnisse - und sehr viel Zeit. Einen Spezialfall stellt der Community-Patch für Gothic 3 dar; hier erhielt das Team von Enwickler Piranha Bytes Zugang zum Quellcode samt Zusatzprogrammen.  $(ms)$ 

### Community Patch v1.74: Mittelklasse-Grafikkarte reicht Interview: Peter "Glockenbeat" Schramm (Projektleiter)

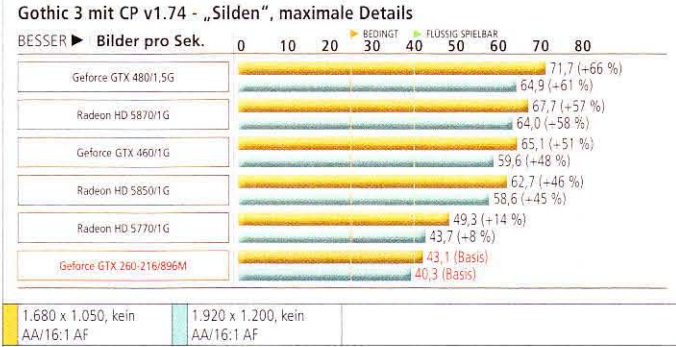

System: Core i7-860 @ 4,0 GHz, 2 x 2 GiByte DDR3-1600; Win7 x64, Geforce 258.80 (Q), Catalyst 10.6 (AI std.) System: Cure 17-000 % 4,0 GnZ, Z x 3 Gibyte DDKS-T000, WINT X04, Getrice Z56.00 (Q), Catalyst 10.0 (ATS)<br>Bemerkungen: Ohne auf Umwegen erzwungene Kantenglättung läuft Gothic 3 problemlos auf aktuellen wie<br>Ilteren Pixelbesc älteren Pixelbeschleunigern. Wichtig ist vor allem der Prozessor - mehr dazu im unteren Diagramm

### **Gothic 3 mit CP: Eine flotte Dualcore-CPU sollte es sein**

### Gothic 3 mit CP v1.74 - "Silden", maximale Details

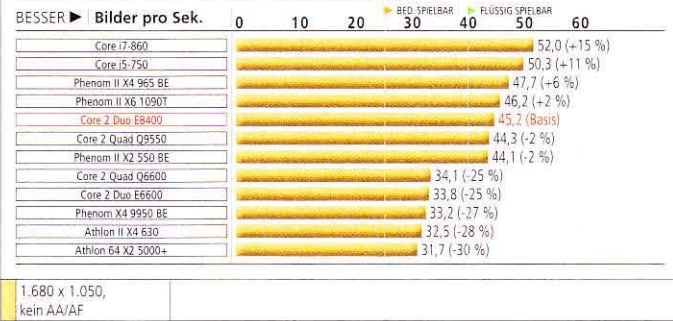

System: Geforce GTX 480, Intel P55/X48, AMD 890FX, 2 x 2 GiByte DDR3-1333; Win7 x64, Geforce 258.96 (Q) Bemerkungen: Da Gothic 3 mit Nachladerucklern ohne SSD nicht geizt, erreichen alle CPUs 0 Minimum-Fps und wir drucken diese daher nicht ab. Davon abgesehen reicht selbst ein alter Athlon 64 X2 für akzeptable Bildraten.

*PCGH: Wie seid ihr dazu gekommen,* ein *solch aufwendiges Projekt wie den Community Patch zu starten? Wie viele Bugs habt ihr bisher behoben?*

### Peter "Glockenbeat" Schramm:

*Gothic* 3 hat extrem viel Potenzial für ein sehr gutes Spiel, vieles davon ist aber unter Bugs und Ungereimtheiten begraben gewesen. Nachdem klar war, dass es keinen Patch-Support mehr für Gorhic 3 geben wird, machten sich einige eifrige Community-Mitglieder daran, auf eigene Faust kleinere Fixes zu entwickeln. Und es war nur logisch, sich in einem Team zu formieren und Jowood den Source-Code und die Entwicklungsumgebung aus dem Kreuz zu leiern. Nachdem wir jetzt sogar schon bei Patch 1.74 sind, stecken mehr als drei Jahre und tausende Mannstunden in dem Projekt. Insgesamt sind bis dato weit mehr als 1.000 Fixes zusammengekommen. Dazu kommen noch rund 150 Anderungen und Neuheiten, die sich auf konzeptionelle Dinge und das Balancing beziehen. Wenn wir noch jeden einzelnen Fix in der Welt an sich dazuzählen, etwa fliegende Steine wieder auf den Boden der Tatsachen zu holen, dürften noch mal 3.500 bis 4.000 Fixes hinzuaddiert werden.

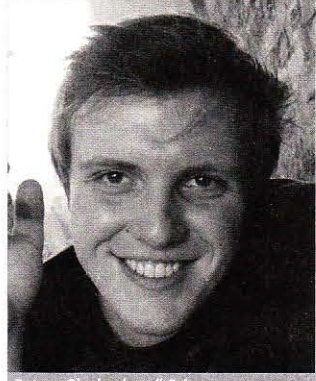

*PCGH: Inwieweit habt ihr die Genome-Engine modifiziert?*

### Peter "Glockenbeat" Schramm:

Neben den Anpassungen zur Absturz-Prävention gibt es viele im Spiel sichtbare Änderungen wie eine neue künstliche Intelligenz mit überarbeiteten Routinen, bessere Kompatibilität zu x64-Betriebssystemen, Rimlighting, verschiedene Optimierungen, neue Shader, Edge Smoothing als AA-Variante, Feedback-EHect, Soft-Partikel, HDR samt Tone Mapping sowie den Workaround, der bei neueren HD4kJHDSk-Karten zur fehlerhaften SchattendarsteIlung führte.

### Gothic 3: Dank Community Patch v1.74 und PCGH-Ultra-Ini fast bugfrei (auf DVD - Download: WEBCODE 278T)

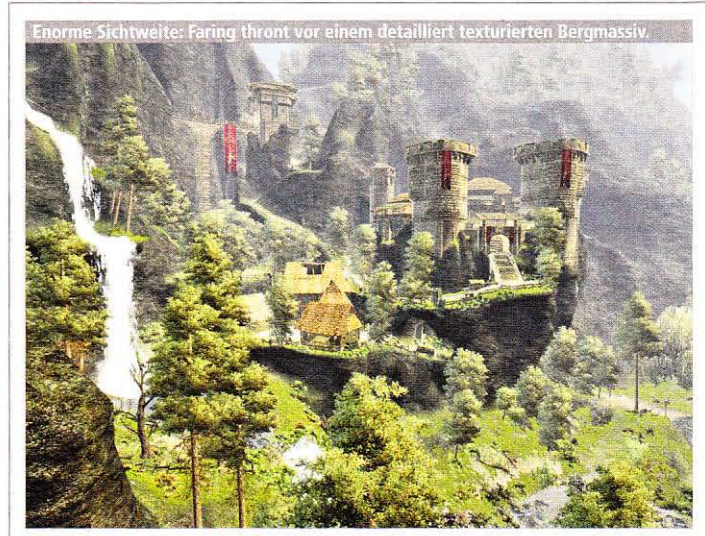

Die (ommunity·Patches für Gorhic 3 stellen eines der größten und aufwendigsten Projekte der letzten Jahre dar. Aktueller Stand bei Abgabe dieses Artikels war die Version 1.74, die laut der Entwicklergruppe "Ritter des zwölften Feuerkelches" die vorerst letzte Ausbaustufe sein wird. Der CP 1.74 baut auf ältere Versionen auf, im Laufe von rund drei Jahren hat die Gruppe nahezu alle Fehler von *Gothic 3* ausgebessert und zudem neue Funktionen, eine uberarbei· tete Kompatibilität und eine verbesserte Grafik einfließen lassen. Zu den aus technischer wie optischer Sicht wichtigen

Änderungen gehören beispielsweise die Entfernung des Kopierschutzes, eine Anpassung an 64-Bit-Systeme, ein beho· benes Speicherleck und eine mit einer .LAA-Flag" vesehene Ausführungsdatei. Die Folge: Gothic 3 startet problemlos auch unter Windows 7 *x64* und stürzt in der Regel selbst nach mehreren Stunden nicht ab - 4 GiByte Arbeitsspeicher sollten Sie aber mindestens besitzen. Noch mehr RAM ist für die PCGH-Ultra·lni nötig: Diese von uns modifizierte Datei steigert die Sichtweite drastisch, Sie erkennen Objekte und Gegner deutlich früher - das kostet jedoch sehr viel Speicher

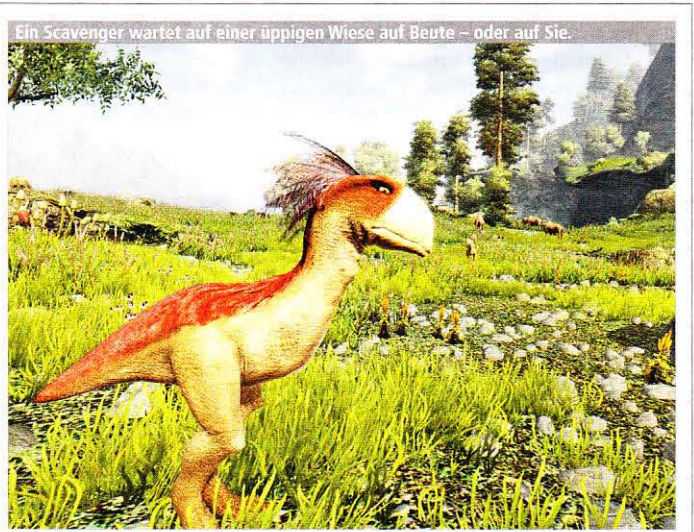

und eine sehr schnelle CPU. Erst ein Core i5-750 oder ein X4 965 BE garantieren mehr als 20 Fps, ideal ist ein stark übertakteter Zweikerner wie ein C2D E8400, Aber auch ohne Monster-Prozessor sieht *Gothic* 3 mit dem Community-Patch 1.74 dank FP16-HDR-Rendering samt Tone Mapping, Spherical Harmonics, Soft Particles, Bloom, Rim- und Per-Pixel-Lighting, Depth of Field, Soft 5hadows, Parallax- und Bump-Mappirlg sowie Ambient Occlusion exzellent aus. Eine Radeon HD 5770 oder Geforce GTX 260-216 erzielen auch mit vierfacher Kantenglättung flüssige Bildraten.

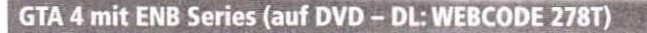

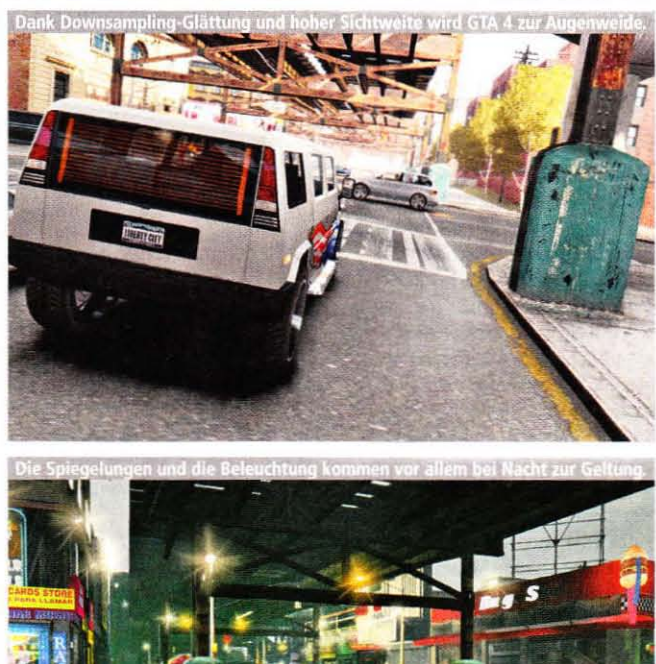

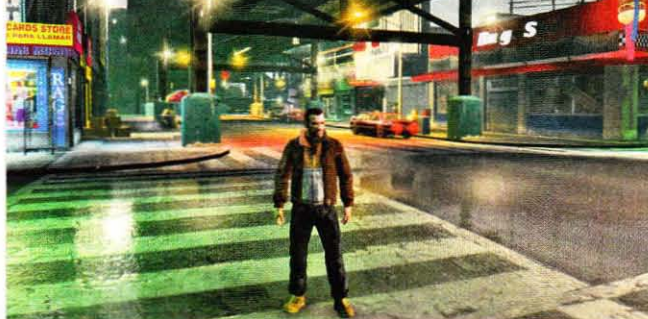

Zwischenzeitlich wollte Entwickler Boris Vorontsov das Projekt auf Eis legen, mittlerweile ist aber die "0.081 SORA" erschienen, die auch mit dem aktuellen "v1.0.6.0."-Patch für GTA 4 zusammenarbeitet. Die "ENB Series" verbessert den Rockstar-Titel enorm: Neben Downsampling stehen unter anderem exzellente Spiegelungen, Bloom und SSAO bereit. Um die Mod zu nutzen, kopieren Sie die gepackten Dateien in den Ordner der "GTAIV. exe", auf Wunsch editieren Sie zudem die "enbseries.ini". Erstellen Sie im gleichen Ordner eine "Commandline.txt" und fügen Sie die Zeilen "-norestrictions", "-nomemrestrict" sowie "-availablevidmem X.X" hinzu. Der Multiplikator "2.0", der mit dem VRAM verrechnet wird, gaukelt GTA 4 mehr Speicher vor - so stellt das Spiel mehr Details dar.

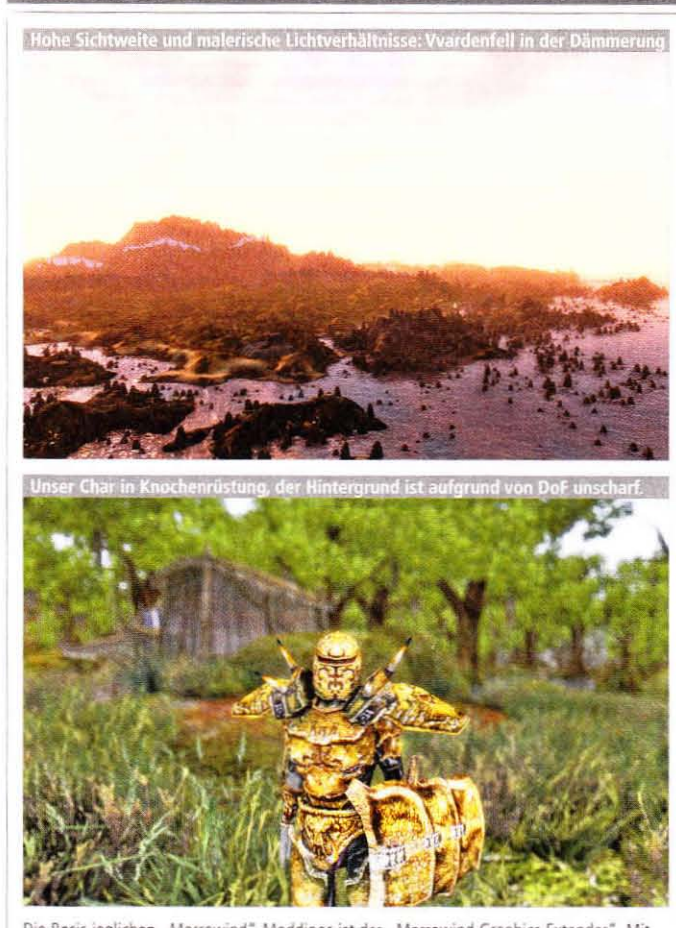

Morrowind mit MGE (Download: WEBCODE 278T)

Die Basis jeglichen "Morrowind"-Moddings ist der "Morrowind Graphics Extender". Mit diesem erhöhen Sie die Sichtweite und die Auflösung (samt Breitbild), fügen Shader für Depth of Field (DoF), SSAO, HDR und SM-3.0-Wasser hinzu oder aktivieren Kantenglättung. Vorsicht: Das Programm ist sehr umfangreich, komplex und Sie müssen die Plug-ins (vor allem Shader) erst hinzufügen. Ebenfalls sehr empfehlenswert ist der "ImprovedWaterShader", der wenig überraschend das Pixelnass stark aufhübscht. Noch wichtiger sind die verschiedenen "Ultimate Textures"-Packs und das "Visual Pack" - diese verbessern die Texturen der Umgebung, NPCs und Gegner sowie der Rüstungen, Waffen und Gebäude drastisch. "Animated Grass" erweckt Vvardenfells Flora erst zum Leben - unverzichtbar.

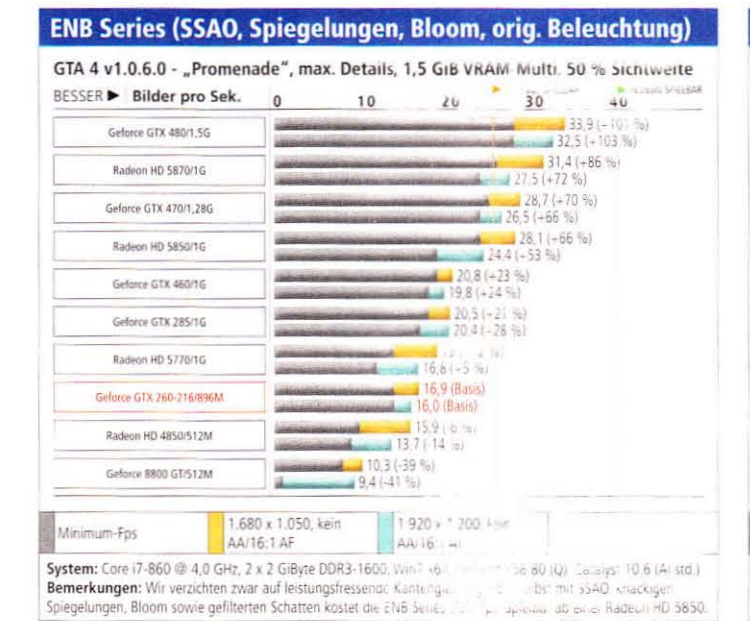

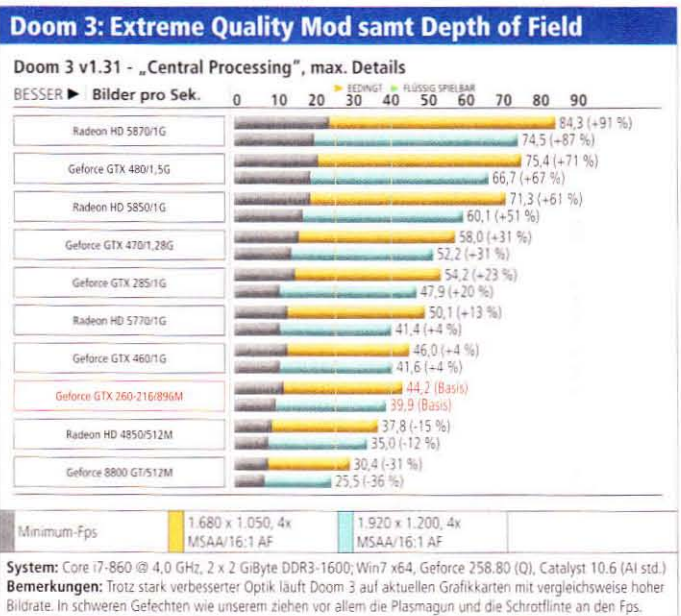

# BlackFDg<sup>\*</sup> Bilder: 3DC-User Sven

### Far Cry mit Exclusive Content Update und Advanced Graphic Mod (Download: WEBCODE 278T)

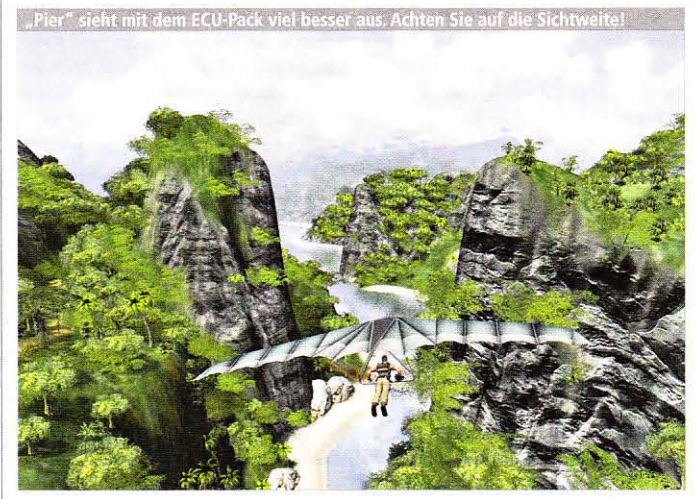

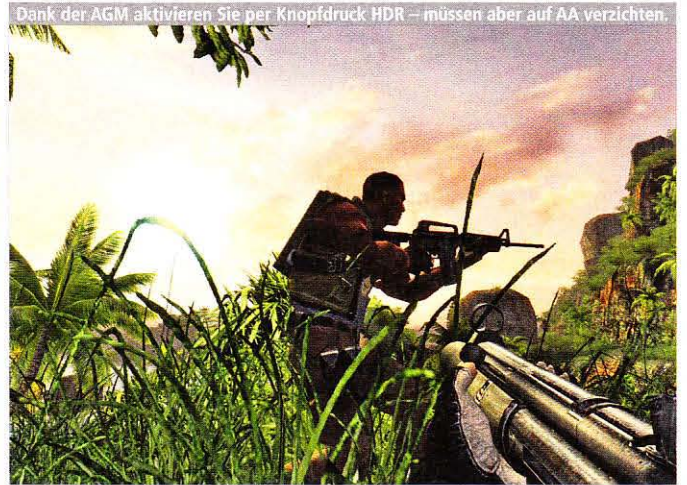

Das Erstlingswerk von Crytek, Far Cry, basiert auf der ersten Version der Cryengine. Diese ist äußerst tuningfreundlich, mit einigen Handgriffen sowie Mods erstrahlt der Karibik-Shooter daher in frischer Optik. Dafür benötigen Sie neben einer auf den aktuellen Stand gepatchten Spielversion (v1.40) das Exclusive Content Update (ECU), die Advanced Graphic Mod (AGM) und im Idealfall noch die von PCGH editierte "systemcfgoverride.cfg". Die Folge sind deutlich detailliertere und schärfere Texturen samt Parallax-Mapping (ohne Occlusion, das heißt, je flacher der Winkel, desto weniger realistisch wirkt der Effekt) und eine weitaus höhere Sichtweite samt angepasstem Level-of-Detail (LoD): Objekte wie Felsen, Bäume oder Gegner sind auch in weiter Ferne

sichtbar - das sieht hübsch aus und bringt spielerische Vorteile. Zudem aktiviert die AGM noch FP16-HDR-Rendering, das allerdings nicht mit Kantenglättung kombinierbar ist. Hier müssen Sie entscheiden, was Ihnen lieber ist: glatte Kanten oder bessere Beleuchtung. HDR kostet auf aktuellen Grafikkarten rund 20 bis 40 Prozent der anliegenden Bildrate, je nachdem wo Sie sich befinden.

Die AGM benötigt bis auf HDR nur (Video-)Speicher. Das ECU selbst kostet trotz des Parallax-Mappings und der leicht höheren Sichtweite kaum Fps. Erst wenn Sie die von PCGH modifizierte "systemcfgoverride.cfg" verwenden, halbieren sich die Bilder pro Sekunde - die erste Cryengine ist schlicht

nicht für diese Detailfülle ausgelegt. Falls Ihnen das noch nicht genug ist, schalten Sie bei aktiver AGM noch das Level-of-Detail ab und treiben Far Cry per einer maximierten "systemcfgoverride.cfg" ans Engine-Limit. Vor allem in Außenlevels sinkt die Leistung signifikant, Sie erreichen nur noch gut ein Viertel der Bildrate eines ungemoddeten Far Cry. Dennoch sind aktuelle Grafikkarten wie eine HD 5770 in 1.680 x 1.050 mit 4x MSAA oder aktivem HDR selbst in der links gezeigten Szene des Levels "Pier" noch in der Lage, rund 40 bis 50 Fps darzustellen - im Wald oder in Räumen schießen die Fos ohnehin in die Höhe. Die Installation des ACU und der AGM sind selbsterklärend, die "systemcfgoverride.cfg" muss in den "Far Cry"-Ordner kopiert werden.

Doom 3: Extreme Quality Mod samt Depth of Field und Motion Blur (auf DVD - Download: WEBCODE 278T)

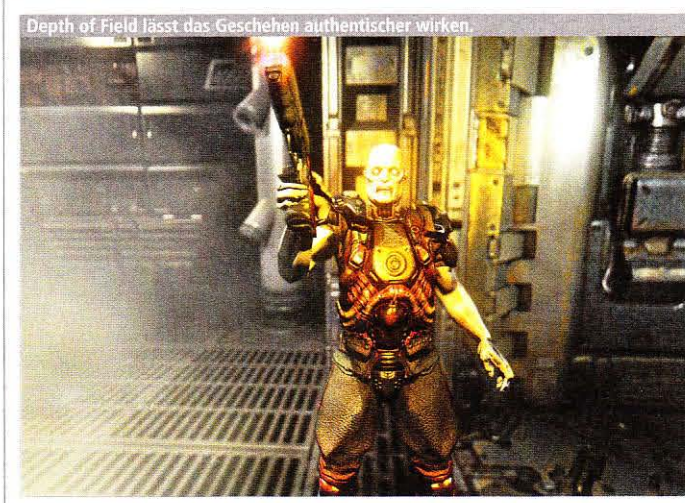

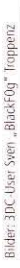

Wenngleich Doom 3 nunmehr fast sechs Jahre auf dem Buckel hat, sieht id Softwares Simpel-Shooter mit entsprechenden Mods sehr gut aus. Die wohl bekannteste stammt von Kai "Rygel" Hutter und vereint unter dem Namen "Extreme Quality Mod" sehr viele Veränderungen: Die verwaschenen Original-Texturen werden durch Varianten mit 1.024 x 1.024 Pixeln ersetzt, hinzu kommen frische Specular- und Bump-Maps und detailliertere Monster. Abgerundet werden die Texturen durch aufwendiges Parallax-Mapping und einen schicken "Brilliant Bloom"-Effekt (je eine Shader-Routine für Ati- und Nvidia-Grafikkarten). In Kämpfen spritzen viel mehr Partikel als zuvor (Funken und Blut), Proiektile aus beispielsweise der Shot- oder der Minigun beleuchten

gespenstisch die Umgebung - Sie sehen anhand des Lichtes, in welche Richtung Sie feuern. Die Installation der "Extreme Quality Mod" setzt ein auf die Version 1.30 oder 1.31 gepatchtes Doom 3 voraus (egal ob per DVD oder via Steam installiert), die Dateien werden einfach ins Spieleverzeichnis kopiert. Wichtig: Löschen Sie die "opengl32.dll", ansonsten startet die Zombie-Hatz nicht. Im Falle der zusätzlichen Shader-Effekte müssen Sie zwischen Radeon- und Geforce-Beschleunigern differenzieren, sonst verschenken Sie Fps. Die Mod reduziert die Bildrate drastisch, die Optik aber ist über jeden Zweifel erhaben - allerdings neigen die Shader und das Parallax-Mapping zum Flimmern, Hier hilft nur Supersampling-Kantenglättung. Falls Sie ein Freund cineastischer Effekte sind, legen wir Ihnen die experimentelle "idTech4 Extended"-Mod nahe. Diese versieht Doom 3 unter anderem mit adaptiver Tiefenunschärfe - Bereiche im Hintergrund sind daher leicht verschwommen, während Objekte im Fokusbereich scharf bleiben. Unserer Ansicht nach verstärkt dies die Atmosphäre von Doom 3 sehr. Gewöhnungsbedürftig sind dagegen die Bewegungsunschärfe und das Leuchten ("Glow"), welche die Mod optional ebenfalls bietet. Kombinieren Sie alle genannten Veränderungen, ist Doom 3 grafisch auf der Höhe der Zeit - abgesehen vom Aufbau der Räume. Die Leistung sinkt wenig überraschend stark, mit allen Aufwertungen verringert sich die erzielte Bildrate auf rund ein Drittel ihres Urzustandes.

### Half-Life 2 samt Episode 1 und Episode 2: Bombast-Optik dank Fakefactorys Cinematic Mod

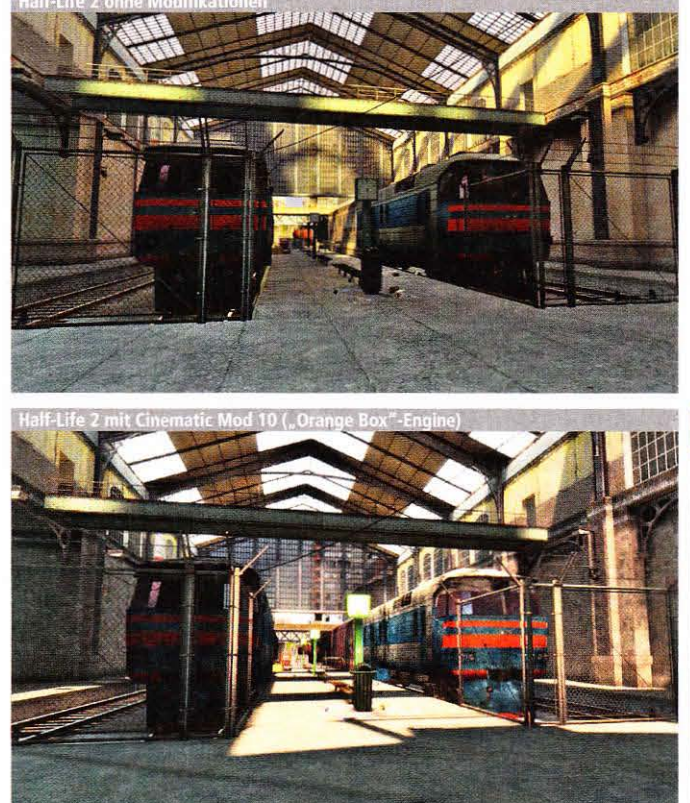

Über die Cinematic Mod berichtet PC Games Hardware seit Jahren regelmäßig - kein Wunder, Jürgen "Fakefactory" Vierheiligs Werk gehört zu den besten seiner Zunft und macht einen der populärsten Shooter aller Zeiten noch besser. Von Beginn an mit von der Partie waren sehr hochauflösende Texturen. Später ergänzte Fakefactory die CM um extrem detaillierte HD-Models wie die bekannte "Alyx Lima" (samt Eye-Shader und Jigglebone-Animationen) und seit der achten Auflage nutzt die Mod die "Orange Box"-Engine. Damit einher geht eine weitaus bessere Level-Beleuchtung samt HDR-Rendering, aber auch dank 3D-Vegetation und höherer Sichtweite gewinnen die Maps an Realismus. Letzterem kommen auch die dynamischen Schatten zugute. Die Version 10.90 wird laut Jürgen Vierheilig zudem Multicore-CPUs effektiv nutzen - im Rahmen dessen, was die Source-Engine erlaubt. Zwar belastet die Cinematic Mod Ihre Hardware deutlich stärker als das Original, High-End-Equipment ist dennoch nicht erforderlich: Ein 64-Bit-OS und 4 GiByte Arbeitsspeicher sind Pflicht. Auch ein starker Prozessor wie ein Core i5-750 sollte es sein, da gerade Kämpfe typischerweise sehr CPU-lastig sind. Dafür sind Sie bereits mit einer Radeon HD 5770 oder einem vergleichbaren Pixelbeschleuniger für 1.920 x 1.200 Pixel mit 4x MSAA und 16:1 AF sehr gut gerüstet.

### **Cinematic Mod: Auf die CPU kommt es an**

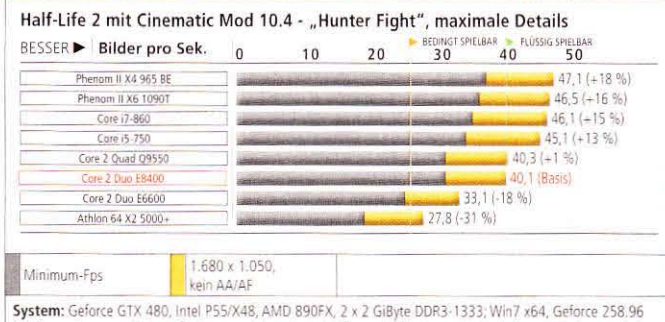

(O) Bemerkungen: Wie im Fließtext erwähnt, giert die Cinematic Mod respektive die Source-Engine nach einer schnellen CPU. Daher erreicht in heftigen Kämpfen keiner der Prozessoren absolut flüssige Bildraten

### Crysis/Warhead: Kontrastreiche Mster-Config und hochauflösende Rygel-Texturen

Kein Mod-Special ohne Crysis. Wenngleich Cryteks Shooter nach wie vor das grafisch beste Spiel auf dem Markt ist, gibt es Verbesserungspotenzial: Insbesondere einige der Pixeltapeten zerstören die Dschungel-Immersion, Abhilfe schafft das Texturpack von Modder Kai "Rygel" Hutter. Dieses erhöht die Auflösung der Texturen auf 1.024 x 1.024 Pixel, einige messen gar 4.096 x 4.096 Pixel - Ihre Grafikkarte sollte daher über mindestens 1GiByte Videospeicher verfügen. Falls Sie sich schon immer geärgert haben, dass bei aktivem Parallax-Occlusion-Mapping der anisotrope Filter nicht greift, sei Ihnen die "POM mit AF"-Mod empfohlen - allerdings neigt diese zum Flimmern. Die wohl bekannteste Mod für Crysis ist die Mster-Confiq, die auf einer editierten Autoexec-Datei basiert und in erster Linie an den Lichtverhältnissen (ToD, also "Time of Day") sowie dem Kontrast Änderungen vornimmt. Ebenfalls empfehlenswert ist "Real Lifesis" samt Tiefenunschärfe, das allerdings nicht jedermanns Sache ist. Rygels Texturen kosten nur Videospeicher, die Mster-Config sowie "Real Lifesis" dagegen steigern die Bildrate. Die "Ultra High Quality"-Config von Pinto verringert die Fps drastisch, die Optik verbessert sich jedoch stark. Eine flotte Dualcore-CPU und 4 GiByte RAM reichen vollkommen, die Grafikkarte dagegen kann gar nicht schnell genug sein.

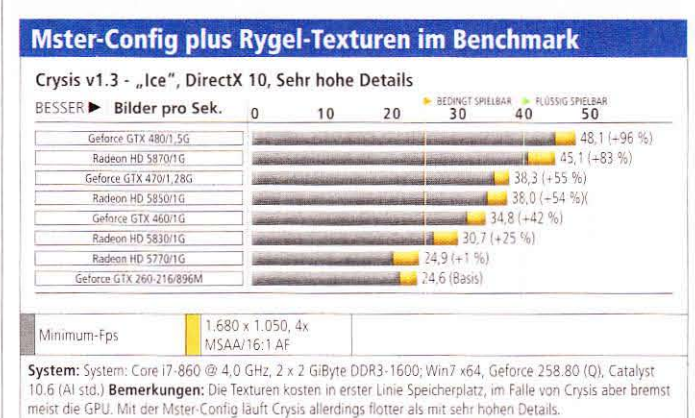

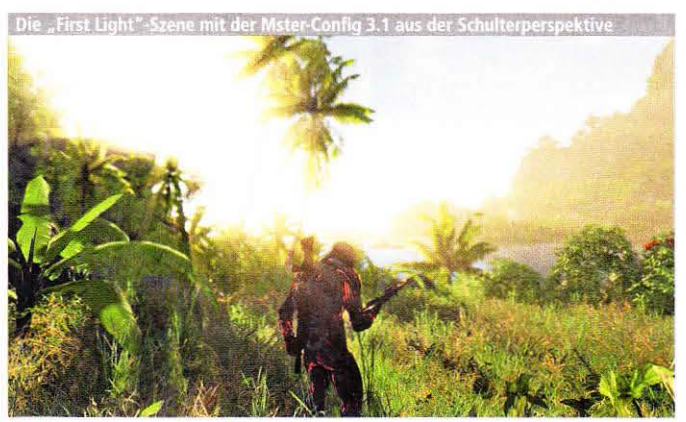

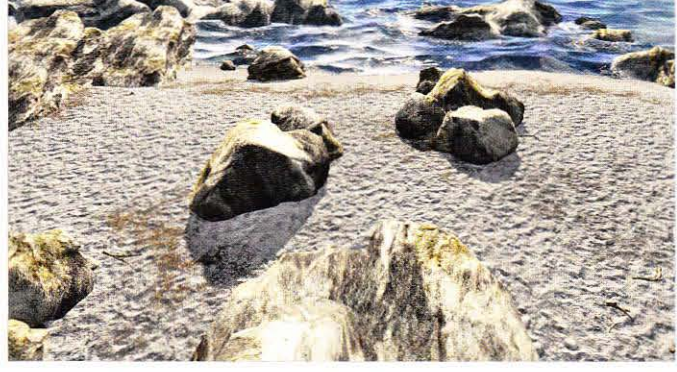

# Das geheime Wissen **AT STOLEDIOL**

**Geniale Guides zu Ihren Lieblingsspielen** 

Das geheime Wissen der Spieleprofis

▶ Faszinierende Spiele-Reports Jede Menge nützlicher Profi-Tipps

▶ Wie Modern Warfare das Shooter-Genre revolutionierte Call of Duty bis Black Ops: Die ganze Serie im Überblick

Die besten Einzel- und Mehrspielermods **RCRAFT** 

20 SEITEN BEILAGE oder gleich bestellen: shop.pcgames.de

**DRAGON AGE** 

**GRAND THEFT AUTO 4** Pures Adrenatin: Wir erklären die wildesten Stunts

Bessere Grafik und eine überarbeitete Spiel LEFIELD: BAD

um Fahrzeugtraining. Wir zeigen, wie sie Par im Schlaf beherrschen und ihre TOTAL WAR-SPECIAL Antrete

**Entdecken Sie Ihre Spiele neu.** 

Guides, die Sie so nirgends finden.

**Mehr Spaß** mit **Ihren Lieblings**spielen!

### **Hilfsprogramme für Windows 7**

# **Windows-7-Tools**

Windows 7 bringt nicht nur neue Funktionen, sondern auch Hunderte neuer Tools. PC Games Hardware hat die besten Hilfsprogramme für alle täglichen Aufgaben ausgesucht.

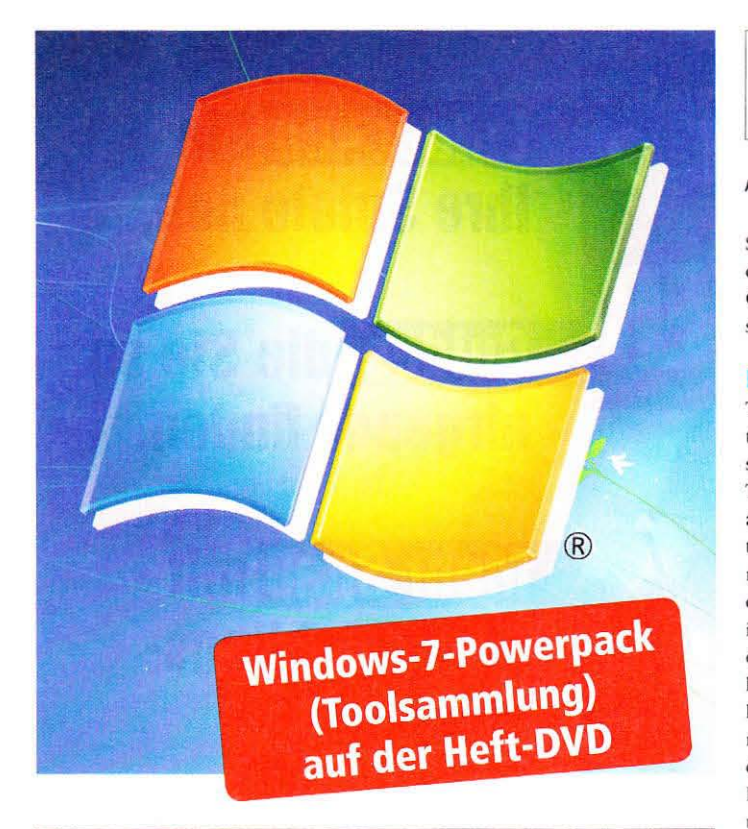

| $S_{\!\mathsf{F}}$              | A PORT                                            |                                     | <b>PART COND.</b><br>EnhanceMySe7en 2.9.2 Pro            |                                                                   |               |                                                               |                              |  |
|---------------------------------|---------------------------------------------------|-------------------------------------|----------------------------------------------------------|-------------------------------------------------------------------|---------------|---------------------------------------------------------------|------------------------------|--|
|                                 | Tools<br>Information                              |                                     | <b>Mont Used Tweeks</b>                                  | System                                                            | Optimizations | <b>Outlomizations</b>                                         |                              |  |
| ģ.<br>Security                  | Recent Items<br>Cleaner                           | $\widehat{\cdot}$<br>Control Partel | $\mathbb{R}^n$<br>Hide Control<br><b>Daniel Acipieto</b> | Restore Point<br>Creation                                         | System Tools  | $\mathbb{Z}^{2}_{\omega}$<br>File, Network.<br>Security Tools | Move or Coov<br>System Files |  |
|                                 |                                                   |                                     |                                                          | System Tools                                                      |               |                                                               |                              |  |
|                                 |                                                   |                                     |                                                          | Common Litiks                                                     |               |                                                               |                              |  |
| Commend Prompt<br><b>SSS</b>    |                                                   | A Concuter Management               |                                                          | Device Manager<br>盛                                               |               | <b>C</b> Direct <sup>y</sup> Diagnostic Tool                  |                              |  |
| Ease of Access Center           |                                                   | M : Memory Diagnostics Toor         |                                                          | $\frac{1}{2}$<br>Registry Editor                                  |               | Nability and Performance Monitor                              |                              |  |
| Services                        |                                                   | R   Speech Recognition              |                                                          | IN Support Disgnostic Tool 1 System Configuration Editor          |               |                                                               |                              |  |
| Eliystem Configuration Litility |                                                   | Trip<br>System Information          |                                                          | 1900<br>Sesteminfo.                                               |               | $-25$<br>Task Manager                                         |                              |  |
| œ<br>Task Scheduler             |                                                   | <b>CT</b> Windows Features          |                                                          |                                                                   |               |                                                               |                              |  |
|                                 |                                                   |                                     |                                                          | Msc. Utlis                                                        |               |                                                               |                              |  |
| $-14$<br>Calculator             |                                                   | 33<br>Character Map                 |                                                          | reate self-extracting package [14]                                |               | DP1 Scaling                                                   |                              |  |
| 写<br>Macrifier                  |                                                   | 业<br>Narrator.                      |                                                          | C BC Data Source Administrator (1998)                             |               | On-Screen Keyboard                                            |                              |  |
| $-0.1$<br>Paint                 |                                                   | Private Character Editor            |                                                          | 35<br>Snipping Tool                                               |               | Sound Recorder                                                |                              |  |
| Sticky Notes<br>Vm.             |                                                   | Windows Activation                  |                                                          | Expires Management Infrastructure in Gindows Script Host Settings |               |                                                               |                              |  |
|                                 |                                                   |                                     |                                                          |                                                                   |               |                                                               |                              |  |
|                                 |                                                   |                                     |                                                          |                                                                   |               |                                                               |                              |  |
|                                 | Your trial express in 15 days. Click to register. |                                     |                                                          |                                                                   |               |                                                               | 辨                            |  |

Enhancemyse7en ist eines der mächtigsten Windows-7-Tools, die nichts kosten. Es bietet zusätzliche eine ganze Reihe von Hardware-Informationen.

### **Tuning-Tools**

Die besten Programme fürs Windows-7-Tuning

Tuning-Programme und Windows-Optimierer gibt es wie Sand am Meer. Doch welche sind die Installation wirklich wert? PC Games Hardware hat einige Vorschläge zusammengestellt.

### **Enhancemyse7en**

Trotz des eher gewöhnungsbedürftigen Namens zählt "Enhancemyse7en" zu den besten Windows-7-Tools. Das Programm bietet Zugriff auf mehrere Dutzend wichtiger Systemfunktionen, die sonst nur mit mehreren Klicks oder gar nicht zu erreichen sind. Besonders nützlich ist das Menü "Most Used Tweaks", das einen schnellen Access auf häufig benötigte Optionen ermöglicht, darunter etwa die Verzögerung der Windows-7-Menüs oder die Einträge im Kontextmenü. Das Programm eignet sich auch als Infound Diagnosetool. Es gibt wichtige Auskünfte über Prozessor, Mainboard, Speicher, Grafikkarten und Festplatten an - dabei wird auch die aktuelle Taktfrequenz des Prozessors ausgelesen, was hilfreich ist, um etwaige Überhitzungen zu entdecken.

Enhancemyse7en ist in der Basis-Variante kostenlos, die Pro-Version kostet knapp 25 Euro. Darin enthalten sind dann zusätzlich ein Defragmentierer, ein Disk-Cleaner sowie viele weitere Optimierungsfunktionen. Für den alltäglichen Gebrauch reicht die kostenlose Version aber aus. Für Windows Vista gibt es mit "Enhancemyvista" ebenfalls eine Version des Tuning-Tools.

### Gigatweaker

Gigatweaker ist ein schlankes System- und Tuningtool, das kompakt und übersichtlich gehalten wurde. Es bietet Zugriff auf die üblichen Systemfunktionen, wie die Desktop-Darstellung, das Verhalten im Netzwerk oder bestimmte grafische Effekte. Interessant sind die Optionen zur Optimierung des Systems; hier finden sich auch einige Parameter, mit denen der Systemstart beschleunigt werden kann. Eine Defragmentierung der Bootdateien sorgt zum Beispiel für etwas geringere Startzeiten. Alle aktuell vorgenommenen Änderungen können per Konsole verfolgt werden, was eine bessere Kontrolle der Tuning-Maßnahmen ermöglicht.

Gigatweaker ist kostenlos und benötigt keine Installation - es kann also auch auf einem USB-Stick oder einem Online-Speicherplatz abgelegt werden.

### **Glary Utilities**

Im Handumdrehen können Sie mit den Glary Utilities die Windows-7-Installation "säubern". Die "1-Klick-Wartung" ermöglicht es, temporäre Dateien, ungültige Verknüpfungen oder unnütze Registry-Einträge zu entfernen. Das Gratis-Programm kann aber noch mehr: Unter dem Menüpunkt "Optimieren & verbessern" versteckt sich ein Speicher-Optimierer und ein Defragmentierungs-Programm für die Registrierungs-Datenbank. Beide konnten unseren Testrechner nicht beschleunigen, allerdings handelte es sich hierbei auch um einen frisch aufgesetzten Rechner.

Unter den kostenpflichtigen Tools empfehlen wir die Tuneup-Utilities, die Systerac Advanced Tools 2010 sowie der Winoptimizer. Alle können einige Tage kostenlos getestet werden.

## **System-Tools**

Programme für mehr Effizienz und Geschwindigkeit

u den unverzichtbaren Systemprogrammen gehören die Sysinternals. Die Toolsammlung wurde für Windows 7 überarbeitet und liegt nun als großes Paket vor.

### **Rechner analysieren**

Besonders nützlich sind dabei der "Process Monitor" und der "Process Explorer". Im Zusammenspiel lassen sich damit Ressourcenfresser und/oder Schadprogramme identifizieren. Ebenfalls wertvoll ist "Autoruns" - kaum ein Tool bietet tiefere Einblicke in die beim Systemstart automatisch gestarteten Programme und Prozesse. Für Programmierer bietet Vmmap wertvolle Informationen über den Speicherhunger einer Software; auf einen Blick lässt sich so ersehen, wie viel RAM für Bilder, den Heap oder das Programm selbst reserviert wurden. Etwas nervig ist die Tatsache, dass alle Sysinternals nur als Exe-Datei in einem Verzeichnis vorliegen. Das Tool WSCC cines Drittherstellers löst das Problem, indem es eine grafische Oberfläche für die Programmsammlung bereitstellt.

### **Komfortabel** defragmentieren

Zwar hat das Defragmentierungs-Programm unter Windows 7 einige Fortschritte gemacht und kann nun endlich auch regelmäßig automatisch ausgeführt werden. Dennoch fehlen nach wie vor viele Funktionen, die man von professionellen Defragmentierern kennt. Das Programm "Defraggler" rüstet einige davon nach. So können unter anderem einzelne Dateien defragmentiert werden, was zum Beispiel bei Truecrypt-Containern sinnvoll ist. Auch Ordner lassen sich defragmentieren. Zusätzlich bietet das Tool eine rudimentäre Laufwerksüberprüfung.

### **Bonusmaterial**

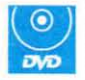

Heft-DVD: Großes Tool-Special auf Heft-DVD. Links zu allen Tools finden Sie unter dem folgenden Bonuscode.

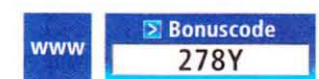

Einfach unter www.pcgameshardware.de den Bonuscode rechts oben eingeben und auf den Bonuscode-Pfeil klicken.

### Druckaufträge im Griff

Klein, aber nützlich ist "Stalled Printer Repair", das Druckaufträge in der Warteschlange löscht. Das Tool ist die Antwort auf ein Problem, das es gibt, seit Windows auf den Markt kam - manche Druckaufträge bleiben trotz Löschung in der Warteschlange und "verstopfen" den Druckordner. Mit Stalled Printer Repair ist dieses Problem Geschichte

### **Schneller kopieren**

Trotz aller Neuerungen werden Anwender von Windows 7 bei größeren Kopiervorgängen immer noch auf eine harte Geduldsprobe gestellt. Zwei Tools können in Kombination Abhilfe schaffen. Das schlanke "Teracopy" eignet sich für einzelne Dateien: Es versucht, die Lesevorgänge zu optimieren und übernimmt nach dem Start bei jedem Copy-Paste-Vorgang automatisch die Regie.

Für viele kleine Dateien ist "Richcopy" gut geeignet. Es arbeitet multithreaded und erinnert eher an ein Ftp-Programm denn an ein Kopier-Tool. Auf Dauer nervt allerdings, dass jedes Mal der Quell- und Zielpfad genannt werden muss und nicht einfach Copy-Paste-Vorgänge übernommen werden. Es ist daher am besten geeignet für größere Kopierjobs, beispielsweise Backups von oder zu Netzlaufwerken.

### Speicherplatz sparen

Der Ccleaner ist bereits seit mehreren Jahren eine feste Größe, wenn es darum geht, das Betriebssystem zu entschlacken. Mit wenigen Klicks lassen sich die üblichen Datenleichen aus Browserverlauf Papierkorb oder Registry löschen. Eine Installation ist übrigens nicht mehr nötig - den Ccleaner gibt es auch als Version für den USB-Stick.

### **Weitere Tools**

Glücklicherweise hat sich die Situation bei der Windows-7-Kompatibilität deutlich entspannt. Die meisten bekannten Systemtools laufen in den jüngsten Versionen auch unter Windows 7, als Beispiele seien Speedfan, der Rivatuner, Everest. der Winoptimizer oder die Ati Tray Tools genannt. Meist arbeiten sie auch mit der 64-Bit-Version.  $\triangleright$ 

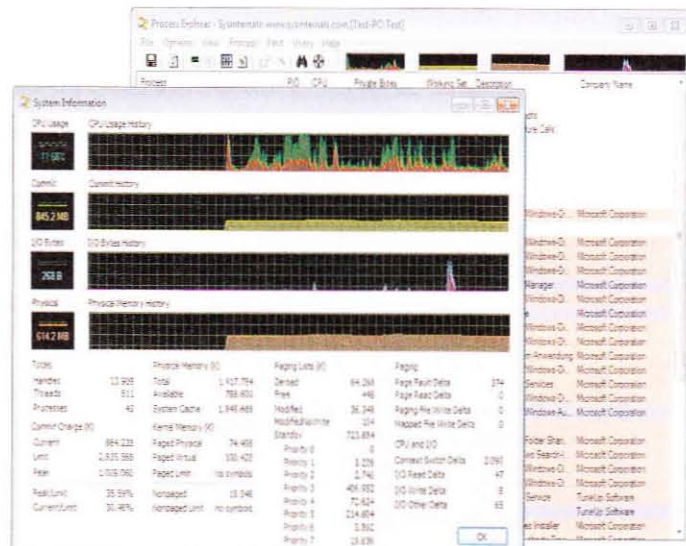

Zur Pflichtausstattung gehören die Sysinternals, die fast 70 Tools in einem Paket vereinen. Alle stammen von Microsoft

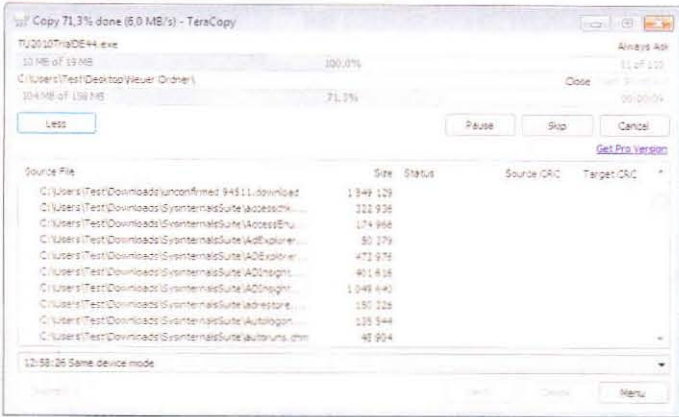

Teracopy beschleunigt Kopiervorgänge und arbeitet dezent im Hintergrund (hier detaillierte Ansicht). Richcopy eignet sich eher für große (Netzwerk-)Transfers.

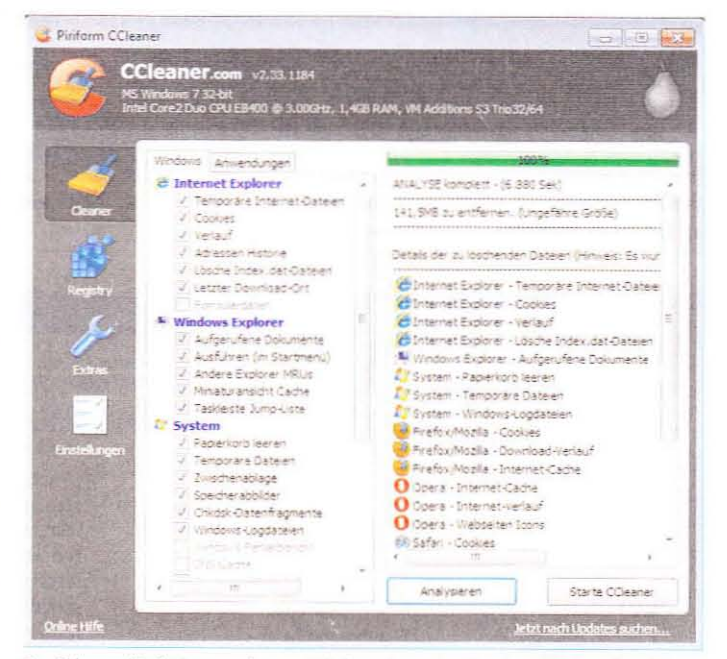

Der Ccleaner löscht jetzt auch unter Windows 7 unnütze Dateien. Mittlerweile gibt es auch eine portable Version für den USB-Stick oder die Cloud-Festplatte.

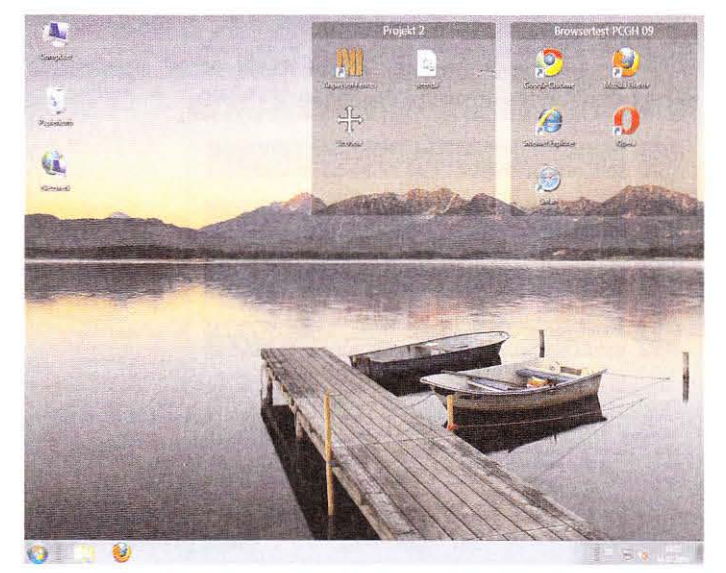

Fences erlaubt es, bestimmte "Container" für Verknüpfungen und/oder Dateien auf der Desktop-Oberfläche zu definieren (im Bild: oben rechts).

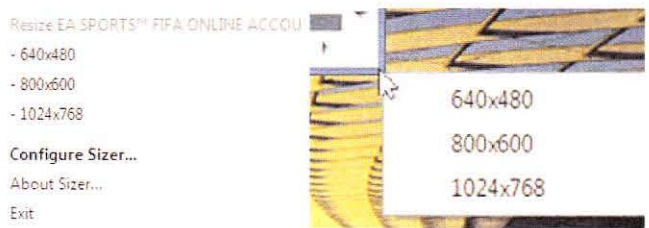

Mit "Sizer" können Sie eine Reihe von Fenstergrößen vordefinieren. Per Mausklick wird die entsprechende Größe dann angewandt.

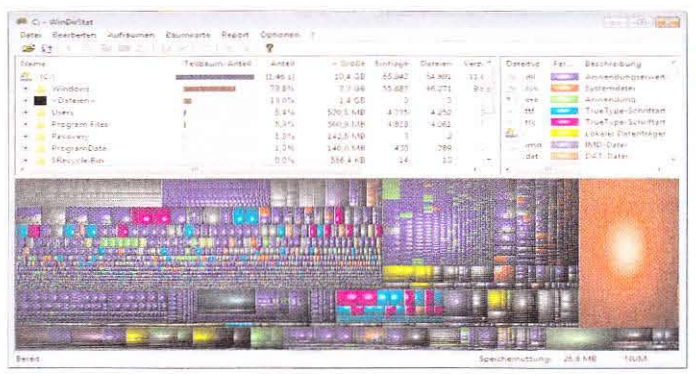

Windirstat zeigt in Form einer hübsch aufbereiteten Grafik, welche Dateien und Ordner am meisten Festplatten-Speicherplatz belegen.

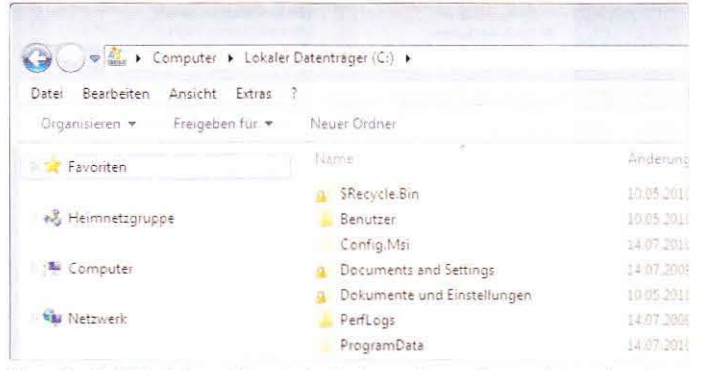

Wenn Sie die Bibliotheken nicht mehr im Explorer sehen wollen, genügt es, einen Satz Registry-Einträge zu ändern. Ein Skript finden Sie auf der Heft-DVD.

## **Desktop-Tools**

Mehr Übersicht und mehr Komfort mit Windows 7

Der Windows-7-Desktop ist ele-<br>gant, bietet aber noch Raum für Verbesserungen. Nachfolgend präsentieren wir eine Auswahl der besten Desktop-Tools.

### **Ordnung auf dem Desktop**

Wer eine übersichtliche und aufgeräumte Desktop-Oberfläche schätzt. sollte sich "Fences" (dt.: "Zäune") ansehen. Das Hilfsprogramm erlaubt es, Zonen auf dem Desktop zu definieren, die mit Symbolen bestimmter Anwendungsbereiche bestückt werden können. Es macht regelrecht Spaß, die Verknüpfungen und Dateien in die "Zäune" zu werfen und dabei zuzusehen, wie diese automatisch angeordnet werden.

Fences bringt noch einige weitere nützliche Funktionen mit: So verschwinden alle Desktop-Symbole auf Wunsch nach einem Doppelklick - bis auf einen oder mehrere beliebig wählbare "Zäune". Ein Tipp am Rande: Installieren Sie die englische Version, da die deutsche Variante nicht vollständig übersetzt ist. Die rund zehn Dollar teure Pro-Version von Fences bietet gegenüber der Freeware-Variante unter anderem eigene Symbole und Texturen. Für alltägliche Aufgaben reicht die Gratis-Variante aber völlig aus.

### Festplattenbelegung anzeigen

Mit "Widirstat" können Sie die aktuelle Laufwerksbelegung grafisch aufbereitet anzeigen lassen - so lässt sich mit einem Blick erkennen, wo die größten Speicherplatzfresser verborgen sind. Das Tool schließt damit die Lücke, die das ältere Foldersize hinterlässt - letzteres läuft nicht mehr unter Windows 7. Windirstat arbeitet dabei recht zügig. Schönes Detail am Rande: Schon während des Scanvorgangs sehen Sie live, in welchen Ordnern welche Dateien den meisten Platz belegen.

### **Bibliotheken ausblenden**

Für den folgenden Tipp benötigen Sie kein Tool; es reicht, wenn Sie einige Einträge in der Registrierungsdatenbank ändern. Auf die Heft-DVD haben wir ein entsprechendes Skript gepackt, das diese Aufgaben automatisch übernimmt. Mit der Reg-Datei können Sie die Bibliotheken im Explorer verschwinden lassen - manche Anwender bevorzugen im Explorer eine möglichst minimalistische Ansicht. Da es sich um eine ganze Reihe von Schlüsseln handelt, verzichten wir auf eine detaillierte Beschreibung und verweisen auf das Skript. Dieses finden Sie auch unter WEBCODE 278S (www. askvg.com/how-to-disable-librariesfeature-in-windows-7/). Im Paket ist auch eine Wiederherstellungsfunktion enthalten.

### Fenstergrößen anpassen

"Sizer" ist ein 16 Kilobyte kleines Tool, das es erlaubt, bestimmte Fenstergrößen festzulegen. Zwar können Fenster mit Windows 7 schnell maximiert oder auf halbe Desktopgröße gezogen werden. Zwischengrößen sind allerdings nicht vorgesehen. Sizer erlaubt es, bestimmte Abmessungen in Pixeln einzugeben; diese werden dann per Rechtsklick auf den unteren rechten Rand der Statusleiste aufgerufen. Neben einigen Standardauflösungen lassen sich auch eigene Fenstergrößen definieren. Nützlich ist das Programm vor allem für Webentwickler, die damit blitzschnell verschiedene Desktopauflösungen und Browser-Fenstergrößen simulieren können. Optional kann das Fenster gleichzeitig in einen bestimmten Desktopbereich verschoben werden.

### **Explorer mit Tabs**

Kein moderner Browser kommt mehr ohne "Tabs" aus: die unscheinbaren Registerkarten erlauben es. mehrere Seiten offenzuhalten und übersichtlich zu gruppieren. Diese Funktionalität lässt sich nun auch für den (Windows-7-)Explorer nachrüsten. Qttabbar übernimmt den Job und beherrscht noch einige weitere Features. Frühere Versionen von Qttabbar waren allerdings nicht Windows-7-kompatibel; erst ab Version 1.5.x, die noch nicht in einer stabilen Version vorliegt. funktioniert das Tool auch mit Windows 7. Alternativ bietet sich der "Explorer++" an; die Open-Source-Software will in Anlehnung an Notepad++ den Explorer aufpeppen und beherrscht unter anderem mehrere Explorer-Tabs.

## **Sicherheits-Tools**

Die besten Programme, um die Sicherheit zu erhöhen

as Betriebssystem und den Browser aktuell zu halten, ist relativ leicht. Doch wer weiß schon, wann welche Java-, Flashoder Quicktime-Sicherheitslücke geschlossen wurde?

### **Secunia PSI**

Secunia Personal Software Inspector will diese Arbeit erleichtern; das Programm greift auf eine Datenbank mit Anwendungen und deren Sicherheitslücken zurück. Nach einem Scan des Computers werden die erkannten Programme und deren Sicherheitslücken aufgelistet. Praktischerweise gibt es gleich einen Download-Link dazu. unter dem die aktualisierte Version abgerufen werden kann. Fazit: Ein tolles Programm, das Ihnen viel Arbeit abnimmt.

### **Software Informer**

Eine ähnliche Funktion bietet der "Software Informer"; hier stehen nach Angaben des Anbieters Informationen für mehr als 1,5 Millionen Programme bereit. Tatsächlich fand das Programm auf unserem Testrechner deutlich mehr Programme als Secunia, allerdings sucht der Software Informer nicht speziell nach Sicherheitslücken, sondern allgemein nach jüngeren Programmversionen. Das Ergebnis überrascht und offenbart eine generelle Schwachstelle: Viele aktuelle Programme installieren nicht nur sich selbst, sondern oft auch ältere Versionen von Dritthersteller-Tools. So wird unter Umständen eine eigentlich aktuelle Version durch eine ältere ersetzt. Bei unserem Testrechner zum Beispiel installierte FIFA Online eine zwei Jahre alte Version von Punkbuster.

Nach dem Scan wird eine Webseite generiert, von der alle aktuellen Programme heruntergeladen werden können. Im Zusammenspiel mit Secunia PSI sollte so keine Sicherheitslücke mehr offen bleiben.

### **Microsoft SE**

Die meisten Anwender vertrauen auf die Virenscanner von Avira. AVG oder Avast. Doch auch Microsoft bietet ein kostenloses Schutzpaket, die "Security Essentials". Darin enthalten sind ein Viren- und Malwarescanner. Die SE ersetzen die ältere

Anti-Spyware-Software "Defender" und den "One Care"-Virenscanner. Die Erkennungsrate ist laut dem jüngsten PCGH-Test sehr gut, vor allem bei unbekannter Malware schneidet der Scanner gut ab. Leider gehört der Scanner nicht zu den schnellsten.

### **Firewall Control**

Die Windows-7-Firewall gehört nicht zu den besten ihrer Art; sie ist kompliziert, intransparent und wirklich sicher ist sie auch nicht. Zumindest bei den ersten beiden Kritikpunkten kann "Firewall Control" helfen. Das Tool ergänzt die integrierte Firewall um einige zusätzliche Funktionen. Vor allem aber macht sie transparent, welche Anwendungen wann Verbindungen aufbauen wollen; diese können dann wahlweise genehmigt oder untersagt werden. Interessant ist auch die portable Version, die Einstellungen mehrerer Computer speichern kann. Die kostenpflichtige Plus-Version bietet zwar deutlich mehr, ist mit knapp 20 Dollar aber zu teuer.

### **Sandboxie**

Um Programme mit dubioser Herkunft gefahrlos zu testen, eignet sich "Sandboxie", eine Art virtueller Sandkasten. Alle Schreibzugriffe werden zu einem bestimmten Bereich auf der Festplatte (beziehungsweise auf einen Ordner) umgeleitet, auch die Registrierdatenbank bleibt von Änderungen verschont. Mit diesen Einstellungen können unbekannte oder sicherheitskritische Programme relativ gefahrlos getestet werden. Nach dem Test eines Programms wird der Ursprungszustand per Mausklick wiederhergestellt. Wenn zum Beispiel ein Browser im virtuellen Sandkasten ausgeführt wird, kann man so einigermaßen sicher sein, dass keine Schadsoftware auf den Rechner gelangt. Aber Vorsicht: Keylogger und ähnliche Schädlinge werden durch Sandboxie nicht unterbunden!

Windows 7 sollte ursprünglich eine ähnliche Funktionalität bereits ab Werk bieten. Das entsprechende Feature "PC-Safeguard" war in der Beta-Version noch vorhanden, es wurde jedoch in der finalen Windows-7-Variante entfernt.  $\triangleright$ 

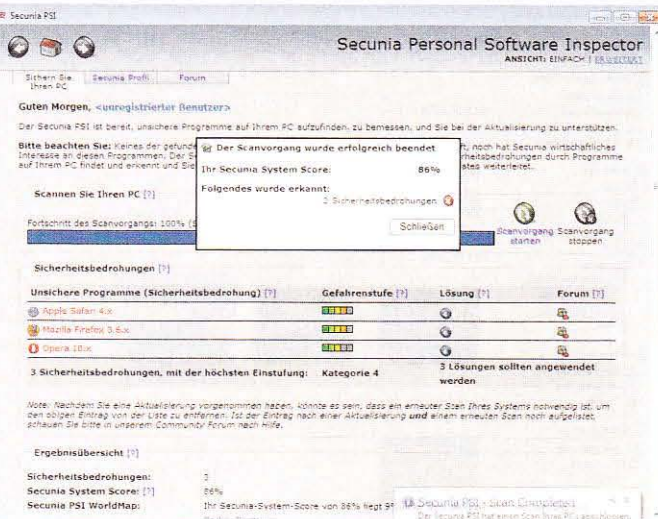

Secunia PSI prüft, ob bestimmte Anwendungen auf dem Rechner Sicherheitslücken aufreißen. Etwaige Updates können sofort heruntergeladen werden.

## Tools in der Übersicht

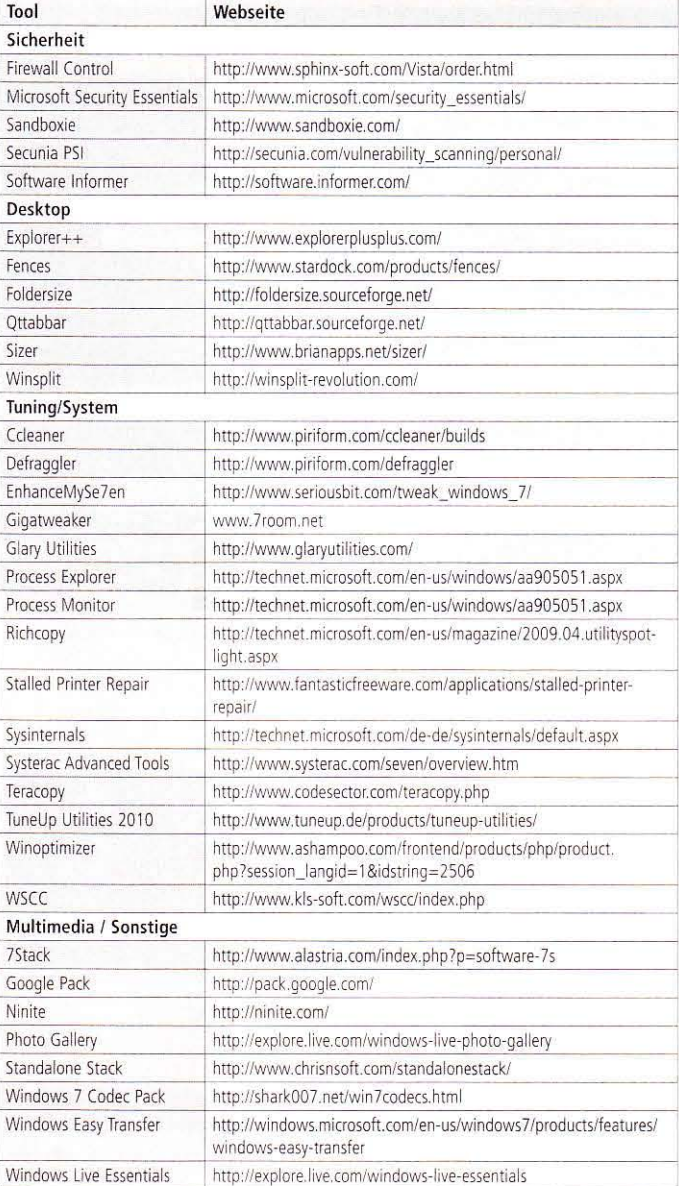

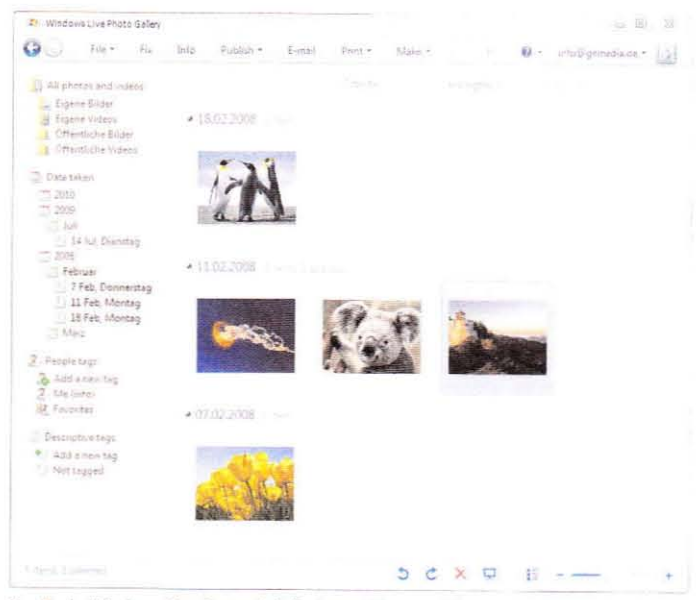

Das Tool "Windows Live Fotogalerie" eignet sich, um Bilder zu bearbeiten und diese Freunden online zu zeigen oder in die Cloud zu übertragen.

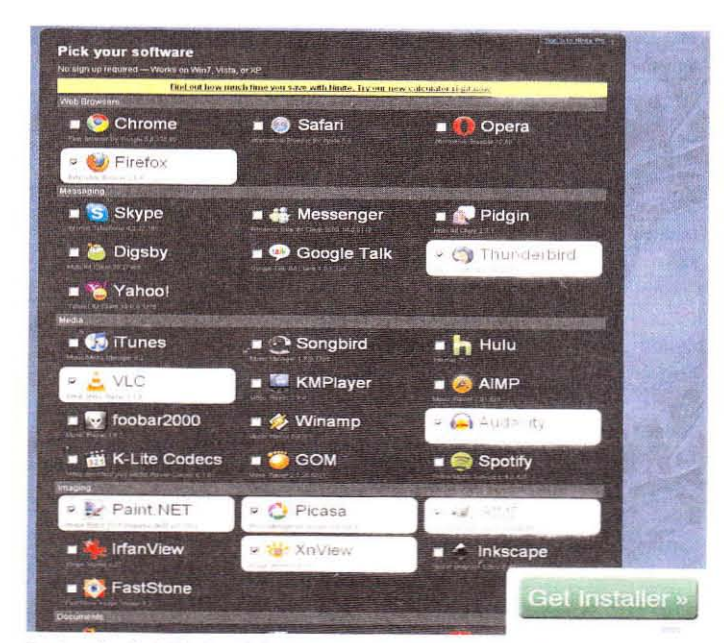

Der Installer der Webseite Ninite spart viel Zeit bei der Neumstallation: Alle Anwendungen werden in einem Durchgang installiert.

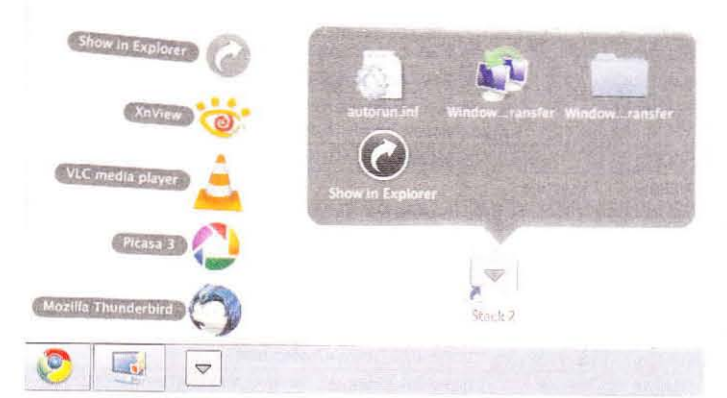

Mit Desktop-"Stapeln" (hier im Bild: Standalore Stark Zischaften Sie einemschreite ren Zugriff auf häufig benötigte Verknuptungen

## **Multimedia und Sonstige**

Weitere nützliche Tools für Windows 7

 $\sqrt{\begin{array}{ccc} \text{or allem die Neuinstallation} \end{array}}$ von Windows kostet Nerven. in dieser Rubrik stellen wir einige Tools vor, die diesen Schritt erleichtern sollen. Außerdem präsentiecen wir einige Hilfsprogramme aus dem Bereich Multimedia.

### **Windows Live Essentials**

Ein ganzes Programmpaket, kostenlos noch dazu, bietet Microsoft mit den Live Essentials, die eine Antwort auf das "Google Pack" sind (pack.google.com). Enthalten sind ein Messenger, ein Mailprogramm sowie weitere hilfreiche Tools. Voraussetzung für die meisten Tools ist ein Windows-Live-Account.

Photo Gallery" (in der deutschen Version: "Windows Live Fotogalerie") ist ein recht brauchbarer Bildbetrachter, der zudem einige wichtige Bildbearbeitungsfunktionen beherrscht. Praktisch ist zudem die Möglichkeit, Fotos direkt mit einem Windows-Live-Account und damit der Cloud zu synchronisieren. Zusatzlich kann eine Online-Galerie für Freunde und Bekannte erstellt werden. Außerdem steckt ein "Movie Maker" im Live-Essentials-Paket. Dieser wurde für Windows 7 komplett überarbeitet und bietet unter anderem viele neue Effekte. Filme können nun außerdem in HD-Auflösung exportiert werden.

Die jüngste Version der Live Essentials läuft nur noch unter Vista und 7 - XP-User müssen auf ältere Versionen oder das ähnliche Google Pack zurückgreifen.

### **Windows Easy Transfer**

Wer mit seiner alten Installation (egal ob XP, Vista oder 7) auf einen neuen PC umziehen will, kann mit Windows Easy Transfer" zumindest einige der alten Einstellungen sowie beliebig viele Dateien und Ordner übernehmen. Unter anderem überträgt der Assistent Benutzerkonten, E-Mails und -Einstellungen sowie Windows- und Internet-Settings. Naturgemäß klappt das aber nur mit Microsoft-Produkten. Firefox-Add-ons, -Passwörter oder bestimmte Einträge der Registrierdatenbank werden nicht mit übertragen. Dennoch kann Easy Transfer Zeit beim Umzug sparen, allein wegen der komfortablen

Möglichkeit, die Festplatte oder Teile davon über das Netzwerk auf den Zielrechner zu transformieren.

### **Schnelle Installation**

Die Windows-Installation ist vergleichsweise schnell erledigt: was beim Umzug oder der Neuinstallazion wirklich nervt, ist das Übertragen der Einstellungen und die Neuinstallation Dutzender Anwendungen. Bei Letzterem hilft die Webseite von Ninite: Unter www. ninite.com wählt man aus einer Liste von Anwendungen jene aus, die auf dem Computer installiert werden sollen. Vertreten sind dort nahezu alle populären Programme von Firefox bis hin zu Gimp. Die Webseite generiert daraus einen Installer, der nach und nach alle Programme in der jeweils aktuellen Version herunterlädt und installiert. Statt also zwei Dutzend Programme in einer Stunde zu installieren, reicht ein einziger Klick auf den Ninite-Installer.

### **Windows-7-Codecs**

Die vielen unterschiedlichen Videoformate, beziehungsweise die darin verwendeten Codecs, sorgen auch in Zeiten von Windows 7 für eine babylonische Sprachvielfalt. Glücklicherweise gibt es Codec-Packs, die viele Codecs auf Mausklick nachrüsten. Eines der besten ist das "Windows 7 Codec Pack". das mehr als ein Dutzend Codecs enthält, die Windows 7 sonst fehlen würden.

### **Stapel unter Windows 7**

Schließlich haben wir noch ein Tool gefunden, das Windows 7 eine ähnliche Funktionalität verleiht wie die "Stapel" bei Mac-OSX-Rechnern. Ein solcher Stapel kann wahlweise über die Taskleiste oder den Desktop geöffnet werden und präsentiert dann beliebig viele Verknüpfungen. Mehrere Ansichten stehen zur Auswahl. Standalone Stack 2 ist etwas kompliziert einzurichten; sind die entsprechenden Ordner und Verknüpfungen aber erst einmal angelegt, möchte man die Stapel nicht mehr missen. Falls Ihnen die Grafik von Standalone Stack 2 zu bunt oder unübersichtlich ist, bietet 7Stack genau die gleiche Funktionalität, sieht dabei aber etwas nüchterner aus.  $(cq)$ 

# PCGH-GTX460-PC

### Nvidias Geforce GTX 460 hat eingeschlagen wie eine Bombe und wird nun auch in unserem neuen PCGH-PC verwendet.

ie Geforce GTX 460 ist nicht nur günstiger als die GTX 480, sie verbraucht auch weniger Strom und ist deutlich leiser. Daher ist die neue Grafikkarte ideal für unseren neuen Komplett-PC, der für die meisten Anwender bezahlbar bleibt. Bestellen können Sie den PC wie gewohnt bei Alternate (www.pcgh.de/go/alternate).

### **Die Komponenten**

Beim PCGH-GTX460-PC kommt die Geforce GTX 460 mit 1.024 MiByte statt nur 768 MiByte zum Einsatz. Unterstützt wird die Grafikkarte in Spielen durch den 6-Kern-Prozessor AMD Phenom II X6 1055T

(6x 2.800 MHz). Die Kühlung übernimmt ein EKL Alpenföhn Brocken, dessen Lüfter wir aber durch einen Be quiet Silent Wings Pure (120 Millimeter) ersetzt haben, um den Geräuschpegel zu reduzieren. Ein Silent-Wings-Lüfter kommt auch im verbauten Netzteil BQT E7-CM-600W zum Einsatz.

### **Praxistests**

Der PCGH-GTX460-PC reicht an die Leistung deutlich teurerer PCs heran (Far-Cry-2-Benchmark: 74,8 Fps) und ist zudem mit nur 1,1 Sone im 3D-Betrieb sehr leise. Der gemessene Verbrauch liegt bei maximal 245 Watt unter 2D sind es nur 79 Watt.  $(du)$ 

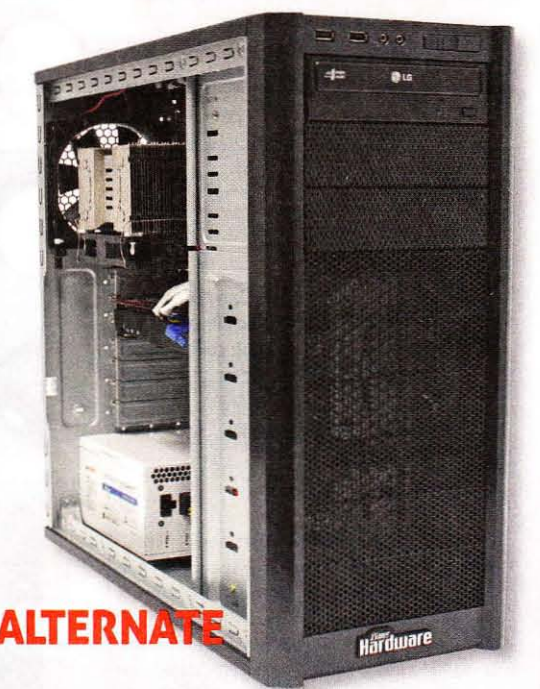

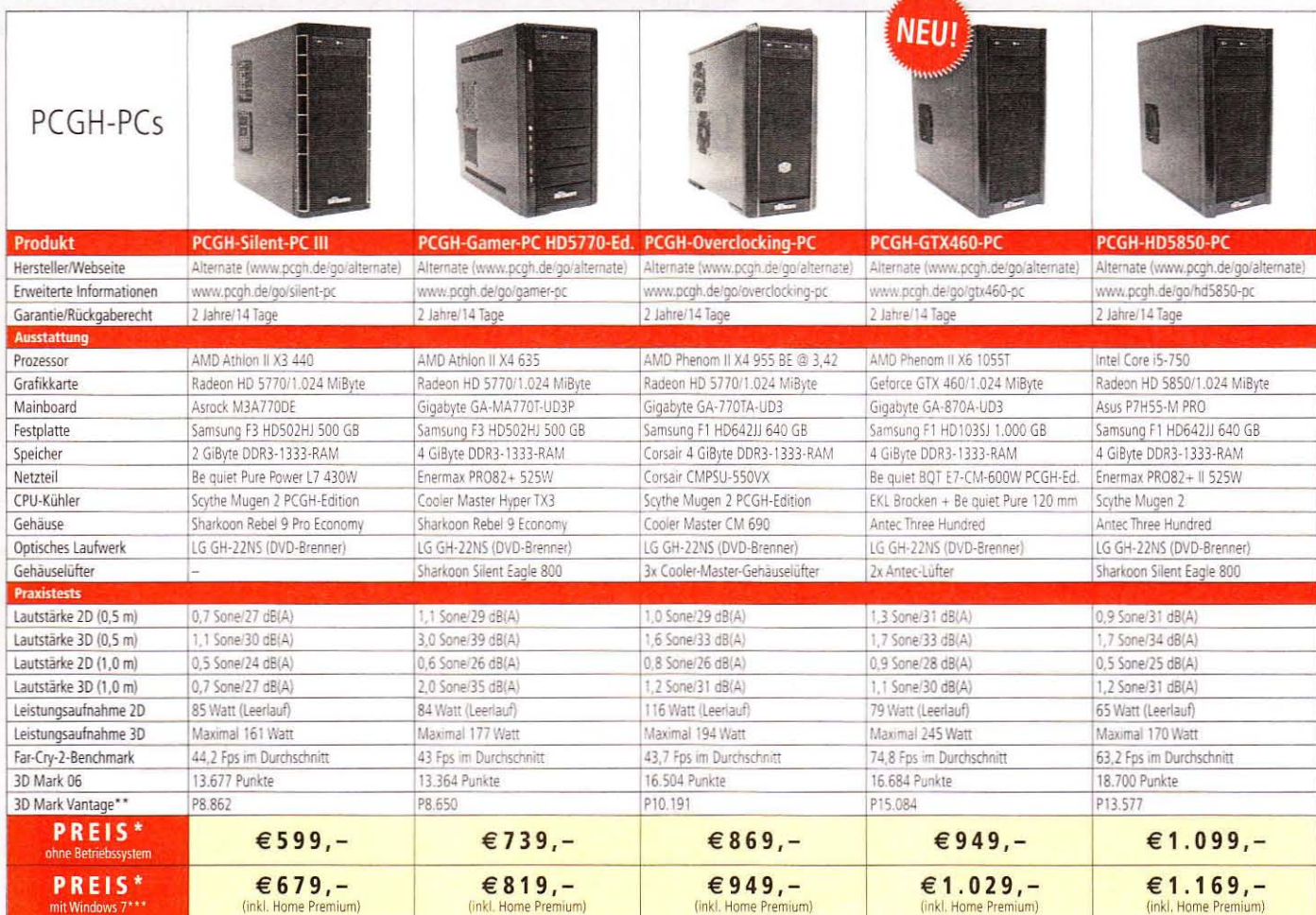

\* Preiserfassung vom 21.07.2010, auf der angegebenen Webseite finden Sie stets den aktuellen Preis. \*\* 3D Mark Vantage bewertet auch Physik-Beschleunigung von Nvidia-Karten, weshalb die Werte mit einer AMD-Karte kaum<br>vergl

# Mobile

### Notebooks, Netbooks und Zubehör für mobile Rechner

### www.pcgameshardware.de/hardware/notebook

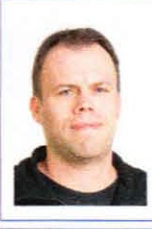

**Christian Gögelein** Fachbereich Prozessoren E-Mail: cg@pcgh.de

## **Kommentar**

Stoppt den Update-Wahnsinn!

Ich bin nicht gerade ein Power-User, was das Notebook betrifft. Im Gegenteil, ich dürfte so etwas wie ein "Weak"-User sein. Einmal pro Jahr, bestenfalls zweimal, hole ich das Gerät aus der Tasche, um etwa von einer Messe zu berichten. Neulich war es wieder so weit. Am Abend zuvor wollte ich das Notebook kurz starten, um noch eben Treiber für den UMTS-Stick zu installieren. Doch schon kurz nach dem Einloggen poppt die obligatorische Windows-Blase über der Taskleiste auf: "Neue Updates sind verfügbar." Nach einigen Neustarts und gefühlten 20 Service-Packs kann ich den Browser starten. "Eine neue Version ist verfügbar", blinkt es nach wenigen Sekunden, Installation, Browser-Neustart. "Firefox hat Updates für folgende Add-ons gefunden ... " Der nächste Neustart. Ich kann gerade noch die erste URL eingeben, da ploppt es wieder: "Java muss aktualisiert werden." Es folgen Updates für Flash, den Adobe Reader, den VLC-Player, das "Net-Framework, 7-Zip, Xnview, Hypersnap, Filezilla und so fort. Es ist jetzt fast Mitternacht. Ich starte OpenOffice. Sie ahnen es: Version 3.2 ist da, Dann streikt der Virenscanner. Die Lizenz ist abgelaufen. Mittlerweile ist die Notebook-Festplatte voll, da unter anderem Java gigabyteweise Datenmüll hinterlässt. Gegen 2 Uhr klappe ich den Laptop-Deckel zu. Es reicht, ich gehe ins Bett. Später träume ich von einer Welt ohne Updates. Von Laptops, die mich einfach nur arbeiten lassen. Und von Betriebssystemen ohne Sicherheitslöcher. Es bleibt leider nur ein Traum

Hardware

### Notebook-**THIS Platz** Produkt **BM Thinkpad SLS10** N150 Endi pad Wifi, 16 GB **Knite Timeline X 3820TG**  $C-FB171FA$

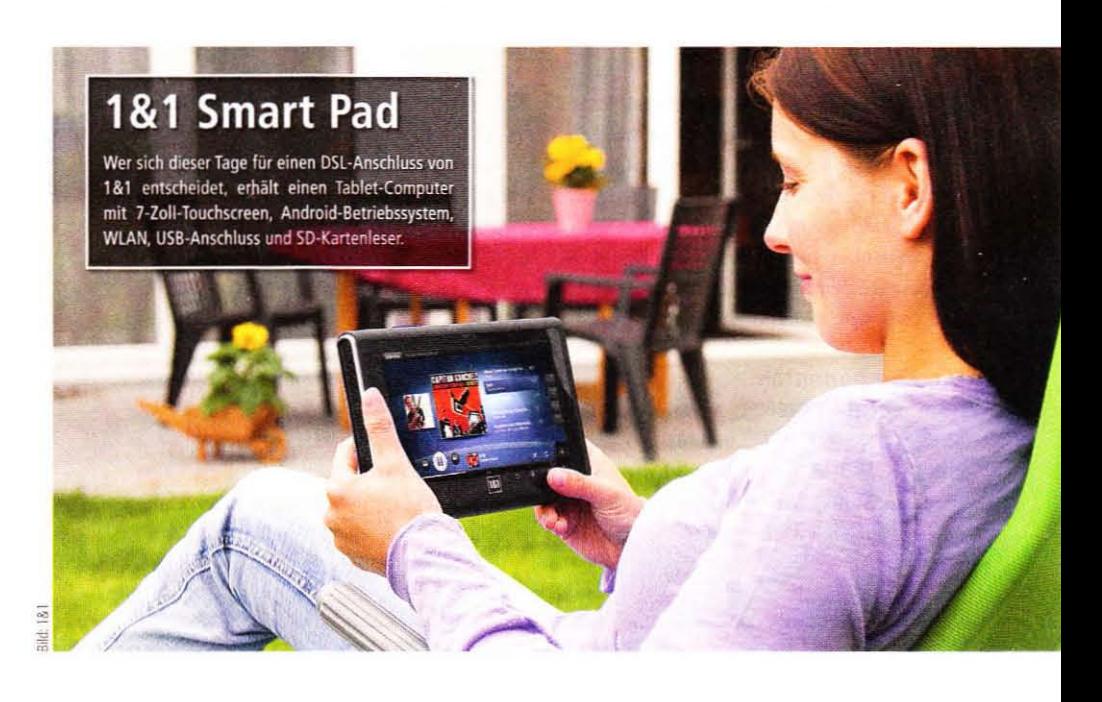

## Avantgarde

Mit neuen schrillen und knallbunten Designs sorgt Dell im optisch eher drögen Notebook-Markt für Farbtupfer.

er Versender und Hersteller Dell bietet ab sofort ausgewählte Net- und Notebooks wie das Mini oder das Studio mit elf neuen, avantgardistischen Motiven an: Diese Motive sind von den Künstlern gestaltet, welche auch die coolen Designs der Threadless-T-Shirts (www. threadless.com) entwerfen. Alle neuen Designs für Dell-Mobilrechner finden Sie auf der Herstellerseite: zum Beispiel die Modelle von T.J. Zhang. Jimmy Tan, AJ Dimarucot, Rick Crane, Brent Schoepf und Bryan Ische. Dell verlangt rund 100 Euro Aufpreis für die extravaganten Designs auf dem Notebook-Deckel.  $(ma)$ 

## **Eee Keyboard**

Ist es eine moderne Version eines C64 oder eines Amiga? Zumindest das Konzept ist ähnlich: Tastatur-PC für den Fernseher.

Tnter der Tastatur und dem 5-Zoll-Touchscreen (800 x 480 Pixel) arbeitet Intels Atom-Technik samt 16 GByte SSD-Speicher. Selbst über einen Akku verfügt das Asus Eee Keyboard und ermöglicht so bis zu zwei Stunden Kabelfreiheit. WLAN und sogar ein schnurloser HDMI-Adapter machen auch die Datenkabel überflüssig. Im Kurztest zeigt sich, dass das Eee Keyboard wenig Rechenleistung bietet und sich nur eingeschränkt für die Wiedergabe von HD-Material und Flash-Videos eignet. Zudem sind rund 550 Euro zu teuer - ein Einsteiger-Notebook kostet weniger.  $(ma)$ 

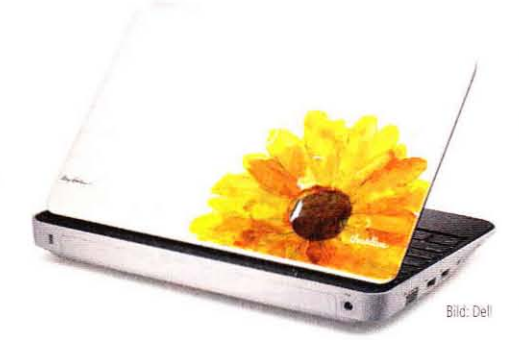

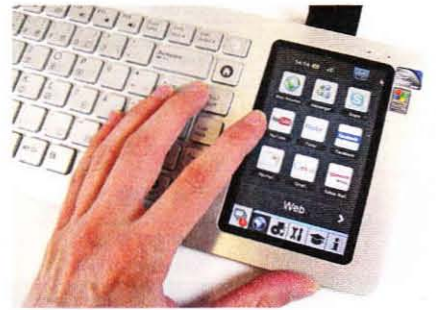

## **Alienware M11X**

Die Marke Alienware von Dell ist bekannt für ihre teuren Notebooks für Spieler und Enthusiasten. Wir haben das Subnotebook M11X getestet.

as Alienware M11X ist ein 11,6-Zoll-Subnotebook. Es ist in mehreren Varianten verfügbar, unter anderem mit einer Core-i7-CPU. Optisch wirkt das Gerät. wie alle anderen mobilen Rechner von dieser Marke. sehr futuristisch. Die Tasten, der Bildschirm und die Front sind blau beleuchtet, sodass Sie auch in dunkleren Umgebungen arbeiten können. Das Touchpad ist sehr breit, hat aber keine Gestenerkennung. Zentrale Komponenten sind der Intel Core i5-520 UM (1,07 GHz), die Geforce GT 335M mit 1.024 MiByte Speicher und eine Samsung SSD mit 250 GByte Speicherplatz. Windows 7 Home Premium ist in der 64-Bit-Variante vorinstalliert.

Das Gerät ist sehr sparsam: Knappe 22 Watt zieht das M11X (Leerlauf) aus der Steckdose. Der 3D Mark 06 treibt den Wert auf maximal 84 Watt. Gemessen an Benchmarks und Spielen ist das Alienware M11X schr flott im Vergleich zu seinen Konkurrenten. Unter Windows beträgt die Lautheit 0.2 Sone. In 3D. gemessen im 3D Mark 01, gibt das Messgerät 0.9 Sone aus. HD Tach misst einen Durchsatz von 138,3 MByte/s. Anno 1404 läuft in hohen Details mit maximal 13 Bildern pro Sekunde, Crysis liegt mit mittleren Details bei 35 Fps.

Im Vergleich zur Konkurrenz von Acer, Asus und Samsung ist das M11X etwas flotter. Das liegt an den Komponenten, die in dem Gerät verbaut sind. Das Subnotebook hat doppelt so viel Speicher und die CPU besitzt zwei Kerne, die Eee-PCs haben meist nur einen Singlecore-Atom. Die Grafikkarte beherrscht zudem Direct X 11. Nur Ion-Geräte wie das Samsung N510-anynet können da mithalten.

Zusammenfassend bietet das Gerät eine gute Leistung und ist zum Spielen unterwegs geeignet. Es ist nicht zu schwer, passt in jede Notebooktasche und wird nicht zu heiß.  $(iw)$ 

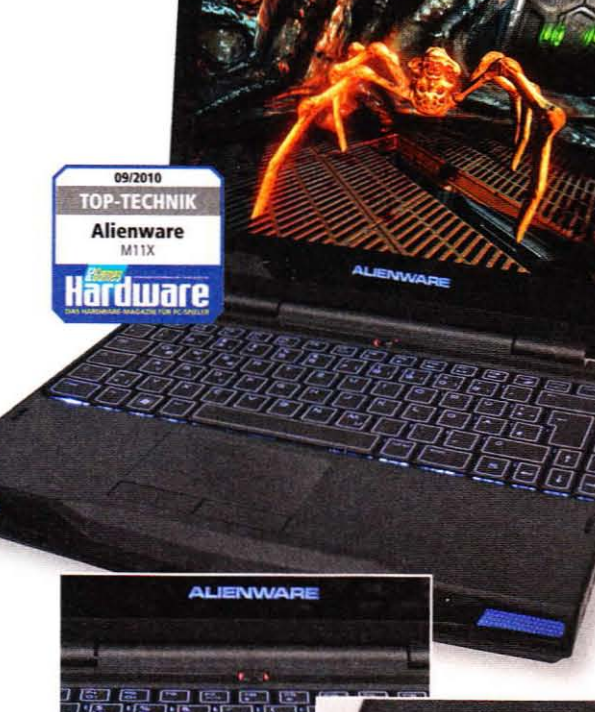

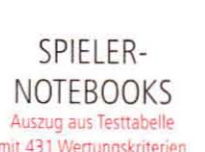

I

**H** 

 $\overline{p}$ 

 $\overline{A}$ 

F

L

z

E

E

 $\mathsf{F}$ 

 $\overline{u}$ 

mit 431 Wertungskriterien

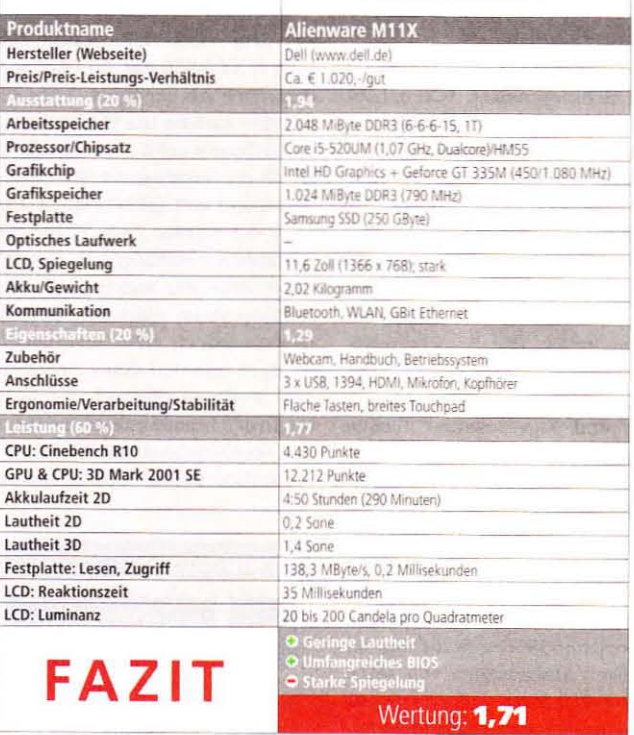

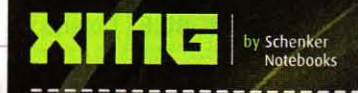

## **XMG SPECIAL ZUR GAMESCOM**

Die XMG Schenker Notebook Highlights zum Sonderpreis. Jetzt nur zur GAMESCOM 2010.

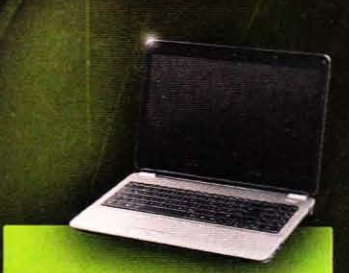

### QMG6 Advanced Gaming

- Der optimale Allrounder! \* 39,6cm (15,6°) LED HD Non-Glare<br>\* NVIDIA GeForce GT 335M<br>\* NVIDIA Optimus – bis 7h Laufzeit<br>\* Intel® Core™ i3-350M
- 
- 
- 2GB RAM | 320GB HDD 7200U/Mir

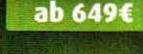

### **KMG6 Professional Gaming** Der preiswerte Profi! 39,6cm (15,6") LED HD+ No<br>NVIDIA GeForce GTX 280M<br>Intel® Core™ iS-450M

- 
- 4GB RAM | 320GB HDD 7200U/Mi

### ab 1149€

### **XMG7.c Professional Gaming** Der große preiswerte Profi!

- 43,9cm (17,3") LED FHD Glare TFT
- NYIDIA Geforce GTX 280M<br>Intel® Core™ i5-450M<br>4GB RAM | 500GB HDD 7200U/Min
- 

### ab 1199€

en Einsatz von

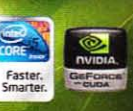

**Konfigurier jetzt Dein XMG Schenker Notebook** unter www.mysn.de.

Haben Sie Fragen? 0341/246 70 440

-------------

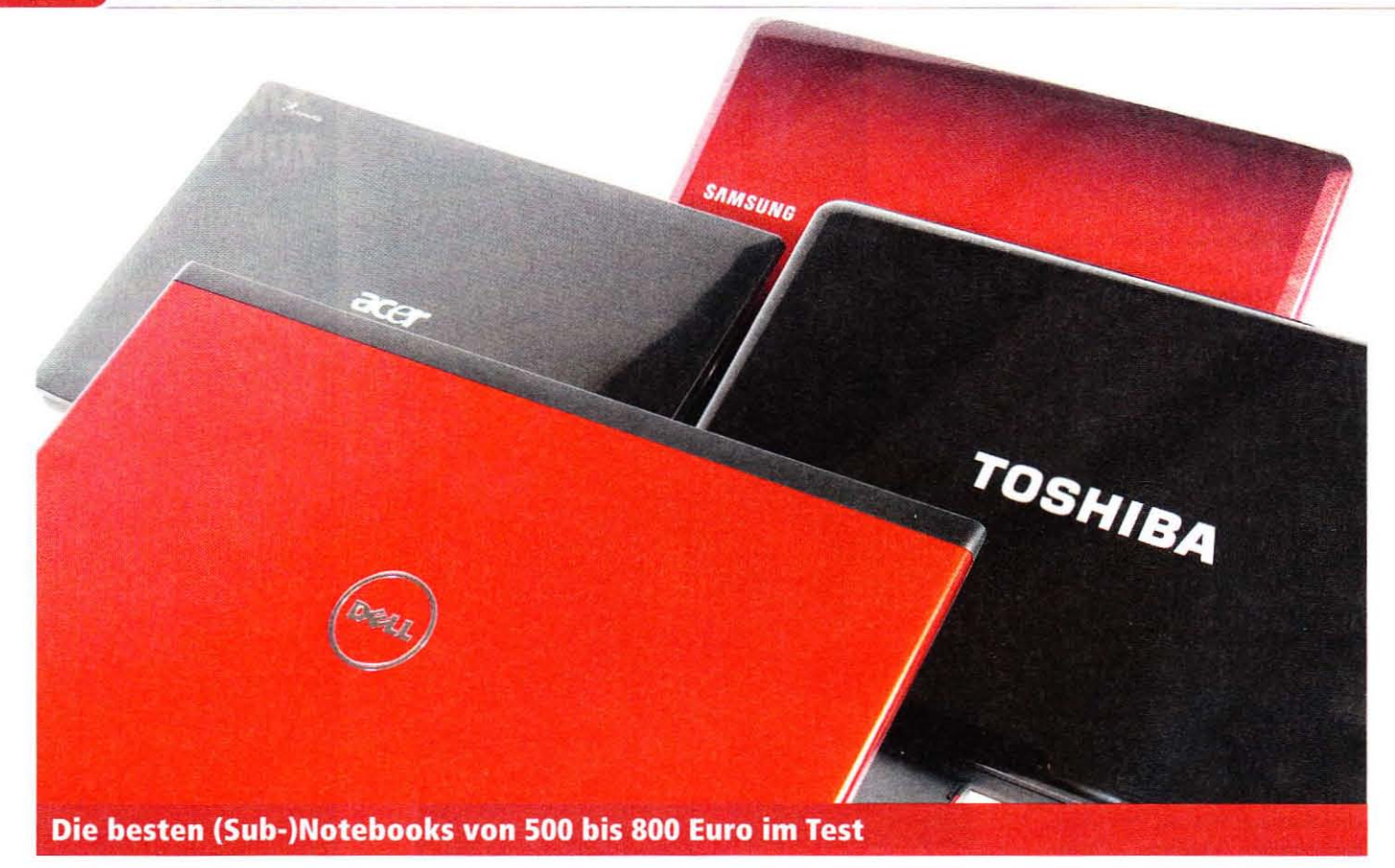

## **Knaller bis 800 Euro**

Egal ob Sie ein "echtes" Notebook mit reichlich Bildfläche oder ein leichtes Subnotebook für unterwegs suchen: PC Games Hardware testet fünf attraktive Geräte.

Regelmäßig fragen wir Sie auf<br>Rwww.pcgh.de, wie viel Geld Sie in diverse Hardware-Komponenten investieren. Die jüngste Notebook-Umfrage besagt, dass 50 Prozent der Teilnehmer maximal 800 Euro für einen neuen Laptop ausgeben. Wir zollen dem hohen Anteil mit diesem Artikel Tribut und testen fünf empfehlenswerte Geräte.

### Geräte-Auswahl

Bei der Selektion der Testgeräte gingen wir diesmal so vor, wie auch Sie es tun würden: Wir stöberten durch diverse Preisvergleiche und Shops, um anschließend die engere Auswahl ins PCGH-Testlabor zu bitten. Unser Fokus liegt nicht auf sturem Einhalten der Maximalpreis-Grenze, sondern auf Vielfalt. Daher befinden sich nicht nur zwei 17und zwei 15,6-Zöller unter den Probanden, sondern auch ein 11.6-Zoll-Subnotebook auf AMD-Basis - für lediglich 500 Euro.

### **Testmethoden**

Unsere Bewertungsmethodik hat sich nicht verändert. Wie gehabt bestimmt die Leistungsnote mit 60-prozentiger Gewichtung den Großteil des Endergebnisses. Hier bewerten wir nicht nur die Rechenleistung von Prozessor und Grafikchip, sondern auch die Lautheit auf dem Desktop, bei leichter Last und beim Spielen sowie die Eigenschaften der Speichermedien, der Displays und natürlich die Akkulaufzeit. Die Punkte "Ausstattung" und "Eigenschaften" fließen mit jeweils 20 Prozent in die Note ein. Hier zählen nicht nur die Größe des Displays, sondern auch die Anschlussvielfalt und das Zubehör.

Acer Aspire 5553G: Flottes Vierkern-Hybrid-Notebook auf AMD-Basis. Das Aspire One 5553G setzt auf eine der höchsten Ausbaustufen von AMDs "Vision"-Plattform. Dementsprechend besteht das Innere nicht nur aus dem Vierkern-Prozessor Phenom II X4 N930 mit 2.0 GHz, sondern auch aus der Direct-X-11-GPU Mobility Radeon HD 5650. Letztere ist höchstens zehn Prozent schneller als die Vorgängerin HD 4650 und damit voll spieletauglich. Der Clou des Geräts: Zum Wohle der Akkulaufzeit befindet sich eine HD 4250 daneben, welche auf dem Desktop Strom spart. Der Wechsel passiert jedoch nicht automatisch, sondern erfordert einen Druck auf den "P"-Knopf oberhalb der Tastatur. In den Leistungstests überzeugt das Acer-Notebook mit überdurchschnittlich hohen Werten sowohl

### **Bonusmaterial**

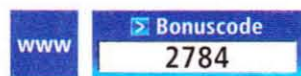

Einfach unter www.pcgameshardware.de den Bonuscode rechts oben eingeben und auf den Bonuscode-Pfeil klicken.

im 2D- als auch 3D-Bereich, einzig die Magnet-Festplatte arbeitet im Vergleich mit dem restlichen Testfeld etwas träge. Das grau-schwarze Chassis des 15,6-Zöllers verzichtet auf Schnörkel, ist jedoch weitgehend stabil und sauber verarbeitet. Die Fullsize-Chiclet-Tastatur (inklusive Ziffernblock) verfügt über einen angenehmen Druckpunkt und eine gute Tastengröße. Die Lautheit und Laufzeit sind in Anbetracht der flinken Hardware überdurchschnittlich gut. Fazit: ausgewogenes Notebook für Spieler und Nichtspieler.

Dell Vostro 3700: Starker 17,3-Zöller mit massig Arbeitsfläche. Das Vostro ist mit einer Bildschirm-Diagonale von 17,3 Zoll eines der größten Geräte im Test. Bereits auf den ersten Blick sticht das durchweg matte Aussehen ins Auge, welches auch das Display einschließt. Die verfügbaren 1.600 x 900 Bildpunkte

### **Notebooks: Design-Details**

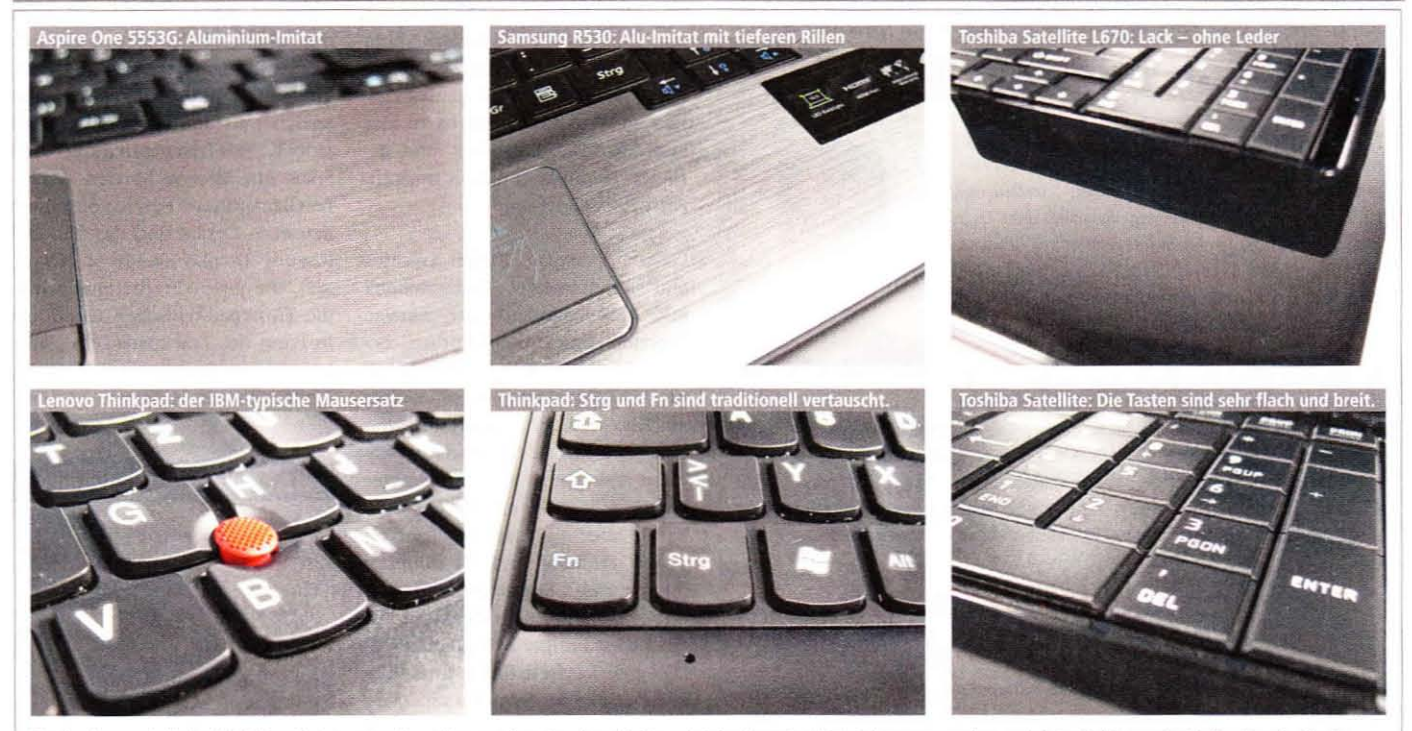

Notebooks unterhalb der 1.000-Euro-Preisgrenze müssen Kompromisse eingehen. Nicht nur bei den Innereien lässt sich sparen, sondern auch beim Gehäusematerial. Damit auch günstige Geräte einen Hauch von Eleganz ausstrahlen, imitieren viele Hersteller den Look gebürsteten Aluminiums. Die Alternative: Lack en masse, etwa bei Toshiba.

reagieren mit gemessenen 37 Millisekunden zwar relativ gemächlich. leuchten jedoch mit sehr gut verteilten 233 Candela pro Quadratmeter. Dank des Core-i5-Prozessors inklusive Turbo-Modus und der Geforce GT 330M befindet sich die Spieleleistung auf einem hohen Niveau, vergleichbar mit dem Aspire 5553G. Weitere Pluspunkte sammelt das Gerät mit seiner geräumigen Handballenauflage, dem sehr präzisen Multi-Gestik-Touchpad und den kaum hörbaren Maustasten. Einzig das relativ hohe Gewicht von 2,96 Kilogramm und die überdurchschnittlich hohe Lautheit bei Volllast (2,1 Sone) sind negativ. Fazit: starkes, spieletaugliches Notebook mit Non-Glare-Display.

### Toshiba Satellite L670: Direct-X-11-Notebook mit relativ kurzatmigem

Akku. Das zweite 17,3-Zoll-Notebook im Test verfolgt eine völlig andere Design-Philosophie als Dell. Die Oberfläche des Satellite L670 besteht aus Lack wohin das Auge sieht - einzig das präzise, angeraute Touchpad und die flache Tastatur sind matt. Der Glanz ist im Alltagseinsatz nur von kurzer Dauer, schon nach wenigen Betriebsstunden zieren zahlreiche Fingerabdrücke das Äußere des L670. Das Innere besteht aus einem Core i3-330M

(Dualcore) inklusive der DX11fähigen Mobility Radeon HD 5650. Die Kombination liefert eine gute Spieleleistung auf Augenhöhe mit den Geräten von Acer und Dell; der Prozessor rechnet etwa 15 Prozent langsamer. Positiv hervorzuheben ist das Display inklusive LED-Technologie, welches eine gute Pixeldichte mit hoher Leuchtkraft und befriedigender Reaktionszeit kombiniert. Die Achillesferse des L670 ist der kleine 48-Wh-Akku, welcher die Laufzeit auf maximal drei Stunden limitiert - hier bietet die Konkurrenz mehr. Fazit: spieletauglich, aber kurzatmig.

Samsung R530 Aura: Preis-Leistungsstarker 15,6-Zöller im Aluminium-Look. Das zweitgünstigste Notebook im Test, bei Redaktionsschluss ab 560 Euro zu haben, bietet eine Bilddiagonale von 15.6 Zoll bei einem Gewicht von nur 2.46 Kilogramm. Letzteres wird einerseits mithilfe des Gehäusematerials erreicht: Das gesamte Chassis besteht aus silbernem Hartplastik im Look von gebürstetem Aluminium (siehe oben): mit guter Verarbeitung. Andererseits verlangt die integrierte Hardware nicht nach besonders üppigem Kühlmetall. Während der Core i3-330M genauso schnell rechnet wie im Satellite L670,  $\triangleright$ 

### **Anwendungsleistung: Mobil-CPUs**

#### Cinebench R10 (32 Bit) - x-CPU-Test BESSER > Punkte  $\Omega$ 3.000 6.000  $9.000$ Core (7-8200M (1,73 GHz + Turbo)  $B.789$ 7.745 Core (7-7200M (1.6 GHz + Turbo) Core 2 Quad 09000 (2.0 GHz)  $7.587$ Dell Vostro 3700  $6366$ Acer Aspire Aspire 55536  $6.313$ Toshiba Satellite 1670-10  $553$ Samsung R530 Auto  $-5.489$ Core 2 Duo T9400 (2.53 GH)  $-5.216$ Core 2 Dua P8600 (2,40 GHz 1,4054 Core 2 Duo T7700 (2.40 GHz  $4707$  $-2.547$ Lenovo Thinkpad X100e Athlon X2 1310 (1,2 GHz)  $1.907$ Minimum-Fos Standardeinstellungen

System: Intel PM55/PM45, AMD RS880/780, Windows 7 x86/x64, Turbo-Modus und SMT aktiviert Bemerkungen: Der Core i5 im Vostro 3700 kann es dank seines Turbo-Modus' und SMT mit dem vierkernigen Phenom II X4 aufnehmen. Letzterer bringt in Spielen wie Anno 1404 (siehe unten) mehr Fps auf die Straße

#### **3D-Leistung: Crysis bleibt eine Herausforderung** Anno 1404 (DX10), Spielstand "Small city", max. Details BESSER Bilder pro Sek. **RUSSIG SPELBAR**  $15$  $\mathbf{0}$  $\overline{5}$  $10$  $20$  $25$ Acer Aspire Aspire 5553G  $-240(+500%$  $(+443.9)$ Toshiba Satellite L670-10P E 21  $19.8 (+395 % )$ Dell Vostro 3700

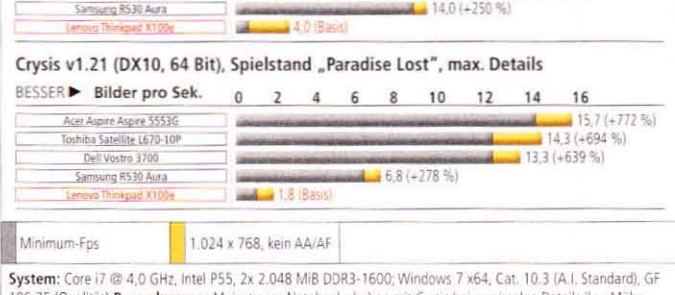

36.75 (Qualität) Bemerkungen: Mainstream-Notebooks haben mit Crysis bei maximalen Details ihre Mühe. Anno 1404 ist dank der flinken Dual- oder Quadcore-Prozessoren für die meisten Probanden kein Problem

### Meinung aus der Redaktion

## Note, Sub oder gar Net?

Kennen Sie das? Sie müssen mal wieder auf eine IT-Fachmesse, sich den ganzen Tag neue, faszinierende Hardware ansehen und daraus News für die Webseite schnitzen, weil Ihr Chef Sie sonst nicht mehr mag. Vermutlich nicht. Doch auch ohne ganztägigen Messe-Stress ist es von unschätzbarem Wert, wenn das mitgeführte Notebook nicht so viel wiegt wie ein Goldbarren. Wer viel unterwegs ist, ist für jede wegfallende Schulterlast dankbar.

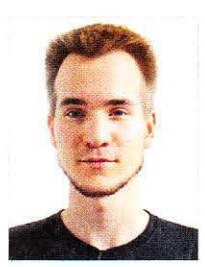

Das Dilemma: Kaufen Sie zum Wohle des Geldbeutels und Rückens ein Netbook, bleibt die Rechenkraft auf der Strecke.

Die Lösung des Problems lautet "Subnotebook", eine Geräteklasse zwischen 10 und 13 Zoll. Das mitgetestete Lenovo X100e mag den anderen Modellen in puncto Schlagkraft unterliegen, kombiniert jedoch (fast) das Gewicht und die laufzeit eines Netbooks mit mehr Bildfläche, mehr Pixeln, mehr Features und in Relation deutlich mehr Leistung. Tragen Sie Ihr Notebook höchstens vom Wohnzimmer ins Bett, sind die anderen Geräte goldrichtig! *(IV)*

### »5ubnotebook: oft eine gute Verbindung aus Net und Note«

Raffael Vötter, Fachbereich Notebooks

bringt die Einsteiger-Geforce 310M im Test keine spielbaren Bildraten auf den Glanz-Bildschirm. Zum Ausgleich ist der Chip sehr sparsam, was dem R530 trotz des kleinen 44-\Vattsumden-Akkus zu vier Stunden 2D-Akkulaufzeit und geringer Geräuschemission verhilft. Fazit: unscr Spartipp!

lenovo Thinkpad X100e: leichtes und ausdauerndes Subnotebook mit AMD-Innereien. Der einzige Proband im 11,6-Zoll-Format besitzt einen gewichtigen Vorteil: Mit nur 1,52 Kilogramm wiegt es etwa ein Kilo weniger als die Mitbewerber. Der große 57-Wattstunden-Akku steht rund zwei Zentimeter am Heck heraus, ermöglicht dem X100e aber die sehr gute Laufzeit von 6 Stunden und 10 Minuten (Surfbetrieb). Selbst unter 3D-Last ohne GPU-Stromsparfunktion ist ein 1:45-stündiger Retrieh möglich. Die gute Laufzeit findet ihren Haken bei der Rechenleistung: Zwar beherbergt das Thinkpad einen

Zweikern-Prozessor mit 1.6 GHz. im Duell mit einem Core i3 zieht der Athlon X2 Neo jedoch klar den Kürzeren. Die integricrte Grafikeinheit (HO 3200) nutzt den Hauptspeicher als Bildpuffer, ermöglicht jedoch HO-Beschleunigung und Spaß mit älteren Spielen. Weitere Glanzpunkte des - vollständig matten - Geräts sind das fein auflösende Display (1.366 x 768 Pixel), die gute Verarbeitung sowie die Thinkpad-rypischen Gimmicks in Form des Trackpads (ein "Mini-Joystick" als Mausersatz) inklusive einer mittleren Maustaste $(rv)$ 

#### **Hardware Fazit**

### Notebooks bis 800 Euro

Alle hier getesteten Notebooks bieten ein gutes bis befriedigendes Preis· Leistungs-Verhältnis. Welches Sie kaufen sollten, hängt von Ihren Präferenzen und dem künftigen Einsatzzweck ab. Unser Spartipp für Selten-Spieler ist Samsungs R530 Aura.

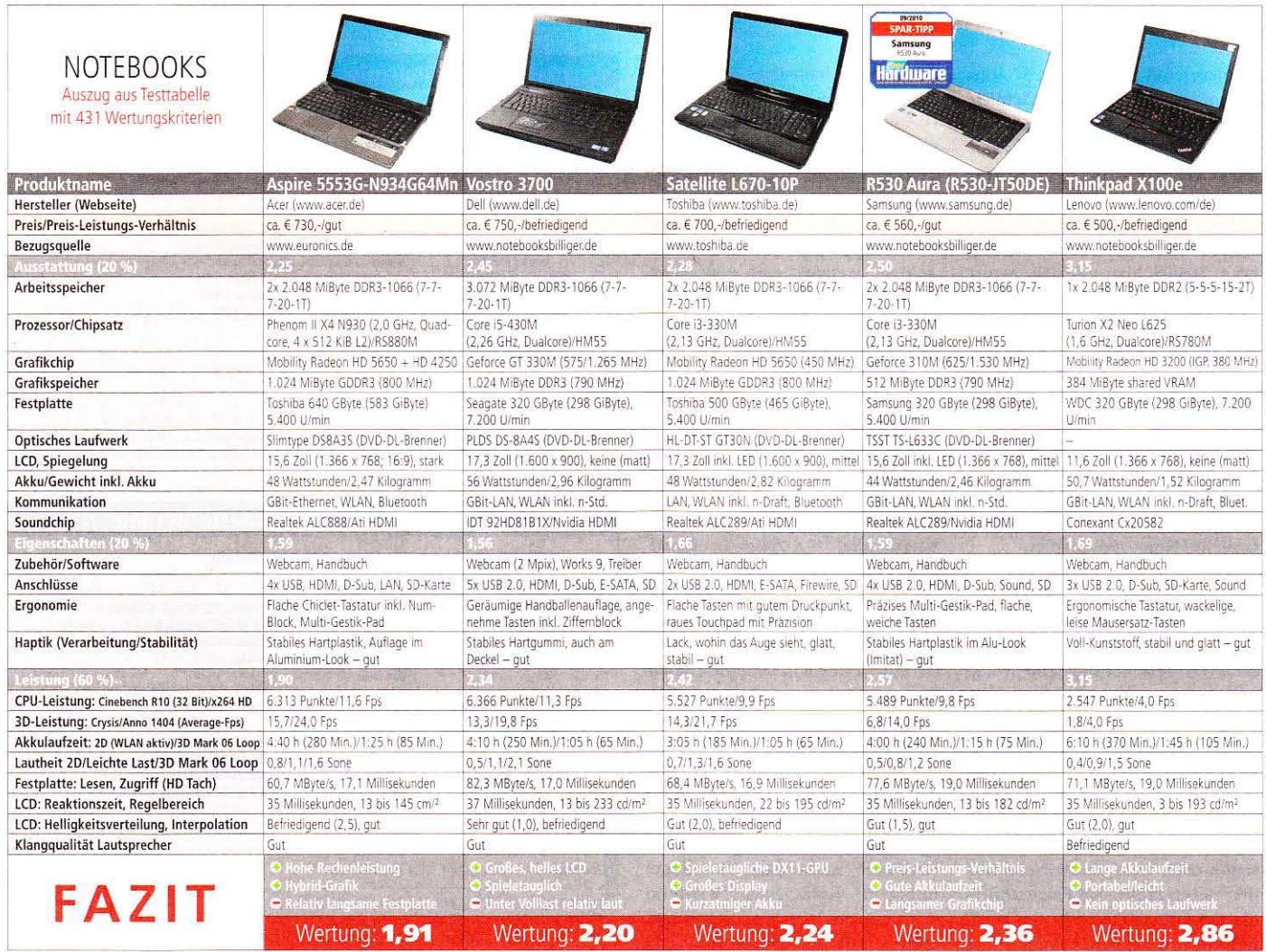

# **mySN PCGH-Optimus-Notebook**

### Das neue PCGH-Optimus-Notebook ist mit rund 800 Euro sehr günstig und trotzdem spieletauglich.

Mit dem fünften PCGH-Notebook, das PC Games Hardware zusammen mit mySN auf den Markt bringt, sprechen wir vor allem Spieler an, die Geld sparen wollen und auch Wert auf eine lange Akkulaufzeit legen. Der Clou des neuen PCGH-Optimus-Notebooks ist eine spezielle Technologie von Nvidia: Arbeiten oder surfen Sie mit dem Laptop, wird die interne und stromsparende Intel-Grafikkarte verwen det. Erst wenn Sie ein Spiet starten, wird auf die Geforce GT 335M mit 1.024 MiByte Speicher umgeschaltet. Das PCGH-Optimus-Notebook bietet also hohe Spieleleistung und lange Akkulaufzeit. Zudem kostet der Laptop nur

799 Euro. Weitere Glanzlichter sind die schnelle CPU Core i3-350M (2.26 GHz), das spiegelfreie 15,6-Zoll-Display (1.366 x 768), 4 GiByte Arbeitsspeicher sowie eine 320-GByte-Festplatte und ein DVD-Brenner. Weitere Konfigurationsmöglichkeiten bietet der Konfigurator unter mysn.de/pcgh. Außerdem gehört eine hochwertige Notebook-Tasche von Targus zum Lieferumfang.

book-Tasche

### PCGH-**NOTEBOOKS**

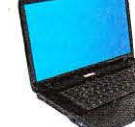

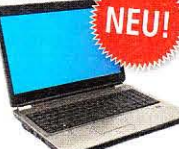

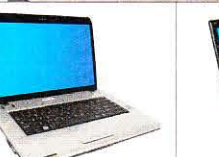

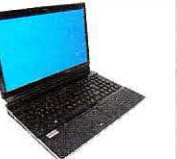

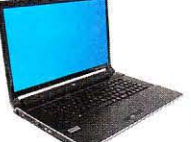

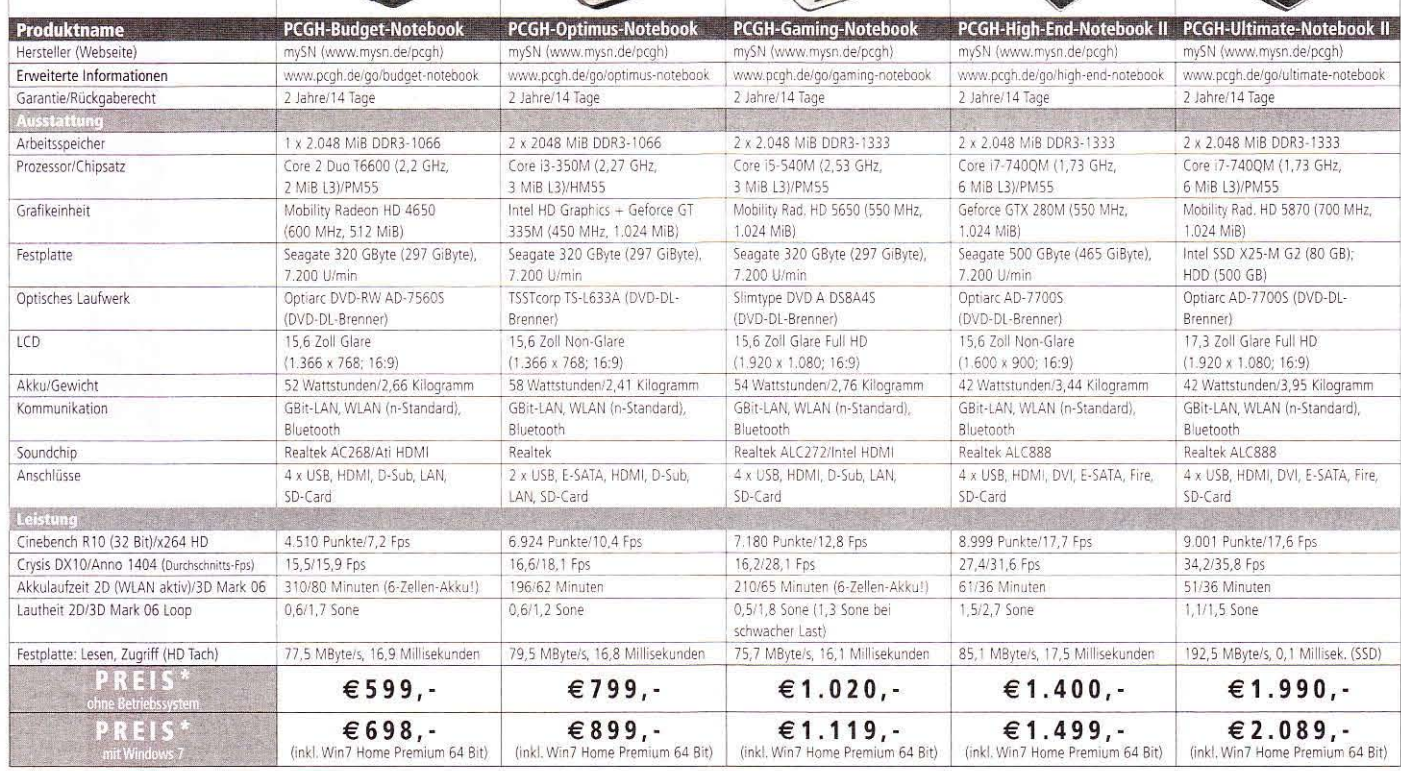

## PCGH-Edition Bestellen unter: www.mysn.de/pcgh Hardware

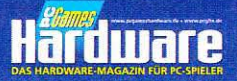

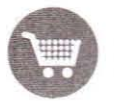

## Einkaufsführer Grafikkarten/VGA-Kühler

### **Beachten Sie auch** die Grafikkarten-MÜ auf Seite 36.

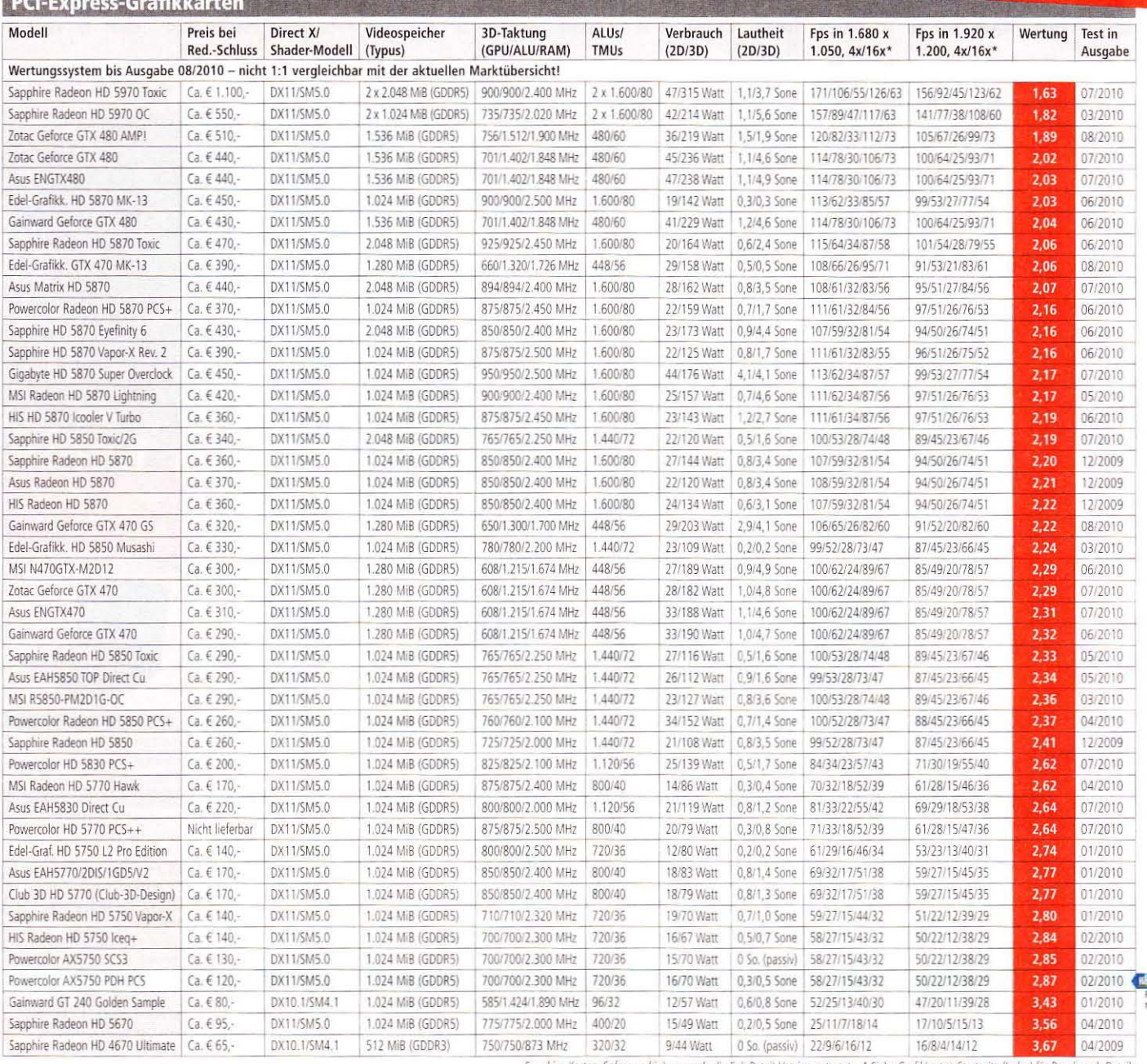

Sapphire-Karten: Sofern verfügbar, wurde die Full-Retail-Version getestet, \* Siehe Grafikkarten-Startseite (Index) für Benchmark-Details

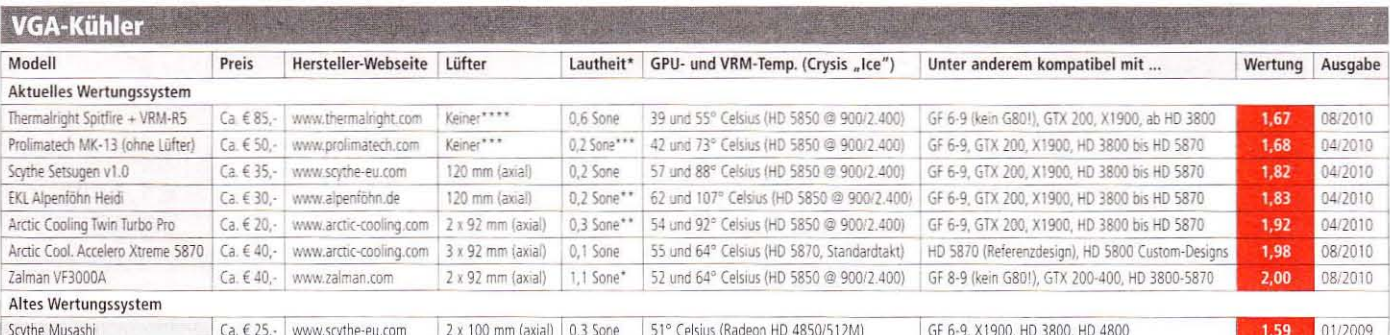

\* Aus 50 Zentimetern Entfernung gemessen; Lüftersteuerung auf niedrigster Stufe \*\* Via Rivatuner geregelt \*\*\* Mit Be quiet Silent Wings USC bei 7 Volt vermessen \*\*\*\* Mit Thermalright XP-140 bei 900 U/min vermessen

# **Ihr habt** abgestimmt!

## **DER COMPUTEC** GAMES AWARD

Verleihung am 20. August 2010 in Köln. Alle News und Gewinner auf WWW.bamaward.de!

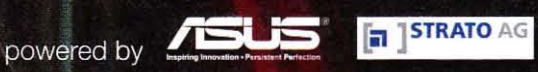

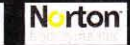

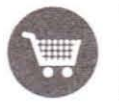

## Einkaufsführer Prozessoren/Kühler

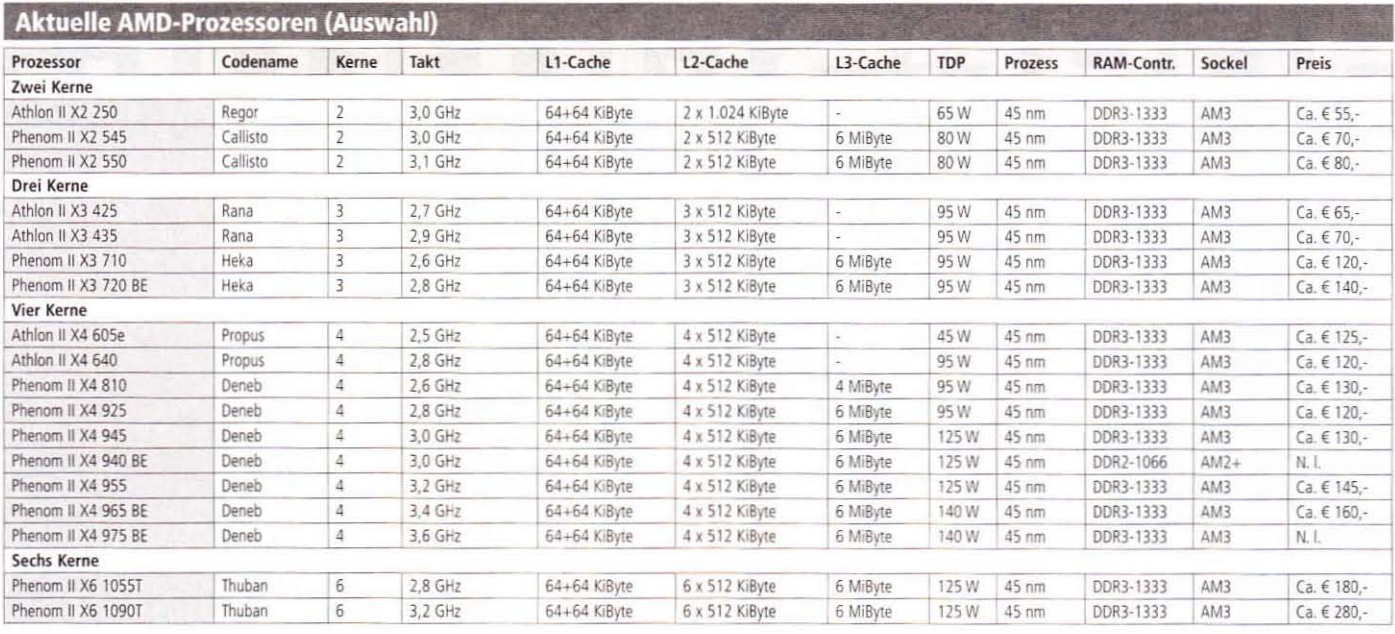

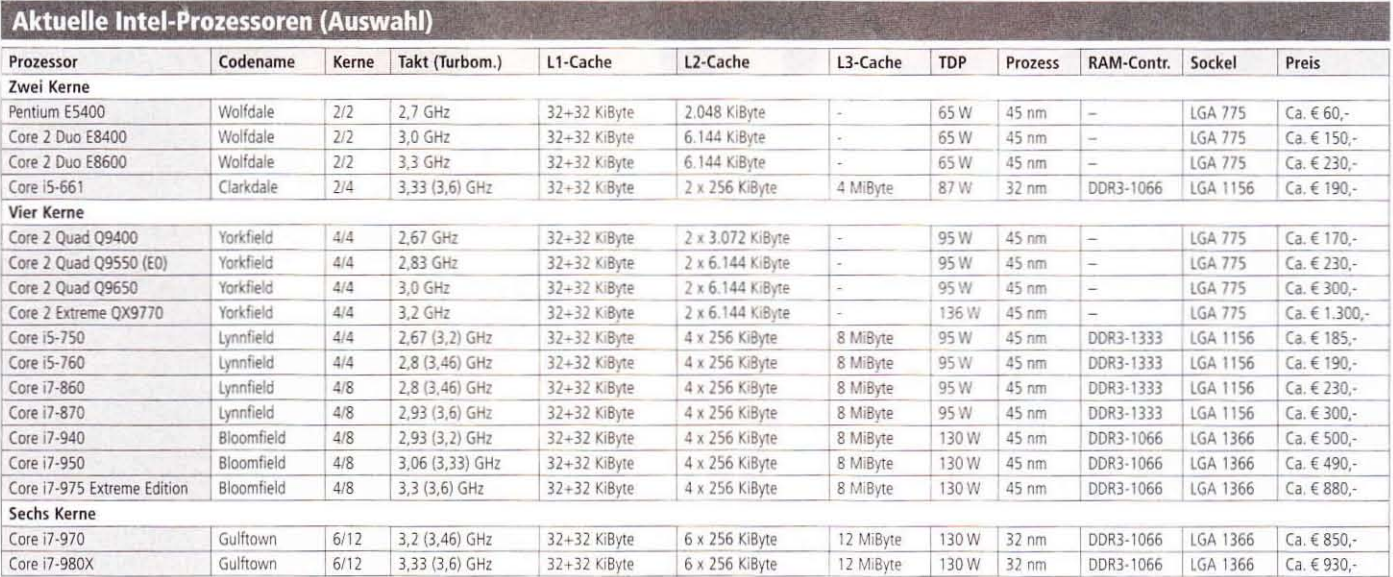

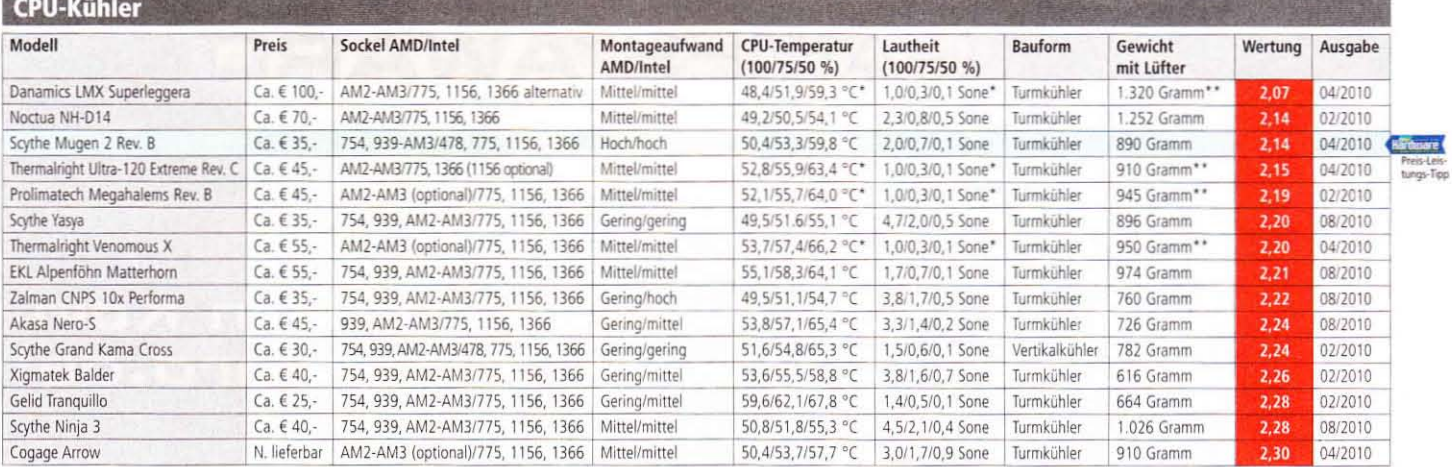

\* Messwerte bei montiertem Be quiet Silent Wings PWM mit max. 1.500 U/min ermittelt \*\* CPU-Kühler liegt kein Lüfter bei, Gewicht ermittelt bei montiertem Be quiet Silent Wings PWM

## Einkaufsführer Mainboards/RAM

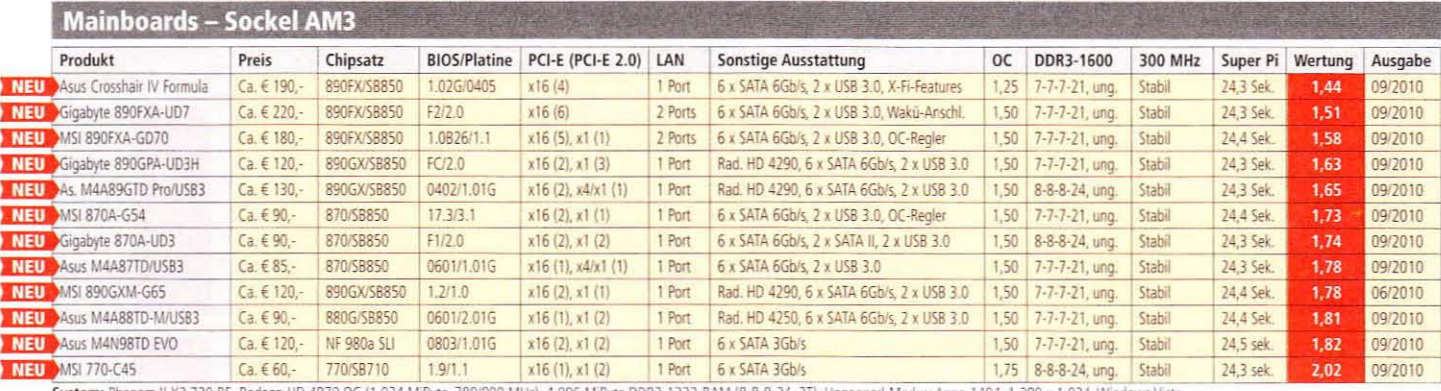

System: Phenom II X3.720 BE, Radeon HD 4870 OC (1.024 MiByte, 780/900 MHz), 4.096 MiByte DDR3-1333-RAM (8-8-8-24, 2T), Unganged-Modus; Anno 1404, 1.280 x 1.024, Windows Vista

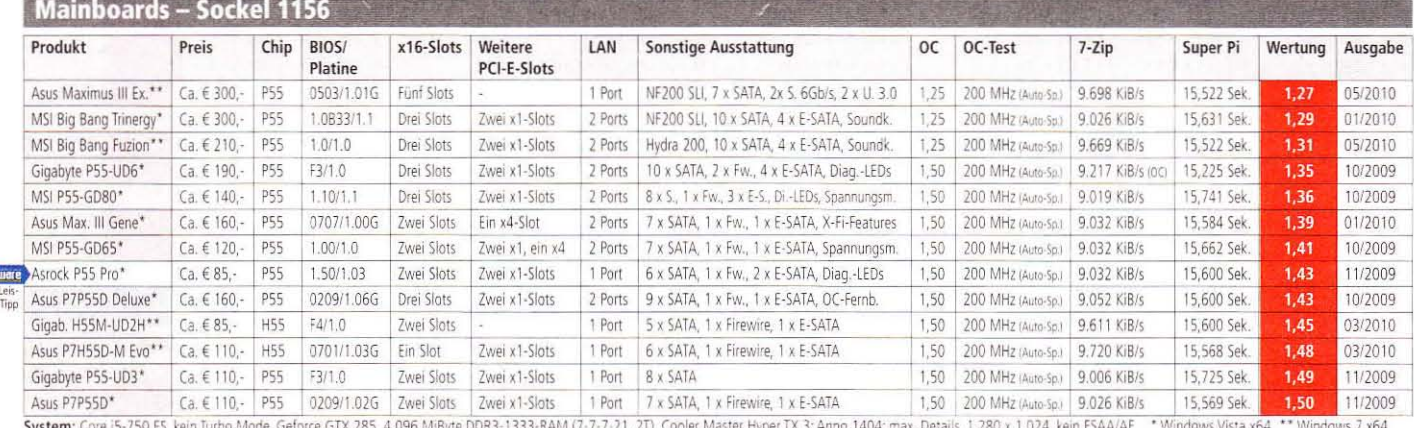

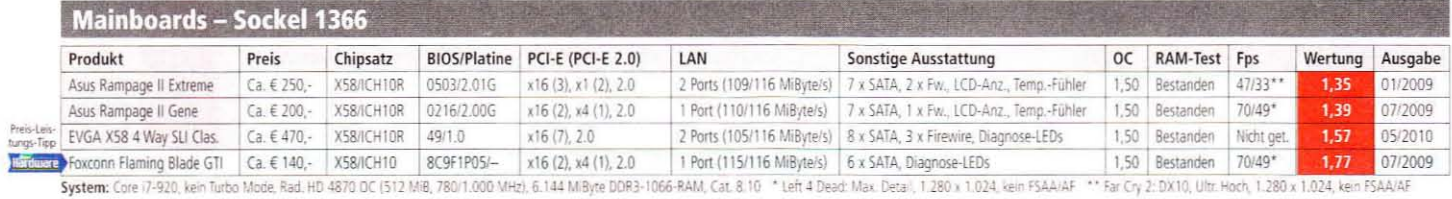

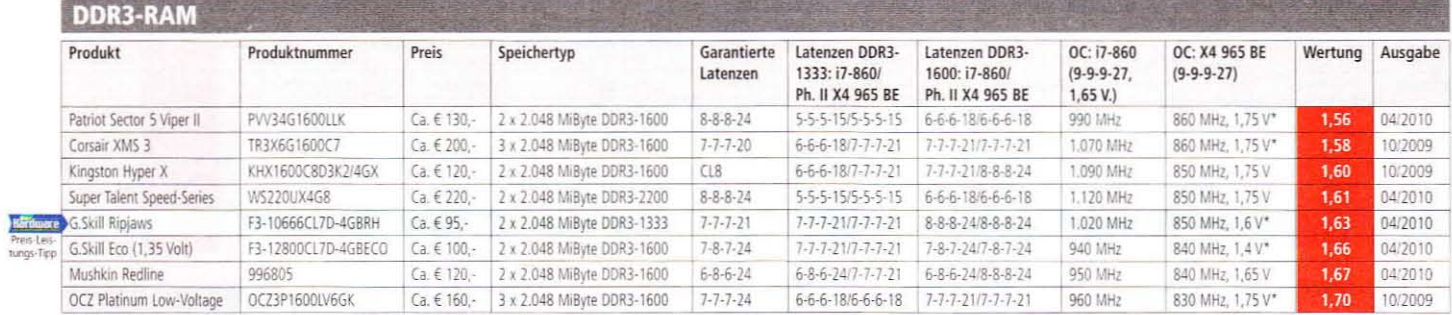

System: Core i7-860, Asus P7P55D Deluxe/Phenom II X4 965 BE, MSI 790FX-GD70 \* Spannung oberhalb der Vorgabe

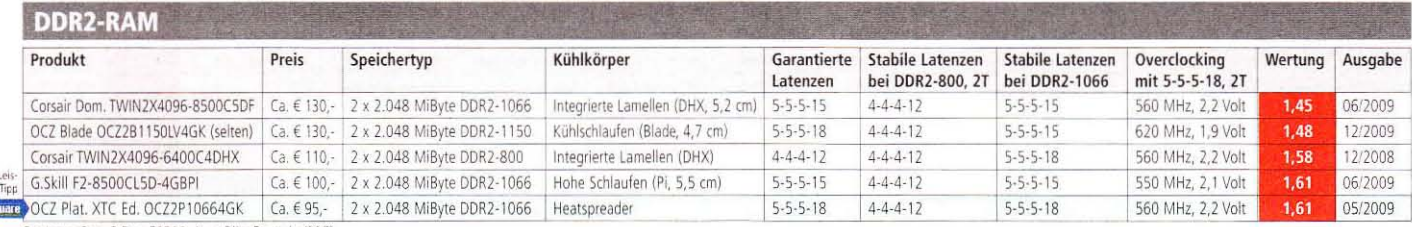

System: Core 2 Duo E8500, Asus Blitz Formula (P35)

Preis-<br>tungs-<br>Harri

Hard<br>Preis-

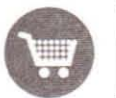

## Einkaufsführer Monitore/Eingabegeräte/Headsets

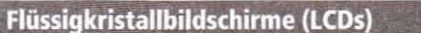

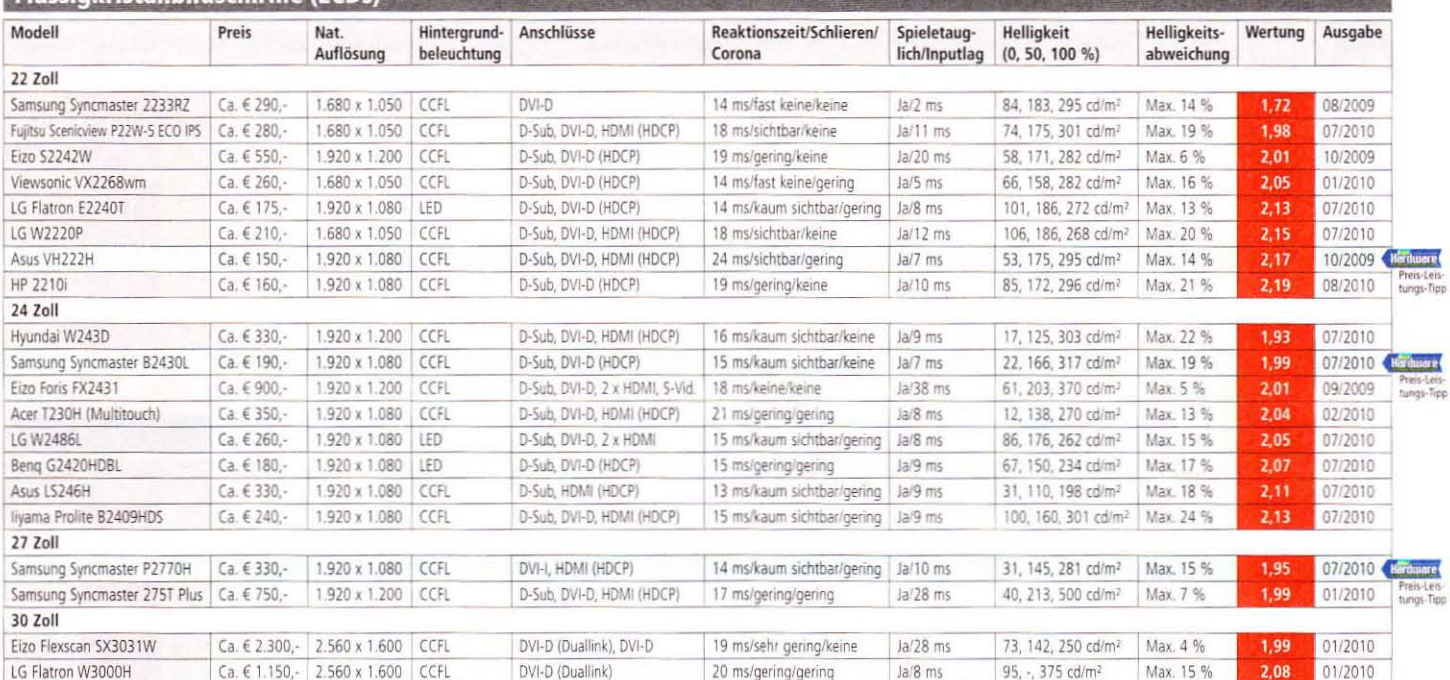

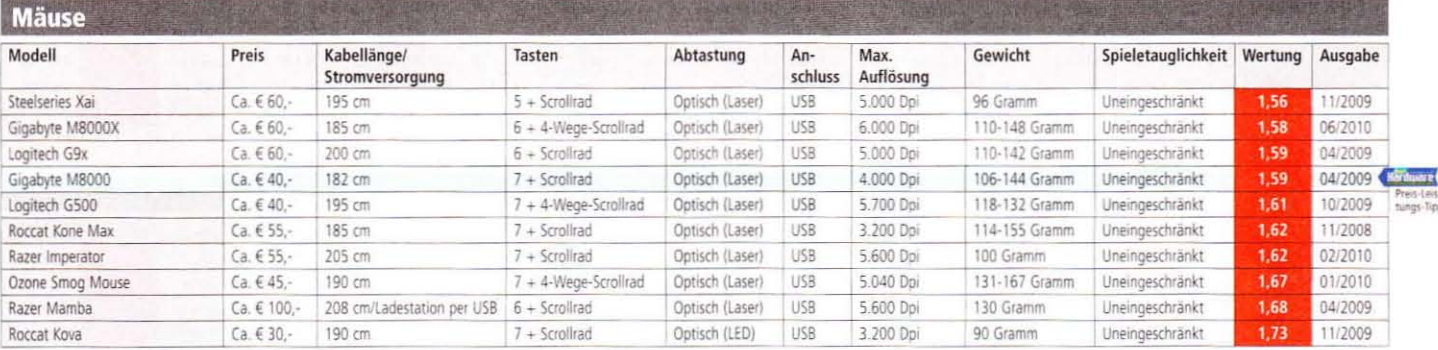

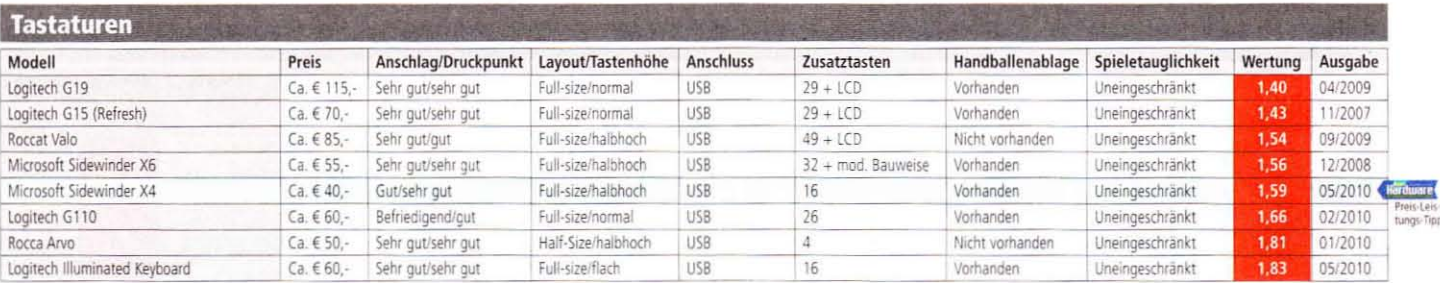

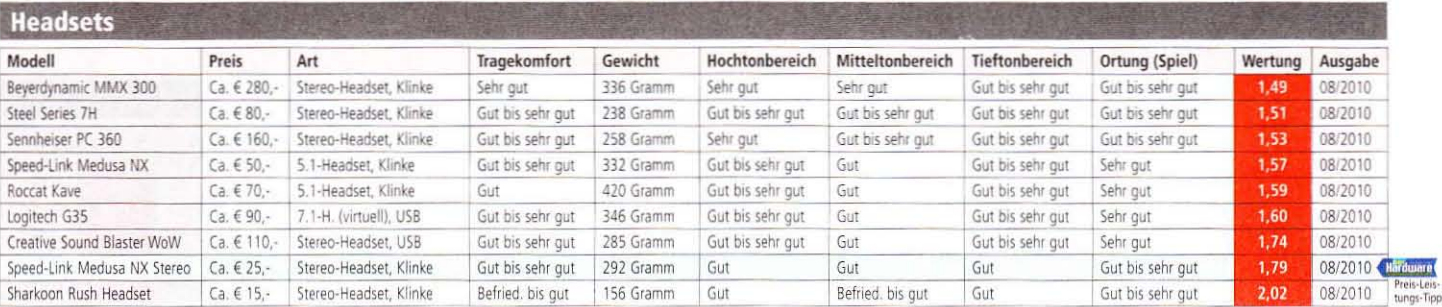

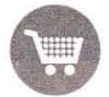

## Einkaufsführer Netzteile/Laufwerke/Gehäuse

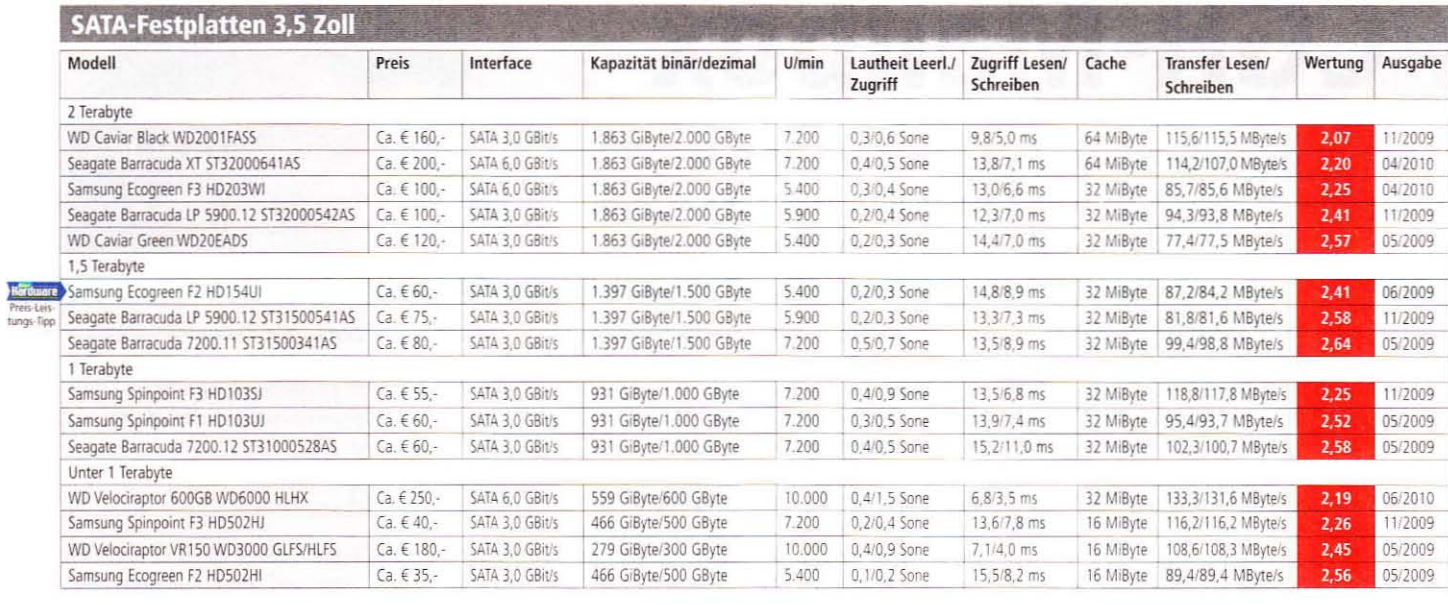

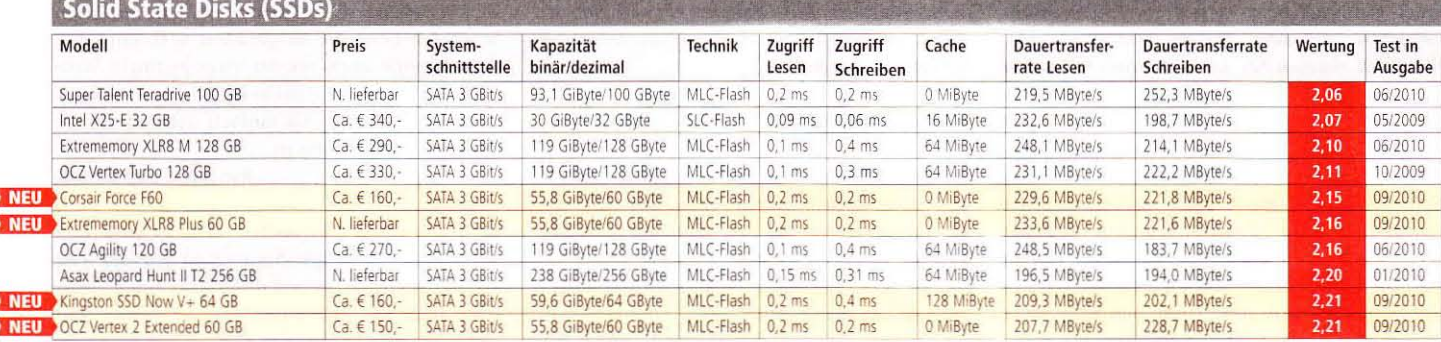

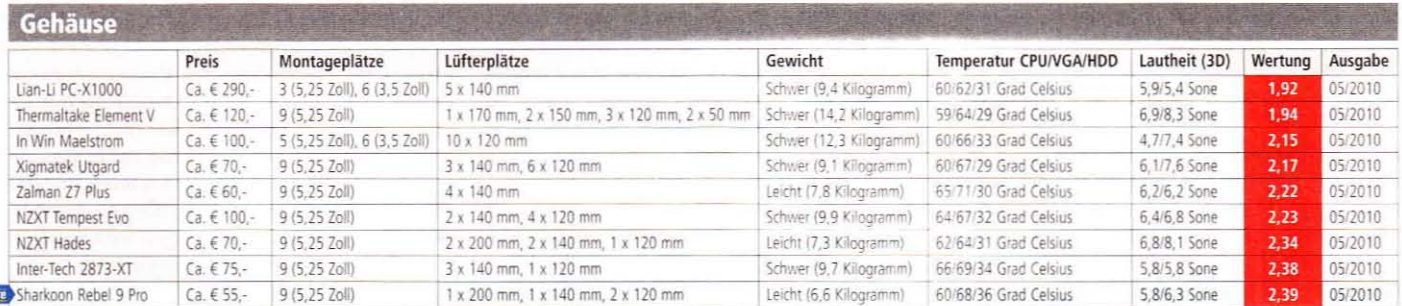

Hardware<br>Preis-Leis-

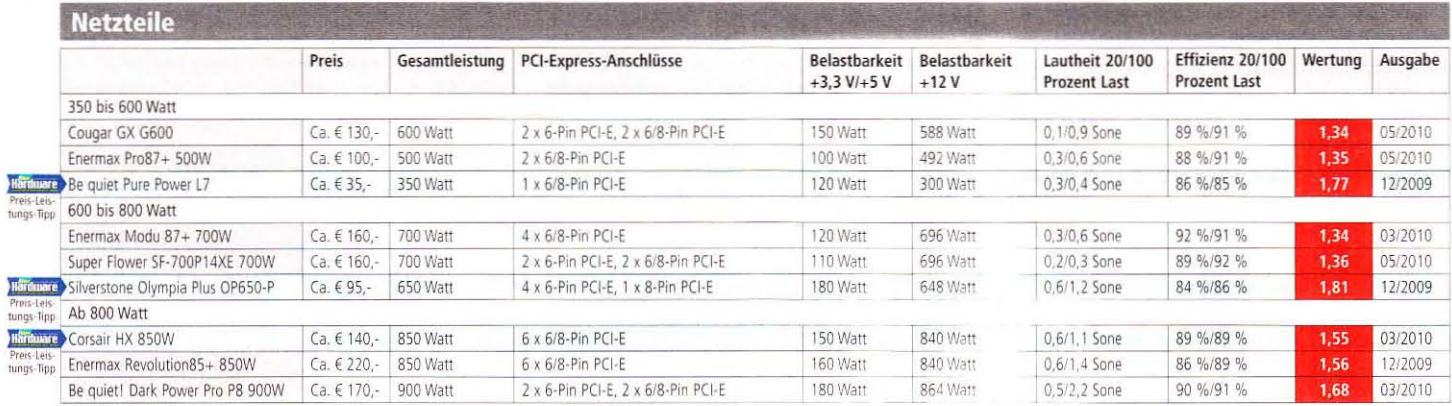

### Lesereinsendungen

## **PCGH-Mailbox**

Neben unserer Webseite www.pcgh.de und unserem Forum www.pcghx.de können Sie selbstverständlich auch per E-Mail an redaktion@pcgameshardware.de mit uns Kontakt aufnehmen.

### **Vollversion Chrome Specforce**

Ich habe versucht, das Spiel von der Heft-DVD der Ausgabe 08/2010 mit dem Windows-7-Patch zum Laufen zu bekommen, aber das Programm kann nichts zum Updaten finden. Somit kann ich das Spiel nicht starten - was soll ich tun? Heino S., per E-Mail

Carsten Spille: Damit die Aktualisierung des Kopierschutztreibers erfolgreich sein kann, muss das Spiel bzw. dessen Starforce-Version natürlich auf dem System installiert sein. Eventuell müssen Sie Administratorrechte bei der Installation des Spiels angeben, um den Starforce-Treiber zu installieren. Bitte legen Sie die Heft-DVD mit dem bedruckten Innenring nach oben in Ihr Laufwerk. Im automatisch startenden Menü sehen Sie als zweiten Punkt von oben "Spiele-Vollversion: Chrome Specforce Patch" - klicken Sie rechts davon auf die Schaltfläche "Starten". Haben Sie die Autostart-Funktion Ihres optischen Laufwerks deaktiviert, starten Sie den Windows-Explorer oder öffnen den Arbeitsplatz und klicken doppelt auf das Symbol des optischen Laufwerks, um das Menü zu starten.

### Mugen 2 Rev. B PCGH zu schwach?

Ich habe mir vor ein paar Wochen einen PC mit einem Phenom II X4 965 BE @ 3.4 GHz zusammengestellt. Da der Lüfter des beiliegenden Boxed-Kühlers unzumutbar laut war, hatte ich mir einen Scythe Mugen 2 Rev. B PCGH nachbestellt. Die CPU hat nun aber nach längerem Spielen um 60 °C, obwohl ich bereits die Lüfterdrehzahl auf das Maximum angehoben habe. Als Gehäuse dient ein Tronje N-890B ohne Gehäuselüfter. Beim Auftragen der Wärmeleitpaste habe ich mir sehr viel Mühe gegeben.

### Marvin P., per E-Mail

Stephan Wilke: Der Mugen 2 Rev. B in der PCGH-Edition ist mit einem extrem leisen Lüfter ausgestattet, der aufgrund der niedrigen Drehzahl eine nicht ganz so hohe Kühlleistung aufweist wie der Standardlüfter des Mugen 2 Rev. B, der allerdings deutlich lauter ist. Daher sollte der Mugen 2 Rev. B PCGH nach Möglichkeit in einem Gehäuse mit Lüftern oder zumindest großflächigen Luftein- und -auslässen (Lochgitter) eingesetzt werden, da er ansonsten bereits erwärmte Luft ansaugt, während die erwärmte Luft nicht aus dem Gehäuse entweichen kann. was gerade im Sommer zu deutlich höheren Komponententemperaturen führt.

Falls der PC stabil und fehlerfrei funktioniert, besteht kein akuter Bedarf, für zusätzliche Kühlung zu sorgen. Generell empfehlen wir allerdings, zumindest einen Hecklüfter und nach Möglichkeit einen Ventilator in der Gehäusefront zu verwenden. Dadurch bleiben auch andere Komponenten wie die Grafikkarte oder der Arbeitsspeicher kühler.

### Vorteile des Referenzlüfters?

Dem CPU-Kühler-Test in der Ausgabe 08/2010 und dem Bonusmaterial entnehme ich, dass die Temperaturen bei den verschiedenen Kühlern mit Ihrem Referenzlüfter meist höher sind als mit dem Originallüfter. Welche Vorteile hat denn der Referenzlüfter?

### Wolfgang R., per E-Mail

Stephan Wilke: Wie Sie richtig erkannt haben, ist der Referenzlüfter Be quiet Silent Wings nicht so leistungsfähig wie die meisten Standardventilatoren, die CPU-Kühlern beiliegen. Dafür ist er aber auch bei maximaler Drehzahl recht leise und bereits bei geringer Drehzahlreduzierung nicht mehr aus dem Gehäuse herauszuhören. Dabei liefert er noch eine ausreichende Kühlleistung, was ihn zu einem guten Allrounder macht. Fairerweise sei gesagt, dass in vielen

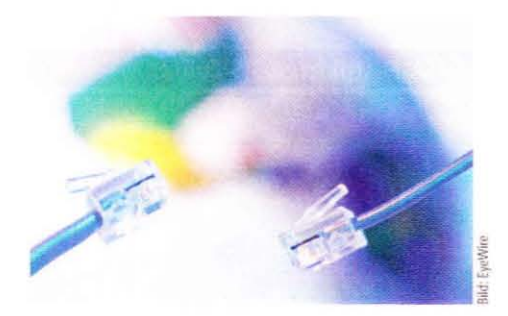

Spiele-PCs der Lüfter des Grafikkartenkühlers unter Last lauter ist - daher muss es beim CPU-Kühler also nicht zwangsweise ein Silent-Lüfter sein, falls die Geräuschkulisse nicht als störend empfunden wird.

### **PCGH Mobil**

Über die Mobil-Version eurer Webseite habe ich keinen Zugriff mehr auf die Community. Des Weiteren vermisse ich die Suchfunktion und den Preisvergleich. Ist ja alles nicht so schlimm, wenn ich denn die Möglichkeit bekomme, mit dem Iphone auch wieder eure normale Webseite zu öffnen - die finde ich nämlich auch auf dem Handy besser, da einfach der volle Funktionsumfang gegeben ist.

### Ringo S., per E-Mail

Andreas Link: Die mobile Version wird nur als Alternative angeboten und ist bewusst sehr schmal gehalten. Sie soll unterwegs einen Überblick über die wichtigsten Themen bieten und kann auch auf normalen Handys geöffnet werden. Auf dem Iphone funktioniert die normale Webseite weiterhin wie gewohnt. Eine Einbindung der Elemente ist aktuell nicht geplant. Besonders die Einbindung des Vbulletin-Forums ist hier nicht ganz so einfach. Problematisch ist auch der zur Verfügung stehende Platz, weshalb Elemente aus der Navigation auf der m.pcgh.de entfallen. In diesem Fall kann ich dann nur die normale Webseite empfehlen. Wir werden Ihre Anregungen dennoch beherzigen und bei weiteren Änderungen berücksichtigen.

### Fragen zu den PCGH-PCs

Alex: Werden bei den PCGH-PCs bzw. den PCG-PCs die Komponenten so verbaut, wie man sie auch einzeln kaufen kann, also ohne abgespecktes BIOS?

Daniel Waadt: Ja, das ist der Fall. Es kommt exakt die Ware zum Einsatz, die auch einzeln bei Alternate im Shop verkauft wird. Abgespeckte OEM-Versionen wird es in den PCGH-PCs also nicht geben.

Markus K.: Der PCGH-HD5850-PC ist nach wie vor als leisester Spiele-PC in Ihrem Magazin gelistet. Leider bietet er noch USB 2.0. Wissen Sie, wann ein Nachfolgemodell des PCGH-HD5850-PC erscheinen wird und ob dieser dann

auch USB 3.0 haben wird? Eigentlich könnte man USB 3.0 auch als Einschubkarte nachrüsten, doch ich befürchte, dass das mit Leistungseinbußen einhergeht.

Daniel Waadt: Ein Nachfolge-PC zum HD5850-PC ist derzeit nicht geplant. Auch bei unseren aktuellen Planungen zu neuen PCGH-PCs steht USB 3.0 nur an zweiter Stelle Wenn ein Board kein USB 3.0 unterstützt und etwas besser ist als ein USB-3.0-Board, entscheiden wir uns im Zweifelsfall für das Board ohne USB 3.0. Notfalls kann man mit einer Karte nachrüsten - Performance-Einbußen müssen Sie dabei nicht befürchten, da der PCI-Express-Slot hier problemlos mithalten kann. Hier bremsen eher die Geräte wie USB-3.0-Sticks.

.<br>Die Leserbriefe geben nicht die Meinung der Redaktion wieder. Die Redaktion behält sich außerdem vor, Leserbriefe zu kürzen.

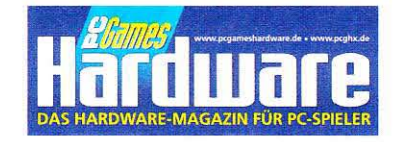

Der PCGH-Schnäppchenführer

Bild: Robert Kneschke - Fotolia.com

Die besten Spiele-, Film-& Elektronik-Schnäppchen - täglich aktualisiert!

Alle Schnäppchen unter: www.pcgh.de/go/spartipps

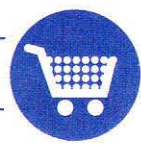

Keine Schnäppchen mehr verpassen und Newsletter abonnieren unter: www.pcgh.de/go/newsletter

## **Die Redaktion**

## THILO BAYER<br>Chefredakteur | tb@pcgh.de

PC aktuell: Im Urlaub blieb der PC im Tiefschlaf. Das Projekt Backup läuft noch.

Der PC-Geräuschpegel ... ist gerade noch okay bei meiner Kiste. Bei Spielen ist die Grafikkarte hörbar laut - und wenn meine jüngste Tochter mit im Zimmer schläft, ist auch 1 Sone noch zu viel.

Das Ipad ... wâre eine tolle Alternative für schnelles Surfen oder Recherchieren ohne den PC anmachen zu müssen. Ich fürchte aber, dass durch das permanente Online-Sein der Haussegen bald schief hängen würde

Fachbereiche: Print allgemein, Online allgemein, Spiele, Fotografie

### **ANDREAS LINK** kteur | al@pcgh.de

PC aktuell: Diesen Monat oibt es lediglich einen Wechsel des Gehäuses zu vermelden. Das Corsair Obsidian 700D ist nun das neue Heim meiner Hardware und bietet Platz für die geplante Wasserkühlung

Der PC-Geräuschpegel ... ist nicht störend und wird bald noch leiser sein.

Das Ipad ... Apples Betriebssystem ist mir zu proprietär. Einschränkungen an allen Ecken und Enden. Grundsätzlich muss mar aber sagen, dass das Ipad den Tablet-PC-Markt wiederbelebt hat und Apple weiß, wie man ein Produkt hypt und verkauft.

Fachbereiche: PCGH-Online, PCGH-Extreme-Forum

### **CARSTEN SPILLE** Redakteur | cs@pcgh.de

PC aktuell: Ich trane mich weiterhin mit SSD-Plänen - vielleicht der Marktübersicht-Testsieger dieser Ausgabe?

Der PC-Geräuschpegel ... ist trotz Sommer nicht gestiegen. Leider resoniert<br>die Kühlung der HD 5870 bei Drehzahlen zwischen 20 und 36 Prozent mit dem Gehäuse - das Dröhnen verschwindet erst ab 37 Prozent Lüfterdrehzahl, dafür rauscht es dann für meinen Geschmark zu laut.

Das Ipad ... passt im Gegensatz zum Iphone nicht mal in die Hosentasche - und verliert m. A. n. so komplett seinen Nutzen.

Fachbereiche: Grafikkarten, Festplatten/SSDs, Heft-DVD

### **DANIEL WAADT** uct Manager | dw@pcgh.de

PC aktuell: In Zeiten der Fußball-WM musste der PC hinten anstehen

Der PC-Geräuschpegel ... ist bei meinem PC im Sommer und Winter stets leise. Dazu verwende ich viele passw gekühlte Komponenten (Grafikkarte, Netzteil), eine 55D und setze 5- bzw. 7-Volt-Adapter ein.

Das Ipad ... ist für mich als Iphone-User interessant, wird aber vorerst nicht gekauft, damit das Iphone nicht seine Daseinsberechtigung verliert. Wenn ich kurz auf dem Sofa surfe, nutze ich schon lange kein Netbook (boatet ewig) mehr

Fachbereiche: Videos, PCGH-Produkte, Online

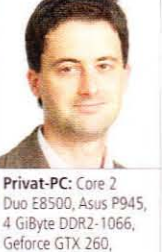

19-Zoll-LCD Komplettes System **BONUSCODE 2669** 

Privat-PC: i5-750

GTX 470, 4 GiByte

Komplettes System

**BONUSCODE 2667** 

P7P55D Evo, Geforce

DDR3-1333, Audigy 2

ZS, Samsung 2494HM

## **CHRISTIAN GÖGELEIN**<br>Stellv. Chefredakteur | cg@pcg

PC aktuell: Das Notebook nervt (s. S. 126)

Der PC-Geräuschpegel ... meiner Rechner mit Conroe- und Penryn-CPU ist<br>mit unter 1 Sone perfekt. Beim Nehalem-PC nervt allerdings die Lüftersteuerung der 4870, die manchmal aufdreht.

Das Ipad ... ist eine weitere Apple-Erfindung, mit der ich nichts anfangen kann, Als E-Book-Reader ist ein Gerät mit elektronischer Tinte besser, für alles andere reicht mir ein Netbook. Ich muss ein Produkt nicht kaufen, nur weil ein "i davorsteht

DANIEL MÖLLENDORF

cteur | dm@pcgh.d PC aktuell: Im Spiele-PC sitzt nun eine HD

5770 statt der GTX 275; geringe Leistungs-

aufnahme und Abwärme sind mir im Mikro-

ATX-Gehäuse wichtiger als ein wenig mehr

Online oder Starcraft 2 laufen auch auf der

HD 5770 sehr gut. Am HTPC genieße ich

meinem HTPC unhörpar und beim Spiele rechner dank HD 5770 sehr angenehm.

Das Ipad ... ist für mich keine Alternative

zu meinem guten alten MSI-Wind-Netbook

**FRANK STÖWER** 

Redakteur | fs@pcgh.de

immer der Fall

PC aktuell: Diesen Monat habe ich

hitze- und krankheitsbedingt war das

Der PC-Geräuschpegel ... ist mir sehr wichtig. Am liebsten habe ich es, wenn ich<br>das Ding unter dem Schreibtisch überhaupt

nicht höre. Leider ist das im Sommer nicht

Das Inad interessiert mich als Inhone

Besitzer weniger, da ich mit dem kleinen

Notebook mein ständiger Begleiter.

Fachbereiche: Mainboards, RAM, Headsets, Lautsprecher

die achte Staffel von Scrubs auf DVD.

Der PC-Geräuschpegel ... ist bei

Spieleleistung, Mass Effect 2, Star Trek

Fachbereiche: Prozessoren, Windows, Heftorganisation

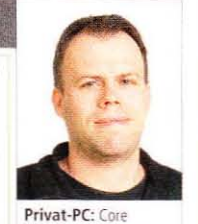

17-920, Asus P6T-SE, 3 GiByte DDR3-1067 Radeon HD 4870 (512), Viewsonic 19-Zoll-TFT Komplettes System **BONUSCODE 2666** 

kteur | ms@pcgh.de

leise HD 5870 PCS+ im Rechner hatte, spie le ich gerade Mafia II auf einer Geforce GTX 480 - aber die ist akustisch unerträglich. Dafür entschädigt auch Physx nicht

vom Sommer unbeeindruckt. Die manuelle Lüftersteuerung hält alle Propeller auf 5 Volt, einzig das "semi-passive" Netzteil<br>dreht deutlich häufiger seine Runden allerdings dank Mod nur mit 700 U/min.

Das Ipad ... ist die wohl unnötigste Erfindung seit dem USB-Fußwärmer.

Fachbereiche: Prozessoren, Spiele, Online, Grafikkarten-Kühler

### **RAFFAEL VÖTTER** Redakteur | rv@pcgh.de

PC aktuell: Keine Änderunnen vollzonen nichts in Planung, Ich harre der GPU-Dinge, die im Herbst kommen mögen

Der PC-Geräuschpegel ... stieg bei zwischenzeitlich 29 °C Raumtemperatur<br>hörbar an. Der "Turban"-Prozessor ist unschuldig, weil undervolted - die HD 5870 Vapor-X hingegen entwickelt bei höheren Drehzahlen ein hochfrequentes Surren. Na ja weninstens muss ich mich nicht mit GTX-480-Karten im Referenzdesign herum schlagen. Nicht wahr, Bench-Marc? =)

### Das Ipad ... Apple? Idontcare.

Fachbereiche: Grafikkarten, Notebooks, optische Laufwerke

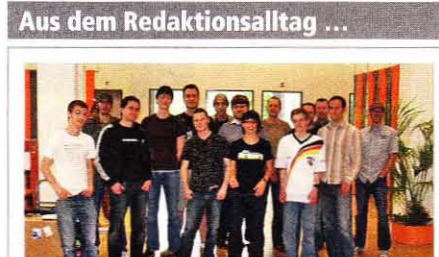

Anlässlich eines Volontärtausches hatten wir Anja Schmidt (vordere Reihe, Mitte) zu Gast in der Redaktion. Zumindest teilweise waren auch wir im WM-Fieber.

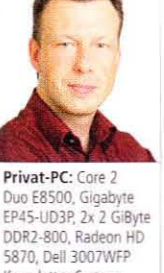

Duo E8500, Gigabyte EP45-UD3P, 2x 2 GiByte DDR2-800, Radeon HD 5870, Dell 3007WFP Komplettes System **BONUSCODE 266Z** 

Priwaadt-PC: Phenom

X4 940 BE, Asus

M3A78-T, 4 GiByte

DDR2-800, Geforce

Komplettes System

**BONUSCODE 274P** 

8600 GT, 128-GB-SSD

Helfer fast alles mache, was ich mit dem Ipad auch könnte.

Fachbereiche: Spiele, Eingabegeräte, USB-Sticks, Mauspads

### **STEPHAN WILKE** ntär | sw@pcgh.de

PC aktuell: Die Suche nach dem Notebook war erfolgreich. Einige Kompromisse musste ich - wie erwartet - eingehen

Der PC-Geräuschpegel ... ist mir privat ehrlich gesagt nicht so wichtig, auch wenn ich bei Luftkühlungstests penibel darauf achte, ich weiß immerhin, was ich optimie ren müsste, damit es flüsterleise wäre

Das Ipad ... wird sicherlich nicht in meinem Privatbesitz landen. Sogar digitale Bilderrahmen bieten ohne zusätzliche Adapter USB- und SD-Karten-Unterstützung - aber auch diese Geräte brauche ich nicht. ;-)

Fachbereiche: Luftkühlung, Overclocking, PCGH-Extreme-Forum

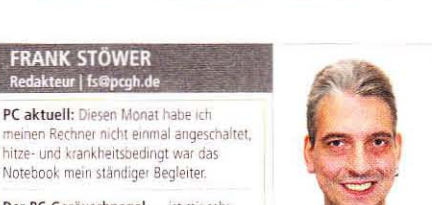

Privat-PC: Core i5-750,

Gigabyte P55M-UD4,

4 GiByte DDR3-RAM,

Viewsonic 24-7oll-LCD

Radeon HD 5770,

Komplettes Syste

Privat-PC: Phenom II X4 940 BE auf Asus M3A78-T (790GX),

4 GiByte DDR2-800 RAM, Geforce GTX 285 Komplettes System **BONUSCODE 266D** 

Privat-PC: Intel Xeon

E3110, Asus P5W DH

Deluxe, 4 GiByte DDR2-

800 (Patriot), Gainward

Geforce GTX 275

Komplettes System

**BONUSCODE 2745** 

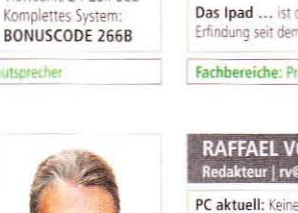

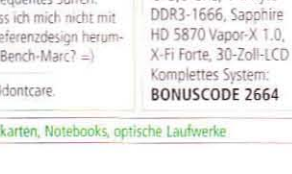

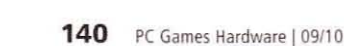

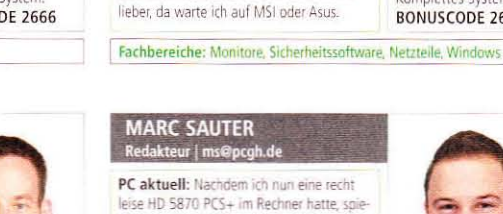

**MARC SAUTER** PC aktuell: Nachdem ich nun eine recht

MARCO ALBERT<br>Leitender Redakteur | ma@pcgh.de

PC aktuell: Das Abspielproblem meines

HTPCs konnte ich lösen, indem ich den

Pflicht sein. ;-)

optimieren.

RAM von 1 auf 2 GiByte aufgestockt habe

- sollte eigentlich bei Windows Vista auch

Der PC-Geräuschpegel ... ist im Sommer

eindeutig zu laut, da die Umgebungs-

Die Kühlung müsste ich also dringend

temperatur auf 30 Grad Celsius ansteigt

Das Ipad ... hat mich sehr interessiert.

aber eine Alternative mit Windows ist mir

Der PC-Geräuschpegel ... zeigt sich

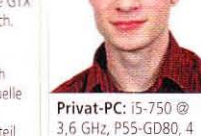

Zusätzliche PC-Details

finden Sie per BONUSCODE bei unserem Partner www.sysprofile.de

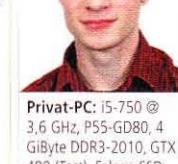

Privat-PC: Core 2 Duo

E6700, Asus Rampage

Formula, 2 GiByte

DDR2-667, Geforce

Komplettes System

9800 GT, 22-Zoll-LCD

**BONUSCODE 266G** 

480 (Test), Falcon-SSD. X-Fi Xtreme Music Komplettes System **BONUSCODE 2665** 

**Privat-PC: X6 1055T** 

@ 3,0 GHz, 4 GiByte

## 19. - 22. August 2010

**KOSTENLOSE 16-seitige Leseprobe am Stand!** 

# BESUCHT UNS AUF DER GAMBSCOM!

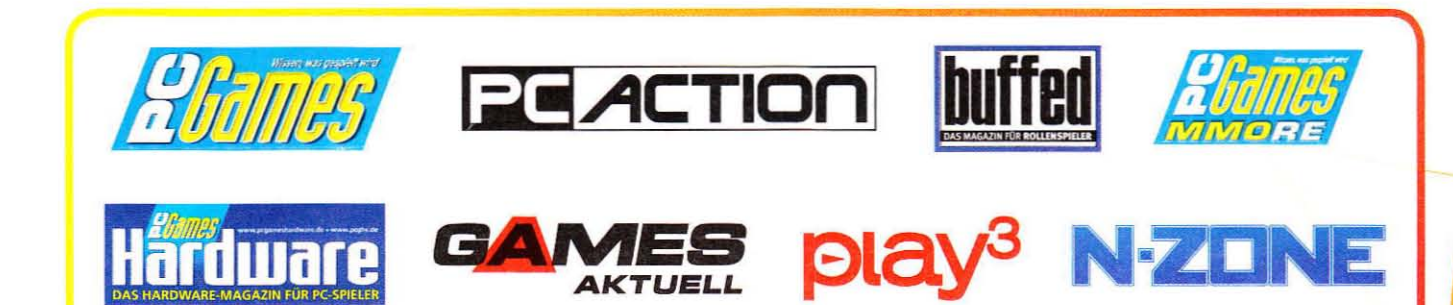

## Kommt zu unserer Leserlounge in Halle 7.1 C010 und macht es euch gemütlich!

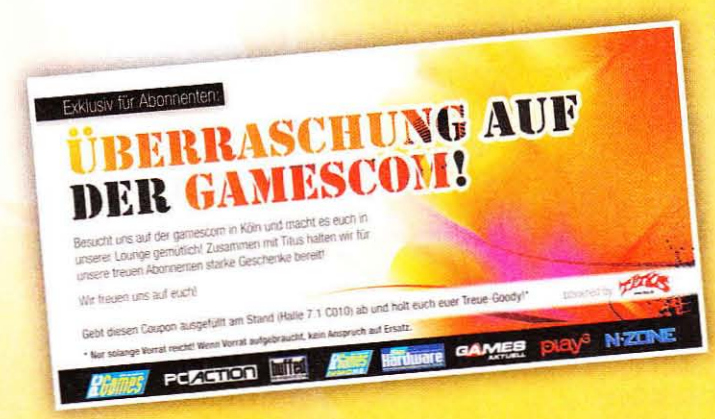

Für unsere Abonnenten haben wir ein ganz besonderes Präsent: Zusammen mit Titus halten wir für euch starke Geschenke am Stand bereit! Bringt den Coupon, der dieser Ausgabe beiliegt, ausgefüllt zum Stand mit und holt euch euer Treue-Goody!\*

Noch kein Abonnent? Jetzt noch schnell ändern unter

shop.computec.de und Auftragsbestätigung mit zum Stand bringen.

## Wir freuen uns auf euch!

powered by

Nur solange Vorrat reicht! Wenn Vorrat aufgebraucht, kein Anspruch auf Ersatz

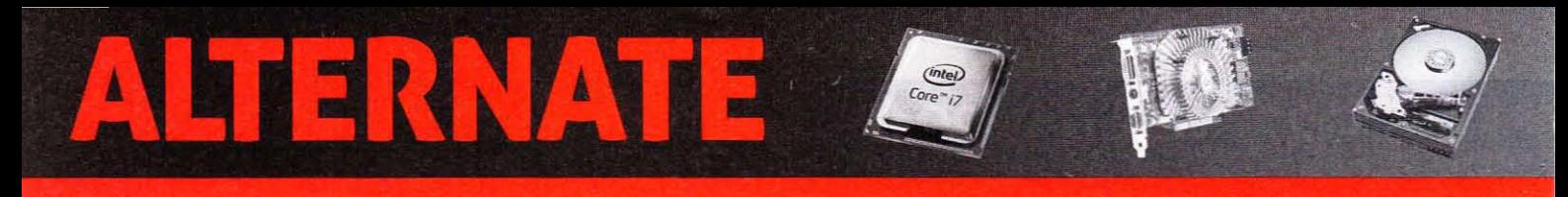

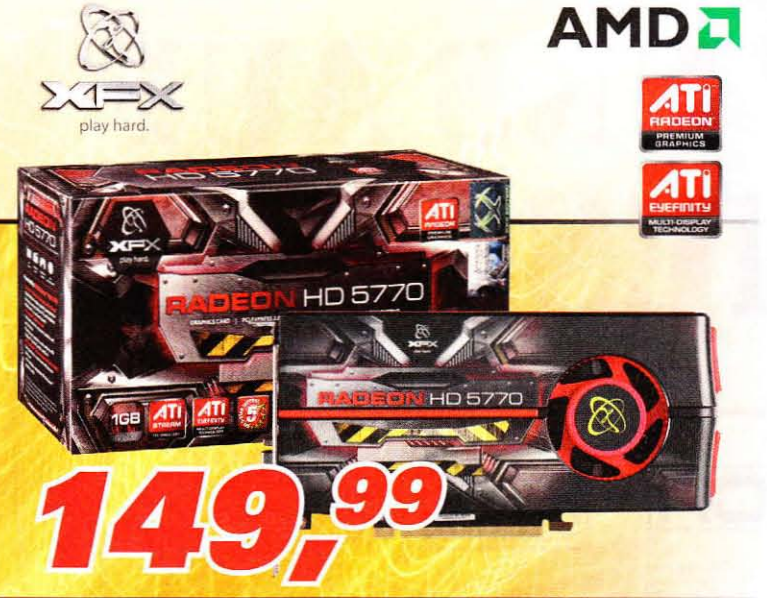

### ATI-Grafikkarte

## **XFX HD5770 XXX**

- ATI Radeon™ HD5770· 875 MHz Chiptakt ·1 GB GDDR5-RAM
- 5.2 GHz Speichertakt DirectX<sup>®</sup> 11 und OpenGL 4.0 Crossfire ready
- HDMI, DisplayPort. 2x OVI·I PCle 2.0 x16

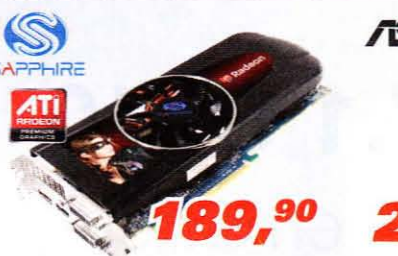

### ATI-Grafikkarte SAPPHIRE HD5830

- ATI Radeon" HD5830 800 MHz Chiptakt
- 1 GB GDDR5-RAM 4 GHz Speichertakt
- $\bullet$  DirectX<sup>®</sup> 11 und OpenGL 4.0
- HDMI, DisplayPort, Dual DVI-I PCIe 2.0 x16

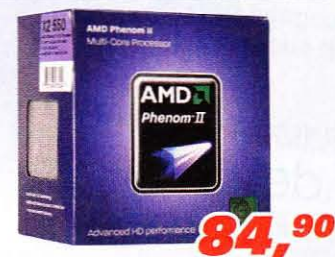

### Sockel-AM3-Prozessor AMD Phenom II X2 550

- Callisto 2x 3.100 MHz Kerntakt
- I MB level-Z-Cache. 6 MB level-3-Cache
- Boxed inkl. CPU-Kühler

**Lieferung On-Demand** 

Wählen Sie zwischen verschiedenen<br>Versandarten und Anbietern. Die Ver-<br>sandkosten richten sich dabei nach der entsprechenden Versandart und<br>dem Gewicht der Ware.

# كنكآ

### Nvidia-Grafikkarte Asus ENGTX470/2D1

- Nvidia GeForce GTX 470 · 607 MHz Chiptakt
- 1.280 MB GOOR5-RAM ·3.348 MHz Speichertakt
- DirectX 11 und OpenGL 4.0
- Mini-HDMI, 2x DVI-I PCIe 2.0 x16

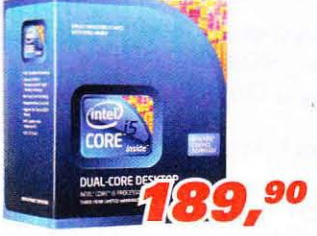

### Sockel-1156-Prozessor Intel® Core™ i5-760 Prozessor

- lynnfield· 4x 2.800 MHz Kerntakt
- I MB level-2-Caehe, 8 MB level-3-Caehe • Boxed inkl. CPU-Kühler
	-

### **Komfortabel bezahlen**

Bezahlen Sie Ihre Online-Einkäufe<br>wahlweise per Nachnahme oder<br>Vorkasse, mit Kreditkarte oder ganz bequem in Raten mit unserer individu-<br>ellen Online-Finanzierung.

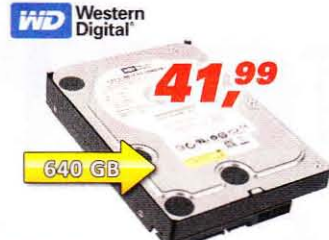

### 640-GB-Festplatte Western Digital Caviar Blue

- "WD6400AAKS" 640 GB Kapazität
- 7.200 Umdrehungen/Minute • 16 MB Cache • 8,9 ms Zugriffszeit
- 3,5"-Bauform SATA 3Gb/s
- 

### **SAMSUNG**

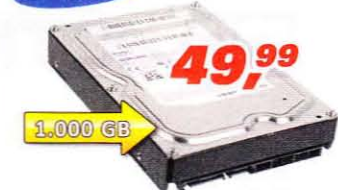

### l-TB-Festplatte Samsung SpinPoint F3

- .H0103SJ"·1 TB Kapazität· 32 MB Cache
- 7.200 Umdrehungen/Minute
- $\bullet$  3,5"-Bauform  $\bullet$  SATA 3Gb/s

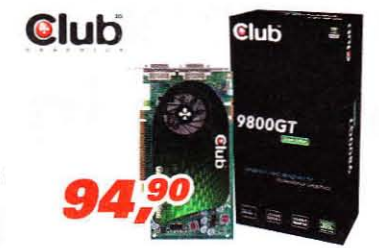

### Nvidia·Grafikkarte

- Club 3D CGNX·G9824G Green Edition
- Nvidia GeForee 9800 GT 550 MHz Chiptakl
- 1 GB DDR3-RAM 1.400 MHz Speichertakt
- 

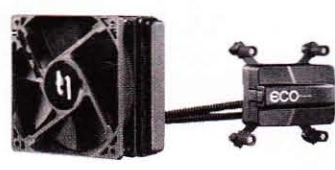

### CPU-Wasserkühlung CooliT Systems ECD Advanced *59,90*

### Liquid Cooling

- für Sockel 775, AM2+, AM3, 1156 und 1366
- im CPU-Kühler integrierte Pumpe ·wartungsfrei
- Single·Radiator mit Ix 120·mm-lüher

### **Bücher@ALTERNATE**

Bestseller bestellen und Versandkosten sparen: bei uns finden Sie immer das Neueste und Aktuellste aus den Bereichen Belletristik und<br>Sachbuch.

### **HITACHI**

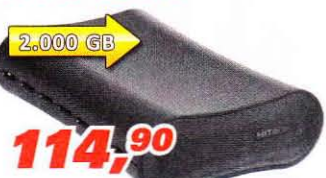

### 2-TB-Festplatte Hitachi XL Desk Drive

- "HXSDEB20001BBB" · 2.000 GB Kapazität
- 5.400 Umdrehungen/Minute USB 2.0
- 3,S"-Bauform

### LITEON

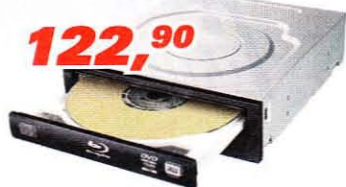

### Multiformat-Blu·ray·Brenner LiteOn iHBS112-37

- Schreiben: IZX 80·R, 8x 80·R OL ZX BO·RE,
- 16x DVD±R, 12x DVD-RAM, 8x DVD±R DL
- lesen: 8x BO, 16x OVO, 12x DVD-RAM, 48x CD • SATA

## dolphin

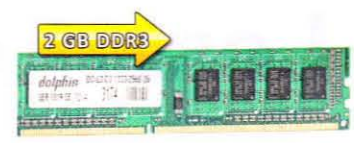

### **37,99** Arbeitsspeicher (2 GB)

- Dolphin DIMM DDR3-1333
- iDO·lO-D3-133J-2568·2G· Timing: 9-9·9-24
- DIMM DDR3-1333 (PC3-10666)

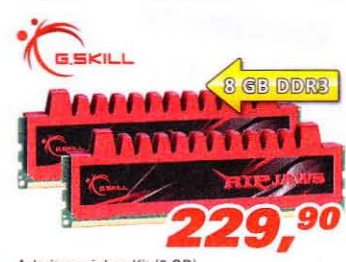

### Arbeitsspeicher-Kit (8 GB) G.Skili 8 GB DDR3·1600 Kit

- F3-12800Cl90·8GBRL Ripjaws·Serie
- CAS Latency (CL) 9 • OIMM DOR3-1600(PC3-12800)
- Kit:  $2x 4 GB$

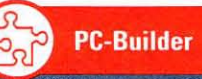

Stellen Sie sich Ihren Traum-PC online zusammen: Wählen Sie aus allen Produkten Ihre Wunschkompo-nenten und konfigurieren Sie ein PC-System nach Ihren Bedürfnissen.

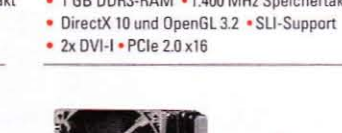

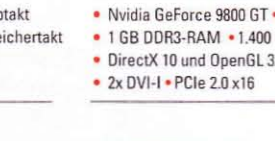

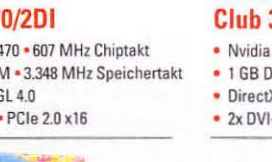

## www.alternate.de

## 24h-Bestellhotline: 01805-905040\*

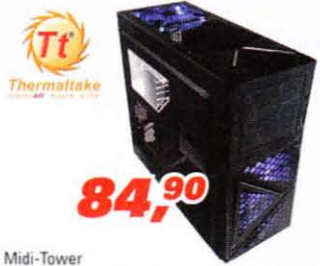

- **Thermaltake Armor A60**
- · Einbauschächte extern: 3x 5,25°, 1x 3,5°
- · Einbauschächte intern: 6x 3.5
- · inkl. drei Lüfter · Front: 2x USB. Audio-I/O
- · Window-Kit · für Mainboard bis ATX-Bauform

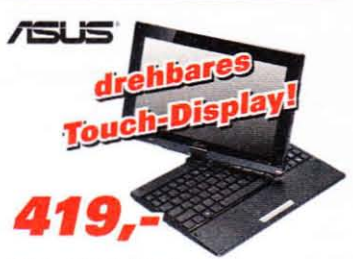

### 25,7-cm-Netbook (10,1") **Asus EeePC T101MT**

- Intel<sup>®</sup> Atom N450 (1,66 GHz) Intel® GMA 3150
- 2 GB DDR2-RAM 320-GB-HDD VGA
- · Windows® 7 Home Premium (OFM)
- · drehbares Touch-Display · schwarz oder weiß

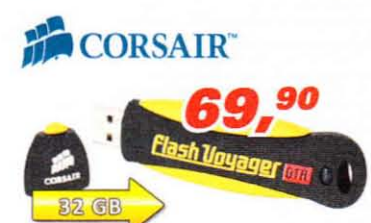

32-GB-USB-Stick

### **Corsair Flash Voyager GTR**

- · 32 GB Kapazität
- · max. 34 MB/s lesen
- · max. 28 MB/s schreiben
- $-$  HSR 20

dig

DEUTSCHER

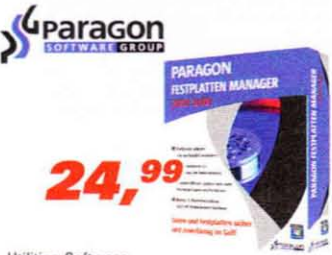

### Utilities-Software

- Paragon Festplatten Manager 2010 Suite
- · Partitionieren, Dateisystemoptimierung, Datensicherung und Datenwiederherstellung
- · für Windows 2000, XP, Vista und 7

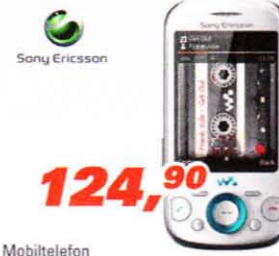

25,000 PRODUKTE

### **SonyEricsson Zylo Chancha**

- · Standards: GSM (850/900/1.800/1.900 MHz),
- HSDPA .32-Megapixel-Kamera .microSD-Slot
- . 6.6-cm-Display . Bluetooth, USB • Telefontastatur • ohne SIM-Lock

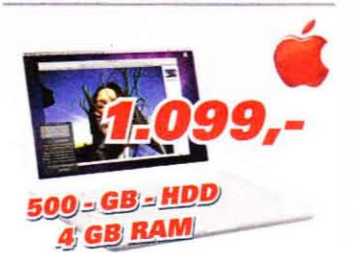

### 33,8-cm-Notebook (13,3") **Apple MacBook**

- Intel<sup>®</sup> Core<sup>™</sup> 2 Duo Prozessor (2,4 GHz)
- · Nvidia GeForce GT 320M · 4 GB DDR3-RAM
- 500-GB-HDD DVD-Brenner Mini-DisplayPort
- · MacOS X 10.6 Snow Leopard · iLife '09

### **EXAMPLE ISER**

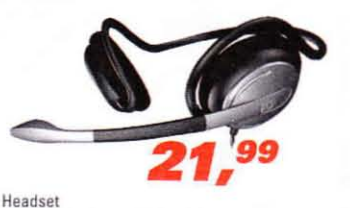

### **Sennheiser PC 141**

- Noise-Cancelling-System
- · Frequenz: 40Hz 20kHz
- Kabelfernbedienung
- · 3,5-mm-Klinkenanschlüsse

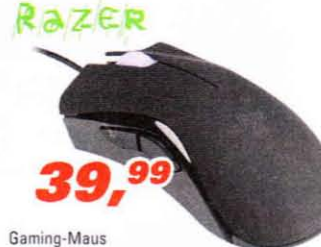

### **Razer DeathAdder**

- 3.500 dpi 5 frei belegbare Tasten Scrollrad
- ergonomisches Design
- · leuchtendes Logo
- · USB-Anschluss

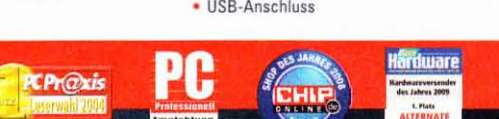

Die Leser der Zeitschrift "PC Games Hardware" haben ALTERNATE zum<br>siebten Mal in Folge zum "Hardwareversender des Jahres" gewählt. Das Fachmagazin veranstaltet in jedem Frühjahr eine Umfrage, bei der die Leser ihre beliebtesten Hersteller und Produkte küren.

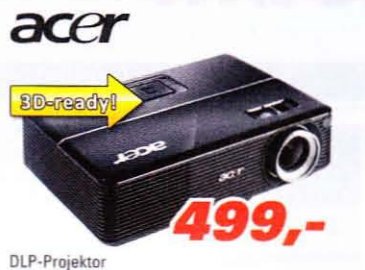

### **Acer P1200**

- 1.024x768 Pixel
- Kontrast: 3.700:1
- · 2.600 ANSI-Lumen Helligkeit
- · Standardmodus 28 dB(A) · 1x HDMI

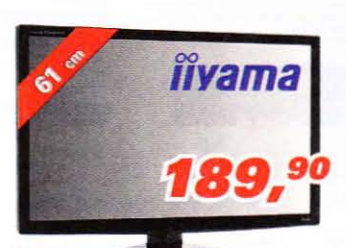

### LCD-Monitor liyama ProLite E2410HDS-B1

- 61 cm (24") Bilddiagonale 1.920x1.080 Pixel
- · 2 ms Reaktionszeit · Kontrast: 20.000:1
- 75 Hz · Helligkeit: 250 cd/m<sup>2</sup>
- . 1x HDMI, 1x DVI-I, 1x VGA, Audio
	-

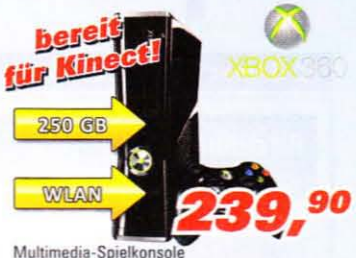

### Microsoft Xbox 360 250 GB

- 3,2 GHz Prozessor 250-GB-Festplatte
- . DVD-Laufwerk . HDML LAN, WLAN
- · inkl. Wireless-Controller (2,4 GHz) und
- Xbox-360-Headset

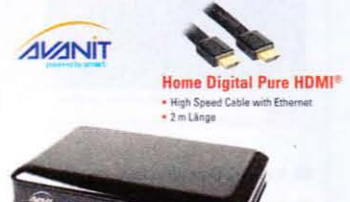

## DVB-S2-Receiver

### **AVANIT FYNBOX inkl. HDMI-Kabel**

- DVB-S2-Tuner HDTV EPG PVR Ready
- · WLAN Ready · HDMI · USB · 9.999 Kanäle
- inkl. Home Digital Pure HDMI®-Kabel (2 m)
	-

## **Osteelseries**

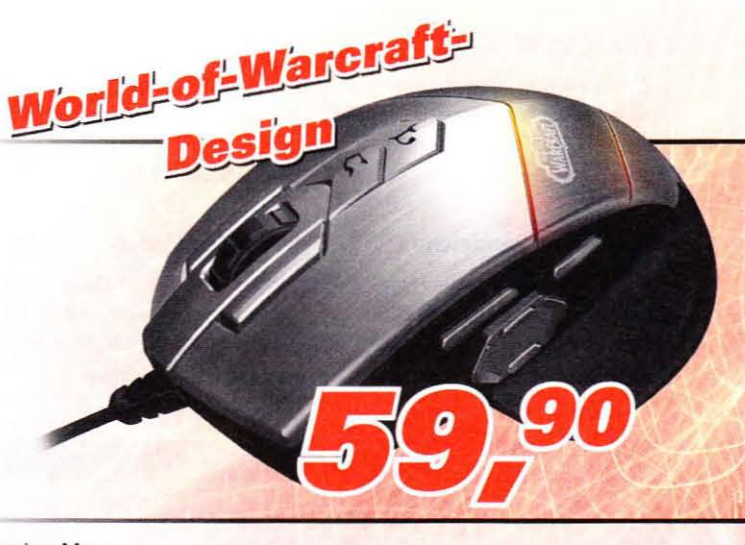

### Gaming-Maus

### **SteelSeries World of Warcraft MMO**

- 3.200 dpi 15 frei belegbare Tasten Scrollrad ergonomisches Design
- Makros mit bis zu 160 Zeichen USB-Anschluss

### 01805-905040\* 01805-905020\* mail@alternate.de

**Philipp-Reis-Straße 3 35440 Linden ALTERNATE SHOP** Mo - Fr:  $9:00 - 20:00$  Uhr 9:00 - 18:00 Uhr Sa:

Alle Preise in Euro (nkl. MwSt. Intiliner and Druckfehler vorbehalten. Angebor geltig bis zum 18.08.2010)

## **Impressum**

### **PC Games Hardware online**

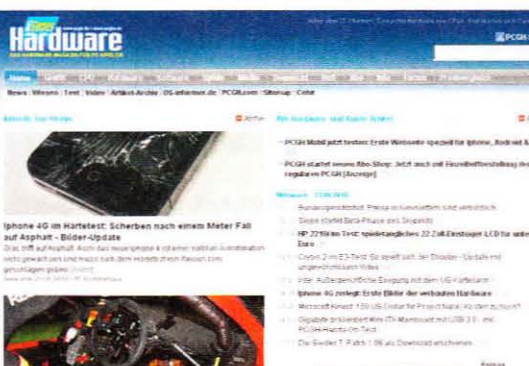

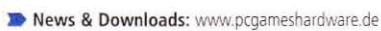

- Expertenforum: www.pcghx.de
- >> Abos online bestellen: www.pcgh.de/go/shop
- Einzelheft bestellen: www.pcgh.de/go/heft

### **Webshop: Caseking**

Egal ob Silent- oder Aufrüst-Kit, die verschiedenen Angebote bei Caseking machen Ihren PC leiser und kühler. pcgh.caseking.de

### Der PCGH-PC

Wenn Sie auf der Suche nach einem gut abgestimmten Rechner sind, kommen Sie um die PCGH-PCs kaum herum.

www.pcgh.de/go/pcgh-pc

### PCGH-Preisvergleich

Finden Sie immer die besten Preise für Hardware und Software im PCGH-Preisvergleich powered by Geizhals. www.pcgh.de/preisvergleich

### Inserenten 09/2010

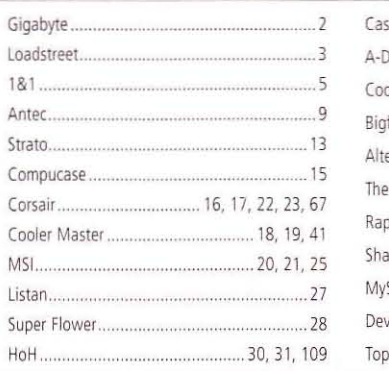

### Webshop: 3D Supply

**Bonuscodes:** 

und "Bonuscode" anklicken

Einfach die Nummer unter "Suche" eingeben

Mit Visa

Verschiedene PCGH-Fan-T-Shirts oder Extreme-Community-Shirts finden Sie im Shop von 3D Supply und PCGH. www.pcgh.de/go/3dsupply

 $M$   $\overline{M}$ 

M

COMPUTED Anzeigen des Maga Mit der Ein

### **Home of Hardware**

Bei HoH finden Sie Hardware und Unterhaltungselektronik, die Sie für ein maximales Spielvergnügen benötigen. www.pcgh.de/go/hoh

PCGH-Schnäppchenführer

Erfahren Sie in unserem täglich aktualisierten Schnäppchenführer, welche Produkte besonders günstig zu haben sind. www.pcgh.de/go/preistipps

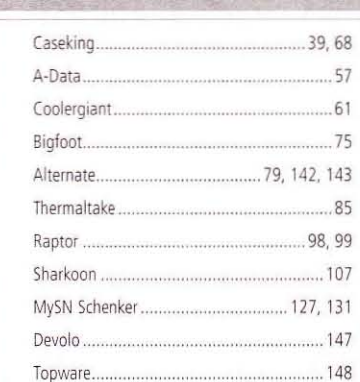

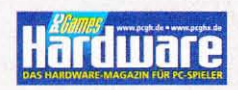

Ein Unternehmen der MARQUARD MEDIA AG

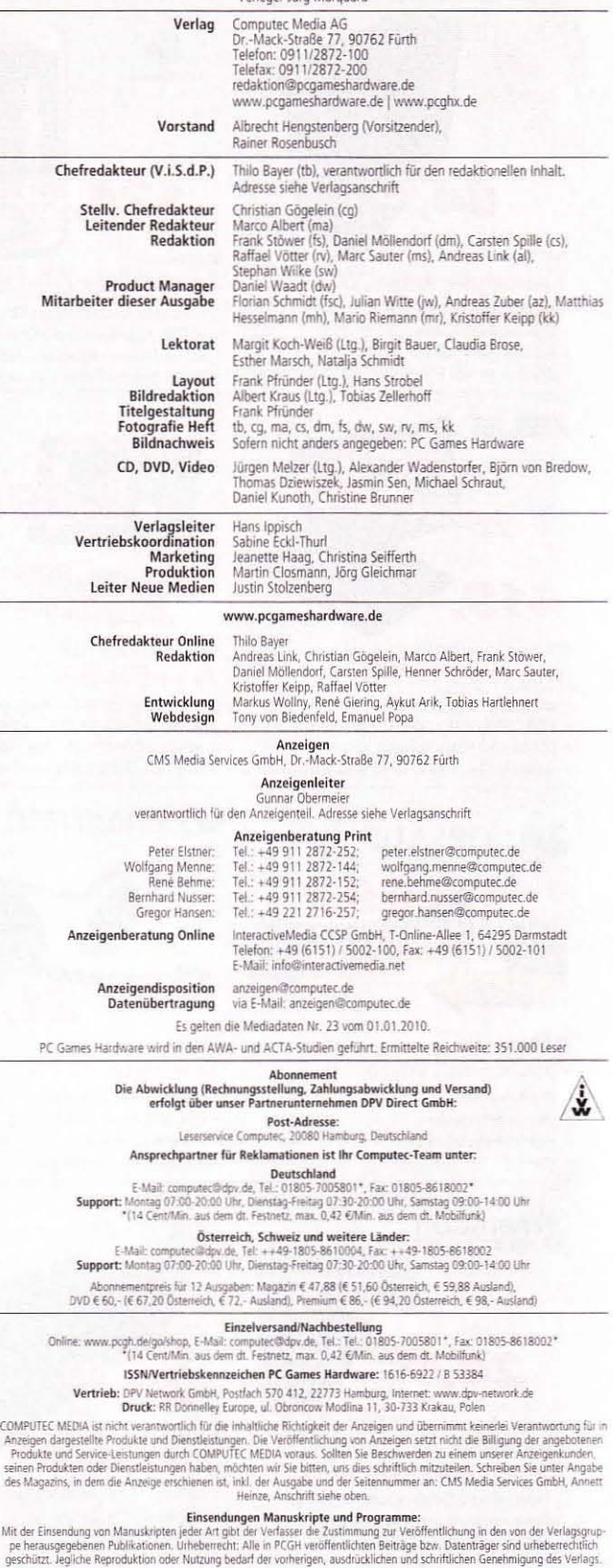

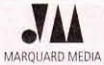

MARQUARD MAIN PLACES FOR GAMES, PC GAMES HARDWARE,<br>
PC ACTION, N-ZONE, GAMES AND MORE, KIDS ZONE, BUFFED,<br>
GAMES AKTUELL, PLACES AND MORE, KIDS ZONE, BUFFED,<br>
GAMES AKTUELL, PLAY 3, COSMOPOLITAN, JOY, SHAPE<br>
POLENT, COSMOP
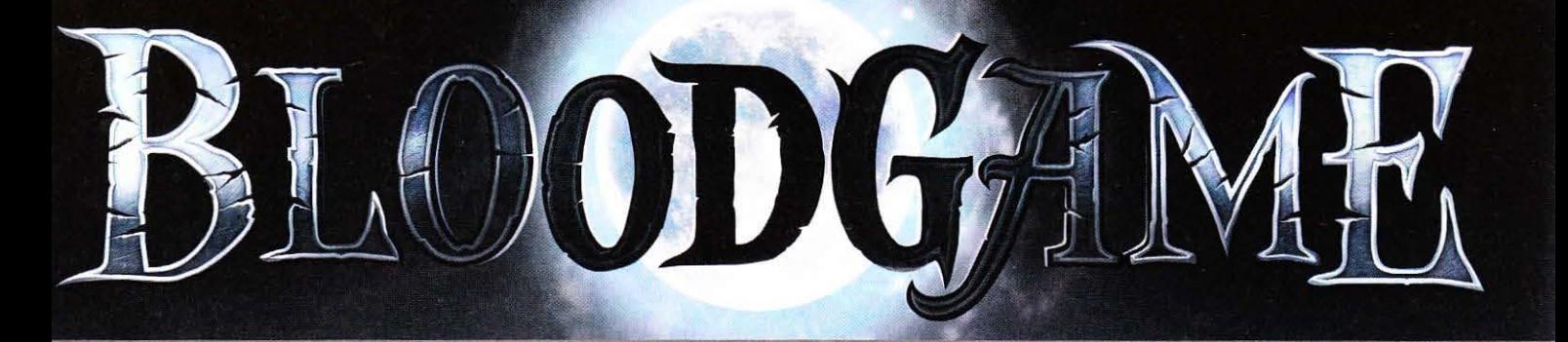

BI ODG, E

## Tauehe ein in die düstere Weit der Vampire und Werwölfe!

- **EXämpfe auf Seiten der Vampire, Werwölfe oder** Hunter und verbünde Dich mit Gleichgesinnten!
- Wähle aus einer riesigen Anzahl deinen **persönlichen Avatar!**
- **Example: Eine schier endlose Anzahl von Quests** warten auf Dich!

Jetzt anmelden und Zugang zur Open-Beta sichern! **Release Sommer 2010** 

**Das neue Game der Shakes & Fidget-Macher!** www.bloodgame.de

# **Vorschau: 10/2010**

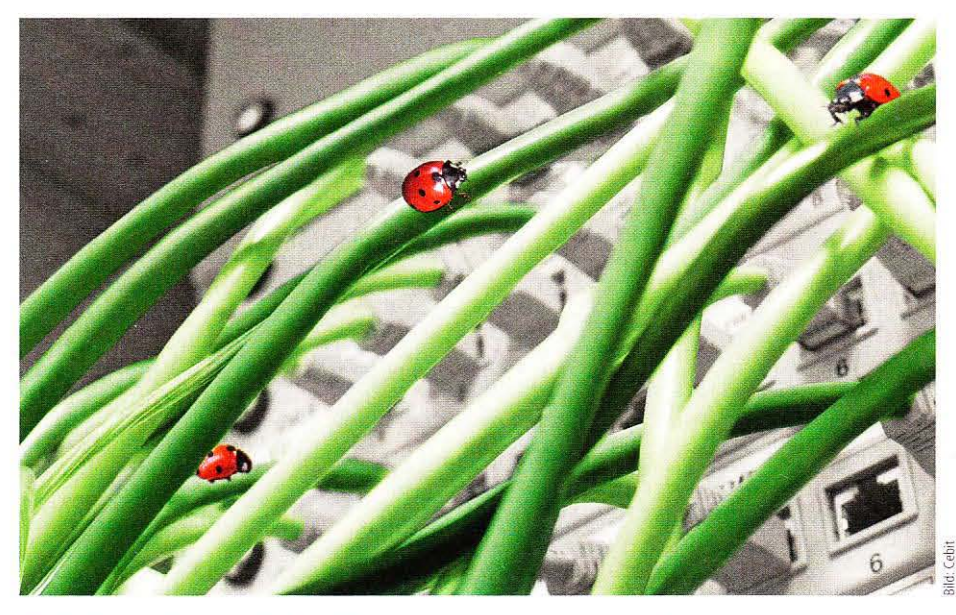

## Bild des Monats

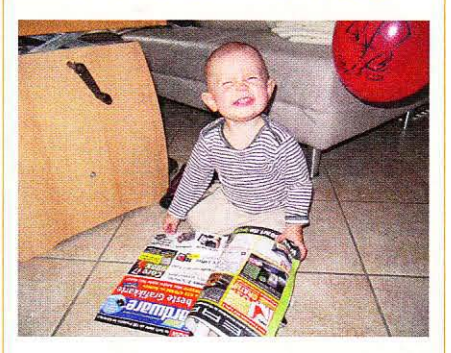

Früh übt sich, wer ein fleißiger PC -Games-Hardware-Leser (respektive: eine Leserin) werden möchte. Die rund 13 Monate alte Dame ist auf dem besten Wege, eine gute Hackerin zu werden, wie uns Leser Andy Polenz mitteilte. Na dann - weiter so!

## PCGH-Special: Energie sparen\*

In unserem jährlichen Special testen wir die neueste Hardware auf ihren Energieverbrauch. Mit welchem Pro-In unserem jährlichen Special testen wir die neueste Hardware auf ihren Energieverbrauch. Mit welchem Pro-**Norte des Monats**<br>Zessor und mit welcher Grafikkarte Sie langfristig am günstigsten fahren, enthüllen wir im nächst

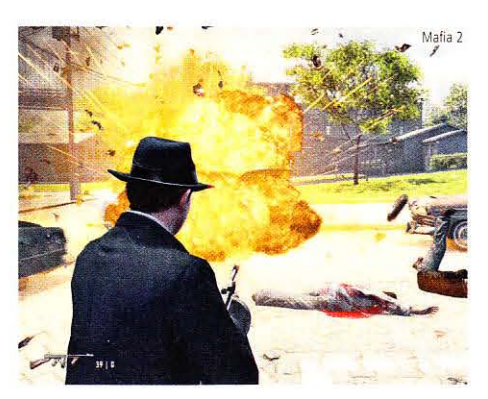

## Spiele beschleunigen\*

Wenn ein Spiel nicht flüssig läuft, muss nicht immer gleich neue Hardware her. Unser Tipp-Special zeigt für aktuelle und populäre Spiele, mit welchen Einstellungen Sie am besten fahren.

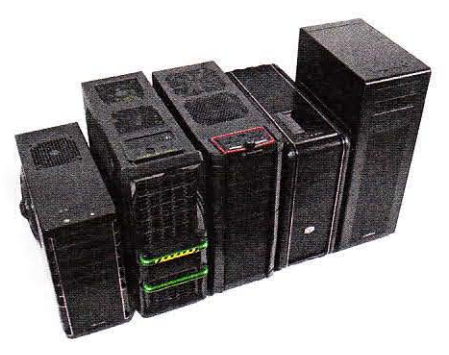

## Gehäuse & Kühler\*

Nicht weniger als 40 neue Gehäuse erwarten wir für die große Marktübersicht in der kommenden Ausgabe. Außerdem im Test: Neue Kühler für aktuelle AMD- und Intel-Prozessoren,

## Weitere Themen\*

- Hintergrund: Befehlssätze bei Prozessoren: Was erwartet uns in den nächsten Jahren?
- **Praxis:** Windows 7 entschlacken so wird das Betriebssystem wieder schlanker
- Marktübersicht: Neue Mäuse und Tastaturen für Spieler

Die nächste pe Games Hardware erscheint am 1.9.10 Abonnenten bekommen das Heft üblicherweise ein bis zwei Tage früher.

\* Alle Angaben und Termine sind ohne Gewähr. Aufgrund von Terminverschiebungen auf Herstellerseite kann es zu unplanmäßigen Änderungen kommen.

.,Ich bin sehr enttäuscht über den Rückgang der Benutzerfreundlichkeit von Windows."

Microsoft-Gründer Bill Gates in einer E-Mail an Mitglieder des Usability-Teams; den lesenswerten Gesamtdialog finden Sie unter WEBCODE 2782

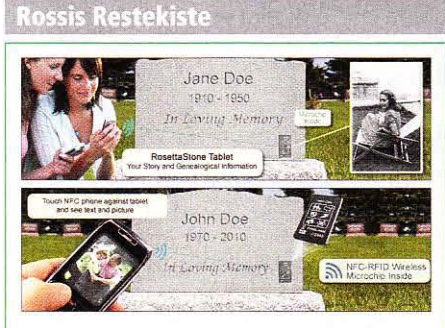

### Das letzte Gadget

Sie würden diese Zeitschrift nicht in Händen halten, wenn Sie keine Gadgets mögen würden. Leider liegt es in der Natur der Sache, dass man irgendwann einmal wirklich genug davon hat oder diese Teile schlicht nicht mehr nutzen kann. Aber inzwischen gibt es Abhilfe, Selbst über den Tod hinaus kann man jetzt ein Gadget nutzen. Der Grabstein mit eingearbeiteter Elektronik übermittelt auch nach Ihrem Ableben letzte Grüße, Fotos oder Verwünschungen den hoffentlich Trauernden auf ihr Handy. Und seien Sie versichert, dass Sie dann garantiert das letzte Wort haben und auch keine Rückrufe befürchten müssen.

http://www.personalrosettastone.com

# **Swapping it on the Dark-Side**

Ein vielseitiger 2,5" SATA topmounted Hot-Swap Schacht bietet Schnelligkeit und Komfort

### **Dark Fleet Innovationen:**

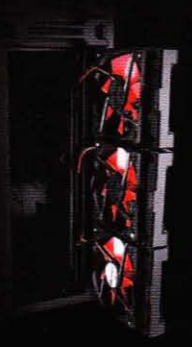

- · Interne Hot-Swap Schächte mit frontalem Zugang
- · Stufenlose Lüfter Kontrolle eröffnet unendliche Cooling Möglichkeiten
- · Waschbare werkzeugfrei wechselbare Luftfilter

### **Dark Fleet Serie:**

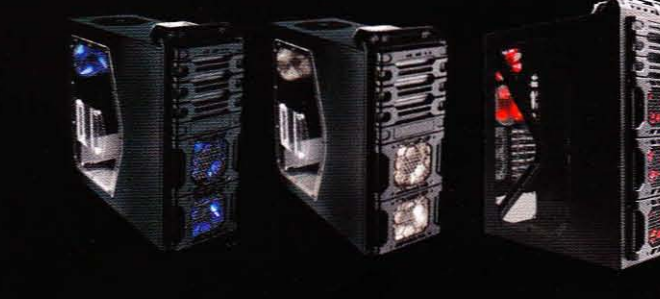

microtrend

**DF-30** 

**Mindfactory** 

**DF-35** 

**DF-85** 

Ausschließlich erhältlich in Antec 's Dark Fleet Gehäusen. Besuchen Sie www.antec.com für weitere Informationen.

cyberport.de

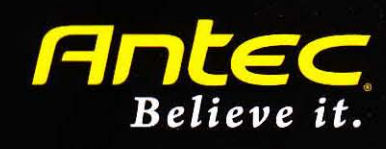

PC

**MISCO** 

**ALTERNATE** amazon.de **BILERS** 

# Battlie Chess

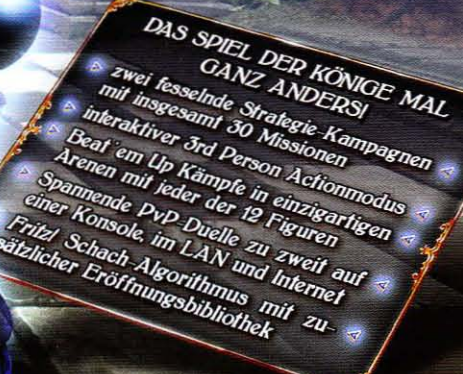

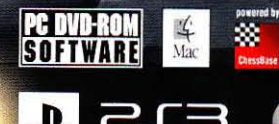

Æ

WWW.BATTLEVSCHESS.COM **XBOX 360** <u>ای کا</u>

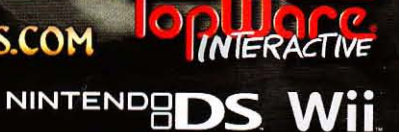

ttle vs. Chess is a rea ork of 711XXF7 Enterto istered trademark of TopWare Interactive Inc. '<br>marks of Nintendo. Xbox, Xbox 360. Xbox LIVE se tive Inc. "LB", "PlayStation", "PS3", "PLF 33", and "PLF PI" are<br>av LIVE couried in Yhov, Loose sind Market, de Missen follower PLF marks of Sony Computer Entertainm irks or regis do DS and Wii are trade norks are the property of their re